---- ----- -- --- - - -- - - --- NetView™ SC30-3365-2  $IBM$ 

## **Messages**

Release 2

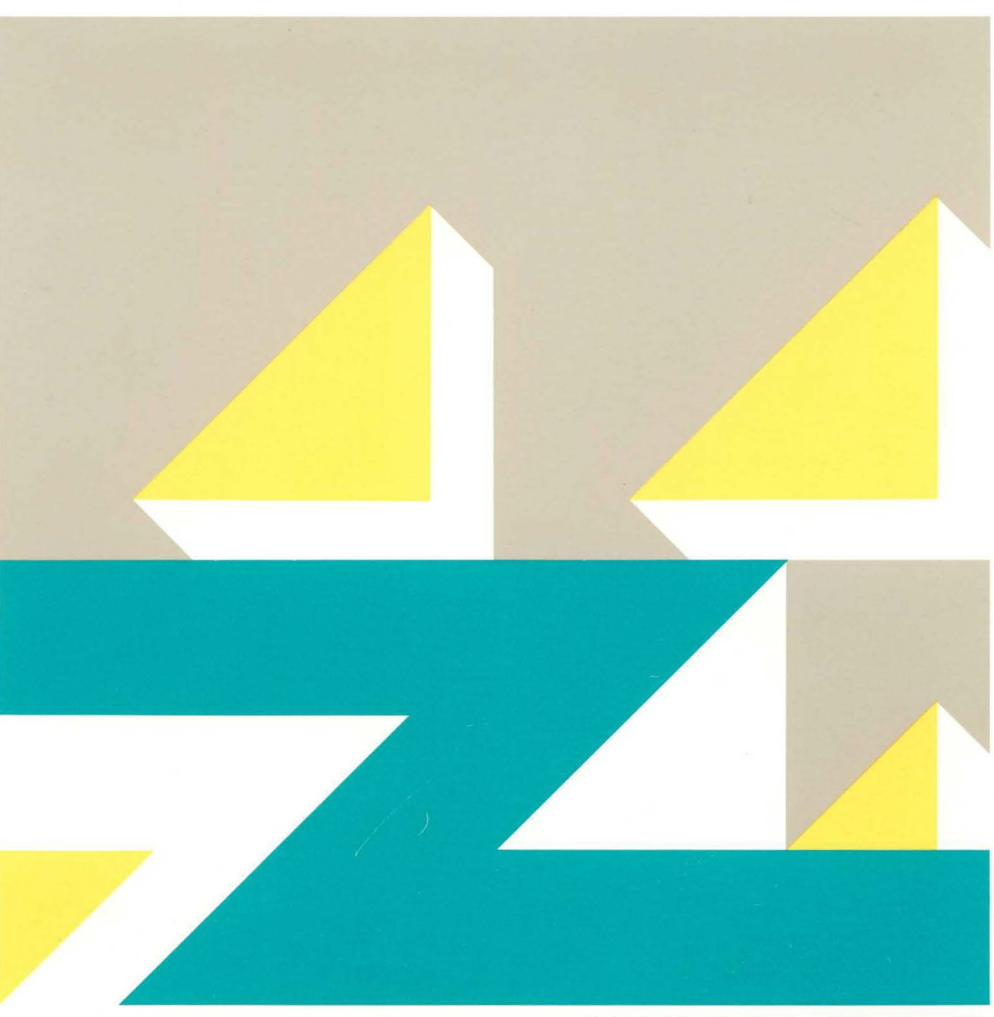

Trademark International Business Machines Corporation

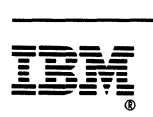

**NetView™** 

SC30-3365-2

## **Messages**

**Release 2** 

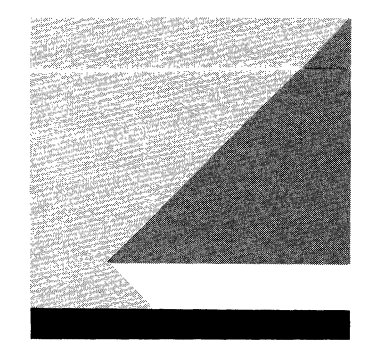

File Number S370/4300/30XX-50

Program Numbers 5665-361 (MVS/370) 5665-362 (MVS/XA) 5664-204 (VM)

#### **Third Edition (March 1988)**

This edition is a major revision of ST30-3365-0 (formerly SC30-3365-0); it neither replaces nor obsoletes ST30-3365-0. This edition applies just to Release 2 of the NetView™ program, which runs under the following operating systems:

MVS/370 (program number 5665-361) MVS/XA (program number 5665-362) VM (program number 5664-204).

The licensed program described in this manual, and all licensed material available for it, are provided by IBM under terms of the Agreement for IBM Licensed Programs. Changes are made periodically to the information herein; before you use this publication in connection with the operation of IBM systems, consult the latest IBM System/370, 30xx, and 4300 Processors Bibliography, GC20-0001, for the editions that are applicable and current.

Any reference to an IBM licensed program in this document is not intended to state or imply that only IBM's program may be used. Any functionally equivalent program may be used instead.

It is possible that this material may contain reference to, or information about, IBM products (machines and programs), programming, or services that are not announced in your country. Such references or information must not be construed to mean that IBM intends to announce such products, programs, or services in your country.

Publications are not stocked at the address given below. If you want more IBM publications, ask your IBM representative or write to the IBM branch office serving your locality.

A form for your comments is provided at the back of this publication. If the form has been removed, you may address comments to IBM Corporation, Department E15, P.O. Box 12195, Research Triangle Park, North Carolina 27709, U.S.A. IBM may use or distribute any of the information you supply in any way it believes appropriate without incurring any obligation to you.

NetView is a trademark of International Business Machines Corporation.

©Copyright International Business Machines Corporation 1986, 1988 All Rights Reserved

# **Contents**

 $\sim 10^{-1}$ 

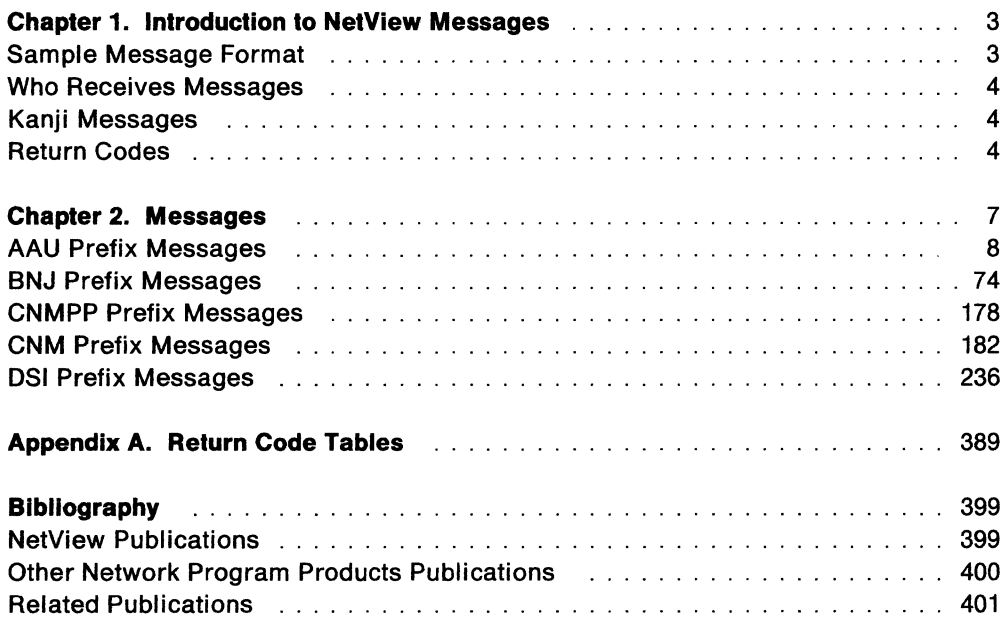

 $\sim$  $\hat{\mathbf{v}}$  $\sim 10^7$  $\hat{\mathbf{r}}$  $\sim 10^7$  $\hat{\mathcal{A}}$ 

# **Figures**

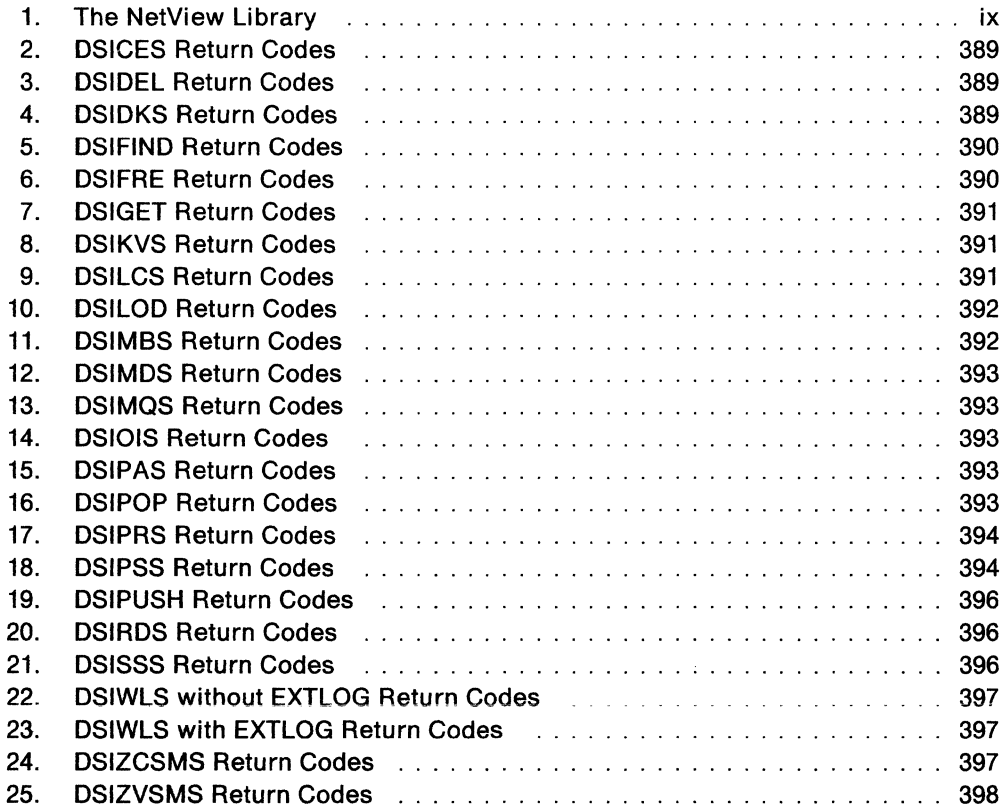

**Vi** NetView Messages

 $\sim$   $\sim$ 

## **About This Book**

This book lists the messages produced by the NetView™ program product on your MVS, MVS/XA or VM system. It gives an explanation of each message and describes the necessary response.

### **Who Should Use This Book**

NetView Messages is a reference source for system programmers and network operators who need explanations of and responses to the messages produced by the NetView program product.

### **How To Use This Book**

Chapter 1, Introduction, explains the purpose of the reference information and shows you how the book is organized for ease of retrieval. It also includes a sample of the message format.

Chapter 2, Messages, is an alphanumeric list of all the system-generated messages. Enough information is given so that, when appropriate, the system programmer or network operator can take corrective action.

Appendix A is a list of the NetView program return codes and their meanings.

### **Notes on Terms Used in This Book**

Throughout this book, unless otherwise indicated, the abbreviations for products refer to the latest version and release of the product.

References to VTAM refer to VTAM V3R1.1, VTAM V3R1.2, and VTAM V3R2.

References to MVS include MVS/370 and MVS/XA.

References to VM refer to VM/SP, VM/SP HPO and VM/XA.

Network, as used in this book, refers to a user application network.

### **Terminology For VM Users**

Throughout this book, references are made to members where definition statements for MVS systems reside. Definition statements for VM systems are contained in files with the file type of NCCFLST. Where a member name is specified in this book, you should read the file name. For example, where MVS uses DSIPROFA member of DSIPRF, you use the file DSIPROFA NCCFLST.

NetView is a trademark of International Business Machines Corporation

### **What Is New In This Book**

There are two substantial enhancements contained in NetView Release 2. One enhancement is called Automated Operations. This added feature frees operators from having to perform routine and repetitive tasks by causing commands on cusrs to execute automatically. It is a message-driven cusr mechanism of the NetView program. The second feature, available only in MVS/XA, allows certain NetView messages to be displayed in the Japanese Kanji language.

## **Where To Find More Information**

Figure 1 shows the books in the NetView program library, arranged according to related tasks.

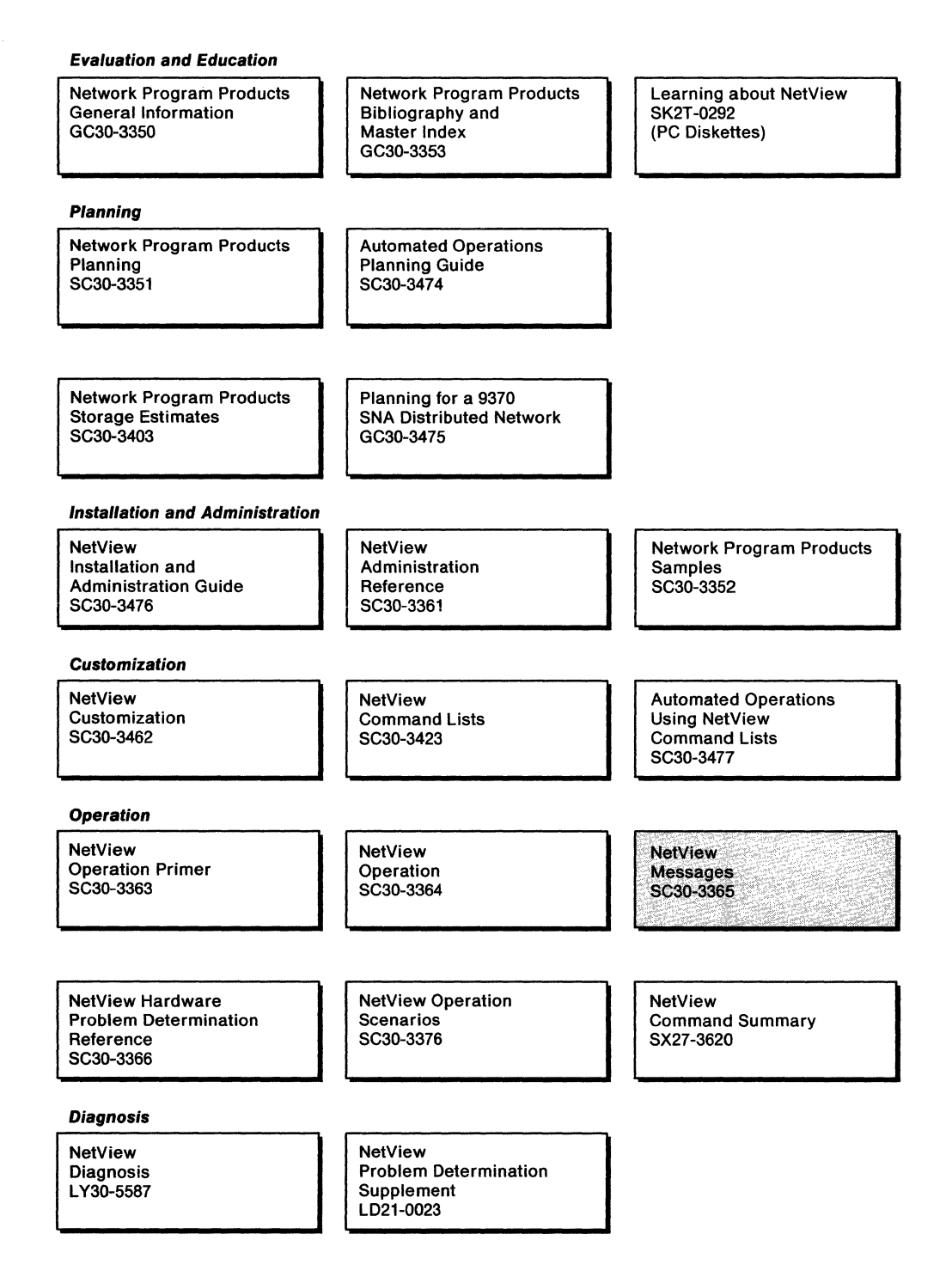

Figure 1. The NetView library

X NetView Messages

# **Introduction to NetView Messages**

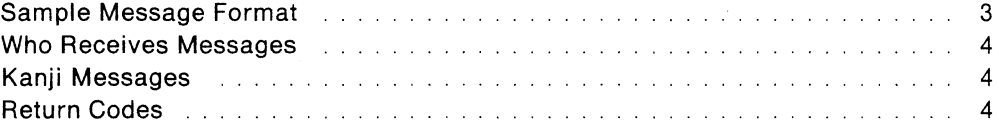

## **Chapter 1. Introduction to NetView Messages**

This book contains the messages for the NetView™ program<sup>2</sup>. It is designed to help system programmers and network operators understand the systemgenerated messages and to indicate the necessary response.

The messages include the normal responses for valid input as well as responses for error conditions. Authorized message receivers get logon-related messages and messages that are otherwise undeliverable.

Chapter 2, "Messages" on page 5, contains five sections, one for each of the message prefixes:

- AAU for the session monitor (NLDM)
- BNJ for the hardware monitor (NPDA)
- CNMPP for the status monitor preprocessor
- CNM and DSI for the status monitor, online help, browse, and command facility (NCCF).

Each section contains an alphanumerical list of messages. Accompanying each message is an explanation, a list of inserts, a description of the system action, the proper operator response, the proper system programmer response, and a list of related commands.

### **Sample Message Format**

Each message is identified by a message number. The message number consists of a component identifier: AAU, BNJ, CNMPP, CNM, or DSI. A 2-, 3-, or 4-digit message serial number and a type code follow the component identifier. Type code 1 indicates status or error information. No operator action is required other than correction of an error. Type code A indicates action. Operator action is required in response to this error in order to continue processing.

#### **CNMnnnl MESSAGE TEXT**

**Explanation:** Text explaining to whom the message is addressed and the reason for the message.

**Inserts:** Text explaining the inserts for the message.

**System Action:** Text explaining what the system does after it displays the message.

**Operator Response:** Text explaining what operator (or user) action should be made in response to the message.

**System Programmer Response:** Text explaining what the system programmer should do in response to the message.

**Related Commands:** A list of commands that may cause the message to be issued.

<sup>2</sup> NetView is a trademark of International Business Machines Corporation.

Appendix A, "Return Code Tables" on page 353, contains a list of NetView return codes and their meanings.

### **Who Receives Messages**

The messages are sent to the NetView terminal operator who may be using the NetView component, or to the NetView authorized message receiver.

In NetView, the **authorized receiver** is the authorized operator who receives all the unsolicited and authorized messages which have not been routed to a specific operator with an ASSIGN command. In addition to the ASSIGN command, messages can be routed by using the ROUTE action of the IF-THEN automation statement. The authorized receiver is determined by the order in which operator terminals are defined to NetView, and the order in which authorized operators have logged on.

Each unsolicited message is routed to only one operator. When several operators are defined to receive a particular message, NetView routes the message to the operator who meets the highest of the following criteria when the message arrives:

- 1. The operator designated by an ASSIGN command
- 2. An operator logged on to a physical operator station (POS) terminal

If more than one POS terminal is defined, the first one defined has first priority.

3. A POSPOOL operator

If more than one POSPOOL operator is defined, the first one defined has first priority.

4. A cross-domain operator

If more than one cross-domain operator is defined, the first one defined has first priority.

5. The system console operator.

## **Kanji Messages**

A feature of NetView Release 2, available only in the MVS/XA environment, allows some NetView messages and display panels to be presented in Kanji. Because there are some precautions and restrictions associated with the use of the Kanji feature, you should not attempt to modify translated messages and panels. For further information, refer to the NetView library.

### **Return Codes**

The NetView return codes displayed in messages are in decimal format and are explained in Appendix A. For VSAM return codes, refer to VSAM Administration: Macro Instruction Reference.

# **Messages**

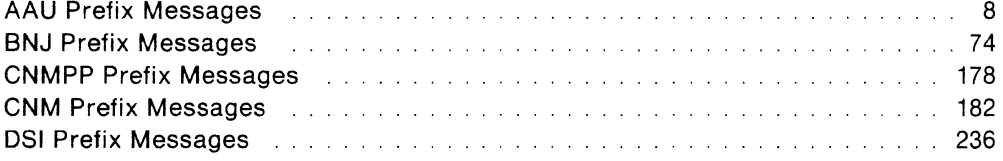

# **Chapter 2. Messages**

This chapter contains a listing of all NetView program system-generated messages.

### **AAU Prefix Messages**

This section describes the AAU prefix messages.

**Note:** All return codes displayed in AAU messages are in decimal format.

#### **AAU000I** MESSAGE NUMBER nnn NOT IN **MESSAGE CSECT modname**

**Explanation:** During a data services command processor (DSCP) request for a message from the specified message table, the message in field nnn is either 0 or a value not found in the message control section (CSECT).

#### **Inserts:**

nnn - The message number

modname - The message table AAUAMDMA, AAUNMDMA, or AAUZMDMA.

**System Action:** The data services command processor continues processing.

**Operator Response:** Notify the system programmer.

**System Programmer Response:**  Determine if the message number is in the named control section and then

call IBM for programming assistance.

**Related Commands:** None.

#### **AAU0091 INVALID RESPONSE/SELECTION NUMBER**

**Explanation:** You responded incorrectly to a request for a command entry on the session monitor (NLDM) panel. Either you incorrectly spaced the command options or, when prompted for a selection number, did not enter a number or entered a number that was not on the displayed panel.

**Inserts:** None.

**System Action:** NetView ignores the request and processing continues.

**Operator Response:** Enter a valid selection number or enter a valid NetView command. See NetView Operation.

#### **System Programmer Response:** None.

**Related Commands:** None.

#### **AAU0101 INVALID FUNCTION SELECTED**

**Explanation:** You responded incorrectly to a request for a command entry on the session monitor (NLDM) panel. You entered an invalid function command when you were prompted to enter either a selection number or a selection number followed by a function command.

**Inserts:** None.

**System Action:** NetView ignores the request and processing continues.

**Operator Response:** Enter a valid request or enter a valid NetView command. See NetView Operation.

#### **System Programmer Response:** None.

**Related Commands:** None.

#### **AAU0151 PORT ADDRESS: X'addr' NCPNAME: name NCP RESOURCE NAME: station**

**Explanation:** You entered the LINEMAP command. This message gives the port address for the specified station.

#### **Inserts:**

addr -The hexadecimal network control program (NCP) line port address of the named station attached to the named network control program. For stations where a port address is not applicable, N/A will be displayed.

name - The name of the network control program specified in the LINEMAP command.

station - The name of the station specified in the UNEMAP command.

**System Action:** Processing continues.

**Operator Response:** None.

#### **System Programmer Response:** None.

**Related Commands:** LINEMAP

#### **AAU0161 EXPLICIT ROUTE DATA (ER) NOT AVAILABLE**

**Explanation:** You selected explicit route (ER) from the session configuration panel. Your network is either not authorized to view the explicit route data for the network being displayed, or VTAM does not supply the route data.

**Inserts:** None.

**System Action:** NetView ignores the request and processing continues.

**Operator Response:** Enter an appropriate selection or a valid NetView command.

**System Programmer Response:** None.

**Related Commands:** ER

#### **AAU0171 CONNECTIVITY TEST TIMEOUT**

**Explanation:** You selected the connectivity test (CT) request from the session history panel and timed out before the request was processed.

**Inserts:** None.

**System Action:** The request for connectivity test stops and processing continues.

**Operator Response:** Notify the system programmer.

**System Programmer Response: Call** IBM for programming assistance.

**Related Commands:** CT

#### **AAU0181 NO CONNECTIVITY TEST - NO ROUTE DATA**

**Explanation:** You selected the connectivity test (CT) request from the session history panel. The access method did not provide local route data. This message is displayed if any access method in the route does not support the connectivity test. A connectivity test cannot be run without route data.

**Inserts:** None.

**System Action:** The request for connectivity test stops and processing continues.

**Operator Response:** None.

**System Programmer Response:** None.

**Related Commands:** CT

**AAU0191 CONNECTIVITY EXISTS BETWEEN name1 name2** 

> **Explanation:** You selected the connectivity test (CT) request from the session history panel. The connectivity test between the specified session partners (real network names are used for cross-network sessions) was successful.

#### **Inserts:**

name1 - The primary session partner

name2 - The secondary session partner.

**System Action:** Processing continues.

**Operator Response:** None.

**System Programmer Response:** None.

**Related Commands:** CT

**AAU0201 modname locid opid VSAM 1/0 REQUEST FAILED TO START: KEY 'keyval', VSAM R/C - MAJOR** = **majcode MINOR = mincode** 

> **Explanation:** VSAM detected an error in the 110 request and gave nonzero return codes majcode and mincode. If the return codes are both 9999, the VSAM 110 macro is not issued because the parameters passed by module modname were invalid.

#### **Inserts:**

modname - The control section (CSECT) name where an error condition was detected

locid - The location within the named CSECT where an error condition was detected

opid - The NetView terminal operator identifier. If no operator is defined, this value is blank

keyval - The key used for the VSAM request

majcode - The VSAM REG15 code

mincode - The VSAM FDBK code.

System Action: NetView stops processing for this VSAM data base record. If this message is a result of an operator request, message AAU050I is sent to the NetView terminal operator who issued the request.

Operator Response: Re-enter the command that failed. If the same condition occurs, notify the system programmer.

System Programmer Response: See VSAM Administration: Macro Instruction Reference to determine the type of error indicated by the major and minor (REG15 and FDBK) codes returned. Take appropriate corrective action.

Related Commands: None.

#### AAU0211 modname locid opid LOGICAL RECORD BLOCKING ERROR DETECTED

Explanation: The service routine could not insert the logical temporary record into the physical temporary record. Either there is not enough space in the physical record or you specified an incorrect physical or logical record size.

#### Inserts:

modname - The control section (CSECT) name where an error condition was detected

locid - The location within the named CSECT where an error condition was detected

opid - The NetView terminal operator identifier. If no operator is defined, this value is blank.

System Action: If this message is a result of an operator request, message AAU050I is sent to the NetView terminal

operator who issued the request. Processing stops for the logical temporary record.

Operator Response: Notify the system programmer.

System Programmer Response: Call IBM for programming assistance.

Related Commands: None.

AAU0221 modname locid opid VSAM 1/0 COM-PLETION FAILURE: KEY 'keyval', VSAM  $R/C$  - MAJOR = maicode MINOR = mincode

> Explanation: The module requested a keyval using the VSAM macro to initiate a VSAM I/O request. The VSAM return codes are displayed as decimal values. The request did not complete successfully.

#### Inserts:

modname - The control section (csecr) name where an error condition was detected

locid - The location within the csecr where an error condition was detected

opid - The NetView terminal operator identifier. If no operator is defined, this value is blank.

keyva/ - The key used for the VSAM request

majcode - The VSAM REG15 code

mincode - The VSAM FDBK code.

System Action: Processing stops for this VSAM data base record.

Operator Response: Notify the system programmer.

System Programmer Response: See VSAM Administration: Macro Instruction Reference to determine the type of error indicated by the major and minor (REG15 and FDBK) codes returned. Take appropriate action.

Related Commands: None.

#### AAU0231 modname locid opid DSIGET FAILURE DETECTED

Explanation: The NetView storage allocation routine indicated that storage is unavailable for a storage request.

#### Inserts:

modname - The control section (CSECT) name where an error condition was detected

locid - The location within the CSECT where an error condition was detected

opid - The NetView terminal operator identifier. If no operator is defined, this value is blank.

System Action: Data services command processor (DSCP) processing stops.

Operator Response: Notify the system programmer.

System Programmer Response:

Increase the region size for NetView and restart the NetYiew procedure. See Network Program Products Storage Estimates for storage calculation information.

Related Commands: None.

#### AAU0241 modname locid TRACE BUFFER SEQUENCE ERROR: nnn DATA BUFFER(S) LOST

Explanation: The path information unit (PIU) buffer header sequence number does not match the expected path information unit buffer sequence number. The specified number (nnn) of data buffers are skipped.

#### Inserts:

modname - The control section (CSECT) name where an error condition was detected

/ocid - The location within the CSECT where an error condition was detected

nnn -The number of data buffers.

System Action: Processing continues.

Operator Response: Reduce the number of sessions being traced. If this message persists, notify the system programmer.

#### System Programmer Response:

Adjust the access method buffer size and the number of buffers. See NetView Installation and Administration Guide.

#### Related Commands: TRACE

#### AAU0251 modname locid opid PARAMETER ERROR DETECTED

Explanation: NetView detected an error while processing a LIST command. The LIST type you specified was invalid.

#### Inserts:

modname - The control section (CSECT) name where an error condition was detected

/ocid - The location within the CSECT where an error condition was detected

opid - The NetView terminal operator identifier. If no operator is defined, this value is blank.

System Action: Processing of the request stops.

Operator Response: Enter the HELP command to determine valid parameters and re-enter the LIST COMMAND or see NetView Operation.

#### System Programmer Response: None.

Related Commands: LIST

#### AAU0271 modname locid opid CROSS DOMAIN IMMEDIATE FAILURE. RETURN CODE  $=$  nn

Explanation: You receive this message when you issue a crossdomain request. During initialization, this message indicates that the NetView you are trying to reach may not be active.

Inserts:

modname - The control section (CSECT) name where an error condition was detected

locid - The location within the CSECT where an error condition was detected

nn - The internal NetView return code

00 - Successful completion

04 - The NCCFID is not on the LUC control queue

08 - The conversation is already allocated or allocation is pending

12 - The conversation was not allocated, deallocation completion is pending, or a deallocation request is pending

16 - Invalid request type

20 - PARML is less than or equal to 0

24 - A nonzero immediate return code was received from the command facility component

28 - LUC service could not get the required storage

32 - The NCCFID is invalid.

opid - The NetView terminal operator identifier. If no operator is defined, this value is blank.

**System Action:** Processing continues.

**Operator Response:** Use the panel NLDM.LIST.DOM to check the status of the conversation (see NetView Operation). If the message persists, notify the system programmer.

**System Programmer Response: Verify** that cross-domain names are defined properly in the NetView parameter library member or file DSILUCTD (see NetView Installation and Administration Guide).

**Related Commands:** None.

#### **AAU0281 PRIMARY GATEWAY TRACE DATA NOT AVAILABLE FROM THIS DOMAIN**

**Explanation:** You requested primary gateway trace data that is not available.

**Inserts:** None.

**System Action:** Processing of request stops.

**Operator Response:** Set the domain to the native network sscP, if possible, and request gateway trace data. However, if gateway trace has timed out in the native network during initialization, gateway trace data will not be available in the native network.

#### **System Programmer Response:** None.

**Related Commands:** PT. SDOMAIN

#### **AAU0291 SECONDARY GATEWAY TRACE DATA NOT AVAILABLE FROM THIS DOMAIN**

**Explanation:** You requested secondary gateway trace data that is not available.

**Inserts:** None.

**System Action:** Processing of request stops.

**Operator Response:** Set the domain to the native network sscP, if possible, and request gateway trace data. However, if gateway trace has timed out in the native network during initialization, gateway trace data will not be available in the native network.

**System Programmer Response:** None.

**Related Commands: ST, SDOMAIN** 

#### **AAU0301 VIRTUAL ROUTE DATA NOT AVAIL-ABLE FOR INACTIVE SESSION**

**Explanation:** This message is issued in response to a user selecting virtual route (VR) from a configuration panel for a session that is inactive. Active virtual route data cannot be displayed for an inactive session.

**Inserts:** None.

**System Action:** The request for virtual route status data ends and processing continues.

Operator Response: Enter an appropriate selection or a valid NetView command.

System Programmer Response: None.

Related Commands: VR

#### AAU0311 ROUTE FAILURE IN NETWORK netid, NODEID resource, REASON nn

Explanation: You selected connectivity test (CT) request from the session history panel. The connectivity test failed at the indicated network element. NODEID is not displayed when it is prohibited by the NetView security parameter in the identified network.

#### Inserts:

netid - The network where the failure occurred

resource - The name of the network control program (NCP) where the failure occurred

nn -The VTAM return code indicating the reason for the routing failure.

System Action: Processing of the request stops.

Operator Response: Notify the system programmer.

System Programmer Response: See byte 4 of the NC-ER-TEST-REPLY in VTAM Data Areas or Systems Network Architecture Formats for the meaning of the reason code.

Related Commands: CT

#### AAU0321 SESSION INACTIVE - NO CONNECTIVITY TEST

Explanation: You selected connectivity test (CT) request from the session history panel. The session is either inactive or it passes through a node that is running the session monitor (NLDM) on a VTAM without warm start capability. No connectivity testing is done.

Inserts: None.

System Action: Processing of the request stops.

Operator Response: When the session becomes active, re-enter the command.

System Programmer Response: None.

Related Commands: CT

AAU0331 modname locid INSUFFICIENT STORAGE EXISTS FOR TIMER REQUEST

> Explanation: There was a DSIGET failure when the timer service routine was called.

#### Inserts:

modname - The control section (CSECT) name where an error condition was detected

locid - The location within the CSECT where an error condition was detected.

System Action: The timer request is ignored.

Operator Response: Notify the system programmer.

System Programmer Response:

Increase the region size for NetView and restart the procedure. See Network Program Products Storage Estimates for storage calculation information.

Related Commands: None.

#### AAU0341 NETWORK NAME SUPPLIED BY VTAM netid1 DOES NOT MATCH USER SUP-PLIED NETWORK NAME netid2. netid1 IS USED

Explanation: The value of the VTAM NETID start option is different from that specified by the NETID INITMOD statement in AAUPRMLP.

#### Inserts:

netid1 - The network 10 specified in the VTAM NETID start option

netid2 - The network ID specified by the NETID INITMOD statement in AAUPRMLP.

System Action: Processing continues.

Operator Response: None.

remove the NetView NETID INITMOD<br>statement from AAUPRMLP or change (SAW) data buffer contains an invalid<br>the value to equal that supplied by the record. VTAM start option. For more information on the INITMOD statement, see **Inserts:** NetView Administration Reference. modname - The control section

## AAU0351 ENABLE COMMAND NOT SUPPORTED<br>BY CURRENTLY INSTALLED ACCESS locid - The location within the **METHOD** MUSICALLED ACCESS CONDUCTED AND CONDUCT WHERE AN EXPEDITION METHOD

Explanation: Because this VTAM level<br>
does not support the warm start capa-<br>
bility, the ENABLE command is invalid.<br>
bility, the ENABLE command is invalid.

System Action: NetView ignores the System Programmer Response: Call command.

Operator Response: None.<br>
Related Commands: None.

System Programmer Response: None.

Related Commands: ENABLE

#### AAU0361 modname locid opid INVALID RECORD Explanation: The session awareness TYPE ENCOUNTERED (SAW) processor received a buffer that

command processor (DSCP) encountered an invalid record. The command **Inserts:** processor cannot retrieve the data you modname - The control section<br>
requested. (CSECT) name where an error con-

modname - The control section *internal control* section *internal locid* - The location within the (CSECT) name where an error con- CSECT where an error condition dition was detected was detected.

CSECT where an error condition example of the received buffer is attempted.

opid - The NetView terminal oper-<br>
programmer. ator identifier. If no operator is **System Programmer Response:** Call defined, this value is blank.

System Action: Processing of this Related Commands: None.<br>
request stops.

System Programmer Response: Call **IGNORED** IBM for programming assistance. **Explanation:** You made a request to

#### System Programmer Response: Either AAU0371 modname locid INVALID SAW RECORD

Related Commands: None. (CSECT) name where an error condition was detected

was detected.

Inserts: None. Operator Response: Notify the system programmer.

IBM for programming assistance.

#### AAU0381 modname locid INVALID SAW BUFFER RECEIVED

**Explanation:** The data services **and the section of the service of the services** data.

Inserts: dition was detected

*locid* - The location within the **System Action:** No processing of the

was detected **Operator Response:** Notify the system

IBM for programming assistance.

## Operator Response: Notify the system AAU0391 SESSION AWARENESS ALREADY programmer. **ACTIVE. ENABLE COMMAND IS**

Related Commands: None. **Activate session awareness but** activate session awareness but session awareness is already activated.

Inserts: None.

System Action: NetView ignores the request.

Operator Response: None.

System Programmer Response: None.

Related Commands: ENABLE

#### AAU0401 REQUIRED PARAMETER(\$) MISSING FOR EXPLICIT COMMAND

Explanation: One or more required parameters is missing.

Inserts: None.

System Action: NetView ignores the request.

Operator Response: Enter the HELP command to determine the correct parameters and re-enter the explicit command, or see NetView Operation.

System Programmer Response: None.

Related Commands: None.

#### AAU0411 INVALID RESOURCE NAME SPECIFIED

Explanation: You entered an invalid resource name in a command.

Inserts: None.

System Action: NetView ignores the request.

Operator Response: Determine the correct resource name and re-enter the command.

System Programmer Response: None.

Related Commands: None.

#### AAU0421 TOO MANY PARAMETERS SPECIFIED

Explanation: You entered one or more extraneous parameters.

Inserts: None.

System Action: NetView ignores the request.

Operator Response: Enter the HELP command to determine the correct parameters and re-enter the explicit command, or see NetView Operation.

System Programmer Response: None.

#### Related Commands: None.

#### AAU0431 INVALID LIST TYPE SPECIFIED

Explanation: The LIST command function you requested was invalid. Only LU, PLU, SLU, PU, SSCP, ER, VR, and DOMAIN are valid.

Inserts: None.

System Action: NetView ignores the request.

Operator Response: Enter the HELP command to determine the correct parameters and re-enter the LIST command, or see NetView Operation.

#### System Programmer Response: None.

Related Commands: LIST

#### AAU0441 INVALID 'KEEP' FUNCTION SELECTED

Explanation: The KEEP command function you requested was invalid. Only the PIUS command function is valid.

Inserts: None.

System Action: NetView ignores the request.

Operator Response: Enter the HELP command to determine the correct parameters and re-enter the KEEP command, or see NetView Operation.

#### System Programmer Response: None.

Related Commands: KEEP

#### AAU0451 INVALID 'DISKEEP' FUNCTION **SELECTED**

Explanation: The DISKEEP command function you requested was invalid. Only the PIUS command function is valid.

Inserts: None.

System Action: NetView ignores the request.

Operator Response: See NetView Operation or enter the HELP command to determine the correct parameters and re-enter the command.

System Programmer Response: None.

Related Commands: DISKEEP

#### AAU0461 NON-NUMERIC KEEP COUNT SPECI-FIED

Explanation: You specified a KEEP count value that was non-numeric.

#### Inserts: None.

System Action: NetView ignores the request.

Operator Response: Enter the HELP command to determine the correct parameters and re-enter the KEEP command, or see NetView Operation.

#### System Programmer Response: None.

Related Commands: KEEP

#### AAU0471 SPECIFIED KEEP COUNT OUT OF RANGE

Explanation: The count of items to be retained in the KEEP command was out of range. The range is between 1 and 999.

Inserts: None.

System Action: NetView ignores the request.

Operator Response: Enter the HELP command to determine the correct parameters and re-enter the KEEP command, or see NetView Operation.

#### System Programmer Response: None.

Related Commands: KEEP

#### AAU0481 INVALID 'TRACE' FUNCTION SPECI-FIED

Explanation: The TRACE command function you requested was invalid. Only START, STOP, or DISP are valid.

#### Inserts: None.

System Action: NetView ignores the request.

Operator Response: Enter the HELP command to determine the correct parameters and re-enter the TRACE command, or see NetView Operation.

System Programmer Response: None.

Related Commands: TRACE

#### AAU0491 INVALID DOMAIN NAME SPECIFIED

Explanation: You specified an invalid domain name as a parameter on the TRACE command.

#### Inserts: None.

System Action: NetView ignores the request.

Operator Response: Re-enter the command with a valid domain name. For a list of possible valid domain names, use the LIST DOMAIN command. Enter the HELP command to determine the correct command syntax, or see NetView Operation.

#### System Programmer Response: None.

Related Commands: TRACE

#### AAU0501 DATA SERVICES FAILURE IN PROC-ESSING LAST COMMAND

Explanation: While processing your request, an error occurred under the Data Services Task. The authorized message receiver gets an additional message indicating the specific error that was encountered.

Inserts: None.

System Action: The request or command you entered is not processed.

Operator Response: Re-enter the request or enter a new command. If the problem recurs, notify the system programmer.

System Programmer Response: See related messages sent to the authorized message receiver.

Related Commands: None.

#### AAU0511 modname locid ER-TESTED RU HAS BEEN TRUNCATED BY NETVIEW

Explanation: System capabilities have been exceeded. The explicit routetested request/response unit (ER-TESTED RU) contains data for each node in an explicit route. Because of a large number of nodes in an explicit route, NetView has received an ER-TESTED RU that exceeds the allowable length.

(CSECT) name where an error condition was detected

/ocid - The location within the CSECT where an error condition was detected.

**System Action: The ER-TESTED RU is not** processed. NetView continues to function, but route data for any sessions using this route is not available.

Operator Response: None.

System Programmer Response: None.

Related Commands: None.

#### AAU0521 DATA SERVICES FAILURE IN DOMAIN domainid IN NETWORK netid

Explanation: Data services failed while running a NetView command in the domain and network you specified. The authorized message receiver in the domain specified gets an additional error message.

#### Inserts:

domainid - The domain where data services failed

netid - The network where data services failed.

System Action: The command you entered is ignored.

Operator Response: Re-enter the request or enter a new command. If the problem recurs, notify the system programmer.

System Programmer Response: See related messages sent to the authorized message receiver.

Related Commands: None.

#### AAU0531 COMMAND BEING PROCESSED

Explanation: NetView is processing the command that was entered.

Inserts: None.

System Action: Processing continues.

Operator Response: None.

#### Inserts: System Programmer Response: None.

modname - The control section **Related Commands:** RECORD, ENABLE,

#### AAU0541 TIME EXPIRED IN NETWORK netid

Explanation: You requested data that had to be retrieved from another network. Because of high activity on the network, the amount of time allowed for the command expired before you were able to receive the data.

#### Inserts:

netid - The name of the network from which the data is being retrieved.

System Action: Processing of the command stops.

Operator Response: Retry the request later.

System Programmer Response: None.

Related Commands: None.

#### AAUOSSI SENSE CODE X'hhhh' NOT RECOG-NIZED BY LINEMAP COMMAND

Explanation: You issued the LINEMAP command and the returned sense code was not recognized.

#### Inserts:

hhhh - The hexadecimal sense code.

System Action: NetView ignores the command and processing continues.

#### Operator Response: None.

System Programmer Response: Use the sense code to find out why the network control program (NCP) could not complete the NetView LINEMAP request. For sense code information, see Systems Network Architecture Formats.

Related Commands: LINEMAP

#### AAU0561 CONNECTIVITY TEST CANNOT BE RUN FOR LOCALLY ATTACHED RESOURCE

Explanation: You selected connectivity test (CT) request from the session history panel for a session involving a locally-attached resource. The locallyattached resources are not supported for connectivity test requests.

Inserts: None.

System Action: The command is ignored.

Operator Response: None.

System Programmer Response: None.

Related Commands: CT

#### AAU0571 ADJACENT NET DATA NOT AVAIL-ABLE AT THIS TIME

Explanation: When building a configuration panel for a cross-network session, the data services command processor (DSCP) could not resolve either the adjacent network name or the domain name for one side of the panel.

Inserts: None.

System Action: NetView ignores the request.

Operator Response: Re-enter the command. If the domain name and/or the adjacent netid are the only fields not available, notify the system programmer.

System Programmer Response: Call IBM tor programming assistance.

Related Commands: None.

#### AAU0581 modname locid SAW RECORD INVALID FOR CURRENT SESSION STATE

Explanation: The session awareness processor encountered a record that was invalid for its current session state.

#### Inserts:

 $modname - The CSECTION name$ where an error condition was detected

 $local$  – The location within the CSECT (control session) where an error condition was detected.

System Action: No processing of the session awareness (SAW) buffer is attempted.

Operator Response: Notify the system programmer.

System Programmer Response: Call IBM for programming assistance.

Related Commands: None.

#### AAU0591 ERROR WHILE PROCESSING PIU TRACE BUFFER. SOME DATA MAY BE LOST

Explanation: The PIU (path information unit) trace buffer processor has detected an error condition. This indicates that the buffer contains an invalid path information unit.

Inserts: None.

System Action: Processing of current path information unit trace buffer is terminated.

Operator Response: Notify the system programmer.

System Programmer Response: Call IBM for programming assistance.

Related Commands: None.

#### AAU060I SPECIFIED SESSION(S) NOT FOUND -KEEP COMMAND CANCELLED

Explanation: You specified one or more session names in the KEEP command that could not be found.

Inserts: None.

System Action: NetView ignores the request.

Operator Response: Determine the correct session names and re-enter the command.

System Programmer Response: None.

Related Commands: KEEP

### AAU0611 INSUFFICIENT STORAGE TO EXPAND KEEP COUNT(S) TO SPECIFIED VALUE

Explanation: The amount of storage required to retain the number of items you specified by the KEEP command is not available.

Inserts: None.

System Action: NetView ignores the request.

Operator Response: Re-enter the command. If this message recurs, decrease the KEEP count and re-enter the command. If unsuccessful, notify the system programmer.

#### System Programmer Response:

Increase the region size for NetView and restart the NetView procedure. See Network Program Products Storage Estimates tor storage calculation information.

Related Commands: KEEP

#### AAU0621 KEEP PROCESSING HAS COMPLETED **SUCCESSFULLY**

Explanation: NetView successfully processed the KEEP command.

Inserts: None.

**System Action: Processing continues.** 

Operator Response: None.

System Programmer Response: None.

Related Commands: KEEP

#### AAU063I SPECIFIED SESSION(S) NOT FOUND -FORCE COMMAND CANCELED

Explanation: You specified one or more session names in the FORCE command that could not be found.

Inserts: None.

System Action: NetView ignores the request.

Operator Response: Determine the correct session names and re-enter the command.

System Programmer Response: None.

Related Commands: FORCE

#### AAU0641 INSUFFICIENT STORAGE AVAILABLE TO FORCE SPECIFIED SESSION(S)

Explanation: The amount of virtual storage required to force the sessions you specified is not available. If you used a single name in the FORCE command, some sessions may have been forced, but not all.

Inserts: None.

System Action: Processing continues.

Operator Response: Use the sEss command to verify that actual session forcing was completed. If incomplete, re-enter the command with specific session pairs. If unsuccessful, notify the system programmer.

System Programmer Response: Either decrease the path information unit (PIU) keep count or increase the region size for NetView, then restart the NetView procedure. See Network Program Products Storage Estimates tor storage calculation information.

Related Commands: FORCE, SESS

#### AAU0651 SPECIFIED SESSION(S) HAVE BEEN FORCED TO DATA BASE

Explanation: NetView successfully processed the FORCE command.

Inserts: None.

System Action: Processing continues.

Operator Response: None.

System Programmer Response: None.

Related Commands: FORCE

#### AAU0661 SESSION AWARENESS DATA HAS BEEN DISABLED

Explanation: NetView successfully processed the DISABLE command.

Inserts: None.

System Action: Processing continues.

Operator Response: None.

System Programmer Response: None.

Related Commands: DISABLE

### AAU0671 DISABLE CANNOT BE USED WHILE TRACE OR ACCOUNTING IS ACTIVE

Explanation: You entered a DISABLE command while the trace or accounting function was active.

Inserts: None.

System Action: NetView ignores the request.

Operator Response: If trace is active and accounting is not active, enter a TRACE STOP ALL command to stop the active trace. Then enter the DISABLE command again. If accounting is active (regardless of trace), the DISABLE command cannot be processed.

System Programmer Response: None.

Related Commands: DISABLE, TRACE

#### AAU0681 TRACE COMMAND CANNOT BE PROC-**ESSED - SESSION AWARENESS IS** INACTIVE

Explanation: You entered a TRACE command while session awareness was not active.

Inserts: None.

System Action: NetView ignores the request.

Operator Response: To activate session awareness, enter the ENABLE command. Then enter the TRACE command again.

System Programmer Response: None.

Related Commands: ENABLE, TRACE

#### AAU0691 SESSION AWARENESS IS NOT **ENABLED - DISABLE COMMAND WAS** ENTERED EARLIER

Explanation: You entered an ENABLE command after session awareness has been stopped by a DISABLE command. You cannot use the ENABLE command this way. Use STOP and START commands to recycle NetView, then use the ENABLE command.

Inserts: None.

System Action: NetView ignores the request.

Operator Response: Enter STOPCNM NLDM. Then enter STARTCNM NLDM and re-enter the ENABLE command.

#### System Programmer Response: None.

#### Related Commands: ENABLE

#### AAU0701 TRACE IS NOT ACTIVE FOR SPECIFIED **RESOURCE**

Explanation: The resource name you specified in a TRACE DISP command is not being traced.

Inserts: None.

System Action: NetView ignores the request.

Operator Response: None.

System Programmer Response: None.

**Related Commands: TRACE DISP** 

#### AAU071I PROCEDURE NOT SUPPORTED: SENSE CODE = X'hhhh'

Explanation: An error condition was detected while processing a LINEMAP command or an ST request.

#### Inserts:

hhhh - The hexadecimal sense code returned to NetView from VTAM.

System Action: NetView ignores the request. The authorized message receiver gets message AAU0821 if ST was entered.

Operator Response: Notify the system programmer.

System Programmer Response: The problem may be due to the network control program (NCP) level. For information on sense codes, see the SENSE command in NetView Operation or see Systems Network Architecture Formats

Related Commands: LINEMAP, ST

#### AAU0721 SPECIFIED SESSION IS NO LONGER ACTIVE

Explanation: Between the time the most recent panel was displayed and the time of the new request, the specified session became inactive.

Inserts: None.

System Action: NetView ignores the request.

Operator Response: Enter the SESS command, then repeat the command for the inactive session.

System Programmer Response: None.

Related Commands: SESS

#### AAU0731 RESOURCE NOT AVAILABLE OR UNKNOWN: SENSE CODE = X'hhhh'

Explanation: The resource name you specified on a LINEMAP or TRACE command was not recognized.

#### Inserts:

hhhh - The hexadecimal sense code returned to NetView from VTAM.

System Action: NetView ignores the request.

Operator Response: Re-enter the command with a valid resource name. For information on sense codes, see the SENSE command in NetView Operation or see Systems Network Architecture Formats .

System Programmer Response: None.

Related Commands: LINEMAP, TRACE

#### AAU0741 REQUESTED TRACE FUNCTION IS ALREADY IN EFFECT

Explanation: The TRACE START or TRACE STOP is already in effect for the resource you requested.

Inserts: None.

System Action: NetView ignores the request.

Operator Response: Use the TRACE DISP command to display active traces. Use the HELP command for an explanation of the correct command syntax.

#### System Programmer Response: None.

Related Commands: TRACE

#### AAU0751 REQUESTED TRACE FUNCTION HAS BEEN PROCESSED

Explanation: NetView successfully processed the TRACE command.

Inserts: None.

System Action: Processing continues.

Operator Response: None.

System Programmer Response: None.

Related Commands: TRACE

#### AAU0771 SECONDARY TRACE NOT STARTED. RESOURCE IS IN CROSS DOMAIN **SESSION**

Explanation: The secondary trace was not started because its beginning resides in one domain and its end resides in a different domain.

Inserts: None.

**System Action: Processing continues.** Local domain trace has been started.

**Operator Response: NetView SDOMAIN** command must be entered for the domain in which the secondary resource resides. Enter the same TRACE command while operating in the secondary domain. NetView must be active in both domains.

#### System Programmer Response: None.

Related Commands: TRACE, SDOMAIN

### AAU0781 ENABLE PROCESS HAS BEEN STARTED

Explanation: NetView has started collecting session awareness data.

Inserts: None.

**System Action: Processing continues.** 

Operator Response: None.

System Programmer Response: None.

Related Commands: ENABLE

#### AAU0791 RESOURCE resname CURRENTLY UNDEFINED-TRACE REQUEST **QUEUED**

Explanation: NetView queued the TRACE command. As soon as the resource is activated, trace data will be collected for it.

Inserts:

resname - The name of the resource for which the trace was requested.

System Action: Processing continues.

Operator Response: None.

System Programmer Response: None.

Related Commands: TRACE

#### AAU0801 modname locid UNMATCHED SESSION END NOTIFICATION RECEIVED

Explanation: The access method issued a session end notification for a session that was not started.

#### Inserts:

modname - The control section (CSECT) name where an error condition was detected

/ocid -The location within the CSECT where an error condition was detected.

System Action: No processing of the session end notification is attempted.

Operator Response: None.

System Programmer Response: None.

Related Commands: None.

#### AAU081I modname locid NO FREE SLOTS AVAILABLE IN tablename

Explanation: An attempt to make an entry in the table or queue tablename was unsuccessful because no free slots were available.

#### Inserts:

modname - The control section (CSECT) name where an error condition was detected

locid - The location within the CSECT where an error condition was detected

tablename - The name of the table or queue.

System Action: Processing continues.

Operator Response: Notify the system programmer.

#### System Programmer Response:

Provide more free slots by increasing either the MAXEND parameter value in the NetView parameter library member or in file AAUPRMLP.

Related Commands: None.

#### AAU0821 modname locid NETWORK REQUEST FAILURE DETECTED: SENSE = X'hhhh'

Explanation: A network request was issued and NetView received invalid sense data.

#### -Inserts:

modname - The CSECT name where an error condition was detected

locid - The location within the CSECT where an error condition was detected

hhhh - The hexadecimal sense code returned to NetView.

System Action: Processing of the request stops.

Operator Response: Notify the system programmer.

System Programmer Response: For information on sense codes, see the SENSE command in NetView Operation or see Systems Network Architecture Formats.

Related Commands: None.

#### AAU0831 modname locid opid LOAD MODULE mod NOT FOUND

Explanation: NetView cannot find the specified module.

#### Inserts:

modname - The control section (CSECT) name where an error condition was detected

/ocid - The location within the CSECT where an error condition was detected

opid - The NetView terminal operator identifier. If no operator is defined, this value is blank.

mod - The load module that cannot be found.

**System Action:** NetView stops processing the request.

**Operator Response:** Notify the system programmer.

**System Programmer Response:** Verify that the load module is in the NetView library.

**Related Commands:** None.

#### **AAU0841 modname locld LU TASK REQUEST FAILURE DETECTED: TYPE =type, FLAG =flag, LUIRBRC =code**

**Explanation:** The logical unit (Lu) task request failed for the LU-LU session between NetView and VTAM.

#### **Inserts:**

modname - The CSECT name where an error condition was detected

locid - The location within the CSECT where an error condition was detected

type - Request type

 $-$  01 - LU task start request

02 - LU task receive request

03 - LU task stop request.

flag - Reason request generated

00 - Successful

08 - Purge generated request

10 - Receive failure generated request

20 - TPEND generated request

40 - LOSTERM generated request

80 - NSEXIT generated request.

code - NetView return code

- 04 Invalid LU request
- 08 Insufficient storage
- 12 API request failed
	- 16 GENCB failed

20-

For  $TYPE = 01$ , the session is already active with the named LU. For TYPE  $=$  02 or 03, the LU session was ended or inactive.

24 - Invalid buffer length on receive request

- 28 Invalid task
- 32 Session does not exist

36 - Invalid session parameters

40 - ACB not open.

**System Action:** Session trace or session awareness data collection is not activated.

**Operator Response:** Notify the system programmer.

**System Programmer Response:** See NetView return code to determine the cause of the logical unit task failure.

**Related Commands:** None.

#### **AAU0851 modname locld LU SESSION WITH AM LOST: PIU TRACING AND/OR SAW HAS BEEN TERMINATED**

**Explanation:** The logical unit (LU-LU) session between NetView and the access method (AM) ended. Path information unit (PIU) tracing or session awareness data collection is no longer active.

#### **Inserts:**

modname - The control section (CSECT) name where an error condition was detected

/ocid - The location within the CSECT where an error condition was detected.

**System Action:** Session trace is not started.

Operator Response: Start all traces for resources. If failure recurs, notify the system programmer.

System Programmer Response: Determine the cause of the LU-LU session end using other console messages from VTAM or NetView.

#### Related Commands: None.

#### AAU0861 modname locid INSUFFICIENT STORAGE TO BUILD LU INTERFACE BUFFER

**Explanation:** The amount of NetView storage space required to receive the path information unit (PIU) or the session awareness (SAW) buffer is not available.

#### Inserts:

modname - The control section (CSECT) name where an error condition was detected

locid - The location within the CSECT where an error condition was detected.

System Action: Session trace is not started.

Operator Response: Notify the system programmer.

#### System Programmer Response:

Increase the region size for NetView and restart the NetView procedure. See Network Program Products Storage Estimates for storage calculation information.

Related Commands: None.

#### AAU0871 SESSION AWARENESS DISABLED BY **OPERATOR opid**

Explanation: You entered a DISABLE command. Session awareness is disabled.

#### Inserts:

opid - The NetView terminal operator identifier. If no operator is defined, this value is blank.

System Action: Processing continues.

Operator Response: None.

System Programmer Response: None.

Related Commands: DISABLE

#### AAU0881 modname locid MQS FAILURE DETECTED WHILE PROCESSING queue

Explanation: While attempting to send data, the NetView message queueing routine indicated that the message failed.

#### Inserts:

modname - The control section (csECT) name where an error condition was detected

locid - The location within the CSECT where an error condition was detected

queue -The queue being processed, either buffer pend queue (BPO), operator pend queue (OPO), or FORCE.

System Action: The data services command processor (DSCP) stops.

Operator Response: Notify the system programmer.

System Programmer Response: See related messages for message queue (MOS) error.

Related Commands: None.

#### AAU0891 modname locid MODULE POINTER CONTAINS BINARY ZEROS

Explanation: The module pointer for an entry being processed in the bufferpending queue contains binary zeroes. The binary zeroes represent an invalid address.

#### Inserts:

modname - The control section (CSECT) name where an error condition was detected

locid - The location within the CSECT where an error condition was detected.

System Action: The data services command processor (DSCP) stops.

Operator Response: Notify the system programmer.

System Programmer Response: Call IBM for programming assistance.

Related Commands: None.

#### AAU0901 modname locid MAXRU SIZE/BUFFER SIZE INCONSISTENT

Explanation: A request for allocation of a path information unit (PIU) trace buffer failed. The buffer size you requested is inconsistent with the access method buffer size.

#### Inserts:

modname - The control section (CSECT) name where an error condition was detected

/acid - The location within the csecr where an error condition was detected.

System Action: The session trace is not started.

Operator Response: Notify the system programmer.

System Programmer Response: This is an installation error. See NetView Installation and Administration Guide and VTAM Installation and Resource Definition.

Related Commands: None.

#### AAU0911 modname locid INSUFFICIENT STORAGE IN ACCESS METHOD FOR PIU TRACE BUFFER

Explanation: The amount of storage required in the access method for the path information unit (PIU) buffer was not available during NetView initialization.

#### Inserts:

modname - The control section (CSECT) name where an error condition was detected

/ocid - The location within the csecr where an error condition was detected.

System Action: The session trace is not started.

Operator Response: Notify the system programmer.

#### System Programmer Response:

Determine the storage requirements for VTAM and the size of the path information unit buffer (refer to either the BUFSIZE parameter value in the NetView parameter library member or file AAUPRMLP). See Network Program Products Storage Estimates for storage calculation information.

Related Commands: None.

#### AAU0921 modname locid UNABLE TO ALLO-CATE TRACE BUFFER

Explanation: A trace buffer was temporarily unavailable and the maximum number of 'free buffer' requests were entered.

#### Inserts:

modname - The control section (csecr) name where an error condition was detected

locid - The location within the csecr where an error condition was detected.

System Action: Processing stops.

Operator Response: Notify the system programmer.

#### System Programmer Response:

Increase VTAM's virtual storage size. If problem still occurs, call IBM for programming assistance.

Related Commands: None.

#### AAU0931 modname locid ERROR DURING INITIALIZATION. TRACING INACTIVE

Explanation: A severe error condition during NetView initialization caused tracing to stop.

#### Inserts:

modname - The control section (CSECT) name where an error condition was detected

/ocid - The location within the CSECT where an error condition was detected.

System Action: Processing stops. A diagnostic message is sent to the authorized message receiver that pro-

#### **AAUnnn**

vides information about the specific error condition.

**Operator Response:** Notify the system programmer.

**System Programmer Response:** Use the accompanying diagnostic message to determine the appropriate action.

**Related Commands:** None.

#### **AAU0941 modname locid ERROR DURING INITIALIZATION. SESSION DATA INACTIVE**

**Explanation:** A request to activate session awareness was entered during NetView initialization. The request failed. (This message follows message AAUos21.)

#### **Inserts:**

modname - The control section (CSECT) name where an error condition was detected

/ocid - The location within the CSECT where an error condition was detected.

**System Action:** Processing stops.

**Operator Response:** Notify the system programmer.

**System Programmer Response:** Use message AAuos21 to determine the appropriate action.

**Related Commands:** None.

### **AAU0951 modname locid INVALID INITIALIZA-TION PARAMETER KEYWORD: keyword**

**Explanation:** You specified an invalid parameter keyword in the data services command processor (DSCP) initialization statement. If keyword is blank, then the keyword that is specified on the initialization card is longer than 8 characters.

#### **Inserts:**

modname - The CSECT name where an error condition was detected

locid - The location within the CSECT where an error condition was detected

keyword - The keyword that is specified in the INITMOD statement.

**System Action:** NetView ignores the invalid statement and uses the default.

**Operator Response:** Notify the system programmer.

#### **System Programmer Response:**

Correct the invalid parameter keyword and retry. See coding requirements for AAUPRMLP in NetView Administration Reference.

**Related Commands:** None.

#### **AAU0961 modname locid PARAMETER VALUE MISSING/INVALID: KEYWORD= keyword**

**Explanation:** A parameter value was either missing or invalid in the data services command processor (DSCP) initialization statement. If the keyword is blank in the message, the keyword was also missing.

#### **Inserts:**

modname - The control section (CSECT) name where an error condition was detected

locid - The location within the CSECT where an error condition was detected

keyword - The keyword in the INITMOD statement that has an invalid value.

**System Action:** NetView ignores the invalid statement and uses the default.

**Operator Response:** Notify the system programmer.

#### **System Programmer Response:**

Correct the invalid parameter keyword and retry. See coding requirements for AAUPRMLP in NetView Administration Reference.

**Related Commands:** None.

#### AAU0971 modname locid PARAMETER VALUE OUT OF RANGE: keyword

Explanation: The parameter value for keyword is not within the acceptable range in the data services command processor (DSCP) initialization statement.

#### Inserts:

modname - The CSECT name where an error condition was detected

/ocid - The location within the CSECT where an error condition was detected

keyword - The keyword in the INITMOD statement that has a value that is too large or too small.

System Action: The invalid statement is ignored and the default is used.

Operator Response: Notify the system programmer.

#### System Programmer Response:

Correct the invalid parameter and retry. See coding requirements for AAUPRMLP in NetView Administration Reference.

Related Commands: None.

#### AAU0981 modname locid STORAGE NOT AVAIL-ABLE FOR INITIALIZATION

Explanation: The amount of storage required to build the NetView data services command processor (DSCP) global table is not available.

#### Inserts:

modname - The control section (CSECT) name where an error condition was detected

locid - The location within the CSECT where an error condition was detected.

System Action: DSCP global table initialization stops.

Operator Response: Notify the system programmer.

System Programmer Response: Increase the region size for NetView and restart the NetView procedure. See Network Program Products

Storage Estimates for storage calculation information.

Related Commands: None.

#### AAU0991 modname locid INITIALIZATION MQS FAILED: NLDM IS NOT ACTIVE

Explanation: The NetView message queueing routine indicated that the initialization MOS message was not placed on the message queue successfully.

#### Inserts:

modname - The control section (CSECT) name where an error condition was detected

locid - The location within the CSECT where an error condition was detected.

System Action: Data services command processor (DSCP) global table initialization stops.

Operator Response: Notify the system programmer.

System Programmer Response: Call IBM for programming assistance.

Related Commands: None.

### AAU1001 modname locid UNABLE TO DEALLO-CATE TRACE BUFFER

Explanation: No path information unit (PIU) trace buffers were being sent to NetView. Consequently, Netview requested VTAM to free the storage it allocated for these buffers. VTAM was unable to deallocate this storage.

#### Inserts:

modname - The control section (CSECT) name where an error condition was detected

locid -The location within the CSECT where an error condition was detected.

System Action: Processing continues.

Operator Response: Notify the system programmer.

System Programmer Response: Call IBM for programming assistance.
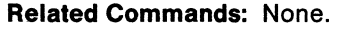

# **AAU1011 modname locid opid AAUSPOOL FAILED TO OBTAIN STORAGE**

**Explanation:** The NetView storage pool manager is unable to obtain the storage required.

#### **Inserts:**

modname - The control section (CSECT) name where an error condition was detected

Jocid - The location within the CSECT where an error condition was detected.

opid - The NetView terminal operator identifier. If no operator is defined, this value is blank.

**System Action:** NetView stops processing the request.

**Operator Response:** Notify the system programmer.

#### **System Programmer Response:**

Increase the region size for NetView and restart the NetView procedure. See Network Program Products Storage Estimates for storage calculation information.

#### **Related Commands:** None.

# **AAU1051 modname locid NOT ALLOWED TO MIX PARAMETERS ON AUTHORIZ DST INITIALIZATION STATEMENT parameter**

#### **Explanation:** Up to 255

AUTHORIZ=XXXXXXXX statements can be entered, but mixing statements is not allowed. For example, you cannot enter a specific name after entering AUTHORIZ=ANY, and you cannot enter AUTHORIZ=ANY after entering a specific name.

#### **Inserts:**

modname - The control section (CSECT) name where an error condition was detected

locid - The location within the CSECT where an error condition was detected

parameter-The invalid parameter.

**System Action:** This statement parameter is bypassed and data services command processor (DSCP) initialization continues.

**Operator Response:** Notify the system programmer.

#### **System Programmer Response:**

Correct the AUTHORIZ=XXXXXXXX statements so that no mixing takes place. See coding requirements for AUTHORIZ in NetView Administration Reference.

**Related Commands:** None.

# **AAU1061 modname locid OVER 255 AUTHORIZ = XXXXXXXX PARAMETER STATEMENTS HAVE BEEN ENTERED. parameter = 256TH ENTRY**

**Explanation:** You entered more than the maximum of 255 AUTHORIZ = xxxxxxxx statements.

#### **Inserts:**

modname - The control section (CSECT) name where an error condition was detected

locid - The location within the CSECT where an error condition was detected

parameter - The parameter value of the AUTHORIZ statement.

**System Action:** This statement is bypassed and data services command processor (DSCP) initialization continues.

**Operator Response:** Notify the system programmer.

#### **System Programmer Response:**

Reduce the number of AUTHORIZ statements to 255. See the coding requirements for AUTHORIZ in NetView Administration Reference.

# **AAU1071 modname locid DUPLICATE AUTHORIZ = XXXXXXXX ARE NOT ALLOWED. parameter = SECOND OCCURRENCE OF THIS ENTRY**

**Explanation:** You entered duplicate AUTHORIZ = xxxxxxxx statements.

**Inserts:** 

modname - The CSECT name where an error condition was detected

locid - The location within the CSECT where an error condition was detected

parameter - The parameter value of the second occurrence of the AUTHORIZ statement.

**System Action:** This statement is bypassed and data services command processor (DSCP) initialization continues.

**Operator Response:** Notify the system programmer.

**System Programmer Response:**  Remove any duplicate AUTHORIZ statements. See the coding requirements for AUTHORIZ in NetView Administration Reference.

**Related Commands:** None.

# **AAU1081 modname locid DOMAIN INFORMA-TION TABLE NOT FOUND**

**Explanation:** During initialization or sometime after the domain information table was initialized, an error occurred while processing a domain INIT RU.

**Inserts:** 

modname - The control section (CSECT) name where an error condition was detected

locid - The location within the CSECT where an error condition was detected.

**System Action:** NetView continues to function, but no cross-domain NetView-NetView communications can be established.

**Operator Response:** Notify the system programmer only if data services task (DST) initialization has finished. If NetView is just being initialized, the table may not have been created and this error is not to be regarded as a problem. When initialization has completed, the request/response units from the other NetViews will be reprocessed.

**System Programmer Response:** If NetView data/device services task initialization has finished, restart NetView. This message is preceded by message AAU0231 indicating there is a storage shortage.

**Related Commands:** None.

# **AAU1091 modname locid INVALID buftype PARAMETERS HAVE BEEN ENTERED**

**Explanation:** An invalid combination of buffer type parameters has been detected. The parameters cannot be processed.

#### **Inserts:**

modname - The control section (CSECT) name where an error condition was detected

locid - The location within the CSECT where an error condition was detected

buftype - The buffer type.

**System Action:** This parameter statement is bypassed and data services command processor (DSCP) initialization continues with default parameters.

**Operator Response:** Notify the system programmer.

**System Programmer Response:** See the INITMOD AAUINLDM BUFTYPE statement under AAUPRMLP in NetView Installation and Administration Guide for the correct combination of BUFTYPE parameters.

# AAU1101 modname locid INPUT RU CANNOT FIND A MATCH IN THE DOMAIN INFORMATION TABLE. RU DOMAIN  $NAME = domainid$

Explanation: NetView received a domain INIT RU (information about the foreign domain from a foreign domain request/response unit). This NetView used the values from cross-domain resource manager (CORM) definition statements to initialize the domain information table. CDRMDEFS must be updated to contain all NetViews known to this NetView.

#### Inserts:

modname - The control section (CSECT) name where an error condition was detected

Jocid - The location within the CSECT where an error condition was detected

domainid - The name of the domain from which the request/response unit (RU) was sent.

System Action: This domain INIT RU cannot be processed. NetView continues to function, but cross-domain data cannot be stored.

Operator Response: Notify the system programmer.

#### System Programmer Response:

Update the CDRMDEF statements table (NetView parameter library member or file DSIAMLTD) to hold all NetViews known to this NetView. Restart NetView.

Related Commands: None.

# AAU1111 COULD NOT ROUTE REQUEST BEYOND DOMAIN domainid IN NETWORK netld.

Explanation: NetView could not get routing information to satisfy the request. Inactive session data could be in route to the VSAM data base or it could be wrapped out. The authorized message receiver may have more information.

#### Inserts:

domainid - The name of the domain in which the request failed

netid - The name of the network in which the request failed.

System Action: NetView ignores the request.

Operator Response: Check the authorized message receiver or system console for additional messages. If no messages are there, re-enter the command. If message recurs, check the route beyond the given domain.

System Programmer Response: None.

Related Commands: CT

# AAU1121 ROUTE DATA NOT AVAILABLE FOR NETWORK netid

Explanation: If you entered connectivity test (CT), route data is not available in a network other than the one in which the connectivity test was · requested. If you entered LIST ER, explicit route data was not found for the network specified by the operator.

#### Inserts:

netid - The network name.

System Action: NetView ignores the request.

Operator Response: Notify the system programmer of the network in which the route data is not available. If you entered a LIST ER command, verify that a valid network name for your installation was specified.

System Programmer Response: Determine reason for route failure.

Related Commands: CT, LIST ER

## AAU1131 INVALID NETWORK NAME SPECIFIED

Explanation: You entered the LIST command with an invalid network name.

Inserts: None

System Action: NetView ingores the request.

Operator Response: Determine the correct network name and re-enter the command.

System Programmer Response: None.

Related Commands: None.

# AAU1141 modname locid CNMI REQUEST TIMED OUT. REQUEST TYPE = type, TARGET= target

Explanation: The CNMI request indicated by target has timed out, and no reply was returned. This message is sent to the authorized operator.

#### Inserts:

modname - The control section (CSECT) name that issued the CNMI request

/ocid - The location within the (CSECT) where the CNMI request was issued

type - The type of request that timed out: ER TEST, LINEMAP CMD, QUERY PSID, GW TRACE, BOUNDARY NCP TRACE, RTM INIT, RTM COLLECT, CONN TEST, VR STATUS, TRACE CMD

target - target or destination of the request (for example, a NETWORK CONTROL PROGRAM or a RESPONSE TIME MONITOR-CAPABLE DEVICE).

**System Action: The session monitor** continues processing with no CNMI reply.

**Operator Response: For CNMI timeouts** caused by operator commands, the command may be re-entered. In any case, notify the system programmer.

System Programmer Response: Call IBM for programming assistance.

Related Commands: LINEMAP, COLLECT. TRACE

# AAU1151 SESSION AWARENESS ALREADY DIS-ABLED. DISABLE COMMAND IS IGNORED.

Explanation: You entered a DISABLE command after session awareness had been stopped by a DISABLE' command. DISABLE can be entered only once. Use STOP and START commands to recycle

NetView, then use the DISABLE or ENABLE commands.

Inserts: None.

System Action: NetView ignores the request.

Operator Response: None.

System Programmer Response: None.

Related Commands: DISABLE

# AAU2001 modname locid UNABLE TO ACCESS THE DSIPARM DATASET

Explanation: This message is entered at initialization when NetView is unable to access the NetView parameter library (DSIPARM data set).

#### Inserts:

modname - The control section (CSECT) name where an error condition was detected

/ocid - The location within the CSECT where an error condition was detected.

System Action: Processing continues but the performance class definitions are ignored. NetView uses default values to initialize the response time monitor (RTM) feature.

Operator Response: Notify the system programmer.

System Programmer Response: Make sure the data set is accessible to the system.

Related Commands: None.

# AAU200I

(For VM)

# modname locid UNABLE TO ACCESS THE NCCF INITIALIZATION FILES

Explanation: This message is entered at initialization when NetView is unable to access the initialization files.

#### Inserts:

modname - The control section (CSECT) name where an error condition was detected

locid - The location within the CSECT where an error condition was detected.

**System Action:** Processing continues but the performance class definitions are ignored. NetView uses default values to initialize the response time monitor (RTM) feature.

**Operator Response:** Notify the system programmer.

**System Programmer Response:** Make sure the mini disk containing the NetView initialization files is accessible to the system.

**Related Commands:** None.

# **AAU201 I modname locid UNABLE TO FIND MEMBER membername OF THE DSIPARM DATA SET**

**Explanation:** This message is entered at initialization when NetView cannot find the member specified on the PERFMEM/KEEPMEM definition statement or when a RELOAD command is entered.

#### **Inserts:**

modname - The control section (CSECT) name where an error condition was detected

/ocid - The location within the CSECT where an error condition was detected

membername - The DSIPARM data set member that NetView cannot find.

**System Action:** Processing continues but the definition statements are ignored. NetView uses the default values to initialize the response time monitor (RTM) or KEEPCLASS facility.

**Operator Response:** If you entered the RELOAD command, verify that you used the correct member name and re-enter the command. If this does not correct the problem, or if you did not enter a RELOAD command, notify the system programmer.

**System Programmer Response:** Verify that the name on the PERFMEM/KEEPMEM statement matches the name of the member in the NetView library (DSIPARM) that contains the definition statement (see NetView Installation

and Administration Guide). If the two names match, a system error occurred.

**Related Commands:** RELOAD

# **AAU2011**

# **(For VM) modname locid UNABLE TO FIND THE FILE filename NCCFLST**

**Explanation:** This message is entered at initialization when NetView cannot find the file specified on the CLASSMEM definition statement.

#### **Inserts:**

modname - The control section (CSECT) name where an error condition was detected

locid - The location within the CSECT where an error condition was detected

filename - The file NetView cannot find.

**System Action:** Processing continues but the definition statements are ignored. NetView uses the default values to initialize the response time monitor (RTM) feature.

**Operator Response:** Notify the system programmer.

**System Programmer Response:** Verify that the name on the CLASSMEM statement matches the name of the file that contains the PCLASS and MAPSESS definition statements (see NetView Administration Reference). If the two names match, a system error has occurred.

**Related Commands:** None.

# **AAU2021 modname locid REQUIRED LABEL NOT FOUND ON keyword STATEMENT**

**Explanation:** A 1- to 8-character label (name) is required (beginning in column 1) on every PCLASSIKCLASS definition statement.

# **Inserts:**

modname - The control section (CSECT) name where an error condition was detected

locid - The location within the CSECT where an error condition was detected

keyword - The keyword in the initialization statement that is missing a label. The value of the keyword is either KCLASS or PCLASS.

**System Action:** Processing continues. NetView ignores the incorrect PCLASSIKCLASS statement.

**Operator Response:** Notify the system programmer.

**System Programmer Response:** Make sure each PCLASSIKCLASS statement has a label. See NetView Administration Reference.

**Related Commands:** None.

# **AAU2031 modname locid DUPLICATE keyword DEFINITION ENCOUNTERED: label**

**Explanation:** The label (name) on each PCLASSIKCLASS statement must be unique.

**Inserts:** 

modname - The control section (CSECT) name where an error condition was detected

locid - The location within the CSECT where an error condition was detected

keyword - The keyword in the initialization statement. The value of the keyword is either KCLASS or PCLASS.

label - The label that was duplicated.

**System Action:** Processing continues. NetView ignores the duplicate PCLASSIKCLASS statement.

**Operator Response:** Notify the system programmer.

**System Programmer Response:** Make sure each PCLASSIKCLASS statement has a unique label. See NetView Administration Reference.

**Related Commands:** None.

# **AAU2041 modname locid keyword membername HAS NOT BEEN DEFINED**

**Explanation:** A MAPSESS statement referred to a performance or keep class that is not defined; that is, no PCLASSIKCLASS statement was encountered.

#### **Inserts:**

modname - The NetView CSECT name where an error condition was detected

locid - The location within the CSECT where an error condition was detected

keyword - The keyword in the MAPSESS statement. The value is either KCLASS or PCLASS.

membername - The name of the DSIPARM that contains this MAPSESS definition statement.

**System Action:** Processing continues. NetView ignores the incorrect MAPSESS statement.

**Operator Response:** Notify the system programmer.

**System Programmer Response:** Make sure the performance or keep class referred to is defined with a PCLASSIKCLASS statement. Confirm that this statement precedes any MAPSESS statements that refer to the given performance or keep class. See NetView Administration Reference.

**Related Commands:** None.

# **AAU2051 modname locid THE LABEL 'label' HAS BEEN TRUNCATED TO 8 CHARACTERS**

**Explanation:** A label (name) on a PCLASSIKCLASS or MAPSESS statement is longer than 8 characters.

#### **Inserts:**

modname - The control section (CSECT) name where an error condition was detected

locid - The location within the CSECT where an error condition was detected

label - The first 8 characters of the label given to the PCLASS, KCLASS, or MAPSESS statement.

**System Action: The PCLASSIKCLASS** statement is accepted but NetView truncates the label to the first 8 characters.

**Operator Response:** Notify the system programmer.

**System Programmer Response:**  Shorten the label on the PCLASSIKCLASS or MAPSESS statement. See NetView Administration Reference.

**Related Commands:** None.

# **AAU2061 modname locid PARAMETER VALUE MISSING/INVALID: LABEL= label VERB= verb KEYWORD= keyword**

**Explanation:** An error has been found while processing a PCLASSIKCLASS or MAPSESS statement.

# **Inserts:**

modname - The control section (CSECT) name where an error condition was detected

locid - The location within the CSECT where an error condition was detected

label - The label specified in the initialization statement

verb - The verb that identifies the initialization statement as PCLASS, KCLASS, or MAPSESS

keyword - The keyword in the initialization statement.

**System Action:** The statement is included in the table but NetView assigns the invalid keyword its default value(s).

**Operator Response:** Notify the system programmer.

# **System Programmer Response:**  Correct the keyword value on the specified statement. See NetView Administration Reference.

**Related Commands:** None.

# **AAU2071 modname locld INITIALIZATION STATEMENT IN ERROR: LABEL=label VERB=verb**

**Explanation:** An error was found while processing a MAPSESS, PCLASS, or KCLASS statement.

#### **Inserts:**

modname - The control section (csecr) name where an error condition was detected

locid - The location within the CSECT where an error condition was detected

label - The label specified on the initialization statement

verb - The verb that identifies the initialization statement as KCLASS, PCLASS, or MAPSESS.

**System Action:** NetView ignores the incorrect statement.

**Operator Response:** Notify the system programmer.

**System Programmer Response:**  Correct the error on the specified statement. See NetView Administration Reference.

**·Related Commands:** None.

# **AAU2081 INVALID DATE/TIME PARAMETER SPECIFIED**

**Explanation:** An RTREND or RTSUM command contains a parameter with an invalid date or time.

**Inserts:** None.

**System Action:** NetView ignores the command.

**Operator Response:** Re<sup>1</sup>enter the command with valid date and time parameters. To determine the valid parameters, see NetView Operation or enter the HELP command.

**System Programmer Response:** None.

**Related Commands:** RTREND, RTSUM

# AAU2091 TOO FEW DATE/TIME PARAMETERS SPECIFIED

Explanation: The RTREND or RTSUM command you entered requires more date and time parameters than you specified.

Inserts: None.

System Action: NetView ignores the command.

Operator Response: Re-enter the command with valid date and time parameters. To determine the valid parameters, enter the HELP command, or see RTREND command and RTSUM command in NetView Operation.

#### System Programmer Response: None.

Related Commands: RTREND, RTSUM

# AAU2101 TOO MANY DATE/TIME PARAMETERS SPECIFIED

Explanation: You specified too many date and time parameters in an RTREND or RTSUM command.

Inserts: None.

System Action: NetView ignores the command.

Operator Response: Re-enter the command with valid date and time parameters. To determine the valid parameters, see RTREND command and RTSUM command in NetView Operation or enter the HELP command.

System Programmer Response: None.

Related Commands: RTREND, RTSUM

# AAU2111 INVALID PARAMETER SPECIFIED

Explanation: A command contains an invalid parameter.

Inserts: None.

System Action: NetView ignores the command.

Operator Response: Re-enter the command with valid parameters. To determine the valid parameters, see the syntax for the specific command in NetView Operation or enter the HELP command.

#### System Programmer Response: None.

Related Commands: COLLECT, RELOAD

## AAU2121 INVALID TIME RANGE SPECIFIED

Explanation: You entered an RTREND command with either an invalid or 'one time only' parameter specified. If you want a time range, it must include both a beginning and ending time or date and time.

Inserts: None.

System Action: NetView ignores the command.

Operator Response: Re-enter the command with valid parameters. To determine the valid parameters, see the RTREND command in NetView Operation or enter the HELP command.

System Programmer Response: None.

Related Commands: RTREND

# AAU2141 INVALID RECORD FUNCTION SPECI-FIED

Explanation: You specified an invalid data type on a RECORD command. The first parameter of RECORD command must be SESSTATS or STRGDATA.

Inserts: None.

System Action: NetView ignores the command.

Operator Response: Re-enter the RECORD command with a valid data type. If NetView enters the command by a CLIST, stop and correct the CLIST. To determine the valid parameters, see the RECORD command in NetView Operation or enter the HELP command.

System Programmer Response: None.

Related Commands: RECORD

# AAU2151 INVALID COLLECT FUNCTION SPECI-FIED

Explanation: You specified an invalid collection data type on a COLLECT command. The first parameter must be RTM.

Inserts: None.

System Action: NetView ignores the command.

Operator Response: Re-enter the COLLECT command with a valid data type. To determine the valid parameters, see COLLECT command in NetView Operation or enter the HELP command.

#### System Programmer Response: None.

Related Commands: COLLECT

# AAU2161 NOT ENOUGH PARAMETERS SPECI-FIED

Explanation: The command you entered requires more parameters than you specified.

Inserts: None.

System Action: NetView ignores the command.

Operator Response: Re-enter the command with the required number of parameters. To determine the valid parameters, see the specific command syntax in NetView Operation or enter the HELP command to determine the valid parameters.

#### System Programmer Response: None.

Related Commands: COLLECT, RELOAD, RECORD, SENSE

# AAU2181 INVALID TIME RANGE - BEGIN TIME IS AFTER END TIME

Explanation: You specified an invalid time range in an RTREND or RTSUM command. The beginning time was after the ending time.

Inserts: None.

System Action: NetView ignores the command.

Operator Response: Re-enter the command with a valid time range. To determine the valid parameters, see RTREND command and RTSUM command in NetView Operation or enter the HELP command.

System Programmer Response: None.

Related Commands: RTREND, RTSUM

# AAU219I INVALID DATE/TIME PARAMETER -DATE ENTERED WITHOUT A TIME

Explanation: An RTREND or RTSUM command requires corresponding time and date parameters.

Inserts: None.

System Action: NetView ignores the command.

Operator Response: Re-enter the command with a valid time range (a time corresponding to each date). To determine the valid parameters, see RTREND command and RTSUM command in NetView Operation or enter the HELP command.

#### System Programmer Response: None.

Related Commands: RTREND, RTSUM

# AAU2201 modname locid INCORRECT NUMBER OF VALUES SPECIFIED FOR THE BOUNDS KEYWORD: LABEL= labet VERB=verb

Explanation: You incorrectly specified the bounds keyword on a PCLASS statement with an invalid number of values. Only 1 to 4 are valid values.

#### Inserts:

modname - The control section (CSECT) name where an error condition was detected

locid - The location within the CSECT (control section) where an error condition was detected

label - The label specified in the PCLASS statement

verb - The verb that indicates that the error is within the PCLASS definition statement.

System Action: NetView ignores the bounds values and uses the default values.

Operator Response: Notify the system programmer.

# System Programmer Response:

Correct the number of bounds values on the specified statement. See NetView Administration Reference.

# Related Commands: None.

## **AAU221 MISSING PARAMETER AFTER KEYWORD**

Explanation: You entered a LIST ER command without specifying a parameter to follow the keyword NET.

Inserts: None.

System Action: NetView ignores the command.

Operator Response: Re-enter the command. To determine the valid parameters, see the LIST command in NetView Operation or enter the HELP command.

System Programmer Response: None.

Related Commands: LIST ER

# AAU2221 DUPLICATE KEYWORD SPECIFIED

**Explanation: You specified keyword** NET twice when you entered a LIST ER command.

Inserts: None.

System Action: NetView ignores the command.

Operator Response: Re-enter the command. To determine the valid parameters, see LIST command in NetView Operation or enter the HELP command.

System Programmer Response: None.

Related Commands: LIST ER

# AAU2231 OPTIONAL KEYWORD 'TO' OR 'FROM' SPECIFIED INCORRECTLY

Explanation: You specified the position of the keywords 'To' and 'FROM' incorrectly in the LIST ER command. 'FROM' comes before the first resource name, and 'To' comes before the second resource name.

# Inserts: None.

System Action: NetView ignores the command.

Operator Response: Re-enter the command. To determine the valid parameters, see LIST command in

NetView Operation or enter the HELP command.

#### System Programmer Response: None.

Related Commands: LIST ER

AAU2251 MAXIMUM RESPONSE TIME FOR GRAPH IS GREATER THAN 1800 **SECONDS** 

> Explanation: You entered an RTREND command with a response time too large for the graph. The Response Time Trend panel (NLDM.RTREND) can display response times of 30 minutes (1800 seconds) or less.

Inserts: None.

System Action: NetView ignores the command.

Operator Response: Re-enter the command with a valid maximum response time for the graph (not greater than 1800 seconds). To determine the valid parameters, see RTREND command in NetView Operation or enter the HELP command.

#### System Programmer Response: None.

Related Commands: RTREND

# AAU2261 INVALID INITIALIZATION STATEMENT VERB: verb

Explanation: NetView found a statement verb other than MAPSESS, PCLASS, or KCLASS in the DSIPARM data set member or file that contains the initialization statements.

#### Inserts:

verb - The verb in the MAPSESS. PCLASS, or KCLASS initialization statement that is invalid.

System Action: NetView ignores the incorrect statement.

Operator Response: Notify the system programmer.

System Programmer Response: Make sure the statements in the NetView parameter library (DSIPARM) member or file were entered correctly. See NetView Administration Reference.

# **AAU2271** modname locid VALUES FOR **KEYWORDS, LOG AND SESSTATS, ARE IN CONFLICT**

**Explanation:** NetView is unable to activate accounting and session statistics function because of the conflict in keyword settings.

#### **Inserts:**

modname - The control section (CSECT) name where an error condition was detected

/ocid - The location within the CSECT where an error condition was detected.

**System Action:** NetView does not activate the accounting and session statistics function.

**Operator Response:** Notify the system programmer.

**System Programmer Response:**  Correct the setting values of LOG and SESSTATS keywords in the NetView initialization parameters in member or file AAUPRMLP. See NetView Administration Reference.

**Related Commands:** None.

# **AAU2281 modname locid SESSION STAT FUNC-TION IS NOT ACTIVE**

**Explanation:** The accounting and session statistics function is not active and a RECORD SESSTATS command is sent to NetView.

### **Inserts:**

modname - The control section (CSECT) name where an error condition was detected

/ocid - The location within the CSECT where an error condition was detected.

**System Action:** NetView ignores the command.

**Operator Response:** Notify the system programmer.

**System Programmer Response:** If activation of the accounting and session statistics function had been specified

at initialization time, this message indicates that the activation failed. Refer to related message at system startup.

The RECORD command was either called by a CLIST or was issued by a NetView operator.

**Related Commands:** RECORD SESSTATS

# **AAU229I** modname locid FAILURE IN **RECORDING SESSTAT DATA**

**Explanation:** The accounting and session statistics function failed to record data to the external log.

#### **Inserts:**

modname - The control section (CSECT) name where an error condition was detected

locid -The location within the CSECT where an error condition was detected.

**System Action:** NetView keeps the data until the next recording process starts.

**Operator Response:** Notify the system programmer.

**System Programmer Response:** Refer to associated messages issued by AAUDBLRA for cause of failure.

**Related Commands:** None.

# **AAU2301 modname locld n RECORD/RECORDS SCHEDULED FOR LOGGING**

**Explanation:** The accounting and session statistics function scheduled a number of records to be written to the external log.

#### **Inserts:**

modname - The control section (CSECT) name where an error condition was detected

locid - The location within the csect where an error condition was detected

n - The number of records.

**System Action:** Records are written to the external log.

Operator Response: None.

System Programmer Response: None.

Related Commands: None.

# AAU231 modname locid NO RECORD SCHED-ULED FOR LOGGING

Explanation: You entered a RECORD command but the accounting and session statistics function did not find any session match for the session partners you gave.

#### Inserts:

modname - The control section (CSECT) name where an error condition was detected

/ocid - The location within the CSECT where an error condition was detected.

System Action: NetView ignores the command.

Operator Response: If a NetView operator entered the command, correct the invalid session partner names.

If a NetView cusr initiated the command, notify the system programmer.

System Programmer Response: Correct the CLIST and restart it.

Related Commands: RECORD

### AAU2321 INVALID MEMBERNAME SPECIFIED

Explanation: You entered a RELOAD command with an invalid member name.

Inserts: None.

System Action: NetView ignores the request.

Operator Response: Re-enter the command specifying a valid member name.

System Programmer Response: None.

Related Commands: RELOAD

#### AAU2321

# (For VM) INVALID FILE NAME SPECIFIED

Explanation: You entered a RELOAD command with an invalid file name.

### Inserts: None.

System Action: NetView ignores the request.

Operator Response: Re-enter the command specifying a valid file name.

System Programmer Response: None.

Related Commands: RELOAD

#### AAU2331 tablename HAS BEEN RELOADED

Explanation: NetView completed the reload of the PERFMEMIKEEPMEM definition statement.

#### Inserts:

tablename - The name of the table to be reloaded. The value is PERFMEM or KEEPMEM.

System Action: None.

Operator Response: None.

System Programmer Response: None.

Related Commands: RELOAD

# AAU2341 tablename HAS NOT BEEN RELOADED, nnn ERRORS FOUND

Explanation: NetView did not reload the PERFMEM or KEEPMEM definition statements. Either errors were found or the PERFMEMIKEEPMEM does not exist or encountered 110 errors. The authorized message receiver in the domain where the RELOAD command processes receives a more descriptive message.

#### Inserts:

tablename - The name of the table to be reloaded. The value is PERFMEM or KEEPMEM

 $nnn$  - The number of errors or  $1/0$  if the statement does not exist.

System Action: NetView ignores the request.

Operator Response: Correct errors and enter the command again.

**System Programmer Response:** None.

**Related Commands:** RELOAD

**AAU240I modname locid RESPONSE TIME INITIALIZATION FOR resource FAILED: RC=n** 

> **Explanation:** NetView was unable to send a response time initialization request.

# **Inserts:**

modname - The control section (CSECT) name where an error condition was detected

locid - The location within the CSECT where an error condition was detected

resource - The name of the PU for which RTM initialization has failed

*n* - The return code.

4 - Maximum number of requests outstanding

8 - Control table is not located or Mas failure detected.

**System Action:** NetView assumes the device does not support RTM.

**Operator Response:** Notify the system programmer.

**System Programmer Response:** Call IBM for programming assistance.

**Related Commands:** None.

# **AAU2411 RTM DATA IS NOT AVAILABLE: DEVICE IS BUSY**

**Explanation:** You requested a response time data display that involved retrieving data from a device with the RTM feature. The device sent back a busy response.

#### **Inserts:** None.

**System Action:** NetView ignores the request.

**Operator Response:** Enter the command again. If the device is still busy, notify the system programmer.

**System Programmer Response:** Make sure the device is RTM capable. If it is,

notify the appropriate hardware support personnel.

**Related Commands: RT. RTT. RTR.** RTSUM, RTREND

**AAU2421 modname locid FAILURE TO SEND RESPONSE TIME SOLICITATION REQUEST FOR resource: RC= n** 

> **Explanation:** NetView cannot send the network request to collect RTM data for the indicated resource.

# **Inserts:**

modname - The control section (CSECT) name where an error condition was detected

locid - The location within the CSECT where an error condition was detected

resource - The PU resource name

 $n$  - The return code.

4 - Maximum number of requests is outstanding

8 - Control table is not located or MOS failure detected.

**System Action:** Response time data is not solicited for the resource.

**Operator Response:** Notify the system programmer.

**System Programmer Response:** Verity that the AAUTSKLP and AAUTCNMI tasks are active. If they are, call IBM for programming assistance.

**Related Commands:** None.

# **AAU2431 RTM DATA COLLECTION STARTED**

**Explanation:** NetView processed a COLLECT RTM command and the requested data collection is in progress.

**Inserts:** None.

**System Action:** Processing continues.

**Operator Response:** None.

**System Programmer Response:** None.

**Related Commands:** COLLECT RTM

#### AAU2441 RESOURCE name IS NOT ACTIVE

Explanation: A COLLECT command requested data from a resource that was not active.

#### Inserts:

name - The name of the resource.

System Action: NetView ignores the request.

Operator Response: Make sure the resource name on the COLLECT command is correct and that the resource is active.

System Programmer Response: None.

Related Commands: COLLECT

# AAU2451 RTM DATA COLLECTION STARTED, LOG OPTION IGNORED

Explanation: NetView processed a COLLECT RTM command and the requested data collection is in progress. However, the LOG option is ignored because LOG=YES was not coded in the initialization statements.

Inserts: None.

System Action: Processing continues.

Operator Response: Notify the system programmer.

System Programmer Response: If you need logging, include an INITMOD AAUINLDM LOG=YES statement. See the coding requirements for AAUPRMLP in NetView Administration Reference.

Related Commands: COLLECT

# AAU2461 modname locid RESPONSE TIME DATA IS NOT AVAILABLE FOR RESOURCE resname

**Explanation: A COLLECT RTM command** was entered. NetView was unable to send the network request over the CNM interface task to collect the RTM data, or a device with the RTM feature has sent back a busy response when it received the request for data.

#### Inserts:

modname - The control section (CSECT) name where an error condition was detected

locid - The location within the CSECT where an error condition was detected

resname - The resource name.

System Action: NetView does not collect response time data for the resource.

Operator Response: If message AAU2421 was also entered, NetView was unable to send the request. Notify the system programmer. If not, a busy response was received. Enter the command again.

System Programmer Response: If message AAU2421 was also entered, refer to that message for more information. If it was not, see if the error was caused by a large number of requests being sent to the device simultaneously. If that is not the problem, notify the appropriate hardware support personnel.

Related Commands: COLLECT

# AAU2471 FAILURE TO PROCESS RESPONSE TIME DATA COLLECTION REQUEST.

**Explanation:** NetView was unable to process a COLLECT command.

Inserts: None.

System Action: NetView does not collect response time data for the resource.

Operator Response: Notify the system programmer.

System Programmer Response: Determine the reason for the failure from message AAU2491 or AAU2501. If neither message appears, COLLECT was not processed because RTM to the device is not allowed or the LU is non-RTM.

Related Commands: COLLECT

# **AAU2481 RESPONSE TIME DATA IS NOT AVAIL-ABLE FROM RESOURCE resname**

**Explanation:** You requested response time data for resname that was unable to process the request.

#### **Inserts:**

resname - The resource name.

**System Action:** NetView ignores the request.

**Operator Response:** Notify the system programmer.

**System Programmer Response:** Check to see if the resname is RTM capable. If it is, then specify to use RTM in the definition statement.

**Related Commands:** COLLECT

# **AAU2491 modname locid MOS FAILURE IN RTM DATA COLLECTION PROCESS**

**Explanation:** An error occurred while attempting to send a message between tasks. This error is caused by the task not being active.

#### **Inserts:**

modname - The control section (CSECT) name where an error condition was detected

Jocid - The location within the csECT (control section) where an error condition was detected.

**System Action:** NetView does not collect response time data for the resource.

**Operator Response:** Make sure all the required tasks are active. If they are not, notify the system programmer.

# **System Programmer Response:**  Determine the reason for the task or initialization failure from error

message. Verify that the tasks AAUTCNMI and AAUTSKLP are active.

**Related Commands:** COLLECT

# **AAU2501 modname locid INSUFFICIENT STORAGE EXISTS FOR RESPONSE TIME REQUEST**

**Explanation:** There is not enough storage to process the RTM request.

#### **Inserts:**

modname - The control section (CSECT) name where an error condition was detected

locid - The location within the CSECT where an error condition was detected.

**System Action:** Processing may continue or stop depending on where the failure is detected.

**Operator Response:** Notify the system programmer.

# **System Programmer Response:**  Increase the region size for NetView and restart the NetView procedure. See Network Program Products Storage Estimates for storage calculation information.

**Related Commands:** COLLECT, RT, RTT, RTS, RTREND, RTSUM

# **AAU251 I modname locid UNEXPECTED SENSE CODE X'hhhh' ENCOUNTERED, TAR GET= target**

**Explanation:** NetView found an unknown sense code from either an RTM initialization request or an RTM data collection request.

#### **Inserts:**

modname - The control section (CSECT) name where an error condition was detected

Jocid - The location within the CSECT where an error condition was detected

*hhhh* - The hexadecimal sense code

target - The name of the target.

**System Action:** It the sense code received was from an initialization request, the PU is marked RTM NON-CAPABLE. If it was received from a data collection request, NetView ignores the request.

**Operator Response:** Notify the system programmer.

**System Programmer Response:** Check the sense code returned. For information on sense codes; use the SENSE command, refer to NetView Operation, or see Systems Network Architecture Formats.

**Related Commands:** SENSE

# **AAU2521 modname locid RESOURCE resname DOES NOT SUPPORT RTM**

**Explanation:** You entered a COLLECT RTM command which specifies a resource that does not have the RTM feature.

## **Inserts:**

modname - The control section (CSECT) name where an error condition was detected

*locid* - The location within the CSECT where an error condition was detected

resname - The resource name.

**System Action:** NetView does not collect response time data for the resource.

**Operator Response:** Verify that the resource name specified on the COLLECT command is correct.

#### **System Programmer Response:** None.

**Related Commands:** COLLECT RTM

# **AAU2531 modname locid UNABLE TO RECORD DATA ON EXTERNAL LOG, RC = nn**

**Explanation:** The NetView macro DSIWLS (Write Log Service) failed.

#### **Inserts:**

modname - The control section (CSECT) name where an error condition was detected

locid - The location within the CSECT where an error condition was detected

nn - The system return code.

24 - A NetView CMDMDL statement is missing or in error

28 - DSIMOS failure was detected.

**System Action:** Data could not be recorded on the external log.

**Operator Response:** Notify the system programmer.

**System Programmer Response:** For  $RC = 24$ , check the CMDMDL statements. See the DSIELDAT CMDMDL initialization statement under DSICMD in NetView Installation and Administration Guide. For  $RC = 28$ , verify that the logging svc is installed correctly and that the AAUTCNMI and AAUTSKLP tasks are active. See the AAUTCNMI and AAUTSKLP TASK statements under DSIDMN in **NetView Installation and Adminis**tration Guide.

**Related Commands:** None.

# **AAU2541 modname locld INVALID RTM REPLY RU RECEIVED FROM RESOURCE resname, RC = nn**

**Explanation:** NetView received an invalid reply RU from a device when it expected RTM data.

#### **Inserts:**

modname - The control section (CSECT) name where an error condition was detected

locid - The location within the CSECT where an error condition was detected

resname - The name of the resource sending invalid ATM data

nn - The return code.

4 - RU length error

8 - Insufficient data

12 - Incompatible data.

**System Action:** NetView ignores the RU.

**Operator Response:** Notify the system programmer.

**System Programmer Response:** Notify hardware support.

**Related Commands:** None.

# **AAU2561 modname locid MQS FAILURE WHILE PROCESSING TIMER REQUEST**

**Explanation:** The attempt to send a message to the timer task, AAUATIMA, failed.

#### **Inserts:**

modname - The control section (CSECT) name where an error condition was detected

/ocid - The location within the CSECT where an error condition was detected.

**System Action:** The process continues without timer service.

**Operator Response:** Notify the system programmer.

**System Programmer Response:** Check to see if the timer task, AAUATIMA, is active. If it is, call IBM for programming assistance. Also see the command facility LIST task name command in NetView Operation.

**Related Commands:** None.

# **AAU2571 modname locid RESOURCE resname IS NO LONGER RTM CAPABLE DUE TO A SUBSEQUENT LU INIT FAILURE**

**Explanation:** A controller was RTM capable and now is being classified as non-RTM capable because a terminal LU attached to this device could not be initialized.

#### **Inserts:**

modname - The control section (CSECT) name where an error condition was detected

locid - The location within the CSECT where an error condition was detected

resname - The name of the controller.

**System Action:** NetView does not collect response time data for any of the terminal LUs attached to this controller.

**Operator Response:** Check the state of the terminal LUS attached to the controller.

**System Programmer Response:** None.

**Related Commands:** None.

# **AAU2581 modname locid RTM DATA IS NOT AVAILABLE FOR resname1 BECAUSE RESOURCE resname2 DOES NOT SUPPORT RTM**

**Explanation:** An RTM data collection for an LU was not possible. The PU to which it was attached does not support RTM.

#### **Inserts:**

modname - The control section (CSECT) name where an error condition was detected

locid - The location within the CSECT where an error condition was detected

resname1 - The name of the LU

resname2 - The name of the PU that is not RTM capable.

**System Action:** NetView does not collect response time data for the LU.

**Operator Response:** Verify the spelling of the LU name.

**System Programmer Response:** None.

**Related Commands:** None.

# **AAU2601 ROUTE DATA NOT AVAILABLE FOR COMMAND SPECIFIED**

**Explanation:** The route data is unavailable.

**Inserts:** None.

**System Action:** NetView stops processing the request.

**Operator Response:** None.

**System Programmer Response:** None.

# **AAU2611 NO DATA EXISTS FOR COMMAND SPECIFIED**

**Explanation:** There is no data on the VSAM data base or in storage for the NetView command you specified. The resource name may be invalid or there may not be any data for that resource.

**Inserts:** None.

**System Action:** NetView ignores the command.

**Operator Response:** Verify the resource name and re-enter the command. If the problem recurs, notify the system programmer.

**System Programmer Response:**  Perform network problem determination to determine why no data exists.

**Related Commands:** None.

# **AAU2621 INCOMPATIBLE VALUE: LABEL= label VERB= verb KEYWORD= keyword**

**Explanation:** You specified incompatible or conflicting keyword values for the initialization statement identified by this message.

#### **Inserts:**

label - The label of the incorrect statement

verb - The initialization verb of the incorrect statement

keyword - The keyword that had the incompatible value.

**System Action:** NetView ignores the initialization statement.

**Operator Response:** Notify the system programmer.

#### **System Programmer Response:**

Resolve the conflicting values for the identified keyword. For example, verify that "YES" and "No" are not both specified for the same KCLASS statement. Refer to NetView Administration Reference.

**Related Commands:** RELOAD

# **AAU2651 VIRTUAL ROUTE DATA (VR) NOT AVAILABLE**

**Explanation:** This message is entered in response to a request for VR status data where no such data exists. (Session does not transverse a virtual route.)

**Inserts:** None.

**System Action:** NetView rejects the request and processing continues.

**Operator Response:** Enter a valid selection or NLDM command.

**System Programmer Response:** None.

**Related Commands:** None.

# **AAU2661 modname locld UNABLE TO PUSH LOGOFF EXIT ROUTINE: RC= returncode**

**Explanation:** AAUINLDM was unable to establish (push) the AAUTSKLP logoff routine due to a DSIPUSH failure. This failure is identified by return code  $(RC=)$  in this message.

#### **Inserts:**

modname - The control section (CSECT) name where an error was detected

locid - The location within the CSECT where an error condition was detected

returncode - The return code that resulted from the DSIPUSH of the AAUTSKLP logoff routine.

**System Action:** Initialization continues. No logoff routine is established.

**Operator Response:** Notify the system programmer.

**System Programmer Response:** If  $RC=4$ , not enough storage was available to perform the DSIPUSH; increase the region size. If  $RC = 28$ , add a CMDMDL statement for AAUSLGEX. See NetView Installation and Administration Guide. Otherwise, call IBM for programming assistance.

# AAU2671 locid PURGE COMPLETED FOR COMPONER COMPONER COMPONER COMPONER COMPONER COMPONER COMPONER COMPONER COMP name2 PURGED commands.

**Explanation:** Session or route data for System Programmer Response: None the session monitor has been purged.<br>
Related Commands: None.

#### Inserts:

nn - Number of sessions purged (if Inserts: None. a SESSION purge) or number of

depending on the type of session in-put.<br>monitor data being purged

name1 - Resource name of first Change of Service Contractor Response: None. command (if SESSION purge), or \* if Related Commands: PURGE ROUTE purge

resource specified in purge FOR PURGE COMMAND command (if SESSION purge), or  $*$  (if Explanation: This message is issued<br>ROUTE purge)

data base purge has completed. Specified or is not placed correctly.

Operator Response: None. Inserts: None.

System Programmer Response: None System Action: The system waits for

# AAU2681 cmdname ext COMMAND NO LONGER **COMMAND OPERATIVE COMMAND OPERATIVE CONGETS** SUPPORTED Operation for the valid session monitor

**Explanation:** This message is issued **Explanation:** This message is issued to the session monitor terminal oper- System Programmer Response: None ator. The specified session monitor **Related Commands:** None.<br>
command is not supported in NetView **Related Commands:** None.

**System Action:** The system waits for **Inserts:** None.<br>the next session monitor request.

datatype DATA. nn datatype name1 Operation for the valid session monitor

# locid - The location within the AAU2691 DATABASE PURGE STARTED

CSECT (control section) where an **Explanation:** The session monitor data error condition was detected base purge has been started as a datatype - SESSION or ROUTE data,<br>message is displayed on the session<br>message is displayed on the session depending on the type of session depending on the type of session monitor panel or the common facility monitor panel panel.

routes purged (if a ROUTE purge) System Action: The NetView compodatatype - SESSIONS or ROUTES data,<br>
resumes processing and awaits further<br>
resumes processing and awaits further

resource specified in purge **System Programmer Response:** None.

# name2 - Resource name of second **AAU270I BEFORE PHRASE MUST BE SPECIFIED**

to the session monitor terminal oper-System Action: The session monitor ator. The BEFORE phrase is either not

Related Commands: None. the next session monitor request. The PURGE command is not executed.

# Release 2 or greater.<br> **AAU2711 INVALID PURGE TYPE (MUST BE** Inserts: SESSION, ROUTE OR ALL)

cmdname – The command name The Explanation: This message is issued  $ext - The extension to the second term.$  $\epsilon x$  ator. The only valid purge types are command name, if applicable. SESSION, ROUTE, or ALL.

System Action: The system waits for the next session monitor request. The PURGE command is not executed.

Operator Response: See NetView Operation tor the valid session monitor PURGE command.

System Programmer Response: None

Related Commands: None.

# AAU3001 modname locid INSUFFICIENT STORAGE EXISTS FOR VSAM BLOCK BUFFER

Explanation: There is not enough storage to create the VSAM block buffer for a data base request.

Inserts:

 $modname - The CSECTION$ section) name where an error condition was detected

 $local$  – The location within the CSECT (control section) where an error condition was detected.

System Action: The data base request is ignored.

Operator Response: Notify the systems programmer.

#### System Programmer Response:

Increase the region size for command facility (NCCF) and restart the command facility procedure. See NetView Installation and Administration Reference for storage calculation information.

Related Commands: None.

# AAU3011 modname locid INSUFFICIENT STORAGE EXISTS FOR LOGICAL RECORD BUFFER BLOCK

Explanation: There is not enough storage to create the logical record buffer block for a data base request.

#### Inserts:

 $modname - The CSECTION$ section) name where an error condition was detected

 $local$  – The location within the CSECT where an error condition was detected.

System Action: The data base request is ignored.

Operator Response: Notify the system programmer.

#### System Programmer Response:

Increase the region size for command facility (NCCF) and restart the command facility procedure. See NetView Installation and Administration Reference for storage calculation information.

#### Related Commands: None.

# AAU3021 modname locid DUPLICATE DATA-BASE TABLE ENTRY

Explanation: There is a duplicate table error at data base initialization. The table entry is ignored.

#### Inserts:

 $modname$  - The  $cscr$  (control section) name where an error condition was detected

 $local$  – The location within the CSECT where an error condition was detected.

System Action: The new table entry is not added.

Operator Response: Notify the system programmer.

System Programmer Response: Contact your IBM service representative.

Related Commands: None.

# AAU3031 modname locid INTERNAL PROGRAM **ERROR: logicnn HAS OCCURRED**

Explanation: There is an internal program error.

#### Inserts:

 $modname$  - The  $c$ SECT(control section) name where an error condition was detected

 $local$  – The location within the CSECT where an error condition was detected.

logicnn - Internal program error number.

System Action: The operation fails.

Operator Response: Notify the system programmer.

System Programmer Response: Contact your IBM service representative.

Related Commands: None.

AAU3041 modname locid UNSOLICITED DATA  $REJECTED$ ,  $RC = rc$ 

> Explanation: An unsolicited data RU was received- but was rejected due to truncation of the RU message because of insufficient buffer space.

#### Inserts:

modname - The control section (CSECT) name where an error condition was detected

locid - The location within the CSECT where an error condition was detected

re - The actual return code from the DSRB control block.

System Action: Processing continues. NetView ignores the RU message.

Operator Response: Notify the system programmer.

System Programmer Response: Call IBM for programming assistance.

Related Commands: None.

# AAU3051 modname locid UNSOLICITED DATA REJECTED, SUBSTITUTED TYPE NOT RECOGNIZED

Explanation: An unsolicited data RU was received but was rejected because the type of substituted message was not known.

#### Inserts:

modname - The control section (CSECT) name where an error condition was detected

Jocid - The location within the CSECT where an error condition was detected

System Action: Processing continues. NetView ignores the RU message.

Operator Response: Notify the system programmer.

System Programmer Response: If necessary, check the user exit routine that performed message substitution.

Related Commands: None.

# AAU8011 modname locid opid NAMED STORAGE AREA storarea NOT FOUND

Explanation: A NetView routine cannot find the named storage area you requested.

#### Inserts:

modname - The control section (CSECT) name where an error condition was detected

/ocid - The location within the CSECT where an error condition was detected

opid -The NetView terminal operator identifier. If no operator is defined, this value is blank.

storarea - The named storage area.

System Action: An abend may be entered and processing stops.

Operator Response: Notify the system programmer.

System Programmer Response: Call IBM for programming assistance.

Related Commands: None.

# AAU8021 modname locid name1 name2 INSUFFI-CIENT STORAGE EXISTS TO INITIATE requestype REQUEST

Explanation: The storage required to process an allocate, send, or deallocate request is not available.

#### Inserts:

modname - The control section (CSECT) name where an error condition was detected

locid - The location within the CSECT where an error condition was detected

hame1 - The CNM data transfer task in the domain in which the request is entered

name2 - The name of the CNM data transfer task in the domain to which the request is directed.

requestype - The request type that can be either ALLOCATE, SEND, or DEALLOC.

**System Action:** NetView stops processing the request.

**Operator Response:** Notify the system programmer.

**System Programmer Response:**  Increase the region size for NetView and restart the NetView procedure. See Network Program Products Storage Estimates for storage calculation information.

**Related Commands:** None.

# **AAU8031 modname locid name1 name2 CNM DATA TRANSFER TASK NOT AVAIL-ABLE FOR requestype**

**Explanation:** NetView cannot process your allocate, send, or deallocate request. The CNM data transfer task in domain name1 is not active.

# **Inserts:**

modname - The control section (CSECT) name where an error condition was detected

locid - The location within the CSECT where an error condition was detected

name1 - The CNM data transfer task in the domain in which the request is entered

name2 - The CNM data transfer task in the domain to which the request is directed

requestype - The request type that can be either ALLOCATE, SEND, or DEALLOC.

**System Action:** NetView stops processing the request.

**Operator Response:** Start the CNM data transfer task. If the task cannot be started, notify the system programmer.

**System Programmer Response:** See NetView Installation and Administration Guide tor the definition of the NetView CNM data transfer task. See the coding requirements for DSILUCTD.

## **Related Commands:** None.

# **AAU8041 modname locld name1 name2 COMMAND PROCESSOR AAUDCPEX SPECIFIED TO BE SCHEDULED ON COMPLETION OF requestype DOES NOT EXIST**

**Explanation:** No CMDMDL statement for AAUDCPEX exists in the NetView parameter library member or file DSICMD.

#### **Inserts:**

modname - The control section (CSECT) name where an error condition was detected

locid - The location within the CSECT where an error condition was detected

name1 - The CNM data transfer task in the domain in which the request is entered

name2 - The CNM data transfer task in the domain to which the request is directed

requestype - The request type that can be either ALLOCATE, SEND, or DEALLOC.

**System Action:** NetView stops processing the request.

**Operator Response:** Notify the system programmer.

**System Programmer Response:** Add a CMDMDL statement to the NetView parameter library member or file DSICMD for AAUDCPEX. See the coding requirements for DSICMD in NetView Administration Reference.

# AAU8051 modname locid name1 name2 CON-**VERSATION IS BEING DEALLOCATED**

**Explanation:** The conversation with NetView in the domain associated with name2 is being deallocated. This message may follow message AAusos1.

#### **Inserts:**

modname - The control section (CSECT) name where an error condition was detected

locid - The location within the CSECT where an error condition was detected

name1 - The CNM data transfer task in the domain in which the request is entered

name2 - The name of the CNM data transfer task in the domain to which the request is directed.

**System Action:** The conversation is deallocated.

**Operator Response:** None.

**System Programmer Response:** None.

**Related Commands:** None.

# **AAU8061 modname locld name1 name2 SEND QUEUE HAS BEEN FLUSHED FOR CONVERSATION**

**Explanation:** Any requests to send data to NetView in the domain associated with name2 were flushed and the corresponding application completion routines were driven. Message AAU8171 follows this message.

### **Inserts:**

modname - The control section (CSECT) name where an error condition was detected

locid - The location within the CSECT where an error condition was detected

name1 - The CNM data transfer task in the domain in which the request is entered

name2 - The name of the CNM data transfer task in the domain to which the request is directed.

**System Action:** NetView ignores the request and processing continues.

**Operator Response:** None.

**System Programmer Response:** See the description for message AAU817I.

**Related Commands:** None.

**AAU8071 modname locid name1 name2 STORAGE FOR SEND QUEUE ELEMENT NOT AVAILABLE** 

> **Explanation:** Completion of a previous request to send data on the conversation with NetView in the domain associated with name2 is pending. Storage is not available to add the current request to the send pend queue to be run later.

#### **Inserts:**

modname - The control section (CSECT) name where an error condition was detected

locid - The location within the CSECT where an error condition was detected

name1 - The CNM data transfer task in the domain in which the request is entered

name2 - The name of the CNM data transfer task in the domain to which the request is directed.

**System Action:** NetView ignores the request and processing continues.

**Operator Response:** Notify the system programmer.

**System Programmer Response:** 

Increase the region size for NetView and restart the NetView procedure. See Network Program Products Storage Estimates for storage calculation information.

# **AAUBOBI modname locid name1 name2 CDT REQUEST SERVICE FAILURE REQ = requestype RC= X'retcode' SENSE= X'senscode'**

**Explanation:** The request issued by the CNM data transfer task failed. If requestype is send, the conversation is deallocated and the send pend queue is flushed.

# **Inserts:**

modname - The control section (CSECT) name where an error condition was detected

locid - The location within the CSECT where an error condition was detected

name1 - The CNM data transfer task in the domain in which the request is entered

name2 - The name of the CNM data transfer task in the domain to which the request is directed

requestype - The request type that can be either ALLOCATE, SEND, or DEALLOC

retcode - The internal NetView return code which should be reported to IBM if assistance is required

senscode - The sense code value.

**System Action:** NetView stops processing the request.

**Operator Response:** Notify the system programmer.

**System Programmer Response:** For REQ=ALLOCATE, use NetView message AAU8171 to determine the appropriate action; otherwise no action is required.

If the REQ field was ALLOCATE or SEND, then it may take up to ten minutes for the cross-domain sessions to reinitialize. If the ALLOCATE to reinitialize the sessions fails, then a VTAM message, IST6631 followed by IST6641, will be received. If these VTAM messages are received, it may take an additional ten minutes from that time

for the cross-domain sessions to reinitialize.

For information on sense codes, see the SENSE command in NetView Operation, or see Systems Network Architecture Formats .

**Related Commands:** None.

**AAU8091 modname locld opld INVALID REQUEST TYPE: XTMCODE = nnnn, APPLID = applid** 

> **Explanation:** The cross-task message code entered by the specific application applid is invalid.

#### **Inserts:**

modname - The control section (CSECT) name where an error condition was detected

/ocid - The location within the CSECT where an error condition was detected

opid - The NetView terminal operator identifier (if no operator is defined, this value is blank)

nnnn - The cross-task message code internal to NetView

applid - The 10 of the application that entered XTMCODE.

**System Action:** Processing continues.

**Operator Response:** Notify the system programmer.

**System Programmer Response:** Call IBM for programming assistance.

**Related Commands:** None.

# AAU8111 modname locid name1 name2 INSUFFI-**CIENT STORAGE EXISTS FOR A RECEIVE BUFFER**

**Explanation:** The data to be received exceeds the size of the default receive buffer and the request for storage for a secondary receive buffer failed. The size of the default buffer is 1024 bytes.

#### **Inserts:**

modname - The control section (CSECT) name where an error condition was detected

# **AAUnnn**

locid - The location within the CSECT where an error condition was detected

name1 - The CNM data transfer task in the domain in which the request is entered

name2 - The name of the CNM data transfer task in the domain to which the request is directed.

**System Action:** NetView ignores the request.

**Operator Response:** Notify the system programmer.

#### **System Programmer Response:**

Increase the region size for NetView and restart the procedure. See Network Program Products Storage Estimates for storage calculation information.

#### **Related Commands:** None.

# **AAU8121 modname locid INSUFFICIENT STORAGE EXISTS TO ADD TPN DEFI-NITION**

**Explanation:** There is not enough storage to add definition of the transaction processor name.

#### **Inserts:**

modname - The control section (CSECT) name where an error condition was detected

locid - The location within the CSECT where an error condition was detected.

**System Action:** NetView ignores the request.

**Operator Response:** Notify the system programmer.

#### **System Programmer Response:**

Increase the region size for NetView and restart the NetView procedure. See Network Program Products Storage Estimates for storage calculation information.

#### **Related Commands:** None.

# **AAU8131 modname locid REQUESTING TASK NOT DST**

**Explanation:** The transaction processor name being defined is not a Data Services Task.

#### **Inserts:**

modname - The control section (CSECT) name where an error condition was detected

/acid - The location within the CSECT where an error condition was detected.

**System Action:** NetView ignores the request.

**Operator Response:** Notify the system programmer.

**System Programmer Response:** Call IBM for programming assistance.

**Related Commands:** None.

# **AAU8141 modname locid TPN NOT UNIQUE FOR THIS DOMAIN**

**Explanation:** During initialization of the application DST, modname tried to define the transaction processor name AAUTSKLP and the command verb name AAUDCPEX to the CNM data transfer task. The definition already existed. The application DST was active previously and is being restarted.

#### **Inserts:**

modname - The control section (CSECT) name where an error condition was detected

locid - The location within the CSECT where an error condition was detected.

**System Action:** NetView ignores the request.

**Operator Response:** If you were restarting an AAUTSKLP task, this message is for information only. If this message occurs during NetView initial startup, then notify the system programmer.

**System Programmer Response:** If this message occurs during NetView initial startup, call IBM for programming assistance.

Related Commands: None.

# AAU8151 modname name1 name2 NCCF PASSED BACK AN UNKNOWN RETURN **CODE FOR requestype REQUEST**

Explanation: The return code from an CNM data transfer task interface macro is not recognized.

#### Inserts:

modname - The control section (CSECT) name where an error condition was detected

name1 - The CNM data transfer task in the domain in which the request is entered

name2 - The name of the CNM data transfer task in the domain to which the request is directed

requestype - The request type that can be either ALLOCATE, SEND, or DEALLOC.

System Action: NetView ignores the request.

Operator Response: Notify the system programmer.

System Programmer Response: Call IBM for programming assistance.

Related Commands: None.

# AAU8161 modname locid MOS FAILED FOR CROSS DOMAIN INITIALIZATION

Explanation: AAUICPEX attempted to drive AAUILUCA by calling NetView message queuing service. The message failed.

#### Inserts:

modname - The control section (CSECT) name where an error condition was detected

locid - The·location within the CSECT where an error condition was detected.

System Action: Processing continues. The NetView application cannot have a conversation with its counterpart in another domain.

Operator Response: Notify the system programmer.

System Programmer Response: Call IBM for programming assistance.

Related Commands: None.

AAU8171 modname locid name1 name2 RPL RTNCD/FDBK = X'hhhhhhhh', RPL SENSE CODE= X'hhhhhhhh'

> Explanation: This message follows message AAU808I.

#### Inserts:

modname - The control section (CSECT) name where an error condition was detected

locid - The location within the CSECT where an error condition was detected

name1 - The name of the CNM data transfer task in the domain in which the request is entered

name2 - The CNM data transfer task in the domain to which the request is directed

hhhhhhhh - The codes for problem determination.

System Action: NetView stops processing the request.

Operator Response: Notify the system programmer.

System Programmer Response: See VTAM Programming for an explanation of RTNCD/FDBK and the request parameter list. For information on sense codes, see the SENSE command in NetView Operation or see Systems Network Architecture Formats .

Related Commands: None.

# AAU8301 modname locid type FAILURE: OPID opld TASKID taskld RC nnnn

Explanation: There is a DSIGET or DSIMQS failure.

#### Inserts:

modname - The control section (CSECT) name where an error condition was detected

# **AAUnnn**

locid - The location within the CSECT where an error condition was detected

type - The type of failure that can. be either DSIGET or DSIMQS

opid - The NetView terminal operator identifier. If no operator is defined, this value is blank.

taskid - The task identifier

nnnn - The return code from DSIGET or DSIMOS.

**System Action:** If it is a DSIGET failure, the request entry on the Time Pend Queue is requeued and reprocessed. If it is a DSIMOS failure, the request entry on the Time Pend Queue is deleted.

**Operator Response:** Notify the system programmer.

**System Programmer Response:** If the failure is because of insufficient storage (DSIGET failure or DSIMOS failure with a return code of 12), increase the region size tor NetView and restart NetView. If the failure is because the task id could not be found (DSIMOS failure with a return code of 8), determine the status of the task. If the task is active, call IBM for programming assistance. If the task is inactive, restart the task.

**Related Commands:** None.

# **AAU8321 modname locid opid DSIGET PASSED BACK A RETURN CODE OF nnnn**

**Explanation:** The NetView storage allocation routine indicated storage is unavailable for a work area.

**Inserts:** 

modname - The control section (CSECT) name where an error condition was detected

locid - The location within the CSECT where an error condition was detected

opid - The NetView terminal operator identifier. If no operator is defined, this value is blank.

nnnn - The return code from DSIGET.

**System Action:** Data services command processor (DSCP) processing stops.

**Operator Response:** Notify the system programmer.

#### **System Programmer Response:**

Increase the region size for NetView and restart the NetView procedure. See the DSIGET macro in Appendix A for information on the specific error. See Network Program Products Storage Estimates for storage calculation information.

**Related Commands:** None.

# **AAU8331 modname locid opid DSIMQS/DSILUS PASSED BACK A RETURN CODE OF nnnn, DESTINATION: taskid**

**Explanation:** While attempting to send data to the taskid, the NetView message queuing routine indicated that the message was not sent successfully.

#### **Inserts:**

modname - The control section (CSECT) name where an error condition was detected

locid - The location within the CSECT error condition was detected

opid - The NetView terminal operator identifier. If no operator is defined, this value is blank

nnnn - The return code from DSIMQS or DSILUS

taskid - The task name.

**System Action:** Data services command processor (DSCP) processing stops.

**Operator Response:** Notify the system programmer.

**System Programmer Response:** Call IBM for programming assistance.

# **AAU8341 modname1 locid opid THE LOGIC RESUME POINTER (ADXRESMP) CON· TAINS ZEROS. ADXRESMS CONTAINS 'modname2'**

**Explanation:** A functional service routine was unable to return control to the data-capturing routine that called it. The data-capturing routine address is in ADXRESMP.

## **Inserts:**

modname1 - The control section (CSECT) name where an error condition was detected

locid - The location within the CSECT where an error condition was detected

opid - The NetView terminal operator identifier. If no operator is defined, this value is blank.

modname2 - The module that last updated field ADXRESMP.

**System Action:** Processing stops.

**Operator Response:** Notify the system programmer.

#### **System Programmer Response:**

Determine which panel the operator last used and which command the operator last entered. Call IBM for programming assistance.

**Related Commands:** None.

#### **AAU8351 modname locid opid INVALID KEY SIZE**

**Explanation:** NetView detected a key length less than or greater than the valid key length.

#### **Inserts:**

modname - The control section (CSECT) name where an error condition was detected

locid - The location within the CSECT where an error condition was detected

opid - The NetView terminal operator identifier. If no operator is defined, this value is blank.

**System Action:** Data services command processor (DSCP) processing stops.

**Operator Response:** Notify the system programmer.

#### **System Programmer Response:**

Determine which panel the operator last used and which command the operator last entered. Call IBM for programming assistance.

**Related Commands:** None.

# **AAU8421 opid AAUAL TPA LOGICAL RECORD SIZE IS TOO LARGE**

**Explanation:** AAUALTPA service routine input parameters are set up incorrectly.

#### **Inserts:**

opid - The NetView terminal operator identifier. If no operator is defined, this value is blank.

**System Action:** Data services command processor (oscP) processing stops.

**Operator Response:** Notify the system programmer.

**System Programmer Response:**  Determine which panel the operator

last used and which command the operator last entered. Call IBM for programming assistance.

**Related Commands:** None.

# **AAU8431 opid AAUALTPA PHYSICAL RECORD SIZE IS TOO SMALL**

**Explanation:** AAUALTPA service routine input parameters were set up incorrectly.

#### **Inserts:**

opid - The NetView terminal operator identifier. If no operator is defined, this value is blank.

**System Action:** Data services command processor (DSCP) processing stops.

**Operator Response:** Notify the system programmer.

**System Programmer Response:**  Determine which panel the operator last used and which command the

operator last entered. Call IBM for programming assistance.

Related Commands: None.

# AAU8441 opid AAUALTPA PHYSICAL RECORD SIZE IS TOO LARGE

Explanation: AAUALTPA service routine input parameters were set up incorrectly.

#### Inserts:

opid - The NetView terminal operator identifier. If no operator is defined, this value is blank.

System Action: Data services command processor (DSCP) processing stops.

Operator Response: Notify the system programmer.

#### System Programmer Response:

Determine which panel the operator last used and which command the operator last entered. Call IBM for programming assistance.

Related Commands: None.

# AAU8541 modname1 locid opid THE I/O RESUME POINTER (ADXIORSP) CONTAINS ZEROS. ADXIORSS CONTAINS 'modname2'

Explanation: The module modname1 requested the solicited data and is now receiving it. The ADXIORSP should be set during the request to indicate what module will process the solicited data. The ADXIORSP field identifies the last module modname2 that initialized ADXIORSP.

#### Inserts:

modname1 - The module making the request

locid - The location within the control section (csect) where an error condition was detected

opid - The NetView terminal operator identifier. If no operator is defined, this value is blank.

modname2 - The module that last initialized ADXIORSP.

System Action: Processing stops.

Operator Response: Notify the system programmer.

System Programmer Response: Determine which panel the operator last used and which command the operator last entered. Call IBM for programming assistance.

Related Commands: None.

# AAU8551 modname1 locid opid DATA RECEIVED FROM THE VSAM DATA BASE WITH NO ACTIVE RESUME POINTER. ADXIORSS CONTAINS 'modname2'

Explanation: The module modname1 entered a VSAM GET for data and NetView is now receiving it. The ADXIORSP field should be set during the request to indicate what module will process the record. The ADXIORSS field identifies the last module modname2 that initialized ADXIORSP.

#### Inserts:

modname1 - The module making the request

locid - The location within the control section (CSECT) where an error condition was detected

opid - The NetView terminal operator identifier. If no operator is defined, this value is blank.

modname2 - The module that last initialized ADXIORSP.

System Action: Processing stops.

Operator Response: Notify the system programmer.

#### System Programmer Response:

Determine which panel the operator last used and which command the operator last entered. Call IBM for programming assistance.

# AAU8561 modname locid UNRECOGNIZABLE REQUEST CODE: DSRBFNCD = fcode

Explanation: The NetView DST was driven with a DSRB function indicator code that is not valid for NetView. DSRBFNCD is internal to NetView.

#### Inserts:

modname - The control section (CSECT} name where an error condition was detected

locid - The location within the CSECT where an error condition was detected

fcode - The DSRBFNCD function code.

System Action: Processing stops.

Operator Response: Notify the system programmer.

System Programmer Response: Check NetView Diagnosis for control block DSRB and look up DSRBFNCD for function code interpretation.

Related Commands: None.

# AAU8591 modname locid opid DSIGET FAILURE: RETURN CODE = nnnn, STORAGE  $SIZE = *mmm*$

Explanation: The module requested mmmm bytes of storage using the DSIGET macro instruction.

#### Inserts:

modname - The control section (CSECT} name where an error condition was detected

/ocid - The location within the CSECT error condition was detected

opid - The NetView terminal operator identifier. If no operator is defined, this value is blank.

nnnn - The return code from DSIGET in register 15

mmmm - The requested number of bytes of storage.

**System Action: Processing stops.** 

Operator Response: Notify the system programmer.

System Programmer Response: See the DSIGET macro documentation in Appendix A for information on the specific error.

Related Commands: None.

AAU8601 modname locid opid DSIZCSMS MACRO FAILURE: MAJOR CODE =  $ma\$ code>code, MINOR CODE = mincode

> Explanatlon: The module entered the os1zcsMs macro and the return codes majcode and mincode indicate an error.

#### Inserts:

modname - The control section (CSECT} name where an error condition was detected

locid - The location within the CSECT error condition was detected

opid -The NetView terminal operator identifier. If no operator is defined, this value is blank.

majcode - The code for problem determination in register 15

mincode - The code for problem determination in register 0.

System Action: Processing stops.

Operator Response: Notify the system programmer.

System Programmer Response: See the psizcsms macro documentation in Appendix A for information on the specific error.

Related Commands: None.

# AAU8611 modname1 locid opid SOLICITED DATA RESPONSE CODE INVALID: DSRBRCMI = nnnn, ADXSNAME = modname2

Explanation: The Data Services Task (DST} is sending solicited data to the data services command processor (DSCP}. The DST stores a code in the DSRB field to indicate if the solicited data is being received or if a negative response is being sent. The value nnnn in the DSRBRCMI indicates neither condition occurred.

#### **Inserts:**

modname1 - The control section (CSECT) name name where an error condition was detected

/ocid -The location within the CSECT error condition was detected

opid -The NetView terminal operator identifier. If no operator is defined, this value is blank.

nnnn - The minor return code value

modname2 - The module that called the solicitation module.

**System Action:** Processing stops.

**Operator Response:** Notify the system programmer.

**System Programmer Response:** See the DSIZCSMS documentation in Appendix A for information on the specific error. See NetView Diagnosis for DSRBRCMI explanation.

**Related Commands:** None.

# **AAU8621 modname locid opid FUNCTIONAL ERASE MODULE FAILURE**

**Explanation:** The functional erase service routine AAUAFERA detected a VSAM error while attempting to erase VSAM records. When the routine calls the module, it passes a return code of 16.

#### **Inserts:**

modname - The control section (CSECT) name where an error condition was detected

/ocid - The location within the CSECT where an error condition was detected

opid - The NetView terminal operator identifier. If no operator is defined, this value is blank.

**System Action:** Processing continues.

**Operator Response:** Notify the system programmer.

**System Programmer Response:** Call IBM for programming assistance.

**Related Commands:** None.

# **AAU8691 modname locid opid LOAD MODULE mod DOES NOT EXIST**

**Explanation:** NetView cannot find the module mod.

#### **Inserts:**

modname - The control section (CSECT) name where an error condition was detected

locid - The location within the CSECT where an error condition was detected

opid - The NetView terminal operator identifier. If no operator is defined, this value is blank.

mod - The module that was not found.

**System Action:** Processing stops.

**Operator Response:** Record the module name mod and notify the system programmer.

**System Programmer Response:** Verify that the module is in the NetView library. If it is not, call IBM for programming assistance.

**Related Commands:** None.

# **AAU8701** modname locid NOT ALLOWED TO MIX **PARAMETERS ON AUTHDOM INITIAL-IZATION STATEMENT parameter.**

**Explanation:** Mixing statements is not allowed. For example, a specific name cannot be entered after entering AUTHDOM =ANY and AUTHDOM =ANY cannot be entered after entering a specific name.

#### **Inserts:**

modname - The control section (csecr) name where an error condition was detected

/ocid - The location within the csecr where an error condition was detected

parameter - The invalid parameter.

**System Action:** NetView bypasses the invalid parameter statement. Presen-

# **AAUnnn**

tation Services Command Processor initialization continues.

Operator Response: Notify the system programmer.

System Programmer Response: Correct the  $AUTHDOM = parameter state$ ments so that no mixing takes place. See the coding requirements for AAUPRMLP in NetView Administration Reference.

Related Commands: None.

# AAU8711 modname locid DUPLICATE AUTHDOM = XXXXXXXX ARE NOT ALLOWED. parameter = SECOND OCCURRENCE OF THIS ENTRY

Explanation: Duplicate AUTHDOM statements are not allowed.

#### Inserts:

modname - The control section (CSECT) name where an error condition was detected

locid - The location within the **CSECT** where an error condition was detected

parameter - The parameter value of the second occurrence of the AUTHDOM statement.

System Action: NetView skips the invalid parameter statement. Presentation services command processor (PSCP) initialization continues.

Operator Response: Notify the system programmer.

System Programmer Response: Remove any duplicate AUTHDOM parameter statements. See the coding requirements for AAUPRMLP in NetView Administration Reference.

Related Commands: None.

# AAU8901 modname locid CPEX CONTROL STORAGE NOT DEFINED

Explanation: The address of the CPEX control table was not found.

#### Inserts:

modname - The control section

(CSECT) name where an error condition was detected

locid - The location within the CSECT where an error condition was detected.

System Action: Processing stops.

Operator Response: Notify the system programmer.

System Programmer Response: Call IBM for programming assistance.

Related Commands: None.

# AAU8911 modname locid MAXIMUM NETWORK REQUEST COUNT REACHED

Explanation: The number of outstanding NetView network requests exceeds the solicitation table size specified by the MAXSOL parameter in the NetView parameter library member or file AAUPRMLP.

#### Inserts:

modname - The control section (CSECT) name where an error condition was detected

/ocid - The location within the CSECT where an error condition was detected.

System Action: Excess NetView network requests are not processed.

Operator Response: Notify the system programmer.

#### System Programmer Response:

Increase the MAXSOL parameter value in the NetView parameter library member or file AAUPRMLP. See the coding requirements for AAUPRMLP in NetView Administration Reference.

Related Commands: None.

# AAU8921 modname locid LUT DATA RECEIVED FOR WHICH THERE IS NO ROUTING INFORMATION

Explanation: NetView was unable to process LU task data received from the LU-LU session between NetView and VTAM. The LU name was not found in the CPEX routing table.

# AAUnnn

# Inserts:

modname - The control section (CSECT) name where an error condition was detected

locid - The location within the CSECT where an error condition was detected.

System Action: Processing stops.

Operator Response: Notify the system programmer:

System Programmer Response: Call IBM for programming assistance.

Related Commands: None.

# AAU8931 modname locid ERROR DETECTED WHEN ISSUING AAUMBNS

Explanation: A build named storage macro failed to get storage for the CPEX control area.

#### Inserts:

modname - The control section (CSECT) name where an error condition was detected

/ocid - The location within the CSECT where an error condition was detected.

System Action: The CPEX data services command processor (DSCP) control table initialization stops.

Operator Response: Notify the system programmer.

System Programmer Response: Call IBM for programming assistance.

Related Commands: None.

# AAU8951 modname locid INVALID INITIALIZA-TION PARAMETER KEYWORD: 'keyword'

Explanation: A parameter keyword is missing or invalid for the data services command processor (DSCP) initialization statement.

#### Inserts:

modname - The control section (CSECT) name where an error condition was detected

/ocid - The location within the CSECT error condition was detected

keyword - The invalid keyword. If this value is blank, the keyword is longer than 8 characters.

System Action: The CPEX data services command processor (oscP) control table initialization stops.

Operator Response: Notify the system programmer.

#### System Programmer Response:

Correct the invalid parameter keyword and retry. See the coding requirements for AAUPRMLP in NetView Administration Reference.

Related Commands: None.

# AAU8961 modname locid PARAMETER VALUE MISSING: MEMBERNAME = 'membername', KEYWORD= 'keyword'

Explanation: A parameter value in the specified data set member is missing in the data services command processor (DSCP) initialization statement. If no keyword is specified in the message, the keyword was missing also.

#### Inserts:

modname - The control section (csecT) name where an error condition was detected

locid - The location within the csecT where an error condition was detected

membername - The name of the member in the DSIPARM data set that is missing the parameter value

keyword - The keyword of the statement within the member having the missing parameter value.

System Action: The initialization of the task requiring the specified parameter stops.

Operator Response: Notify the system programmer.

#### **System Programmer Response:**

Correct the invalid or missing parameter value and retry. See the coding requirements for AAUPRMLP in NetView Administration Reference.

**Related Commands:** None.

### **AAU8961 (For VM)**

# **modname locid PARAMETER VALUE MISSING: FILE NAME= 'filename', KEYWORD= 'keyword'**

**Explanatlon:** A parameter value in the specified file is missing in the data services command processor (DSCP) initialization statement. If no keyword is specified in the message, the keyword was missing also.

#### **Inserts:**

modname - The control section (CSECT) name where an error condition was detected

locid - The location within the CSECT where an error condition was detected

filename - The name of the file that is missing the parameter value

keyword - The keyword of the statement within the member having the missing parameter value.

**System Action:** The initialization of the task requiring the specified parameter stops.

**Operator Response:** Notify the system programmer.

# **System Programmer Response:**  Correct the invalid or missing parameter value and retry.

**Related Commands:** None.

# **AAU8971 modname locid PARAMETER VALUE OUT OF RANGE: MEMBERNAME** = **membername KEYWORD= keyword**

**Explanation:** A parameter value in the specified data set member was not within the acceptable range in the data services command processor (DSCP) initialization statement.

#### **Inserts:**

modname - The control section (CSECT) name where an error condition was detected

/ocid - The location within the CSECT where an error condition was detected

membername - The name of the member in the DSIPARM data set that contains the invalid parameter value

keyword - The keyword of the statement within the member having the out-of-range parameter value.

**System Action:** The initialization of the task requiring the specified parameter stops.

**Operator Response:** Notify the system programmer.

**System Programmer Response:**  Correct the unacceptable parameter value and retry.

**Related Commands:** None.

# **AAU8971**

#### **(For VM) modname locid PARAMETER VALUE OUT OF RANGE: FILE NAME= filename KEYWORD = keyword**

**Explanation:** A parameter value in the specified file was not within the acceptable range in the data services command processor (DSCP) initialization statement.

#### **Inserts:**

modname - The control section (CSECT) name where an error condition was detected

/acid - The location within the CSECT where an error condition was detected

filename - The name of the file that contains the invalid parameter value

keyword - The keyword of the statement within the member having the out-of-range parameter value.

System Action: The initialization of the task requiring the specified parameter stops.

Operator Response: Notify the system programmer.

System Programmer Response: Correct the unacceptable parameter value and retry.

Related Commands: None.

# AAU9011 COMMAND NOT PROCESSED: FAILED TO LOAD MODULE modname

Explanation: NetView failed to load the module to process your command.

#### Inserts:

modname - The name of the module that was not loaded.

System Action: Processing for the command stops.

Operator Response: Notify the system programmer.

System Programmer Response: If the module is in the NetView library, call IBM for programming assistance.

Related Commands: None.

# AAU9021 LOAD FAILURE ON MODULE modname1: OPID opid, FROM modname2, DSILOD R/C = nnnn

Explanation: NetView failed to load the specified module.

#### Inserts:

modname1 - The module that NetView cannot load

opid - The NetView terminal operator identifier. If no operator is defined, this value is blank

modname2 - The module initiating the call to load a module

nnnn - The code used for problem determination.

System Action: Processing of the command stops.

Operator Response: Notify the system programmer.

System Programmer Response: Verify that the module is in the library. See the DSILOD register 15 documentation in Appendix A for specific information on the error.

Related Commands: None.

# AAU9031 IMMEDIATE COMMANDS MUST BE ENTERED FROM THEIR OWN COMMAND PROCESSOR

Explanation: You entered an immediate command from a session monitor (NLDM) panel. This is not allowed.

Inserts: None.

System Action: The command is ignored.

Operator Response: Re-enter the command prefixed by the component name from which the command will be executed.

System Programmer Response: None.

Related Commands: None.

# AAU9041 UNRECOGNIZED COMMAND ENTERED

Explanation: unrecognized NetView command was entered.

Inserts: None.

System Action: Processing of the command stops.

Operator Response: Make sure the command entered is a valid NetView command. See NetView Operation.

System Programmer Response: If the command entered is a valid NetView command, call IBM for programming assistance.

Related Commands: None.

# AAU9051 INVALID SYNTAX OR INSUFFICIENT OPERANDS SPECIFIED

Explanation: The command requires a minimum number of operands to run correctly. You specified too few or specified them incorrectly.

Inserts: None.

System Action: Processing of the command stops.

Operator Response: See NetView Operation or use the HELP command to determine the correct operands and syntax. Then re-enter the command.

System Programmer Response: None.

Related Commands: None.

# AAU9061 CMD FACILITY ROUTE CMD DETECTED BY SESSION MONITOR -COMMAND REJECTED

Explanation: Session monitor detected a command facility route command that is attempting to retrieve data from a remote domain. This is not a valid procedure under NetView.

Inserts: None.

System Action: Processing of the command stops.

Operator Response: First enter a START DOMAIN command for the remote domain, and then enter the SDOMAIN command followed by the required NetView commands to view error data. See NetView Operation for more information.

System Programmer Response: None.

Related Commands: None.

# AAU9071 INSUFFICIENT STORAGE TO ALLO-CATE ACT

Explanation: The NetView terminal operator cannot access the session monitor unless sufficient storage can be obtained for the presentation services command processor application control table (ACT).

Inserts: None.

System Action: Processing of the command stops.

Operator Response: Notify the system programmer.

#### System Programmer Response:

Increase the region size for NetView and restart the NetView procedure. See Network Program Products Storage Estimates for storage calculation information.

Related Commands: None.

# AAU9081 NET KEYWORD IS NOT SUPPORTED BY INSTALLED VTAM RELEASE LEVEL

Explanation: You issued the TRACE command with the NET keyword. The VTAM level does not support the TRACE command with the NET keyword.

Inserts: None.

System Action: The request is ignored.

Operator Response: Notify the system programmer.

System Programmer Response:

Determine if the NET keyword is required to identify the resource. If it is not required, re-enter the TRACE command without the NET keyword and keyword parameter. If the NET is required, then the TRACE command cannot be used to control the resource with the installed VTAM.

Related Commands: None.

# AAU9091 TOO MANY PARAMETERS SPECIFIED FOR SDOMAIN COMMAND

Explanation: You entered an invalid SDOMAIN command.

Inserts: None.

System Action: Processing of the command stops.

Operator Response: See NetView Operation or use the HELP command to determine the correct parameters and syntax. Then re-enter the command.

#### System Programmer Response: None.

Related Commands: sooMAIN

# AAU9101 NO DOMAIN NAME SPECIFIED FOR SDOMAIN COMMAND

Explanation: You entered an SDOMAIN command without the required domain identifier.

Inserts: None.

System Action: NetView ignores the request.

Operator Response: Re-enter the command with the proper domain
identifier. See sooMAIN command in NetView Operation.

System Programmer Response: None.

Related Commands: sooMAIN

AAU9111 CURRENT DOMAIN NOW domainid1, WAS domainid2

> Explanation: You entered an SDOMAIN command. This message indicates the result.

#### Inserts:

domainid1 - The newly set domain

domainid2 - The old domain.

System Action: Processing continues.

Operator Response: None.

System Programmer Response: None.

Related Commands: sooMAIN

## AAU9121 RELEASE LEVELS NOT COMPATIBLE BETWEEN DOMAINS domainid1 AND domainid2

Explanation: The network manager release level in domainid1 is not the same as in domainid2. Cross-domain functions cannot be processed at the remote domain.

#### Inserts:

domainid1 - Name of the current domain

domainid2 - Name of the remote domain.

System Action: NetView ignores the request.

Operator Response: Notify the system programmer.

#### System Programmer Response:

Determine the network manager release level at both domains and take the appropriate action.

**Related Commands: SDOMAIN** 

## AAU9131 SESSION MONITOR WAITING FOR DATA, ENTER 'NLDM END' TO CANCEL REQUEST.

Explanation: NetView has not completed data retrieval activity for a previous command.

Inserts: None.

System Action: NetView rejects the current command and processing continues.

Operator Response: Re-enter the current command when data services (DSM) for the previous command have completed.

System Programmer Response: None.

Related Commands: None.

## AAU9171 INVALID INVOCATION OF AAUPCPEX

Explanation: NetView cannot find the application program initialization data. NetView module AAUPCPEX was not called properly.

Inserts: None.

System Action: Session monitor processing stops.

Operator Response: Activate session monitor by entering NLDM. If this message recurs, notify the system programmer.

System Programmer Response: Verify that the CMDMDL statements are correct and make sure no other commands are set up to activate NetView module AAUPCPEX. See the coding requirements for DSICMD in NetView Administration Reference.

Related Commands: None.

## AAU9181 MAXIMUM APPLICATION COUNT **REACHED**

Explanation: The number of active commands to be run exceeds the limit of the application control table.

Inserts: None.

System Action: Processing stops.

Operator Response: Notify the system programmer.

System Programmer Response: Call IBM for programming assistance.

#### Related Commands: None.

## AAU9191 INSUFFICIENT STORAGE TO ALLO-CATE ATX

Explanation: You cannot access the session monitor unless sufficient storage can be obtained for the application table extension (ATx).

Inserts: None.

System Action: NetView processing stops.

Operator Response: Notify the system programmer.

#### System Programmer Response:

Increase the region size for NetView and restart the NetView procedure. See Network Program Products Storage Estimates for storage calculation information.

Related Commands: None.

#### AAU9201 INVALID RESPONSE/SELECTION NUMBER

Explanation: You responded incorrectly to a request to enter a command. You entered the command option with incorrect spacing, entered an alphabetic character when prompted for a selection number, or entered a number not displayed on the panel.

Inserts: None.

System Action: NetView ignores the request.

Operator Response: Enter a valid response (function, selection number, or command).

System Programmer Response: None.

Related Commands: None.

#### AAU9211 compname ENDED

Explanation: The application has completed as a result of the END command.

#### Inserts:

compname - The NetView component name, session monitor in this case.

System Action: NetView returns you to the NetView panel.

Operator Response: None.

System Programmer Response: None.

Related Commands: END.

#### AAU9221 INITIALIZATION FAILED

Explanation: Storage is not available to complete initialization of NetView.

Inserts: None.

System Action: Processing stops.

Operator Response: Notify the system programmer.

#### System Programmer Response:

Increase the region size for NetView and restart the NetView procedure. See Network Program Products Storage Estimates for storage calculation information.

#### Related Commands: None.

## AAU9231 DATA SERVICES TASK IS NOT ACTIVE: TASKID = taskid

Explanation: The specified task is not activated or has failed to initialize.

#### Inserts:

taskid - The name of the inactive task.

System Action: Processing of this command stops.

Operator Response: Using the command facility LIST command, start all nonactive session monitor tasks.

#### System Programmer Response: None.

Related Commands: LIST, NCCF, START.

## **AAU9251 NO DATA EXISTS FOR COMMAND SPECIFIED**

**Explanation:** There is no data on the VSAM data base or in storage for the NetView command specified. The resource name may be invalid or there may not be any data for that resource. This may be the result of KEEP CLASS processing.

#### **Inserts:** None.

**System Action':** NetView ignores the command.

**Operator Response:** Verify the resource name and re-enter the command. If the problem recurs, notify the system programmer.

#### **System Programmer Response:**

Perform network problem determination to determine why no data exists. Make sure that session awareness is enabled and required NetView tasks are active.

**Related Commands:** None.

#### **AAU9261 SDOMAIN FAILED: CURRENT DOMAIN IS UNCHANGED**

**Explanation:** NetView cannot communicate with the domain you specified in the SDOMAIN command.

**Inserts:** None.

**System Action: NetView ignores the** command and processing continues.

**Operator Response:** Make sure the domain identifier you specified in the SDOMAIN command is correct. Verify that a conversation exists between the two domains by viewing the LIST.DOM and LIST.SSCP panels. If the conversation is not active with the requested domain, allow time for the two domains to establish contact and retry the SDOMAIN command. If the two domains fail to establish contact or if the conversation is active and the above condition persists, notify the system programmer.

**System Programmer Response:** Check for error messages and process accordingly.

**Related Commands: SDOMAIN** 

## **AAU9301 applid APPLICATION action: PRESS ENTER TO CONTINUE**

**Explanation:** The application has either started or resumed as indicated by the action.

#### **Inserts:**

applid - The application name

action - The action, either STARTED or RESUMED.

**System Action:** Processing continues when the operator presses ENTER.

**Operator Response:** Press ENTER.

**System Programmer Response:** None.

**Related Commands:** None.

## **AAU931 I SCREEN HAS BEEN LOGGED BUT NOT PRINTED**

**Explanation:** You entered the COPY command but no hard-copy device is available for printing.

**Inserts:** None.

**System Action:** Output from the COPY command is sent to the NetView log.

**Operator Response:** Provide a hardcopy device for printing and re-enter the COPY command or print the NetView log.

#### **System Programmer Response:** None.

**Related Commands:** COPY

#### **AAU9331 SCREEN HAS BEEN PRINTED**

**Explanation:** The COPY command processed successfully.

**Inserts:** None.

**System Action:** Processing continues.

**Operator Response:** None.

**System Programmer Response:** None.

**Related Commands:** COPY

## AAU9341 COPY COMMAND FAILURE DETECTED • SCREEN NOT PRINTED

**Explanation:** The COPY command failed.

Inserts: None.

System Action: Processing stops.

Operator Response: Re-enter the COPY command. If the command fails again, notify the system programmer.

System Programmer Response: This message was entered because not enough storage was available to log the data. Increase the region/virtual machine size for NetView and restart NetView.

Related Commands: COPY

## AAU9351 NOT AUTHORIZED TO CONNECT TO REQUESTED DOMAIN

Explanation: The command you entered specified a domain to which you are not authorized to connect.

Inserts: None.

System Action: Processing continues.

Operator Response: Notify the system programmer.

System Programmer Response: To be authorized to connect to the domain, the operator's domain name must be included on an AUTHDOM definition statement for that domain. See the coding requirements for AAUPRMLP in NetView Administration Reference.

Related Commands: None.

## AAU9361 INVALID INVOCATION OF COMMAND

Explanation: You entered a NetView command while in a mode invalid for that command.

Inserts: None.

System Action: NetView ignores the command and processing continues.

Operator Response: Make sure you entered the NetView command in the correct mode: line, panel, or multiple (panel or line). See NetView Operation and re-enter the command.

#### System Programmer Response: None.

Related Commands: None.

#### AAU9371 COMMAND ENTERED IS NOT AN EXPLICIT COMMAND

Explanation: You entered a command in line mode that is not a valid line mode command.

Inserts: None.

System Action: NetView ignores the command and processing continues.

Operator Response: Enter a valid NetView command or switch to panel mode and re-enter the command.

System Programmer Response: None.

Related Commands: None.

## AAU9381 NOT AUTHORIZED TO ISSUE SPECI-FIED COMMAND

Explanation: You entered a command in line mode but you are not authorized to enter that command.

Inserts: None.

System Action: NetView ignores the command and processing continues.

Operator Response: None.

System Programmer Response: None.

Related Commands: None.

## AAU9391 1/0 errortype ERROR, RETURN CODE nnnn, - TO RESUME ENTER applid

Explanation: NetView detected an error while trying to send data to or receive data from the terminal.

#### Inserts:

errortype - The error type that can be either SEND or RECEIVE

nnnn - The DSIPSS macro return code

applid - The application name.

System Action: NetView returns you to the NetView panel.

Operator Response: Enter application name app/id to return to the application. If the I/O errors continue, notify the system programmer.

**System Programmer Response:** To determine the cause of the error, see the return codes for the DSIPSS macro in Appendix A. For I/O SEND errors, reference DSIPSS with Type= ASYPANEL. For I/O RECEIVE errors, reference DSIPSS with Type= PSSWAIT.

**Related Commands:** None.

## **AAU9401 THE CROSS DOMAIN DST REQUEST FAILED**

**Explanation:** An attempt was made to send to another domain for data but the conversation with that domain is not active.

**Inserts:** None.

**System Action:** NetView ignores the request.

**Operator Response: Use the LIST** DOMAIN command to verify the correct spelling of the domain name and whether the domain is active (see the LIST command in NetView Operation). If all seems correct, notify the system programmer.

**System Programmer Response:** Check the authorized message receiver messages for problems in establishing conversations, such as indicated by message AAU8081.

**Related Commands:** None.

#### **AAU941 I INVALID KEYWORD SPECIFIED**

**Explanation:** You specified an invalid keyword on the SET PF command.

**Inserts:** None.

**System Action:** Processing of the command stops.

**Operator Response:** See SET PF command in NetView Operation. Correct the keyword in the SET PF command and try again.

**System Programmer Response:** None.

**Related Commands:** SET PF

### **AAU9421 INVALID PF KEY NUMBER**

**Explanation:** You specified an invalid PF key number on the SET PF command. The key value must be a number from 1 through 24.

**Inserts:** None.

**System Action:** Processing stops.

**Operator Response:** See SET PF command in NetView Operation. Correct the PF key number in the SET PF command and try again.

**System Programmer Response:** None.

**Related Commands:** SET PF

## **AAU9431 COMMAND TEXT NOT SPECIFIED FOR SET PF COMMAND**

**Explanation:** Audits on the SET PF command found only keywords specified or no text at all.

**Inserts:** None.

**System Action:** Processing of the command stops.

**Operator Response:** See SET PF command in NetView Operation. Correct the command text in the SET PF command and try again.

**System Programmer Response:** None.

**Related Commands:** SET PF

## **AAU9441 PF KEY HAS BEEN SET TO A VALUE SPECIFIED BY USER**

**Explanation:** The NetView terminal operator sets the PF key value. The specified values have been set as requested.

**Inserts:** None.

**System Action:** Processing of the command is completed.

**Operator Response:** None.

**System Programmer Response:** None.

**Related Commands:** SET PF

## AAU9451 TOO MANY PARAMETERS SPECIFIED

Explanation: You entered more than 11 parameters on the command input line.

Inserts: None.

System Action: Processing stops.

Operator Response: See NetView Operation or use the HELP command to determine the correct operands. Then re-enter the command.

System Programmer Response: None.

Related Commands: None.

## AAU9471 TIME EXPIRED BEFORE DATA WAS RECEIVED

Explanation: An attempt was made to retrieve data from another domain. The data was not received within the time allowed.

Inserts: None.

System Action: Processing stops.

Operator Response: Re-enter the command. If the message persists, investigate network degradation.

System Programmer Response: None.

Related Commands: None.

## AAU9481 STORAGE NOT AVAILABLE FOR IMPLICIT CROSS-DOMAIN REQUEST

Explanation: Storage was not available for the data areas needed.

Inserts: None.

System Action: Processing stops.

Operator Response: Notify the system programmer.

#### System Programmer Response: Increase the region size for NetView

and restart the NetView procedure. See Network Program Products Storage Estimates tor storage calculation information.

Related Commands: None.

AAU9491 SET TIMER REQUEST FAILED FOR IMPLICIT CROSS-DOMAIN REQUEST

> **Explanation:** For an implicit crossdomain request, the set timer request failed.

Inserts: None.

System Action: Processing stops.

Operator Response: Re-enter the command later. If the problem persists, notify the system programmer.

System Programmer Response: Verify that the DSIPPT task is active. If it is active, call IBM for programming assistance.

Related Commands: None.

## AAU9501 HEX MODE IS SET TO 'ON'

Explanation: You requested that the hexadecimal mode be changed to ON and the current panel is not one that can be displayed in hexadecimal.

Inserts: None.

System Action: Processing of the SET HEX command is completed.

Operator Response: None.

System Programmer Response: None.

Related Commands: SET HEX

## AAU951I HEX MODE IS SET TO 'OFF'

**Explanation:** You requested that the hexadecimal mode be changed to OFF and the current panel is not one that can be displayed in hexadecimal.

Inserts: None.

System Action: Processing of the SET HEX command is completed.

Operator Response: None.

System Programmer Response: None.

Related Commands: SET HEX

## AAU9521 PARAMETER MORE THAN 8 CHARAC-TERS LONG

Explanation: You entered a parameter on the command input line that is more than 8 characters long.

Inserts: None.

System Action: NetView ignores the request.

Operator Response: See NetView Operation or use the HELP command to determine the correct parameters. Then re-enter the command.

System Programmer Response: None.

Related Commands: None.

### AAU9531 INVALID DATE/TIME PARAMETER SPECIFIED

Explanation: You entered a SET RANGE command that contains a parameter with an invalid date or time.

Inserts: None.

System Action: NetView ignores the command.

Operator Response: Re-enter the command with valid date and time parameters. See SET RANGE command in NetView Operation or use the HELP command to determine the correct parameters.

System Programmer Response: None.

Related Commands: SET RANGE

#### AAU9541 NOT ENOUGH DATE/TIME PARAME-TERS SPECIFIED

Explanation: You entered a SET RANGE command that requires more date and time parameters than you specified.

Inserts: None.

System Action: NetView ignores the command.

Operator Response: Re-enter the command with valid date and time parameters. See SET RANGE command in NetView Operation or use the HELP command to determine the correct parameters.

#### System Programmer Response: None.

Related Commands: SET RANGE

## AAU9551 TOO MANY DATE/TIME PARAMETERS SPECIFIED

Explanation: You entered a SET RANGE command that does not allow as many date and time parameters as you specified.

Inserts: None.

System Action: NetView ignores the command.

Operator Response: Re-enter the command with valid date and time parameters. See SET RANGE command in NetView Operation or use the HELP command to determine the correct parameters.

System Programmer Response: None.

Related Commands: SET RANGE

#### AAU9561 NO TIME RANGE SPECIFIED

Explanation: You entered a SET RANGE command without a required time range specified.

Inserts: None.

System Action: NetView ignores the command.

Operator Response: Re-enter the command with a valid time range. See SET RANGE command in NetView Operation or use the HELP command to determine the correct parameters.

#### System Programmer Response: None.

Related Commands: SET RANGE

#### AAU9571 SET RANGE COMPLETE

Explanation: NetView processed a SET RANGE command successfully.

Inserts: None.

System Action: The system is ready to process additional commands.

Operator Response: None.

System Programmer Response: None.

Related Commands: SET RANGE

## **AAU9581 INVALID TIME RANGE: BEGIN TIME IS AFTER END TIME**

**Explanation:** You specified a SET RANGE command in which the beginning time is greater than the ending time.

**Inserts:** None.

**System Action:** NetView ignores the command.

**Operator Response:** Re-enter the command with a valid time range (begin time less than end time). See SET RANGE command in NetView Operation or use the HELP command to determine the correct parameters.

**System Programmer Response:** None.

**Related Commands:** SET RANGE

## **AAU9591 INVALID DATE/TIME PARAMETER: DATE ENTERED WITHOUT A TIME**

**Explanation:** You entered a SET RANGE command that requires a time parameter corresponding to each date specified.

**Inserts:** None.

**System Action:** NetView ignores the command.

**Operator Response:** Re-enter the command with a valid time range, a time corresponding to each date. See SET RANGE command in NetView Operation or use the HELP command to determine the correct parameters.

**System Programmer Response:** None.

**Related Commands:** SET RANGE

### **AAU9601 RANGE SET FROM time1 TO time2**

**Explanation:** This is the response to a QUERY RANGE command, showing the beginning and the ending date and time.

#### **Inserts:**

time1 - The beginning time

time2 - The ending time.

**System Action:** The system is ready to process additional commands.

**Operator Response:** None.

**System Programmer Response:** None.

**Related Commands:** QUERY RANGE, SET RANGE

## **AAU9611 UNABLE TO ACCESS DSIPARM DATASET**

**Explanation:** An attempt to obtain access to the DSIPARM dataset failed in module AAUZTRMA.

**Inserts:** None.

**System Action:** Processing continues. The DSIPARM dataset will not be read since it cannot be accessed.

**Operator Response:** Notify the system programmer.

**System Programmer Response:** 

Determine the disposition of the concatenated DSIPARM datasets and correct problems.

**Related Commands:** None.

## **AAU9621 UNABLE TO FIND MEMBER member OF THE ddname DATASET**

**Explanation: Dataset ddname cannot** be found. This message appears when the session monitor's main menu is requested but cannot be loaded. If the current session monitor panel is being displayed, this message appears there; otherwise, it appears on the command facility console.

#### **Inserts:**

member - The name of the member within the specified dataset

ddname - The name of the DD statement in the JCL of the procedure that invoked NetView.

**System Action:** If there is an active panel for the session monitor, then the message appears on that panel and the session monitor retains control. Otherwise, the message appears on the command facility console and the command facility retains control.

**Operator Response:** Notify the system programmer.

**System Programmer Response:** Add the session monitor main menu panel

## **AAUnnn**

to the specified dataset, and restart NetView.

Related Commands: NLDM.

#### AAU9631 UNABLE TO SEND COMMAND

Explanation: You entered a nonsession monitor command from a session monitor panel and the DSIMQS returned a bad return code.

Inserts: None.

System Action: The command is ignored.

Operator Response: Re-enter the command. If the error continues to occur, notify tbe system programmer.

System Programmer Response: Call IBM for programming assistance.

Related Commands: Any command.

## AAU9641 CANNOT ISSUE PANEL GENERATING COMMANDS UNDER A PPT OR AN AUTOMATED OST

Explanation: A session monitor (NLDM) command which would cause a session monitor panel to be displayed cannot be entered under PPT.

Inserts: None.

System Action: The command is ignored.

Operator Response: Avoid entering session monitor panel mode commands under PPT (for example, the AT command with the PPT parameter). Refer to NetView Operation tor a list of session monitor panel mode commands.

System Programmer Response: Verify that no CLISTs are issuing session monitor panel mode commands under the PPT.

Related Commands: SDOMAIN, SESS, LIST, DISKEEP, RTREND, RTSUM, SENSE, QUERY RANGE, SET RANGE, TRACE DISP

## AAU9651 INVALID 'QUERY' PARAMETER ENTERED: parameter

Explanation: You entered an invalid QUERY parameter.

#### Inserts:

parameter- The invalid parameter following the QUERY command.

System Action: The command is ignored.

Operator Response: Make sure the parameter following the QUERY command is valid.

System Programmer Response: If the parameter following the QUERY command is valid, call IBM for programming assistance.

Related Commands: QUERY

#### AAU9661 INVALID 'SET' PARAMETER ENTERED: parameter

Explanation: You entered an invalid SET parameter.

#### Inserts:

parameter - The invalid parameter following the SET command.

System Action: The command is ignored.

Operator Response: Make sure the parameter following the SET command is valid.

System Programmer Response: If the parameter following the SET command is valid, call IBM for programming assistance.

Related Commands: SET

## AAU9671 SCREEN PRINTED. BUT NOT LOGGED

**Explanation:** You attempted to use the session monitor COPY command. The NetView hard-copy task is activated, but the DSILOG subtask is not active.

Inserts: None.

System Action: Message is output and processing continues.

Operator Response: If you require a soft copy of the screen, use the

NetView START TASK command for DSILOG and re-enter the COPY command to write a copy of the screen to a file.

**System Programmer Response:** None.

**Related Commands:** COPY

## **AAU9681 SCREEN NEITHER LOGGED OR PRINTED. NO HARDCOPY OR LOG TASK ACTIVE**

**Explanation:** You attempted to use the session monitor COPY command but the NetView DSILOG subtask and the hardcopy task are not activated.

**Inserts:** None.

**System Action:** Message is output and processing continues.

**Operator Response:** To get a hard copy of the screen, notify the system programmer to set up the hard-copy task to start at logon. For a soft copy of the screen, use the NetView START TASK command to start DSILOG then reenter the COPY command.

**System Programmer Response:** See NetView Installation and Administration Guide for information on how to set up the hard-copy task.

**Related Commands:** COPY

#### **AAU9691 UNSOLICITED DATA SERVICES MESSAGE RECEIVED - DISCARDED**

**Explanation:** A message was received by session monitor data services for which no request was outstanding. This message will be sent to the terminal operator and will usually occur when an operator executes a session monitor request, quickly logs off, then logs back on.

**Inserts:** None.

**System Action:** Processing continues. The unsolicited message, which was actually solicited by a prior operator who logged off and then back on, is discarded.

**Operator Response:** None.

**System Programmer Response:** None.

**Related Commands:** None.

# BNJ Prefix Messages

This section describes the BNJ prefix messages.

The following messages are sent to the NetView terminal operator or the authorized message receiver. If an authorized message receiver is not defined in the system or is not logged on, the messages destined for the authorized message receiver are sent to the system console operator.

## BNJ000I MESSAGE NUMBER nnn NOT FOUND IN MESSAGE TABLE msgtbl

Explanation: During either a data services command processor (DSCP) request for a message from the message table or the processing of NetView initialization statements during installation (shown as either BNJAPAMA or as msgtbl), the message identifier field is O or is a value not found in the message CSECT or in BNJAPAMA.

#### Inserts:

*nnn* - The message number

msgtbl - The message table name.

System Action: DSCP processing or initialization processing continues.

Operator Response: Give the message number to the system programmer.

System Programmer Response: You request messages in the message CSECT msgtbl and BNJAPAMA by message number. Verify that the message number specified is correct and that the identified message table or BNJAPAMA contains a message with that number.

Related Commands: None.

## BNJ0011 BNJ76MPF RECEIVED A RETURN CODE OF xx FROM DSIXXX MACRO

Explanation: The macro DSIXXX (DSIGET, DSIMQS, DSIFRE) failed to run.

#### Inserts:

*xx* - The macro return code.

System Action: Processing continues.

Operator Response: Notify the system programmer.

System Programmer Response:

Determine the cause of the macro failure. See Appendix A for the meaning of the return code.

Related Commands: None.

## BNJ0021 EP/LOCAL RECORDING IS DEACTI-VATED. ABEND ADDRESS: abaddress COMPLETION CODE: ccc

Explanation: MVS only. System svc 76 (1FBSVC76) has detected an abend and has notified BNJSVC76 to deactivate channel-attached and EP link-attached error recording.

#### Inserts:

abaddress - The address where the abend occurred

ccc-·The NetView return code.

System Action: The hardware monitor will continue to process SNA data. Recording of channel-attached or EP link-attached error data is terminated.

Operator Response: Notify the system programmer.

System Programmer Response: Record the abend address and completion code and call IBM for programming assistance.

Related Commands: None.

## BNJ003A NPDA IS ALREADY ACTIVE. REPLY 'A' TO ABORT OR 'C' TO CONTINUE

Explanation: Hardware monitor has been started and initialized.

Inserts: None.

System Action: NetView stops the attempt to reinitiate hardware monitor (reply A) or retries the initiation attempt (reply C).

Operator Response: Enter the appropriate response after consulting with the system programmer.

System Programmer Response: Hardware monitor may still be active. This condition can be caused by trying to initiate two hardware monitors or by a system failure that prevents hardware monitor from ending normally. Verify that there is no NetView job in the system before having the operator respond.

Related Commands: None.

## BNJ0041 NPDA LOGGER BUFFERS FULL. RECORD(S) OVERLAID

**Explanation: The NetView logger** (mapper) received records for processing, but the buffers are filled with records not yet processed. NetView overlays the oldest records in the buffer with the newly received records.

Inserts: None.

System Action: Processing continues but the overlaid records are not processed.

Operator Response: Notify the system programmer.

System Programmer Response: For information about the lost record, interrogate the svs1.LOGREC data set by means of the environmental recording, editing, and printing program (EREP). To correct this condition, increase the BtJFSIZE parameter in the NetView procedure according to the information given in NetView Installation and Administration Guide.

Related Commands: None.

## BNJOOSI NPDA BUSY FLAG IS ON. NPDA ERROR RECORDING MAY BE PROC· ESSING IN A DEGRADED MODE.

Explanation: IFBSVC76 (LOGREC RECORDING) attempted to pass a record to NetView. However, the NetView eusv flag is still on from the previous record processing. The record was moved to the next available buffer slot. Some of the records in the buffer may be lost.

Note: This message is issued once each time a processing delay is detected.

Inserts: None.

System Action: Records continue to move to the hardware monitor buffer. Whether or not these records are processed by hardware monitor will depend on the cause of the delay.

Operator Response: Notify the system programmer.

System Programmer Response: Make sure the hardware monitor is processing. If not, determine the cause for failure, correct, and restart.

Related Commands: None.

## BNJ0071 NCCF NOT STARTED BY INITIALIZER. NPDA LOGGING NOT AVAILABLE

Explanation: The command facility was not started by the hardware monitor initializer and the logging (mapping) of channel-attached and EP link-attached data cannot occur.

Inserts: None.

System Action: The hardware monitor recording request is ignored.

Operator Response: Notify the system programmer.

System Programmer Response: Initiate command facility with or using the hardware monitor procedure shown in NetView Installation and Administration Guide. This procedure loads the initializer load module that, in turn, passes control to the command facility.

Related Commands: None.

## BNJ008A REPLY 'A' TO ABORT OR 'C' TO CON-**TINUE**

Explanation: The reply to message BNJ0031 is invalid.

Inserts: None.

System Action: Processing stops.

Operator Response: Enter A or c after consulting with the system programmer.

System Programmer Response: Determine the appropriate response.

Related Commands: None.

#### BNJ0121 BNJLNPDA TASK ALREADY ACTIVE

Explanation: You entered a command that requires data services, but the data services task, BNJLNPDA, is already active.

Inserts: None.

System Action: Hardware monitor processing continues.

Operator Response: None.

System Programmer Response: None.

Related Commands: None.

## BNJ0141 NPDA LOGGER IS ACTIVE

Explanation: The logger (mapper) task has been successfully initialized.

Inserts: None.

System Action: Processing continues.

Operator Response: None.

System Programmer Response: None.

Related Commands: None.

#### BNJ0151 NPDA LOGGER TERMINATED

Explanation: NetView has ended the logger (mapper) as requested and recording of channel-attached and EP link-attached data cannot occur. SNA data recording continues.

Inserts: None.

**System Action: Processing continues** for SNA data.

Operator Response: None.

System Programmer Response: None.

Related Commands: None.

## BNJ0161 DSIGET FAILED. NPDA LOGGER IS TERMINATING

Explanation: The recording task issued a DSIGET macro (a GETMAIN request) to obtain storage for initialization. The DSIGET macro return code of 04 indicates that the requested storage is not available.

Inserts: None.

System Action: NetView processing continues but the recording of channelattached and EP link-attached data stops. The recording of SNA data continues.

Operator Response: Notify the system programmer.

System Programmer Response: Increase the region size for the command facility and hardware monitor in the hardware monitor procedure and rerun the procedure.

Related Commands: None.

BNJ0201 opid modname locid VSAM I/O REQUEST FAILED TO START FOR KEY keyval. THE VSAM ERROR RETURN CODES ARE MAJOR CODE majcode **AND MINOR CODE mincode** 

> Explanation: VSAM detected an error in the I/O request and gave a nonzero return codes majcode and mincode. Major code and minor code are also known as REG15 and FDBK, respectively. If the return codes are both 9999, the VSAM I/O macro was not issued because the parameters passed by module modname were invalid.

### Inserts:

opid - The terminal operator identifier (if no operator is defined, this value is NONE)

modname - The name of the NetView module that detected the error

locid - The location within the NetView module that detected the error

keyval - The VSAM key used for the request

majcode - The VSAM return code (REG15)

mincode - The VSAM return code (FDBK).

System Action: Data services command processor (DSCP) processing stops for the particular data base record.

**Operator Response:** re-enter the command that failed. If the same condition occurs, notify the system programmer.

**System Programmer Response:** Refer to the VSAM macro documentation for information about the specific error and how to correct it.

**Related Commands:** None.

**BNJ021I** opid modname locid THE SERVICE **ROUTINE THAT INSERTS THE LOGICAL RECORD INTO THE PHYS-ICAL RECORD RETURNED A NON-ZERO RETURN CODE. RETURN CODE IS retcode** 

> **Explanation:** The service routine cannot successfully insert the logical temporary record into the physical temporary record. Either there is not enough space in the physical record or the physical or logical record size is specified incorrectly.

#### **Inserts:**

opid - The terminal operator identifier (if no operator is defined, this value is NONE)

modname - The name of the NetView module that detected the error

locid - The location within the NetView module that detected the error

retcode - The return code returned by the service routine.

**System Action:** No further processing is attempted for the logical temporary record. Data services command processor (DSCP) processing ends. Error message BNJ250I or BNJ950I is sent to the presentation services command processor (PSCP) for issuing to the NetView terminal operator to indicate a failure in service.

**Operator Response:** Check for authorized receiver messages from BNJALTPA and notify the system programmer.

**System Programmer Response:** Check the following BNJALTPA return codes:

4 - Insufficient space in physical record

8 - Invalid physical or logical record size.

#### **Related Commands:** None.

**BNJ0221 opid modname locid VSAM 1/0 COM-PLETION FAILURE FOR KEY keyval, MAJOR CODE majcode MINOR CODE mincode** 

> **Explanation:** The module requested a key keyval using the VSAM macro to initiate a VSAM I/O request. It did not complete successfully.

#### **Inserts:**

opid - The terminal operator identifier (if no operator is defined, this value is NONE)

modname - The name of the NetView module that detected the error

locid - The location within the NetView module that detected the error

keyval - The VSAM key used for the request

majcode - The vsAM completion code (REG15)

mincode - The VSAM completion code (FDBK).

**System Action:** No further processing is attempted for this error record.

**Operator Response:** Notify the system programmer.

**System Programmer Response:** See VSAM Administration: Macro Instruction Reference to determine the type of error indicated by the major and minor (REG15 and FDBK) codes returned.

If modname is BNJAPUGR, locid is 01, majcode is 8, and mincode is 16, there is a problem with the hardware monitor data base. Reinitialize the hardware monitor EVENT or STATISTICAL data base.

Related Commands: PURGE, PRGATT

#### BNJ0231 opid modname locid VSAM KEY keyval HAS AN INVALID FORMAT

Explanation: The module requested a key keyval. The key that was returned contains information that cannot be recognized by the module.

#### Inserts:

opid - The terminal operator identifier (if no operator is defined, this value is NONE)

modname - The name of the NetView module that detected the error

/ocid - The location within the NetView module that detected the error

keyval - The invalid VSAM key value.

System Action: Processing continues but NetView ignores the key and data.

Operator Response: Notify the system programmer.

#### System Programmer Response:

Damage may be done to the SNA data base. Inspect the data base by printing it, then save the data base and recreate it. See NetView Installation and Administration Guide for information on printing, saving, and recreating the data base.

Related Commands: None.

## BNJ0241 opid modname locid THE SERVICE ROUTINE THAT GETS MULTIPLE VSAM KEYS PUT AN IMPROPER VALUE IN DSXKBLST. DSXKBLST = val1, DSXKBMAX = val2

Explanation: The functional get keys service routine BNJAFGKA fills a buffer with multiple VSAM keys. The value val1 must be greater than 0 and less than or equal to va/2.

#### Inserts:

opid - The terminal operator identifier (if no operator is defined, this value is NONE)

modname - The name of the NetView module that detected the error

locid - The location within the NetView module that detected the error

va/1 - The number of keys in the buffer

va/2 - The maximum number of keys allowed in the buffer.

System Action: No further processing is attempted on the keys in the buffer, but error information may be displayed using keys received in a previous buffer operation.

Operator Response: Notify the system programmer.

System Programmer Response: Check the indicated module for an error in requesting the service routine. If this fails, check the service routine for an error.

Related Commands: None.

## BNJ0251 opid modname locid THE SERVICE ROUTINE THAT GETS MULTIPLE VSAM KEYS RETURNED A RETURN CODE OF 16

**Explanation:** An error condition was detected in modname at the functional get keys routine, BNJAFGKA, giving a return code of 16, which indicates a processing failure.

#### Inserts:

opid - The terminal operator identifier (if no operator is defined, this value is NONE)

modname - The name of the NetView module that detected the error

locid - The location within the NetView module that detected the error.

**System Action: Processing stops on** the keys in the buffer but error data may be displayed using key data from a previous buffer operation.

**Operator Response:** Check for previous error messages and notify the system programmer.

**System Programmer Response:** Check the return code from BNJAFGKA. This return code can mean an error return on basic input/output operation from BNJAIORA, an invalid input parameter, or an invalid key length.

**Related Commands:** None.

## **BNJ0261 opid modname locld THE SERVICE ROUTINE THAT EXTRACTS COUNTS FROM ERROR RECORDS RETURNED A RETURN CODE OF retcode**

**Explanation:** BNJAXPRA cannot identify the error record passed to it.

#### **Inserts:**

opid - The terminal operator identifier (if no operator is defined, this value is NONE)

modname - The name of the NetView module that detected the error

locid - The location within the NetView module that detected the error

retcode - The BNJAXPRA return code.

**System Action:** Processing stops and the record is not written to the data base.

**Operator Response:** Notify the system programmer.

**System Programmer Response:** Check the following return codes given for BNJAXPRA:

4 - Invalid input option type

8 - Invalid RECFMS record type

12 - Invalid RECMS record type.

**Related Commands:** None.

## **BNJ0301 opid lime type ALERT RECEIVED FROM THE FOLLOWING RESOURCE: rtyp name**

**Explanation:** An alert has been generated by threshold analysis or NetView.

#### **Inserts:**

opid - The terminal operator identifier (if no operator is defined, this value is NONE)

time - The time the alert was issued

type - The type of alert that was issued

rtyp - The resource type

name - The resource name.

**System Action:** Processing continues.

**Operator Response:** Take appropriate action according to the information shown in the alert.

**System Programmer Response:** None.

**Related Commands:** None.

**BNJ031 I opid modname locid VSAM DETAIL RECORDS FOR KEY keyval ARE NOT FOUND ON THE DATA BASE** 

> **Explanation:** When the module modname finds multiple detail records for the key specified, it uses a VSAM PUT operation to write the temporary record. After the PUT operation is complete, the module attempts to get the remaining detail records. You receive this message when the module cannot find the remaining detail records.

#### **Inserts:**

opid - The terminal operator identifier (if no operator is defined, this value is NONE)

modname - The name of the NetView module that detected the error

/ocid - The location within the NetView module that detected the error

keyval - The VSAM key value.

**System Action:** Processing stops for the specific terminal controller.

**Operator Response:** Notify the system programmer.

**System Programmer Response:** Check the identified module for a calling error. Then check the data base for missing or invalid records.

**Related Commands:** None.

## **BNJ0321 opld modname locid DSIGET PASSED BACK A RETURN CODE OF retcode**

**Explanation:** The storage allocation routine indicated main storage is unavailable for a work area.

#### **Inserts:**

opid - The terminal operator identifier (if no operator is defined, this value is NONE)

modname - The name of the NetView module that detected the error

locid - The location within the NetView module that detected the error

retcode - The NetView return code.

**System Action:** Data services command processor (DSCP) processing stops.

**Operator Response:** Notify the system programmer.

## **System Programmer Response:**

Increase the region size for the command facility and restart the hardware monitor procedure. See Appendix A for the meaning of the return code.

**Related Commands:** None.

## **BNJ0331** opid modname locid DSIMQS PASSED **BACK A RETURN CODE OF retcode**

**Explanation:** While attempting to send data to the PSCP, the NetView message queuing routine indicated that the message was not sent successfully.

**Inserts:** 

opid - The terminal operator identifier (if no operator is defined, this value is NONE)

modname - The name of the NetView module that detected the error

locid - The location within the NetView module that detected the error

retcode - The NetView return code.

**System Action:** Data services command processor (DSCP) processing stops.

**Operator Response:** Notify the system programmer.

**System Programmer Response:** Check the return code for DSIMQS in Appendix A for the specific type of error.

**Related Commands:** None.

## **BNJ0341 opid modname1 locid THE LOGIC RESUME POINTER (DSXRESMP) CON-TAINS ZEROS. DSXRESMS CONTAINS modname2**

**Explanation:** A functional service routine was unable to return control to the data capturing routine that called it. The data capturing routine address should be in DSXRESMP.

## **Inserts:**

opid - The terminal operator identifier (if no operator is defined, this value is NONE)

modname1 - The name of the NetView module that detected the error

locid - The location within the NetView module that detected the error

modname2 - The name of the module that last updated the DSXRESMP field.

**System Action:** No further processing is attempted for the outstanding request.

**Operator Response:** Notify the system programmer.

## **BNJnnn**

#### System Programmer Response:

Determine whether the DSXRESMS field contains a valid module name and call IBM for programming assistance.

Related Commands: None.

#### BNJ0351 opid modname locid INVALID KEY SIZE

Explanation: The indicated length of the key for the requested record was either less than 1 or greater than the allowed maximum.

#### Inserts:

opid - The terminal operator identifier (if no operator is defined, this value is NONE)

modname - The name of the NetView module that detected the error

locid - The location within the NetView module that detected the error.

System Action: Data services command processor (DSCP) processing stops.

Operator Response: Notify the system programmer.

## System Programmer Response: Determine the user request and the display from which it was made and call IBM for programming assistance.

Related Commands: None.

## BNJ0361 opid modname locid INVALID INDEX NUMBER nnn DETECTED. THE INDEX NUMBER IS NOT WITHIN THE RANGE OF THE MAPPING TABLE. ERROR RECORD FOLLOWS: recd

**Explanation:** The record recd caused the processing to set the index number nnn. The value of nnn depends on the system incident reported. This assigned index number was not within the range of an internal table used by NetView (BNJCMTBA).

#### Inserts:

opid - The terminal operator identifier (if no operator is defined, this value is NONE)

modname - The name of the NetView module that detected the error

locid - The location within the NetView module that detected the error

nnn - The index number

recd - The record which set the index number.

System Action: Processing stops.

Operator Response: Record the available information and notify the system programmer.

System Programmer Response:

Determine the user request and the display from which it was made and call IBM for programming assistance.

Related Commands: None.

## BNJ0371 opid modname locid NO MAPPING DATA AVAILABLE FOR THE ERROR RECORD THAT FOLLOWS: recd

**Explanation:** The record recd was found to contain data not defined in the mapping table. The assigned index number is within the range of the table but the contents are hexadecimal zeros.

#### Inserts:

opid - The terminal operator identifier (if no operator is defined, this value is NONE)

modname - The name of the NetView module that detected the error

locid - The location within the NetView module that detected the error

recd - The record NetView was trying to interpret.

System Action: Processing stops.

Operator Response: Record the record and notify the system programmer.

System Programmer Response: Determine the user request and the display from which it was made and call IBM for programming assistance.

#### Related Commands: None.

BNJ0381 opid modname locld LOAD FAILED FOR ERROR MAPPING TABLE tabl ERROR RECORD THAT FOLLOWS WAS NOT RECORDED ON THE DATA BASE recd

> Explanation: A DSILOD macro returned a nonzero return code for module tab/.

#### Inserts:

- opid The terminal operator identifier (if no operator is defined, this value is NONE)
- modname The name of the NetView module that detected the error
- locid The location within the NetView module that detected the error
- tab/ The mapping table needed to interpret the data record
- recd The record NetView was trying to interpret.
- System Action: Processing stops.

Operator Response: Record the information and notify the system programmer.

#### System Programmer Response:

Determine if the module tab/ exists in the NetView load library. Call IBM for programming assistance.

Related Commands: None.

## BNJ0391 opid modname locid XTMREQTY HAS INVALID CODE code, REQUEST WAS FROM APPLICATION applid

Explanation: An invalid return code was found in XTMREOTY.

#### Inserts:

opid - The terminal operator identifier (if no operator is defined, this value is NONE)

modname - The name of the NetView module that detected the error

/ocid - The location within the NetView module that detected the error

code -The invalid code

applid - The application initiating the request.

System Action: Processing continues.

Operator Response: Record the information available and notify the system programmer.

#### System Programmer Response:

Determine the user request and the display from which it was made and call IBM for programming assistance.

Related Commands: None.

## BNJ0411 opid BNJALTPA LOGICAL RECORD SIZE IS TOO SMALL

**Explanation:** The BNJALTPA service routine input parameters were set up incorrectly.

#### Inserts:

opid - The terminal operator identifier (if no operator is defined, this value is NONE).

System Action: Data services command processor (DSCP) processing stops.

Operator Response: Notify the system programmer.

### System Programmer Response:

Determine the user request and the display from which it was made and call IBM for programming assistance.

Related Commands: None.

## BNJ0421 opid BNJALTPA LOGICAL RECORD SIZE IS TOO LARGE

**Explanation:** The BNJALTPA service routine input parameters were set up incorrectly.

#### Inserts:

opid -The terminal operator identifier (if no operator is defined, this value is NONE).

System Action: Data services command processor (oscP) processing stops.

Operator Response: Notify the system programmer.

System Programmer Response: Determine the user request and the display from which it was made and call IBM for programming assistance.

#### Related Commands: None.

#### BNJ0431 opid BNJALTPA PHYSICAL RECORD SIZE IS TOO SMALL

Explanation: The BNJALTPA service routine input parameters were set up incorrectly.

#### Inserts:

opid - The terminal operator identifier (if no operator is defined, this value is NONE).

System Action: Data services command processor (DSCP) processing stops.

Operator Response: Notify the system programmer.

#### System Programmer Response:

Determine the user request and the display from which it was made and call IBM for programming assistance.

#### Related Commands: None.

## BNJ044I opid BNJALTPA PHYSICAL RECORD SIZE IS TOO LARGE

**Explanation:** The BNJALTPA service routine input parameters were set up incorrectly.

#### Inserts:

opid - The terminal operator identifier (if no operator is defined, this value is NONE).

System Action: Data services command processor (DSCP) processing stops.

Operator Response: Notify the system programmer.

System Programmer Response: Determine the user request and the display from which it was made and call IBM for programming assistance.

Related Commands: None.

## BNJ0511 modname locid RECMS ERROR RECORD THAT FOLLOWS IS NOT ACCEPTED BY THIS MODULE recd

Explanation: Module modname has a table of valid RECMS (record maintenance statistics) error record types. The error record recd being examined is not recognized. See Network Control Program and Emulation Program Reference Summary and Data Areas for more information on **RECMS** 

#### Inserts:

modname - The name of the NetView module that detected the error

locid - The location within the NetView module that detected the error

recd - The unrecognized error record.

System Action: No further processing is done on this error record.

Operator Response: Notify the system programmer.

System Programmer Response: Call IBM for programming assistance.

Related Commands: None.

## BNJ0521 modname locid RECFMS ERROR RECORD THAT FOLLOWS IS NOT ACCEPTED BY THIS MODULE recd

**Explanation:** Module *modname* has a table of valid RECFMS (record formatted maintenance statistics) error record types. The error record recd being examined is not recognized. See NetView Diagnosis for more information on RECFMS.

#### Inserts:

modname - The name of the NetView module that detected the error

Operator Response: Notify the system request, the DSXIORSP field should be programmer. set to indicate the module that proc-

IBM for programming assistance. Inserts:

# BNJ0541 opid modname1 locid SOLICITED DATA value is NONE) WAS RECEIVED BUT THE I/O RESUME<br>POINTER (DSXIORSP) CONTAINS NetView module that detected the RetView module that detected the ZEROS. DSXIORSS CONTAINS modname2 exercise the continuum of the contract of the contract of the contract of the contract of the contract of the contract of the contract of the contract of the contract of the contract of the contract of the contrac

requested solicited data and NetView module that detection of the extra is receiving it. During the request, the osx10RSP should be set to indicate the modname2 - The last module to module that processes the solicited initialize DSXIORSP. data. The pointer is 0. System Action: Processing stops for

fier (if no operator is defined, this programmer. value is NONE) value is NONE

error **IBM** for programming assistance.

locid-The location within the Related Commands: None. NetView module that detected the

System Action: Processing stops for Explanation: The data services task<br>the solicited data. (DST) drives the data services

Determine whether the DSXIORSS field request the data services command contains a valid module name and call

Related Commands: TEST, CTRL CODES.

## locid - The location within the BNJOSSI opld modname1 locid DATA FROM THE NetView module that detected the **VSAM DATA BASE WAS RECEIVED** error BUT THE 1/0 RESUME POINTER recd - The unrecognized error (DSXIORSP) CONTAINS ZEROS. record.<br> **DSXIORSS CONTAINS modname2**

System Action: No further processing **Explanation:** Module *modname1*<br>issued a VSAM GET for data and is done on this error record.<br>NetView is receiving it. During the System Programmer Response: Call esses the record. The pointer is 0.

Related Commands: None.  $opid$ -The terminal operator identifier (if no operator is defined, this

**Explanation:** Module modname1 locid - The location within the location: Module modname1

Inserts: the record.

opid - The terminal operator identi-<br> **Operator Response:** Notify the system

modname1 - The name of the Determine whether the Description of the Theorem of the Determine whether the Description NetView module that detected the contains a valid module name and call

# error BNJ0561 opid modname locld DSCP IS BEING modname2 - The last module to **DRIVEN BY DST BUT DOES NOT REC-**<br>CGNIZE THE REQUEST CODE. OGNIZE THE REQUEST CODE. initialize DSXIORSP. DSRBFNCD CONTAINS fcode

**Operator Response:** Notify the system command processor (DSCP) for one of programmer. four valid requests. The DSRBFNCD field System Programmer Response:<br>
Determine whether the asymptot (in the contains the code fcode (in hexadecimal) that identifies which IBM for programming assistance. in DSRBFNCD is not one of the four valid

#### **Inserts:**

opid - The terminal operator identifier (if no operator is defined, this value is NONE)

modname - The name of the NetView module that detected the error

locid - The location within the NetView module that detected the error

fcode - The unrecognized request code.

**System Action:** The data services command processor (DSCP) returns control to the NetView DST without taking action on the request.

**Operator Response:** Notify the system programmer.

**System Programmer Response:** Verify that the DST is setting the correct request code for the DSCP. If it is not, call IBM for programming assistance.

**Related Commands:** None.

**BNJ0571 opid modname1 locid RETURN CODE PASSED BACK TO DSCP CONTROL IS INVALID. RETURN CODE IS retcode. DSXIORSS CONTAINS modname2. DSXRESMS CONTAINS modname3.** 

> **Explanation:** An internal failure has occurred in data services processing.

#### **Inserts:**

opid - The terminal operator identifier (if no operator is defined, this value is NONE)

modname1 - The name of the NetView module that detected the error

locid - The location within the NetView module that detected the error

retcode - The NetView return code

modname2 - The module issuing the <sub>1/0</sub>

modname3 - The return module.

**System Action:** Processing continues.

**Operator Response:** Record the information available and notify the system programmer.

**System Programmer Response:**  Determine the user request and the display from which it was made and call IBM for programming assistance.

**Related Commands:** None.

**BNJ0581 opid modname1 locid MODULE CANNOT SOLICIT ERROR RECORD BECAUSE RECORD TYPE typid IS INVALID. DSXRESMS CONTAINS modname2** 

> **Explanation:** Module modname2 solicited data using the NetView REQMS command from secondary terminal controllers. The record type typid passed to this module is not a valid record type.

#### **Inserts:**

opid - The terminal operator identifier (if no operator is defined, this value is NONE)

modname1 - The name of the NetView module that detected the error

locid - The location within the NetView module that detected the error

typid - The invalid record type

modname2 - The module that passed the invalid record type.

**System Action:** No solicitation is attempted.

**Operator Response:** Notify the system programmer.

**System Programmer Response:**  Determine the user request and the display from which it was made and call IBM for programming assistance.

**Related Commands:** None.

## BNJ059I opid modname locid MODULE CANNOT GET REQUESTED STORAGE. REG-ISTER 15 CONTAINS retcode. THE SIZE OF STORAGE REQUESTED WAS nnnn

Explanation: The module requested nnnn bytes of storage using the DSIGET macro instruction. Register 15 contains the return code from DSIGET.

#### Inserts:

opid - The terminal operator identifier (if no operator is defined, this value is NONE)

modname - The name of the NetView module that detected the error

/ocid - The location within the NetView module that detected the error

retcode - The NetView macro return code (REG15)

nnnn - The number of storage bytes.

System Action: The solicitation is not performed. Processing continues.

Operator Response: Notify the system programmer.

System Programmer Response: See the DSIGET macro documentation in Appendix A for information on the spe~ cific error.

Related Commands: None.

## BNJ0601 opid modname1 locid DSIZCSMS MACRO RETURNED THE ERROR RETURN CODES OF MAJOR CODE maicode AND MINOR CODE mincode. DSXSNAME CONTAINS modname2

Explanation: Module modname1 issued the DSIZCSMS macro. The return codes majcode and mincode indicate an error. Major code and minor code are also known as REG15 and FDBK, respectively.

#### Inserts:

opid - The terminal operator identifier (if no operator is defined, this value is NONE)

modname1 - The name of the NetView module that detected the error

locid - The location within the NetView module that detected the error

majcode - The NetView return code (REG15)

mincode - The NetView return code (FDBK)

modname2 - The module that called the solicitation modules.

System Action: Solicitation is not attempted.

Operator Response: Notify the system programmer.

System Programmer Response: See the DSIZCSMS documentation in Appendix A for information on the specific error. You can use the DSXRESMS to identify the module that called the solicitation modules if the error is an interface problem.

Related Commands: None.

BNJ0611 opid modname1 locid SOLICITED DATA WAS RECEIVED BUT THE RESPONSE CODE IS INVALID. DSRBRCMI CON-TAINS val1. DSXSNAME CONTAINS modname2

> Explanation: Solicited data is being sent from the DST to the data services command processor (DSCP). The DST stores a code in the DSRBRCMI field to indicate if the solicited data requested is being received or if a negative response is being sent. The code va/1 in the DSRBRCMI indicates neither condition.

#### Inserts:

opid - The terminal operator identifier (if no operator is defined, this value is NONE)

modname1 - The name of the NetView module that detected the error

locid - The location within the NetView module that detected the error

va/1 - The invalid response code

modname2 -The module that called the solicitation modules.

System Action: The solicited data is not recorded on the SNA data base. No other attempt for solicitation is made for this request.

Operator Response: Notify the system programmer.

System Programmer Response: See the DSIZCSMS documentation in Appendix A for information on the specific error. You can use the DSXRESMS to identify the module that called the solicitation modules if the error is an interface problem.

Related Commands: TEST

## BNJ0621 opid modname locid THE VSAM FUNC-TIONAL ERASE MODULE PASSED BACK A COMPLETION CODE OF 16

Explanation: The functional erase service routine BNJAFERA detected a VSAM error while attempting to erase VSAM records. When it calls this module, it passes a completion code of 16.

#### Inserts:

opid - The terminal operator identifier (if no operator is defined, this value is NONE)

modname - The name of the NetView module that detected the error

/ocid - The location within the NetView module that detected the error.

System Action: Processing continues for this request.

Operator Response: Notify the system programmer.

System Programmer Response: Check the return code for BNJAFERA. A return code of 16 indicates an error return on basic input/output operation from BNJAIORA. It can also indicate an invalid input parameter.

Related Commands: None.

## BNJ0631 locid THE NMVT RECORD THAT FOLLOWS IS NOT ACCEPTED BY NPDA: modname recd

Explanation: Module modname has a table of valid NMVT (Network Management Vector Transport) vector and subvector types. The module does not recognize the NMVT record recd it received. Refer to Systems Network Architecture Formats for further information on NMVT records.

#### Inserts:

locid - The location within the NetView module that detected the error

modname - The name of the NetView module that detected the error

recd - The unaccepted record.

**System Action: No further processing** is done on this error record.

Operator Response: Notify the system programmer.

#### System Programmer Response:

Determine the resource that generated the NMVT record and call IBM for programming assistance.

#### Related Commands: None.

## BNJ0651 opid modname1 locid SOLICITATION RESULTED IN A SNA NEGATIVE RESPONSE BUT THE SENSE CODE IS INVALID. TIDCBSNS CONTAINS aaa. DSXRESMS CONTAINS modname2

Explanation: You issued a solicitation that resulted in an SNA negative response. NetView does not recognize the sense code that indicated the reason for the negative response.

#### Inserts:

opid - The terminal operator identifier (if no operator is defined, this value is NONE)

modname1 - The name of the NetView module that detected the error

## BNJnnn

/ocid - The location within the NetView module that detected the error

aaa - The contents of TIDCBSNS

modname2 - The module that called the solicitation module.

System Action: Processing continues.

Operator Response: Notify the system programmer.

System Programmer Response: Call IBM for programming assistance.

Related Commands: TEST

## BNJ0691 opid modname1 locid MODULE NAMED IN PSCP REQUEST modname2 COULDN'T BE FOUND

Explanation: NetView cannot find the module modname2.

#### Inserts:

opid-The terminal operator identifier (if no operator is defined, this value is NONE)

modname1 - The name of the NetView module that detected the error

locid -The location within the NetView module that detected the error

modname2 - The module NetView cannot find.

System Action: Processing of the presentation services command processor (PSCP) request stops.

Operator Response: Notify the system programmer after recording both module names.

## System Programmer Response: Make sure the module is in the proper library. If the name is not in the list of NetView data capture modules, call IBM for programming assistance.

#### Related Commands: None.

## BNJ0701 RESOURCE NAME puname IN REQMS COMMAND IS INVALID

Explanation: The puname specified in the REOMS command is missing or is syntactically incorrect.

#### Inserts:

puname - The physical unit name.

System Action: NetView ignores the command and processing continues.

**Operator Response: Supply or correct** the puname and re-enter the command.

System Programmer Response: None.

Related Commands: REOMS

## BNJ0711 recd IS AN INVALID CTL CARD. WRAP/RATIO CARD COUNT IS NON-NUMERIC OR GREATER THAN THREE DIGITS. ALL HARDWARE MONITOR WRAP/RATIO INITIALIZA· TION CARDS WILL BE IGNORED

Explanation: The first input statement to BNJAPAMA in the initialization file was not recognized as the control statement.

Inserts:

recd - The invalid initialization statement.

System Action: The remaining initialization statements are ignored.

Operator Response: Notify the system programmer.

System Programmer Response: Correct the error and restart the task.

Related Commands: None.

## BNJ0721 recd MUST HAVE A DATA TYPE OF AL, EV, OR ST

Explanation: A data type of other than AL, EV, or ST was found on a wrap count initialization statement.

## Inserts:

recd -The invalid initialization statement.

System Action: Processing continues.

Operator Response: Notify the system programmer.

System Programmer Response: Correct the error and re-enter the job.

Related Commands: None.

#### BNJ0731 recd IS INVALID. W OR R OR REPORTS NOT GIVEN AS FIRST PARAMETER

Explanation: The first parameter of a reports, wrap, or ratio statement was not REPORTS or aw or an R.

#### Inserts:

recd - The invalid initialization statement.

**System Action: The statement is** ignored and processing continues.

Operator Response: Notify the system programmer. If you need reports generation logging and the error was in the REPORTS statement, enter the REPORTS ON command from the hardware monitor console as soon as NetView is active.

System Programmer Response: Correct the error and re-enter the job.

Related Commands: None.

## BNJ0741 recd MUST HAVE A RESOURCE TYPE OF LINE, CTRL, LCTL, OR LDEV

Explanation: A resource type other than LINE, CTRL, LCTL, or LDEV was specified on an error-to-traffic ratio initialization statement.

#### Inserts:

recd - The invalid initialization statement.

System Action: Processing continues.

Operator Response: Notify the system programmer.

System Programmer Response: Correct the error and re-enter the job.

Related Commands: None.

## BNJ0751 recd IS INVALID. THE COUNT IS NOT NUMERIC OR IS GREATER THAN 3 **DIGITS**

Explanation: An invalid wrap count was specified on an initialization statement.

#### Inserts:

recd - The invalid initialization statement.

System Action: Processing continues.

Operator Response: Notify the system programmer.

System Programmer Response: Correct the error and re-enter the job.

Related Commands: None.

## BNJ0761 recd IS INVALID. THE RATIO IS GREATER THAN 250.

Explanation: An invalid error-to-traffic ratio value was specified on an initialization statement.

#### Inserts:

recd - The invalid initialization statement.

System Action: Processing continues.

Operator Response: Notify the system programmer.

System Programmer Response: Correct the error and re-enter the job.

Related Commands: None.

## BNJ0771 recd CONTAINS EXTRANEOUS PARAMETERS. THE CARD HAS BEEN PROCESSED AND EXTRANEOUS PARAMETERS HAVE BEEN IGNORED.

Explanation: An unnecessary parameter was specified on the wrap count initialization statement. The wrap count should be set for the AL data records.

#### Inserts:

recd - The invalid initialization statement.

System Action: The unnecessary parameter is ignored and processing continues.

**Operator Response:** Notify the system programmer.

**System Programmer Response:**  Correct the error for the next submission of the job.

**Related Commands:** None.

## **BNJ0781 NPDA INITIALIZATION CARDS ARE NOT IN PROPER SEQUENCE. recd WAS ENCOUNTERED BEFORE THE CONTROL CARD**

**Explanation:** The initialization statements specifying wrap count values were out of sequence.

#### **Inserts:**

recd - The initialization statement which is out of position.

**System Action:** The initialization statements are ignored.

**Operator Response:** Notify the system programmer.

**System Programmer Response:**  Correct the error and re-enter the job.

**Related Commands:** None.

## **BNJ0791 recd HAS BEEN IGNORED. MULTIPLE CARDS HAVE BEEN ENCOUNTERED**

**Explanation:** Either multiple CTL statements or multiple REPORTS statements were found in the BNJMBDST member for NetView initialization.

#### **Inserts:**

recd - The duplicate initialization statement.

**System Action:** The duplicate statement is ignored and processing continues.

**Operator Response:** Notify the system programmer.

**System Programmer Response:**  Correct the error and re-enter the job if necessary.

**Related Commands:** None.

#### **BNJOBOI modname - BUFFER SIZE= bb, SLOT SIZE=sss**

**Explanation:** When the hardware monitor procedure is started, the initializer module modname issues this message to identify the value used for the buffer size (bb) and the slot size (sss). The buffer size may be SK, 12K, 16K, 20K, or 24K. The slot size may be 200 or 250 bytes. These parameters are entered in the PARM field of the EXEC statement in the hardware monitor procedure.

#### **Inserts:**

modname - The initializer module.

bb - The buffer size.

sss - The slot size.

**System Action:** Initialization continues using the defaults (SK buffer size and 200-byte slot size).

**Operator Response:** None.

**System Programmer Response:** None.

**Related Commands:** None.

## **BNJ0811 modname - pos PARAMETER INVALID; USING DEFAULT**

**Explanation:** This message is for MVS only. When the hardware monitor procedure is started, the initializer module modname issues this message to identify an error in the pos parameter (either FIRST or SECOND). The buffer size may be SK, 12K, 16K, 20K, or 24K. The slot size may be 200 or 250 bytes. These parameters are entered in the PARM field of the EXEC statement in the hardware monitor procedure.

#### **Inserts:**

modname - The initializer module

pos - The position of the invalid parameter, either first or second.

**System Action:** Initialization continues using the defaults (SK buffer size and 200-byte slot size).

**Operator Response:** Correct the PARM field in the EXEC statement of the hardware monitor procedure and rerun the procedure.

System Programmer Response: None.

Related Commands: None.

BNJ0821 BNJLINTB - NO INPUT PARMS, USING DEFAULTS

> Explanation: The parm field is missing. The initializer module BNJLINTB issues this message to the system operator; it is for MVS only.

Inserts: None.

System Action: Initialization continues, using defaults of an SK buffer size and a 200-byte slot size.

Operator Response: Include the parm field in the exec statement of the hardware monitor procedure and rerun the procedure. The buffer size may be SK, 12K, 16K, 20K, or 24K; the slot size may be 200 or 250 bytes.

System Programmer Response: None.

Related Commands: None.

### BNJ0831 BNJLINTB - STORAGE FOR GLOBAL BUFFER NOT AVAILABLE

Explanation: The initializer module detected an error while attempting to allocate storage in subpool 231 using a GETMAIN macro.

Inserts: None.

System Action: Control is returned to the operating system.

Operator Response: Notify the system programmer.

System Programmer Response: Call IBM for programming assistance.

Related Commands: None.

## BNJ0841 xxxxxxxx ACTUAL WRAP/RATIO CARDS SUBMITTED ARE GREATER THAN SPECIFIED ON CTL CARD

Explanation: This message is for MVS only. The actual number of w or R statements submitted to the NetView initializer exceeds the values defined in the CTL statement. This message

appears for each extra w and R statement.

Inserts:

*xxxxxxxx* - The contents of the extra statement.

System Action: Processing returns to the operating system.

Operator Response: Notify the system programmer.

System Programmer Response: Correct the value defined in the CTL statement to match the actual number of w or R statements and re-enter the job.

Related Commands: None.

## BNJ0851 recd IS INVALID. LOGGING FOR REPORT GENERATION IS DISABLED

Explanation: NetView found an error in the REPORTS statement.

#### Inserts:

recd~ The invalid initialization statement.

System Action: The invalid statement is ignored, the reports generation logging facility is turned OFF, and processing continues.

Operator Response: Notify the system programmer. If you need reports generation logging, enter the REPORTS ON command from the hardware monitor master console as soon as NetView is active.

System Programmer Response: Correct the error and re-enter the job if necessary.

Related Commands: REPORTS

## BNJ0861 recd CONTAINS AN EXTRANEOUS PARAMETER. LOGGING FOR REPORTS GENERATION IS DISABLED

Explanation: NetView found an unnecessary parameter in the REPORTS statement.

Inserts:

recd - The invalid initialization statement.

**System Action:** The invalid statement is ignored, the reports generation logging facility is turned OFF, and processing continues.

**Operator Response:** Notify the system programmer. If you need reports generation logging, enter the REPORTS ON command from the hardware monitor master console as soon as NetView is active.

**System Programmer Response:**  Correct the error and re-enter the job if necessary.

**Related Commands:** REPORTS

## **BNJ0871 HARDWARE MONITOR DEFAULT RESOURCE TYPES USED. INVALID HEX CODE: code**

**Explanation:** A nonhexadecimal value was found while reading the member BNJRESTY from the data set BNJPNL2 (file BNJRESTY NCCFLST in VM).

#### **Inserts:**

code - The invalid hex code.

**System Action:** The resource types will not be taken from BNJRESTY, but instead will be read from an internal table. Initialization continues.

**Operator Response:** Notify the system programmer.

**System Programmer Response:** Edit BNJRESTY and fix the nonhex value in question. Check to be sure that all remaining codes consist of hexadecimal characters. To pick up the resource types, the task BNJDSERV must be varied inactive and then reactivated.

**Related Commands:** None.

## **BNJ0881 opid modname locid MODULE NAMED IN PSCP REQUEST aaa COULDN'T BE FOUND**

**Explanation:** The presentation services command processor (PSCP) cannot find the requested module.

#### **Inserts:**

opid -The terminal operator identifier (if no operator is defined, this value is NONE)

modname - The name of the NetView module that detected the error

/ocid - The location within the NetView module that detected the error

aaa - The PSCP request.

**System Action:** Processing continues.

**Operator Response:** Record the information available and notify the system programmer.

**System Programmer Response:** 

Determine the user request and the display from which it was made and call IBM for programming assistance.

**Related Commands:** None.

## **BNJ0891** opid modname locid MODULE NAMED **IN PSCP REQUEST aaa COULDN'T BE FOUND**

**Explanation:** The presentation services command processor (PSCP) cannot find the requested module.

#### **Inserts:**

opid - The terminal operator identifier (if no operator is defined, this value is NONE)

modname - The name of the NetView module that detected the error

locid - The location within the NetView module that detected the error

aaa - The PSCP request.

**System Action:** Processing continues.

**Operator Response:** Record the information available and notify the system programmer.

#### **System Programmer Response:**

Determine the user request and the display from which it was made and call IBM for programming assistance.

**Related Commands:** None.

## BNJ0901 NETVIEW USER CODE POINT TABLE tbl IS AVAILABLE

Explanation: An informational message indicating that a user-defined code point table is available to the NetView hardware monitor.

#### Inserts:

tbl - The name of the user-defined code point table.

System Action: The NetView hardware monitor is made aware of the table and initialization continues.

Operator Response: None.

System Programmer Response: None.

Related Commands: None.

## BNJ0911 HARDWARE MONITOR DEFAULT RESOURCE TYPES USED. mac RC= rcode

Explanation: A nonzero return code was received while attempting to read the hardware monitor resource types from member BNJRESTY in data set BNJPNL2. (In VM, it is file BNJRESTY NCCFLST.)

#### Inserts:

mac - The macro from which the non-zero return code was received

rcode - The return code.

System Action: The resource types will not be taken from BNJRESTY, but instead will be read from an internal table. Initialization continues.

Operator Response: Notify the system programmer.

System Programmer Response: Refer to Appendix A to locate the return codes for the macro that failed. To pick up the resource types, task BNJDSERV must be varied inactive and then reactivated.

#### Related Commands: None.

BNJ0921 opid cmd COMMAND REJECTED -SECONDS INVALID IN CONSTANT TABLE, secs

> Explanation: An invalid number of seconds was placed in NetView's Constants module. This number of seconds is the maximum time that NetView will keep a solicitation command outstanding, waiting for a reply to the command.

#### Inserts:

opid - The terminal operator identifier

cmd ~The solicitation command that was issued by the terminal operator.

secs - The actual number of seconds in the Constant Table.

System Action: Command execution stops.

Operator Response: None.

#### System Programmer Response: Correct the number of seconds in the Constants module, DSICTMOD.

Related Commands: NPDA TEST, NPDA CTRL, REQMS, SOLICIT, SYSMON, TARA SET PARM.

## BNJ0931 opid cmd COMMAND CANCELED. NO RESPONSE FROM resource

Explanation: The maximum amount of time that NetView will wait for a reply to the solicitation command has been exceeded. Therefore, NetView canceled the command. The amount of time to wait for the reply is specified in the NetView Constants module, DSICTMOD.

#### Inserts:

opid - The terminal operator identifier

cmd - The solicitation command that was issued by the terminal operator

resource - The resource name(s) that the command was issued to.

**System Action: Command execution** stops.

#### **Operator Response:** None.

## **System Programmer Response:**

Determine why the resource did not send a reply to NetView, or increase the amount of time in the NetView Constants module to wait for a reply.

**Related Commands:** NPDA TEST, NPDA CTRL, REQMS, SOLICIT, SYSMON, TARA SET PARM.

## **BNJ0941 BNJLINTV - LOADING OF BNJVMA76 FAILED. LOCAL SUPPORT NOT ACTI-VATED.**

**Explanation:** A LOAD was issued for BNJVMA76, but the module could not be loaded. The NetView hardware monitor local support is not available.

**Inserts:** None.

**System Action:** Initialization continues, but the NetView hardware monitor local device support will not be available.

**Operator Response:** Notify the system programmer.

**System Programmer Response:** Verify that the hardware monitor LOADLIB is within the LOADLIB concatenation in the NETSTRT exec. Check the hardware monitor LOADLIB to verify that BNJVMA76 is not link-edited. If not, link edit BNJVMA76 into the hardware monitor LOADLIB.

**Related Commands:** None.

#### **BNJ0951 BNJLINTV - UNABLE TO ESTABLISH IUCV CONNECTION: ppp RC rc**

**Explanation:** BNJLINTV was unable to establish an IUCV set or connect. The NetView hardware monitor local device support will not be available.

#### **Inserts:**

*PPP* - 1ucv command issued

rc - return code.

**System Action:** Initialization continues, but the NetView hardware monitor local device support will not be available.

**Operator Response:** Notify the system programmer.

**System Programmer Response:** Refer to VMISP System Programmer's Guide to determine the reason that the 1ucv \*LOGREC connection could not be established.

**Related Commands:** None.

## **BNJ096I BNJLINTV - LOCAL SUPPORT NOT ACTIVATED**

**Explanation:** BNJLINTV was unable to establish an IUCV \*LOGREC. The NetView hardware monitor local device support will not be available. Verify that the NetView directory contains an IUCV \*LOGREC entry.

**Inserts:** None.

**System Action:** Initialization continues, but the NetView hardware monitor local device support will not be available.

**Operator Response:** Notify the system programmer.

**System Programmer Response:** Refer to message BNJ0951.

**Related Commands:** None.

#### **BNJ097I BNJLINTV - LOCAL SUPPORT HAS BEEN TERMINATED**

**Explanation:** BNJLINTV was not connected because the NetView hardware monitor local device support has been terminated.

**Inserts:** None.

**System Action:** Initialization continues.

**Operator Response:** None.

**System Programmer Response:** None.

**Related Commands:** None.

## **BNJ0981 BNJLINTV - IUCV INITIALIZATION HAS COMPLETED**

**Explanation:** BNJLINTV was able to establish an IUCV \*LOGREC path.

**Inserts:** None.

**System Action:** Initialization continues.

Operator Response: None.

System Programmer Response: None.

Related Commands: None.

#### BNJ1011 SOLICITATION FOR RESOURCE name IS SUCCESSFUL

Explanation: The solicitation for data from the specified resource is successful.

Inserts:

name - The resource name.

System Action: Processing continues.

Operator Response: None.

System Programmer Response: None.

Related Commands: TEST, CTRL

#### BNJ1021 SOLICITED RESOURCE name IS NOT AVAILABLE

Explanation: The specified resource is not connected or otherwise available for error solicitation.

Inserts:

name - The resource name.

System Action: Processing continues.

Operator Response: Determine the status of the resource and re-enter the command if appropriate.

System Programmer Response: None.

Related Commands: TEST, CTRL

#### BNJ1031 SOLICITED RESOURCE name IS NOT RECOGNIZED BY THE ACCESS METHOD

Explanation: The resource is not recognized by the access method.

#### Inserts:

name - The resource name.

System Action: Processing continues.

Operator Response: Notify the system programmer.

System Programmer Response: Determine from the configuration tables whether the correct resource name was specified.

Related Commands: TEST, CTRL

#### BNJ1041 SOLICITED RESOURCE name DOES NOT SUPPORT SOLICITATION

Explanation: The access method or the specified resource does not support solicitation.

#### Inserts:

name - The resource name.

System Action: Processing continues.

Operator Response: None.

System Programmer Response: None.

Related Commands: TEST, CTRL

## BNJ1051 INSUFFICIENT RESOURCE DETECTED DURING SOLICITATION OF RESOURCE name

Explanation: The specified resource is unable to respond to the solicitation. It is busy or has insufficient buffer space to make a response.

#### Inserts:

name - The resource name.

System Action: Processing continues.

Operator Response: Re-enter the command.

System Programmer Response: None.

Related Commands: TEST, CTRL

#### BNJ1061 SOLICITED RESOURCE name IS IN FUNCTION ACTIVE STATE

Explanation: The specified resource is unable to respond to the solicitation because it is in active state.

#### Inserts:

name - The resource name.

System Action: Processing continues.

Operator Response: Re-enter the command.

System Programmer Response: None.

Related Commands: TEST

## BNJ1071 SOLICITATION FOR RESOURCE name IS NOT SUCCESSFUL

Explanation: The solicitation of the specified resource did not complete successfully.

Inserts:

name - The resource name.

System Action: Processing continues.

Operator Response: Look for a BNJ-pretix message issued to the authorized message receiver that explains the failure. Correct the situation explained in the message.

System Programmer Response: None.

Related Commands: TEST

## BNJ1081 opid modname locid REQUESTED SOLICITATION WITH VARIABLE DATA WITH LENGTH OF datalen, LENGTH MUST BE 247 OR LESS

Explanation: An internal error occurred while NetView was building an REQMS record tor solicitation.

#### Inserts:

opid - The terminal operator identifier (if no operator is defined, this value is NONE)

modname - The name of the NetView module that detected the error

Jocid - The location within the NetView module that detected the error

datalen - The incorrect data length.

System Action: Solicitation is ignored and processing continues.

Operator Response: Notify the system programmer.

System Programmer Response: Note the attempted request and call IBM for programming assistance.

Related Commands: TEST

## BNJ1091 opld modname locid XTMCODE HAS INVALID CODE code, REQUEST WAS FROM APPLICATION applid

Explanation: The cross-task message code issued by the specified application is invalid.

#### Inserts:

opid - The terminal operator identifier (if no operator is defined, this value is NONE)

modname - The name of the NetView module that detected the error

Jocid - The location within the NetView module that detected the error

code - The invalid code

applid - The application making the request.

**System Action: Processing continues.** 

Operator Response: Notify the system programmer.

System Programmer Response: Call IBM for programming assistance.

Related Commands: None.

#### BNJ1101 MESSAGE OPTION CHARACTER c IN REQMS COMMAND IS INVALID

Explanation: You entered an invalid message option character. The message option characters allowed with the REQMS command are Y or N.

#### Inserts:

*c* - The invalid character.

System Action: The REQMS command is ignored.

Operator Response: Re-enter the command using the correct message option. See NetView Operation tor an explanation of the command.

System Programmer Response: None.

Related Commands: None.

## **BNJ111 modname locid THE FOLLOWING NMVT RECORD HAS AN INVALID OR MISSING PRODUCT SET ID SUB-VECTOR: recd**

**Explanation:** Module modname has a table of valid Network Management Vector Transport (NMVT) subvector types. The error record being examined has an invalid or missing Product Set ID subvector. See the Systems Network Architecture Formats for more information on NMVT records.

#### **Inserts:**

modname - The name of the NetView module that detected the error

locid - The location within the NetView module that detected the error

recd - The invalid error record.

**System Action:** No further processing is done on this error record.

**Operator Response:** Notify the system programmer.

**System Programmer Response:**  Determine the device generating the NMVT record and call IBM for programming assistance.

**Related Commands:** None.

## **BNJ1121 modname locid THE FOLLOWING NMVT RECORD IS INVALID. IT HAS NO VALID STATISTICAL COUNTER SUB-VECTOR: recd**

**Explanation:** Module modname has a table of valid Network Management Vector Transport (NMVT) subvector types. The error record being examined has a missing statistical counter subvector. See the Systems Network Architecture Formats for more information on NMVT records.

#### **Inserts:**

modname - The name of the NetView module that detected the error

locid - The location within the NetView module that detected the error

recd - The invalid error record.

**System Action:** No further processing is done on this error record.

**Operator Response:** Notify the system programmer.

**System Programmer Response:**  Determine the device generating the NMVT record and call IBM for programming assistance.

**Related Commands:** None.

## **BNJ1131 modname locid THE FOLLOWING NMVT RECORD IS INVALID. IT HAS NO BASIC ALERT VECTOR: recd**

**Explanation:** Module modname has a table of valid Network Management Vector Transport (NMVT) subvector types. The error record being examined has a missing basic alert subvector. See the Systems Network Architecture Formats for more information on NMVT records.

#### **Inserts:**

modname - The name of the NetView module that detected the error

/ocid - The location within the NetView module that detected the error

recd - The invalid error record.

**System Action:** No further processing is done on this error record.

**Operator Response:** Notify the system programmer.

#### **System Programmer Response:**

Determine the device generating the NMVT record and call IBM for programming assistance.

**Related Commands:** None.

## **BNJ1141 opid BNJABLEA locid REPORTS GEN-ERATION LOGGING TERMINATED BECAUSE NO STORAGE IS AVAIL-ABLE**

**Explanation:** An error condition was detected in module BNJABLEA. An attempt to write a NetView reports

#### **BNJnnn**

record failed due to insufficient storage.

#### **Inserts:**

opid - The terminal operator identifier (if no operator is defined, this value is NONE)

locid - The location within the NetView module that detected the error.

**System Action:** Processing continues but the NetView reports generation logging facility is turned OFF.

**Operator Response:** Notify the system programmer.

**System Programmer Response:**  Increase the storage available for NetView.

**Related Commands:** REPORTS

## **BNJ1151 opid BNJABLEA locid REPORTS GEN-ERATION LOGGING FAILURE. RC = 24**

**Explanation:** An error condition was detected in module BNJABLEA. The NetView macro DSIWLS (reports generation logging interface) detected an invalid identifier (parameter). See NetView Customization for more information on this NetView macro.

## **Inserts:**

opid -The terminal operator identifier (if no operator is defined, this value is NONE)

locid - The location within the NetView module that detected the error.

**System Action:** Processing continues but this report generation record was not logged. The NetView reports generation facility remains ON. This message is not repeated for consecutive occurrences of the same error. It repeats only after finding a different error, logging a record, or issuing the command REPORTS ON.

**Operator Response:** Notify the system programmer.

**System Programmer Response:**  Determine the cause of macro failure.

## **Related Commands:** REPORTS

## **BNJ116I** opid BNJABLEA locid REPORTS GEN-**ERATION LOGGING FAILURE. RC=28**

**Explanation:** While attempting to send data to the reports generation logging task, the NetView message queuing routine indicated that the message was not sent successfully (Mas Failure). See NetView Customization for more information on DSIMQS.

## **Inserts:**

opid -The terminal operator identifier (if no operator is defined, this value is NONE)

/ocid - The location within the NetView module that detected the error.

**System Action:** Processing continues but this report generation record was not logged. The NetView reports generation facility remains ON. This message does not repeat for consecutive occurrences of the same error. It repeats only after finding a different error, logging a record, or issuing the command REPORTS ON.

**Operator Response:** Notify the system programmer.

**System Programmer Response:**  Determine the cause of the error.

**Related Commands:** REPORTS

## **BNJ1171** opid BNJABLEA locid REPORTS GEN-**ERATION LOGGING FAILURE. RC=retcode**

**Explanation:** An error condition was detected in module BNJABLEA while attempting to use the reports generation logging interface (DSIWLS).

## **Inserts:**

opid - The terminal operator identifier (if no operator is defined, this value is NONE)

locid - The location within the NetView module that detected the error

retcode - The NetView macro return code.

**System Action:** Processing continues but this reports generation record was not logged. The reports generation facility remains ON. This message does not repeat for consecutive occurrences of the same error. It repeats only after finding a different error, logging a record, or issuing the command REPORTS ON.

**Operator Response:** Note the return code and notify the system programmer.

**System Programmer Response:** See appendix A for the meaning of the DSIWLS return code.

**Related Commands:** REPORTS

## **BNJ1181 opld BNJAGEVA locid LOAD FAILURE ATTEMPTING TO LOAD BNJCEVTA**

**Explanation:** An error condition was detected in module BNJAGEVA. NetView macro DSILOD returned a nonzero return code when attempting to load module BNJCEVTA during reports generation logging.

## **Inserts:**

opid - The terminal operator identifier (if no operator is defined, this value is NONE)

/ocid- The location within the NetView module that detected the error.

**System Action:** Processing continues and this reports generation record is logged. The alert or event description returned to module BNJABLEA is (GENERAL hh;SPECIFIC hh), where hh is the hexadecimal representation of the general and specific codes.

**Operator Response:** Notify the system programmer.

**System Programmer Response:**  Determine the cause of the DSILOD failure. See Appendix A for the meaning of the return code.

**Related Commands:** None.

## **BNJ119I** opid BNJABLEA locid UNABLE TO **LOAD BNJALM01**

**Explanation:** NetView detected an error condition in module BNJABLEA. NetView macro DSILOD issued a nonzero return code when attempting to load module BNJALM01 during reports generation logging processing.

#### **Inserts:**

opid - The terminal operator identifier (if no operator is defined, this value is NONE)

locid - The location within the NetView module that detected the error.

**System Action:** Processing continues and the reports generation record is logged. However, the field BRFFAIL (failure cause) is set to  $N/A$   $(X'00')$ .

**Operator Response:** Notify the system programmer.

**System Programmer Response:**  Determine the cause of the DSILOD failure.

**Related Commands:** None.

## **BNJ1201 modname locid THE FOLLOWING RECORD IS NOT RECOGNIZED BY NPDA**

**Explanation:** Module modname received a record type that is not supported by NetView.

#### **Inserts:**

modname - The name of the NetView module that detected the error

/ocid - The location within the NetView module that detected the error.

**System Action:** No further processing is done on this error record.

**Operator Response:** Notify the system programmer.

# **System Programmer Response:**

Determine the device generating the record and call IBM for programming assistance.
Related Commands: None.

BNJ12H opid modname1 locid SOLICITED DATA WAS RECEIVED WITH A NEGATIVE REPLY CODE BUT THE CODE IS INVALID. THE SENSE CODE CON-TAINS aaa. DSXRESMS CONTAINS modname2

> Explanation: Solicitation was successful but a negative reply code was returned because an exception occurred while running the command. The hardware monitor cannot recognize the reply code.

#### Inserts:

opid - The terminal operator identifier (if no operator is defined, this value is NONE)

modname1 - The name of the NetView module that detected the error

/ocid - The location within the NetView module that detected the error

aaa - The contents of the negative reply sense code

modname2 - The name of the NetView module that called the solicitation modules.

System Action: Processing continues.

Operator Response: Notify the system programmer.

System Programmer Response: Call IBM for programming assistance.

Related Commands: TEST

# BNJ1221 opid modname locid SOLICITATION WAS SUCCESSFUL BUT THE SUB-VECTOR CONTAINING RESPONSE DATA IS MISSING

Explanation: Solicitation was successful, but X'50' subvector that contains response data is missing.

#### Inserts:

opid - The terminal operator identifier (if no operator is defined, this value is NONE)

modname - The name of the NetView module that detected the error

locid - The location within the NetView module that detected the error.

System Action: Processing continues.

Operator Response: Notify the system programmer.

System Programmer Response: Call IBM for programming assistance.

**Related Commands: TEST** 

# BNJ1231 opid modname locid QUERY LPDA WAS SUCCESSFUL BUT A REPLY LINK ATTRIBUTES SUBVECTOR IS MISSING

Explanation: Query LPDA was successful but X'82' or X'84' subvector is missing.

#### Inserts:

opid - The terminal operator identifier (if no operator is defined, this value is NONE)

modname - The name of the NetView module that detected the error

locid - The location within the NetView module that detected the error.

**System Action: Processing continues.** 

Operator Response: Notify the system programmer.

System Programmer Response: Call IBM for programming assistance.

Related Commands: TEST

# BNJ1241 modname locid THE FOLLOWING NMVT RECORD IS INVALID. IT HAS NO VALID LINK CONFIGURATION SUB-VECTOR: recd

Explanation: The module has a table of invalid Network Management Vector Transport (NMVT) subvector types. The error record recd being examined has a missing subvector type (X'52') that is required for the NMVT record to be complete.

## Inserts:

modname - The name of the NetView module that detected the error

locid - The location within the NetView module that detected the error

recd - The NMVT record.

System Action: No further processing is done on this error record.

Operator Response: Notify the system programmer.

System Programmer Response: Determine the device generating the

NMVT record and call IBM for programming assistance.

Related Commands: None.

# BNJ1251 modname locid THE FOLLOWING NMVT RECORD IS INVALID, IT HAS NO VALID LINK EVENT STATUS SUB-VECTOR: recd

**Explanation:** The module has a table of invalid Network Management Vector Transport (NMVT) subvector types. The error record recd being examined has a missing subvector type (X'8A') that is required for the NMVT record to be complete.

# Inserts:

modname - The name of the NetView module that detected the error

locid - The location within the NetView module that detected the error

recd - The NMVT record.

System Action: No further processing is done on this error record.

Operator Response: Notify the system programmer.

# System Programmer Response:

Determine the device generating the NMVT record and call IBM for programming assistance.

Related Commands: None.

# BNJ126I opid BNJANODA locid UNABLE TO LOAD BNJAPCAA FROM BNJANODA

Explanation: An error was detected in module BNJANODA. The DSILOD macro issued a nonzero return code when attempting to load module BNJAPCAA during record mapping processing.

#### Inserts:

opid -The terminal operator identifier (if no operator is defined, this value is NONE)

locid - The location within the NetView module that detected the error.

System Action: Processing continues. The modem data will not be used in determining the probable cause for this record.

Operator Response: Notify the system programmer.

System Programmer Response: Determine the cause of the DSILOD failure.

Related Commands: None.

BNJ1271 MULTIPLE ENTRIES EXIST FOR SPECI-FIED RESOURCE - PURGE NOT PROC-ESSED. RETRY NPDA PURGE COMMAND FROM AN NPDA SCREEN, THEN MAKE SELECTION FROM RESULTING MULTIPLE ENTRIES SCREEN 70A

> Explanation: A timer-initiated PURGE command failed because a multipleentry condition exists.

Inserts: None.

System Action: The PURGE command is ignored.

Operator Response: Re-enter the PURGE command from a hardware monitor screen, then make a selection from multiple-entry screen 70A.

System Programmer Response: None.

Related Commands: PURGE

# BNJ1281 MULTIPLE ENTRIES EXIST FOR SPECI-**FIED RESOURCE - PRGATT NOT** PROCESSED. RETRY NPDA PRGATT COMMAND FROM AN NPDA SCREEN, THEN MAKE SELECTION FROM RESULTING MULTIPLE ENTRIES SCREEN 70A

Explanation: A timer-initiated purge attached (PRGATT) command failed because a multiple-entry condition exits.

Inserts: None.

System Action: The PRGATT command is ignored.

Operator Response: Re-enter the PRGATT command from a hardware monitor screen, then make a selection from multiple-entry screen 70A.

System Programmer Response: None.

Related Commands: PRGATT

BNJ1291 MULTIPLE ENTRIES EXIST FOR SPECI-FIED RESOURCE - SWRA NOT PROC-ESSED. RETRY NPDA SWRAP COMMAND FROM AN NPDA SCREEN, THEN MAKE SELECTION FROM RESULTING MULTIPLE ENTRIES SCREEN 70A

> Explanation: A set wrap (SWRAP) command was issued from a cusr and a multiple-entry condition exists.

Inserts: None.

System Action: The SWRAP command is ignored.

Operator Response: Re-enter the SWRAP command from a hardware monitor screen, then make a selection from multiple-entry screen 70A.

System Programmer Response: None.

Related Commands: SWRAP

BNJ1301 MULTIPLE ENTRIES EXIST FOR SPECI· **FIED RESOURCE - SRATIO NOT** PROCESSED. RETRY NPDA SRATIO COMMAND FROM AN NPDA SCREEN, THEN MAKE SELECTION FROM RESULTING MULTIPLE ENTRIES SCREEN 70A

Explanation: A set ratio (SRATIO) command was issued from a cusr and a multiple-entry condition exists.

Inserts: None.

System Action: The SRATIO command is ignored.

Operator Response: Re-enter SRATIO command from a hardware monitor screen, then make a selection from multiple-entry screen 70A.

System Programmer Response: None.

Related Commands: SRATIO

BNJ1311 MULTIPLE ENTRIES EXIST FOR SPECI-**FIED RESOURCE - REQUEST NOT** PROCESSED. RETRY NPDA COMMAND FROM AN NPDA SCREEN, THEN MAKE SELECTION FROM RESULTING MULTIPLE ENTRIES SCREEN 70A

> Explanation: A hardware monitor command was issued from a CLIST and a multiple-entry condition exists.

Inserts: None.

System Action: The command is ignored.

Operator Response: Re-enter the command from a hardware monitor screen, then make a selection from multiple-entry screen 70A.

System Programmer Response: None.

Related Commands: None.

# BNJ1321 NO DATA EXISTS FOR RESOURCE SPECIFIED IN PURGE COMMAND

Explanation: The resource name is invalid or there is no data for the specified resource.

Inserts: None.

System Action: The PURGE command is ignored.

Operator Response: Verify data base contents and re-enter the request with a valid resource name.

System Programmer Response: None.

Related Commands: PURGE

# BNJ1331 NO DATA EXISTS FOR RESOURCE SPECIFIED IN PRGATT COMMAND

Explanation: The resource name is invalid or there is no data for the specified resource.

Inserts: None.

System Action: The purge attached (PRGATT) command is ignored.

Operator Response: Verify data base contents and re-enter the request with a valid resource name.

System Programmer Response: None.

Related Commands: PRGATT

# BNJ1341 NO DATA EXISTS FOR SPECIFIED SWRAP COMMAND

Explanation: You issued a set wrap (SWRAP) command from a CLIST. The specified resource name is invalid or there is no data for the command specified.

Inserts: None.

System Action: The SWRAP command is ignored.

Operator Response: Verify data base contents and re-enter the request if applicable.

System Programmer Response: None.

Related Commands: SWRAP

# BNJ1351 NO DATA EXISTS FOR RESOURCE SPECIFIED IN SRATIO COMMAND

Explanation: You issued a set ratio (SRATIO) command from a cusr. The specified resource name is invalid or there is no data for the specified resource.

Inserts: None.

**System Action: The SRATIO command** is ignored.

**Operator Response:** Verify data base contents and re-enter the request with a valid resource name.

System Programmer Response: None.

Related Commands: SRATIO

# BNJ1361 NO DATA EXISTS FOR COMMAND SPECIFIED

Explanation: This message is issued when hardware monitor commands are issued from within cusrs, by the PPT, or from within sessions with other NetView components. This message acts as a substitute for message BNJ9251 when there is no suitable hardware monitor screen on which to display the message or when the message is for a command that does not result in a hardware monitor screen display.

Inserts: None.

System Action: The request is ignored.

Operator Response: None.

System Programmer Response: None.

Related Commands: None.

# BNJ1371 DATA SERVICES FAILURE IN PROC-ESSING LAST COMMAND

Explanation: This message is issued when certain hardware monitor commands are issued from within cusrs, by the PPT, or from within sessions with other NetView components. This message acts as a substitute for message BNJ950I when there is no suitable hardware monitor screen on which to display the message or when the message is for a command that does not result in a hardware monitor screen display. Your last request for information from the data base failed. Error messages have been issued to the authorized message receiver.

Inserts: None.

System Action: The request is ignored.

Operator Response: None.

#### System Programmer Response:

Inspect the network log or syslog for a message explaining the failure; for example, BNJ0221 messages.

Related Commands: None.

# BNJ1381 PURGE OF NPDA DATA BASE IN PROGRESS

Explanation: The PURGE/PRGATT command was entered correctly and the purge of the hardware monitor data base is in progress. Any other hardware monitor command can be entered after this message is issued.

Inserts: None.

System Action: The data base is being purged as specified.

Operator Response: None.

System Programmer Response: None.

Related Commands: PURGE, PRGATT

# BNJ1391 PURGE OF 2ND/4TH LEVEL 'ST' RESOURCE WITH TYPE 'LINE' IS INVALID

**Explanation:** The specified resource has a count reflecting the level 3 or level 5 attached resources. These counts would become inaccurate if a purge were performed on this resource, so purge is not allowed.

Inserts: None.

System Action: The request is ignored.

Operator Response: None.

System Programmer Response: None.

Related Commands: None.

# BNJ1401 NO RECORDS TO PURGE FOR DATA AND DATE SPECIFIED IN THIS PURGE COMMAND

Explanation: The PURGE command was successfully completed but nothing has been purged from the hardware monitor data base.

Inserts: None.

System Action: The request is ignored.

Operator Response: None.

System Programmer Response: None.

Related Commands: PURGE, PRGATT

# BNJ1411 PURGE OF NPDA DATA BASE COM-PLETED.

Explanation: The PURGE command was successfully completed.

Inserts: None.

System Action: Processing continues.

Operator Response: None.

System Programmer Response: None.

**Related Commands: PURGE, PRGATT** 

BNJ1421 THERE ARE NO RECORDS ON THE NPDA DATA BASE PRIOR TO DATE ENTERED

> **Explanation:** The date entered with the PURGE command was earlier than the hardware monitor data base initialization date.

Inserts: None.

System Action: Processing for the command ends.

Operator Response: Verify dates and retry.

System Programmer Response: None.

Related Commands: PURGE, PRGATT

### BNJ1441 opid modname locld DSIFRE PASSED BACK A RETURN CODE OF retcode

Explanation: Storage could not be freed.

#### Inserts:

opid -The terminal operator identifier. If no operator is defined, this value is NONE.

modname - The name of the NetView module that detected the error.

locid - The location in the NetView module that detected the error.

retcode - The DSIFRE return code.

**System Action: Processing continues.** 

Operator Response: None.

System Programmer Response: None.

Related Commands: TOTAL, MRECENT

# BNJ1451 modname locid NMVT ERROR RECORD THAT FOLLOWS IS NOT ACCEPTED BY THIS MODULE recd

Explanation: Module modname has detected an invalid list of resource names and or resource types from an NMVT.

#### Inserts:

modname - The name of the NetView module that detected the error

locid - The location within the NetView module that detected the error

recd - The unrecognized error record.

System Action: No further processing is done on this error record.

Operator Response: Notify the system programmer.

System Programmer Response: Call IBM for program assistance.

Related Commands: None.

#### BNJ1461

Explanation: This is an informational message displayed whenever an NMVT alert is logged to the hardware monitor data base and the OPER filter is set to pass the specific alert. It has three formats: generic (G), non-generic (N). and RECFMS (R). The G, N, and R formats are described in the following paragraphs.

G format: MM/DD HH:MM G TYPE= aaaa  $ALID = bbbbbbb bbb DESC = cccc$ PRID = dddddddd PC= eeee,eeee,eeee  $ACTS = ffff, ... , ffff$  USER = gggg, ... ,gggg;gggg, ..• ,gggg FAIL= hhhh, ... ,hhhh;hhhh, •.. ,hhhh INST= iili, ... ,iiii;iiii, ... ,iiii TEXT = 'jjjjjjjj...jjjj' HIER= kkkkkkkk,kkkk,kkkkkkkk,kkkk, kkkkkkkk,kkkk,kkkkkkkk,kkkk, kkkkkkkk,kkkk DOMID = 11111

> Explanation: This is the generic (G) format of BNJ1461.

Inserts:

aaaa - Alert type

*bbbbbbbb* - Alert ID

cccc - Alert description

dddddddd - Product ID

eeee - Probable causes

ffff - Actions

*gggg* - User causes/actions

hhhh - Failure causes/actions

iiii - Install causes/actions

jijjjjjj - Product unique text

*kkkkkkkk* - Hierarchy name/type pairs

*<sup>11111</sup>*- Domain ID

**System Action: None.** 

Operator Response: None...

System Programmer Response: None.

Related Commands: GENALERT

N format: MM/DD HH:MM N TYPE= aaaa PRID = bbbbbbbbb MAJ= cc MIN= dd  $ACT = ee \text{ QUAL} = ffffffff, ffffffff, ffffffff$ TEXT= 'gggggggg ... gggg' HIER = hhhhhhhh,hhhh,hhhhh,hhhh, hhhhhhhh,hhhh,hhhhhhhh,hhhh, hhhhhhhh,hhhh DOMIO= liiil

> Explanation: This is the non-generic (N) format of BNJ1461.

#### Inserts:

aaaa - Alert type

*bbbbbbbbb* - Product ID

cc - Major code

dd - Minor code

ee - Action code

ffffffff - Product unique qualifiers

*gggg* - Product unique text

hhhhhhhh - Hierarchy name/type pairs

iiiii - Domain ID

System Action: None. Operator Response: None.

# **BNJnnn**

System Programmer Response: None.

Related Commands: GENALERT

R format: MM/DD HH:MM R BKID = aaa ACT= bb  $MIN = cc$   $MAJ = dd$ TEXT= 'eeeeeeee ... eeee'  $HIER = ffffffff, ffff, ffffffff, ffff$ ffffffff' ffff' ffffffff' ffff' ffffffff' ffff DOMIO= ggggg

> Explanation: This is the RECFMS (R) format of BNJ1461.

#### Inserts:

aaa - Block ID

*bb* - Action code

cc - Minor cause

dd - Major cause

eeee -Text

ffffffff,ffff - Hierarchy name/type pairs

*ggggg* - Domain ID

System Action: None.

Operator Response: None.

#### System Programmer Response: None.

Related Commands: GENALERT

#### BNJ1471 opid modname locid NO DATA EXISTS FOR REQUESTED KEY

Explanation: An LAN XREF record without a corresponding network name XREF record was found.

#### Inserts:

opid - The terminal operator identifier. If no operator is defined, this value is NONE.

modname - The name of the NetView module that detected the error.

/ocid - The location in the NetView module that detected the error.

**System Action: Processing continues.** 

Operator Response: None.

System Programmer Response: Examine the data base and determine why the problem occurred.

Related Commands: TOTAL, MRECENT

BNJ1491 opid modname locid HARDWARE MONITOR COULD NOT OBTAIN STORAGE FOR ITS MAIN DST CONTROL BLOCK. DSIGET RETURN CODE WAS retcode. UNSOLICITED DATA WAS LOST DUE TO THE STORAGE FAILURE.

> Explanation: The hardware monitor could not continue processing because it could not obtain storage.

#### Inserts:

opid - The terminal operator identifier (if no operator is defined, this value is NONE)

modname - The name of the NetView module that detected the error

locid - The location within the NetView module that detected the error

retcode - The NetView return code.

System Action: Processing stops for the current unsolicited record.

Operator Response: None.

System Programmer Response: If the message persists, check the NetView storage, and adjust if necessary. See Netview Installation and Administration Guide.

Related Commands: None.

BNJ1501 opld modname locld HARDWARE MONITOR COULD NOT OBTAIN STORAGE FOR ITS MAIN DST CONTROL BLOCK. DSIGET RETURN CODE WAS retcode. THE COMMAND ENTERED COULD NOT BE PROC-ESSED DUE TO THE STORAGE FAILURE.

> Explanation: The hardware monitor could not continue processing because it could not obtain storage.

Inserts:

opid - The terminal operator identifier (if no operator is defined, this value is NONE)

modname - The name of the NetView module that detected the error

locid - The location within the NetView module that detected the error

retcode - The NetView return code.

System Action: Processing stops tor the current command.

Operator Response: None.

System Programmer Response: If the message persists, check the NetView storage, and adjust if necessary. See Netview Installation and Administration Guide.

Related Commands: None.

# BNJ1511 opid modname locid HARDWARE MON-ITOR'S MOS BUFFER IS TOO SHORT. A LARGER BUFFER WILL BE OBTAINED.

Explanation: The hardware monitor requires a larger buffer than is present to continue processing. An attempt will be made to obtain the larger buffer.

#### Inserts:

opid - The terminal operator identifier (it no operator is defined, this value is NONE)

modname - The name of the NetView module that detected the error

locid - The location within the NetView module that detected the error.

System Action: Processing continues.

Operator Response: None.

System Programmer Response: None.

Related Commands: None.

# BNJ1521 HARDWARE MONITOR ENCOUNTERED A STORAGE FAILURE. IF A COMMAND WAS ENTERED, WAIT AND RE-ENTER.

Explanation: The hardware monitor could not continue processing because it could not obtain storage.

Inserts: None.

System Action: Processing stops for the current command or alert.

Operator Response: If the message occurred as a result of entering a command, wait 30 seconds and reenter the command.

System Programmer Response: If the message persists, check the NetView storage, and adjust if necessary. See NetView Installation and Administration Guide.

Related Commands: None.

BNJ1531 opid modname locid HARDWARE MONITOR COULD NOT OBTAIN STORAGE FOR ITS MOS BUFFER. DSIGET RETURN CODE WAS retcode. THE PROCESSING OF AN ALERT OR AN OPERATOR-ENTERED COMMAND WAS UNABLE TO COMPLETE BECAUSE OF THE STORAGE FAILURE

> Explanation: The hardware monitor could not continue processing because it could not obtain storage for its Mas buffer.

#### Inserts:

opid - The terminal operator identifier (if no operator is defined, this value is NONE)

modname - The name of the NetView module that detected the error

locid - The location within the NetView module that detected the error.

retcode - The NetView return code.

System Action: Processing stops for the current operator-entered command or alert.

Operator Response: None.

System Programmer Response: If the message persists, check the NetView storage, and adjust if necessary. See NetView Installation and Administration Guide.

Related Commands: None.

# BNJ1541 opid modname locid HARDWARE MONITOR COULD NOT OBTAIN STORAGE FOR ITS MAIN DST CONTROL BLOCK. DSIGET RETURN CODE WAS retcode. AN INCOMING ALERT, IF PRESENT, COULD NOT BE IMMEDIATELY DISPLAYED ON THE ALERTS DYNAMIC SCREEN

Explanation: The hardware monitor was attempting to build the Alerts Dynamic display. An incoming alert, if present, may be temporarily missing from the display because storage could not be obtained.

#### Inserts:

opid - The terminal operator identifier (if no operator is defined, this value is NONE)

modname - The name of the NetView module that detected the error

locid - The location within the NetView module that detected the error.

retcode - The NetView return code.

System Action: Processing continues.

#### Operator Response: None.

System Programmer Response: If the message persists, check the NetView storage, and adjust if necessary. See NetView Installation and Administration Guide.

Related Commands: None.

# BNJ2091 INVALID RESPONSE/SELECTION NUMBER

Explanation: You responded incorrectly to a request for a command entry. You entered the command options with incorrect spacing or, when prompted for a selection number, entered a letter instead of a number or a number not on the display.

Inserts: None.

System Action: The system waits for a valid request.

Operator Response: Enter a valid request or enter another command.

System Programmer Response: 'None.

Related Commands: None.

#### BNJ211I NEW WRAP COUNT HAS BEEN SET

Explanation: This message, sent in response to an SWRAP command, indicates that a new wrap count value has been set for a resource.

Inserts: None.

System Action: Processing continues.

Operator Response: None.

System Programmer Response: None.

Related Commands: SWRAP

# BNJ2121 INVALID PU ID FORMAT/NO PU ID

Explanation: The PU id in the command is not in the correct format (8 hexadecimal digits) or is missing.

Inserts: None.

System Action: The data request is ignored.

Operator Response: Enter a valid 8-character hexadecimal PU id.

System Programmer Response: None.

Related Commands: None.

# BNJ2151 INVALID OR INSUFFICIENT OPERANDS SPECIFIED

Explanation: You did not specify enough operands or you specified them incorrectly.

Inserts: None.

System Action: NetView ignores the command and processing continues.

Operator Response: See NetView Operation, NetView Command Summary, or use the Command Description display to determine the correct number of operands and reenter the command.

System Programmer Response: None.

Related Commands: None.

# BNJ2181 opid INSUFFICIENT MAIN STORAGE FOR NPDA PSCP INITIALIZATION

Explanation: The NetView presentation services command processor (PSCP) cannot allocate enough main storage to initialize a work area.

#### Inserts:

opid - The terminal operator identifier (if no operator is defined, this value is NONE)

System Action: The hardware monitor stops abnormally for this user. Command facility processing continues.

Operator Response: Notify the system programmer to increase the storage size for NetView and then restart NetView.

# System Programmer Response:

Perform usual procedures for an outof-storage condition. If the condition persists, call IBM for programming assistance.

Related Commands: None.

# BNJ2191 PROBLEM NOT FILED. LINK TO INFORMATION/MANAGEMENT NOT AVAILABLE

Explanation: This message is issued to the hardware monitor terminal user. An attempt to log on to Information/Management has failed due to a load failure.

Inserts: None.

System Action: The record is not logged to Information/Management and processing continues.

**Operator Response: Notify your** system programmer.

System Programmer Response: Determine whether the Information/Management load module BLGGDBWI is present in one of the concatenated libraries.

Related Commands: None.

# BNJ2241 INVALID CTRL REQUEST

Explanation: You entered a CTRL command with an invalid control unit id.

#### Inserts: None.

System Action: NetView ignores the command and processing continues.

Operator Response: Enter the command with the correct parameter.

System Programmer Response: None.

Related Commands: CTRL

# BNJ2251 INVALID LINE REQUEST

Explanation: You entered a LINE command with an invalid line name.

Inserts: None.

System Action: NetView ignores the command and processing continues.

Operator Response: Enter the command with the correct line name.

System Programmer Response: None.

Related Commands: None.

# BNJ2261 INVALID REQUEST

Explanation: You entered a command with an invalid parameter.

Inserts: None.

System Action: NetView ignores the command and processing continues.

Operator Response: Enter the command with the correct parameter.

#### System Programmer Response: None.

Related Commands: None.

# BNJ2271 TASK BNJDSERV IS NOT ACTIVE

Explanation: You entered a command that requires data services, but the data services task, BNJDSERV, is not active.

Inserts: None.

System Action: Hardware monitor processing continues but error data cannot be accessed from the data base.

# **BNJnnn**

Operator Response: Notify the system programmer.

System Programmer Response: Restart the data services task using the procedure in NetView Installation and Administration Guide.

Related Commands: None.

# BNJ2281 INVALID TEST COMMAND OPTION

Explanation: You entered an invalid TEST option.

Inserts: None.

System Action: NetView ignores the command and processing continues.

Operator Response: Re-enter the COMMAND after referring to NetView Operation.

#### System Programmer Response: None.

Related Commands: TEST

# BNJ2291 INVALID SYNTAX FOR TEST COMMAND

Explanation: You entered the TEST command improperly.

Inserts: None.

System Action: NetView ignores the command and processing continues.

Operator Response: Re-enter the TEST command after referring to NetView Operation.

System Programmer Response: None.

Related Commands: TEST

# BNJ2301 INVALID ADDRESS SPECIFIED FOR NPDA RESOURCE TYPE

Explanation: The NetView terminal operator gets this message. You did not enter the EP/Local addresses as hexadecimal characters.

Inserts: None.

System Action: NetView ignores the command and processing continues.

**Operator Response:** Verify address and re-enter command with correct characters.

#### System Programmer Response: None.

Related Commands: None.

# BNJ2321 RESOURCE RESIDES IN DOMAIN domid

Explanation: This message is issued in response to a DDOMAIN command.

#### Inserts:

domid - The domain where the resource resides.

System Action: Processing continues.

Operator Response: None.

System Programmer Response: None.

Related Commands: DDOMAIN

# BNJ2331 RESOURCE NOT KNOWN TO NCCF OR FUNCTION NOT SUPPORTED

Explanation: You entered an invalid resource name.

Inserts: None.

System Action: NetView ignores the command and processing continues.

Operator Response: Enter a valid resource name. See the system programmer for the correct names to enter.

System Programmer Response: Determine the correct resource name.

Related Commands: None.

# BNJ2391 WRAP COUNT FOR RESOURCE name IS NOW nnn

Explanation: It is sent in response to the SWRAP command and indicates that the resource's wrap count value changed to nnn.

#### Inserts:

name - The resource name

nnn - The new wrap count value.

System Action: Processing continues.

Operator Response: None.

#### System Programmer Response: None.

Related Commands: SWRAP

# BNJ2401 NO DATA FOR SPECIFIED SWRAP/SRATIO/DWRAP/DRATIO COMMAND

Explanation: The current data base contains no records that apply to the specified command. Therefore, these values cannot be changed or displayed.

Inserts: None.

System Action: NetView ignores the command and processing continues.

Operator Response: Verify the data base contents, correct the parameters, and re-enter the command if applicable.

System Programmer Response: None.

Related Commands: SWRAP, SRATIO, DWRAP, DRATIO

# BNJ2411 INVALID SYNTAX FOR DWRAP/DRATIO COMMAND

Explanation: You entered the DWRAP or DRATIO command incorrectly.

Inserts: None.

System Action: NetView ignores the command and processing continues.

Operator Response: Enter the command correctly after referring to NetView Operation.

System Programmer Response: None.

Related Commands: DWRAP, DRATIO

#### BNJ2431 CROSS DOMAIN RECORD TRANS· MISSION ERROR

Explanation: The records being accessed from a remote domain were returned out of sequence.

Inserts: None.

**System Action:** The hardware monitor ends abnormally.

Operator Response: Restart the domain and the hardware monitor and then re-enter the command.

System Programmer Response: None.

Related Commands: None.

# BNJ2441 NO ERROR RECORDS FOUND FOR SPECIFIED RESOURCE

Explanation: No records were found for the specified resource during the data base purge.

Inserts: None.

System Action: No records were purged and processing continues.

Operator Response: None.

System Programmer Response: None.

Related Commands: PURGE

#### BNJ2451 REQUEST REJECTED • explanation

Explanation: The TEST command solicitation request failed.

#### Inserts:

explanation - The reason for the failure accompanied by a system sense code. Possible codes are:

> '080C0005'X - A major vector key specified in an RU is not supported

'080C0006'X - The major vector that contains the command is not recognized or is not supported

'080C0007'X - The request for a function is supported but the resource identified in that function is not supported

'08120000'X - The receiver cannot act on the request because of a temporary lack of resources

'08170001 'X - The link is inactive

'08170003'X - The switched link connection is inactive

'08180005'X - The Link Problem Determination test is in progress

'08180006'X - An online terminal test is in progress

'08180007'X - The SDLC link test is in progress

'08180009'X - A modem panel test is in progress

'081C0081'X -The SDLC ABORT signal (eight 1 bits) is received during Link Problem Determination for a modem

'081COOB2'X - A modem failure has occurred during Link Problem Determination

'081C0083'X - The TIMEOUT THRESHOLD was reached for a Link Problem Determination response from a modem

'081COOB4'X -The data transmission is too slow or too fast in the node using the link connection during Link Problem Determination for a modem

'081COOB5'X - The Link Problem Determination response from a modem contained an invalid Frame Check Sequence (FCS)

'081COOB6'X - A format exception occurred for a Link Problem Determination response from the modem

'081COOB7'X - An LPDA-2 modem test was attempted but a communications controller failed

'086A81nn'X - The key nn in subvector X'81' is not valid in the condition under which it was processed

'086C0400'X - Subvector X'04' is missing from the receiver list of subvectors

'086Fnn03'X - The sum of the subfield lengths in subvector nn is incompatible with the subvector length

'086Fnn05'X - Subvector nn has an invalid length

'086Fnn06'X - A subfield residing in subvector nn has an invalid length

'0870'X - A value in an unformatted NMVT subvector or in an unformatted portion of a partially formatted NMVT subvector is invalid

'08770007'X - The line is defined as SECONDARY (SDLC only)

'08770009'X - No active station supporting LPDA-2 is found on an SDLC line

'08F0002'X - The sum of the subvector lengths is not compatible with the major vector length.

**System Action:** None.

**Operator Response:** Re-enter the command. Notify the system programmer if the message appears again.

**System Programmer Response:**  Record the request attempted and call the appropriate service representative.

**Related Commands:** TEST

# **BNJ2461 REQUEST ERROR - explanation**

**Explanation:** The TEST command failed.

# **Inserts:**

explanation - The reason for the failure accompanied by a system sense code. Possible codes are:

> '10030000'X - The requested NMVT is unknown or not supported

'10050001'X-The ADDRESS TYPE FIELD in an SNA address list subvector does not match the address type required by the command subvector.

#### **System Action:** None.

**Operator Response:** Look for a BNJ-prefix message issued to the authorized message receiver that explains the message and correct the situation described.

### **System Programmer Response:** None.

**Related Commands:** TEST

# BNJ2501 DATA SERVICES FAILURE IN PROC-ESSING LAST COMMAND

Explanation: Your last request for information from the data base failed. Error messages were issued to the authorized message receiver.

Inserts: None.

System Action: The request is not processed. The COMMAND LIST panel is displayed.

Operator Response: Re-enter the request. Notify the system program mer if the problem persists.

System Programmer Response: Determine the user request and the display from which it was made and call IBM for programming assistance.

#### Related Commands: None.

#### BNJ2521 DST NOT ACTIVE • TASK ID IS **BNJDSERV**

Explanation: You entered an REQMS command. The correct task is not active.

Inserts: None.

System Action: NetView ignores the command.

Operator Response: Notify the system programmer.

System Programmer Response: Start the BNJDSERV task.

Related Commands: REOMS

# BNJ2611 NO DATA EXISTS FOR COMMAND SPECIFIED

Explanation: There is no data on the data base for the command you specified. The resource id may be invalid or there may not be any data for that resource.

Inserts: None.

System Action: NetView ignores the command and processing continues.

Operator Response: Verify data base contents and re-enter the command with a valid resource id.

System Programmer Response: None.

Related Commands: None.

## BNJ2631 NO DATA EXISTS FOR EP LINE ADDRESS SPECIFIED

Explanation: No data for the specified EP line address is recorded in the data base.

Inserts: None.

System Action: NetView ignores the command and processing continues.

Operator Response: Enter a command with a valid line address.

System Programmer Response: None.

Related Commands: None.

# BNJ2641 PROSE TOO LONG FOR ALLOWED BUFFER. TRUNCATION HAS **OCCURRED**

Explanation: A user-altered action message is longer than the space allowed for the original data.

Inserts: None.

System Action: The displayed action message is reduced in size.

Operator Response: Notify the system programmer.

System Programmer Response: Alter the user-specified message in appropriate CSECT to match the original size. See NetView Customization for instructions.

Related Commands: None.

# BNJ2671 SOLICITATION FUNCTION NOT SUP-PORTED BY ACCESS METHOD OR BY THIS DEVICE

Explanation: An attempt was made to solicit data from a non-spLc device.

Inserts: None.

System Action: None.

Operator Response: Determine that the station name is specified correctly.

System Programmer Response: None.

**Related Commands: TEST** 

# BNJ2711 NO STATISTICAL DATA RECORDED.BY LINE

Explanation: You issued a request for statistical data for a resource of type LINE. The hardware monitor does not record statistical data for type LINE.

Inserts: None.

System Action: Processing continues.

Operator Response: None.

System Programmer Response: None.

Related Commands: None.

# BNJ2761 PROBLEM FILED BY INFORMATION/MANAGEMENT, ID IS Id

Explanation: The NetView terminal operator gets this message. It indicates that the specified error event information is filed as id, where id is up to 8 digits.

#### Inserts:

id - The 10 used to file the error event information.

System Action: Processing continues.

Operator Response: None.

System Programmer Response: None.

Related Commands: None.

# BNJ2771 ERROR IN PARAMETER LIST FROM NPDA. REASON CODE IS reasoncode

Explanation: Information/Management detected an error situation and the specified event cannot be recorded.

#### Inserts:

reasoncode - The reason code. See Information/Management manuals for reason code descriptions.

System Action: Processing continues.

Operator Response: Record the reason code, and notify the system programmer.

System Programmer Response: Take the appropriate action indicated by the reason code.

Related Commands: None.

# BNJ2781 ERROR DURING PROCESSING BY INFO/MANAGEMENT. REASON CODE IS reasoncode

Explanation: You tried to view statistical data but none exists on the data base for this resource.

#### Inserts:

 $reasoncode$  - The reason code. (See Information/Management, manuals for reason code descriptions.)

**System Action: Processing continues.** 

Operator Response: Record the reason code and notify the system programmer.

System Programmer Response: Take the appropriate action indicated by the reason code.

Related Commands: None.

# BNJ2801 THIS OPERATOR NOT AUTHORIZED TO ISSUE PURGE COMMAND

Explanation: You must be authorized to use a PURGE command.

Inserts: None.

System Action: Processing for the command stops.

Operator Response: See the system programmer for authorization.

System Programmer Response: See NetView Administration Reference for information on authorizing operators.

Related Commands: PURGE

# BNJ2811 INVALID DATE SPECIFIED FOR NPDA PURGE COMMAND

Explanation: You entered the purge date incorrectly or entered a date later than today's date.

Inserts: None.

System Action: NetView ignores the command and processing continues.

Operator Response: Verify date values and re-enter the command with the correct format.

System Programmer Response: None.

Related Commands: PURGE, PRGATT

# BNJ2821 THERE ARE NO RECORDS ON THE NPDA DATA BASE PRIOR TO DATE ENTERED

Explanation: The date you entered with the PURGE command is earlier than the data base initialization date.

Inserts: None.

System Action: Processing for the command stops.

Operator Response: Verify the dates and retry.

System Programmer Response: None.

Related Commands: PURGE, PRGATT

# BNJ2841 PURGE OF NPDA DATA BASE COM-PLETED

Explanation: The PURGE command completed successfully.

Inserts: None.

System Action: Processing continues.

Operator Response: None.

System Programmer Response: None.

Related Commands: PURGE, PRGATT

# BNJ2851 PURGE OF NPDA DATA BASE IN PROGRESS

Explanation: The PURGE/PRGATT command was entered correctly and data base purging is in progress. Any other hardware monitor command can be entered after this message is issued.

Inserts: None.

System Action: The data base is being purged as specified.

Operator Response: None.

System Programmer Response: None.

Related Commands: PURGE, PRGATT

# BNJ2881 PURGE FOR 2ND/4TH LEVEL 'ST' RESOURCE WITH TYPE 'LINE' IS INVALID

Explanation: The resource you specified has counts reflecting the level 3 or level 5 attached resources. These counts become inaccurate if you perform a purge on this resource. The purge is not allowed.

Inserts: None.

System Action: The request is ignored.

Operator Response: None.

System Programmer Response: None.

Related Commands: None.

# BNJ2891 PURGE DATE IS LATER THAN TODAY'S DATE

Explanation: You entered a purge date later than today's date.

Inserts: None.

System Action: The PURGE command is ignored and processing continues.

Operator Response: Re-enter the command with a date equal to or earlier than today's date.

System Programmer Response: None.

Related Commands: PURGE, PRGATT

# BNJ2901 PURGE DATE IS EARLIER THAN OR EQUAL TO DATA BASE INITIALIZA-TION DATE

Explanation: The date entered on the PURGE command is earlier than or the same as the date the data base was initialized.

Inserts: None.

System Action: The PURGE command is ignored.

Operator Response: Re-enter the PURGE command using a date later than the initialization date.

#### System Programmer Response: None.

Related Commands: PURGE

# BNJ2951 FUNCTION NOT SUPPORTED FOR THIS OPERATING SYSTEM ENVIRONMENT

Explanation: The function that you entered is not supported for the existing operating system.

Inserts: None.

System Action: NetView ignores the command and processing continues.

Operator Response: Determine that the function was correctly specified.

System Programmer Response: None.

Related Commands: None.

# BNJ2961 ALERT FOR RESOURCE(S) SET ON

Explanation: You entered the SRATIO command. Events from the specified resource will be recorded on the data base as alerts.

Inserts: None.

System Action: Processing continues.

Operator Response: None.

System Programmer Response: None.

Related Commands: None.

# BNJ2971 ALERT FOA RESOURCE(S) SET OFF

**Explanation:** You entered the SRATIO command. Events from the specified resource will no longer be recorded on the data base as alerts.

Inserts: None.

**System Action: Processing continues.** 

Operator Response: None.

System Programmer Response: None.

Related Commands: None.

# BNJ2981 NO RESOURCE FOUND FOR THE ALERT REQUEST

Explanation: You entered the SRATIO command for a resource name not known to NetView.

Inserts: None.

System Action: NetView ignores the command and processing continues.

Operator Response: Use the hardware monitor to determine whether any

records exist for the specified resource. Alerts cannot be issued for resources that have no data recorded in the hardware monitor data base.

#### System Programmer Response: None.

Related Commands: None.

BNJ2991 THIS DEVICE NAME IS NOT CUR-RENTLY DEFINED IN THE NETWORK CONFIGURATION

> Explanation: The access method does not recognize the symbolic name for the device.

Inserts: None.

System Action: NetView ignores the command.

Operator Response: Notify the system programmer.

System Programmer Response: Determine from the configuration tables whether the correct resource name is specified.

Related Commands: None.

# BNJ3001 INVALID COMMAND: EXTRANEOUS PARAMETERS SPECIFIED

Explanation: You entered a command with more parameters than necessary.

Inserts: None.

System Action: NetView ignores the command.

Operator Response: See NetView Operation tor the correct number of parameters.

System Programmer Response: None

Related Commands: None.

# BNJ321I EVENT DESCRIPTION CANNOT BE RETRIEVED, LOAD FAILED FOR CSECT modname

Explanation: NetView failed to load the module modname to retrieve event descriptions.

Inserts:

modname - The CSECT NetView failed to load.

System Action: Processing continues.

Operator Response: Notify the system programmer.

System Programmer Response: Determine whether the load module containing the NetView module modname is in the library.

Related Commands: None.

# BNJ3221 BNJCGEVA HAD RC=retcode FROM DSIMBS TRYING TO RETRIEVE EVENT DESCRIPTION aaa FROM CSECT modname

Explanatlon: A return code of retcode was received when the hardware monitor attempted to retrieve an error description aaa from CSECT modname.

#### Inserts:

retcode - The NetView return code

aaa - The error description

modname - The CSECT from which NetView was trying to retrieve the event description.

**System Action: Processing continues.** 

Operator Response: Record the information and notify the system programmer.

# System Programmer Response: Determine the user request and the display from which it was made and call IBM for programming assistance. See Appendix A for the meaning of the

Related Commands: None.

# BNJ3231 THRESHOLD VALUE == nnn AND STATUS = stat FOR SPECIFIED RESNAME

return code.

Explanation: The NetView terminal operator gets this message in response to an SR/SRATIO command. The specified resource threshold value has been set to nnn and the alert enable status is stat.

#### Inserts:

nnn - The resource threshold value

stat - The alert enable status.

System Action: Processing continues.

Operator Response: None.

#### System Programmer Response: None.

Related Commands: SRATIO

#### BNJ3251 WRAP dtype IS nnn FOR name

Explanation: The NetView terminal operator gets this message in response to a DWRAP or SWRAP command for EV or ST type data. A wrap count value of nnn is now current for dtype data for the resource name.

#### Inserts:

dtype - The data type

nnn -The wrap count value

name - The resource name.

System Action: Processing continues.

Operator Response: None.

System Programmer Response: None.

Related Commands: DWRAP, SWRAP

### BNJ3261 WRAP AL COUNT IS nnn

Explanation: The NetView terminal operator gets this message in response to a DWRAP or SWRAP command for AL type data. A wrap count value of nnn is now current for all alert data.

#### Inserts:

nnn - The wrap count value.

System Action: Processing continues.

Operator Response: None.

System Programmer Response: None.

Related Commands: DWRAP, SWRAP

# BNJ3361 DSIGET FAILED - MAIN STORAGE NOT AVAILABLE

**Explanation:** This message is issued in response to the DSIGET macro. The requested storage is not available.

#### Inserts: None

System Action: Processing continues.

Operator Response: Notify the system programmer.

System Programmer Response:

Perform the usual procedures for outof-storage conditions.

Related Commands: None.

# BNJ3391 DATA BLOCKED BY FILTERS

Explanation: The viewing filter is set to block all data on the requested display.

Inserts: None.

System Action: Processing continues.

Operator Response: Display the viewing filter and delete the appropriate entries to allow data to display.

System Programmer Response: None.

**Related Commands: SVFILTER** 

#### BNJ3431 NODE NAME NOT IN TABLE

Explanation: While processing the last command, the node name for that command was not found in the node table.

Inserts: None.

System Action: Processing stops.

Operator Response: Record the parameters you entered and notify the system programmer.

System Programmer Response: Determine the user request and the display from which it was made and call IBM for programming assistance.

Related Commands: None.

# BNJ3441 TEMPORARY RECORD SPACE NOT FREED

Explanation: An internal NetView failure occurred.

Inserts: None.

System Action: Processing continues.

Operator Response: Notify the system programmer.

System Programmer Response: Determine the user request and the display from which it was made and call IBM for programming assistance.

Related Commands: None.

# BNJ3451 HIERARCHY TABLE FULL

Explanation: An internal NetView failure occurred.

Inserts: None.

System Action: Processing continues.

Operator Response: Notify the system programmer.

System Programmer Response: Determine the user request and the display from which it was made and call IBM for programming assistance.

Related Commands: None.

# BNJ3461 INVALID CONTROL RECORD FOUND

Explanation: An internal NetView failure occurred.

Inserts: None.

System Action: Processing continues.

Operator Response: Notify the system programmer.

System Programmer Response: Determine the user request and the display from which it was made and call IBM for programming assistance.

Related Commands: None.

# BNJ3471 NO CORE AVAILABLE FOR PAGE TABLE EXTENSION

Explanation: An internal NetView failure occurred.

Inserts: None.

System Action: Processing continues.

Operator Response: Notify the system programmer.

#### System Programmer Response:

Determine the user request and the display from which it was made and call IBM for programming assistance.

Related Commands: None.

# BNJ3481 NO CORE AVAILABLE FOR TEMPO-RARY RECORD

Explanation: An internal NetView failure occurred.

Inserts: None.

System Action: Processing continues.

Operator Response: Notify the system programmer.

System Programmer Response: Determine the user request and the display from which it was made and call IBM for programming assistance.

Related Commands: None.

# BNJ3491 INVALID CALL TO BNJCGTDA- NO MORE RECORDS TO PROCESS

Explanation: An internal NetView failure occurred.

Inserts: None.

System Action: Processing continues.

Operator Response: Notify the system programmer.

System Programmer Response: Determine the user request and the display from which it was made and call IBM for programming assistance.

Related Commands: None.

# BNJ3501 INVALID NODE ENTRY

**Explanation:** An internal NetView failure occurred.

Inserts: None.

**System Action: Processing continues.** 

Operator Response: Notify the system programmer.

#### System Programmer Response:

Determine the user request and the display from which it was made and call IBM for programming assistance.

Related Commands: None.

# BNJ3641 ALERT FOR SEL# nn IS DELETED

Explanation: The alert specified for deletion on either the Alerts-Static or the Alerts-History display was deleted successfully.

#### Inserts:

nn - The selection number on the Alerts-Static or Alerts-History display corresponding to the alert deleted.

System Action: Processing continues.

Operator Response: None.

System Programmer Response: None.

Related Commands: None.

# BNJ3651 ALERT FOR SEL# nn IS NOT IN ALERT DATA BASE

Explanation: The alert specified for deletion does not exist on the data base. It may have been deleted earlier. (The alert will continue to be displayed until you enter a hardware monitor-explicit command or return to the hardware monitor main menu.)

#### Inserts:

nn - The selection number on the Alerts-Static or Alerts-History display corresponding to the alert deleted.

System Action: None.

Operator Response: None.

System Programmer Response: None.

Related Commands: None.

#### BNJ3671 INVALID LOGICAL RECORD FOUND

Explanation: An internal NetView failure occurred.

Inserts: None.

System Action: Processing continues.

Operator Response: Record the current screen and request. Notify the system programmer.

System Programmer Response: Determine the user request and the display from which it was made and call IBM for programming assistance.

# BNJ3781 SELECTION nn FILTER CODE; PRODUCT ID psi ALERT ID aic

Explanation: You tried to determine a product set ID and an alert ID code for an alert or most recent event display. This message is the normal response to such a request.

#### Inserts:

nn - The selection number

psi - The product set ID for the alert or event

aic - The alert ID code for the alert or event.

System Action: Processing continues.

Operator Response: Record the code value for future use in a SRFILTER command.

System Programmer Response: None.

**Related Commands: SRFILTER** 

#### BNJ6091 INVALID RESPONSE/SELECTION NUMBER

Explanation: You responded incorrectly to a request for a command entry. You entered the command options with incorrect spacing or, when prompted for a selection number, entered a letter instead of a number or a number not on the display.

Inserts: None.

System Action: The system waits for your request.

Operator Response: Enter a valid request or enter another command.

System Programmer Response: None.

Related Commands: None.

# BNJ610I INVALID FUNCTION SELECTED

Explanation: NetView does not recognize the function you specified.

Inserts: None.

System Action: NetView ignores the request and processing continues.

Operator Response: Re-enter the request after referring to NetView Operation.

#### System Programmer Response: None.

Related Commands: None.

# BNJ6111 SELECTED FUNCTION INVALID FOR THE SELECTED RESOURCE

Explanation: You entered a request for a function that is not valid for the resource named in the request.

Inserts: None.

System Action: NetView ignores the request and processing continues.

Operator Response: Re-enter the request after referring to NetView Operation.

#### System Programmer Response: None.

Related Commands: None.

# BNJ6121 INVALID SET FUNCTION SPECIFIED

Explanation: You entered an invalid option for a SET command. The valid options are WRAP, PARM, or THRESH.

Inserts: None.

System Action: NetView ignores the request and processing continues.

Operator Response: Re-enter the request after referring to NetView Operation.

System Programmer Response: None.

Related Commands: SET

# BNJ6131 INVALID DISPLAY FUNCTION SPECI-FIED

Explanation: You entered an invalid option for a DISPLAY command. The valid options are WRAP and THRESH.

Inserts: None.

System Action: NetView ignores the request and processing continues.

Operator Response: Re-enter the request after referring to NetView Operation.

System Programmer Response: None.

# BNJ6141 opid BNJD105B BAD VSAM RECORD<br>RETRIEVED key better and alloop command. The valid continue for a LOOP command. The valid

**Explanation:** The module BNJD105B options are STAT and ERROR. detected the retrieval of a loop error **Inserts:** None. VSAM record whose Extended Statistical Counter count value does not System Action: NetView ignores the match the number of counter data request and processing continues. fields in the record. Operator Response: Re-enter the

opid - The terminal operator identi- Operation. value is NONE Value is NONE

key - The 76-byte key that pre-

System Action: No further processing **COVID-MANGE** is attempted for this error record. Explanation: The wrap count specified

programmer. 9999.

System Programmer Response: See Inserts: None.<br>Inserts: None. VSAM Administration: Macro Instruction Reference to verify the integrity of System Action: The parameter statethe VSAM file. The VSAM file is ignored.

# BNJ615I BNJALTPA BLOCK SIZE TOO SMALL System Programmer Response: Check

is insufficient to contain the informa- in the initialization file. tion required to build the display. The **Related Commands:** None. BNJALTPA service routine input parameters were set up incorrectly. BNJ6191 INVALID WRAP TYPE SPECIFIED

command processor (DSCP) processing unknown. stops. The contract of the contract of the contract of the contract of the contract of the contract of the contract of the contract of the contract of the contract of the contract of the contract of the contract of the con

**Operator Response:** Notify the system **System Action:** The parameter state-<br>programmer.

System Programmer Response:<br>
Determine the user request and the **Operator Response:** Notify the system<br>
disclose the user response of the programmer. display from which it was made and

# Related Commands: DISPLAY BNJ6161 INVALID LOOP DISPLAY FUNCTION SPECIFIED

**Inserts: Inserts:** *Inserts: Inserts: Inserts: Inserts:* **<b>***Inserts: Inserts: Inserts: Inserts: Inserts: Inserts: Inserts: Inserts: Inserts:* **<b>***Inserts: Inserts: Inser* 

tier. If no operator is defined, this System Programmer Response: None.

# cedes the record. BNJ6181 SPECIFIED WRAP VALUE INVALID/OUT

**Operator Response:** Notify the system in a DST initialization parameter statement is either nonnumeric or exceeds

Related Commands: Nohe. Operator Response: Notify the system programmer.

**Explanation:** The physical block size the syntax of the parameter statements

Inserts: None.<br> **Explanation:** The wrap type specified **System Action:** Data services in a DST initialization statement is

Inserts: None.

ment is ignored.

call IBM for programming assistance. System Programmer Response: Check Related Commands: None. The syntax of the parameter statements in the initialization file.

Related Commands: None.

# BNJ620I NO CONTROLLER NAME WAS SPECI-FIED

Explanation: You entered a command that requires a controller name.

Inserts: None.

System Action: NetView ignores the command and processing continues.

Operator Response: Re-enter the command with a controller name.

System Programmer Response: None.

Related Commands: SOLICIT, SYSMON

# BNJ6211 CONTROLLER NAME ctrlname IS INVALID

Explanation: You entered a controller name that started with an invalid character. Names must start with an alphabetic or national character.

#### Inserts:

ctr/name - The invalid controller name.

System Action: NetView ignores the command and processing continues.

Operator Response: Re-enter the command after verifying the controller name.

System Programmer Response: None.

Related Commands: SOLICIT, SYSMON

# BNJ6221 SOLICIT COMMAND OPTION opt IS INVALID

**Explanation:** You entered a solicit command option opt that is invalid. Valid command options are NOTIFY or NONOTIFY.

#### Inserts:

opt - The invalid command option.

System Action: NetView ignores the command and processing continues.

Operator Response: Re-enter the request after referring to NetView Operation.

System Programmer Response: None.

Related Commands: SOLICIT

# BNJ6231 NPDA DST IS INACTIVE

Explanation: The command facility subtask does not have an active data services task that contains a communications network management (CNM) interface.

Inserts: None.

System Action: Processing for the command is stopped.

Operator Response: Initiate the BNJDSERV task or notify the command facility operator to activate the hardware monitor, depending on established procedures.

#### System Programmer Response: None.

Related Commands: SOLICIT, SYSMON

# BNJ6241 SPECIFIED CONTROLLER NAME IS TOO LONG

Explanation: You entered a controller name that exceeded 8 characters.

Inserts: None.

System Action: NetView ignores the command and processing continues.

Operator Response: Re-enter the command after determining the correct controller name.

System Programmer Response: None.

Related Commands: SOLICIT, SYSMON

# BNJ6251 SOLICIT FUNCTION funct IS INVALID

Explanation: You entered a solicit command function funct that is invalid. The valid functions are ERROR, RESP, ALL, or BATCH.

#### Inserts:

funct - The invalid command function.

System Action: NetView ignores the command and processing continues.

Operator Response: Re-enter the request after referring to NetView Operation.

#### System Programmer Response: None.

Related Commands: SOLICIT, SYSMON

# BNJ6261 NO SYSTEM MONITOR FUNCTION SPECIFIED

Explanation: You failed to enter a system monitor function.

Inserts: None.

System Action: NetView ignores the command and processing continues.

Operator Response: Re-enter the request after referring to NetView Operation.

System Programmer Response: None.

Related Commands: SYSMON

# BNJ6271 REQUIRED PASSWORD NOT SPECI-FIED

Explanation: You tried to log on to a financial controller without specifying a system monitor password.

Inserts: None.

System Action: NetView ignores the logon and processing continues.

Operator Response: Re-enter the logon procedure using a password.

System Programmer Response: None.

Related Commands: SYSMON

# BNJ6281 MESSAGE HAS BEEN TRUNCATED

Explanation: NetView found a useraltered message longer than 120 bytes.

Inserts: None.

System Action: The displayed message is reduced in size.

Operator Response: Notify the system programmer.

System Programmer Response: Alter the user-specified message in the appropriate CSECT to be 120 bytes or fewer. See NetView Customization for instructions.

Related Commands: SYSMON

# BNJ6291 SYSTEM MONITOR COMMAND TOO LONG - NOT EXECUTED

Explanation: You entered a system monitor command that is longer than 120 characters.

Inserts: None.

System Action: NetView ignores the command and processing continues.

Operator Response: Re-enter the command after referring to NetView Operation.

System Programmer Response: None.

Related Commands: SYSMON

# BNJ6301 modname DETECTED INVALID FUNC-TION REQUEST funct

Explanation: NetView detected an unrecognizable function request shown as funct in modname.

#### Inserts:

modname - The name of the NetView module that detected the error

funct - The unrecognized function request.

System Action: Data services command processor (DSCP) processing stops.

Operator Response: Notify the system programmer.

System Programmer Response: Determine the user request and the display from which it was made and call IBM for programming assistance.

Related Commands: SET

# BNJ6311 modname RECEIVED NON-ZERO RETURN CODE FROM DSICES

**Explanation:** The module *modname* detected a processing error while attempting to determine the data services command processor (oscP) verb name.

Inserts:

modname - The name of the NetView module that detected the error.

**System Action:** Processing is stopped for the command.

**Operator Response:** Notify the system programmer.

**System Programmer Response:** Verify that the DSCP verb used in *modname* matches the verb defined in the command model statements as described in NetView Installation and Administration Guide.

**Related Commands:** None.

# **BNJ6341 TIMER VALUE nnn IS OUT OF RANGE**

**Explanation:** NetView found an invalid threshold analysis response time interval timer value.

#### **Inserts:**

nnn - The threshold analysis response time interval timer value.

**System Action:** Data services command processor (DSCP) processing stops.

**Operator Response:** Notify the system programmer.

#### **System Programmer Response:**

Determine the user request and the display from which it was made and call IBM for programming assistance after initiating a system trace.

**Related Commands:** None.

# **BNJ6351 MORE THAN ONE INTERVAL TIMER ACTIVE- DATA MAY HAVE BEEN LOST**

**Explanation:** The 4700 support facility supports only one active interval timer per work station. The data received for recording included multiple active response time intervals.

**Inserts:** None.

**System Action:** Processes the first active interval timer only.

**Operator Response:** Be sure that only one interval timer is activated per work station.

**System Programmer Response:** None.

**Related Commands:** None.

# **BNJ6361 BNJD190A DETECTED INVALID DATA RECORD: REASON= n recd**

**Explanation:** The 4700 support facility recording module (BNJ190A) detected an error in a data RU.

#### **Inserts:**

n - One of the following NetView reason codes:

> 1 - Error detected in DELIVER header

2 - Error detected in RU header

3 - Error detected in RU

4 - Error detected in RU subtype

5 - Message switching/monitor access RU error

6 - Loop or work station data RU length error.

recd - The last 50 bytes of the record.

**System Action:** NetView does not record the data and processing continues.

**Operator Response:** Notify the system programmer.

**System Programmer Response:** 

Determine the user request and the display from which it was made and call IBM for programming assistance.

**Related Commands:** None.

# **BNJ6371 BNJSADRA DETECTED INVALID DATA RECORD: REASON= n recd**

**Explanation:** The 4700 support facility recording module (BNJSADRA) detected an error in a data RU.

#### **Inserts:**

n - One of the following NetView reason codes:

> 1 - Error detected in DELIVER header

- 2 Error detected in RU header
- 3 Error detected in RU

4 - This reason code is NOT used and is reserved for future use

5 - No loop status/work station in user area

6 - User area and RU both indicate an invalid record type (not LS, LO, or WS).

7A - No matching type in user area

78 - No ending extended statistical counter entry encountered within LO record

7C - Loop data out of order within LO record

7D - LO record invalid

7E - Loop data out of bounds within LO record

7F - Workstation data out of order within WS record

7G - Workstation data out of bounds within WS record

7H - Workstation data out of bounds within WS record

8 - RU type does not match user area's type of LS

9 ~ RU type does not match user area's type of LO

10- RU type does not match user area's type of WS

recd - The last 50 bytes of the record.

System Action: NetView does not record the data and processing continues.

Operator Response: Notify the system programmer.

System Programmer Response: Determine the user request and the display from which it was made and call IBM for programming assistance.

Related Commands: None.

# BNJ6381 modname NONZERO RETURN CODE FROM BNJSADRA

**Explanation:** The module modname received a nonzero return code from the data verification module.

#### Inserts:

modname - The name of the NetView module that detected the error.

System Action: NetView does not record the data and processing continues.

Operator Response: Notify the system programmer.

System Programmer Response:

Determine the user request and the display from which it was made and call IBM for programming assistance.

Related Commands: None.

# BNJ6391 modname HEX/EBCDIC DATA CON-VERSION FAILED

**Explanation:** The module modname detected an error while converting hexadecimal data to EBCDIC.

#### Inserts:

modname - The name of the NetView module that detected the error.

System Action: Processing stops.

Operator Response: Notify the system programmer.

System Programmer Response: Determine the user request and the display from which it was made and call IBM for programming assistance.

Related Commands: None.

# BNJ6401 NO PARAMETERS SPECIFIED FOR EXPLICIT COMMAND

Explanation: You entered a command that requires additional parameters.

Inserts: None.

System Action: NetView ignores the command and processing continues. Operator Response: Re-enter the command after referring to NetView Operation.

System Programmer Response: None.

Related Commands: None.

## BNJ6411 INVALID CONTROLLER NAME SPECI-FIED

Explanation: You entered a controller name that started with an invalid character. Names must start with an alphabetic or national character.

Inserts: None.

System Action: NetView ignores the command and processing continues.

Operator Response: Re-enter the command after verifying the controller name.

System Programmer Response: None.

Related Commands: None.

# BNJ6421 TOO MANY PARAMETERS SPECIFIED

Explanation: You entered a command that contains more parameters than required.

Inserts: None

System Action: NetView ignores the command and processing continues.

Operator Response: Re-enter the command after referring to NetView Operation.

System Programmer Response: None.

Related Commands: None.

# BNJ6431 INVALID WORKSTATION NAME SPECI-FIED

Explanation: You entered an invalid work station name. Valid work station names fall within a range of from ws02 to ws31.

Inserts: None.

System Action: NetView ignores the command and processing continues.

Operator Response: Re-enter the command after determining the correct work station name.

System Programmer Response: None.

Related Commands: None.

### BNJ6441 INVALID LOOP NAME SPECIFIED

Explanation: You entered an invalid loop name. Valid loop names fall within a range of from LP01 to LP08.

Inserts: None.

System Action: NetView ignores the command and processing continues.

Operator Response: Re-enter the command after determining the correct loop name.

System Programmer Response: None.

Related Commands: None.

# BNJ6451 INVALID THRESHOLD TYPE SPECIFIED

Explanation: You entered an invalid threshold type. Valid threshold types are BASIC2, EXTEND, and RESP.

Inserts: None.

System Action: NetView ignores the command and processing continues.

Operator Response: Re-enter the command after determining the correct threshold type.

System Programmer Response: None.

Related Commands: SET

# BNJ6461 RESOURCE NAME DOESN'T CONTAIN LOOP OR WORKSTATION NAME

Explanation: You entered a controller name without a subresource. Subresources include loops and work stations.

Inserts: None.

System Action: NetView ignores the command and processing continues.

Operator Response: Re-enter the command with the appropriate loop or work station names.

System Programmer Response: None.

Related Commands: None.

# BNJ6471 INVALID WRAP AREA TYPE SPECIFIED

Explanation: You entered a wrap area type that is unknown. Valid wrap area types are STATUS, ERROR, or RESP.

Inserts: None.

System Action: NetView ignores the command and processing continues.

Operator Response: Re-enter the command after referring to NetView Operation.

System Programmer Response: None.

Related Commands: SET

# BNJ6491 SPECIFIED THRESHOLD VALUE OUT OF RANGE

Explanation: You entered a threshold value that does not fall within the range from 0 to 9999.

Inserts: None.

System Action: NetView ignores the command and processing continues.

Operator Response: Re-enter the command after determining the correct threshold value.

System Programmer Response: None.

Related Commands: SET

#### BNJ6501 NO MESSAGE TEXT SPECIFIED

Explanation: You entered a message switching request but did not specify any message text.

Inserts: None.

System Action: Processing continues.

Operator Response: Re-enter the command with message text.

#### System Programmer Response: None.

Related Commands: SYSMON

# BNJ6531 STATUS CHECK INTERVAL OUT OF RANGE

Explanation: You entered a status check interval value that exceeds 9999.

Inserts: None.

System Action: NetView ignores the command and processing continues. Operator Response: Re-enter the command after determining the correct interval value.

System Programmer Response: None.

Related Commands: SET

BNJ6541 INVALID PARAMETER TYPE SPECI-FIED

> Explanation: You entered an invalid parameter type. Valid parameter types are TIMER or INTERVAL.

Inserts: Nona.

System Action: NetView ignores the command and processing continues.

Operator Response: Re-enter the command after verifying the parameter type value.

System Programmer Response: None.

Related Commands: SET

## BNJ6551 NO RESOURCE NAME SPECIFIED

Explanation: You entered a command that requires a resource name.

Inserts: None.

System Action: NetView ignores the . command and processing continues.

Operator Response: Re-enter the command with a resource name.

System Programmer Response: None.

Related Commands: None.

BNJ6561 NON-NUMERIC WRAP VALUE ENTERED

> Explanation: You entered a wrap count value that is not numeric.

Inserts: None.

System Action: NetView ignores the command and processing continues.

Operator Response: Re-enter the command with the correct wrap count value.

System Programmer Response: None.

Related Commands: SET

#### BNJ6571 WRAP VALUE OUT OF RANGE

Explanation: The wrap count value you entered exceeds 999.

Inserts: None.

System Action: The wrap value remains unchanged and processing continues.

Operator Response: Re-enter the command with the correct wrap value.

System Programmer Response: None.

Related Commands: SET

# BNJ6581 NON-NUMERIC THRESHOLD VALUE ENTERED

Explanation: The threshold value you entered is not numeric.

Inserts: None.

System Action: The threshold value remains unchanged and processing continues.

Operator Response: Re-enter the command with the correct threshold value.

System Programmer Response: None.

Related Commands: SET

# BNJ6591 NO THRESHOLD VALUE ENTERED

Explanation: You entered the SET THRESH command without a threshold value.

Inserts: None.

System Action: The threshold value remains unchanged and processing continues.

Operator Response: Re-enter the SET THRESH command with a threshold value.

System Programmer Response: None.

Related Commands: SET

# BNJ6601 INTERVAL VALUE MISSING

Explanation: You entered a SET INTERVAL command without a status check interval specified.

#### Inserts: None.

System Action: The interval value remains unchanged and processing continues.

Operator Response: Re-enter the SET INTERVAL command with a check interval value.

System Programmer Response: None.

Related Commands: SET

# BNJ661I NO TIMER NAME SPECIFIED

Explanation: You entered a SET PARM command with no timer name specified.

Inserts: None.

System Action: The timer value remains unchanged and processing continues.

Operator Response: Re-enter the SET PARM command with a timer name.

#### System Programmer Response: None.

Related Commands: SET PARM

#### BNJ6621 SPECIFIED INTERVAL NON-NUMERIC

Explanation: You entered a status check interval that is not numeric.

Inserts: None.

System Action: The status check interval value remains unchanged and processing continues.

Operator Response: Re-enter the command with the correct status check interval.

System Programmer Response: None.

Related Commands: SET

## BNJ6631 NO WRAP VALUE SPECIFIED

•

Explanation: You entered a SET WRAP command and failed to enter a wrap count.

Inserts: None.

System Action: NetView ignores the command and processing continues.

Operator Response: Re-enter the command with a correct wrap count value.

System Programmer Response: None.

Related Commands: SET

# BNJ6641 parameter FOLLOWING BNJSTTBA IS INVALID. TARATHR IS ASSUMED

Explanation: BNJSEXTA detected an error because of an invalid parameter.

#### Inserts:

parameter - The invalid parameter.

System Action: NetView ignores the command.

Operator Response: None.

System Programmer Response: None.

Related Commands: None.

# BNJ6651 parameter FOLLOWING BNJSWTBA IS INVALID. TARAWRP IS ASSUMED

Explanation: BNJSEXTA detected an error because of an invalid parameter.

#### Inserts:

parameter - The invalid parameter.

System Action: NetView ignores the command.

Operator Response: None.

System Programmer Response: None.

Related Commands: None.

# BNJ6721 SYSTEM MONITOR PROCESSING IN PROGRESS FOR CONTROLLER ctrlname

Explanation: You receive this confirmation message whenever you have entered a syntactically correct SYSMON command.

#### Inserts:

ctr/name - The controller name.

**System Action:** SYSMON processing continues.

Operator Response: None.

System Programmer Response: None.

Related Commands: SYSMON

# BNJ6731 INVALID THRESHOLD PARAMETER NAME DETECTED

Explanation: NetView detected an invalid threshold parameter name while processing an initialization statement.

Inserts: None.

System Action: NetView ignores the parameter statement.

Operator Response: Notify the system programmer.

System Programmer Response: Check the syntax of parameter statements in the initialization fiie.

Related Commands: None.

# BNJ6741 THRESHOLD PARAMETER TYPE MISSING

Explanation: NetView did not find a threshold parameter type while processing an initialization statement.

Inserts: None.

System Action: NetView ignores the parameter statement.

Operator Response: Notify the system programmer.

System Programmer Response: Check the syntax of parameter statements in the initialization file.

Related Commands: None.

# BNJ6751 INVALID THRESHOLD PARAMETER TYPE DETECTED

Explanation: An invalid threshold parameter type was selected while processing an initialization statement.

Inserts: None.

System Action: NetView ignores the parameter statement.

Operator Response: Notify the system programmer.

System Programmer Response: Check the syntax of parameter statements in the initialization file.

Related Commands: None.

# BNJ6761 INVALID TIMER NUMBER DETECTED

Explanation: NetView detected an interval timer number not within the range of 1 to 15 while processing an initialization statement.

Inserts: None.

System Action: NetView ignores the parameter statement.

Operator Response: Notify the system programmer.

System Programmer Response: Check the syntax of parameter statements in the initialization file.

Related Commands: None.

# BNJ6771 INVALID TIMER ID DETECTED

Explanation: NetView found a timer identifier of more than 8 characters while processing an initialization statement.

Inserts: None.

System Action: NetView ignores the parameter statement.

Operator Response: Notify the system programmer.

System Programmer Response: Check the syntax of parameter statements in the initialization file.

Related Commands: None.

# BNJ6781 REQUIRED THRESHOLD PARAMETER(S) MISSING

Explanation: NetView did not find required threshold data while processing an initialization statement.

Inserts: None.

System Action: NetView ignores the parameter statement.

Operator Response: Notify the system programmer.

System Programmer Response: Check the syntax of parameter statements in the initialization file.

Related Commands: None.

# BNJ6791 INVALID THRESHOLD VALUE DETECTED - nnnn

Explanation: NetView detected a nonnumeric value or a value greater than 9999 while processing an initialization statement.

#### Inserts:

nnnn - The invalid threshold value.

System Action: NetView ignores the parameter statement.

Operator Response: Notify the system programmer.

System Programmer Response: Check the syntax of parameter statements in. the initialization file.

Related Commands: None.

BNJ6841 EITHER CONTROLLER ctrlname DOES NOT SUPPORT REMOTE SYSTEM MONITOR ACCESS OR THE TYPE OF COMMAND ENTERED MAY ONLY BE ENTERED LOCALLY

> Explanation: One of two problems has occurred. First, the controller ctr/name does not support remote system monitor access. The controller diskette may have been improperly generated. Second, a system monitor command was entered remotely from NetView but the command was of a type that may be entered only locally.

#### Inserts:

ctr/name - The controller name.

System Action: The controller rejects the solicitation and processing continues.

Operator Response: Re-enter the solicitation if the name was specified incorrectly. If the message is repeated, notify the system programmer.

System Programmer Response: Check IBM 4700 Finance Communication System: Subsystem Operating Procedures to confirm that the command may be entered remotely. If it may, then recreate the controller diskette, specifying Communication Network Management Controller Support (CNM/CS) in the CPGEN.

Related Commands: SYSMON

# BNJ6851 INSUFFICIENT RESOURCE DETECTED DURING REMOTE SYSTEM MONITOR ACCESS TO CONTROLLER ctrlname

Explanation: The remote device ctr/name was unable to respond to monitor access because it was busy or had insufficient buffer space to construct a response.

#### Inserts:

ctr/name - The remote device name.

System Action: Processing continues.

Operator Response: Re-enter the command.

System Programmer Response: None.

Related Commands: SYSMON

# BNJ6861 INVALID ALERT FROM THRESHOLD ANALYSIS USER EXIT nnn

Explanation: Your exit returned an invalid return code.

#### Inserts:

nnn - The invalid return code.

System Action: Processing continues.

Operator Response: Notify the system programmer.

System Programmer Response: Correct the user exit.

Related Commands: None.

# BNJ6871 SOLICITATION OF CONTROLLER ctrlname WAS NOT SUCCESSFUL

Explanation: Solicitation of the controller named did not complete successfully.

#### Inserts:

ctr/name - The controller name.

**System Action: Processing continues.** 

Operator Response: Re-enter the command and notify the system programmer if the message repeats.

System Programmer Response: Call the appropriate service representative.

**Related Commands: SOLICIT** 

#### BNJ6881 LOAD FAILED FOR MODULE modname

Explanation: NetView did not find the initialization module specified.

#### Inserts:

modname - The name of the module NetView was trying to load.

System Action: NetView ignores the parameter statement.

Operator Response: Notify the system programmer.

System Programmer Response: Check the syntax of parameter statements in the initialization routine.

Related Commands: None.

# BNJ6891 INSUFFICIENT PARAMETERS SPECI-FIED FOR INITIALIZATION

Explanation: The initialization exit routine found a null parameter statement in the initialization routine.

Inserts: None.

System Action: NetView ignores the parameter statement.

Operator Response: Notify the system programmer.

System Programmer Response: Check the syntax of parameter statements in the initialization routine.

Related Commands: None.

Ò

# **BNJnnn**

# BNJ6901 THRESHOLD ANALYSIS DST IS INAC-TIVE Explanation: The NetView task BNJDSE36 associated with the VSAM file is inactive. Inserts: None. System Action: Processing stops. Operator Response: Activate the task BNJDSE36. System Programmer Response: None. Related Commands: None. BNJ6911 SOLICITATION OF CONTROLLER ctrlname WAS SUCCESSFUL Explanation: The solicitation for data from the specified controller is successful. Inserts: ctr/name - The controller name. System Action: Processing continues. Operator Response: None. System Programmer Response: None. Related Commands: SOLICIT BNJ6921 CONTROLLER ctrlname IS NOT AVAIL-ABLE Explanation: The specified controller ctr/name is not connected or is otherwise unavailable for error solicitation. Inserts: ctr/name - The controller name. System Action: Processing continues. Operator Response: Determine the status of the controller and re-enter the command. System Programmer Response: None. Related Commands: SOLICIT, SYSMON

BNJ6931 CONTROLLER ctrlname IS NOT RECOGNIZED BY THE ACCESS METHOD

> Explanation: The symbolic name ctr/name is not recognized by the access method.

Inserts:

ctr/name - The controller name.

System Action: Processing continues.

Operator Response: Notify the system programmer.

System Programmer Response: Determine from the configuration tables whether the correct resource name was specified.

Related Commands: SOLICIT, SYSMON

# BNJ6941 CONTROLLER ctrlname DOES NOT SUPPORT SOLICITATION

Explanation: The specified controller ctr/name is not a device that supports solicitation.

Inserts:

ctr/name - The controller name.

System Action: Processing continues.

Operator Response: None.

System Programmer Response: None.

Related Commands: SOLICIT

# BNJ6951 INSUFFICIENT RESOURCE DETECTED DURING SOLICITATION OF CON-TROLLER ctrlname

**Explanation:** The device *ctriname* is unable to respond to the solicitation because it is busy or has insufficient buffer space to construct a response.

#### Inserts:

ctr/name - The controller name.

System Action: Processing continues.

Operator Response: Re-enter the command.

System Programmer Response: None.

Related Commands: SOLICIT

# BNJ6961 CONTROLLER ctrlname IS IN FUNC-TION ACTIVE STATE

Explanation: The controller ctr/name is unable to respond because it is in active state.

#### Inserts:

ctr/name - The controller name.

System Action: Processing continues.

Operator Response: Re-enter the command.

System Programmer Response: None.

Related Commands: SOLICIT, SYSMON

# BNJ6971 SYSTEM MONITOR ACCESS OF CON-TROLLER ctrlname WAS NOT SUC-**CESSFUL**

Explanation: The access to controller ctr/name did not complete successfully.

#### Inserts:

ctr/name - The controller name.

System Action: Processing continues.

Operator Response: Re-enter the command and notify the system programmer if the message repeats.

System Programmer Response: Call the appropriate service representative.

Related Commands: SYSMON

#### BNJ6981 BNJSWRPA DETECTED INVALID ERASE REQUEST

Explanation: An internal request was generated to erase invalid VSAM records.

Inserts: None.

System Action: The request stops.

Operator Response: Notify the system programmer.

System Programmer Response: Determine the user request and the display from which it was made and call IBM for programming assistance.

Related Commands: None.

#### BNJ6991 CONTROLLER ctrlname DOES NOT SUPPORT REQUESTED FUNCTION

Explanation: The specified controller ctr/name does not support the function you requested.

#### Inserts:

ctr/name - The controller name.

System Action: NetView ignores the command and processing continues. Operator Response: Re-enter the command for the proper function or controller.

System Programmer Response: None.

Related Commands: SOLICIT, SYSMON

# BNJ8001 SET WRAP COMMAND HAS FAILED - SPECIFIED RESOURCE(\$) NOT FOUND

Explanation: The SET WRAP command was not completed because the resource name you specified is not in the VSAM file.

Inserts: None.

System Action: NetView ignores the command and processing continues.

Operator Response: Re-enter the SET WRAP command after verifying the resource name.

System Programmer Response: None.

Related Commands: SET

# BNJ8011 SET WRAP COMMAND HAS COM-PLETED SUCCESSFULLY

Explanation: The SET WRAP command completed successfully.

Inserts: None.

System Action: Wrap count values have been changed and processing continues.

Operator Response: None.

System Programmer Response: None.

Related Commands: SET

# BNJ8021 SET THRESHOLD HAS FAILED - SPECI-FIED RESOURCE(\$) NOT FOUND

Explanation: The SET THRESHOLD command was not successful because the resources do not exist.

Inserts: None.

System Action: NetView ignores the command and processing continues.

Operator Response: Re-enter the command after verifying the resource names.

System Programmer Response: None.

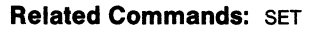

# BNJ8031 SET THRESHOLD COMMAND HAS COMPLETED SUCCESSFULLY

Explanation: The SET THRESHOLD command completed successfully.

#### Inserts: None.

System Action: Threshold values have been changed and processing continues.

Operator Response: None.

System Programmer Response: None.

Related Commands: SET

# BNJ8041 SET PARAMETER HAS FAILED - SPEC-IFIED CONTROLLER NOT ACTIVE

**Explanation:** The controller specified on the SET PARAMETER command is currently unavailable.

Inserts: None.

System Action: NetView ignores the command and processing continues.

Operator Response: Re-enter the command after verifying that the controller name is correct and that the controller is active.

#### System Programmer Response: None.

Related Commands: SET

# BNJ8051 SET PARAMETER COMMAND HAS COMPLETED SUCCESSFULLY

Explanation: The SET PARAMETER command completed successfully.

Inserts: None.

System Action: Parameter values have been changed and processing continues.

Operator Response: None.

System Programmer Response: None.

Related Commands: SET

# BNJ8061 INVALID TIMER NAME WAS SPECIFIED

Explanation: You entered a timer name that does not exist in the timer name table.

#### Inserts: None.

System Action: NetView ignores the command and processing continues.

Operator Response: Re-enter the command after verifying the timer name.

System Programmer Response: None.

Related Commands: SET

# BNJ8071 SET PARAMETER COMMAND TERMI-NATED, NPDA DST IS INACTIVE

Explanation: The NetView task BNJDSERv is not active.

Inserts: None.

System Action: Processing of the hardware monitor stops.

Operator Response: Notify the authorized message receiver to activate the data services task (BNJDSERv) by using the procedure in NetView Installation and Administration Guide.

#### System Programmer Response: None.

Related Commands: SET

# BNJ8081 SET PARAMETER COMMAND TERMI-NATED, THRESHOLD ANALYSIS DST IS INACTIVE

**Explanation:** The 4700 support facility data services task stopped during execution of the SET PARAMETER command.

Inserts: None.

System Action: Processing of the hardware monitor stops.

Operator Response: Notify the authorized message receiver to activate the 4700 support facility DST (BNJDSE36).

System Programmer Response: None.

Related Commands; SET

# BNJ8091 SPECIFIED CONTROLLER DOES NOT SUPPORT SET PARAMETER FUNC-TION

Explanation: The controller you specified does not support the SET PARAM-ETER function.

Inserts: None.

System Action: NetView ignores the command and processing continues.

Operator Response: None.

System Programmer Response: None.

Related Commands: SET

# BNJ8101 INSUFFICIENT RESOURCE DETECTED DURING SET PARAMETER OPERATION

Explanation: The resource is unable to respond to the SET PARAMETER function because it is busy or has insufficient buffer space to construct a response.

Inserts: None.

System Action: Processing continues.

Operator Response: Re-enter the command.

System Programmer Response: Follow 3600/4700 problem resolution steps as defined in the appropriate subsystem problem determination guide.

Related Commands: SET

# BNJ8111 REQUEST TO CONTROLLER WAS NOT SUCCESSFUL

Explanation: Your request to the controller was not successful.

Inserts: None.

System Action: Processing continues.

Operator Response: Re-enter the command and notify the system programmer if the message repeats.

System Programmer Response: Call the appropriate service representative. Related Commands: SET

# BNJ8121 SPECIFIED CONTROLLER NOT AVAIL· ABLE

Explanation: The controller is not connected or is otherwise unavailable for solicitation.

Inserts: None.

**System Action: Processing continues.** 

Operator Response: Determine the status of the controller and re-enter the command.

System Programmer Response: None.

Related Commands: SET

# BNJ8131 SPECIFIED CONTROLLER NOT RECOGNIZED BY THE ACCESS METHOD

Explanation: The controller name is not recognized by the access method.

Inserts: None.

System Action: Processing continues.

Operator Response: Notify the system programmer.

System Programmer Response: Determine from the configuration tables whether the correct resource name was specified.

#### Related Commands: SET

# BNJ8141 SPECIFIED CONTROLLER IS IN FUNC-TION ACTIVE STATE

Explanation: The controller is unable to respond because it is in function active state.

Inserts: None.

System Action: Processing continues.

Operator Response: Re-enter the command.

System Programmer Response: None.

Related Commands: SET
# BNJ8151 KEYWORD FOLLOWING AL/EV DESCRIPTION MUST BE 'N' or 'A'

Explanation: You entered an SRFILTER command. The keyword following the AL/EV description code is not N or A.

Inserts: None.

System Action: NetView ignores the command and processing continues.

Operator Response: Re-enter the command correctly.

System Programmer Response: None.

**Related Commands: SRFILTER** 

# BNJ8161 INVALID ALERT/EVENT DESCRIPTION ENTERED

Explanation: You entered the SRFILTER command. An error description or probable cause code is invalid.

Inserts: None.

System Action: NetView ignores the command and processing continues.

Operator Response: Re-enter the command correctly.

System Programmer Response: None.

**Related Commands: SRFILTER** 

## BNJ8171 THE UPDATE PROBLEM ID IS INVALID

Explanation: You tried to update the problem management data base. The problem identification is invalid.

#### Inserts: None.

System Action: NetView ignores the command and processing continues.

Operator Response: Re-enter command after verifying the problem identification number.

System Programmer Response: None.

Related Commands: None.

## BNJ8181 CURRENT SOLICITATION FAILED/NO DATA EXISTS FOR THIS DEVICE

**Explanation:** The remote device failed to respond to a solicitation for data and no data exists from a previous solicitation.

Inserts: None.

System Action: NetView ignores the command and processing continues.

Operator Response: Notify the system programmer.

System Programmer Response: Determine the status of the addressed device.

Related Commands: TEST

## BNJ8191 CURRENT SOLICITATION COMMAND FAILED

Explanation: The remote device failed to respond to a data solicitation.

Inserts: None.

System Action: NetView ignores the command and processing continues.

Operator Response: Notify the system programmer.

System Programmer Response: Determine the status of the addressed device.

Related Commands: TEST

# BNJ8201 NO DATA FOR SPECIFIED RESNAME IN SET PARM COMMAND

Explanation: A 4700 support facility SET PARM command was entered for a resource. No data exists on the 4700 support facility data base for the specified resource.

Inserts: None.

System Action: NetView ignores the command and processing continues.

Operator Response: You must successfully run at least one SOLICIT command for the specified resource before the SET PARM command can successfully run. See NetView Operation for the meaning and syntax of the SOLICIT command.

System Programmer Response: None.

Related Commands: None.

# BNJ9001 NPDA MESSAGE NUMBER nnn NOT FOUND IN MESSAGE TABLE BNJZMDMA

Explanation: During a request for a message from the message table BNJZMDMA, the message id field is O or a value not found in the message CSECT.

#### Inserts:

nnn - The message identifier field.

System Action: Processing continues.

Operator Response: Give the message number to the system programmer for checking an internal error.

System Programmer Response: Messages in message csecr BNJZMDMA are requested by message number. Verify that the message number specified is correct and that the identified message table contains a message with that number.

Related Commands: None.

## BNJ9011 COMMAND NOT PROCESSED: FAILED TO LOAD MODULE modname

**Explanation: NetView failed to load** the module modname to run your command.

### Inserts:

modname - The module NetView was trying to load.

System Action: Processing for the command stops.

Operator Response: Notify the system programmer.

System Programmer Response: Determine whether the requested load module is present in the library.

Related Commands: None.

BNJ9021 LOAD FAILURE ON MODULE modname1. OPERATOR ID opld CALLING FROM modname2. BNJCLODB/DSILOD RETCODE code

> Explanation: The module modname2 failed to load the specified module modname1.

#### Inserts:

modname1 - The module NetView was trying to load

opid - The terminal operator identifier. If no operator is defined, this value is NONE

modname2 - The module that tried to load modname1

code - The NetView macro return code.

System Action: NetView ignores the command.

Operator Response: Notify the system programmer.

System Programmer Response: See Appendix A for the meaning of the return code. Verify that the module is present in the library and check the reason using the return code.

Related Commands: None.

# BNJ9031 INSUFFICIENT STORAGE AVAILABLE TO PROCESS A CROSS DOMAIN REQUEST AT THIS TIME

Explanation: NetView storage assignment for cross-domain operation is insufficient.

Inserts: None.

System Action: Processing for command stops.

Operator Response: Retry the operation and notify the system programmer if unsuccessful.

System Programmer Response: Increase storage for NetView and restart NetView.

Related Commands: None.

## BNJ9041 DST NOT ACTIVE IN THE REQUESTED REMOTE DOMAIN

Explanatlon: The domain you specified in the SDOMAIN command does not have an active data services task (DST).

Inserts: None.

System Action: Processing for the command stops.

Operator Response: Verify that the correct domain name is specified. If the name is correct, notify the system programmer.

System Programmer Response: Initiate BNJDSERV in foreign domain by means of ROUTE command or notify the command facility operator of the foreign domain to activate the hardware monitor depending on established procedures.

Related Commands: None.

## BNJ9051 INVALID COMMAND ENTERED OR INCORRECT OPERANDS SPECIFIED

Explanation: You entered an unrecognized command or entered invalid or insufficient operands for a command.

Inserts: None.

System Action: NetView ignores the command and processing continues.

Operator Response: See NetView Operation, NetView Command Summary, or use the COMMAND LIST display to determine the correct number of operands and re-enter the command.

System Programmer Response: None.

Related Commands: None.

## BNJ9061 CMD FACILITY CMD DETECTED BY [HARDWARE MONITOR] TARA] -COMMAND WAS REJECTED

Explanation: NetView detected a ROUTE command that is trying to run a command in a remote domain prior to running the SDOMAIN command.

Inserts: None.

System Action: Processing stops for the command.

Operator Response: First enter a START command for the remote domain, and then an sooMAIN command followed by the required hardware monitor commands to view error data. See NetView Operation for details.

System Programmer Response: None.

Related Commands: None.

## BNJ9071 MAIN STORAGE CANNOT BE OBTAINED FOR THE APPLICATION CONTROL TABLE

Explanation: You cannot initialize NetView unless there is sufficient storage for the presentation services command processor (PSCP).

Inserts: None.

System Action: Processing stops.

Operator Response: Notify the system programmer.

System Programmer Response: Determine the NetView storage allocations from the appropriate installation guides.

Related Commands: None.

# BNJ9081 DATA SERVICES ERROR IN PROC-ESSING CROSS DOMAIN REQUEST

Explanation: The data services command processor (oscP) in the foreign domain found an error condition.

Inserts: None.

System Action: Processing stops for the command.

Operator Response: Re-enter the command. Notify the system programmer if unsuccessful.

System Programmer Response: Determine the error from the command and remote domain error messages.

Related Commands: None.

### BNJ9091 VERB IS NOT KNOWN

Explanation: The hardware monitor does not recognize the NCCF verb.

Inserts: None.

System Action: Processing stops for the command.

Operator Response: Re-enter a valid verb name. If the verb name is correct, notify the system programmer.

System Programmer Response: Eliminate the incorrect CMDMDL from DSICMD.

Related Commands: None.

## BNJ9101 NO DOMAIN NAME SPECIFIED FOR SD/SDOMAIN COMMAND

Explanation: You entered an SDOMAIN command without a domain id.

Inserts: None.

System Action: NetView ignores the command and processing continues.

Operator Response: Re-enter the command with a valid domain id.

System Programmer Response: None.

Related Commands: SDOMAIN

# BNJ9111 CURRENT DOMAIN NOW domld1, WAS domld2

Explanation: This message is the result of the SDOMAIN command. The domain domid1 is the newly set domain and the domain domid2 is the old domain.

#### Inserts:

domid1 - The new domain

domid2-The old domain.

System Action: Processing continues.

Operator Response: None.

System Programmer Response: None.

Related Commands: SDOMAIN.

## BNJ9121 RELEASE LVLS INCOMPATIBLE BETWEEN DOMAINS domid1, AND domid<sub>2</sub>

Explanation: The hardware monitor or NPDA release level in domid1 is not the same as in *domid* 2. Cross-domain functions cannot be processed at the foreign domain.

#### Inserts:

domid1, domid2 - The two domains between which you are trying to establish cross-domain operation.

System Action: Current domain is restored to the previous level and processing continues.

Operator Response: Notify the system programmer.

System Programmer Response:

Determine the hardware monitor or NPDA release levels at both domains and take appropriate action.

Related Commands: None.

BNJ9131 HARDWARE MONITOR WAITING FOR DATA, ENTER "NPDA END" TO CANCEL REQUEST.

> Explanation: Data retrieval activity for a previous command did not complete.

Inserts: None.

System Action: The second command is rejected and processing continues.

Operator Response: Re-enter command when data services for previous request have completed.

System Programmer Response: None.

Related Commands: None.

## BNJ9141 CURRENT DOMAIN IS domld1, HOST DOMAIN IS domid2

**Explanation:** You entered a DDOMAIN command. This message indicates the result.

#### Inserts:

domid1 - The current domain

domid2 - The host domain.

**System Action: Processing continues.** 

Operator Response: None.

System Programmer Response: None.

**Related Commands: DDOMAIN** 

# BNJ9151 RESOURCE RESIDES IN DOMAIN domld

Explanation: The resource resides in the domain identified by domid. This message is issued in response to a DDOMAIN command.

### Inserts:

domid - The domain containing the resource.

**System Action: Processing continues.** 

Operator Response: None.

System Programmer Response: None.

#### BNJ9161 RESOURCE NOT KNOWN TO NCCF

Explanation: You entered an invalid resource name.

Inserts: None.

System Action: NetView ignores the command and processing continues.

Operator Response: Enter a valid resource name. See the system programmer for the correct names to enter.

System Programmer Response: Determine the correct resource name.

Related Commands: None.

## BNJ9171 APPLICATION applid INITIALIZATION FAILED

Explanation: Application app/id cannot be initialized due to insufficient storage.

#### Inserts:

aplid -The application you are trying to initialize.

System Action: Processing stops.

Operator Response: Notify the system programmer.

System Programmer Response: Allocate sufficient storage for the application.

Related Commands: None.

## BNJ9181 NO AVAILABLE ENTRY IN THE APPLI-CATION CONTROL TABLE

Explanation: The number of active commands to be run exceeds the size of the application control table. You are limited to five concurrent applications.

Inserts: None.

System Action: Processing stops for the command.

Operator Response: End one of the active commands and retry the failing command.

System Programmer Response: None.

#### Related Commands: None.

## BNJ9191 INSUFFICIENT STORAGE AVAILABLE FOR THE NPDA EXTENSION TABLE

Explanation: There is not enough storage to initialize NetView.

Inserts: None.

System Action: Hardware monitor processing is stopped and command facility processing continues.

Operator Response: Notify the system programmer.

System Programmer Response: Allocate sufficient storage for NetView. See NetView Installation and Administration Guide for details.

Related Commands: None.

# BNJ9201 INVALID RESPONSE / SELECTION NUMBER

Explanation: You responded incorrectly to a request for a command entry. You entered the command options with incorrect spacing or, when prompted for a selection number, entered a letter rather than a number or a number not on the display.

Inserts: None.

System Action: The system waits for a response.

Operator Response: Enter a valid response or enter another command.

#### System Programmer Response: None.

Related Commands: None.

#### BNJ921I applid ENDED

Explanation: Application applid successfully completed processing.

Inserts:

applid - The application name.

**System Action: Processing continues.** 

Operator Response: None.

System Programmer Response: None.

Related Commands: None.

### BNJ9221 INITIALIZATION FAILED

Explanation: The NetView application cannot be initialized.

Inserts: None.

System Action: Processing stops.

Operator Response: Notify the system programmer.

System Programmer Response: Allocate sufficient storage for NetView. See NetView Installation and Administration Guide for details.

Related Commands: None.

## BNJ9231 TASK task IS NOT ACTIVE

**Explanation:** The specified task task has not been activated.

Inserts:

task - The task name.

System Action: Processing stops for the command.

Operator Response: Notify the system programmer.

System Programmer Response: Activate the specified task with the START command.

Related Commands: None.

## BNJ9241 CANNOT SEND TO SPECIFIED DOMAIN

Explanation: While accessing error data from a remote domain, NetView cannot send request messages to the . specified domain because no session is established between you and the remote domain.

Inserts: None.

System Action: NetView ignores the command and processing continues.

Operator Response: Enter the START DOMAIN command for the specified domain. See NetView Operation for syntax and usage of the START DOMAIN command.

System Programmer Response: None.

Related Commands: None.

## BNJ9251 NO DATA EXISTS FOR COMMAND SPECIFIED

Explanation: The resource name is invalid or there is no data for that resource.

Inserts: None.

System Action: NetView ignores the request.

Operator Response: Verify the data base contents and re-enter the request with a valid resource name. If viewing statistics, the next resource level has no data and this statistical tracking sequence has completed.

System Programmer Response: None.

Related Commands: None.

## BNJ9261 SD/SDOMAIN COMMAND FAILED. CURRENT DOMAIN IS UNCHANGED

Explanation: NetView cannot communicate with the domain you specified in the SDOMAIN command.

Inserts: None.

System Action: NetView ignores the command and processing continues.

Operator Response: Be sure the domain id you specified in the SDOMAIN command is correct. If so, enter the START DOMAIN command for the specified domain. See NetView Operation for syntax and usage of the START DOMAIN command.

System Programmer Response: None.

Related Commands: SDOMAIN

# BNJ9271 CURRENT SOLICITATION FAILED/NO DATA EXISTS FOR THIS DEVICE

Explanation: The remote device failed to respond to a solicitation for data and no data exists from a previous solicitation.

Inserts: None.

System Action: NetView ignores the command and processing continues.

Operator Response: Notify the system programmer.

System Programmer Response: Determine the status of the addressed device.

Related Commands: TEST

BNJ9281 ·INVALID COLOR ATTRIBUTE FOUND FOR A PROMPT TOKEN IN BNJPROMP. THE COLOR ATTRIBUTE FOUND WAS cir FOR PROMPT TOKEN nnn. THIS TOKEN WILL NOT BE COLORED OR HIGHLIGHTED IN ANY PROMPT LINE

> Explanation: When the hardware monitor's operator station task is initializing, tokens are read in from partitioned data set (Pos) member BNJPROMP. (In VM, they are read in from BNJPROMP NCCFLST.) This is a list of tokens that will be colored or highlighted in all prompt messages. This message was issued because an invalid color, clr, was found for a token, nnn.

#### Inserts:

cir - The invalid color attribute

nnn -The prompt line token in BNJPROMP.

System Action: The hardware monitor will continue processing; however, this token will not be colored or highlighted in any prompt message.

Operator Response: None.

#### System Programmer Response:

Correct the color selection for the specified token in PDS member BNJPROMP. (In VM, correct BNJPROMP NCCFLST.)

Related Commands: None.

# BNJ9321 INVALID INVOCATION OF [NPDAI TARA]

Explanation: You tried to call the NetView display function by means other than described in NetView Operation. The command facility task under which the hardware monitor runs must be either the operator station task (OST) or the NetView-NetView task (NNT).

Inserts: None.

System Action: Returns to the command facility environment.

Operator Response: Notify the system programmer.

#### System Programmer Response:

Determine which command facility task was in control when the attempt to invoke the hardware monitor was made and correct the procedure to call the hardware monitor via the OST or NNT tasks.

Related Commands: None.

# BNJ9331 STORAGE FAILURE ENCOUNTERED. IF COMMAND ENTERED, WAIT AND REENTER.

Explanation: The hardware monitor could not continue processing because it could not obtain storage.

Inserts: None.

System Action: Processing stops for the current command or alert.

Operator Response: If the message occurred as a result of entering a command, wait 30 seconds and reenter the command.

System Programmer Response: If the message persists, check the NetView storage, and adjust if necessary. See NetView Installation and Administration Guide.

Related Commands: None.

# BNJ9341 opid modname locid HARDWARE MONITOR COULD NOT OBTAIN STORAGE FOR ITS MQS BUFFER. DSIGRT RETURN CODE WAS retcode. THE PROCESSING OF AN ALERT OR AN OPERATOR-ENTERED COMMAND WAS UNABLE TO COMPLETE BECAUSE OF THE STORAGE FAILURE.

Explanation: The hardware monitor could not continue processing because it could not obtain storage.

#### Inserts:

opid -The terminal operator identifier (if no operator is defined, this value is NONE)

modname - The name of the NetView module that detected the error

locid - The location within the NetView module that detected the error

retcode - The NetView return code.

**System Action: Processing stops for** the current operator-entered command or alert.

#### Operator Response: None.

System Programmer Response: if the message persists, check the NetView storage, and adjust if necessary. See NetView Installation and Administration Guide.

Related Commands: None.

# BNJ9351 STORAGE FAILURE WHEN PROC-**ESSING REQMS COMMAND - WAIT** AND REENTER COMMAND.

Explanation: The hardware monitor could not continue processing the REOMS command because it could not obtain storage.

Inserts: None.

System Action: Processing stops for the current REOMS command.

Operator Response: Wait 30 seconds and re-enter the command.

System Programmer Response: If the message persists, check the NetView storage, and adjust if necessary. See NetView Installation and Administration Guide.

Related Commands: None.

## BNJ9501 DATA SERVICES FAILURE IN PROC-ESSING LAST COMMAND

**Explanation: Your last request for** information from the data base failed. Error messages have been issued to the authorized message receiver.

Inserts: None.

System Action: NetView does not process the request. You are moved to the beginning of the hardware

monitor tracking sequence and the COMMAND LIST display is shown.

Operator Response: Re-enter the request or enter a new command.

System Programmer Response: None.

Related Commands: None.

#### BNJ9601 TEXT FOR ccccc IS edpctext

Explanation: This message is in response to the DFILTER C CCCCC command. It verifies that the error description or probable cause code and text are those retrieved for eventual use in an SRFILTER command.

#### Inserts:

ccccc - The error description code or the probable cause code

edpctext - The error description or the probable cause text associated with code ccccc.

System Action: Processing continues.

Operator Response: If text for the specified code does not match the expected text, re-enter the code retrieval request as described in NetView Operation. If the error persists, notify the system programmer.

#### System Programmer Response:

Determine the user request and the display from which it was made and call IBM for programming assistance.

**Related Commands: DFILTER** 

BNJ961I AL/EV DESCRIPTION CODE ccccc DOES NOT EXIST OR IS NOT SUP-PORTED

> Explanation: You tried to use an error description or probable cause code and failed.

#### Inserts:

ccccc - The error description code or the probable cause code.

**System Action: Processing continues.** 

Operator Response: Re-enter the request for the code ccccc and retry the SRFILTER command. If the retry fails, record the screens, code values,

## **BNJnnn**

and commands and notify the system programmer.

**System Programmer Response:**  Determine the user request and the display from which it was made and call IBM for programming assistance.

#### **Related Commands:** SRFIL TER

# **BNJ9621 AL/EV DESCRIPTION CODE FOR SELECTION nn** IS ccccc

**Explanation:** You tried to determine an event (alert) description or probable cause identifying code for an alert or most recent display. This message is the normal response to such a request.

### **Inserts:**

nn - The selection number

ccccc - The error description code or the probable cause code.

**System Action:** Processing continues.

**Operator Response:** Record the code value for future use in an SRFILTER command.

**System Programmer Response:** None.

**Related Commands: SRFILTER, SVFILTER** 

## **BNJ9631 ALERT REQUESTED DOES NOT EXIST**

**Explanation:** You tried to access a detail screen for an alert that has previously been deleted. This will remain displayed on the screen until you cause NetView to rebuild the alert screen from the data base.

**Inserts:** None.

**System Action:** Processing continues.

**Operator Response:** Enter another NetView command.

**System Programmer Response:** None.

**Related Commands:** None.

## **BNJ9651 END COMMAND HAS BEEN ISSUED, SESSION WILL BE TERMINATED**

**Explanation:** The data services task (DST) has ended or has never been activated. A hardware monitor or TARA END command has been issued.

**Inserts:** None.

**System Action:** NetView issues a hardware monitor or TARA END command.

**Operator Response:** Start a new session with the hardware monitor or 4700 support facility after the appropriate data services task (DST) has been restarted.

**System Programmer Response:** Start data services task (DST) for the hardware monitor or the 4700 support facility.

**Related Commands:** END

## **BNJ9661 ERROR OCCURRED DURING RESUME ROUTINE PROCESSING.**

**Explanation:** An internal failure occurred in the hardware monitor The failure has to do with the automatic redisplay of the hardware monitor screen after an interruption.

**Inserts:** None.

**System Action:** NetView ignores the request.

**Operator Response:** Notify the system programmer.

**System Programmer Response:** Call IBM for programming assistance.

**Related Commands:** None.

## **BNJ9671 THE NCCF COMMAND cmdname MUST BE ISSUED FROM THE NCCF COMMAND LINE**

**Explanation:** You entered a command that was not recognized by the hardware monitor and that was to be routed to other NetView components. However, the command was an immediate only command that must be issued by PF key or from the command facility command line.

#### **Inserts:**

cmdname - The command name.

**System Action:** NetView ignores the request.

**Operator Response:** Either end the hardware monitor session and re-enter the command, or precede the

command with NCCF, or use PF6 to roll to the command facility (if you have already had an active session with the command facility) and re-enter the command on the command line.

System Programmer Response: If the command is a user-written command, consider changing the command type from immediate to regular or both. See the CMDMDL statement in NetView Administration Reference.

Related Commands: Any command defined as TYPE=!.

# BNJ9681 THE NCCF COMMAND cmdname IS NOT IN THIS OPERATOR'S SCOPE

Explanation: You entered a command that was not recognized by the hardware monitor and that was to be routed to other NetView components. However, the command was not in your scope definition and you cannot enter it.

#### Inserts:

cmdname - The command name.

System Action: NetView ignores the request.

Operator Response: None.

System Programmer Response: None.

Related Commands: None.

# BNJ9691 UNABLE TO INVOKE cmdname COMMAND DUE TO INSUFFICIENT **STORAGE**

Explanation: You entered a command that was not recognized by the hardware monitor and that was to be routed to other NetView components. However, the command routing failed due to a storage shortage.

#### Inserts:

cmdname - The command name.

System Action: NetView ignores the request.

Operator Response: Re-enter the command. (Some storage can be regained by ending sessions with currently active NetView components using the END command.)

System Programmer Response: Verify NetView procedure region size.

Related Commands: None.

# BNJ9701 UNABLE TO ROUTE cmdname COMMAND TO NCCF, RC= nn FROM MACRO macroname

Explanation: You entered a command that was not recognized by the hardware monitor and that was to be routed to other NetView components. However, the command routing failed due to an internal problem. The macro and return code listed here will aid in software problem determination.

#### Inserts:

cmdname - The name of the command you entered

nn - The return code

macroname - The macro through which the hardware monitor attempted to route the command to the command facility.

System Action: NetView ignores the request.

Operator Response: Notify the system programmer.

System Programmer Response: Call IBM for programming assistance.

Related Commands: None.

#### BNJ9741 SCREEN HAS BEEN PRINTED

Explanation: You printed the hardware monitor or 4700 support facility display on the hard-copy task.

Inserts: None.

System Action: Message is printed and processing continues.

Operator Response: None.

System Programmer Response: None.

Related Commands: COPY

## **BNJ9751 SCREEN LOGGED BUT NOT PRINTED**

**Explanation:** The NetView terminal operator gets this message. You copied the hardware monitor or 4700 support facility display to the disk log. The hard-copy task was not active so the display did not print there.

### **Inserts:** None.

**System Action:** Message appears on screen and processing continues.

**Operator Response:** If a hard-copy task print is desired, you must set one up through the command facility.

### **System Programmer Response:** None.

**Related Commands:** COPY

# **BNJ9761 STORAGE NOT AVAILABLE TO COPY USER INPUT BUFFER. RC= 04**

**Explanation:** The NetView terminal operator gets this message. You attempted to copy the hardware monitor or 4700 support facility display to the disk log. The command facility task did not have enough working storage to allow this.

#### **Inserts:** None.

**System Action:** Message appears on screen and processing continues.

**Operator Response:** Notify the system programmer.

## **System Programmer Response:**  Perform ususal procedures for out-ofstorage conditions.

#### **Related Commands:** COPY

## **BNJ9771 AN INVALID EXTERNAL LOG TYPE WAS SPECIFIED. RC=24**

**Explanation:** The NetView terminal operator gets this message. You attempted to copy the hardware monitor or 4700 support facility display to the disk log. No command model statement was found for DSIELSMF.

#### **Inserts:** None.

**System Action:** Message is output and processing continues.

**Operator Response:** Notify the system programmer.

**System Programmer Response:** Place a CMDMDL in the DSICMD file to represent DSIELSMF. Refer to NetView Installation and Administration Guide.

**Related Commands:** COPY

# **BNJ9781 DSIMQS FAILED WHEN ATTEMPTING TO SEND RECORD TO EXTERNAL TASK. RC=28**

**Explanation:** The NetView terminal operator gets this message. You attempted to copy the hardware monitor or 4700 support facility display to the disk log. The DSIMQS failed while NetView attempted to send the log record to the disk log task.

**Inserts:** None.

**System Action:** Message appears on screen and processing continues.

**Operator Response:** Notify the system programmer.

**System Programmer Response:** Call IBM for programming assistance.

**Related Commands:** COPY

## **BNJ9791 DSIWLS FAILED. RC= retcode**

**Explanation:** The NetView terminal operator gets this message. You attempted to copy the hardware monitor or 4700 support facility display to the disk log. The copy failed and the reason code is represented by retcode.

#### **Inserts:**

retcode - The code for problem determination.

**System Action:** Message appears on screen and processing continues.

**Operator Response:** Notify the system programmer.

**System Programmer Response:** Refer to DSIWLS in Appendix A for an explanation of the return code.

**Related Commands:** COPY

## **BNJ9821 ERROR OCCURRED READING MEMBER memname**

**Explanation:** The DSIDKS macro returned an undefined error return code after attempting to FIND or READ the indicated member *memname.* 

#### **Inserts:**

*memname* - The name of the member where the error occurred.

**System Action:** Processing continues.

**Operator Response:** Notify the system programmer.

**System Programmer Response:** Call IBM for programming assistance.

**Related Commands:** None.

# **BNJ9831 ERROR OCCURRED READING MEMBER memname. 110 ERROR.**   $RC = 8$

**Explanation:** The DSIDKS macro returned a return code of 8 due to an 110 error. DSIDKS was issued with either the FIND or READ option.

#### **Inserts:**

*memname* - The name of the member where the error occurred.

**System Action:** Processing continues.

**Operator Response:** Notify the system programmer.

**System Programmer Response:** Check the Hardware/Software path of the I/O operation.

**Related Commands:** None.

## **BNJ9841 ERROR OCCURRED READING MEMBER memname. NCCF DEFI-NITION NAME NOT OPEN**

**Explanation:** DSIDKS returned a return code of 12. The DSIDKS macro was issued with the FIND option before the CONNECT option was issued for the data set containing member *memname.* 

#### **Inserts:**

*memname* - The name of the member where the error occurred.

**System Action:** Processing continues.

**Operator Response:** Notify the system programmer.

**System Programmer Response:** Add BNJPNL1 and BNJPNL2 data sets to the NetView startup procedure for MVS. (In VM, access the mini disk containing *memname* NCCFLST.)

**Related Commands:** None.

# **BNJ9851 ERROR OCCURRED READING MEMBER memname. END OF DATA REACHED. RC= 4**

**Explanation:** DSIDKS returned a return code of 4. The DSIDKS macro was issued with the READ option to read the next line of member *memname* but end of data was reached.

#### **Inserts:**

*memname* - The name of the member where the error occurred.

**System Action:** Processing continues.

**Operator Response:** Notify the system programmer.

**System Programmer Response:** Edit *memname* in data set BNJPNL1 and BNJPNL2. (In VM, edit file *memname*  NCCFLST.) Check for missing lines or valid lines that should not be marked with asterisk.

**Related Commands:** None.

# **BNJ9861 ERROR OCCURRED READING MEMBER memname. DSIDKS FIND OPTION NOT ISSUED**

**Explanation:** The DSIDKS macro returned a return code of 12. The DSIDKS macro was issued with the READ option before the FIND option was issued for member *memname.* 

## **Inserts:**

*memname* - The name of the member where the error occurred.

**System Action:** Processing continues.

**Operator Response:** Notify the system programmer.

**System Programmer Response:** Call IBM for programming assistance.

# BNJ9871 ERROR OCCURRED READING MEMBER memname. MEMBER NOT FOUND.  $RC=4$

Explanation: An error return code of 4 has been received from DSIDKS. The os10Ks macro was issued with the FIND option and member memname was not found.

#### Inserts:

memname - The name of the member where the error occurred.

**System Action: Processing continues.** 

Operator Response: Notify the system programmer.

System Programmer Response: Data set BNJPNL1 or BNJPNL2 is missing member memname. (In VM, file memname NCCFLST was not found on any of the mini disks accessed by NetView.) Call IBM for programming assistance.

Related Commands: None.

# BNJ9881 MAXIMUM NUMBER OF PROMPT TOKENS ALLOWED IN BNJPROMP HAS BEEN EXCEEDED. TOKEN 'nnn' WILL NOT BE COLORED OR HIGH· LIGHTED IN ANY PROMPT LINE.

Explanation: When the hardware monitor was reading the tokens in partitioned data set (PDS) member BNJPROMP (in VM, the file is BNJPROMP NCCFLST) to determine which tokens in prompt messages to color or highlight, too many tokens were encountered. A limit of 25 tokens can be specified.

#### Inserts:

nnn - The name of the token that will not be highlighted.

System Action: The hardware monitor will continue processing; however, the extra tokens will not be colored or highlighted in any prompt messages.

## Operator Response: None.

System Programmer Response: Condense the list of tokens in PDS member BNJPROMP to 25. (In VM, the file is BNJPROMP NCCFLST.)

Related Commands: None.

# BNJ9891 SCREEN NEITHER LOGGED NOR PRINTED. NO HARDCOPY OR LOG TASK ACTIVE

Explanation: You attempted to use the hardware monitor COPY command but the NetView DSILOG subtask and the hardcopy task are not activated.

Inserts: None.

System Action: Message appears on screen and processing continues.

Operator Response: To get hard copy of the screen, notify the system programmer to set up the hardcopy task to start at logon. For a soft copy of the screen, use the NetView START TASK command to start DSILOG then re-enter the COPY command.

System Programmer Response: See NetView Installation and Administration Guide for information on how to set up the hardcopy task.

Related Commands: COPY

## BNJ9901 SCREEN PRINTED, BUT NOT LOGGED

Explanation: You attempted to use the hardware monitor COPY command. The NetView hardcopy task is activated, but the **DSILOG** subtask is not active.

#### Inserts: None.

System Action: Message is output and processing continues.

Operator Response: If you require a soft copy of the screen, use the NetView START TASK command for DSILOG and re-enter the COPY command to write a copy of the screen to a file.

#### System Programmer Response: None.

Related Commands: COPY

# BNJ9911 cmd COMMAND REJECTED. SECONDS INVALID IN CONSTANT TABLE

Explanation: The number of seconds that was placed in NetView's Constants module is invalid. This number of seconds is the maximum amount of time that NetView will keep a solicitation command outstanding, waiting on a reply to the command.

## Inserts:

cmd - The solicitation command that was issued by the terminal operator.

System Action: Command execution stops.

Operator Response: None.

### System Programmer Response:

Correct the number of seconds in the Constants module, DSICTMOD.

Related Commands: NPDA TEST, NPDA CTRL, REQMS, SOLICIT, SYSMON, and TARA SET PARM

## BNJ9921 cmd COMMAND CANCELED. NO RESPONSE FROM resource

Explanation: The maximum amount of time that NetView will wait for a reply to the solicitation command has been exceeded. Therefore, NetView canceled the command. The amount of time to wait for the reply is specified in the NetView Constants module, DSICTMOD.

#### Inserts:

cmd - The solicitation command that was issued by the terminal operator.

resource - The resource name(s) that the command was issued to.

System Action: Command execution stops.

Operator Response: None.

# System Programmer Response: Determine why the resource did not send a reply to NetView, or increase the amount of time in the NetView Constants module to wait for a reply.

Related Commands: NPDA TEST, NPDA CTRL, REQMS, SOLICIT, SYSMON, and TARA SET PARM

## BNJ13001 INVALID COMMAND: EXTRANEOUS PARAMETERS SPECIFIED

Explanation: You entered a command with more parameters than necessary.

Inserts: None.

System Action: NetView ignores the command.

Operator Response: See NetView Operation for the correct number of parameters.

#### System Programmer Response: None.

Related Commands: None.

## BNJ13011 INVALID RESOURCE NAME ENTERED (MUST BE LEVEL 3, 4 OR 5)

Explanation: You specified a resource name for DRATIO that has no statistical records on the data base at resource level 3, 4, or 5.

Inserts: None.

System Action: NetView ignores the command.

Operator Response: Verify the resource name and see NetView Operation for more information on the uses and limitations of the DRATIO command.

#### System Programmer Response: None.

Related Commands: DRATIO

# BNJ13021 SPECIFIED COMMAND DISALLOWED WHILE VIEWING MULTIPLE ENTRIES DISPLAY

Explanation: The command you entered cannot be processed from a multiple-entries display.

Inserts: None.

System Action: NetView ignores the command.

Operator Response: See NetView Operation for those commands allowed on the multiple- entries display.

System Programmer Response: None.

**BNJ13031** 

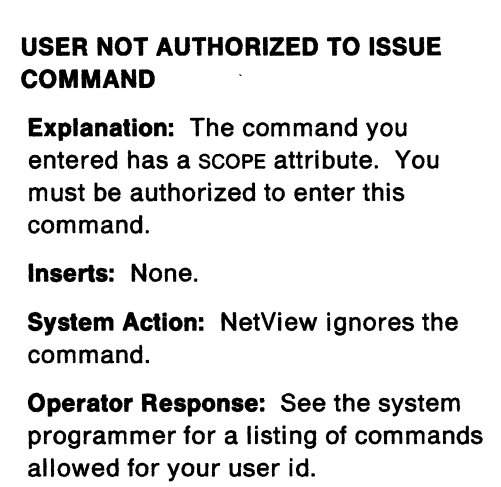

Related Commands: None.

### System Programmer Response:

Determine the commands allowed for this operator.

#### Related Commands: None.

## BNJ13041 INVALID SELECTION LETTER SPECI-FIED

Explanation: The alphabetic character selected is not valid for this display.

Inserts: None.

System Action: NetView ignores the request and processing continues.

Operator Response: Re-enter the selection number using one of the characters shown in the prompting line of the current display.

System Programmer Response: None.

Related Commands: None.

## BNJ13051 KEYWORD FOR DATA TYPE IS INVALID - SHOULD BE 'EV' OR 'ST'

Explanation: You entered an incorrect data type.

Inserts: None.

System Action: NetView ignores the command.

Operator Response: Re-enter the command using the correct data type.

System Programmer Response: None.

Related Commands: PURGE, PRGATT

## BNJ13061 'N' (FOR RESOURCE NAMES) MUST BE USED WITH THIS COMMAND

Explanation: You entered the MRECENT command without the N parameter.

Inserts: None.

System Action: NetView ignores the command.

Operator Response: Re-enter the command after referring to NetView Operation.

System Programmer Response: None.

Related Commands: MRECENT

## BNJ13071 MINIMUM NUMBER OF KEYWORDS NOT SPECIFIED

Explanation: You entered a command with an insufficient number of parameters.

Inserts: None.

System Action: NetView ignores the command.

Operator Response: Re-enter the command after referring to NetView Operation.

System Programmer Response: None.

Related Commands: None.

# BNJ13081 INVALID SELECTION NUMBER SPECI-FIED

Explanation: You entered a selection number that is either non-numeric or is not within the range of those shown on the current display.

Inserts: None.

System Action: NetView ignores the request and processing continues.

Operator Response: Re-enter the command using the correct selection number.

System Programmer Response: None.

Related Commands: None.

# BNJ13091 INVALID SELECTION - NO DATA EXISTS FOR ATTACHED RESOURCES

Explanation: There is no data on the data base for the resources attached to the selected device.

Inserts: None.

System Action: NetView ignores the request and processing continues.

Operator Response: None.

System Programmer Response: None.

Related Commands: None.

# BNJ13101 INVALID SELECTION - MOST RECENT DATA DOES NOT EXIST FOR THIS **RESOURCE**

Explanation: You entered a selection number for a resource that does not have any most recent data.

Inserts: None.

System Action: NetView ignores the request and processing continues.

Operator Response: None.

System Programmer Response: None.

Related Commands: None.

#### BNJ13111 PURGE COMMAND ACCEPTED

Explanation: You entered the PURGE command correctly and the data base purge is in progress.

Inserts: None.

System Action: The data base is purged.

Operator Response: None.

System Programmer Response: None.

Related Commands: PURGE

## BNJ13121 INVALID OPTION SPECIFIED IN HELP COMMAND

Explanation: You entered the HELP command improperly.

Inserts: None.

System Action: NetView ignores the request and processing continues.

Operator Response: None.

System Programmer Response: None.

Related Commands: HELP

BNJ13131 INVALID SYNTAX - MAX NUMBER OF RESOURCE QUALIFIERS FOR THIS CMND IS 4

> Explanation: You entered too many names for the fully qualified resource name in the command.

Inserts: None.

**System Action: NetView ignores the** command.

Operator Response: Re-enter the command after referring to NetView Operation.

System Programmer Response: None.

Related Commands: None.

# BNJ13141 INVALID SYNTAX - PARMS ARE INVALID AFTER AN '\*' FOLLOWING A **QUALIFIER**

Explanation: The hardware monitor syntax for fully qualified names does not allow parameters to follow trailing asterisks in any command.

Inserts: None.

System Action: NetView ignores the command.

Operator Response: Re-enter the command after referring to NetView Operation for the correct use of asterisks as name qualifiers.

System Programmer Response: None.

Related Commands: None.

## BNJ13151 INVALID SYNTAX - QUALIFIERS FOR RES-TYPE CANNOT BE LONGER THAN 4CHARS

Explanation: You entered an incorrect resource type. Some valid resource types are CHAN, COMC, CPU, CTRL, DEV, IOCU, LCTL, LDEV, LINE, LOOP, SCU, TCU, WKST, or product defined.

Inserts: None.

Operator Response: Re-enter the command using the correct resource type.

System Programmer Response: None.

Related Commands: None.

# BNJ13161 INVALID SYNTAX - '\*'MUST EITHER PRECEDE OR TERMINATE THE QUAL· IFIERS

Explanation: Asterisks used in fully qualified names cannot appear both before and after resource names.

Inserts: None.

System Action: NetView ignores the command.

Operator Response: Re-enter the command after referring to NetView Operation for the correct use of asterisks as command qualifiers.

#### System Programmer Response: None.

Related Commands: None.

## BNJ13171 INVALID SYNTAX· MAX NUMBER OF RESOURCE QUALIFIERS FOR THIS CMND IS 5

Explanation: You entered a command that indicated that data was to be retrieved for an invalid resource level.

Inserts: None.

System Action: NetView ignores the command.

Operator Response: Re-enter the command after referring to NetView Operation.

System Programmer Response: None.

Related Commands: None.

# BNJ13181 INVALID SYNTAX -VALID KEYWORDS SIGNIFYING TYPE/NAME ARE 'T' OR 'N'

Explanation: A T or N was not found in the type or name position of the keyword.

Inserts: None.

System Action: NetView ignores the command.

Operator Response: Re-enter the command correctly.

System Programmer Response: None.

Related Commands: None.

# BNJ13191 INVALID SYNTAX -ALL ASTERISKS FOR RESOURCE QUALIFIERS ARE NOT ALLOWED

Explanation: You entered a command using all asterisks as resource names.

Inserts: None.

System Action: NetView ignores the command.

Operator Response: Re-enter the command after referring to NetView Operation for the correct use of asterisks while specifying resource names.

#### System Programmer Response: None.

Related Commands: None.

# BNJ1320I INVALID SYNTAX - NO RESOURCE TYPE(S)/NAME(S) SPECIFIED

Explanation: You entered an explicit command whose syntax requires resource names or types. The command as you entered it does not contain a resource name or type.

Inserts: None.

System Action: NetView ignores the command and processing continued.

Operator Response: Re-enter the command using resource names or types.

#### System Programmer Response: None.

Related Commands: None.

## BNJ13241 INVALID RESOURCE NAME ENTERED (MUST BE LEVEL 2, 3, 4 OR 5)

Explanation: You specified a resource name for SRATIO that has no statistical records on the data base at resource level 2, 3, 4, or 5.

Inserts: None.

Operator Response: Verify the resource name and refer to NetView Operation for more information on the uses and limitations of the SRATIO command.

System Programmer Response: None.

Related Commands: SRATIO

## BNJ13271 DISPLAY ID IS NOT AUTHORIZED

Explanation: An internal NetView failure occurred.

Inserts: None.

**System Action: Processing continues.** 

Operator Response: Record the current display and request issued and notify the system programmer.

#### System Programmer Response:

Determine the user request and the display from which it was made and call IBM for programming assistance.

Related Commands: None.

# BNJ13281 CANNED TEXT LOAD MODULE CAN NOT BE LOADED - MUST BE ADDED TO SYSTEM

Explanation: An internal NetView failure occurred because a load module is not in the system.

Inserts: None.

**System Action: Processing continues.** 

Operator Response: Record the current display and request issued and notify the system programmer.

### System Programmer Response: Determine which load module was requested and whether it is in the

library.

#### Related Commands: None.

## BNJ13291 REQUIRED PARAMETER(S) MISSING IN COMMAND

Explanation: You entered a command that does not contain the required parameters.

Inserts: None.

System Action: NetView ignores the command.

Operator Response: Re-enter the command after referring to NetView Operation for the correct command syntax.

#### System Programmer Response: None.

Related Commands: None.

## BNJ13301 INVALID THRESHOLD VALUE SPECI-FIED

Explanation: You entered a threshold value that is either not numeric or is greater than the maximum allowed.

Inserts: None.

System Action: NetView ignores the command.

Operator Response: Re-enter the command after referring to NetView Operation for the correct threshold values.

System Programmer Response: None.

Related Commands: SRATIO

# BNJ13311 INVALID WRAP COUNT SPECIFIED

Explanation: You entered a wrap count value that is either non-numeric or is greater than the maximum value allowed.

Inserts: None.

System Action: NetView ignores the command.

Operator Response: Re-enter the command after referring to NetView Operation for the correct wrap count value.

#### System Programmer Response: None.

Related Commands: SWRAP

### BNJ13321 INVALID DATA TYPE SPECIFIED

Explanation: You entered a command that does not contain the correct data type. Valid data types are AL, EV, and ST.

Inserts: None.

Operator Response: Re-enter the command with the correct data type.

System Programmer Response: None.

Related Commands: None.

## BNJ13331 INVALID RESOURCE NAME INDI-CATOR SPECIFIED

Explanation: You entered an invalid name.

Inserts: None.

System Action: NetView ignores the request and processing continues.

Operator Response: Re-enter the command after determining the correct resource name.

System Programmer Response: None.

Related Commands: None.

## BNJ13341 LOAD FAILED FOR RECOMMENDED ACTION PANEL

Explanation: A request for a recommended action display can not be filled due to a load failure.

Inserts: None.

System Action: NetView ignores the request and processing continues.

Operator Response: Record the current display and request and notify the system programmer.

#### System Programmer Response:

Determine the module containing the requested recommended action display and determine if it is present in the library.

Related Commands: None.

# BNJ13351 COULD NOT SEND FULL SCREEN DUE TO DSIPSS ERROR RC= retcode

Explanation: An error occurred while attempting to write a hardware monitor or 4700 support facility message to a terminal.

#### Inserts:

retcode - The code used for problem determination.

System Action: The message is output and processing continues.

Operator Response: Notify the system programmer.

System Programmer Response: See Appendix A under DSIPSS for an explanation of the return code and correct the error.

Related Commands: None.

# BNJ13361 DSIGET FAILED - MAIN STORAGE NOT AVAILABLE

Explanation: An internal NetView failure occurred.

Inserts: None.

**System Action: Processing continues.** 

Operator Response: Record information and notify the system programmer.

System Programmer Response: Determine the user request and the display from which it was made and call IBM for programming assistance.

Related Commands: None.

# BNJ13371 REC-TYPE SPECIFIED IN SRF/SRFILTER COMMAND MUST BE ESREC/AREC/OPER

Explanation: You specified an incorrect record type in an SRFILTER command.

#### Inserts: None.

System Action: NetView ignores the command.

Operator Response: Re-enter the command using one of the record types shown in the message.

System Programmer Response: None.

**Related Commands: SRFILTER** 

# BNJ13381 SRF/SRFILTER COMMAND NOT EXE-CUTED, PASS/BLOCK/CLEAR MUST BE SPECIFIED

Explanation: You specified an incorrect action type in an SRFILTER command.

Inserts: None.

System Action: NetView ignores the command.

Operator Response: Re-enter the command using one of the action types shown in the message.

System Programmer Response: None.

Related Commands: SRFIL TER

# BNJ13401 INVALID ETYP FOUND FOLLOWING 'E' PARAMETER OF SRF/SRFILTER COMMAND

Explanation: You specified an incor~ rect error type in an SRFILTER command. Valid error types are AVAL, GUST, DLRG, ENV, HELD, IMPD, IMR, INST, INTV, NTFY, PAFF, PERF, PERM, PROC, SCUR, SNA, TEMP, USER, and UNKN.

Inserts: None.

System Action: NetView ignores the command.

Operator Response: Re-enter the command correctly.

System Programmer Response: None.

**Related Commands: SRFILTER** 

### BNJ13411 SRF/SRFILTER COMMAND ACCEPTED

Explanation: You entered an SRFILTER command correctly.

Inserts: None.

System Action: Processing continues.

Operator Response: None.

System Programmer Response: None.

**Related Commands: SRFILTER** 

## BNJ13421 DATA SERVICES FAILURE WHILE PROCESSING SRF/SRFIL TER COMMAND

Explanation: A failure occurred while processing an SRFILTER command.

Inserts: None.

System Action: NetView ignores the command.

Operator Response: Record the parameters you entered in the SRFILTER command and notify the system programmer.

System Programmer Response: Call IBM for programming assistance.

Related Commands: SFIL TER

### BNJ13511 INVALID NUMBER OF PARMS FOUND IN SVF/SVFILTER COMMAND

**Explanation:** You entered the SVFILTER command incorrectly.

Inserts: None.

System Action: NetView ignores the command.

Operator Response: Re-enter the command after referring to NetView Operation.

#### System Programmer Response: None.

**Related Commands: SVFILTER** 

#### BNJ13521 PASS/BLOCK/CLEAR - NOT SPECIFIED IN SVF/SVFILTER COMMAND

Explanation: You did not specify the correct action types in an SVFILTER command.

Inserts: None.

System Action: NetView ignores the command.

Operator Response: Re-enter the command using one of the action types shown in the message.

System Programmer Response: None.

**Related Commands: SVFILTER** 

## BNJ13531 INVALID ETYP AFTER 'E' PARAMETER OF SVF/SVFILTER COMMAND

Explanation: You specified an incorrect error type in an SVFILTER command. Valid error types are AVAL, GUST, DLRG, ENV, HELD, IMPD, IMR, INST, INTV, NTFY, PAFF, PERF, PERM, PROC, SCUR, SNA, TEMP, UNKN, and USER.

Inserts: None.

System Action: NetView ignores the command.

Operator Response: Re-enter the command correctly.

System Programmer Response: None.

**Related Commands: SVFILTER** 

## BNJ13541 TIME PARAMETER INVALID WHEN USED WITH BLOCK KEYWORD

Explanation: You cannot possibly specify a time parameter for blocking action in an SVFILTER command.

Inserts: None.

System Action: NetView ignores the command.

Operator Response: Re-enter the command after referring to NetView Operation for the syntax of the SVFILTER command.

System Programmer Response: None.

**Related Commands: SVFILTER** 

## BNJ13551 SVF/SVFILTER COMMAND ACCEPTED

Explanation: You entered an SVFILTER command correctly.

Inserts: None.

System Action: Processing continues.

Operator Response: None.

System Programmer Response: None.

**Related Commands: SVFILTER** 

## BNJ13561 FILTER ENTRY SUCCESSFULLY DELETED

Explanation: You entered the delete function for the specified filter correctly.

Inserts: None.

System Action: Processing continues.

Operator Response: None.

System Programmer Response: None.

Related Commands: None.

# BNJ13571 FILTER ENTRY DELETE FAILED; FILTER ENTRY HAS BEEN PREVI-**OUSLY DELETED**

Explanation: You tried to delete a filter element that has already been deleted.

Inserts: None.

System Action: NetView ignores the request and processing continues.

Operator Response: Redisplay the filter status and determine if the entry still exists.

System Programmer Response: None.

Related Commands: None.

# BNJ13581 INVALID FILTER TYPE SPECIFIED IN DF/DFILTER COMMAND

Explanation: The filter type you specified in the DFILTER command is invalid. Valid filter types are ESREC, AREC, OPER, and VIEW.

Inserts: None.

System Action: NetView ignores the command and processing continues.

Operator Response: Re-enter the command correctly.

System Programmer Response: None.

Related Commands: DFILTER

### BNJ13591 GLOSSARY LOOK-UP IS INVALID WITH NPDA INACTIVE

Explanation: The glossary look-up function is not valid when the hardware monitor is inactive.

Inserts: None.

System Action: The hardware monitor is activated. NetView ignores the command.

Operator Response: Re-enter the glossary look-up command.

Note: Only common terms located on the screen from which the look-up command is run will be displayed.

System Programmer Response: None.

Related Commands: None.

#### BNJ13601 INVALID CTRL COMMAND OPTION

**Explanation:** You specified the CTRL command with an incorrect option. Valid options are LINK, LVL, and SEC.

Inserts: None.

Operator Response: Re-enter the command correctly.

System Programmer Response: None.

Related Commands: CTAL

## BNJ13611 INVALID SYNTAX GIVEN FOR CTRL COMMAND

**Explanation:** You entered the CTRL command incorrectly.

Inserts: None.

System Action: NetView ignores the command.

Operator Response: Re-enter the command after referring to NetView Operation for the syntax of the CTRL command.

#### System Programmer Response: None.

Related Commands: CTAL

### BNJ13621 KEYWORD FOLLOWING PASS/BLOCK MUST BE C/E/N/T/NREF/TREF

Explanation: The characters following the action type in the filter command are incorrect.

Inserts: None.

System Action: NetView ignores the command.

Operator Response: Re-enter the command specifying one of the characters shown in the message.

System Programmer Response: None.

**Related Commands: SRFILTER, SVFILTER** 

### BNJ13631 ANY KEYWORD FOLLOWING ETYP MUST BE N/T/NREF/TREF

Explanation: The NetView terminal operator gets this message in response to an invalid keyword following the event type.

Inserts: None.

System Action: NetView ignores the command.

Operator Response: Re-enter the command specifying one of the parameters shown in the message.

System Programmer Response: None.

**Related Commands: SRFILTER, SVFILTER** 

### BNJ13661 RECORD OTHER THAN A LOCAL OR PRIMARY OBR INVOKED BY BNJEOPRA

Explanation: An internal NetView failure occurred.

Inserts: None.

System Action: Processing continues.

Operator Response: Notify the system programmer.

System Programmer Response:

Determine the user request and the display from which it was made and call IBM for programming assistance.

Related Commands: None.

#### BNJ13681 INVALID COMMAND ISSUED

Explanation: NetView does not recognize the command you entered.

Inserts: None.

System Action: NetView ignores the command.

Operator Response: Re-enter the command after referring to NetView Operation for the spelling and syntax of the command.

System Programmer Response: None.

Related Commands: None.

## BNJ13691 KEYWORD FOLLOWING PASS MUST BE E/N/T/NREF/TREF/TIME

Explanation: You used an incorrect keyword in a filter command.

Inserts: None.

System Action: NetView ignores the command.

Operator Response: Re-enter the command specifying one of the keywords shown in the message.

System Programmer Response: None.

**Related Commands: SRFILTER, SVFILTER** 

## BNJ13701 KEYWORD FOLLOWING BLOCK MUST BE E/N/T/NREF/TREF

Explanation: You used an incorrect keyword in a filter command.

Inserts: None.

System Action: NetView ignores the command.

Operator Response: Re-enter the command specifying one of the keywords shown in the message.

#### System Programmer Response: None.

**Related Commands: SRFILTER, SVFILTER** 

# BNJ13711 DR/DRATIO COMMAND INVALID FOR TYPE/LEVEL OF SPECIFIED RESOURCE NAME

Explanation: The resource name you specified is associated with a resource type or resource level combination that is not supported for exceeding the error-to-traffic thresholds. Ratio commands are invalid for this resource.

Inserts: None.

**System Action: NetView ignores the** command.

Operator Response: Make sure you entered the intended resource name correctly. Refer to NetView Operation to find the resource types and levels that support exceeding the thresholds.

System Programmer Response: None.

Related Commands: DRATIO

# BNJ13721 INVALID TIME PARAMETER SPECIFIED IN SVF/SVFILTER COMMAND

Explanation: You used a colon incorrectly or the number of digits you specified in the minutes parameter is less than required.

Inserts: None.

System Action: NetView ignores the command.

Operator Response: Re-enter the command correctly.

System Programmer Response: None.

Related Commands: SVFIL TER

# BNJ13731 INVALID NON-NUMERIC

# CHARACTER(S) SPECIFIED IN TIME PARAMETER

Explanation: You specified invalid time parameter characters in a command.

Inserts: None.

System Action: NetView ignores the command.

Operator Response: Re-enter the command after referring to NetView Operation tor the correct characters to use.

System Programmer Response: None.

Related Commands: None.

## BNJ13741 TOO MANY DIGITS SPECIFIED IN HH/MM FIELD OF TIME PARAMETER

Explanation: The number of digits you specified for hours alone, hours with minutes, or minutes alone exceeds the maximum allowable value.

Inserts: None.

System Action: NetView ignores the command.

Operator Response: Re-enter the command after referring to NetView Operation tor the syntax of time specifications.

System Programmer Response: None.

Related Commands: None.

# BNJ13751 MINUTES SPECIFIED WITH HOURS IN TIME PARAMETER CANNOT EXCEED 59

Explanation: The number of digits you specified for hours with minutes exceeds 59.

Inserts: None.

System Action: NetView ignores the command.

Operator Response: Re-enter the command after referring to NetView Operation tor the syntax of time specifications.

System Programmer Response: None.

#### Related Commands: None.

# BNJ13761 SET WRAP/RATIO COMMAND ACCEPTED

Explanation: A SET WRAP or SET RATIO command completed successfully.

Inserts: None.

System Action: The values are changed and processing continues.

Operator Response: None.

System Programmer Response: None.

Related Commands: SET WRAP, SET RATIO

### BNJ13771 INVALID RESPONSE

Explanation: You entered an invalid screen control command on a hardware monitor help panel.

Inserts: None.

System Action: NetView ignores the request and processing continues.

Operator Response: Re-enter the command after referring to NetView Operation for the function requested.

System Programmer Response: None.

Related Commands: None.

### BNJ13791 INVALID REPLY- SEL# MUST BE FOL-LOWED BY 'DEL' (DELETE)

**Explanation:** A selection number must be followed by DEL to delete a filter element. You entered a selection number but did not follow it with DEL.

Inserts: None.

System Action: NetView ignores the request and processing continues.

Operator Response: Re-enter the request specifying the keyword shown in the message.

System Programmer Response: None.

Related Commands: None.

# BNJ13801 DF/DFILTER COMMAND MUST BE FOLLOWED BY ESREC/AREC/OPER/C CODE/VIEW

**Explanation:** You entered a DF/DFILTER command to display the current filter settings. You did not specify a filter.

Inserts: None.

System Action: NetView ignores the command.

Operator Response: Re-enter the command specifying one of the keywords shown in the message.

System Programmer Response: None.

**Related Commands: DFILTER** 

# BNJ13811 NO MOST RECENT STATISTICAL DATA EXISTS FOR THIS RESOURCE

Explanation: You tried to view statistical data but none exists on the data base for this resource.

Inserts: None.

System Action: NetView ignores the request.

Operator Response: None.

System Programmer Response: None.

Related Commands: None.

## BNJ13821 INVALID SYNTAX - 'TREF'/'NREF' NOT VALID WITH THIS COMMAND

Explanation: You entered an explicit command that included TREF or NREF as one of the parameters. These parameters are invalid with the explicit command you entered.

Inserts: None.

System Action: NetView ignores the request.

Operator Response: Re-enter the command after referring to NetView Operation.

System Programmer Response: None.

**Related Commands: SRFILTER, SVFILTER** 

# BNJ13831 INVALID SYNTAX - ASTERISKS ARE NOT VALID WITH 'TREF'/'NREF'

Explanation: You entered an explicit command that uses an asterisk and then TREF or NREF. Asterisks are invalid with these parameters.

Inserts: None.

System Action: NetView ignores the request.

Operator Response: Re-enter the command after referring to NetView Operation.

System Programmer Response: None.

Related Commands: SRFILTER, SVFIL TER

## BNJ13841 INVALID SYNTAX - VALID TYPE/NAME KEYWORDS ARE 'T' 'N' 'TREF' 'NREF'

Explanation: You entered an explicit command that calls for the name or type keyword and an invalid name or type keyword was used.

Inserts: None.

System Action: NetView ignores the request.

Operator Response: Re-enter the command after referring to NetView Operation.

System Programmer Response: None.

**Related Commands: SRFILTER, SVFILTER** 

## BNJ13851 'EV' COMMAND IS INVALID FROM TOTAL EVENT DISPLAY

Explanation: You entered EV from the Total Events display. This is invalid because you are already in the Total Events display.

Inserts: None.

System Action: NetView ignores the request.

Operator Response: Re-enter the command after referring to NetView Operation.

System Programmer Response: None.

Related Commands: None.

# BNJ13861 'ST' COMMAND IS INVALID FROM TOTAL STATISTICAL DISPLAY

Explanation: You entered ST from the Total Statistics display. This is invalid because you are already in the Total Statistics display.

Inserts: None.

System Action: NetView ignores the request.

Operator Response: Re-enter the command after referring to NetView Operation.

System Programmer Response: None.

Related Commands: None.

## BNJ13881 SR/SRATIO COMMAND INVALID FOR TYPE/LEVEL OF SPECIFIED RESOURCE NAME

Explanation: The resource name you specified is associated with a resource type/hierarchy level combination that is not supported for exceeding the threshold. Ratio commands are invalid for this resource.

Inserts: None.

System Action: NetView ignores the command.

Operator Response: Verify that you entered the intended resource name correctly. Refer to NetView Operation to find the resource types and levels that can be specified in the SET RS command.

#### System Programmer Response: None.

Related Commands: SRATIO

# BNJ13891 INVALID RESOURCE TYPE IN RECORD

Explanation: A resource sent a data record that has an invalid resource type.

Inserts: None.

System Action: Processing continues.

Operator Response: Record the current display and request issued and notify the system programmer.

System Programmer Response: Dump the data base to determine which

resource type is invalid. Call IBM for programming assistance.

Related Commands: None.

## BNJ15381 \* = POTENTIAL MISSING RESOURCE LEVELS DUE TO A COMPLEX LINK

Explanation: This is an informational message that notifies you that there may be resource levels that do not appear in the list of resource names at the top of the NetView display since the resource is attached via a complex link. This message may appear on all displays that contain a list of resource names except the ALERT, TOTAL EVENT, or TOTAL STATISTICAL displays.

Inserts: None.

**System Action: Processing continues.** 

Operator Response: Use a system schematic to determine the complete configuration of the resource when this message appears.

System Programmer Response: None.

Related Commands: None.

## BNJ15391 INFO MANAGEMENT LINK NOT SUP-PORTED BY DOS/VSE

Explanation: Information/Management is not supported for this operating system.

Inserts: None.

System Action: NetView ignores the command and processing continues.

Operator Response: None.

System Programmer Response: None

Related Commands: None.

## BNJ15401 SEQUENTIAL LOGGING FOR REPORT GENERATION IS ENABLED

Explanation: This message is issued when the command REPORTS ON is entered.

Inserts: None.

**System Action: Processing continues.** 

Operator Response: None.

#### System Programmer Response: None.

Related Commands: REPORTS

## BNJ15411 SEQUENTIAL LOGGING FOR REPORT GENERATION IS DISABLED

Explanation: This message is issued when the command REPORTS OFF is entered.

Inserts: None.

**System Action: Processing continues.** 

Operator Response: None.

System Programmer Response: None.

Related Commands: REPORTS

## BNJ15421 KEYWORD FOLLOWING REPORTS MUST BE ON OR OFF

Explanation: The keyword parameter following the REPORTS command must be either ON or OFF.

Inserts: None.

**System Action: Processing continues** but the state of reports is unchanged. If reports was off, it is still off. If reports was on, it is still on.

Operator Response: Correct, then retry.

System Programmer Response: None.

Related Commands: REPORTS

# BNJ15431 INVALID COMMAND: FOREIGN DOMAIN IS DOWN LEVEL FROM THE **HOST**

Explanation: The hardware monitor is in a cross-domain session with a foreign domain. However, the foreign domain is made of an earlier release and does not support the command entered.

Inserts: None.

System Action: Command entered is discontinued.

Operator Response: None.

System Programmer Response: None.

Related Commands: REPORTS

# BNJ15441 NO TERM SPECIFIED FOR GLOSSARY LOOK-UP FUNCTION

Explanation: You entered the? look-up command without specifying a term to be found.

Inserts: None.

System Action: NetView ignores the command.

Operator Response: Re-enter the ? command after referring to NetView Operation for the correct command syntax.

System Programmer Response: None.

Related Commands: ?

# BNJ15451 GLOSSARY LOOK-UP CAN NOT BE CALLED FROM THIS DISPLAY

Explanation: You entered the ? command from a display which is not supported by a glossary table.

Inserts: None.

System Action: NetView ignores the command.

Operator Response: Re-enter the command after referring to NetView Operation for a list of the displays supported by glossary tables.

System Programmer Response: None.

Related Commands: ?

## BNJ15471 A MATCH WAS NOT FOUND FOR THE SPECIFIED GLOSSARY TERM

Explanation: The term entered with the ? command was not found in the glossary table for the current display.

Inserts: None.

System Action: NetView ignores the command.

Operator Response: Re-enter the command after referring to NetView Operation for the correct command syntax.

System Programmer Response: None.

## Related Commands: ?

# BNJ15501 NO DATA EXISTS FOR SELECTION SPECIFIED

Explanation: You selected a menu item for which no data exists.

Inserts: None.

System Action: Processing continues.

Operator Response: Save the menu on which this selection appeared and the data record and notify the system programmer.

System Programmer Response: Determine the device generating the data record and call IBM for programming assistance.

Related Commands: None.

# BNJ15711 NO STORAGE AVAILABLE FOR PAGE TABLE EXTENSION

Explanation: An internal failure has occurred.

Inserts: None.

System Action: Processing continues.

Operator Response: Notify the system programmer.

System Programmer Response:

Determine the user request and the panel from which it was made and call IBM for programming assistance.

Related Commands: None.

# BNJ15721 PURGE COMMAND ENTERED FROM **CLIST**

**Explanation: A CLIST issued the** PURGE/PRGATT command.

Inserts: None.

System Action: Processing continues.

Operator Response: None.

System Programmer Response: None.

Related Commands: PURGE, PRGATT

## BNJ15731 ADDRESSABILITY TO A COLOR MAP SEGMENT WAS LOST

Explanation: While processing a hardware monitor display, one of the map segments could not be accessed.

Inserts: None.

System Action: The message is output and processing continues with a default map instead of the map applicable to the display that was called.

Operator Response: Enter NPDA END. Then re-enter the command that you entered when the message was generated. If the problem continues, notify the system programmer.

System Programmer Response: Check for an out-of-storage condition. If there is one, follow the normal procedures for that particular installation. If there is no out-of-storage condition and the problem continues, call IBM for programming assistance.

Related Commands: None.

## BNJ15741 NUMBER OF PAGES SPECIFIED WAS INVALID

Explanation: The *nnn* number on a FORWARD *nnn* or BACKWARD *nnn*  command is invalid. nnn must be an unsigned integer from 0 to 999.

Inserts: None.

System Action: NetView ignores the request.

Operator Response: Enter the FOWARD or BACKWARD command with a valid number.

System Programmer Response: None.

Related Commands: FORWARD, BACK-WARD

## BNJ15751 OPTION \*ALL NOT ALLOWED WITH PRGATT COMMAND

Explanation: You entered \*ALL as the final parameter on the PRGATT command instead of a resource name.

Inserts: None.

System Action: The PRGATT command is discontinued.

Operator Response: Check the PRGATT command syntax in NetView Operation and re-enter the PRGATT command.

#### System Programmer Response: None.

Related Commands: PRGATT

## BNJ15761 COULD NOT SEND MESSAGE TO SCREEN DUE TO DSIPSS ERROR RC=retcode

Explanation: An error occurred while attempting to write a hardware monitor orTARA message to a terminal.

#### Inserts:

retcode - The DSIPSS return code.

**System Action:** The message is output and processing continues.

Operator Response: Notify the system programmer.

System Programmer Response: See Appendix A under DSIPSS for the meaning of the return code and correct the error.

Related Commands: None.

# BNJ15771 COULD NOT CLASSIFY NODE nodename. INTERNAL ERROR

Explanation: A hardware monitor internal failure occurred. The hardware monitor is unable to identify the method for presenting a new page or other display related to the current display.

#### Inserts:

nodename - The name of the node.

System Action: NetView ignores the request.

Operator Response: Notify the system programmer.

#### System Programmer Response:

Determine the user request and the screen from which it was made and call IBM for programming assistance.

Related Commands: None.

## **BNJ15791**

## **(For MVS) NPDA COULD NOT CONNECT TQ COLOR MAP PDS BNJPNL2**

**Explanation:** While initializing an operator station task, session for the hardware monitor, a connection could not be made to the color map PDS, BNJPNL2. The result will be that a default coloration and/or highlighting will be used for all of the hardware monitor displays.

**Inserts:** None.

**System Action:** The message is output and processing continues with a default map being used instead of the map applicable to the display that was just called.

**Operator Response:** Enter NPDA END. This will end the hardware monitor. Then re-enter the command that was previously entered when the message was generated. If the problem continues, notify the system programmer.

**System Programmer Response:** Check the procedure that is used to start the hardware monitor to verify that there is a DD statement for BNJPNL2. If there is no such DD statement, include one. If there is a DD statement, check for an out-of-storage condition. If this condition exists, follow the normal procedures for your installation. If there is no out-of-storage condition and there is a DD statement for BNJPNL2 and the problem continues, call IBM for programming assistance.

**Related Commands:** None.

## **BNJ15801 CMD NOT EXECUTED- explanation**

**Explanation:** The TEST command solicitation was successful but an exception occurred during the detection, the decoding, or the running of the command.

#### **Inserts:**

explanation - The cause of the exception.

**System Action:** None.

**Operator Response:** Notify the system programmer.

**System Programmer Response:** Call IBM for programming assistance.

**Related Commands:** TEST

# **BNJ15811 RLSD HELD ACTIVE BY REMOTE MODEM (LINE BUSY)**

**Explanation:** A TEST command solicitation was successful but the remote modem held RLSD (Receive Link Signal Detect) active, indicating that the line is busy. Because the line is busy, the remote modem cannot respond to the command and only the local modem data is available.

**System Action:** The modem data screen appears with local modem data only.

**Operator Response:** Notify the system programmer.

**System Programmer Response: Call** IBM for programming assistance.

**Related Commands:** TEST

## **BNJ15871 NO RESPONSE HAS BEEN RECEIVED FROM REMOTE MODEM**

**Explanation:** A TEST solicitation was successful but the local modem did not receive any response from the remote modem. A response data field is available from the local modem.

**Inserts:** None.

**System Action:** The LPDA-2 data panel is displayed with local modem data only.

**Operator Response:** Notify the system programmer.

**System Programmer Response:** Call IBM for programming assistance.

**Related Commands:** TEST

# **BNJ15881 LOCAL MODEM RECEIVED RESPONSE WITH A BAD FCS**

**Explanation:** A TEST command solicitation was successful but the local modem received a response from the remote modem with a bad frame check sequence. A response data field is available from the local modem.

Inserts: None.

System Action: The LPDA-2 data panel is displayed with local modem data only.

Operator Response: Notify the system programmer.

System Programmer Response: Call IBM for programming assistance.

Related Commands: TEST

# BNJ15891 LOCAL MODEM RECEIVED RESPONSE WITH INVALID FORMAT

Explanation: The local modem received a response from the remote modem with a correct frame check sequence but an invalid format. A response data field is available from the local modem.

Inserts: None.

System Action: The LPDA-2 data panel is displayed with local modem data only.

Operator Response: Notify the system programmer.

System Programmer Response: Call IBM for programming assistance.

Related Commands: TEST

# BNJ15921 MODEM RAN A SELF TEST AND FAILED

Explanation: A TEST command solicitation was successful. The modem ran a self-test while running the command and the test failed.

Inserts: None.

System Action: None.

Operator Response: Notify the system programmer.

System Programmer Response: Call IBM for programming assistance.

8

Related Commands: TEST

### BNJ15931 SNA PROBLEM NOT FILED (ENTER SEL# FROM ABOVE PLUS P)

Explanation: You tried to file a problem to lnfomation/Management from the Event Summary screen, which is not allowed.

Inserts: None.

**System Action: The Event Detail** screen is displayed.

Operator Response: Log problem to Information/Management from the Event Detail screen.

System Programmer Response: None.

Related Commands: None.

## BNJ15941 NO STORAGE AVAILABLE FOR THE NPDA COLORMAP TABLE

Explanation: An attempt to get storage for the color map table failed.

Inserts: None.

System Action: Processing stops.

Operator Response: Notify the system programmer.

#### System Programmer Response:

Follow the normal procedures for an out-of-storage condition. If the condition persists and the message is repeated, call IBM for programming assistance.

Related Commands: None.

### BNJ15951 LSLx OPERAND MUST BE ENTERED BEFORE THE LPDA-2 OPERAND

Explanation: You have entered the link segment level operand after the LPDA-2 operand. The link segment level operand must be entered between the second resource name and the LPDA-2 operand.

#### Inserts:

*x* - The link segment level for which the operator requested the test to be performed.

System Action: The command is ignored.

Operator Response: Re-enter the command with the link segment level operand between the second resource name and the LPDA-2 operand.

System Programmer Response: None.

**Related Commands: TEST** 

## BNJ16011 INVALID TEST KEYWORD. ENTER 'HELP TEST' FOR CORRECT KEYWORDS

Explanation: You entered valid LSLX syntax but did not enter a valid LPDA-2 operand.

Inserts: None.

System Action: NetView ignores the TEST command.

Operator Response: Enter HELP TEST to see the correct syntax. Then re-enter the TEST command.

System Programmer Response: None.

Related Commands: TEST

### BNJ16021 INVALID OR NO LINK SEGMENT LEVEL **SELECTED**

**Explanation:** You entered LSLX but  $x$  is not the correct syntax. The *x* is either an invalid number or is missing.

Inserts: None.

System Action: NetView ignores the command.

Operator Response: Re-enter the command using the correct syntax.

System Programmer Response: None.

Related Commands: TEST

## BNJ16031 INVALID NUMBER OF PARAMETERS ENTERED

Explanation: You entered too many operands (parameters) for the TEST or CTRL command.

Inserts: None.

System Action: NetView ignores the command.

Operator Response: Enter HELP TEST or HELP CTRL to view the correct syntax. Then re-enter the TEST or CTRL command.

System Programmer Response: None.

Related Commands: TEST, CTRL

# BNJ16041 THE SEQUENCE COUNT FOR THE TRT COMMAND WAS  $<$  1 OR  $>$  10

Explanation: The number of sequences in which to run the TRT command is out of the valid range of 1 to 10 inclusive.

Inserts: None.

System Action: NetView ignores the TEST command.

Operator Response: Enter a valid TEST command for the number of sequences to run.

System Programmer Response: None.

Related Commands: TEST

# BNJ16051 INVALID TEST COMMAND SYNTAX, ENTER 'HELP TEST' FOR CORRECT **SYNTAX**

Explanation: You entered unrecognizable TEST command syntax.

Inserts: None.

System Action: NetView ignores the TEST command.

Operator Response: Enter HELP TEST for the correct syntax. Then re-enter the TEST command.

#### System Programmer Response: None.

Related Commands: TEST

## BNJ16061 FOREIGN DOMAIN IS DOWN LEVEL, ONLY LPDA-1 TEST COMMANDS ARE ALLOWED

Explanation: The hardware monitor is in a cross-domain session with a foreign domain; however, the foreign domain is down level and will not run LPDA-2 TEST commands. The foreign domain can only run LPDA-1 TEST commands.

Inserts: None.

System Action: The LPDA-1 prompt screen appears.

Operator Response: You can enter one of the three LPDA-1 TEST commands presented on the screen.

System Programmer Response: None.

Related Commands: TEST

# BNJ16071 FOREIGN DOMAIN CANNOT SUPPORT LPDA-2 TEST COMMANDS

Explanation: You entered an LPDA-2 TEST command but the foreign domain is down level and cannot run LPDA-2 TEST commands.

Inserts: None.

System Action: NetView ignores the TEST command.

Operator Response: Re-enter the TEST command using an LPDA-1 operand.

System Programmer Response: None.

Related Commands: TEST

## BNJ16081 SPECIFIED LINE IS CURRENTLY SET FOR NO LPDA SUPPORT

Explanation: After the partial TEST command or an LPDA-2 TEST is entered, hardware monitor sends out a query NMVT 'soAo' to the first resource name in the TEST command in order to find out if the resource has generated LPDA ALLOW for the line. However, the query response NMVT 'ooAo' indicated that LPDA is BLOCKED; therefore, no LPDA TEST commands can be run on this line.

Inserts: None.

System Action: NetView ignores the TEST command.

Operator Response: None.

System Programmer Response: None.

Related Commands: TEST

## BNJ16091 SELECTED LINK SEGMENT NOT CON-FIGURED

Explanation: You issued an LPDA-2 TEST command to be run on a particular link segment level. However, the query NMVT 'ooAo' has indicated that the link segment you selected does not exist.

Inserts: None.

System Action: NetView ignores the TEST command.

Operator Response: Re-enter the TEST command using a link segment level that exists.

System Programmer Response: None.

Related Commands: TEST

## BNJ16101 LPDA-2 TEST COMMANDS CANNOT BE EXECUTED ON THE SPECIFIED LINE

**Explanation: You entered a TEST** command with LPDA-2 operands but the query response indicates that LPDA-2 TEST commands are not allowed on the specified line.

Inserts: None.

System Action: NetView ignores the TEST command.

Operator Response: Re-enter the TEST command using an LPDA-1 operand.

System Programmer Response: None.

Related Commands: TEST

## BNJ16131 A RESPONSE SUBVECTOR 'nn'X IS **MISSING**

Explanation: The hardware monitor received a major vector that does not contain an expected subvector.

#### Inserts:

*nn* -The identifying number of the subvector.

System Action: Processing continues.

Operator Response: Record the display on which this message appeared and notify the system programmer.

# System Programmer Response:

Determine the device generating the error record and call IBM for programming assistance.

Related Commands: None.

#### BNJ16141 explanation SENSE= 'xxxxxxxx'X

Explanation: No modem detail information is available for the selection entered; only the sense code is available. The text of this message varies with the sense code and explains what the sense code 'xxxxxxxx'X means.

#### Inserts:

explanation - The text of the message that explains the sense code.

Note: The following messages result from conditions that prevent the running of the LPDA-2 TEST command.

#### LINK INACTIVE

SENSE= '08170001 'XI '08170003'X No 'Activate Line' was done on this line, or a forced 'Deactivate' is in progress on the line, or no connection has been made on a switched line, or (for BSC) there is an active session on the line, and the line is multipoint, and the command on the line I/O queue has a disconnect qualifier.

## PROCEDURE IN PROGRESS SENSE = '08180005'X| '08180006'X| '08180007'XI '08180009'X

An LPDA-2 test is already active on the line, or an Online Terminal Test is already active on the line, or a link level 2 test is already active on the line, or a 586X panel test is in progress.

#### RESOURCE MISMATCH

SENSE - '08770007'Xl'08770009'X The line is defined as secondary (SDLC only), or no active station supporting LPDA-2 TEST is found on an soLc line.

# RESOURCE NOT AVAILABLE SENSE= '0801 OOOO'X

The modem is not available to perform the LPDA-2 command.

## BUFFER POOL DEPLETED - NO MORE BUFFERS AVAILABLE SENSE= '08120000'X

No buffers are available to build the record to report the modem data.

Note: The following messages result from conditions that occur while running the LPDA-2 TEST command.

#### FORMAT EXCEPTION, FCS RECEIVED SENSE= '081COOB6'X

A format exception occurred in a response from a modem.

### **MODEM CHECK / LINE DISABLED**  $SENSE = '081C00B2'X$ A modem failure has occurred.

# TIMEOUT (NO RESPONSE FROM THE MODEM) SENSE= '081COOB3'X

Timeout threshold was reached for a 586X modem.

### **OVERRUN / UNDERRUN** SENSE= '081COOB4'X

Data transmission is too slow or too fast in the node using the link connection during link problem determination for a modem.

### NEGATIVE REPLY WITH INVALID CODE SENSE= 'xxxxxxxx'X

The hardware monitor does not recognize the sense code it received.

## ABORT RECEIVED - EIGHT CONSEC-UTIVE 1 BITS RECEIVED SENSE= '081COOB1 'X The LPDA-2 TEST command was

aborted while running.

# FSC ERROR - INVALID FRAME CHECK SEQUENCES RECEIVED SENSE= '081COOB5'X

The data received from the modem in response to the LPDA-2 TEST command was invalid.

#### System Action: Processing continues.

Operator Response: See NetView Operation and follow the recommended action for this event.

#### System Programmer Response: None.

Related Commands: None.

# BNJ16191 SELECTED LINE CONFIGURED LPDA-1, LSLx PARAMETER IS INVALID

**Explanation: You entered TEST** resource\_name1 resource\_name2 LSLX but the query response indicates that only LPDA-1 can be issued to the specified line. The LSLX operand is not allowed for LPDA-1 TEST commands.

#### Inserts:

x-The link segment level on which you requested the test to be performed.

System Action: NetView ignores the TEST command.

Operator Response: Re-enter the TEST command without the LSLX operand.

System Programmer Response: None.

Related Commands: TEST

## BNJ16201 INVALID REPLY- SEL# MUST BE FOL-LOWED BY' D' (DETAIL)

Explanation: You entered a selection number that did not have the required D following it.

Inserts: None.

System Action: NetView ignores the command.

Operator Response: Re-enter the command with the D following it.

System Programmer Response: None.

Related Commands: None.

# BNJ16211 INVALID SELECTION NUMBER - RECORD HAS NO LPDA-2 DATA

Explanation: The record corresponding to the user-specified selection number contains no LPDA-2 data, and only records that contain such data may be selected.

Inserts: None.

System Action: NetView ignores the command.

Operator Response: Enter the command with only selection numbers that correspond to records containing LPDA-2 data.

System Programmer Response: None.

Related Commands: None.

### BNJ16241 ERROR OCCURRED READING MEMBER memname

Explanation: The DSIDKS macro returned an undefined error return code after attempting to FIND or READ the indicated member memname.

#### Inserts:

memname - The name of the member where the error occurred.

System Action: Processing continues.

Operator Response: Notify the system programmer.

System Programmer Response: Call IBM for programming assistance.

Related Commands: None.

# BNJ16271 ERROR OCCURRED READING MEMBER memname. 1/0 ERROR.  $RC = 8$

Explanation: The DSIDKS macro returned a return code of 8 due to an 110 error. DSIDKS was issued with either the FIND or READ option.

#### Inserts:

memname - The name of the member where the error occurred.

System Action: Processing continues.

Operator Response: Notify the system programmer.

System Programmer Response: Check the Hardware/Software path of the I/O operation.

Related Commands: None.

# BNJ16281 ERROR OCCURRED READING MEMBER memname. NCCF DEFI-NITION NAME NOT OPEN

Explanation: DSIDKS returned a return code of 12. The DSIDKS macro was issued with the FIND option before the CONNECT option was issued for the data set containing member memname.

#### Inserts:

memname - The name of the member where the error occurred.

System Action: Processing continues.

Operator Response: Notify the system programmer.

System Programmer Response: Add BNJPNL1 and BNJPNL2 data sets to the NetView startup procedure. (For VM, access the mini disk containing *memname* NCCFLST.)

Related Commands: None.

# BNJ16291 ERROR OCCURRED READING MEMBER memname. END OF DATA REACHED.  $RC = 4$

Explanation: DSIDKS returned a return code of 4. The DSIDKS macro was issued with the READ option to read the next line of member *memname* but end of data was reached.

### Inserts:

*memname* - The name of the member where the error occurred.

System Action: Processing continues.

Operator Response: Notify the system programmer.

System Programmer Response: Edit *memname* in data set BNJPNL1 or BNJPNL2. (In VM, edit file *memname*  NCCFLST.) Check for missing lines or valid lines that should not be asterisked.

Related Commands: None.

# BNJ16301 ERROR OCCURRED READING MEMBER memname. DSIDKS FIND OPTION NOT ISSUED

Explanation: The DSIDKS macro returned a return code of 12. The DSIDKS macro was issued with the READ option before the FIND option was issued for member *memname.* 

#### Inserts:

*memname* - The name of the member where the error occurred.

System Action: Processing continues.

Operator Response: Notify the system programmer.

System Programmer Response: Call IBM for programming assistance.

Related Commands: None.

## BNJ16331 ERROR OCCURRED READING MEMBER memname. MEMBER NOT FOUND.  $RC = 4$ .

Explanation: An error return code of 4 has been received from DSIDKS. The DSIDKS macro was issued with the FIND option and member *memname* was not found.

#### Inserts:

*memname* - The name of the member where the error occurred.

System Action: Processing continues.

Operator Response: Notify the system programmer.

System Programmer Response: Data set BNJPNL1 or BNJPNL2 is missing member *memname.* (In VM, file *memname* NCCFLST was not found on any of the mini disks accessed by NetView.) Call IBM for programming assistance.

Related Commands: None.

# BNJ16361 INVALID CTRL KEYWORD, ENTER 'HELP CTRL' FOR CORRECT **KEYWORDS**

Explanation: You entered unrecognizable CTRL command syntax.

Inserts: None.

System Action: NetView ignores the command.

Operator Response: Enter HELP CTRL to see the correct syntax. Then re•enter the CTRL command.

System Programmer Response: None.

Related Commands: CTRL

# BNJ16401 COMMAND IS NOT ALLOWED FROM THE ALERTS DYNAMIC DISPLAY

**Explanation:** You entered a command from the Alerts-Dynamic Display (30-A} that is not allowed.

Inserts: None.

System Action: The message appears on the screen and no action is taken on the command.

Operator Response: Go to the Alerts-Static Display (30-8) to enter command.

System Programmer Response: None.

Related Commands: ?, HELP

# BNJ16501 PAGING COMMANDS NOT ALLOWED FROM THE ALERTS DYNAMIC DISPLAY

Explanation: You entered a paging command from the Alerts-Dynamic display. This is not allowed.

Inserts: None.

System Action: Message appears on screen and processing continues.

Operator Response: Do not enter any more paging commands from the Alerts-Dynamic display. If you want to see more than one page of alerts, go to the Alerts-History display.

System Programmer Response: None.

Related Commands: None.

## BNJ16511 CURRENT HELP SCREEN PAGE'S NAME IS INVALID

Explanation: When on a glossary or prompt help screen and a paging command is issued, the internal name for that glossary screen contains invalid characters. The current page number cannot be calculated.

Inserts: None.

System Action: NetView ignores the command.

Operator Response: Notify the system programmer.

System Programmer Response: Call IBM for programming assistance.

Related Commands: None.

# BNJ16521 THE MAXIMUM PAGE FIELD ON CURRENT HELP SCREEN PAGE IS UNREADABLE

Explanation: When on a glossary or prompt help screen and a paging command is issued, the maximum page for that set of glossary screens cannot be determined from the screen in the 'Page 1 of xx', where xx is the maximum page. The xx contains invalid characters.

Inserts: None.

System Action: NetView ignores the command.

Operator Response: Notify the system programmer.

System Programmer Response: Modification to the hardware monitor help screens that are in use at the time of error can cause this problem. If no modification was made, or if the modifications were correct, call IBM for programming assistance.

Related Commands: None.

# BNJ16531 FOREIGN DOMAIN IS DOWN LEVEL, PRGATT IS NOT SUPPORTED

Explanation: A purge attached (PRGATT) command was issued in a cross-domain environment for the previous release.

Inserts: None.

System Action: Purge attached (PRGATT) command discontinued. The PRGATT command is not supported for previous releases.

Operator Response: None.

System Programmer Response: None.

Related Commands: None.

## BNJ16571 REQUESTED HELP FACILITY IS NOT AVAILABLE

Explanation: You tried to call the NetView help facility from the hardware monitor and it is not available.

Inserts: None.

System Action: The message appears on screen and processing continues.

Operator Response: Notify system programmer. NetView help is probably not installed.

System Programmer Response: Make sure the NetView help facility is installed. If it is, call IBM for programming assistance.
**Related Commands: PRGATT** 

## BNJ19021 'A' (ADAPTER ADDRESS) NOT VALID WITH THIS COMMAND

Explanation: This message is issued to the hardware monitor terminal user. The adapter address for TOTAL and MRECENT commands is a valid parameter only when using the EV option.

Inserts: None.

System Action: The command is ignored.

Operator Response: Re-enter the command correctly.

System Programmer Response: None.

Related Commands: TOTAL, MRECENT

### BNJ19031 INVALID ADAPTER ADDRESS ENTERED

Explanation: An invalid adapter address was entered with the SRF command.

Inserts: None.

System Action: The command is ignored.

Operator Response: Re-enter the command correctly.

System Programmer Response: None.

Related Commands: SRF

## BNJ19041 KEYWORD FOLLOWING PASS/BLOCK MUST BE A/C/P/E/N/T/NREP/TREF

Explanation: The characters following the action type in the filter command are incorrect.

Inserts: None.

System Action: NetView ignores the command.

Operator Response: Re-enter the command specifying one of the characters shown in the message.

System Programmer Response: None.

**Related Commands: SRFILTER, SVFILTER** 

## BNJ19051 FOREIGN DOMAIN IS DOWN LEVEL. PURGE BY ADAPTER ADDRESS IS NOT SUPPORTED

Explanation: A purge by adapter address command was issued in a cross-domain environment for the previous release.

Inserts: None.

System Action: The command is discontinued. The purge by adapter address command is not supported for previous releases.

Operator Response: None.

System Programmer Response: None.

Related Commands: PRG PURGE

## BNJ19061 EV IS ONLY VALID DATA TYPE WHEN PURGING BY ADAPTER ADDRESS

Explanation: A purge by adapter address command was issued with a data type other than EV.

Inserts: None.

System Action: NetView ignores the commmand.

Operator Response: Re-enter the command using the correct data type.

System Programmer Response: None.

Related Commands: PRG PURGE

## BNJ19071 PURGE BY ADAPTER ADDRESS NOT ALLOWED WITH PRGATT COMMAND

Explanation: A PRGATT command was issued with a keyword of 'A' signifying adapter address.

Inserts: None.

System Action: NetView ignores the command.

Operator Response: Check the PRGATT command syntax in NetView Operation and re-enter the PRGATT command.

System Programmer Response: None.

**Related Commands: PRGATT** 

## BNJ19081 OPTION \*ALL NOT ALLOWED WHEN PURGING BY ADAPTER ADDRESS

Explanation: When the purge command by adapter address was issued, \*ALL was used instead of an adapter address.

Inserts: None.

System Action: NetView ignores the command.

Operator Response: Check the PRGATT command syntax in NetView Operation and re-enter the PRGATT command.

System Programmer Response: None.

Related Commands: PRG PURGE

## BNJ19091 NUMBER OF DETAIL RECORDS PURGED EXCEEDS DETAIL RECORD **COUNT**

Explanation: The hardware monitor maintains a count of the number of detail records associated with a given resource. The number of detail records purged from the data base has exceeded this count.

Inserts: None.

System Action: Informational only; NetView processing continues.

Operator Response: None.

System Programmer Response: None.

Related Commands: None.

## BNJ19101 PURGE/PRGATT FAILED BECAUSE ANOTHER PURGE IS IN PROGRESS

**Explanation: Your last PURGE OF PRGATT** command failed because a PURGE or PRGATT command is currently in progress.

Inserts: None.

**System Action: NetView ignores this** command and processing continues. This command is not supported in the cross-domain release.

Operator Response: Wait for completion of the current PURGE or PRGATT command and re-enter the new PURGE command.

System Programmer Response: None.

Related Commands: PRG, PURGE, and PRGATT

## BNJ19131 INVALID COMMAND. FOREIGN DOMAIN IS DOWN LEVEL FROM THE **HOST**

Explanation: The hardware monitor is in a cross-domain session with a foreign domain. However, the foreign domain is an earlier release and does not support the command entered.

Inserts: None.

System Action: The command is discontinued; it is not supported in previous releases.

Operator Response: None.

System Programmer Response: None.

Related Commands: REPORTS

### BNJ19141 INVALID SYNTAX- VALID KEYWORDS ARE 'T,' 'N,' or 'A'

Explanation: A 'T,' 'N,' or 'A' was not found in the type/name/adapter address position of the keyword.

Inserts: None.

System Action: NetView ignores the command.

Operator Response: Re-enter the command correctly.

System Programmer Response: None.

Related Commands: None.

### BNJ19151 KEYWORD 'A' MUST BE FOLLOWED BY AN ADAPTER ADDRESS 'A'

Explanation: The keyword 'A' must be followed by an adapter address. A valid adapter address is considered to be 12 hexadecimal characters.

Inserts: None.

System Action: NetView ignores the command.

Operator Response: Re-enter the command correctly.

System Programmer Response: None.

## BNJ19161 INVALID PRODUCT ID/ALERT ID ENTERED

Explanation: Either the product id or the alert id was invalid. The product id should consist of either 4, 7, or 9 characters and the alert id should consist of eight hexadecimal digits.

Inserts: None.

System Action: NetView ignores the command.

Operator Response: Re-enter the command specifying the correct product id and alert id.

System Programmer Response: None.

**Related Commands: SRFILTER** 

## BNJ19181 KEYWORD FOLLOWING PRODUCT ID/ALERT ID MUST BE 'N' OR 'A'

Explanation: The characters following the product id/alert id combination in the filter command are incorrect.

Inserts: None.

System Action: NetView ignores the command.

Operator Response: Re-enter the command specifying one of the characters shown in the message.

System Programmer Response: None.

**Related Commands: SRFILTER** 

## BNJ19191 'N' (RESOURCE) OR 'A' (ADAPTER) MUST BE USED WITH THIS COMMAND

Explanation: An 'N' or 'A' was not found in the name/adapter address position of the keyword.

Inserts: None.

System Action: NetView ignores the command.

Operator Response: Re-enter the command correctly.

System Programmer Response: None.

Related Commands: None.

## BNJ19201 RECORD(S) INCONSISTENT - CAN NOT BE DISPLAYED ON THIS SCREEN

Explanation: Only one Most Recent Statistical screen can be displayed for a command entered. There are records present on the data base that would cause screens (for example, 51A and 51G) to be displayed.

Inserts: None.

System Action: The screen corresponding to the most recent record is displayed.

Operator Response: None

System Programmer Response: None.

Related Commands: None.

## BNJ19221 TABLE BNJ82UTB USES A TWO CHAR-ACTER CODE POINT. THE FINAL TWO CHARACTERS SHOULD BE "00"

Explanation: The code point table BNJ82UTB uses a two-digit code point. The final two digits should be "00." The code point "12" should be entered in the table as "1200"

#### Inserts: None.

System Action: The input file is found to be in error and the user-defined code points are not assembled and link-edited.

#### Operator Response: None

System Programmer Response: Correct the code point in error and rerun the job.

Related Commands: None.

## BNJ19261 END OF FILE DELIMETER "FFFF" WAS NOT FOUND

Explanation: The code point FFFF was not found in the input file.

Inserts: None.

System Action: The input file is found to be in error and the user-defined code points are not assembled and link-edited.

Operator Response: None

## **BNJnnn**

System Programmer Response: Add the code point FFFF to the end of the input file and rerun the job.

Related Commands: None.

## BNJ19271 THE INPUT PARAMETER num IS INVALID. VALID ENTRIES ARE 92-96, 81, OR 82

Explanation: The input parameter number is invalid.

#### Inserts:

*num* - The value of the "number" parm in the job.

System Action: The job fails and the user-defined code points are not assembled and link-edited.

#### Operator Response: None

System Programmer Response: The input parm number must be one of the following: 92, 93, 94, 95, 96, 81, or 82. Use the correct value and rerun the job.

Related Commands: None.

## BNJ19281 INPUT/OUTPUT DATA SET COULD NOT BE OPENED

Explanation: The job was unable to open either the input or the output data set.

Inserts: None.

System Action: The job fails and the user-defined code points are not assembled and link-edited.

Operator Response: None

System Programmer Response: Check to be sure that both the input and output data sets exists and are defined correctly.

Related Commands: None.

## BNJ19291 MAXIMUM TEXT LENGTH EXCEEDED. THE MAXIMUM LENGTH FOR THIS TABLE IS len

Explanation: The length of the text was greater than that allowed for the table being built.

Inserts:

/en - The maximum length of the text allowed for the table being built.

System Action: The input file is found to be in error and the user-defined code points are not assembled and link-edited.

#### Operator Response: None

#### System Programmer Response:

Shorten the length of the text to be no longer than the maximum value and then rerun the job.

Related Commands: None.

### BNJ19301 ONE SPACE MUST FOLLOW THE CODE POINT AND ONE SPACE MUST FOLLOW THE IMBED FLAG

Explanation: There must be one blank between the code point and the indicator bits, and one blank following the indicator bits.

Inserts: None.

System Action: The input file is found to be in error and the user-defined code points are not assembled and link-edited.

#### Operator Response: None

System Programmer Response: Be sure that one blank follows the code point and that a blank also follows the indicator bits and then rerun the job.

Related Commands: None.

### BNJ19311 LINE CONTINUATION EXPECTED. CON-TINUED LINES MUST HAVE A BLANK IN COLUMN ONE

Explanation: A semicolon was not found at the end of the text and a second line was expected.

Inserts: None.

System Action: The input file is found to be in error and the user-defined code points are not assembled and link-edited.

#### Operator Response: None

System Programmer Response: If a semicolon was left out, enter it. If a

second line was available, be sure that it does not start in column one.

### Related Commands: None.

BNJ19321 INVALID CODE POINT ENTERED. CODE POINTS MUST CONSIST OF HEXADECIMAL CHARACTERS (0-9 or A-F)

> Explanation: A non-hexadecimal value was found in the code point.

Inserts: None.

System Action: The input file is found to be in error and the user-defined code points are not assembled and link-edited.

Operator Response: None

System Programmer Response: Be sure that the code point consists only of hexadecimal values and then rerun the job.

Related Commands: None.

## BNJ19341 UNEXPECTED END OF DATA. EXPECTING LINE CONTINUATION OR "FFFF." NEITHER WERE FOUND

Explanation: A semicolon was not found at the end of the text, and an end-of-file condition was reached while looking for the continued line. If a semicolon was at the end of the previous line, then the code point "FFFF" was not found before reaching the end of the file.

Inserts: None.

System Action: The input file is found to be in error and the user-defined code points are not assembled and link-edited.

#### Operator Response: None

System Programmer Response: Place a semicolon at the end of the text or be sure that the second line of a continuation does not start in column one. Check that the input file contains the FFFF code point. Rerun the job.

Related Commands: None.

## BNJ19371 SEL# ADPT NOT VALID FROM TOTAL EVENTS BY ADAPTER

Explanation: You have entered sel# ADPT from the Total Events screen for an adapter address. This command cannot be entered from Total Events by adapter address or from Most Recent Events by adapter address.

Inserts: None.

System Action: NetView ignores the command.

Operator Response: Re-enter the command from the appropriate screen.

System Programmer Response: None. Rerun the job.

Related Commands: TOT EV, MR EV

## BNJ19381 SEL# ADPT NOT VALID FROM MOST RECENT EVENTS BY ADAPTER

Explanation: You have entered sel# ADPT from the Most Recent Events screen for an adapter address. This command cannot be entered from Total Events by adapter address or from Most Recent Events by adapter address.

Inserts: None.

System Action: NetView ignores the command.

Operator Response: Re-enter the command from the appropriate screen.

#### System Programmer Response: None.

Related Commands: TOT EV, MR EV

### BNJ19471 INVALID SYNTAX - VALID KEYWORDS ARE 'T' OR 'N'

Explanation: You entered an explicit command that calls for a "type" or "name" keyword, and an invalid "type" or "name" keyword was used.

Inserts: None.

System Action: NetView ignores the request.

Operator Response: Re-enter the command after referring to NetView Operation.

System Programmer Response: None.

## **BNJnnn**

**Related Commands:** DRATIO, DWRAP, MRECENT,PURGE, PRGATT, SRATIO, SWRAP, SRFILTER, SVFILTER and TOTAL.

# **CNMPP Prefix Messages**

The CNMPP messages are directed toward system programmers running the status monitor preprocessor. Since operators do not receive these messages, no operator response is required.

#### **CNMPP011 ERROR DETECTED IN PARAMETER LIST**

**Explanation:** One of the parameters given is either misspelled or is invalid. See NetView Installation and Administration for syntax.

**Inserts:** None.

**System Action:** Execution of the preprocessor stops. Status monitor functions will not work.

**System Programmer Response:** Refer to the message that follows this one and correct the parameter list.

**Related Commands:** None.

## **CNMPP021 INITIAL OPTIONS MUST BE WARM OR COLD**

**Explanation:** The initial option for the start of the procedure should be either warm or cold. Anything else is invalid.

#### **Inserts:** None.

**System Action:** Execution of the preprocessor stops. Status monitor functions will not work.

**System Programmer Response:**  Correct the parameter list.

**Related Commands:** None.

### **CNMPP031 ALLOWABLE KEYWORDS ARE: LIST, CONFIG, CNMCON, HOSTSA**

**Explanation:** The parameter list did not contain a valid keyword or you may have specified a valid keyword with an invalid operand.

**Inserts:** None.

**System Action:** Execution of the preprocessor stops. Status monitor functions will not work.

**System Programmer Response:**  Correct keyword, or operand, or both.

### **Related Commands:** None.

### **CNMPP041 BLDL FAILED FOR memname. MEMBER MISSING**

**Explanation:** The BLDL failed for one of the following reasons:

- The node given was not in VTAMLST
- A permanent I/O error occurred
- Insufficient virtual storage is available
- The member was found but was empty.

A description of the network structure could not be built.

#### **Inserts:**

memname - The name of the file of VTAMLST that the preprocessor was searching for. If the member was empty, this will be blank.

**System Action:** Execution of the preprocessor stops. Status monitor functions will not work.

**System Programmer Response:**  Supply the specified VTAMLST file and

verify that it is not empty.

**Related Commands:** None.

## **CNMPPOSI FIND FAILED FOR memname. MEMBER MISSING**

**Explanation:** The node given was not in VTAMLST, a permanent I/O error occurred, or insufficient virtual storage is available. A description of the network structure could not be built.

#### **Inserts:**

memname - The name of the missing file.

**System Action:** Execution of the preprocessor stops. Status monitor functions will not work.

#### System Programmer Response:

Supply the specified VTAMLST file.

Related Commands: None.

## CNMPP061 OPEN FAILED FOR memname

Explanation: The OPEN macro was issued to determine if a file exists in a library. The DCBOFOPN flag turned off in the DCB indicates the OPEN failed and the file did not exist.

#### Inserts:

memname - The name of the missing file.

System Action: Execution of the preprocessor stops. Status monitor functions will not work.

System Programmer Response: Define the specified file.

Related Commands: None.

## CNMPP071 PREPROCESSING COMPLETED

Explanation: VTAMLST has been successfully read and DSINDEF has been built. Status monitor will now know about only the nodes listed in DSINDEF.

Inserts: None.

System Action: None.

System Programmer Response: None.

Related Commands: None.

### CNMPP081 SYNTAX ERROR DETECTED IN STATOPT STATEMENT

**Explanation: A STATOPT statement** does not conform to the syntax described in NetView Administration Reference.

Inserts: None.

System Action: The STATOPT statement is ignored and processing continues.

## System Programmer Response: Correct the STATOPT statement. Refer to the NetView Administration Reference for more information.

Related Commands: None.

#### CNMPP091 PROCESSING MAJOR NODE nodename

Explanation: This message is provided as a checkpoint to let you know how far along the preprocessor is.

#### Inserts:

nodename - The name of the node being processed.

System Action: Processing continues.

System Programmer Response: None.

Related Commands: None.

### CNMPP101 MAJOR NODE nodename OMITTED BY OMIT OPTION

Explanation: The node given in the message has the option STATOPT=OMIT in the VTAMLST.

#### Inserts:

nodename - The name of the node that was omitted.

**System Action: Processing continues.** 

#### System Programmer Response: None.

Related Commands: None.

### CNMPP111 MAJOR NODE nodename OMITTED. NOT APPLICABLE

Explanation: The major node is a type that is not valid for the status monitor.

#### Inserts:

nodename - The node that is not applicable.

**System Action: Processing continues.** This major node will not be known to the status monitor.

System Programmer Response: None.

Related Commands: None.

#### CNMPP121 FILEDEF FAILED FOR· memname

**Explanation: CMS FILEDEF command** was issued to link the DCB to the corresponding CMS file. A nonzero return code from CMDSI macro issued to invoke the FILEDEF command indicates that the file did not exist.

#### Inserts:

memname - The name of the missing file.

System Action: Execution of the preprocessor stops. Status monitor functions will not work.

System Programmer Response: Define the specified file.

Related Command&! None.

### CNMPP131 OPEN FAILED FOR CNMNDEF. ANAL-YSIS IMPOSSIBLE

**Explanation:** An I/O error has occurred causing DSINDEF not to open.

Inserts: None.

System Action: Execution of the preprocessor stops. Status monitor functions will not work.

#### System Programmer Response:

Determine why CNMNDEF would not reopen.

Related Commands: None.

## CNMPP161 MINOR NODE nodename OMITTED BY OMIT OPTION

Explanation: The node given in the message has the option STATOPT=OMIT in the VTAMLST.

#### Inserts:

nodename - The name of the node that was omitted.

System Action: Processing continues.

#### System Programmer Response: None.

Related Commands: None.

### CNMPP171 CNMNDEF DATASET EMPTY-ANALYSIS IMPOSSIBLE

Explanation: No major nodes of a type applicable to the status monitor were found in VTAMLST.

Inserts: None.

System Action: Execution of the preprocessor stops. Status monitor functions will not work.

System Programmer Response: Examine the VTAMLST major node definitions. Refer to NetView Installation and Administration Guide tor more. information.

Related Commands: None.

### CNMPP231 GROUP grpname OMITTED BY OMIT OPTION

**Explanation:** The group given in the message has the option STATOPT  $=$  OMIT in the VTAMLST.

#### Inserts:

grpname - The name of the group that was omitted.

System Action: Processing continues.

#### System Programmer Response: None.

Related Commands: None.

### CNMPP241 LIMIT REACHED - PROCESSING STOPPED AFTER 99999 RESOURCES

Explanation: More than 99999 resources were defined in the VTAMLST. Note that, because the host is included, a total of only 99998 resources will appear on Domain Status Summary panels. Duplicate name checking cannot be completed.

Inserts: None.

System Action: None.

#### System Programmer Response:

Reduce the VTAM resources defined to STATMON via STATOPT=OMIT statements or use an alternate VTAMLST.

Related Commands: None.

#### CNMPP251 STORAGE UNAVAILABLE

**Explanation:** The total area of virtual storage requested exceeds the length available. Without it, duplicate node names will not be checked; however, the NDEF is still created with all resources as defined.

Inserts: None.

System Action: Processing continues.

System Programmer Response: None.

## CNMPP261 NO ILLEGAL DUPLICATE NAMES WERE FOUND

Explanation: In reading through DSINDEF, no illegal duplicate node names were found.

Inserts: None.

System Action: Processing continues.

System Programmer Response: None.

Related Commands: None.

## CNMPP271 \* WARNING \* nodename1 IN MAJOR NODE nodename2 IS AN ILLEGAL DUPLICATE NAME PREVIOUSLY USED IN MAJOR NODE nodename3

Explanation: A minor node name must be unique to each major node. If it is defined by two or more major nodes, then this warning message will appear.

#### Inserts:

nodename1 - The minor node defined to two major nodes

nodename2 - The major node name to which the minor node was illegally defined

nodename3 - The major node name to which the minor node was first defined.

System Action: Processing continues.

System Programmer Response: Make note of the warning and do one of the following:

- Code a STATOPT statement to OMIT this minor node.
- Remove the code in VTAMLST that defines this node.
- Remove the definition from DSINDEF.

For more information on duplicate node names, refer to NetView Installation and Administration Guide.

Related Commands: None.

### CNMPP281 NODE OMITTED - MORE THAN 8 CHARACTERS FOR NODE nodename

Explanation: A major node name with more than eight characters was specified. Eight characters is the maximum for VTAMLST.

#### Inserts:

nodename - name of the node with greater than eight characters.

**System Action: Processing continues.** 

System Programmer Response: Rename the node to a valid eightcharacter name, or delete the node name altogether.

# **CNM Prefix Messages**

This section describes the CNM prefix messages.

These messages are sent to the NetView terminal operator or the authorized message receiver. If an authorized message receiver is not defined in the system or is not logged on, the messages destined for the authorized message receiver are sent to the system console operator.

## CNMOOOI MESSAGE msgno IS NOT IN MESSAGE CSECT CNMOMSGS

Explanation: A NetView module issued a 'CNM' prefix message that was not defined in CNMOMSGS assembler file.

#### Inserts:

msgno - The message number.

#### System Action: None.

Operator Response: Notify the system programmer.

System Programmer Response: Call IBM for programming assistance.

Related Commands: None.

## CNM0011 THERE IS INSUFFICIENT VIRTUAL STORAGE

Explanation: Status monitor is temporarily unable to obtain any virtual storage.

Inserts: None.

System Action: Some request was not processed.

Operator Response: Try again. Some storage may have been freed. If you continue to get this message, notify the system programmer.

System Programmer Response: Consider allocating more virtual storage to NetView.

Related Commands: None.

### CNM0021 "cmdname" FUNCTION IS COMPLETE

Explanation: The specified function has completed successfully.

Inserts:

cmdname - The name of a function or command.

System Action: None.

Operator Response: None.

System Programmer Response: None.

Related Commands: MONIT, CLRSTATS

## CNM0031 INVALID SYNTAX ON FILTER (TYPE "F") CONTINUATION RECORD

Explanation: The previous F filter statement in DSICNM ended with a comma, so the next record should have been a continuation record.

Inserts: None.

System Action: The record is ignored and processing continues.

Operator Response: Notify the system programmer.

System Programmer Response: Correct the F statement. See NetView Administration Reference for more information.

Related Commands: None.

## CNM0041 "msgind" IS AN INVALID MESSAGE INDICATOR

Explanation: The message indicator on an F statement in DSICNM member must be 1, 2, 3, or 4 and must be in column 5.

#### Inserts:

msgind - The invalid message indicator.

System Action: The record is ignored and processing continues.

Operator Response: Notify the system programmer.

System Programmer Response: Code the 1, 2, 3, or 4 in column 5. See NetView Administration Reference.

Related Commands: None.

## CNM0091 STATUS MONITOR FULL SCREEN SESSION WAS ABNORMALLY TERMI-**NATED**

Explanation: You entered a STOP FORCE or a VARY INACT command which caused the session to fail.

Inserts: None.

System Action: Any full-screen status monitor sessions will be ended.

**Operator Response: Restart the status** monitor.

System Programmer Response: None.

Related Commands: STOP FORCE, VARY INACT

## CNM0101 RESOURCE resname IS NOT KNOWN TO STATUS MONITOR

Explanation: The resource name you entered on the STATMON command is not known to status monitor.

#### Inserts:

resname - The resource name.

System Action: The STATMON command is not processed. You will not be put into the full-screen component of status monitor.

Operator Response: Make sure you spelled the resource name correctly.

System Programmer Response: Make sure the resource is defined in VTAMLST and does not have the STATOPT=OMIT keyword defined next to it in VTAMLST.

#### Related Commands: STATMON

## CNM0131 [STATUS MONITOR! LOG BROWSE] HAS NOT INITIALIZED

Explanation: This message is issued in response to the operator entering STATMON, PARSE, MONIT, CLRSTATS, or BROWSE commands. None of these commands can be entered until status monitor has been initialized. Browsing the network log requires the log browse task to be initialized, also. These tasks are initialized when the authorized message receiver gets message CNM1121 for each task.

Inserts: None.

System Action: None.

Operator Response: Wait for these tasks to initialize. Then re-enter the command.

System Programmer Response: None.

Related Commands: STATMON, PARSE, CLRSTATS, MONIT, BROWSE

### CNM0251 THERE IS A SYNTAX ERROR IN YOUR REQUEST. ENTER "HELP cmdname"

Explanation: The command and any arguments were entered incorrectly. See command help.

#### Inserts:

cmdname - The name of the command whose syntax is invalid.

System Action: The command is not processed.

Operator Response: Look at the help panel for the command and try again with correct syntax.

System Programmer Response: None.

Related Commands: CLRSTATS, MONIT, PARSE

## CNM0261 "MONIT" NOT ALLOWED SINCE "0 MONIT" RECORD NOT CODED IN DSICNM

Explanation: You entered the MONIT START... or MONIT STOP... command but monitoring was not enabled by the system programmer.

Inserts: None.

**System Action: The MONIT command is** not processed.

Operator Response: Notify the system programmer.

System Programmer Response: The o MONIT run option must be coded in DSICNM member of DSIPARM data set for status monitor to be able to monitor inactive nodes. Either code the o MONIT record in DSICNM or tell the operators that they cannot do monitoring.

Related Commands: MONIT

## CNM0271 YOUR REQUEST WAS IGNORED: MON-ITORING IS ALREADY STARTED

Explanation: You tried to start global monitoring but global monitoring is already started.

Inserts: None.

System Action: The MONIT START,ALL command is ignored but global monitoring remains on.

Operator Response: None.

System Programmer Response: None.

Related Commands: MONIT

## CNM0281 YOUR REQUEST WAS IGNORED: MON-ITORING IS ALREADY STOPPED

Explanation: You tried to stop global monitoring but global monitoring is already stopped.

Inserts: None.

System Action: The MONIT STOP.ALL command is ignored but global monitoring remains off.

Operator Response: None.

System Programmer Response: None.

Related Commands: MONIT

## CNM0291 YOUR REQUEST WAS IGNORED: GLOBAL MONITORING MUST BE ON

Explanation: You tried to start or stop monitoring for a specific resource but global monitoring is stopped.

Inserts: None.

System Action: The MONIT command is ignored.

Operator Response: Ask the lead operator to start global monitoring if you are to do monitoring.

System Programmer Response: None.

Related Commands: MONIT

## CNM030I YOUR REQUEST WAS IGNORED: NOMONIT OPTION IS ON FOR resname

Explanation: You tried to start or stop monitoring for a resource that is defined with the NOMONIT option in VTAMLST.

Inserts:

resname - The resource name issued on MONIT command.

System Action: The MONIT command is ignored.

Operator Response: Notify the system programmer.

System Programmer Response: Either remove the NOMONIT keyword in VTAMLST for the resource or tell the operators that they cannot monitor that resource.

Related Commands: MONIT

## CNM0311 YOUR REQUEST WAS IGNORED: resname IS UNKNOWN TO STATUS MONITOR

Explanation: You specified a resource name on the MONIT command's  $ID =$ parameter that is not known to status monitor.

Inserts:

resname - The resource name issued on MONIT command.

System Action: The MONIT command is ignored.

Operator Response: Make sure you spell the resource name correctly. If the problem recurs, ask the system programmer for a list of valid resource names.

System Programmer Response: Define the resource with a STATOPT statement to use status monitor functions. See NetView Administration Reference tor more information.

### Related Commands: MONIT

## CNM0321 YOUR REQUEST WAS IGNORED: resname IS ALREADY BEING MONI-TORED

Explanation: You tried to start monitoring for a resource that is already being monitored. All of the following conditions are true:

- You are is running with global monitoring on (o MONIT is coded in DSICNM and user has issued MONIT START.ALL).
- Node does not have NOMONIT option coded in VTAMLST.
- The node's higher node is active or being monitored.

#### Inserts:

resname - The resource name issued on the MONIT command.

System Action: The MONIT command is ignored but the resource is still being monitored.

Operator Response: None.

System Programmer Response: None.

Related Commands: MONIT

### CNM0331 YOUR REQUEST WAS IGNORED: resname IS NOT BEING MONITORED

Explanation: You tried to stop monitoring for a resource that is not being monitored.

#### Inserts:

resname - The resource name issued on MONIT command.

System Action: The MONIT command is ignored but monitoring remains off for that node.

Operator Response: None.

System Programmer Response: None.

Related Commands: MONIT

### CNM0341 YOUR REQUEST WAS IGNORED: resname IS NOT INACTIVE

Explanation: You tried to start or stop monitoring for a resource that is not inactive or not never active. One of the following is true:

- You are running with global monitoring on.
- Node does not have NOMONIT option coded in VTAMLST.

#### Inserts:

resname - The resource name issued on MONIT command.

System Action: The MONIT command is ignored.

Operator Response: None.

#### System Programmer Response: None.

Related Commands: MONIT

## CNM0351 REQUEST IGNORED: HIGHER RESOURCE IS NOT ACTIVE AND NOT BEING MONITORED

Explanation: The resource you specified cannot be monitored until the higher node is active or is being monitored.

Inserts: None.

**System Action:** The MONIT command is ignored.

Operator Response: Monitor the higher resource.

#### System Programmer Response: None.

Related Commands: MONIT

## CNM0361 resname CANNOT BE MONITORED BECAUSE IT IS A MAJOR NODE

Explanation: You attempted to start or stop monitoring a major node. Major nodes cannot be monitored by status monitor.

#### Inserts:

resname - The name of the resource specified on the MONIT command.

**System Action: The MONIT command is** ignored.

Operator Response: None.

System Programmer Response: None.

Related Commands: MONIT, MONOFF, MONON

## CNM0371 MONITORING CANNOT BE TURNED ON OR OFF FOR AN APPLICATION NODE

Explanation: You attempted to start or stop monitoring an application node. Applications cannot be monitored.

Inserts: None.

System Action: The MONIT command is ignored.

Operator Response: If you want to activate the node, use the VTAM's VARY ACT command.

System Programmer Response: None.

Related Commands: MONIT

## CNM0381 MONITORING CANNOT BE TURNED ON OR OFF FOR A CROSS DOMAIN **RESOURCE**

Explanation: You attempted to start or stop monitoring for a cross-domain resource. Cross-domain resources cannot be monitored.

Inserts: None.

System Action: MONIT command is ignored.

Operator Response: If you want to activate the node, use VTAM'S VARY ACT command.

System Programmer Response: None.

Related Commands: MONIT STOP, MONIT START

## CNM0391 A MESSAGE HAS BEEN LOGGED THAT HAS TURNED ON AN IMPORTANT MESSAGE INDICATOR

Explanation: An important message indicator has been highlighted by an incoming message.

Inserts: None.

System Action: None.

Operator Response: Select the appropriate message indicator at the top of

any status monitor panel or the browse netlog panel to view the message.

#### System Programmer Response: None.

Related Commands: None.

### CNM0451 INITIALIZATION IS IMPOSSIBLE: OPEN HAS FAILED FOR DSINDEF

Explanation: Macro DSIDKS TYPE[CONN] failed with a nonzero return code.

Inserts: None.

**System Action: The status monitor is** not initialized.

Operator Response: Notify the system programmer.

System Programmer Response: Determine why DSINDEF did not open and correct the problem.

Related Commands: None.

### CNM0461 INITIALIZATION IS IMPOSSIBLE: DSINDEF IS EMPTY

**Explanation: Macro DSIDKS TYPE[FIND]** failed because DSINDEF is empty.

Inserts: None.

System Action: None.

Operator Response: Notify the system programmer.

System Programmer Response: Determine the source of the problem and correct it.

Related Commands: None.

### CNM0471 FIND FAILED FOR DSINDEF

**Explanation: Macro DSIDKS TYPE[FIND]** failed.

Inserts: None.

System Action: None.

Operator Response: Notify the system programmer.

System Programmer Response: The DSINDEF file is missing. See NetView Installation and Administration Guide for information about defining this file.

### CNM0511 ACB OPEN errtype FAILURE. SHOWCB ERROR FIELD = fleldno

Explanation: Open ACB failed.

#### Inserts:

errtype - Either SOFT or HARD

fieldno - The decimal value of VTAM SHOWCB macro ERROR field.

System Action: None.

Operator Response: Notify the system programmer.

System Programmer Response: Refer to the section on open/close errors and special conditions in VTAM Programming.

Related Commands: None.

## CNM0751 DSICNM WAS NOT OPENED: DEFAULTS USED

Explanation: OPEN failed for DSICNM member of DSIPARM.

Inserts: None.

System Action: Status monitor will initialize and not use any information in DSICNM.

Operator Response: Notify the system programmer.

System Programmer Response: Determine the source of the problem and correct it.

Related Commands: None.

### CNM0771 TOO MANY CLISTS WERE DEFINED IN DSICNM

**Explanation:** A maximum of 16 CLISTS can be defined on c statements.

Inserts: None.

**System Action: CLISTS after the 16th** cusT in DSICNM will not appear on the status monitor detail panels when PF11 is selected to list the cusTs.

Operator Response: Notify the system programmer.

System Programmer Response: Code only 16 c statements in DSICNM. See NetView Administration Reference for more information.

Related Commands: None.

CNM0781 timertype IS AN INVALID TIMER TYPE ON TYPE T STATEMENT. THE ONLY VALID TYPES ARE "PENDING" AND "APPLS"

> Explanation: The system programmer coded an invalid type in columns 3-16 of the T PENDING or T APPLS statement. The type must be either PENDING or APPLS.

#### Inserts:

timertype - The invalid timer type.

System Action: The statement is ignored and processing continues.

Operator Response: Notify the system programmer.

System Programmer Response: Correct the invalid type T record in DSICNM. The previous CNM090I message contains the invalid statement in DSICNM.

Related Commands: The timer (type T) statement in DSICNM member of DSIPARM.

CNM0791 nn IS AN INVALID TWO-DIGIT TIMER INTERVAL FOR THE "T statement" TIMER STATEMENT. THEREFORE, STATUS MONITOR MAY HAVE INCOR-RECT RESOURCE(S) STATUSES SINCE "D NET,statement" WILL NOT BE ISSUED PERIODICALLY.

> Explanation: The system programmer coded an invalid timer interval in columns 18 and 19 of the r PENDING or T APPLS statement. See NetView Administration Reference for instructions on coding the timer interval.

#### Inserts:

nn - The invalid two-digit time interval

statement - The name of the PENDING or APPLS statement.

System Action: The statement is ignored and processing continues. If you have not coded a previous T statement for this domain type, the interval will default to 00.

### **CNMnnn**

Operator Response: Notify the system programmer.

System Programmer Response: Correct the invalid T statement in DSICNM. The previous CNM090I message contains the invalid statement in DSICNM.

Related Commands: The timer (type 'T') statement in DSICNM member of DSIPARM.

### CNM0801 MESSAGE INDICATOR NUMBER IS INVALID: RECORD WAS IGNORED

Explanation: The only valid message indicator numbers are 1, 2, 3, and 4.

Inserts: None.

System Action: The statement is ignored and processing continues.

Operator Response: Notify the system programmer.

System Programmer Response: The previous CNM0901 message contains the invalid statement in DSICNM. Correct the invalid F statement in DSICNM. See NetView Administration Reference for more information.

Related Commands: None.

### CNM0811 COLOR CODE IS INVALID AND WAS **IGNORED**

Explanation: The color indicator must be B. G, P, R, T, w. Y, or blank.

Inserts: None.

System Action: The statement is ignored and processing continues.

Operator Response: Notify the system programmer.

System Programmer Response: The previous CNM090I message contains the invalid statement in DSICNM. Correct the color code in DSICNM. See NetView Administration Reference tor more information.

Related Commands: None.

### CNM0821 AUTO ALERT INDICATOR WAS IGNORED: CODE "Y", "N", OR BLANK

Explanation: The auto-alert indicator must be v. N. or blank.

Inserts: None.

System Action: The statement is ignored and processing continues.

Operator Response: Notify the system programmer.

System Programmer Response: The previous CNM090I message contains the invalid statement in DSICNM. Correct the invalid auto-alert indicator in DSICNM. See NetView Administration Reference tor more information.

Related Commands: None.

## CNM0831 HIGHLIGHT INDICATOR WAS IGNORED: CODE "B", "R", "U", OR BLANK

Explanation: The auto-alert highlight indicator must be B, R, u, or blank.

Inserts: None.

System Action: The statement is ignored and processing continues.

Operator Response: Notify the system programmer.

System Programmer Response: The previous CNM090I message contains the invalid statement in DSICNM. Correct the invalid auto-alert highlight indicator in DSICNM. See NetView Administration Reference for more information.

Related Commands: None.

## CNM0841 HIGHLIGHT CODE WAS IGNORED: CODE "Y" FOR AUTO ALERT INDI-CATOR

Explanation: The auto-alert indicator must be v to use a nonblank value for auto-alert highlight.

Inserts: None.

System Action: The statement is ignored and processing continues.

Operator Response: Notify the system programmer.

System Programmer Response: The previous CNM090I message contains the invalid statement in DSICNM. Correct the invalid auto-alert indicator or autoalert highlight indicator in DSICNM. See NetView Administration Reference for more information.

Related Commands: None.

### CNM0851 SIGNAL INDICATOR WAS IGNORED: CODE "Y", "N", OR BLANK

Explanation: The auto-alert sound alarm indicator must be v, N, or blank.

Inserts: None.

System Action: The statement is ignored and processing continues.

Operator Response: Notify the system programmer.

System Programmer Response: The previous CNM090I message contains the invalid statement in DSICNM. Correct the auto-alert sound alarm indicator in DSICNM. See NetView Administration Reference for more information.

Related Commands: None.

## CNM0861 SIGNAL INDICATOR WAS IGNORED: CODE "Y" FOR AUTO ALERT INDI-CATOR

Explanation: The auto-alert indicator must be v to use a nonblank value in auto-alert sound alarm indicator.

Inserts: None.

System Action: The statement is ignored and processing continues.

Operator Response: Notify the system programmer.

System Programmer Response: The previous CNM0901 message contains the invalid statement in DSICNM. Correct the auto-alert sound alarm indicator or the auto-alert indicator in DSICNM. See NetView Administration Reference for more information.

Related Commands: None.

## CNM0871 SYSTEM CONSOLE INDICATOR WAS IGNORED: CODE "Y'', "N", OR BLANK

Explanation: The system console indicator must be *Y*. N, or blank.

Inserts: None.

System Action: The statement is ignored and processing continues.

Operator Response: Notify the system programmer.

System Programmer Response: The previous CNM090I message contains the invaiid statement in DSiCNM. Correct the system console indicator in DSICNM. See NetView Administration Reference for more information.

Related Commands: None.

## CNM0891 \*\*\*WARNING \*\*\* ERRORS IN RUN PARAMETERS

Explanation: There are errors in DSICNM. A detailed message precedes this message.

Inserts: None.

System Action: The statement is ignored and processing continues.

Operator Response: Notify the system programmer.

System Programmer Response: Correct the errors in DSICNM.

Related Commands: None.

### CNM0901 record

Explanation: CNM090I is an echo of a DSICNM statement that contains an error. It is followed by a message that explains the error.

### Inserts:

record - An invalid record in DSICNM.

System Action: The statement is ignored and processing continues.

Operator Response: Notify the system programmer.

System Programmer Response: Correct the statement in DSICNM.

### CNM0911 DSICNM WAS NOT FOUND

Explanation: The DSICNM member of DSIPARM could not be found.

Inserts: None.

System Action: Status monitor will initialize and not use any information in DSICNM.

Operator Response: None.

Operator Response: Notify the system programmer.

System Programmer Response: Make sure DSICNM is a member of DSIPARM. Make sure the JCL is defined correctly for DSIPARM in the NetView procedure. If you need further help, call IBM for programming assistance.

Related Commands: None.

### CNM0921 DSICNM CODE codename IS INVALID

Explanation: The code found in column 1 in DSICNM is not valid.

#### Inserts:

codename - the name of the invalid code.

System Action: The statement is ignored and processing continues.

Operator Response: Notify the system programmer.

#### System Programmer Response:

Locate the error in DSICNM and correct it. See NetView Administration Reference for more information.

Related Commands: None.

### CNM0931 "optcode" IS AN INVALID OPTION ON TYPE "0" RECORD IN DSICNM

Explanation: There is an invalid o statement in DSICNM.

### Inserts:

optcode - The option code.

System Action: The statement is ignored and processing continues.

Operator Response: Notify the system programmer.

System Programmer Response: The only valid o statement is o MONIT. Check the o statement in DSICNM.

Related Commands: None.

CNM1031 STATUS MONITOR HAS STOPPED MONITORING RESOURCE resname reason

> Explanation: The status monitor has stopped monitoring a node for one of the following reasons:

- Constant (due to MONIT STOP.ALL command)
- Constant (due to MONIT STOP.ID = or VARY command)
- Constant (due to MONIT STOP, ID = or VARY command on higher node)
- Constant (due to higher node not being monitored)
- An operator has issued a MONIT  $STOPID = resname$  for the node which was previously being monitored.

#### Inserts:

resname - The resource name.

reason - The reason the status monitor stopped monitoring a node.

System Action: resname is no longer being monitored.

Operator Response: None.

System Programmer Response: None.

Related Commands: MONIT

### CNM1041 STATUS MONITOR HAS STARTED MONITORING RESOURCE resname

Explanation: The node has failed or the operator has issued a MONIT  $STARTID = resname$  for an inactive node.

#### Inserts:

resname - The resource name.

System Action: A VARY  $ACT, ID = resname$  is being issued once a minute until the resource leaves the inactive state.

Operator Response: None.

#### System Programmer Response: None.

Related Commands: MONIT

## CNM1061 STATUS MONITOR HAS REACTIVATED RESOURCE resname

Explanation: Status monitor has successfully reactivated node resname.

#### Inserts:

resname - The resource name.

System Action: None.

Operator Response: None.

System Programmer Response: None.

Related Commands: MONIT

## CNM1071 STATUS MONITOR IS NOT MONI-TORING resname DUE TO NOMONIT OPTION

Explanation: Status monitor is not monitoring resource resname because the NOMONIT parameter has been specified on the resname's node definition in VTAMLST.

Inserts:

resname-The resource name.

System Action: None.

Operator Response: Notify the system programmer.

System Programmer Response: If you want to monitor the node, remove the NOMONIT keyword in VTAMLST for that resource.

Related Commands: MONIT

## CNM1081 STATUS MONITOR IS NOT MONI-TORING resname; GLOBAL MONI-TORING IS OFF

Explanation: Status monitor cannot monitor resource resname because the operator has switched off node monitoring.

#### Inserts:

resname - The resource name.

**System Action:** The MONIT command is ignored.

Operator Response: None.

System Programmer Response: None.

Related Commands: MONIT

CNM1091 OPERATOR SUSPENDED MONI-TORING. BROWSE CNM1031 MES-SAGES IN LOG IF YOU NEED TO KNOW WHAT NODES WERE AFFECTED.

> Explanation: Node monitoring is switched off by operator.

Inserts: None.

System Action: The MONIT STOP, ALL command was successful.

Operator Response: None.

System Programmer Response: None.

Related Commands: MONIT

### CNM1101 OPERATOR STARTED MONITORING

Explanation: Node monitoring is switched on by operator.

Inserts: None.

**System Action: The MONIT START, ALL** command was successful.

Operator Response: None.

System Programmer Response: None.

Related Commands: MONIT

## CNM1121 taskname INITIALIZATION IS COM-PLETE

**Explanation:** The status monitor main task or status monitor browse task has completed initialization. If the insert is STATUS MONITOR MAIN TASK, then you may now enter any status monitor command.

#### Inserts:

taskname - The status monitor main task or log browse task.

System Action: None.

Operator Response: None.

System Programmer Response: None.

## CNM1131 THERE IS NOT AN ACTIVE LOG AT THIS TIME

Explanation: The command BROWSE NETLOGA has been entered but all logs defined are inactive.

Inserts: None.

System Action: None.

Operator Response: Issue the command BROWSE NETLOGP or NETLOGS to browse the primary or secondary log or issue the SWITCH command to activate a log.

System Programmer Response: None.

Related Commands: BROWSE

## CNM1141 MODCB FAILED: RETURN CODE= 4, ERROR CODE = errcode

Explanation: A return code of 4 was received after issuing the VSAM macro MODCB. The error code is in register 0.

#### Inserts:

errcode - The contents of register 0 after entering MODCB VSAM macro.

### System Action: None.

Operator Response: Notify the system programmer.

System Programmer Response: Use the error code information to identify the VSAM problem.

Related Commands: None.

### CNM1151 GENCB FOR READ LOG RPL FAILED

Explanation: The VSAM macro GENCB for the RPL control block returned a code other than 0.

Inserts: None.

System Action: None.

Operator Response: Notify the system programmer.

System Programmer Response: Refer to VSAM manuals and correct the problem.

### Related Commands: None.

## CNM1161 POINT FAILED: RETURN CODE = 12, FEEDBACK CODE = fdbk

Explanation: The VSAM POINT macro returned a return code of 12.

Inserts:

fdbk - The feedback code.

System Action: None.

Operator Response: Notify the system programmer.

System Programmer Response: Use the feedback information to identify the VSAM problem.

Related Commands: None.

### CNM1171 BOTH LOGS ARE INACTIVE

Explanation: The command BROWSE NETLOGI was entered but both logs are inactive.

System Action: None.

Operator Response: Enter the command BROWSE NETLOGP or NETLOGS to browse the primary or secondary log.

#### System Programmer Response: None.

Related Commands: BROWSE, SWITCH

### CNM1181 POINT FAILED: RETURN CODE = 8, FEEDBACK CODE = fdbkcode

Explanation: The VSAM POINT macro returned a return code of 8.

Inserts:

fdbkcode - The feedback code.

System Action: None.

Operator Response: Notify the system programmer.

System Programmer Response: Use the feedback information to identify the VSAM problem.

### CNM1201 THE logname LOG IS EMPTY

Explanation: The log you requested to browse is empty.

#### Inserts:

logname - ACTIVE or INACTIVE or PRIMARY or SECONDARY

System Action: None.

Operator Response: None.

System Programmer Response: None.

Related Commands: BROWSE

### CNM1211 POINT FAILED. RETURN CODE = 4

Explanation: The VSAM POINT macro returned a return code of 4.

Inserts: None.

System Action: None.

Operator Response: Notify the system programmer.

System Programmer Response: Use the return code information to identify the VSAM problem.

Related Commands: None.

### CNM1221 THE SECONDARY LOG IS NOT DEFINED

Explanation: A BROWSE NETLOGS command was entered but a secondary log is not defined.

Inserts: None.

System Action: None.

Operator Response: You may want to browse the primary log data set.

System Programmer Response: None.

Related Commands: BROWSE

### CNM1231 GET FAILED. RETURN CODE = rtncode

Explanation: The VSAM macro GET returned a return code of rtncode.

#### Inserts:

rtncode - The return code.

System Action: None.

Operator Response: Notify the system programmer.

System Programmer Response: Use the return code information to identify the VSAM problem.

Related Commands: BROWSE

CNM1241 GET FAILED. RETURN CODE = rtncode, FEEDBACK CODE = fdbkcode

> Explanation: The VSAM macro GET returned the return code rtncode and the feedback code fdbkcode.

#### Inserts:

rtncode - The return code

fdbkcode - The feedback code.

System Action: None.

Operator Response: Notify the system programmer.

System Programmer Response: Use the return code and feedback code information to identify the VSAM problem.

Related Commands: BROWSE

### CNM1261 LOG BROWSE TASK WAS POSTED TO TERMINATE BY NCCF

Explanation: The termination ECB for the log browse task has been posted because of a STOP FORCE or CLOSE command.

Inserts: None.

System Action: None.

**Operator Response: Enter a START** command to restart the task.

#### System Programmer Response: None.

Related Commands: BROWSE, START. STOP, CLOSE

## CNM1271 LOG BROWSE TASK WAS POSTED WITH NO DATA

Explanation: A buffer was sent to the log browse task that did not contain a browse request.

Inserts: None.

System Action: The buffer is ignored and processing continues.

Operator Response: Notify the system programmer.

System Programmer Response:

Determine which application sent the buffer. If it was a user application, correct the DSIMQS macro invocation. Otherwise call IBM for programming assistance.

Related Commands: None.

### CNM1281 · LOG BROWSE task ACB IS NOT OPEN

Explanation: The ACB for the log browse task was closed in order to switch the logs and has not been reopened.

Inserts: TASK - either primary or secondary log browse task.

System Action: None.

Operator Response: Notify the system programmer.

System Programmer Response: Use information from error message(s) issued when the DSILOG tried to open the ACB to identify the problem.

Related Commands: BROWSE, SWITCH

## CNM1291 MODCB FAILED. RETURN CODE= rtncode, FEEDBACK CODE = fdbkcode

Explanation: A return code of rtncode was returned by the VSAM MODCB macro.

### Inserts:

rtncode -The return code

fdbkcode - The feedback code.

#### System Action: None.

Operator Response: Notify the system programmer.

System Programmer Response: Use. the return code and feedback code information to identify the VSAM problem.

Related Commands: None.

## CNM1301 THE DATA SET THAT WAS BEING BROWSED HAS BEEN EMPTIED

Explanation: The log task has switched to the data set that was being browsed. In order to write to the data set, it was emptied.

Inserts: None.

System Action: None.

Operator Response: None.

System Programmer Response: None.

Related Commands: BROWSE, SWITCH

CNM131I ELEMENT TEXT DELIMITER

Explanation: These are headings for the responses to the PARSE command. This message will be followed by CNM1321 and CNM1331.

System Action: None.

Operator Response: None.

System Programmer Response: None.

Related Commands: PARSE

CNM1321 

> Explanation: This is the separator line that appears immediately after CNM1311.

System Action: None.

Operator Response: None.

System Programmer Response: None.

Related Commands: PARSE

### CNM1331 element text delimiter

Explanation: This statement is the parsed element as a result of the PARSE command. One or more occurrences of CNM133t follows the CNM132t separator line.

### Inserts:

element - The contents for ELE-**MENTS** 

text - The contents for TEXT

delimiter - The contents for DELIM-ITER.

System Action: None.

Operator Response: None.

#### System Programmer Response: None.

Related Commands: PARSE

### CNM1341 END OF PARSE DISPLAY

**Explanation:** This follows the CNM1331 messages to mark the end of the output from the PARSE command.

Inserts: None.

System Action: None.

Operator Response: None.

System Programmer Response: None.

Related Commands: PARSE

## CNM1351 THERE IS AN INVALID CHARACTER IN THE MODULE NAME

Explanation: The character in column 16 of an F statement is not alphabetical or an&.

Inserts: None.

System Action: The filter statement is ignored.

Operator Response: Notify the system programmer.

### System Programmer Response: Locate the error in DSICNM and correct it. See NetView Administration Reference for more information.

Related Commands: None.

## CNM13&1 MESSAGE NUMBER OR FILTER PARAMETER NEEDED: STATEMENT IGNORED

Explanation: Nothing was entered after the process number on a filter statement.

Inserts: None.

System Action: The filter statement is ignored.

Operator Response: Notify the system programmer.

System Programmer Response: Specify the message number of filter parameter in DSICNM.

Related Commands: The filter (type F) statement in DSICNM member of DSIPARM.

### CNM1371 PARAMETER NUMBER IS INVALID

Explanation: The parameter number must be a decimal number.

Inserts: None.

System Action: The filter statement is ignored.

Operator Response: Notify the system programmer.

#### System Programmer Response:

Locate the error in DSICNM and correct it. See NetView Administration Reference for more information.

**Related Commands: None.** 

### CNM1381 A SUBSTRING LIMIT IS NOT NUMERIC

Explanation: The substring limit must be a numeric value.

Inserts: None.

System Action: The filter statement is ignored.

Operator Response: Notify the system programmer.

#### System Programmer Response:

Locate the error in DSICNM and correct it. See NetView Administration Reference for more information.

Related Commands: None.

## CNM1391 " $($ ", " $\qquad$ ", OR " = " WAS EXPECTED

Explanation: One of the filter message parameters is missing the  $($ ,  $\ldots$ , or the  $=$  sign, depending on the type of the parameters.

Inserts: None.

System Action: The filter statement is ignored.

Operator Response: Notify the system programmer.

System Programmer Response:

Locate the error in DSICNM and correct it. See NetView Administration Reference for more information.

## CNM1401 A COLON OR CLOSE PARENTHESIS WAS EXPECTED

Explanation: A colon was expected to separate substring values or a close parenthesis was expected to close a value.

Inserts: None.

System Action: The filter statement is ignored.

Operator Response: Notify the system programmer.

System Programmer Response: Locate the error in DSICNM and correct it. See NetView Administration Reference for more information.

Related Commands: None.

## CNM1411 A CLOSE PARENTHESIS WAS EXPECTED

Explanation: A close parenthesis was expected in order to close a substring.

Inserts: None.

System Action: The filter statement is ignored.

Operator Response: Notify the system programmer.

### System Programmer Response: Locate the error in DSICNM and correct it. See NetView Administration Reference for more information.

Related Commands: None.

## CNM1421 "=", "<", OR ">" WAS EXPECTED

Explanation: A logical operator has been left out of one of the filter message parameters.

Inserts: None.

System Action: The filter statement is ignored.

Operator Response: Notify the system programmer.

### System Programmer Response:

Locate the error in DSICNM and correct it. See NetView Administration Reference for more information.

### Related Commands: None.

## CNM1431 A QUOTATION MARK WAS EXPECTED

Explanation: A quotation mark was expected following the logical operator and preceeding the value.

#### Inserts: None.

System Action: The filter statement is ignored.

Operator Response: Notify the system programmer.

System Programmer Response: Locate the error in DSICNM and correct it. See NetView Administration Reference for more information.

Related Commands: None.

## CNM1441 A COMPARATOR VALUE WAS EXPECTED

Explanation: No comparison string value was found following the logical operator.

Inserts: None.

System Action: The filter statement is ignored.

Operator Response: Notify the system programmer.

### System Programmer Response: Locate the error in DSICNM and correct it. See NetView Administration Reference for more information.

### Related Commands: None.

## CNM1451 AN OPEN PARENTHESIS WAS EXPECTED

Explanation: An open parenthesis following the module name was expected.

Inserts: None.

System Action: The filter statement is ignored.

Operator Response: Notify the system programmer.

### System Programmer Response:

Locate the error in DSICNM and correct it. See NetView Administration Reference for more information.

### CNM1461 AN AMPERSAND WAS EXPECTED

Explanation: An & was expected to follow the open bracket.

Inserts: None.

System Action: The filter statement is ignored.

Operator Response: Notify the system programmer.

### System Programmer Response:

Locate the error in DSICNM and correct it. See NetView Administration Reference tor more information.

Related Commands: None.

### CNM1471 A COMMA WAS EXPECTED

Explanation: Filter parameters are separated by a comma or by a space. Apparently two parameters were given and were not separated by either method.

Inserts: None.

System Action: The filter statement is ignored.

Operator Response: Notify the system programmer.

System Programmer Response: Locate problem area in DSICNM and insert a',' or' 'between the two parameters.

Related Commands: None.

## CNM1481 MAKE THE STRING AND COMPARATOR LENGTH EQUAL

Explanation: The string being compared and the comparator string length are not equal.

Inserts: None.

**System Action: The filter statement is** ignored.

Operator Response: Notify the system programmer.

### System Programmer Response:

Locate the error in DSICNM and correct it. See NetView Administration Reference for more information.

Related Commands: None.

## CNM1491 RECORD IGNORED: INVALID FILTER MESSAGE NUMBER

Explanation: The filter message number must be left aligned and start in column 7. A filter message number could have been coded in column 8.

### Inserts: None.

System Action: The filter statement is ignored.

Operator Response: Notify the system programmer.

System Programmer Response: Locate the error in DSICNM and insert the correct message number starting in column 7.

Related Commands: None.

## CNM1501 ELEMENT TYPE NEEDS TO BE "T", "D", "O", "M", OR NUMERIC

Explanation: The only valid element types in DSICNM are numeric, r. o. o. or M.

Inserts: None.

System Action: The filter statement is ignored.

Operator Response: Notify the system programmer.

System Programmer Response: Correct the element type parameter in column 16 in DSICNM

Related Commands: None.

## CNM1511 MODULE NAME CANNOT BE LONGER THAN 8 CHARACTERS

Explanation: The module name has more than 8 characters.

Inserts: None.

System Action: The filter statement is ignored.

Operator Response: Notify the system programmer.

System Programmer Response: Locate the module name that is longer than 8 characters and correct it.

## CNM1521 EOF REACHED BEFORE CONTINUA-TION RECORD FOUND

Explanation: The last valid filter statement in DSICNM ends in a comma, indicating that a continuation statement is needed. The end of file was reached before the continuation record could be found.

Inserts: None

System Action: The record is ignored.

Operator Response: None.

System Programmer Response: Add the missing continuation record to DSICNM.

Related Commands: None.

### CNM1531 &&1

Explanation: This is a message that is sent to the authorized message receiver.

**Inserts:**  $-881$  = message to authorized message receiver.

System Action: None.

Operator Response: None.

System Programmer Response: None.

Related Commands: None.

### CNM1541 HOURLY OPERATOR MESSAGE INDI-CATOR STATISTICS

Explanation: This is the first line of the hourly message indicator statistics display in the log.

Inserts: None.

System Action: None.

Operator Response: None.

System Programmer Response: None.

Related Commands: None.

### CNM1551 MI#1 MI#2 MI#3 MI#4 LOGTOTAL

Explanation: This is the header line for the hourly message indicator display.

Inserts: None.

System Action: None.

Operator Response: None.

System Programmer Response: None.

Related Commands: None.

CNM1561 mi1 mi2 mi3 mi4 mi5

Explanation: This message gives the number of message indicators that were triggered in the last hour by message indicator number.

#### Inserts:

mi1 - The number of times message indicator 1 was matched in the past hour

mi2 - The number of times message indicator 2 was matched in the past hour

mi3 - The number of times message indicator 3 was matched in the past hour

mi4 - The number of times message indicator 4 was matched in the past hour

mi5 - The number of times message indicators 1, 2, 3, and 4 were matched in the past hour.

System Action: None.

Operator Response: None.

System Programmer Response: None.

Related Commands: None.

## CNM1611 THERE IS A MAPPING ERROR FOR MESSAGE vtammsg

**Explanation:** The VTAM skeleton for vtammsg is different from the message format of vtammsg expected by status monitor.

### Inserts:

vtammsg - The VTAM message.

System Action: None.

Operator Response: Notify the system programmer.

System Programmer Response: Make sure the levels of NetView and VTAM are compatible. Make sure your installation has not modified this

message. If you need further help, call IBM for programming assistance.

#### Related Commands: None.

### CNM2511 TRANSLATION ALREADY IN EFFECT. commandname COMMAND IGNORED

Explanation: You entered a command to load a table of National Language message translations, but a message translation table has previously been loaded and is currently in use. The command can be issued successfully once per NetView initialization.

#### Inserts:

commandname - The name of the command entered.

System Action: The command is rejected.

Operator Response: None.

System Programmer Response: None.

Related Commands: TRANSMSG

## CNM2521 INVALID SYNTAX IN MESSAGE TRANS-**LATION FOR msgid IN DSIMSG** MEMBER membername

**Explanation:** The message translation statement for the specified message identifier in the specified DSIMSG member contains a syntax error.

#### Inserts:

msgid - The message identifier in the message translation statement

membername - The name of the DSIMSG member containing the message translations.

System Action: The command continues syntax checking with the next message translation in the member. No message translation table is loaded into NetView. NetView continues to display all messages in English.

Operator Response: Notify your system programmer.

## System Programmer Response:

Correct the syntax error in the message translation statement in the specified DSIMSG member. Reload the member using the TRANSMSG command. Refer to NetView Installation and Administration Guide for the correct message translation statement syntax.

Related Commands: TRANSMSG

## CNM2531 NO VALID MESSAGE TRANSLATIONS IN DSIMSG MEMBER membername

Explanation: The specified member contains no valid message translations.

#### Inserts:

membername - The name of the DSIMSG member being processed.

System Action: No message translation table has been loaded into NetView. NetView continues to display all messages in English.

Operator Response: Check that you specified the correct member name. If you did, notify your system programmer.

#### System Programmer Response:

Correct the message translations in the specified DSIMSG member. Reissue the TRANSMSG command to load the message translation table. Refer to NetView Installation and Administration Guide for the correct message translation statement syntax.

Related Commands: TRANSMSG

## CNM2541 RECORD recordnumber IN DSIMSG MEMBER membername CONTAINS AN INVALID MESSAGE ID msgid

Explanation: A message translation statement in the specified member has a message identifier that is too long or contains invalid characters.

#### Inserts:

recordnumber - The relative line number of the record in the DSIMSG member that contains the invalid message identifier

membername - The name of the DSIMSG member being processed

MSGID - The message identifier in the message translation statement. Note: This insert is omitted if the message identifier contains invalid characters.

System Action: The command continues syntax checking with the next message translation in the member. No message translation table is loaded into NetView. NetView continues to display all messages in English.

Operator Response: Notify your system programmer.

#### System Programmer Response:

Correct the error in the message translation statement in the specified DSIMSG member. Reload the member using the TRANSMSG command. Refer to NetView Installation and Administration Guide for the correct message translation statement syntax.

Related Commands: TRANSMSG

## CNM2551 MEMBER membername NOT FOUND IN DATA SET datasetname

Explanation: The specified member was not found in the specified data set.

#### Inserts:

membername - The name of the member not found

datasetname - The name of a NetView data set.

System Action: The command containing the member name that was not found is rejected.

Operator Response: Check that you specified the correct member name. If you did, notify your system programmer.

System Programmer Response: Check that the specified member is a member of one of the data sets in the concatenation string for the specified data set in your NetView startup procedure. Reissue the command.

Related Commands: TRANSMSG

## CNM2561 MESSAGE TRANSLATIONS HAVE NOT BEEN LOADED DUE TO ERRORS DURING PROCESSING

Explanation: An error occurred while a command to load a table of National Language message translations was being processed. A message explaining the error was issued previously. NetView did not load a message translation table into storage.

Inserts: None.

System Action: NetView continues to display all messages in English.

Operator Response: Refer to the previously issued message for the appropriate action.

System Programmer Response: Refer to the previously issued message for the appropriate action.

Related Commands: TRANSMSG

## CNM2571 MESSAGE TRANSLATIONS HAVE BEEN LOADED FROM DSIMSG MEMBER membername

Explanation: The command to load a table of National Language message translations from the specified member of DSIMSG has completed successfully.

#### Inserts:

membername - The name of the DSIMSG member containing the message translations.

System Action: NetView continues processing, displaying the translated version of those messages for which the specified DSIMSG member contained message translations.

Operator Response: None.

### System Programmer Response: None.

Related Commands: TRANSMSG

### CNM3nn Messages numbered CNM300-CNM393 are issued by command lists.

Explanation: You can browse the command lists online to determine the source of the problem.

## CNM3941 cllstname : cmdname COMMAND FAILED: NO FORWARD IDS AVAILABLE

Explanation: No FORWARD operator IDs are available for alert and message forwarding.

#### Inserts:

clistname - The name of the CLIST that issued this message

cmdname - The name of the command that failed.

System Action: If NetView was attempting to forward an alert or message to the primary focal point host, then an attempt will be made to forward this information to the backup focal point host. If NetView was attempting to forward the information to the backup focal point host, then the information is not forwarded.

Operator Response: Notify the system programmer.

System Programmer Response: Check the network log of the domain specified in the cmdname command to determine why FORWARD operator IDs are not available. If the problem persists, increase the number of FORWARD IDs. For more information, refer to the NetView Installation and Administration Guide.

Related Commands: None.

## CNM3951 cllstname : fptype FOCAL POINT CANNOT BE THE SAME AS THE TARGET DOMAIN

Explanation: The primary focal point is the name of the domain in which the command was entered. The backup focal point is the second parameter on the CHANGEFP command. The target domain is the first parameter on the CHANGEFP command. The focal point (primary or backup) must be a domain other than the target domain.

### Inserts:

clistname - The name of the CLIST that issued this message

fptype - The focal point type (PRIMARY or BACKUP).

System Action: The CHANGEFP command is terminated.

Operator Response: Refer to the NetView Operation manual for more information on the CHANGEFP command. Then re-issue the command from the appropriate host with the correct parameters.

System Programmer Response: None.

Related Commands: CHANGEFP

## CNM3961 clistname : MESSAGE msgnum TRUN-CATED BEFORE BEING SENT CROSS DOMAIN

Explanation: A forwarded message was truncated because it was more than 228 characters long.

### Inserts:

clistname - The name of the CLIST that issued this message

msgnum - The number of the message that was truncated.

System Action: None.

Operator Response: None.

System Programmer Response: None.

Related Commands: None.

## CNM3971 clistname : REQUEST TO CHANGE FOCAL POINT SENT TO targetname

Explanation: The request to change the focal point has been sent to the target domain or to the alert and message forwarding automated operator.

#### Inserts:

clistname - The name of the CLIST that issued this message

targetname - The alert and message forwarding automated operator or the name of the domain for which the focal point is being changed.

System Action: Change focal point processing continues.

Operator Response: None.

System Programmer Response: None.

## **CNM398E clistname : cmdname COMMAND FAILED: [timeout· WAIT TIME EXPIRED! msg]**

**Explanation:** The clistname CLIST was unable to process the cmdname command because an error occurred or because the command timed out.

### **Inserts:**

clistname - The name of the CLIST that issued this message

cmdname - The name of the command that failed

timeout - The timeout value in seconds

msg - The message or messages resulting from the cmdname command. Each message consists of an optional message ID and the message text.

**System Action:** No further processing is done for this cusr.

**Operator Response:** Notify your system programmer.

#### **System Programmer Response:**

Examine the clistname cusr to determine why the cmdname command failed. If a timeout has occurred, increase the timeout value defined in the NetView initial cusr. If msg is given, refer to the appropriate NetView Messages manual or the VTAM Messages and Codes manual to determine the cause of the error, and then, if appropriate, change the definition in the alert and message forwarding automated operator initial cusr or the NetView initial CLIST.

**Related Commands:** STARTDOM, CHANGEFP

## **CNM399E cmdname : THE clistname CLIST IS NOT AVAILABLE TO opertask**

**Explanation:** The specified CLIST is reserved for use by the alert and message forwarding automated operator, or must be run under a specific task.

#### **Inserts:**

clistname - The name of the cusr that issued this message

opertask - The name of the task or operator that is not allowed to issue the cusr.

**System Action:** The command is ignored.

**Operator Response:** Notify your system programmer.

**System Programmer Response:** The specified CLIST must be run under a certain task, or is reserved for use by the alert and message forwarding automated operator. If opertask is the name of a task, run the cusr under the appropriate NetView task. If opertask is the name of an operator, make sure that the operator is defined as the alert and message forwarding automated operator.

**Related Commands: STARTDOM** 

## **CNM4501 INVALID KEYWORD "keyword" SPECI· FIED FOR commandname COMMAND**

**Explanation:** An invalid keyword was specified for the indicated command.

#### **Inserts:**

keyword- The invalid keyword specified

commandname - The name of the command specified.

**System Action:** The command specified is not executed.

**Operator Response:** Notify your system programmer if the error occurred in a CLIST. Otherwise, correct the keyword in error and re-enter the command.

**System Programmer Response:** Edit the CLIST and correct the keyword in error.

**Related Commands:** GENALERT

## CNM4511 INVALID KEYWORD DELIMITER "keyworddelimiter" SPECIFIED FOR commandname COMMAND. EQUAL(=) IS THE ONLY VALID KEYWORD DELIM-ITER

Explanatlon: An invalid keyword delimiter was specified for the indicated command.

#### Inserts:

keyworddelimiter- The invalid keyword delimiter

commandname - The name of the command specified.

System Action: The command specified is not executed.

Operator Response: Notify your system programmer if the error occurred in a CLIST. Otherwise, correct the keyword delimiter in error and reenter the command.

System Programmer Response: Edit the CLIST and correct the keyword delimiter in error,

Related Commands: GENALERT

### CNM4521 REQUIRED KEYWORDS MISSING FOR format FORMAT OF THE commandname COMMAND

Explanation: The required keywords were not specified for the indicated command.

#### Inserts:

format- The format specified.

commandname - The name of the command specified.

System Action: The command specified is not executed.

Operator Response: Notify your system programmer if the error occurred in a CLIST. Otherwise, add the required keyword(s) and re-enter the command.

System Programmer Response: Edit the CLIST and add the required keyword(s).

Related Commands: NONE

## CNM4531 INVALID FORMAT "format" SPECIFIED FOR commandname COMMAND.

Explanation: The format entered for the indicated command is invalid.

#### Inserts:

format - The invalid format specified.

commandname - The name of the command specified.

System Action: The command specified is not executed.

Operator Response: Notify your system programmer if the error occurred in a CLIST. Otherwise, reenter the command with a valid format.

System Programmer Response: Edit the CLIST and correct the format in error.

Related Commands: GENALERT

## CNM4541 INVALID KEYWORD "keyword" SPECI-FIED FOR format FORMAT OF THE commandname COMMAND.

Explanation: An invalid keyword was specified for the format FORMAT of the indicated command.

### Inserts:

keyword-The invalid keyword specified.

format - The name of the format specified.

commandname - The name of the command specified.

System Action: The command is not executed.

Operator Response: Notify your system programmer if the error occurred in a CLIST. Otherwise, correct the keyword in error and re-enter the command.

System Programmer Response: Edit the CLIST and correct the keyword in error.

Related Commands: GENALERT

## CNM4551 INVALID DATA DELIMITER "datadelimiter" SPECIFIED FOR KEYWORD "keyword" IN commandname COMMAND.

Explanation: A data delimiter other than comma (,) and semi-colon (;) was specified in the indicated command. Commas (,) are used to separate multiple data fields associated with any given keyword. Semi-colon (;) is only valid with keywords USER, FAIL, and INST and is used to separate action data values from cause data values.

### Inserts:

datadelimiter - The invalid data delimiter specified.

keyword - The name of the keyword specified.

commandname - The name of the command specified.

**System Action:** The command is not executed.

Operator Response: Notify your system programmer if the error occurred in a CLIST. Otherwise, correct the data delimiter error and re-enter the command.

System Programmer Response: Edit the CLIST and correct the data delimiter in error.

Related Commands: GENALERT

## CNM4561 INVALID DATA "datavalue" SPECIFIED FOR KEYWORD "keyword" IN commandname COMMAND.

Explanation: An invalid data value was entered for the specified keyword in the indicated command.

#### Inserts:

datavalue - The invalid data value specified.

keyword - The name of the keyword specified.

commandname - The name of the command specified.

System Action: The command is not executed.

Operator Response: Notify your system programmer if the error occurred in a CLIST. Otherwise, correct the data value in error and re-enter the command.

System Programmer Response: Edit the CLIST and correct the data value(s) in error.

Related Commands: GENALERT

## CNM4571 INVALID FORMAT DELIMITER "formatdellmiter" SPECIFIED FOR commandname COMMAND. BLANK IS THE ONLY VALID FORMAT DELIMITER

Explanation: An invalid format delimiter was specified in the indicated command.

### Inserts:

formatdelimiter - The invalid format delimiter specified.

commandname - The name of the command specified.

System Action: The command is not executed.

Operator Response: Notify your system programmer if the error occurred in a CLIST. Otherwise, 'reenter the command with a valid format delimiter.

System Programmer Response: Edit the CLIST and correct the format delimiter in error.

Related Commands: GENALERT

## CNM4581 NO DATA OR INCOMPLETE DATA SPECIFIED FOR KEYWORD "keyword" IN commandname COMMAND.

Explanation: The data entered for the specified keyword is either missing or incomplete.

#### Inserts:

keyword-The invalid keyword specified.

commandname - The name of the command specified.

System Action: The command is not executed.

**Operator Response: Notify your** system programmer if the error occurred in a CLIST. Otherwise, reenter the command with valid data.

System Programmer Response: Edit the CLIST and correct the data in error.

Related Commands: GENALERT

## CNM4591 NUMBER OF DATA VALUES SPECIFIED FOR KEYWORD "keyword" IN commandname COMMAND EXCEEDS MAXIMUM

Explanation: The number of data values entered for the specified keyword exceeds the maximum number of data values accepted for that keyword.

#### Inserts:

keyword - The invalid keyword specified.

commandname - The name of the command specified.

System Action: The command is not executed.

**Operator Response: Notify your** system programmer if the error occurred in a CLIST. Otherwise, reenter the command with a valid number of data values.

System Programmer Response: Edit the CLIST and specify a valid number of data values for this keyword.

Related Commands: GENALERT

## CNM4601 ALERT RECORD CANNOT BE LOGGED VIA commandname COMMAND. CNM ROUTER IS NOT ACTIVE.

Explanation: There was an attempt to log an Alert record when the CNM router was not active.

#### Inserts:

commandname - The name of the command specified.

System Action: The command is not executed.

**Operator Response: Notify your** system programmer.

System Programmer Response: Start the CNM Router task DSICRTR and re-send the Alert.

Related Commands: GENALERT

## CNM461I CONFLICTING KEYWORDS SPECIFIED IN commandname COMMAND.

Explanation: Mutually exclusive keywords have been entered in the indicated command.

#### Inserts:

commandname - The name of the command specified.

System Action: The command is not executed.

Operator Response: Notify your system programmer if the error occurred in a CLIST. Otherwise, resolve the keyword conflict and reenter the command.

System Programmer Response: Edit the CLIST and resolve the keyword conflict.

Related Commands: GENALERT

## CNM4621 INVALID SYNTAX FOR commandname COMMAND: reasontext

Explanation: The command could not be parsed because 1) quotes are unbalanced or missing, or 2) the syntax could not be recognized by the parse routine.

#### Inserts:

commandname - The name of the command specified.

reasontext - UNBALANCED OR MISSING QUOTES or COMMAND CANNOT BE PARSED.

System Action: The command is not executed.

**Operator Response: Notify your** system programmer if the error occurred in a CLIST. Otherwise, resolve the syntax error and re-enter the command.

System Programmer Response: Edit the CLIST and resolve the syntax error.

**Related Commands:** GENALERT

### **CNM4921 sequencenumber: commandtext**

**Explanation:** This message logs the entry of a command to NetView from NetView's message automation processing. The sequence number field (columns 73-80) of the IF-THEN message automation statement that generated the command is shown first in the message. This is followed by the command itself as it was generated by the EXEC action of the statement with variable values completely substituted.

#### **Inserts:**

sequencenumber - The 8-character sequence number field from the message automation member showing the record that contains the IF keyword for the statement that generated this command.

commandtext- The command text, with variable substitution done, that was produced by the EXEC action of the indicated message automation statement.

**System Action:** This message is written to the NetView log under the task where the message automation processing is taking place.

**Operator Response:** None.

**System Programmer Response:** The message is written to the NetView log for your information in verifying that your message automation statements are producing the expected results.

**Related Commands:** AUTOMSG

### **CNM4941 AUTOMATION STATEMENT SPANS TOO MANY RECORDS**

**Explanation:** The automation statement in error spans too many records. You may be able to:

- Rewrite your automation statement so that it uses fewer records.
- Separate your automation statement into two separate automation statements.

**Inserts:** None.

**System Action:** The automation statement in error is ignored. The AUTOMSG command processing continues with the next automation statement.

**Operator Response:** Notify your system programmer that there are errors in the statements in the specified message automation member.

## **System Programmer Response:**  Correct the automation statement in error, and re-enter the AUTOMSG command to read in the updated message automation member.

**Related Commands:** AUTOMSG

## **CNM4951 NUMBER OF CONDITIONAL FUNC-TIONS EXCEEDS THE LIMIT**

**Explanation:** The conditional of the automation statement in error contains a number of Boolean functions that is too complicated to evaluate. You can do one of the following:

- Simplify the conditional to avoid the excessive number of functions expressed, or
- If using the OR Boolean operator, separate your conditional into two separate automation statements with the same action list.

### **Inserts:** None.

**System Action:** The automation statement in error is ignored. The AUTOMSG command processing continues with the next automation statement.

**Operator Response:** Notify your system programmer that there are errors in the statements in the specified message automation member.

### **System Programmer Response:**

Correct the automation statement in error, and re-enter the AUTOMSG command to read in the updated message automation member.

**Related Commands:** AUTOMSG

## CNM4961 VARIABLE NAME "variablename" IS TOO LONG

Explanation: The length of the variable name exceeds the maximum length allowed.

#### Inserts:

variablename - The invalid variable name.

System Action: The automation statement in error is ignored. The AUTOMSG command processing continues with the next automation statement.

**Operator Response: Notify your** system programmer that there are errors in the statements in the specified message automation member.

#### System Programmer Response:

Correct the automation statement in error, and re-enter the AUTOMSG command to read in the updated message automation member.

Related Commands: AUTOMSG

## CNM4971 NUMBER OF VARIABLES USED IN CONDITIONAL EXCEEDS THE MAXIMUM

Explanation: The total number of variable names and place holders used in the conditions of an IF-THEN automation statement exceeds the maximum allowed.

Inserts: None

**System Action: The automation state**ment in error is ignored. The AUTOMSG command processing continues with the next automation statement.

Operator Response: Notify your system programmer that there are errors in the statements in the specified message automation member.

#### System Programmer Response:

Correct the automation statement in error, and re-enter the AUTOMSG command to read in the updated message automation member.

Related Commands: AUTOMSG

## CNM5001 TEST KEYWORD CAN ONLY BE SPECI-FIED WITH MEMBER KEYWORD

Explanation: The TEST keyword of the AUTOMSG command can be specified only with the MEMBER keyword. It cannot be specified with the STATUS or OFF keywords.

#### Inserts: None.

System Action: The AUTOMSG command processing is terminated.

Operator Response: Re-enter the command with proper syntax.

System Programmer Response: To test a message automation member, re-enter the AUTOMSG command with the 'MEMBER =  $member$ TEST' keywords specified.

Related Commands: AUTOMSG

## CNM5011 TEST OF MESSAGE AUTOMATION FILE member WAS [SUCCESSFUL! UNSUCCESSFUL]

Explanation: A test of NetView message automation member file completed successfully. If the test succeeded, all automation statements specified are syntactically correct. If the test failed, you will receive additional messages indicating the incorrect message automation statement(s).

### Inserts:

member - Message automation member file specified on the AUTOMSG command.

System Action: None.

Operator Response: None.

System Programmer Response: None.

Related Commands: AUTOMSG

### CNM5021 AUTOMATION STATEMENT DOES NOT BEGIN WITH IF

Explanation: Each automation statement must begin with an IF.

#### Inserts: None.

System Action: The automation statement in error is ignored and the AUTOMSG command processing con-
## **CNMnnn**

tinues with the next automation statement.

Operator Response: Notify your system programmer that there are errors in the statements in the specified message automation member.

#### System Programmer Response:

Correct the automation statement in error, and then re-enter the AUTOMSG command to read in the updated message automation member.

Related Commands: AUTOMSG

## CNM5031 INVALID SYMBOL "symbol" SPECIFIED IN CONDITIONAL

Explanation: A non-alphanumeric symbol was detected in the conditional. This symbol is invalid in an automation statement.

#### Inserts:

symbol - The invalid symbol.

System Action: The automation statement in error is ignored. The AUTOMSG command processing continues with the next automation statement.

**Operator Response: Notify your** system programmer that there are errors in the statements in the specified message automation member.

#### System Programmer Response:

Correct the automation statement in error, and then re-enter the AUTOMSG command to read in the updated message automation member.

Related Commands: AUTOMSG

## CNM5041 INVALID CHARACTER STRING "siring" FOUND IN CONDITIONAL

Explanation: The indicated character string was found inside a conditional. It is possible that you forgot to specify a Boolean operator, or you mistyped a parenthesis.

#### Inserts:

string - The character string in error

System Action: The automation statement in error is ignored. The AUTOMSG command processing continues with the next automation statement.

Operator Response: Notify your system programmer that there are errors in the statements in the specified message automation member.

## System Programmer Response:

Correct the automation statement in error, and then re-enter the AUTOMSG command to read in the updated message automation member.

Related Commands: AUTOMSG

## CNM5051 INVALID FUNCTION NAME "function" SPECIFIED IN CONDITIONAL

Explanation: An invalid function name was specified in the automation statement.

#### Inserts:

function - The invalid function name.

System Action: The automation statement in error is ignored. The AUTOMSG command processing continues with the next automation statement.

Operator Response: Notify your system programmer that there are errors in the statements in the specified message automation member.

# System Programmer Response:

Correct the automation statement in error, and then re-enter the AUTOMSG command to read in the updated message automation member.

Related Commands: AUTOMSG

## CNM5061 INVALID VALUE "value" SPECIFIED FOR "function" FUNCTION

Explanation: An invalid value was specified as a parameter for the named function.

#### Inserts:

value -The invalid value specified

function - The function for which the value was specified.

System Action: The automation statement in error is ignored. The AUTOMSG command processing continues with the next automation statement.

**Operator Response: Notify your** system programmer that there are errors in the statements in the specified message automation member.

System Programmer Response: Correct the automation statement in error, and then re-enter the AUTOMSG command to read in the updated message automation member.

Related Commands: AUTOMSG

## CNM5071 PARAMETER VALUE "value" SPECI-FIED FOR "function" FUNCTION IS INVALID

Explanation: The value specified as a parameter for the named function is outside the range for that function.

#### Inserts:

value - The value specified

function - The function for which the number was specified.

System Action: The automation statement in error is ignored. The AUTOMSG command processing continues with the next automation statement.

**Operator Response: Notify your** system programmer that there are errors in the statements in the specified message automation member.

#### System Programmer Response:

Correct the automation statement in error, and then re-enter the AUTOMSG command to read in the updated message automation member.

Related Commands: AUTOMSG

## CNM5081 INVALID SYMBOL "symbol" SPECIFIED AS PARAMETER OF "function" FUNC-TION

Explanation: A non-alphanumeric symbol was detected as a parameter of the named function in the conditional. This symbol is invalid in an automation statement.

#### Inserts:

symbol - The invalid symbol

function - The function named in the conditional.

System Action: The automation statement in error is ignored. The AUTOMSG command processing continues with the next automation statement.

Operator Response: Notify your system programmer that there are errors in the statements in the specified message automation member.

#### System Programmer Response:

Correct the automation statement in error, and then re-enter the AUTOMSG command to read in the updated message automation member.

Related Commands: AUTOMSG

## $CMM5091 = OR - = DOES NOT FOLLOW$ "function" FUNCTION NAME SPECIFI-CATION

Explanation: Each function name must be followed by the EQUALS or NOT EQUALS notation.

#### Inserts:

function - The function name.

System Action: The automation statement in error is ignored. The AUTOMSG command processing continues with the next automation statement.

Operator Response: Notify your system programmer that there are errors in the statements in the specified message automation member.

#### System Programmer Response:

Correct the automation statement in error, and then re-enter the AUTOMSG command to read in the updated message automation member.

Related Commands: AUTOMSG

#### CNM5101 QUOTES MUST BE SPECIFIED FOR VALUE OF "function" FUNCTION

Explanation: The value specified for the named function did not begin with quotes.

#### Inserts:

function - The function name.

**System Action:** The automation statement in error is ignored. The AUTOMSG command processing continues with the next automation statement.

**Operator Response:** Notify your system programmer that there are errors in the statements in the specified message automation member.

#### **System Programmer Response:**

Correct the automation statement in error, and then re-enter the AUTOMSG command to read in the updated message automation member.

**Related Commands:** AUTOMSG

## **CNM5111 TOO MANY PARAMETERS SPECIFIED FOR "function" FUNCTION**

**Explanation:** The named function had more parameters specified than required for that function.

#### **Inserts:**

function - The function name.

**System Action:** The automation statement in error is ignored. The AUTOMSG command processing continues with the next automation statement.

**Operator Response:** Notify your system programmer that there are errors in the statements in the specified message automation member.

#### **System Programmer Response:**

Correct the automation statement in error, and then re-enter the AUTOMSG command to read in the updated message automation member.

**Related Commands:** AUTOMSG

## **CNM5121 NO PARAMETER VALUE SPECIFIED FOR "function" FUNCTION**

**Explanation:** A null value was specified as a parameter of the named function. If the default is desired, do not specify the parentheses after the function name.

#### **Inserts:**

function - The function name.

**System Action:** The automation statement in error is ignored. The AUTOMSG command processing continues with the next automation statement.

**Operator Response:** Notify your system programmer that there are errors in the statements in the specified message automation member.

#### **System Programmer Response:**

Correct the automation statement in error, and then re-enter the AUTOMSG command to read in the updated message automation member.

**Related Commands:** AUTOMSG

## **CNM5131 INVALID SYMBOL "symbol" FOL-LOWING "function" FUNCTION**

**Explanation:** A non-alphanumeric symbol was detected following the named function in the conditional. This symbol is invalid in an automation statement.

#### **Inserts:**

symbol - The invalid symbol

function - The function name.

**System Action:** The automation statement in error is ignored. The AUTOMSG command processing continues with the next automation statement.

**Operator Response:** Notify your system programmer that there are errors in the statements in the specified message automation member.

#### **System Programmer Response:**

Correct the automation statement in error, and then re-enter the AUTOMSG command to read in the updated message automation member.

**Related Commands:** AUTOMSG

## **CNM5141 INVALID SYMBOL "symbol" USED IN PARSE TEMPLATE OF "function" FUNCTION**

**Explanation:** A non-alphanumeric symbol was detected while processing a parse template. This symbol is invalid in a parse template.

#### **Inserts:**

symbol - The invalid symbol

function - The function name.

**System Action:** The automation statement in error is ignored. The AUTOMSG command processing continues with the next automation statement.

**Operator Response:** Notify your system programmer that there are errors in the statements in the specified message automation member.

#### **System Programmer Response:**

Correct the automation statement in error, and then re-enter the AUTOMSG command to read in the updated message automation member.

**Related Commands:** AUTOMSG

## **CNM5151 NO VALUE SPECIFIED FOR "function" FUNCTION**

**Explanation:** No compare value was specified for the named function. It is possible that you used a Boolean operator, a parenthesis, or the character string, THEN, in the right side of the function.

#### **Inserts:**

function - The function name.

**System Action:** The automation statement in error is ignored. The AUTOMSG command processing continues with the next automation statement.

**Operator Response:** Notify your system programmer that there are errors in the statements in the specified message automation member.

## **System Programmer Response:**

Correct the automation statement in error, and then re-enter the AUTOMSG command to read in the updated message automation member.

#### **Related Commands:** AUTOMSG

## **CNM5161 VALUE SPECIFIED FOR ["function" FUNCTION! "action" ACTION] IS TOO LONG**

**Explanation:** The value specified exceeds the maximum length allowed.

#### **Inserts:**

function - The function name

action - The action name.

**System Action:** The automation statement in error is ignored. The AUTOMSG command processing continues with the next automation statement.

**Operator Response:** Notify your system programmer that there are errors in the statements in the specified message automation member.

#### **System Programmer Response:**

Correct the automation statement in error, and then re-enter the AUTOMSG command to read in the updated message automation member.

**Related Commands:** AUTOMSG

## **CNM5171 INVALID BIT STRING CHARACTER "character" SPECIFIED FOR "function" FUNCTION**

**Explanation:** An invalid bit string character was specified. Bit string characters can only be "O," "1," or "X."

#### **Inserts:**

character - The character in error

function - The function name in error.

**System Action:** The automation statement in error is ignored. The AUTOMSG command processing continues with the next automation statement.

**Operator Response:** Notify your system programmer that there are errors in the statements in the specified message automation member.

#### **System Programmer Response:**

Correct the automation statement in error, and then re-enter the AUTOMSG command to read in the updated message automation member.

**Related Commands:** AUTOMSG

## **CNM5181 A NULL QUOTED STRING WAS SPECI-FIED FOR ["function" FUNCTION! "action" ACTION]**

**Explanation:** A null quoted string was specified for a function or action. A null literal is invalid in an automation statement.

**Inserts:** 

## **CNMnnn**

function - A function name or keyword

action - An action name or keyword.

**System Action:** The automation statement in error is ignored. The AUTOMSG command processing continues with the next automation statement.

**Operator Response:** Notify your system programmer that there are errors in the statements in the specified message automation member.

## **System Programmer Response:**

Correct the automation statement in error, and then re-enter the AUTOMSG command to read in the updated message automation member.

**Related Commands:** AUTOMSG

## **CNM5191 CONDITIONAL CONTAINS MORE LEFT PARENTHESES THAN RIGHT PAREN-THESES**

**Explanation:** A case of unbalanced parentheses was detected for the conditional.

**Inserts:** None.

**System Action:** The automation statement in error is ignored. The AUTOMSG command processing continues with the next automation statement.

**Operator Response:** Notify your system programmer that there are errors in the statements in the specified message automation member.

#### **System Programmer Response:**

Correct the automation statement in error, and then re-enter the AUTOMSG command to read in the updated message automation member.

**Related Commands:** AUTOMSG

## **CNM5201 CONDITIONAL CONTAINS MORE RIGHT PARENTHESES THAN LEFT PARENTHESES**

**Explanation:** A case of unbalanced parentheses was detected for the conditional.

**Inserts:** None.

**System Action:** The automation statement in error is ignored. The AUTOMSG command processing continues with the next automation statement.

**Operator Response:** Notify your system programmer that there are errors in the statements in the specified message automation member.

## **System Programmer Response:**

Correct the automation statement in error, and then re-enter the AUTOMSG command to read in the updated message automation member.

**Related Commands:** AUTOMSG

## **CNM5211 INVALID ACTION NAME "action"**

**Explanation:** The action name specified is not a valid action.

**Inserts:** 

action - The name of the invalid action.

**System Action:** The automation statement in error is ignored. The AUTOMSG command processing continues with the next automation statement.

**Operator Response:** Notify your system programmer that there are errors in the statements in the specified message automation member.

**System Programmer Response:** 

Correct the automation statement in error, and then re-enter the AUTOMSG command to read in the updated message automation member.

**Related Commands:** AUTOMSG

## **CNM5221 PARAMETER SPECIFIED FOR "action" ACTION IS INVALID**

**Explanation:** Invalid parameter was specified for the named action. It is possible that:

- There were no parameters specified for the requested action. If the default value was requested for the named action, do not include that action in the action list.
- The parameter was not correctly enclosed in parentheses.

#### Inserts:

*action* - The invalid action name.

System Action: The automation statement in error is ignored. The AUTOMSG command processing continues with the next automation statement.

**Operator Response: Notify your** system programmer that there are errors in the statements in the specified message automation member.

#### System Programmer Response:

Correct the automation statement in error, and then re-enter the AUTOMSG command to read in the updated message automation member.

Related Commands: AUTOMSG

## CNM5231 NO VALUE SPECIFIED FOR PARAM-ETER OF "action" ACTION

Explanation: No value was found within the parentheses for the parameter of the named action. If the default value is requested for a particular action, do not include that action in the action list.

#### Inserts:

*action* - The action name.

System Action: The automation statement in error is ignored. The AUTOMSG command processing continues with the next automation statement.

Operator Response: Notify your system programmer that there are errors in the statements in the specified message automation member.

#### System Programmer Response:

Correct the automation statement in error, and then re-enter the AUTOMSG command to read in the updated message automation member.

Related Commands: AUTOMSG

## CNM5241 INVALID SYMBOL "symbol" SPECIFIED IN ACTION LIST

Explanation: A non-alphanumeric symbol was detected in the action list. This symbol is invalid in an automation statement.

Inserts:

symbol - The symbol in error.

System Action: The automation statement in error is ignored. The AUTOMSG command processing continues with the next automation statement.

Operator Response: Notify your system programmer that there are errors in the statements in the specified message automation member.

#### System Programmer Response:

Correct the automation statement in error, and then re-enter the AUTOMSG command to read in the updated message automation member.

Related Commands: AUTOMSG

## CNM5251 NO VALUE SPECIFIED FOR "keyword" KEYWORD OF EXEC ACTION

Explanation: A null value was specified for the named keyword. If it was the CMD keyword, you must specify something to execute. If it was the ROUTE keyword and you wanted the default route situation, do not include the ROUTE keyword for the EXEC action.

#### Inserts:

keyword - The keyword name.

System Action: The automation statement in error is ignored. The AUTOMSG command processing continues with the next automation statement.

Operator Response: Notify your system programmer that there are errors in the statements in the specified message automation member.

#### System Programmer Response:

Correct the automation statement in error, and then re-enter the AUTOMSG command to read in the updated message automation member.

Related Commands: AUTOMSG

## CNM5261 VALUE SPECIFIED FOR "action" ACTION IS NOT YES OR NO

Explanation: The named *action* must have a parameter value of "yes," "y," "no," or "n."

Inserts:

*action* - The action name in error.

System Action: The automation statement in error is ignored. The AUTOMSG command processing continues with the next automation statement.

Operator Response: Notify your system programmer that there are errors in the statements in the specified message automation member.

#### System Programmer Response:

Correct the automation statement in error, and then re-enter the AUTOMSG command to read in the updated message automation member.

Related Commands: AUTOMSG

## CNM5271 INVALID KEYWORD "keyword" SPECI· FIED IN EXEC ACTION

Explanation: An invalid keyword was specified for the EXEC action.

#### Inserts:

keyword -The keyword in error.

System Action: The automation statement in error is ignored. The AUTOMSG command processing continues with the next automation statement.

Operator Response: Notify your system programmer that there are errors in the statements in the specified message automation member.

#### System Programmer Response:

Correct the automation statement in error, and then re-enter the AUTOMSG command to read in the updated message automation member.

Related Commands: AUTOMSG

## CNM5281 INVALID SPECIFICATION FOR VALUE OF "keyword" KEYWORD

Explanation: A value was incorrectly specified for a keyword.

#### Inserts:

keyword - The named keyword.

System Action: The automation statement in error is ignored. The AUTOMSG command processing continues with the next automation statement.

Operator Response: Notify your system programmer that there are errors in the statements in the specified message automation member.

#### System Programmer Response:

Correct the automation statement in error, and then re-enter the AUTOMSG command to read in the updated message automation member.

Related Commands: AUTOMSG

#### CNM5291 COMMAND OR CLIST NAME SPECI· FIED FOR "CMD" IS NOT A LITERAL

**Explanation:** The command or CLIST named for all instances of the EXEC action is not a literal.

Inserts: None

System Action: The automation statement in error is ignored. The AUTOMSG command processing continues with the next automation statement.

Operator Response: Notify your system programmer that there are errors in the statements in the specified message automation member.

#### System Programmer Response:

Correct the automation statement in error, and then re-enter the AUTOMSG command to read in the updated message automation member.

#### Related Commands: AUTOMSG

## CNM5301 "keyword" KEYWORD SPECIFIED MORE THAN ONCE IN EXEC ACTION

Explanation: The CMD or ROUTE keyword can be specified only once in an EXEC statement.

#### Inserts:

keyword-The duplicated keyword.

System Action: The automation statement in error is ignored. The AUTOMSG command processing continues with the next automation statement.

Operator Response: Notify your system programmer that there are errors in the statements in the specified message automation member.

#### System Programmer Response:

Correct the automation statement in error, and then re-enter the AUTOMSG command to read in the updated message automation member.

Related Commands: AUTOMSG

## CNM5311 INVALID SYMBOL "symbol" SPECIFIED WITHIN "action" ACTION

Explanation: A non-alphanumeric symbol was detected in the *action*  specified. This symbol is invalid in an automation statement.

#### Inserts:

symbol - The symbol in error

*action* - An action name.

System Action: The automation statement in error is ignored. The AUTOMSG command processing continues with the next automation statement.

Operator Response: Notify your system programmer that there are errors in the statements in the specified message automation member.

#### System Programmer Response:

Correct the automation statement in error, and then re-enter the AUTOMSG command to read in the updated message automation member.

Related Commands: AUTOMSG

## CNM5321 INVALID "symbol" SYMBOL SPECIFIED FOR "keyword" KEYWORD OF EXEC ACTION

Explanation: A non-alphanumeric symbol was detected within the named keyword specification for the EXEC action. This symbol is invalid in an automation statement.

#### Inserts:

symbol - The invalid symbol

keyword - An keyword in error.

System Action: The automation statement in error is ignored. The AUTOMSG command processing continues with the next automation statement.

Operator Response: Notify your system programmer that there are errors in the statements in the specified message automation member.

System Programmer Response:

Correct the automation statement in error, and then re-enter the AUTOMSG command to read in the updated message automation member.

Related Commands: AUTOMSG

## CNM5331 FIRST VALUE FOR THE ROUTE KEYWORD IS INVALID

**Explanation:** The first value within the specification for the ROUTE keyword must be either ALL or ONE to indicate where the CMD execution will be executed.

Inserts: None.

System Action: The automation statement in error is ignored. The AUTOMSG command processing continues with the next automation statement.

Operator Response: Notify your system programmer that there are errors in the statements in the specified message automation member.

#### System Programmer Response:

Correct the automation statement in error, and then re-enter the AUTOMSG command to read in the updated message automation member.

#### Related Commands: AUTOMSG

## CNM5341 NO ROUTE VALUES WERE SPECIFIED AFTER "value" FOR ROUTE KEYWORD

**Explanation:** There must be at least one NetView operator ID specified following the ALL or NONE string.

#### Inserts:

value - Either ALL or NONE.

System Action: The automation statement in error is ignored. The AUTOMSG command processing continues with the next automation statement.

**Operator Response: Notify your** system programmer that there are errors in the statements in the specified message automation member.

#### **System Programmer Response:**

Correct the automation statement in error, and then re-enter the AUTOMSG command to read in the updated message automation member.

**Related Commands:** AUTOMSG

## **CNM5351 OPERATOR ID SPECIFIED FOR ROUTE KEYWORD IS INVALID**

**Explanation:** The operator ID specified after ALL or NONE was not a valid operator ID name. It is possible that this name was longer than 8 characters, or the asterisk (\*) specification was incorrectly coded.

**Inserts:** None.

**System Action:** The automation statement in error is ignored. The AUTOMSG command processing continues with the next automation statement.

**Operator Response:** Notify your system programmer that there are errors in the statements in the specified message automation member.

#### **System Programmer Response:**

Correct the automation statement in error, and then re-enter the AUTOMSG command to read in the updated message automation member.

**Related Commands:** AUTOMSG

## **CNM5361 OPERATOR ID "id" SPECIFIED FOR ROUTE KEYWORD IS UNKNOWN**

**Explanation:** The operator ID specified after ALL or ONE was not defined in the NetView operator definition file, DSIOPF, or it was not an asterisk (\*).

#### **Inserts:**

id - The operator ID in error.

**System Action:** The automation statement in error is ignored. The AUTOMSG command processing continues with the next automation statement.

**Operator Response:** Notify your system programmer that there are errors in the statements in the specified message automation member.

**System Programmer Response:**  Correct the automation statement in error, and then re-enter the AUTOMSG command to read in the updated message automation member.

**Related Commands:** AUTOMSG

## **CNM5371 INCOMPLETE AUTOMATION STATE-MENT SPECIFIED**

**Explanation:** The automation statement being processed is incomplete.

- It might be that a semicolon was detected before the end of the automation statement was read.
- It is possible that you forgot a semicolon to indicate the end of a statement.
- It is possible that you forgot an ending quote.

#### **Inserts:** None.

**System Action:** The automation statement in error is ignored. The AUTOMSG command processing continues with the next automation statement.

**Operator Response:** Notify your system programmer that there are errors in the statements in the specified message automation member.

**System Programmer Response:** If the statement in error contains a semicolon within quotes, recode this statement so that the semicolon is not the last non-blank character on the line. Re-enter the AUTOMSG command to read in the updated message automation member.

**Related Commands:** AUTOMSG

## **CNM5391 CONDITIONAL NESTING DEPTH HAS EXCEEDED THE LIMIT**

**Explanation:** The conditional of the automation statement in error contains nested functions that have exceeded the limit and are too complicated to evaluate.

**Inserts:** None.

**System Action:** The statement in error is ignored. The AUTOMSG command processing continues on statement following the next semicolon.

Operator Response: Notify your system programmer that there are errors in the statements in the specified message automation member.

#### System Programmer Response:

Restate the conditional more simply to avoid excessive nesting. If you are using the "or" Boolean operator, you may want to separate your conditional into two separate automation statements with the same action list. Correct the automation statement in error, and then re-enter the AUTOMSG command to read in the updated definition file.

Related Commands: AUTOMSG

## CNM5401 INVALID COMMAND NAME "command" SPECIFIED FOR CMD KEYWORD OF EXEC ACTION

Explanation: The command name specified for the CMD keyword is invalid.

#### Inserts:

command - The name of the invalid command.

System Action: The automation statement in error is ignored. The AUTOMSG command processing continues with the next automation statement.

**Operator Response: Notify your** system programmer that there are errors in the statements in the specified message automation member.

System Programmer Response: Be sure that the command name is enclosed in single quotes (') and that a blank is included to separate the command name from any text that may follow it. Correct the automation statement in error, and then re-enter the AUTOMSG command to read in the updated message automation member.

Related Commands: AUTOMSG

## CNM541I NETVIEW SUBSYSTEM INITIALIZED **SUCCESSFULLY**

Explanation: The initialization process for the NetView subsystem has completed successfully.

Inserts: None.

System Action: None.

Operator Response: None.

System Programmer Response: None.

Related Commands: None.

#### CNM5421 INPUT PARAMETERS MISSING OR INVALID

Explanation: The input parameters passed to the NetView subsystem initialization module (CNMINIT) are missing or invalid.

Inserts: None.

System Action: NetView subsystem initialization is terminated.

Operator Response: Notify the system programmer.

System Programmer Response: Correct the parameters on the EXEC statement in the JCL.

Related Commands: None.

## CNM5431 UNABLE TO FIND NETVIEW SUB-SYSTEM COMMUNICATIONS VECTOR TABLE (SSCVT)

Explanation: The NetView subsystem initialization module (CNMINIT) searched the MVS subsystem communications vector table (sscVT) chain for the NetView subsystem communications vector table (sscVT), but it was not there.

Inserts: None.

System Action: NetView subsystem initialization is terminated.

Operator Response: Notify the system programmer.

#### System Programmer Response:

Ensure that the first four characters in the name of the NetView application job and the NetView subsystem job are the same as the name of the NetView

#### **CNMnnn**

subsystem in the IEFSSNXX member of SYS1 .PARMLIB.

**Related Commands:** None.

## **CNM5441 UNABLE TO OBTAIN STORAGE FOR NETVIEW SUBSYSTEM TABLE (SST)**

**Explanation:** A GETMAIN for the NetView subsystem table (SST) in MVS CSA failed.

**Inserts:** None.

**System Action:** NetView subsystem initialization is terminated.

**Operator Response:** Notify the system programmer.

**System Programmer Response:**  Determine why CSA storage was unavailable.

**Related Commands:** None.

## **CNM5451 UNABLE TO OBTAIN STORAGE FOR CROSS-MEMORY ROUTINES**

**Explanation:** The NetView subsystem initialization module (CNMINIT) was unable to GETMAIN storage in CSA to be used as autodata area for the crossmemory routines.

**Inserts:** None.

**System Action:** NetView subsystem initialization is terminated.

**Operator Response:** Notify the system programmer.

**System Programmer Response:**  Determine why CSA storage was unavailable.

**Related Commands:** None.

## **CNM5461 UNABLE TO OBTAIN STORAGE FOR MESSAGE AND COMMAND BUFFER QUEUES**

**Explanation:** The NetView subsystem initialization module (CNMINIT) was unable to GETMAIN storage for the command buffer queues defined by the MSGBUF and CMDBUF parameters in the EXEC statement in the JCL.

**Inserts:** None.

**System Action:** NetView subsystem initialization is terminated.

**Operator Response:** Notify the system programmer.

**System Programmer Response:**  Increase the storage available to NetView subsystem through the REGION parameter.

**Related Commands:** None.

## **CNM5471 UNABLE TO OBTAIN STORAGE FOR IEFJSVEC AND IEAVG700 CALLS**

**Explanation:** NetView module CNMCSSVT was unable to GETMAIN 24-bit addressable storage necessary to call the subsystem vector table service routine (IEFJSVEC) and the subsystem console service routine (1EAVG700).

**Inserts:** None.

**System Action:** NetView subsystem initialization is terminated.

**Operator Response:** Notify the system programmer.

**System Programmer Response:**  Increase the storage available to NetView subsystem through the REGION parameter.

**Related Commands:** None.

## **CNM5481 UNABLE TO BUILD NETVIEW SUB-SYSTEM VECTOR TABLE (SSVT).**

**Explanation:** The subsystem vector table service routine (IEFJSVEC) was unable to build the NetView subsystem vector table (SSVT) because of the indicated system condition code:

> 04 - Invalid identifier in IEFVTSPL or IEFJSBVT

08 - Invalid input (subsystem name was specified incorrectly)

12 - GETMAIN for the vector table tailed

16 - Logic error

20 - Load for a function routine abended

24 - Invalid bit setting in request flags

28 - Unable to process the create request (SSVT already exists)

36 - Insufficient ssvr space for additional function routine addresses.

Inserts: None.

System Action: NetView subsystem initialization is terminated.

Operator Response: Notify the system programmer.

System Programmer Response: Do one of the following:

- For reason codes 04, 08, 16, 24, 28, and 36, contact IBM for programming support
- For reason code 12, determine why space for soa was not available
- For reason code 20, verify that NetView modules CNMCSSIC, CNMCSSIM, AND CNMCSSIE are in the global CSA storage area

Related Commands: None.

## CNM5491 SUBSYSTEM CONSOLE SERVICES FAILURE DURING BROADCAST

Explanation: The subsystem console service routine (1EAVG700) was unable to execute BROADCAST function because of the indicated reason code.

Inserts: None

System Action: NetView subsystem initialization is terminated.

Operator Response: Notify the system programmer.

System Programmer Response: Contact IBM for programming support.

Related Commands: None.

## CNM5501 CROSS MEMORY ENTRY TABLE INITIALIZATION FAILURE

Explanation: The NetView subsystem initialization module (CNMINIT) was unable to connect the entry table to the system linkage table index.

Inserts: None.

System Action: NetView subsystem initialization is terminated.

Operator Response: Notify the system programmer.

System Programmer Response: Contact IBM for programming support.

Related Commands: None.

## CNM5511 NETVIEW SUBSYSTEM IS ALREADY **ACTIVE**

Explanation: A NetView subsystem by the job name specified in the START command is already active. Each NetView subsystem has a unique 4-character name that is defined in the IEFSSNXX member of SYS1.PARMLIB. The 4-character name must be used as the first 4 characters of the job names used to start the NetView subsystem and its corresponding application.

Inserts: None.

System Action: NetView subsystem initialization is terminated.

Operator Response: Notify the system programmer.

System Programmer Response: If having an additional NetView subsystem active is necessary, start another NetView subsystem with a unique 4-character name (defined in the IEFSSNXX member of SYS1.PARMLIB).

Related Commands: None.

## CNM5521 NO MVS CONSOLE ID ASSIGNED TO THIS OPERATOR

Explanation: This operator has not been assigned an MVS console ID.

Inserts: None.

System Action: No MVS console ID is released.

Operator Response: None.

System Programmer Response: None.

Related Commands: None.

## **CNM5531 DSIPUSH PROCESSING FAILED. RC** = **re**

**Explanation:** The CNMCMVS or CNMCMJC module received an error code from the DSIPUSH macro for specifying the ABEND and LOGOFF routine. re is the return code from the DSIPUSH macro.

#### **Inserts:**

 $rc$  - a return code with the following definition:

> 04 - Storage is not available for specified request. For other return codes, please see the DSIPUSH macro in NetView Customization.

**System Action:** Command processing is terminated.

**Operator Response:** Try the command again later. If the problem persists, notify the system programmer.

**System Programmer Response:** For reason code 04, determine why space is not available.

**Related Commands:** MVS

## **CNM5541 NETVIEW SUBSYSTEM ROUTER FOR subsystem IS ALREADY ACTIVE**

**Explanation:** The NetView subsystem router task for subsystem is already active.

#### **Inserts:**

subsystem - The 4-character NetView subsystem name.

**System Action:** The duplicate NetView subsystem router task is terminated.

**Operator Response:** Notify the system programmer.

#### **System Programmer Response:**

Change the job name or the PROC name, and restart NetView. The first 4 characters of the job name or PROC name used to bring up the NetView address space are used as the NetView subsystem name. You cannot start a second NetView with the same subsystem name.

#### **Related Commands:** None.

## **CNM5561 THE NETVIEW SUBSYSTEM bufqtype BUFFER QUEUE IS NOW OPERA· TIONAL. NETVIEW bufatvpe AUTO-MATION HAS RESUMED**

**Explanation:** Commands or messages coming from the MVS subsystem interface were not processed for automation because the NetView subsystem command or message buffer queue was not operational.

#### **Inserts:**

bufqtype - type (message or command) of buffer queue.

**System Action:** None.

**Operator Response:** None.

**System Programmer Response:** None.

**Related Commands:** None.

## **CNM5571 THE NETVIEW SUBSYSTEM bufqtype BUFFER QUEUE IS FULL**

**Explanation:** The NetView command or message buffer queue is full. Commands or messages coming from the MVS subsystem interface will not be processed for automation until the NetView subsystem command or message buffer queue becomes operational.

**System Action:** The NetView subsystem message or command buffer queue will become operational as soon as 10 percent of the buffers have been processed for automation by NetView.

**Operator Response:** None.

**System Programmer Response:** None.

**Related Commands:** None.

## **CNM5581 THE NETVIEW SUBSYSTEM bufqtype ROUTER IS NOT ACTIVE**

**Explanation:** The NetView SUBSYSTEM router task (CNMCSSIR) is not active. Commands or messages coming from the MVS subsystem interface will not be processed for automation until the router task becomes active.

**Inserts:** 

bufqtype - type (message or command) of buffer queue.

System Action: None.

Operator Response: Activate the NetView SUBSYSTEM router task.

System Programmer Response: None.

Related Commands: None.

## CNM5591 THE NETVIEW SUBSYSTEM bufqtype ROUTER IS NOW ACTIVE. NETVIEW bufqtype AUTOMATION HAS RESUMED

Explanation: The NetView SUBSYSTEM router task (CNMCSSIR) is now active. Commands or messages coming from the MVS subsystem interface will be processed for automation.

#### Inserts:

bufqtype - type (message or command) of buffer queue.

System Action: None.

Operator Response: None.

System Programmer Response: None.

Related Commands: None.

## CNM5601 NETVIEW SUBSYSTEM ROUTER IS NOT ACTIVE

Explanation: An MVS command was issued from NetView when the NETVIEW SUBSYSTEM router task CNMCSSIR was not active.

Inserts: None.

System Action: The command processing is terminated if the NetView SUBSYSTEM Router task is not active.

Operator Response: Start the NetView **SUBSYSTEM** 

System Programmer Response: Start the NetView SUBSYSTEM router task.

Related Commands: None.

#### CNM5611 NETVIEW SUBSYSTEM TABLE (SST) NOT FOUND

Explanation: The NetView subsystem table (SST) cannot be found.

Inserts: None.

System Action: The processing is ter-

minated if the NetView subsystem table is not found.

Operator Response: Start the NetView subsystem.

System Programmer Response: Start the NetView subsystem.

Related Commands: None.

## CNM5621 NETVIEW NOT DEFINED AS A SUB-**SYSTEM**

Explanation: NetView is not defined as a subsystem in the first four characters of the job name.

Inserts: None.

System Action: The processing is terminated if NetView has not been defined as a subsystem.

Operator Response: Notify the system programmer.

System Programmer Response: Add the first four characters of the NetView job name to the list of subsystems in the IEFSSNXX member of SYS1.PARMLIB.

Related Commands: None.

#### CNM5631 NETVIEW SUBSYSTEM IS NOT ACTIVE

Explanation: NetView subsystem is not active.

Inserts: None.

**System Action: The NetView SSI router** task (CNMCSSIR) waits until the NetView subsystem becomes active.

Operator Response: Start the NetView subsystem.

System Programmer Response: None.

Related Commands: None.

#### CNM5641 MYS COMMAND SYNTAX ERROR OR OPERAND IS MISSING

Explanation: An MVS command was not entered properly.

Inserts: None.

System Action: The processing is terminated.

Operator Response: Re-enter the command with proper syntax.

System Programmer Response: None.

Related Commands: None.

#### CNM5651 NO WORK STORAGE AVAILABLE

Explanation: CNMMVS or CNMMJC cannot obtain work storage.

Inserts: None.

System Action: The processing is terminated if no work storage is available.

Operator Response: Notify the system programmer.

System Programmer Response: Determine why storage is not available from NetView storage pool.

Related Commands: MVS

## CNM5661 NETVIEW CONSOLE ID TABLE (CID) NOT FOUND

Explanation: Cannot find the NetView Console ID Table.

Inserts: None.

System Action: The processing is terminated.

Operator Response: Notify the system programmer.

System Programmer Response: If the NetView subsystem is not active, start it up.

Related Commands: MVS

## CNM5671 NO MVS CONSOLE ID AVAILABLE-TRY AGAIN LATER

Explanation: Cannot obtain an MVS console ID.

Inserts: None.

System Action: If all Mvs console IDs are in use, the operator cannot issue any MVS commands until a console ID becomes available.

Operator Response: Notify the system programmer.

System Programmer Response: There is an insufficient number of MVS consoles defined to support the number of

operators issuing MVS commands. You need to define more MVS console IDs or some of the operators have to release some console IDs.

#### Related Commands: MVS

## CNM5681 MVS COMMAND KEYWORD IS MISSING OR IS NOT AUTHORIZED

Explanation: At least one keyword is required for the MVS command. If a keyword was specified, the operator is not authorized to use this keyword.

Inserts: None.

System Action: The processing is terminated.

Operator Response: Notify the system programmer.

System Programmer Response: Check the operator profile.

Related Commands: MVS

## CNM5691 MVS CONSOLE ID RELEASED

Explanation: The MVS console ID for this operator has been released.

Inserts: None.

System Action: None.

Operator Response: None.

System Programmer Response: None.

Related Commands: RELCONID, AUTOTASK

## CNM5701 STARTING AUTOMATION TASK operatorid

Explanation: An AUTOTASK command has started an automation task named "operatorid"

#### Inserts:

operatorid - The automation task that was started.

**System Action: Processing continues** and the automation task starts logon processing.

Operator Response: None.

System Programmer Response: None.

**Related Commands: AUTOTASK** 

## CNM5711 value IS NOT A VALID VALUE FOR keyword

Explanation: You entered an AUTOTASK command with a CONSOLE =  $nn$  value where nn was not numeric or was not in the range 1-99.

#### Inserts:

value - The MVS console ID you attempted to assign

keyword - The keyword that was used to assign the console.

System Action: Processing continues and the command request is not executed.

Operator Response: Correct the console ID.

System Programmer Response: None.

Related Commands: AUTOTASK

## CNM5721 CONSOLE consoleid IS IN USE BY operatorid

Explanation: You entered an AUTOTASK command with a CONSOLE= consoleid value where the console was already assigned to a different NetView automation task.

## Inserts:

conso/eid - The MVS console ID you attempted to assign

operatorid - The NetView automation task that is using that system console.

System Action: Processing continues and the command request is not executed.

Operator Response: Do one of the following:

- Choose a different MVS console ID.
- Use "AUTOTASK  $OPID = operatorid.DROP''$  to drop the console, and then retry the original command. This sequence moves the console from one automation task to another.

System Programmer Response: None.

Related Commands: AUTOTASK

## CNM5731 CONSOLE consoleid HAS BEEN RELEASED FROM operatorid

Explanation: A console has been released as a result of an AUTOTASK command.

#### Inserts:

consoleid - The MVS console ID that was released

operatorid - The NetView automation task for which the console was released.

System Action: The console is made available for other automation tasks.

Operator Response: None.

System Programmer Response: None.

Related Commands: AUTOTASK

## CNM5741 CONSOLE consoleid HAS BEEN ASSIGNED TO operatorld

Explanation: NetView has assigned the console to an automation task as a result of an AUTOTASK command.

#### Inserts:

consoleid - The MVS console ID that was assigned

operatorid - The NetView automation task that acquired that system console.

System Action: Processing continues.

Operator Response: None.

System Programmer Response: None.

Related Commands: AUTOTASK

## CNM575I operatorid DOES NOT HAVE A CONSOLE ASSIGNED

Explanation: You entered an AUTOTASK command with the DROP operand when the automation task did not have a console currently assigned.

#### Inserts:

operatorid - The NetView automation task that you specified.

System Action: Processing continues and the command request is not executed.

Operator Response: Do one of the following:

- Choose a different operator ID
- Ignore the error, since the specified operator did not have a console to drop.

## System Programmer Response: None.

#### Related Commands: AUTOTASK

## CNM5761 ENTER "RESET" TO CANCEL COMMAND WAIT

Explanation: You entered an AUTOTASK command with a  $\cos(2\theta) = \sin(2\theta)$  value while the NetView subsystem (memory) was inactive.

## Inserts: None.

System Action: The command will wait until the subsystem starts or the RESET command is entered.

Operator Response: Do one of the following:

- Wait until the NetView subsystem is active and the command completes before entering more commands
- Use the RESET command to cause the AUTOTASK command to end without processing.

System Programmer Response: None.

Related Commands: AUTOTASK

## CNM5771 THIS CONSOLE DOES NOT HAVE ACCESS TO NETVIEW

Explanation: There is no AUTOTASK assigned to your console to process the NetView command or CLIST.

Inserts: None.

System Action: The NetView command or CLIST is ignored.

Operator Response: Notify the system programmer.

## System Programmer Response:

Include an AUTOTASK command in the NetView start-up procedure to define the MVS system console access to NetView. The AUTOTASK command can

also be entered from an authorized NetView operator terminal.

## Related Commands: None.

## CNM5781 MLWTO ENDED IN ERROR

Explanation: NetView attempted to write another message to a system console assigned to an automation task while a "Multiple Line Write to Operator" (MLWTO) was still being processed.

Inserts: None.

System Action: Processing continues. The MLWTO processing is stopped and the other message is processed.

Operator Response: You can either try the NetView command or CLIST later, or notify the system programmer.

System Programmer Response: Provide more work storage for the NetView application.

Related Commands: None.

## CNM5791 AUTOMATION TASK NOT STARTED -STORAGE NOT AVAILABLE

Explanation: The automation task cannot be started because of unavailable work storage space. The NetView command or CLIST will not be processed.

Inserts: None.

System Action: The NetView command or CLIST is ignored.

Operator Response: Notify the system programmer.

System Programmer Response: Do problem determination to find out if NetView or user-written code has a problem.

Related Commands: AUTOTASK

## CNM6011 ONE OR MORE MESSAGE INDICA-TORS HAVE BEEN POSTED

**Explanation:** A message indicator  $(1, 2, 3)$ 3, OR 4) has just changed to the userdefined color, highlighting, or alarm.

Inserts: None.

System Action: No processing is done. You will remain on the same status monitor panel on which you made your entry or entries.

Operator Response: You may want to browse the network log to see the important messages.

System Programmer Response: None.

Related Commands: None.

## CNM6031 YOU SELECTED TOO MANY RESOURCE IDS: CHOOSE ONLY ONE

Explanation: You selected DISPLAY THIS NODE or DISPLAY HIGHER NODE. More than one node id under node id column(s) or the higher node (on 3rd line) and at least one node id (under node id column) was selected.

Inserts: None.

System Action: No processing is done. You will remain on the same status monitor panel on which you made your entry or entries.

Operator Response: Re-enter the command correctly.

System Programmer Response: None.

Related Commands: None.

## CNM6041 SELECT 1 RESOURCE NAME FOR THE DISPLAY COMMAND ON MENU

Explanation: With the MENU on the left side, you selected a verb under "Display:". A resource name must be selected with the verb.

Inserts: None.

System Action: No processing is done. You will remain on the same status monitor panel on which you made your entry or entries.

Operator Response: Re-enter the command correctly.

System Programmer Response: None.

Related Commands: None.

## CNM6051 SELECT ACTIVITY AND ZERO OR ONE NODE ID UNDER NODE ID COLUMN

Explanation: On a status monitor detail display, you selected an activity and something other than a node name. When activity is selected, you may select at most one node name.

#### Inserts: None.

System Action: No processing is done. You will remain on the same status monitor panel on which you made your entry or entries.

Operator Response: Re-enter the command correctly.

System Programmer Response: None.

Related Commands: None.

## CNM6061 NOTHING SELECTED; PANEL REFRESHED. ENTER "HELP STATMON SCREENS" FOR HELP

Explanation: You pressed ENTER without making a light pen or cursor selection.

Inserts: None.

System Action: Screen is refreshed. You will remain on the same status monitor panel on which you made your entry or entries.

Operator Response: None.

System Programmer Response: None.

Related Commands: None.

## CNM6071 status COUNT IS THE ONLY COUNT THAT CAN BE SELECTED WITH A COMMAND

Explanation: Only the total for the detailed node IDs that are displayed on the panel may be selected with a CLIST or VTAM command. For example, if ACTIVE lines were selected to get to the current detail display, only the ACTIVE count on the summary line can be selected.

#### Inserts:

*status* - The label for the total of the detailed node IDs, for example, ACTIVE.

System Action: No processing is done. You will remain on the same status monitor panel on which you made your entry or entries.

Operator Response: Re-enter the command correctly.

System Programmer Response: None.

Related Commands: None.

## CNM6081 ONE OR MORE RESOURCES MUST BE SELECTED WITH DISPLAY OR VARY COMMAND

Explanation: You selected a VTAM VARY or DISPLAY command on a status monitor detail display. One or more resources must be selected with the VTAM command chosen.

#### Inserts: None.

System Action: No processing is done. You will remain on the same status monitor panel on which you made your entry or entries.

Operator Response: Re-enter the command correctly.

System Programmer Response: None.

Related Commands: None.

## CNM6091 THERE IS MORE THAN ONE NODE WITH THE NAME YOU SELECTED

Explanation: An inconsistency occurred with duplicate node names. This occurs only with a terminal and switched LUS. This code is to prevent you from displaying or varying the wrong node. For example, if you were looking at the never-active switched Lus, and for some reason you varied one of these inactive, and there was a terminal with the same name that was active, you would inactivate the terminal by mistake.

Inserts: None.

System Action: No processing is done. You will remain on the same status monitor panel on which you made your entry or entries.

Operator Response: Notify the system programmer.

System Programmer Response: Remove the duplicate name from VTAMLST files.

Related Commands: None.

## CNM610I SELECT A COMMAND IN THE COMMAND INTERFACE AREA SHOWN TO YOUR LEFT

Explanation: You selected an option for a command without selecting the command itself.

Inserts: None.

System Action: No processing is done. You will remain on the same status monitor panel on which you made your entry or entries.

Operator Response: None.

System Programmer Response: None.

Related Commands: None.

## CNM6111 THERE IS NO SUMMARY OR DETAIL FOR THIS LOWEST-LEVEL NODE

Explanation: You selected THIS NODE SUMMARY or THIS NODE DETAIL from a status monitor detail panel. The selected node has nothing defined below it in the hierarchy. For example, an LU has nothing below it.

Inserts: None.

System Action: No processing is done. You will remain on the same status monitor panel on which you made your entry or entries.

Operator Response: None.

System Programmer Response: None.

Related Commands: None.

#### CNM6121 TOO MANY SELECTIONS WERE MADE

Explanation: You made too many selections on the current panel.

Inserts: None.

System Action: No processing is done. You will remain on the same status monitor panel on which you made your entry or entries.

Operator Response: Re-enter the command correctly.

System Programmer Response: None.

Related Commands: None.

## CNM6131 PANEL REFRESHED. YOU MAY SELECT A TOTAL, HIGHER NODE OR MSG INDICATOR

Explanation: You did not make a selection and there was nothing on the command line when you pressed ENTER.

Inserts: None.

System Action: No processing is done. You will remain on the same status monitor panel on which you made your entry or entries.

Operator Response: None.

System Programmer Response: None.

Related Commands: None.

## CNM6141 YOU ENTERED AN INVALID VTAM OR NETVIEW COMMAND

Explanation: The command you just entered is not a valid NetView or VTAM command. Valid NetView commands are defined on CMDMDL statements in DSICMD member.

Inserts: None.

System Action: No processing is done. You will remain on the same status monitor panel on which you made your entry or entries.

Operator Response: Enter a valid command.

System Programmer Response: None.

Related Commands: None.

## CNM6151 PANEL REFRESHED. YOU MAY SELECT A TOTAL OR MESSAGE INDI-CATOR AND ENTER

Explanation: You did not make a selection and there was nothing on the command line when you pressed ENTER.

Inserts: None.

System Action: No processing is done. You will remain on the same status monitor panel on which you made your entry or entries.

Operator Response: None.

System Programmer Response: None.

Related Commands: None.

#### CNM6161 YOU MAY SELECT ONLY ONE CLIST

Explanation: On a status monitor detail panel, you selected more than one CLIST.

Inserts: None.

System Action: No processing is done. You will remain on the same status monitor panel on which you made your entry or entries.

Operator Response: Re-enter the command correctly.

System Programmer Response: None.

Related Commands: None.

## CNM6191 REQUEST WAS IGNORED: THE LEFT MARGIN OF THE LOG IS ALREADY DISPLAYED

Explanation: The log is scrolled as far to the left as possible.

Inserts: None.

System Action: No processing is done. You will remain on the same status monitor panel on which you made your entry or entries.

Operator Response: None.

System Programmer Response: None.

Related Commands: None.

## CNM6201 REQUEST WAS IGNORED: THE RIGHT MARGIN OF THE LOG IS ALREADY DISPLAYED

Explanation: The log is scrolled as far to the right as possible.

Inserts: None.

System Action: No processing is done. You will remain on the same status monitor panel on which you made your entry or entries.

Operator Response: None.

System Programmer Response: None.

Related Commands: None.

**Explanation:** You requested a BROWSE Explaination. Tout requested a bhowse<br>SCREEN for a task that is not active.

System Action: The request is example of the command. ignored. Inserts: None.

**Operator Response:** You must start<br>
both the log task and the browse task<br>
in order to browse the network log. To<br>
start tasks, use the START or<br>
STARTCNM command; see NetView<br>
All remain on the same status<br>
monitor panel Operation for more information. Operator Response: Either select a

# CNM6261 NO SELECTIONS ARE ALLOWED **Related Commands: None.** WHEN A COMMAND IS TYPED ON THE

System Action: No processing is done. been started during which many You will remain on the same status STATMON display commands will be monitor panel on which you made your suppressed for this network control entry or entries. **program (NCP)** and its lower nodes.

System Programmer Response: None. These nodes will resume.

Related Commands: None. Inserts:

# CNM6271 NO SELECTIONS ARE ALLOWED WITH<br>
The name of the network<br>
control program resource THE PF KEY YOU JUST PRESSED

while trying to make a selection with. the cursor or light pen. The cursor of light pen. System Action: None.

System Action: No processing is done. System Programmer Response: None. You will remain on the same status<br>
monitor panel on which you made your<br>
Nelated Commands: None. entry or entries.<br>
CNM6841 STATUS MONITOR HAS RESUMED

key or make selections. The set of the selections of the set of the set of the set of the set of the set of the set of the set of the set of the set of the set of the set of the set of the set of the set of the set of the

System Programmer Response: None. Explanation: The ten-minute timer for

# CNM6231 BROWSE TASK NOT ACTIVE CNM6281 NO COMMAND, SELECTION, OR PF KEYS ARE ALLOWED WITH A

Inserts: None. **Explanation:** You tried to select a message indicator and a node or

System Programmer Response: None. message indicator or select nodes or commands.

Related Commands: BROWSE **System Programmer Response:** None.

COMMAND LINE CNM6821 STATUS MONITOR HAS SUSPENDED **Explanation:** You tried to make NORMAL STATUS TRACKING FOR<br> **Explanation:** You tried to make North States are resname DUE TO NCP resname DUE TO NOT<br>
and on the command line.<br>
MESSAGE msgld)

Inserts: None.<br> **Explanation:** A ten-minute timer has **Operator Response:** Either make **After ten minutes, STATMON will assume**<br>that the network control program has selections or enter a command.<br>recovered, and normal processing for

**Explanation:** You pressed a PF key message identifi-<br>cation. Case of the VTAM message identifi-

Inserts: None. Operator Response: None.

# Operator Response: Either press a PF NORMAL STATUS TRACKING FOR

Related Commands: None. https://www.metwork.control.program.(NCP) recovery has expired, and normal STATMON processing resumes for the indicated network control program and its lower nodes.

#### Inserts:

resname - The name of the network control program resource.

System Action: None.

Operator Response: None.

System Programmer Response: None.

Related Commands: None.

## CNM9011 THE RECORD FORMAT OF panelname IS INVALID: IT MUST BE 80 CHARAC-**TERS**

Explanation: The online help facility driver can display only panels that have an BO-character format.

#### Inserts:

pane/name - The panel name.

System Action: None.

Operator Response: Notify the system programmer

System Programmer Response: Alter the data set or file so that the statement format is 80 characters.

Related Commands: VIEW

#### CNM9021 THERE IS NO HELP PANEL FOR THIS **SCREEN**

**Explanation:** There is no valid  $HELP=$ statement in the definition of the panel currently being displayed.

Inserts: None.

System Action: None.

Operator Response: If, based on the context of the current panel, PF1/PF13 should have resulted in another panel display, notify the system programmer.

System Programmer Response: A help panel was not defined for the panel from which PF1/PF13 was pressed or it was defined incorrectly. See NetView Customization for information on correctly coding a help panel definition.

Related Commands: PF1/PF13

## CNM9031 ISSUE IMMEDIATE COMMANDS FROM THE NCCF COMMAND LINE

Explanation: The DSICES macro was issued to determine whether the command line contained a valid regular command. The DSICES macro resulted in a return code of 8, which indicated the command line contained an immediate command. An immediate command cannot be issued within a full-panel application.

Inserts: None.

System Action: None.

Operator Response: You must be on the NetView line-by-line panel to issue an immediate command.

System Programmer Response: None.

Related Commands: Any immediate command.

## CNM9041 YOU CHOSE AN UNASSIGNED KEY: VALID KEYS ARE DISPLAYED BELOW

Explanation: The PF key that you pressed is not supported by the program.

Inserts: None.

System Action: None.

Operator Response: For the online help facility, press a valid PF key as displayed on the last two lines of the panel. For the browse function, press a valid PF key as displayed on the last line of the panel.

#### System Programmer Response: None.

Related Commands: PF10/PF22 or PF11/PF23, in the browse function; PF9/PF21, PF10/PF22, and PF12/PF24 in the online help facility.

## CNM9051 panelname WAS NOT FOUND

Explanation: You selected a valid option but the panel could not be found in the CNMPNL1 data sets (MVS) or among files with a filetype of NCCFLST (VM).

#### Inserts:

pane/name - The panel name.

#### **System Action:** None.

**Operator Response:** Notify the system programmer. Be sure to note which PF key or option selection resulted in this message, the name of the panel from the upper left corner of the panel, and the name of the panel in the message.

**System Programmer Response:** Check the panel definition for the panel currently being displayed. Either the panel name that corresponds to the operator's action is typed incorrectly or the panel is not in CNMPNL1 data sets or NCCFLST files.

**Related Commands:** PF1/PF13. PF5/PF17, PF8/PF20

## **CNM911 I INPUT IS NOT RECOGNIZED AS A VALID OPTION OR AS A VALID NETVIEW COMMAND**

**Explanation:** An option selection is the only type of command that is recognized by the help facility driver. A valid option consists of a single character that is defined to display a panel. If the input was not identified as a valid option selection, the DSICES macro is issued to determine whether the command line contains a valid regular command. If the DSICES macro results in a return code greater than 8, this message is issued.

**Inserts:** None.

**System Action:** None.

**Operator Response:** If you typed an option or command that should have been valid from the current panel, notify the system programmer. Be sure to note what you typed and the name of the current panel (displayed in the upper left corner of the panel).

**System Programmer Response:** Check the panel definition. If an option selection was typed correctly, then it was omitted or incorrectly coded in the current panel's definition. See NetView Customization for information on coding option definitions. If a command was typed that should have been valid, see the DSICES macro in NetView Customization for possible reasons why it failed.

**Related Commands:** Any command line input.

## **CNM9121 panelname CANNOT BE DISPLAYED: IT HAS A DEFINITION ERROR**

**Explanation:** An invalid panel format has been detected in the definition for the next panel to be displayed. The panel contained comment lines only, or the panel length exceeded 24 lines, or there was no text indicator line (\*\*\*) in the panel definition, or comment lines were coded in addition to the first consecutive lines of the panel definition, or more than one input field was defined, or more than one cursor position was defined, or there were more than 49 option definition statements in the panel definition.

**Inserts:** 

pane/name - The panel name.

**System Action:** None.

**Operator Response:** Notify the system programmer noting the panel named in the message.

**System Programmer Response:** Check panel definition for errors. See NetView Customization for complete information on coding panel definitions.

**Related Commands:** PF1/PF13, PF5/PF17, PF8/PF20, ENTER

## **CNM9131 INTERNAL STACK IS FULL: GO BACK TO A MENU AND MAKE ANOTHER SELECTION**

**Explanation:** The internal stack that records your selections and the path you took through the panel hierarchy has reached its limit of 25 panels.

**Inserts:** None.

**System Action:** None.

**Operator Response:** Notify the system programmer noting panel name in upper left corner. You may continue viewing panels by going back to a previous menu and selecting a different option to take another path through the hierarchy of panels.

#### **System Programmer Response:**

Shorten the path length through the panel hierarchy to prevent the problem from recurring.

**Related Commands:** PF1/PF13, PF5/PF17, PF8/PF20, ENTER

## **CNM9141 THERE IS NO CONTINUATION PANEL**

**Explanation:** The current panel does not have a blank option defined so there is no panel to display when ENTER or PF8/PF20 is pressed.

**Inserts:** None.

**System Action:** None.

**Operator Response:** Select an option or an active PF key. If the current panel should have had a continuation page, notify the system programmer noting the panel name in the upper left corner.

**System Programmer Response:** Check the panel definition. See NetView Customization tor information on coding continuation panels.

**Related Commands:** PF8/PF2o

## **CNM9151 THE CURRENT PANEL IS THE BOTTOM OF THE PATH**

**Explanation:** The current panel does not have a blank option defined so it is the last panel in the current path through the hierarchy.

**Inserts:** None.

**System Action:** None.

**Operator Response:** Select an option or an active PF key.

**System Programmer Response:** None.

**Related Commands:** PF5/PF17

## **CNM9161 THE BOTTOM OF PATH CANNOT BE REACHED: panelname HAS A DEFI-NITION ERROR**

**Explanation:** An invalid panel format has been detected in the definition of the named panel. Since this panel was in the path for which a request for the BOTTOM panel was requested, the last panel could not be reached. The panel

contained comment lines only, or the panel length exceeded 24 lines, or there was no text indicator line (\*\*\*) in the panel definition, or comment lines were coded in addition to the first consecutive lines of the panel definition, or more than one input field was defined, or more than one cursor position was defined, or there were more than 49 option definition statements in the panel definition.

#### **Inserts:**

pane/name - The panel name.

**System Action:** None.

**Operator Response:** Notify the system programmer noting the panel named in the message.

**System Programmer Response:** Check panel definition for errors. See NetView Customization tor information on coding panel definitions.

**Related Commands:** PF5/PF17

## **CNM9171 THE BOTTOM OF THE PATH CANNOT BE REACHED: INTERNAL STACK IS FULL**

**Explanation:** In attempting to reach the last panel in the path, the internal stack that records your selections and the path you took through the panel hierarchy has reached its limit of 25 panels.

**Inserts:** None.

**System Action:** None.

**Operator Response:** Notify the system programmer noting panel name in upper left corner. You may continue viewing panels by going back to a previous menu and selecting a different option to take another path through the hierarchy of panels or by using PFB/PF20 to advance one panel at a time until the message is displayed again.

**System Programmer Response:** 

Shorten the path length through the panel hierarchy to prevent the problem from recurring.

**Related Commands:** PF5/PF17

## CNM9181 THE CURRENT PANEL IS THE FIRST PANEL IN SELECTION

Explanation: The panel currently displayed is the first panel after a selection was made or after PF1/PF13 was pressed from the previous panel so it is the top of the path. Or, the current panel was the first panel displayed when you entered the help facility driver so it is considered to be the top of the path.

Inserts: None.

System Action: None.

Operator Response: Select an option or an active PF key.

System Programmer Response: None.

Related Commands: PF4/PF16

## CNM9191 THE CURRENT PANEL IS THE ENTRY POINT

**Explanation:** The panel currently displayed is the first panel that was displayed when you entered the online help facility so it is the entry point.

Inserts: None.

System Action: None.

Operator Response: Select an option or an active PF key.

System Programmer Response: None.

Related Commands: PF11/PF23

## CNM9201 THE REPEAT FIND KEY WILL NOT WORK UNTIL YOU HAVE ISSUED A FIND COMMAND

Explanation: You pressed PF5/PF17 before a valid FIND command was issued so there is no string for which a FIND should be repeated.

Inserts: None.

System Action: None.

Operator Response: Enter a valid FIND command.

System Programmer Response: None.

Related Commands: PF9/PF21

## CNM9211 USE 'P' OR 'N' TO SPECIFY SEARCH DIRECTION

Explanation: A letter other than 'P' or 'N' was entered in the FIND command where search direction is to be specified.

Inserts: None.

System Action: None.

Operator Response: Enter a valid FIND command.

System Programmer Response: None.

Related Commands: None.

## CNM9221 NO TARGET WAS FOUND FOR THE REQUESTED SEARCH ARGUMENT

Explanation: No match for the string specified with the FIND command could be found in the remainder of the file from the row and column where the cursor was positioned to the end of the member currently being browsed.

Inserts: None.

System Action: None.

Operator Response: Press the REPEAT FIND PF key to restart the search from the beginning of the file.

System Programmer Response: None.

Related Commands: FIND

## CNM9231 YOUR INPUT IS INVALID: ISSUE A FIND COMMAND OR A VALID NETVIEW COMMAND

Explanation: When the ENTER key is pressed, "F" or "FIND" followed by a search argument are the only valid command entries recognized by the browse member function. If the input was not identified as a FIND command, the DSICES macro is issued to determine whether the command line contains a valid regular command. If the DSICES macro results in a return code greater than 4, this message is issued.

Inserts: None.

System Action: None.

Operator Response: Check the spelling of the command you typed. If you think your input was valid, notify the system programmer.

System Programmer Response: If the command was not FIND but it should have been a valid command, check its definition in DSICMD. If the command should have called a CLIST, check the CLIST definition in DSICLD.

Related Commands: Any command line input.

## CNM9241 BOTTOM OF DATA REACHED: STRING NOT FOUND

Explanation: The end of the file for the member was reached during the execution of a REPEAT FIND command without finding another occurrence of the requested search argument.

Inserts: None.

System Action: None.

Operator Response: Press the REPEAT FIND PF key again to restart the search from.the beginning of the file.

System Programmer Response: None.

Related Commands: PF9/PF21

## CNM9261 ENTER WHAT YOU WANT TO FIND ENCLOSED IN QUOTES AFTER "FIND" COMMAND

Explanation: You entered "F" or "FIND" on the command line but it was not followed by a search argument to be found in the file.

Inserts: None.

System Action: None.

Operator Response: Enter the FIND command followed by a search argument.

System Programmer Response: None.

Related Commands: FIND

## CNM9271 ENTER "HALF", "MAX", "PAGE", OR A NUMBER IN THE SCROLL INPUT FIELD

Explanation: You pressed PF7/PF19 or PF8/PF20 when the scroll amount field did not contain a valid value.

System Action: None.

Operator Response: Correct the value in the scroll input field and press PF7/PF19 or PF8/PF20 again.

System Programmer Response: None.

Related Commands: Any input in the scroll field.

CNM9281 YOUR INPUT IS INVALID: ENCLOSE MULTIPLE WORD SEARCH ARGU-MENTS IN QUOTES

> Explanation: You entered the FIND command followed by a string of characters with imbedded blanks but the string was not enclosed in quotes.

Inserts: None.

System Action: None.

Operator Response: Put a single quote mark (') before the phrase you want to find and another quote mark after the phrase you want to find.

System Programmer Response: None.

Related Commands: FIND

## CNM9291 YOUR INPUT IS INVALID DUE TO NON-BLANK CHARACTERS AFTER SECOND **QUOTE**

Explanation: You entered the FIND command followed by a string of characters enclosed in quotes but there were nonblank characters following the second quote.

Inserts: None.

System Action: None.

Operator Response: If your search argument contains a quote, type two single quotes in the search argument.

System Programmer Response: None.

Related Commands: FIND

## CNM9311 THE TOP OF DATA IS ALREADY DIS-PLAYED ON THE SCREEN

Explanation: PF4/PF16 was pressed to scroll to the top of the file or PF7/PF19 was pressed to scroll backward but the first line of the file is already displayed on the screen.

Inserts: None.

System Action: None.

Operator Response: Enter a valid command or press an active PF key.

System Programmer Response: None.

Related Commands: PF4/PF16. PF7/PF19

## CNM9321 THE LAST LINE IS ALREADY DIS-PLAYED ON THE SCREEN

Explanation: PF5/PF17 was pressed to scroll to the bottom of the file or PF8/PF20 was pressed to scroll forward but the last line of the file is already displayed on the screen.

Inserts: None.

System Action: None.

Operator Response: Enter a valid command or press an active PF key.

System Programmer Response: None.

Related Commands: PF5/PF17, PF8/PF20

#### CNM9331 SEARCH LIMITS ON THE FIND COMMAND ARE INVALID

Explanation: You entered a FIND command with column search limits that are not correct.

Inserts: None.

System Action: None.

Operator Response: Enter the FIND command with valid column search limits.

System Programmer Response: None.

Related Commands: FIND

#### CNM9341 END QUOTE MISSING ON FIND STRING

Explanation: You entered a FIND command with a search string that had a beginning quote but no ending quote.

Inserts: None.

System Action: None.

Operator Response: Put a closing quote on the search string and re-enter the command.

System Programmer Response: None.

Related Commands: FIND

## CNM9351 LOG BROWSE CANNOT INITIALIZE: STATUS MONITOR NOT ACTIVE

Explanation: You tried to start the log browse task but the status monitor task is not active. (The status monitor task was active at least once during this NetView session.)

Inserts: None.

System Action: None.

Operator Response: Start the status monitor task.

System Programmer Response: None.

Related Commands: START

## CNM9361 SECONDARY LOG IS NOT DEFINED TO LOG BROWSE TASK

Explanation: There are two network logs defined but the secondary log was not defined to the log browse task. Either there was an error in opening the ACB (a os1 message should also be issued) or the DSILOG task was reinitialized to add a secondary log, but the log browse task was not reinitialized.

Inserts: None.

System Action: None.

Operator Response: Reinitialize the log browse task.

System Programmer Response: None.

Related Commands: START, STOP

## CNM9371 [BROWSE! STATMON] REQUEST ALREADY IN PROGRESS

Explanation: You entered a browse or status monitor request and then a message interrupted the screen. Then you entered another command before the first one had finished.

Inserts: None.

System Action: None.

Operator Response: Issue a ROLL or RETURN to go back to the original activity.

System Programmer Response: None.

Related Commands: FIND

## CNM9381 VTAM command FAILED. POSSIBLE DATA LOSS. RETURN CODES FROM VTAM:  $R15 = \text{reg15}$ ,  $R0 = \text{reg0}$ .

Explanation: A VTAM macro failed. CNMTARCA sends this message in four events:

- VTAM RCVCMD macro gave a bad retcode
- VTAM CHECK macro following the RCVCMD macro gave a bad retcode
- VTAM SNDCMD macro gave a bad retcode
- VTAM CHECK following the SNDCMD macro gave a bad retcode.

#### Inserts:

command - The name of the VTAM command that failed

reg15 - Register 15 from command

regO - Register 0 from command.

System Action: Processing continues. If there are five consecutive failures of SENDCMD or RCVCMD, the system will abend with code 2310.

Operator Response: Notify the system programmer.

System Programmer Response: Investigate the cause of the macro failures from the VTAM return codes. See VTAM programming publications.

Related Commands: None.

## CNM9391 PROCESSING STOPPED AFTER 99999 RESOURCES. FURTHER DEFINITIONS WILL BE UNKNOWN TO STATMON

Explanation: Self-explanatory.

Inserts: None.

System Action: None.

Operator Response: None.

System Programmer Response: Reduce the VTAM resources defined to STATMON via STATOPT=OMIT statements or use an alternate VTAMLST

Related Commands: None.

## CNM9401 TOO MANY OPERANDS. PLEASE **RETRY**

Explanation: You entered too many operands.

Inserts: None.

System Action: None.

Operator Response: Retry with correct syntax.

System Programmer Response: None.

Related Commands: STATMON, BROWSE

#### CNM9411 taskname IS TERMINATING

Explanation: The task you specified is terminating.

#### Inserts:

taskname - The named task.

System Action: None.

Operator Response: None.

System Programmer Response: None.

Related Commands: STOPFORCE

## CNM9421 SCREEN-WRITE ERROR. BROWSE TERMINATED

Explanation: The view command processor failed while attempting to write a screen.

Inserts: None.

System Action: The BROWSE function is removed from the operator's LRC stack.

Operator Response: Notify the system programmer.

System Programmer Response: Determine the cause of the write failure (for example, terminal not capable).

Related Commands: BROWSE, HELP

# **OSI Prefix Messages**

This section describes the DSI prefix messages from NetView.

Messages os1900 through os1999 (which are not set forth in this book) are reserved for use with user-written command processors, exit routines, and subtasks (see NetView Customization). Certain messages described in this section appear only on the hard-copy log and are intended to help the system programmer with debugging.

#### **DSIOOOI NCCF MESSAGE xxx ISSUED BUT DOES NOT EXIST IN MESSAGE TABLE yyy - CALL IGNORED**

**Explanation:** NetView found a storage shortage, an  $1/0$  error, or the message number specified does not exist in the message definition module.

This message is truncated when the assigned length of the original message is less than the length of message psiccol, or if it appears in the immediate message area.

#### **Inserts:**

*xxx* - Message number

*yyy* - Message definition module.

**System Action:** NetView ignores the message call and continues processing.

**Operator Response:** Notify the system programmer.

**System Programmer Response:** If message *xxx* is a user-coded message, have it added to the indicated message definition module. A message definition module beginning with DSIMDM indicates that this is a NetView message. In this case, call IBM for programming assistance.

#### **Related Commands:** None.

#### **DSI0011 MESSAGE SENT TO [LOG IALLISYSOP loperatorid]**

**Explanation:** A message was successfully sent to the specified destination.

#### **Inserts:**

operatorid - The operator identifier.

**System Action:** NetView sends the message.

**Operator Response:** None.

**System Programmer Response:** None.

**Related Commands:** MSG

#### **DSI0021 INVALID COMMAND**

**Explanation:** NetView does not recognize the command you entered. It is incompatible with the task that is running. If the command entered is a cusr name, this message could be caused by the cusr being defined as a  $TYPE = B$  or  $TYPE = I$  command in DSICMD. NetView also issues this message for commands with a CMDMDL statement with type  $=$   $D$ .

**Inserts:** None.

**System Action:** NetView ignores the command.

**Operator Response:** Check the syntax of the command in NetView Operation and re-enter it. If the syntax is correct, the command may not be able to run under the task.

**System Programmer Response:** Check the CMDMDL definition for the command. If the command is a CLIST, the type must be coded as TYPE=R, or left to default.

**Related Commands:** Any command.

#### **DSI0031 DESTINATION OPERAND MISSING OR INVALID**

**Explanation:** You omitted the routing indicator for the MSG or ROUTE command, or it was not taken from the list of valid options.

**Inserts:** None.

System Action: NetView ignores the entire command entry.

Operator Response: Check the command syntax in NetView Operation. Select an operand from the list of valid options. Re-enter the entire command.

System Programmer Response: None.

Related Commands: MSG, ROUTE

## DSI0041 TEXT OPERAND MISSING OR INVALID

Explanation: You omitted the text of the command or you did not enter it correctly.

Inserts: None.

System Action: NetView ignores the entire command entry.

Operator Response: Check the command syntax in NetView Operation and re-enter the command.

System Programmer Response: None.

Related Commands: MSG, ROUTE

## DSI0051 LOG DATA SET UNAVAILABLE

**Explanation:** An attempt to open the DSILOG data set or file has failed. No disk logging occurs.

Inserts: None.

System Action: NetView does not log any activity.

Operator Response: Notify the system programmer.

System Programmer Response: Correct the problem with the DSILOG data set.

Related Commands: START

## DSI0061 PERMANENT 1/0 ERROR ON LOG **DATA SET**

Explanation: 1/0 errors occurred on the NetView disk log. You have reached the I/O error limit for logging.

Inserts: None.

System Action: NetView closes the disk log data set and ends disk logging.

Operator Response: Notify the system programmer.

System Programmer Response: Correct the problem with the NetView disk log.

Related Commands: None.

DSI0071 HARDCOPY UNABLE TO ACQUIRE PRINTER. macroname FAILED • RTNCD  $= X' code' FDBK2 = X' code' SENSE$ 

= x' code'. HARDCOPY STOPPED

Explanation: The access method cannot allocate the device to NetView  $(RTNCD = X' 10'$ ,  $FDBK2 = X' 00')$  or the NetView hard-copy disk is not authorized to acquire devices on the APPL statement (RTNCD=X'14', FDBK2=X'55'). The hard-copy task stops.

#### Inserts:

macroname - The name of the failing macro

code - The return code used for problem analysis.

System Action: NetView enters a STOP command for the hard-copy task.

Operator Response: Notify the system programmer to correct the condition. Re-enter the START command for the hard-copy task.

System Programmer Response: Make the printer available or authorize NetView to use the printer. See Appendix A, "Return Code Tables" on page 353 for the meaning of the return code.

Related Commands: START, STOP

DSI008I [terminalname] operatorid| domainid| spannamel clistnamel hcname] NOT ACTIVE

> Explanation: The entry specified in the command is not active in this or any other known domain. Neither the terminal, the operator, the domain, the span, nor the hard-copy log can respond.

#### Inserts:

terminalname - The name of the terminal

operatorid - The operator identifier

domainid - The name of the domain

spanname - The name of a VTAM span list

clistname - The name of a COMMAND list

hclname - The name of the hardcopy log device.

System Action: NetView ignores the command.

Operator Response: Check the spelling of the entry. If incorrect, correct and re-enter the command. Otherwise, try another name that you are authorized to use.

#### System Programmer Response: None.

Related Commands: MSG, LIST, START, **STOP** 

## DSI009I COMMAND LIST clistname CANCELED BY OPERATOR REQUEST

**Explanation: You asked NetView to** end an active command list.

#### Inserts:

clistname - The name of the cancelled command list.

System Action: The command list ends.

Operator Response: None.

System Programmer Response: None.

Related Commands: CANCEL

#### DSI0101 COMMAND VERB TOO LONG

Explanation: You used more than eight characters for the command verb.

Inserts: None.

System Action: NetView ignores the command.

Operator Response: None.

System Programmer Response: Check the spelling of the verb and re-enter the command.

Related Commands: Any command.

## DSI011I EXTRANEOUS INFORMATION IN OPERAND FIELD

Explanation: NetView found information not pertinent to the command in the operand field.

Inserts: None.

System Action: NetView ignores the command.

Operator Response: Correct and reenter the command.

System Programmer Response: None.

Related Commands: GO, CANCEL, RESET. LOGOFF, SHUTDOWN, TRANSMSG

## DSI0121 MORE THAN ONE OPTIONS CARD ENCOUNTERED IN DSIDMN

Explanation: When you define your systems parameter file, DSIDMN, you can specify only one OPTIONS statement. This statement indicates which logon module NetView should load.

Inserts: None.

System Action: Initialization continues loading the module specified on the first valid OPTIONS statement for logon checking.

Operator Response: Notify the system programmer.

System Programmer Response: Remove the extra statement or statements.

Related Commands: None.

#### DSI0131 COMMAND LIST cllstname COMPLETE

Explanation: The command list you entered has finished.

#### Inserts:

clistname - The name of the command list.

System Action: The task is ready to process the next command.

Operator Response: None.

System Programmer Response: None.

Related Commands: Command list.

#### DSI0141 INVALID OPERAND

Explanation: You entered an unrecognizable operand with the command.

Inserts: None.

System Action: NetView ignores the command.

Operator Response: Check for syntax errors or spelling and re-enter the command.

System Programmer Response: None.

Related Commands: Any command.

#### DSI015A COMMAND NOT PROCESSED, RE-ENTER

Explanation: You entered a regular command while another command was running. The second command cannot be queued because there is not enough storage.

Inserts: None.

System Action: NetView ignores the command.

Operator Response: Wait for the first command to run and the READY indicator to appear. Then re-enter the command.

System Programmer Response: None.

Related Commands: Any command.

#### DSI0161 NOT IN PAUSE OR WAIT STATUS

**Explanation:** There are two reasons for receiving this message. First, you may have entered a GO or STACK command, but the command list for which it was entered is not in the PAUSE or WAIT state. Second, you may have entered the GO or STACK command while no command list was being processed.

Inserts: None.

System Action: NetView ignores the command.

Operator Response: If a w or a P appears in the upper right corner of the screen, the wait or pause may be occurring at a stacked level. If this occurs, enter the UNSTACK command

and then re-enter the GO or STACK command.

#### System Programmer Response: None.

Related Commands: GO, STACK

#### DSI0171 CLOSE COMMAND ACCEPTED

Explanation: This message confirms that NetView ends in response to a CLOSE command.

Inserts: None.

System Action: Information messages are sent to all active stations and no new logons are accepted. The job step ends after the last logoff.

**Operator Response:** Prepare to finish your session.

System Programmer Response: None.

Related Commands: CLOSE, SHUTDOWN

## DSI018A SHUTDOWN IN PROGRESS

Explanation: NetView is closing down in response to a CLOSE or SHUTDOWN command.

Inserts: None.

System Action: No new logons are accepted. The job step ends after the last logoff.

Operator Response: Prepare to finish your session.

System Programmer Response: None.

Related Commands: CLOSE, SHUTDOWN

## DSI0191 MAXIMUM NUMBER OF LOGON RETRIES HAS BEEN EXCEEDED

Explanation: The maximum number of permitted logon attempts for this operator station has been reached (specified at system definition). No more logon attempts are accepted.

Inserts: None.

**System Action:** The message is sent to the appropriate operator.

Operator Response: None.

System Programmer Response: None.

Related Commands: LOGON

## DSI0201 OPERATOR operatorid LOGGED ON **FROM TERMINAL terminalname USING** PROFILE (profllename), HCL (hclname)

Explanation: The authorized message receiver receives this message. The specified operator started a NetView session from the named terminal using the specified profile and hardcopy log. This session is a physical session on VTAM. If there is no hard copy or if minimal logon checking was specified, blanks appear after HCL. If minimal logon checking was specified, blanks also appear after PROFILE.

#### Inserts:

operatorid - The operator identifier

terminalname - The name of the terminal

profilename - The name of the profile statement

hclname - The name of the hardcopy log device.

System Action: This message is sent to the terminal designated to receive logon authorization messages. NetView updates tables to reflect the new operator station.

Operator Response: None.

System Programmer Response: None.

Related Commands: LOGON

## DSI021A INVALID OPERATOR IDENTIFICATION, REENTER

Explanation: You tried to log on and were rejected. Your operator identification operand is not recognized. If someone else associated with this operator identification was already logged on, message 0510681 is also displayed.

Inserts: None.

System Action: NetView rejects the logon.

Operator Response: Re-enter the logon with the correct operands, or enter LOGOFF in the operator ID field.

#### System Programmer Response: None.

Related Commands: LOGON

#### DSI022A INVALID PASSWORD, REENTER

Explanation: NetView rejected a logon attempt. The password operand is not recognized for this operator.

Inserts: None.

System Action: NetView rejects the logon.

Operator Response: Re-enter the logon with the correct password operand.

System Programmer Response: None.

Related Commands: LOGON

## DSI023A INVALID PROFILE IDENTIFICATION, REENTER

Explanation: NetView rejects a logon attempt. Your profile identification operand is not recognized.

Inserts: None.

System Action: NetView rejects the logon.

Operator Response: Re-enter the logon with the correct profile operand.

System Programmer Response: None.

Related Commands: LOGON

## DSI024A INVALID HARD COPY LOG DEVICE, REENTER

Explanation: NetView rejected a logon attempt. The hard-copy log device operand is not recognized.

Inserts: None.

System Action: NetView rejects the logon.

Operator Response: Re-enter the logon with the correct hard-copy operand.

System Programmer Response: None.

Related Commands: LOGON

#### DSI0251 NUMBER OF SPANS SPECIFIED FOR PROFILE profilename EXCEEDS MAXSPAN PARAMETER SIZE

Explanation: The MAXSPAN parameter in NetView definition (see NetView Installation and Administration Guide) specifies the maximum number of spans allowed in this NetView. You specified more spans than the maximum.

#### Inserts:

profilename - the name of the specified profile.

System Action: NetView initialization continues, but initialization results may be unpredictable.

Operator Response: Notify the system programmer.

#### System Programmer Response:

Remove SPAN statements or increase the MAXSPAN size. Enter LIST STATUS=SPANS to see which spans are actually defined.

Related Commands: None.

DSI0261 sessionname SESSION ENDING. macroname FAILED - RTNCD =  $X'code'$  FDBK2 =  $X'code'$ , SENSE = X'code'

> Explanation: This message is sent when the SENDSESS command fails or you reach the retry count for the macro. Your session is over because the macro you used failed.

#### Inserts:

sessionname - The name of the session

macroname - The name of the failing macro

code - The return code used for problem analysis.

System Action: NetView ends the session.

Operator Response: Notify the system programmer.

System Programmer Response: See VTAM Programming for an explanation of the return codes.

Related Commands: SENDSESS

DSI0271 SESSION BETWEEN domainid AND operatorid COULD NOT BE ESTAB-LISHED

> Explanation: A cross-domain session cannot be established between the indicated operator identification (operatorid) and domain (domainid). The NetView network services exit routine was issued and sent this message.

#### Inserts:

domainid - The name of the domain

operatorid - The operator identifier.

System Action: The session is not established. NetView ignores the request.

Operator Response: Notify the system programmer.

System Programmer Response: Check the LOGMODE session parameters. You may be out of storage, or the domain may be inactive. The domain may not have any NetView-NetView sessions (NNTs) defined on CDMNSESS statements.

Related Commands: BGNSESS, LISTSESS, LOGON, RTRNSESS

#### DSI0281 EXPECTED OPERAND MISSING

Explanation: You entered a command without the required operand.

Inserts: None.

System Action: NetView ignores the command.

Operator Response: Check the syntax of the command in NetView Operation and re-enter it with the proper operands.

System Programmer Response: None.

Related Commands: Any command.

#### **DSI0291 INVALID LOGON ATTEMPT FROM TER-MINAL terminalname, TEXT = USERID, PASSWORD, PROFILE, HCL,** IC, **ERROR IN FIELD n**

**Explanation:** You tried to log on and were rejected. This message is sent to the log and to the terminal that is designated to receive authorization messages.

## **Inserts:**

terminalname - The name of the terminal

*n* - The logon data field that is in error. For example, if *n* is 2, the data entered in the PASSWORD field is in error.

**System Action:** NetView rejects the logon.

**Operator Response:** None.

**System Programmer Response:** None.

**Related Commands:** LOGON

#### **DSI0301 110 ERROR READING [clistname I profilename I membername]**

**Explanation:** An I/O error occurred while NetView was reading the command list, the named file, or the specified message automation member.

#### **Inserts:**

clistname - The name of the CLIST that could not be read

profilename - The name of the profile definition that could not be read.

membername - The name of the DSIPARM member that could not be read.

**System Action:** The command stops processing.

**Operator Response:** Specify another AUTOMSG member, if appropriate, and notify the system programmer.

**System Programmer Response:** Check the NetView disk log to determine the cause of the error.

**Related Commands:** AUTOMSG, LIST, LOGON, and command lists.

#### **DSI0311 SPECIFIED NAME 'operatorid' INVALID**

**Explanation:** The name you entered does not exist. The name is not valid for the specified use (such as the OPID of a currently logged on operator), or the name is not in your span of control.

#### **Inserts:**

operatorid - The invalid name specified on the command.

**System Action:** The command stops processing.

**Operator Response:** Verify that the name is already in use. Check the profile definition statement. The operator id must be defined to NetView in the profile. Check the command syntax and re-enter the command if the syntax is in error.

#### **System Programmer Response:** None.

**Related Commands:** LIST, START, STOP, MOVE, AUTOTASK

#### **DSI0331 [terminal name ldomainidl hclname] SESSION STARTING FOR operatorid**

**Explanation:** You entered a START command to establish a session for the specified operator.

## **Inserts:**

terminalname - The name of the terminal

domainid - The name of the domain

hclname - The name of the hardcopy log device

operatorid - The operator identifier.

**System Action:** Internal tables are adjusted to reflect the new session.

**Operator Response:** None.

#### **System Programmer Response:** None.

**Related Commands:** START

## DSI0341 COMMAND SCHEDULED BY AT/EVERY COMMAND - commandtext

Explanation: You entered an AT or EVERY command. The command displayed in the message is the command that NetView will attempt to run when the timer expires.

#### Inserts:

commandtext - The command to be run.

#### System Action: None.

Operator Response: If the command displayed in the message is not the command you wish to run, use the PURGE command to delete this command from the timer.

#### System Programmer Response: None.

Related Commands: AT, EVERY

## DSI0351 SPAN spanname ACTIVATED FOR affected operatorid BY originating operatorid

**Explanation:** The span of control defined by spanname is activated for your terminal.

#### Inserts:

spanname - The name of the span list

affected operatorid - The operator for which the span is activated

originating operatorid - The operator who enters the command.

System Action: The span is started for the affected operatorid.

Operator Response: None.

System Programmer Response: None.

Related Commands: START

#### DSI0361 spanname ALREADY ACTIVE

Explanation: The span list named by the entered command is already active.

#### Inserts:

spanname - The name of the span list.

System Action: NetView ignores the command.

Operator Response: None.

System Programmer Response: None.

Related Commands: START

## DSI0371 MOVE OF SELF INVALID

Explanation: You entered the MOVE command for the terminal, but MOVE commands can not be entered for the terminal where the command is entered (see NetView Operation).

Inserts: None.

System Action: The MOVE command ends.

Operator Response: Re-enter the command specifying another terminal.

System Programmer Response: None.

Related Commands: MOVE

## DSI0381 ACTIVITY FOR TASK MOVED FROM TERMINAL terminalname TO termlnalname

Explanation: The activity for the job has been moved from one terminal to another.

#### Inserts:

terminalname - The name of the terminal.

System Action: The MOVE command is complete.

Operator Response: None.

System Programmer Response: None.

Related Commands: MOVE

#### DSI039I MSG FROM [operatorid|domainid] : text

Explanation: The message designated by text is sent to your terminal from the operator identified by operatorid. This message can also be the result of an initial NetView command at system startup.

#### Inserts:

operatorid - The operator identifier

domainid - The name of the domain originating the message

text - The text of the message.
# **DSInnn**

System Action: The MSG command completed.

Operator Response: None.

System Programmer Response: None.

Related Commands: MSG

# DSI0401 [terminalname|hclname|domainid] SESSION RESTARTING FOR operatorid

Explanation: The session is starting.

# Inserts:

terminalname - The name of the terminal

hclname - The name of the hardcopy log device

domainid - The name of the domain

operatorid - The operator identifier.

System Action: The session restarts.

Operator Response: None.

System Programmer Response: None.

Related Commands: START

# DSI041I [operatorid] hclname] domainid] terminalname] ALREADY ACTIVE OR IN THE PROCESS OF BECOMING ACTIVE

Explanation: You tried to start a session with a terminal or a NetView that is already in session. NetView rejected you because it was already busy.

# Inserts:

operatorid - The operator identifier

hclname - The task name for a hard-copy log device

domainid - The name of the domain

termina/name - The name of the terminal.

System Action: NetView rejects the START command.

Operator Response: None.

System Programmer Response: None.

Related Commands: START, AUTOTASK

# DSI0421 [operatoridl hclnamel domainidl terminalname] RESOURCE NOT AVAIL-ABLE

Explanation: The operator, hard-copy log, domain, or terminal cannot be allocated. The path to the indicated resource is broken. For instance, for a terminal, the unit may be turned off.

# Inserts:

operatorid - The operator identifier

hclname - The name of the hardcopy log device

domainid - The name of the domain

terminalname - The name of the terminal.

System Action: NetView rejects the command.

Operator Response: Determine why the resource is unavailable. Take the appropriate action to make the resource available before re-entering the command.

System Programmer Response: None.

Related Commands: START, MOVE

# DSI0431 SPAN spanname NOT IN operatorid PROFILE

Explanation: The specified spanname cannot be activated for the named operator identifier because it is not in that operator's profile.

# Inserts:

spanname - The name of the span list

operatorid - The operator identifier.

System Action: The command ends.

Operator Response: If the specified spanname needs to be activated, see the system programmer.

System Programmer Response: Add the spanname to the operator profile if necessary.

Related Commands: LIST, START, STOP,

DSI0441 UNABLE TO RESTART SESSION FOR [hclname] terminalname] domainid operatorid]. SIMLOGON FAILED -RTNCD = X'code' FDBK2 = X'code'  $SENSE = X'code'$ 

> Explanation: Your session with a hardcopy log, a terminal, a domain, or an operator cannot be restarted. The return codes associated with the attempt are shown.

# Inserts:

helname - The name of the hardcopy log device

terminalname - The name of the terminal

domainid - The name of the domain

operatorid - The operator identifier

code - The code used for problem analysis.

System Action: NetView does not restart the session.

Operator Response: Notify the system programmer.

System Programmer Response: See VTAM Programming for an explanation of the return codes.

Related Commands: START

# DSI045A MOVE ISSUED FOR INCOMPATIBLE DEVICE TYPES

Explanation: The receiving device type is incompatible with the terminal from which control is to be moved. The MOVE command did not work. This message is issued by MOVE command if "from" or "to" tasks are automation tasks.

Inserts: None.

System Action: The command ends.

**Operator Response:** Enter the MOVE command again and specify a compatible terminal.

System Programmer Response: None.

Related Commands: MOVE

DSI0461 UNABLE TO START SESSION FOR [hclnamel termlnalnamel domalnidl operatorid]. macroname FAILED - RTNCD = X'code' FDBK2 = X'code'  $SENSE = X'code'$ 

> Explanation: The session with the indicated device cannot be started. The return codes associated with the attempt are shown.

#### Inserts:

hclname - The name of the hardcopy log device

terminalname - The name of the terminal

domainid - The name of the domain

operatorid - The operator identifier

macroname - The name of the failing macro

code - The code used for problem analysis.

System Action: NetView does not restart the session.

Operator Response: Notify the system programmer.

System Programmer Response: See VTAM Programming for an explanation of the return codes.

Related Commands: LOGON, MOVE, START

# DSI0471 [MOVE| STOP| TERM] INVALID. TASK NOT IN ERROR STATUS

Explanation: A MOVE or STOP command is valid only when a terminal's task is in an error status because of a broken session.

Inserts: None.

System Action: Processing stops.

Operator Response: None.

System Programmer Response: None.

Related Commands: MOVE, STOP,

# **DSI048A SYSTEM DEFINITION OPERATOR STATEMENT IS INVALID**

**Explanation:** The password that was entered differs from the password on the definition statement.

**Inserts:** None.

**System Action:** Logon processing ends. You are prompted for the LOGON command.

**Operator Response:** Enter the password again. If this fails, try another operator 10 and notify the system programmer.

# **System Programmer Response:**

Correct the password definition statement. See NetView Installation and Administration Guide.

**Related Commands:** LOGON

# **DSI049A SYSTEM DEFINITION PROFILEN STATEMENT IS INVALID**

**Explanation:** The PROFILEN definition statement specified at system definition has syntax errors.

**Inserts:** None.

**System Action:** Logon processing ends. You are prompted for the logon command.

**Operator Response:** Notify the system programmer to have the statement corrected.

**System Programmer Response:** 

Replace the invalid PROFILEN statement. See NetView Installation and Administration Guide.

**Related Commands:** LOGON

# **DSI050A PROFILE STATEMENT NAME FIELD INVALID - MEMBER membername**

# **(For VM) PROFILE STATEMENT NAME FIELD INVALID - FILE filename NCCFLST.**

**Explanation:** The PROFILE statement name field specified at system definition is missing or in error.

**Inserts:** 

membername - The name of a data set member

filename - The name of the file in VM. The file type is NCCFLST.

**System Action:** Logon processing ends. You are prompted for the logon command.

**Operator Response:** Notify the system programmer to have the statement corrected.

**System Programmer Response:** Print the member or file indicated and correct the PROFILE statement. The profile statement label must be the member or filename. See NetView Installation and Administration Guide.

**Related Commands:** LOGON

# **DSI051A PROFILE NAME MISMATCH - MEMBER membername**

# **(For VM) PROFILE NAME MISMATCH· FILE filename NCCFLST**

**Explanation:** The name specified on the PROFILE statement at system definition does not match the PROFILE member name or file name.

# **Inserts:**

membername - The name of a data set member

filename - The name of the file in VM. The file type is NCCFLST.

**System Action:** If issued during initialization, initialization continues. However, the specified profile is not valid during logon. If issued during logon, this logon ends. You are prompted for the logon command.

**Operator Response:** Notify the system programmer to correct the statement.

**System Programmer Response:** Make sure that the profile is filed in the proper member or file. If the profile is filed correctly but the name is wrong, change the PROFILE statement name field.

**Related Commands:** None.

# DSI0521 command COMMAND SELF-TERMINATED BY OPERATOR REQUEST

Explanation: There are two situations that will return this message:

- You may have entered a RESET command while another command was processing.
- You may have entered a CANCEL command while a CLIST was running or was in a pause or wait state.

In either case, the command is accepted and the original command or CLIST stops.

# Inserts:

command - The name of the command that ended.

System Action: Processing for the indicated command stops, allowing the next command to be accepted.

Operator Response: None.

System Programmer Response: None.

Related Commands: Any command.

DSI0531 NCCF CANNOT TERMINATE SESSION sessname macroname FAILED - RTNCD = X'code' FDBK2 = X'code'  $SENSE = X'code'$ 

> Explanation: You have reached the retry threshold.

# Inserts:

sessname - The name of a specific NetView session

macroname - The name of the failing macro

code - The code used for problem analysis.

System Action: NetView removes the remaining session control information from the internal tables. The tables are reset to allow subsequent START commands to be attempted.

Operator Response: Notify the system programmer.

System Programmer Response: See VTAM Programming for return code information. It may be possible to restart the domain.

Related Commands: STOP

 $DS10541$  DSID = datasetid MEMBER = membername REQUEST = requesttype

(For VM) FILENAME =filename FILETYPE = filetype REQUEST = requesttype [BLKADDR = blockaddress]

> Explanation: The system detected an 110 error. NetView sends this message as a debugging aid.

In VM, the block address includes the relative track-track record (TTR) address.

In MVS, this condition can occur if a dataset with a smaller BLKSIZE is concantenated before a data set with a larger BLKSIZE. It is followed by the SYNADAF I/O error message with the following positional values:

- jobname
- stepname
- unit address
- device type (UR for unit record, TA for magnetic tape, DA for direct access)
- ddname
- operation (type of operation attempted)
- error description
- address (for UR, relative block number; for TA, track address; and for DA, block number)

# Inserts:

datasetid - The name of the data set in error

membername - The name of a data set member

filename - The name of the file in VM

filetype - The file type in VM

requesttype - The type of operation being performed on the data set

b/ockaddress - The address of the device in which the error occurred.

System Action: NetView writes this message to the NetView disk log only. NetView prohibits further reading of the specified member or file for this request.

Operator Response: Notify the system programmer.

# System Programmer Response:

Determine the cause of the error from this message and from the messages following this one on the screen or in the NetView disk log. MVS Data Management Macro Instructions provides more information about the SYNADAF I/O error message.

Related Commands: Command list commands (read error), LOGON (such as read passwords and profiles), LIST

# DSI0551 SESSION BETWEEN domalnid AND operatorid IS LOST

Explanation: The cross-domain session between the indicated domain and the operator is lost. The NetView network services exit routine was issued and it sent this message.

# Inserts:

domainid - The name of the domain

operatorid - The operator identifier.

**System Action:** Session cleanup is begun.

**Operator Response: Try to reinstate** the session. Notify the system programmer.

System Programmer Response: Determine why the session went away.

# Related Commands: None.

# DSI056I [terminalname| hclname| domainid] **SESSION STOPPING FOR operatorid**

Explanation: This is a normal response to a STOP command entered for the indicated device.

# Inserts:

terminalname - The name of the terminal

hclname - The name of the hardcopy log device

domainid - The name of the domain

operatorid - The operator identifier.

System Action: The session between the specified device and operator ends.

Operator Response: None.

System Programmer Response: None.

Related Commands: STOP

# DSI057A INVALID PROFILE STATEMENT OPERAND

Explanation: The only valid operands for the PROFILE statement are HCL = or  $IC =$  or both. Some other operand was specified.

Inserts: None.

System Action: If issued during initialization, initialization continues. If issued during logon, this logon ends. You are prompted for the logon command.

Operator Response: Notify the system programmer.

System Programmer Response: Correct the operands on the statement. See NetView Installation and Administration Guide.

Related Commands: LOGON

# DSI0581 SPAN spanname DEACTIVATED FOR affected operatorid BY entering operatorid

Explanation: The span of control defined by the specified spanname is deactivated for the specified operatorid.

Inserts:

spanname - The name of the span list

# **DSlnnn**

affected operatorid - The operator who is affected by the command

entering operatorid - The operator who enters the command.

**System Action:** The span is deactivated.

**Operator Response:** None.

**System Programmer Response:** None.

**Related Commands:** STOP

# **DSI059A THE PROFILE STATEMENT HARDCOPY OPERAND IS INVALID**

**Explanation:** The HCL operand on the PROFILE statement specifies something other than the logical unit name of an NetView hard-copy device.

**Inserts:** None.

**System Action:** If issued during initialization, initialization continues. If issued during logon, this logon ends. You are prompted for the logon command.

**Operator Response:** Specify a valid HCL operand at the operator station or notify the system programmer to have the PROFILE statement corrected. Log off.

# **System Programmer Response:**  Correct the PROFILE definition statement HCL operand, or the HARDCOPY statement in member psipmn, or both. See NetView Installation and Administration Guide.

**Related Commands:** LOGON

# **DSI060A STATEMENT SEQUENCE ERROR IN PROFILE profilename**

**Explanation:** The PROFILE statement is not the first noncomment statement in the profile definition file.

# **Inserts:**

profilename - The name of the profile definition.

**System Action:** If issued during initialization, initialization continues. If

issued during logon, this logon ends. You are prompted for the logon command.

**Operator Response:** Notify the system programmer to have the definition statements reordered or log on with a different profile.

**System Programmer Response:** The profile definition statements must be reordered so that the PROFILE statement is the first noncomment statement to appear. See NetView Installation and Administration Guide.

**Related Commands:** LOGON

**DSI061A ERROR IN PROFILE MEMBER membername STATEMENT NUMBER number** 

# **(For VM) ERROR IN PROFILE filename NCCFLST STATEMENT NUMBER number**

**Explanation:** There is a systemdefinition error in the member or file whose name is given in the message. The error occurs in the indicated statement and results from the entry of a verb that is unknown to NetView.

# **Inserts:**

membername - The name of a data set member

filename - The name of the file in VM. The file type is NCCFLST.

number - The number of the statement in error.

**System Action:** This logon ends. You are prompted for the logon command.

**Operator Response:** Notify the system programmer to have the statement corrected.

**System Programmer Response:** You must correct the specified statement before the operator can proceed. See NetView Installation and Administration Guide.

**Related Commands:** LOGON

# DSI0621 INADEQUATE SPACE TO BUILD A PROFILE

Explanation: A GETMAIN macro failed.

Inserts: None.

System Action: This logon ends. You are prompted for the logon command.

Operator Response: Notify the system programmer. Try to log on later.

System Programmer Response: Reevaluate the storage allocated to NetView or the MAXLOGON system definition statement or both. See NetView Installation and Administration Guide.

Related Commands: LOGON

# DSI063A SETLOGON FAILED. RTNCD =

 $X' code' FDBK2 = X' code' SENSE =$  $X' code' APPLID = applied LUNAME =$ luname

Explanation: During subtask initialization, a SETLOGON failed. The return codes from RPLRTNCD and RPLFDBK2 are given for the system programmer's use in correcting the problem.

# Inserts:

code - The code used for problem analysis

applid - The application for which SETLOGON failed

luname - The name of the logical unit.

System Action: The logon stops.

Operator Response: Report the problem and return codes to the system programmer.

System Programmer Response: See VTAM Programming for an explanation of the return codes.

Related Commands: LOGON

# DSI064A OPENACB FAILED, ACBOFLAG =  $X' code'$ ,  $ACBEROR = X' code'$ ,  $APPLID = applied, LUNAME = luname$

Explanation: The VTAM OPEN ACB macro failed for the indicated reason. This prevents establishment of the session between applid and luname.

# Inserts:

code - The code used for problem analysis

applid - The application identifier

Juname - The name of the logical unit.

System Action: If *luname* is the name of a terminal, the logon ends. If Juname equals SSCP, the DST is unable to open the CNM interface. Message DS1soo1 is also sent and the DST does not start.

Operator Response: Notify the system programmer.

System Programmer Response: Analyze the ACB error using VTAM Pro-

gramming. The most probable cause of error is an incorrect definition of NetView app/ids or passwords to VTAM.

Related Commands: LOGON

# DSI0651 GENCB FAILED, REGISTER 15 =  $X' code'$ , REGISTER  $0 = X' code'$ APPLID = applid, LUNAME = luname

**Explanation:** The VTAM GENCB macro failed for the indicated reasons. This prevents the session between applid and *luname*.

# Inserts:

code - The code used for problem analysis

- applid The application identifier
- Juname The name of the logical unit.

System Action: If *luname* is the name of a terminal, the logon ends. If /uname is sscP, the DST is unable to open the CNM interface. Message DS1soo1 is also sent and the DST does not start.

Operator Response: Notify the system programmer.

# System Programmer Response:

Analyze the return codes to determine the reason for the error.

Related Commands: LOGON

# **DSInnn**

# DSI0661 COMMAND NOT RUN DUE TO ENTRY OF RESET COMMAND

Explanation: Before an entered command could run, you entered a RESET NORMAL command. The RESET command with the NORMAL operand ends any running command.

Inserts: None.

System Action: The entered command does not run.

Operator Response: Re-enter the original command if desired. If the command was AUTOTASK, it was probably waiting for the NetView subsystem initialization job to become active.

System Programmer Response: None.

Related Commands: Any command.

# DSI0671 HALT NET, NORMAL HAS BEEN RECEIVED

Explanation: The normal HALT command requested that all active users log off as soon as possible. This message is accompanied by the following message:

DSI0391 MSG FROM SYSOP: DSI1221 NCCF IN SHUTDOWN MODE - HALT NORMAL REQUESTED BY SYS OPER

Inserts: None.

System Action: NetView continues processing. Active user sessions are allowed to continue, but no further logons are accepted. When the last user logs off, NetView ends normally.

Operator Response: Enter a LOGOFF command as soon as it becomes convenient.

System Programmer Response: None.

**Related Commands: VTAM HALT** 

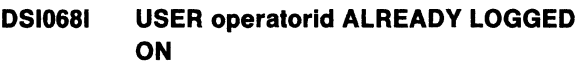

Explanation: The operator identifier requested is already logged on to another terminal.

## Inserts:

operatorid - The operator identifier.

System Action: This logon ends. You are prompted for the logon command.

Operator Response: Log on with a different operator identifier, or enter LOGOFF in the operator identifier field.

System Programmer Response: None.

Related Commands: LOGON

# DSI0691 SYNTAX ERROR

Explanation: You entered the command incorrectly.

Inserts: None.

System Action: The command does not run.

Operator Response: Correct the syntax of the command using NetView Operations.

# System Programmer Response: None.

Related Commands: Any command.

#### DSI070A NO AUTHORIZATION FOR resourcename

Explanation: The resource name specified on a VTAM command operand is invalid, and the command cannot be routed. The specified name is not in your span of control.

# Inserts:

resourcename - The name of the resource.

System Action: The command does not run.

Operator Response: If the resource name is not in error, try to start an additional span for this operator.

## System Programmer Response: None.

Related Commands: Any command.

# DSI0711 INVALID VTAM COMMAND

Explanation: The command was routed to VTAM as entered, but VTAM does not recognize the command verb.

Inserts: None.

System Action: The command does not run.

Operator Response: Make sure that the command entered is a valid VTAM command or an accepted VTAM abbreviation. Correct the command and reenter it.

System Programmer Response: None.

Related Commands: Any VTAM command.

# DSI072A commandname COMMAND ABORTED. macroname RETURN CODE = code

Explanation: The specified system or NetView service macro (DSIXXX) cannot provide the expected service, for the reason specified by the return code. The command specified by commandname cannot continue running without that service. Return codes for service routines are documented in Appendix A.

# Inserts:

commandname - The name of the command that failed

macroname - The name of the failing macro

code - The code used for problem analysis.

System Action: The command stops running.

Operator Response: Retry the command. If the problem persists, notify the system programmer.

System Programmer Response: Determine the cause of the problem by checking Appendix A.

Related Commands: Any command.

# DSI073A COMMAND PROCESSOR UNABLE TO BUILD RESPONSE MESSAGE

Explanation: The processor could not get the necessary storage to build a buffer. The buffer is required for further processing or for sending a response message to the operator station.

Inserts: None.

System Action: NetView discards the message.

Operator Response: Retry the command.

System Programmer Response: None.

Related Commands: Any command.

# DSI074A MESSAGE NOT SENT TO operatorid. DSIMQS RETURN CODE = code

Explanation: The message could not be delivered to the intended receiver using the DSIMQS macro.

# Inserts:

operatorid - The operator identifier

code - The return code used for problem analysis.

> $08 =$  The receiver is no longer active.

 $12 =$  Storage was not available for the message text.

System Action: If the destination is an operator station, no further action is taken. If the destination is all stations, the program continues processing until no more receivers are found.

Operator Response: If the return code is 12, re-enter the command.

System Programmer Response: None.

Related Commands: Any command.

# DSI0751 COMMAND LIST clistname TERMI-NATED -GREATER THAN 16 NESTED **CLISTS**

Explanation: NetView allows only 16 levels of nested command lists. The specified command list is nested more than 16 levels deep.

# Inserts:

clistname - The name of the command list.

System Action: The specified command list stops.

Operator Response: Notify the system programmer.

System Programmer Response: Correct the command lists.

Related Commands: Command lists.

# DSI0761 COMMAND TEXT TOO LONG

Explanation: You entered a command that was longer than 240 characters.

Inserts: None.

System Action: NetView ignores the command.

Operator Response: Correct the invalid operand or command and reenter the command.

System Programmer Response: None.

Related Commands: Any command.

# DSI077A operatorid STATION NAME UNKNOWN

Explanation: The indicated operator identifier is not defined.

## Inserts:

operatorid - The operator identifier.

System Action: The command ends.

Operator Response: Check the syntax of the command as entered and reenter the command with the proper station name.

System Programmer Response: None.

**Related Commands: MSG, LIST** 

# DSI078A INVALID INITIAL COMMAND OPTION - ENTER YES OR NO

**Explanation:** The initial command option of the logon panel can only be YES or NO. You entered something else.

Inserts: None.

System Action: This logon ends. You are prompted for the logon command.

Operator Response: Enter YES or NO.

System Programmer Response: None.

Related Commands: LOGON

# DSI0791 COMMAND MODULE [DSISRPI DSISTP] NOT IN NCCF COMMAND TABLE

Explanation: The command modules for the START and STOP commands (DSISRP and DSISTP) are required for a logon.

Inserts: None.

System Action: The requested function cannot complete. A hard-copy device cannot start or stop, or a reply cannot be made.

Operator Response: Notify the system programmer.

System Programmer Response: Add CMDMDL statements for DSISRP or DSISTP to the system command table (DSISCT) as explained in NetView Installation and Administration Guide.

Related Commands: START, STOP

# DSI080A INVALID INITIAL COMMAND

Explanation: The type of the initial command specified in the profile is invalid, or it is an immediate command. The initial command must be defined as a REGULAR command or a BOTH command.

Inserts: None.

System Action: The command does not run. The logon proceeds.

Operator Response: Enter the correct initial command from the terminal.

# System Programmer Response:

Change the initial command operand of the PROFILE statement, or change the CMDMDL statement for the initial command to type BOTH or type REGULAR.

Related Commands: LOGON

# DSI081I OPERATOR operatorid LOGOFF IN PROCESS. TERMINAL = terminalname

Explanation: The operator at terminalname logged off. This message is sent to the terminal authorized to receive logoff messages.

# Inserts:

operatorid - The operator identifier

terminalname - The name of the terminal.

System Action: The logoff completes.

Operator Response: None.

System Programmer Response: None.

Related Commands: LOGOFF

# DSI0821 AUTOWRAP STARTED

Explanation: This message is sent when the AUTOWRAP command specifies the YES, FULL, or nnn option.

Inserts: None.

System Action: The AUTOWRAP facility is in effect. An A appears in the upperright corner of the terminal operator's screen.

Operator Response: None.

System Programmer Response: None.

Related Commands: AUTOWRAP

# DSI0831 AUTOWRAP STOPPED

Explanation: This message is sent when the AUTOWRAP command specifies the NO option.

Inserts: None.

System Action: The AUTOWRAP facility stops.

Operator Response: None.

System Programmer Response: None.

Related Commands: AUTOWRAP

# DSI0841 OPEN FAILED FOR NCCF [DATA SETI FILE] name {NCCFLST}

Explanation: An I/O error occurred on the specified data set or file. The data set or file may not be defined or may not be loaded.

# Inserts:

name - The name of the data set or file.

System Action: If this is a DST, the DST subtask stops. If the message is issued during initialization and name is not DSIVTAM or if the filetype is not VTAMLST, then initialization stops. If name is DSIVTAM or if the filetype is VTAMLST, initialization continues.

Operator Response: Notify the system programmer.

System Programmer Response: Make sure that the data set is properly defined.

Related Commands: None.

# DSI0851 READ ERROR OCCURRED ON NCCF [DATA SET| FILE] name {NCCFLST}

Explanation: NetView cannot read the specified data set or file.

# Inserts:

name - The name of the data set or file.

System Action: If this is a DST, the DST subtask stops. Otherwise, NetView initialization ends.

Operator Response: Notify the system programmer.

System Programmer Response: Check for a possible I/O error. The DSIDKS macro tries to log information about the failure.

Related Commands: None.

# DSI0861 NCCF MEMBER membername NOT FOUND ON DSIPARM

(For VM) NCCF FILE filename NCCFLST NOT FOUND

> Explanation: NetView could not locate the specified member or file, or the member or file was empty.

## Inserts:

membername - The name of a data set member

filename - The name of the file on VM.

System Action: If membername or filename is DSICMD, DSIDMN, or DSIOPF, then initialization stops. Otherwise, initialization continues without the information from the missing member or file.

Operator Response: Re-enter the command with a correct member or file name. If this message was not the result of an operator command, notify the system programmer.

System Programmer Response: Make sure the specified member or file is loaded and named correctly.

Related Commands: AUTOMSG

# DSI0871 NCCF PROFILE MEMBER membername NOT FOUND

# (For VM) NCCF PROFILE filename NCCFLST NOT FOUND

Explanation: The specified usernamed profile data set or file was misnamed or could not be located. This message is issued for each operator having access to this profile.

# Inserts:

membername - The name of a data set member

filename - The name of the file in VM. The file type is NCCFLST.

System Action: NetView initialization continues.

Operator Response: Notify the system programmer.

System Programmer Response: Check the names of the data sets or files on PROFILEN statements.

Related Commands: None.

DSI0881 MAJOR NODE MEMBER membername NOT FOUND ON DSIVTAM

(For VM) MAJOR NODE FILE filename VTAMLST NOT FOUND

> **Explanation:** The indicated major node name (specified on a SPANLIST statement) was not found in the DSIVTAM data set or file.

# Inserts:

membername - The name of a data set member

filename - The name of the file in VM. The file type is NCCFLST.

System Action: NetView initialization continues.

Operator Response: Notify the system programmer.

System Programmer Response: Check the SPANLIST statements or add the major node member to DSIVTAM (major node file VTAMLST).

Related Commands: None.

# DSI0891 INVALID STATEMENT IN NCCF MEMBER membername

# (For VM) INVALID STATEMENT IN NCCF FILE filename NCCFLST

Explanation: NetView initialization encountered an invalid statement in the initialization file.

# Inserts:

membername - The name of a data set member

filename - The name of the file in VM. The file type is NCCFLST.

System Action: NetView ignores the invalid statement.

Operator Response: Notify the system programmer.

**System Programmer Response:** Check the initialization statement and correct the error.

**Related Commands:** None.

#### **DSI0901 LOAD FAILED FOR NCCF MODULE modulename**

**Explanation:** The specified module cannot be loaded.

# **Inserts:**

modu/ename - The name of the module.

**System Action:** If modulename refers to a user exit (DSIEX01-DSIEX16), a default exit is used. For command processors defined on CMDMDL statements, the verb is invalid. In these cases, NetView initialization continues. If the translation table load fails, initialization ends.

**Operator Response:** Notify the system programmer.

**System Programmer Response:** Make sure that the module is correctly named.

**Related Commands:** Any command.

#### **DSI0911 INSUFFICIENT SPACE FOR NCCF CON-FIGURATION**

**Explanation:** During initialization, NetView sends a GETMAIN or GETVIS access method command to obtain storage for building control blocks. There is not enough storage available to support the configuration specified.

**Inserts:** None.

**System Action:** NetView initialization ends.

**Operator Response:** Notify the system programmer.

**System Programmer Response:**  Specify additional storage or a smaller NetView configuration.

**Related Commands:** None.

# **DSI0921 INVALID VALUE SPECIFIED - DEFAULT IN USE**

**Explanation:** You specified an incorrect value for a system parameter during NetView initialization. The statement that contains the incorrect value is printed following this message.

**Inserts:** None.

**System Action:** The default value is used and NetView initialization continues.

**Operator Response:** Notify the system programmer.

**System Programmer Response:** Check the value specified in the statement against the allowable values as described in the NetView Installation and Administration Guide.

**Related Commands:** None.

# **DSI0931 OPERATOR STATEMENT WITH NO PROFILEN STATEMENTS ON DSIOPF**

**Explanation:** You specified an operator identification on a statement for NetView initialization, but no profile information was supplied for that operator. A PROFILEN statement is required for each operator identified to NetView.

**Inserts:** None.

**System Action:** NetView initialization continues; however, the operator identification with the missing PROFILEN statements cannot be logged on.

**Operator Response:** Notify the system programmer.

**System Programmer Response:**  Delete the operator identification, or supply a PROFILEN statement.

**Related Commands:** None.

# **DSI0941 PROFILEN STATEMENT WITH NO PRE-CEDING OPERATOR STATEMENT ON DSIOPF**

**Explanation:** Profile information was supplied during NetView initialization before the operator was identified. This is probably a sequence error,

such as a PROFILEN statement that appears before its associated OPER-ATOR statement.

Inserts: None.

System Action: NetView initialization continues.

Operator Response: Notify the system programmer.

System Programmer Response: Check the order of the statements, and correct if necessary.

Related Commands: None.

# DSI0951 INVALID LENGTH FOUND ON A SPECI-FIED FIELD

Explanation: A field on the specified statement has the incorrect length or is missing altogether. The statement containing the error is printed after this message.

Inserts: None.

System Action: NetView initialization continues; however, processing for the statement is unpredictable.

Operator Response: Notify the system programmer.

System Programmer Response: Check the length values in the statement against the allowable values in NetView Installation and Administration Guide.

Related Commands: None.

# DSI0961 CMDMDL NOT FIRST STATEMENT IN DSICMD

Explanation: This is a probable sequence error. The CMDMDL statement must be the first noncomment statement in DSICMD (the command definition file).

Inserts: None.

System Action: NetView initialization continues.

Operator Response: Notify the system programmer.

System Programmer Response: Check the sequence of statements, and correct if necessary.

Related Commands: None.

# DSI0971 CLOSING PARENTHESIS MISSING FOR SPAN OPERAND IN [membernamel filename]

Explanation: In defining DSIVTAM, the specification of the SPAN operand (used with various operations, such as LU and APPL) did not have the required closing parenthesis.

# Inserts:

membername - The name of a data set member

filename - The name of the file in VM.

System Action: NetView initialization continues.

Operator Response: Notify the system programmer.

System Programmer Response: The statement given after the message is the statement following the missing closing parenthesis. Supply the missing parenthesis and re-enter.

Related Commands: None.

# DSI0981 INVALID SPAN PARAMETER ENCOUNTERED IN [membernamel filename]

Explanation: The specified member contains either a SPAN name with a syntax error or one that has not been defined.

# Inserts:

membername - The name of a data set member

filename - The name of the file in VM.

System Action: If the message is received during logon, the operator cannot log on using the specified profile. Otherwise, the statement in error is issued after the message and NetView initialization continues.

Operator Response: Notify the system programmer.

System Programmer Response: Check the syntax in the member or file against the syntax in NetView Administration Reference. If the span is not defined, make sure the MAXSPAN value in DSIDMN is large enough.

# Related Commands: None.

# DSI0991 MAXIMUM NUMBER OF SPANS EXCEEDED FOR ONE RESOURCE IN [membernamel filename]

Explanation: The statement that appears after this message exceeded the allowable number of spans for a VTAM resource.

# Inserts:

membername - The name of a data set member

filename - The name of the file in VM.

System Action: NetView initialization continues.

Operator Response: Notify the system programmer.

System Programmer Response: Redefine the number of spans for the resource.

Related Commands: None.

#### DSl1001 NO OPERATOR IDS SPECIFIED IN DSIOPF - NCCF TERMINATED

Explanation: There are no operator identifications defined for the operator file or data set.

Inserts: None.

System Action: NetView initialization ends.

Operator Response: Notify the system programmer.

Syetem Programmer Response: Submit the required operator identifications to define the file or data set.

Related Commands: None.

# DSl1011 DOMAINID REQUIRED AND NOT SPEC-IFIED TO NCCF

Explanation: To initialize NetView, you must specify the domain identification for the domain in which NetView is to reside. The NCCFID statement was missing or had a syntax error.

Inserts: None.

System Action: NetView initialization ends.

Operator Response: Notify the system programmer.

System Programmer Response: Supply the missing statement or correct the syntax error.

Related Commands: None.

# DSl1021 OPERATOR STATEMENT WITH NO PASSWORD SPECIFIED ON DSIOPF

Explanation: Each operator identification defined during NetView initialization must have a corresponding password. The password parameter is missing or contains a syntax error.

Inserts: None.

System Action: NetView initialization continues; however, the defined operator will not be able to log on unless OPTIONSVERIFY=MINIMAL is coded in DSIDMN.

Operator Response: Notify the system programmer.

System Programmer Response: Supply the password or correct the syntax error.

Related Commands: None.

# DSl1031 AUTH STATEMENT OPERAND IS INVALID IN MEMBER membername

# (For VM) AUTH STATEMENT OPERAND IS INVALID IN FILE filename NCCFLST

Explanation: An AUTH statement with an invalid operand was found in the PROFILE data set or file.

# Inserts:

membername - The name of a data set member

filename - The name of the file in VM. The file type is NCCFLST.

System Action: NetView initialization continues; however, an operator will not be able to log on with the specified profile.

Operator Response: Notify the system programmer.

System Programmer Response: Correct the operand and resubmit.

### Related Commands: None.

DSl1041 \*\*\*\*\* END OF NETVIEW HARDCOPY LOG\*\*\*\*\*

> Explanation: The hard-copy log task has finished printing all log records.

Inserts: None.

System Action: None.

Operator Response: None.

System Programmer Response: None.

Related Commands: None.

#### DSl1051 NCCF INITIALIZATION FAILED

Explanation: The NetView initialization module (DSISIM) failed and returned a nonzero return code to the NetView main task (DSIMNT). This message comes after a message from the initialization routine, explaining the reason for the failure.

Inserts: None.

System Action: NetView abnormally ends with a user code of 1.

Operator Response: See the response for the message sent by the initialization routine.

System Programmer Response: None.

Related Commands: None.

#### DSl1061 ABEND REQUESTED FOR NCCF OPEN ACB FAILURE

Explanation: NetView cannot open the ACB and notified the system operator. The system operator requested an abnormal end.

Inserts: None.

System Action: NetView abnormally ends with a user code of 2.

Operator Response: None.

System Programmer Response: None.

Related Commands: None.

DSl1071 SHOWCB FOR CONTROL BLOCK LENGTHS FAILED - RTNCD = X' code' REGISTER 15 = X'code'

> Explanation: The main task cannot determine the lengths of the required NetView control blocks by using a SHOWCB. The SHOWCB return code is code.

# Inserts:

code - The code used for problem analysis.

System Action: NetView abnormally ends with a user code of 3.

Operator Response: Notify the system programmer.

System Programmer Response: Use the return code information in register 15 to correct the problem. See VTAM Programming for further information.

Related Commands: None.

# DS11081 STORAGE UNAVAILABLE FOR MAIN TASK APPLID SUFFIX TABLE

Explanation: You tried to start NetView in too small a partition or region.

Inserts: None.

System Action: NetView abnormally ends with a user code of 4.

Operator Response: Notify the system programmer.

System Programmer Response: Increase the partition or region size and restart NetView.

Related Commands: None.

# DSl1091 STORAGE UNAVAILABLE FOR MAIN TASK ECB LIST CONTROL BLOCK

Explanation: You tried to start NetView in too small a partition or region.

Inserts: None.

System Action: NetView abnormally ends with a user code of 5.

Operator Response: Notify the system programmer.

System Programmer Response: Increase the partition or region size and restart NetView.

Related Commands: None.

# DSl1101 SETLOGON START TO ACCEPT LOGONS FAILED - RTNCD = X'code'  $FDBK2 = X'code' SteBSE = X'code'$

Explanation: The NetView main task failed in its attempt to notify VTAM that NetView is ready to accept logons.

# Inserts:

code - The code used for problem analysis.

System Action: NetView abnormally ends with a user code of 6.

Operator Response: Notify the system programmer.

System Programmer Response: Analyze the return code information, correct, and retry. See VTAM Programming.

Related Commands: None.

# DSl1111 NCCF ABNORMALLY TERMINATING - [CLOSE IMMEDI CLOSE DUMP] REQUESTED BY [operatorid|SYS OPER]

**Explanation:** This message is in response to the NetView terminal operator's reply to a WTOR message from the NetView main task or in response to entry of CLOSE IMMED or CLOSE DUMP from an NetView operator station.

Inserts:

operatorid - The operator identifier.

System Action: NetView abnormally ends with a user code of 19 (CLOSE IMMED) or user code 20 and a dump (CLOSE DUMP).

Operator Response: None.

System Programmer Response: None.

Related Commands: CLOSE, SHUTDOWN

# DSl1121 NCCF READY FOR LOGONS AND SYSTEM OPERATOR COMMANDS

Explanation: NetView is initialized and ready to accept logons. The NetView terminal operator can enter any appropriate commands at this point (see NetView Operation).

Inserts: None.

System Action: Message DSl802A is sent. NetView awaits logons and NetView terminal operator commands.

Operator Response: Enter a valid command.

System Programmer Response: None.

Related Commands: LOGON

# DSl1131 VTAM ABNORMALLY TERMINATING

Explanation: This message is sent before an abnormal ending of VTAM. The NetView main task then sends a WTOR that allows the NetView terminal operator the option to warm-start NetView.

Inserts: None.

System Action: NetView awaits the operator's reply to the following message: DSI804A REPLY 'WARMSTART' TO RESTART NCCF, OR 'TERMINATE' TO SHUT-DOWN NCCF.

Operator Response: Select the option to warm-start NetView, after having restarted VTAM, or select the option to end NetView normally.

System Programmer Response: None.

Related Commands: VTAM commands

Explanation: The LU name specified on a HARDCOPY statement is not a device Explanation: If nodename is the name that NetView supports for hard-copy of a terminal, the device is the wrong logging. type or model for a NetView operator

remains active until NetView ends.

Operator Response: Notify the system NetView is exceeded. programmer. **Inserts:** 

System Programmer Response:<br>
Correct the HARDCOPY statement for the logical unit or terminal.<br>
next NetView run.

# DSI115I nodename NOT DEFINED FOR LOGON Operator Response: Notify the system TO NCCF. LOGON REJECTED programmer.

Explanation: The terminal nodename System Programmer Response: If was not specified on a POS statement. The nodename is the name of a terminal An attempt was made by NetView to and a POS statement was submitted for log on the terminal *nodename* not pre-<br>this terminal, replace the POS stateviously defined by a POS statement. ment with one that contains the LU Too many terminals in the POS pool name of a supported device. If were running at the same time on this nodename is the name of a terminal

programmer. the CDMNSESS statement. See NetView

logon is desired from the terminal **Related Commands:** LOGON nodename as a defined POS, submit a name. If terminal *nodename* is not **nodename - REASON CODE = X'code'**<br>defined by a POS statement, increase See NetView Installation and Adminis-

# DSl1141 nodename NOT ACCEPTABLE AS DSl1161 nodename NOT SUPPORTED AS NCCF HARDCOPY DEVICE OPERATOR STATION TERMINAL. LOGON REJECTED

Inserts: terminal (see Network Program Products General Information for a list of nodename - The name of the supported terminal types). If logical unit or terminal.  $\blacksquare$  nodename is the application identifier System Action: This hard-copy task of an external domain operator station<br>task, the maximum number of operator station tasks in session with this

Related Commands: START System Action: NetView rejects the logon.

NetView. and a POS statement was not submitted **Inserts: Inserts: Inserts: Inserts: Inserts: Inserts: Inserts: Inserts: Inserts: Inserts: Inserts: Inserts: Inserts: Inserts: Inserts: Inserts: Inserts: Inserts: Inserts: Inserts: I** further action. NetView tried to log on nodename - The name of the to a terminal that was not defined by a logical unit or terminal. All end of the statement, but the device is the local unit or terminal. System Action: NetView rejects the wrong type or model for a NetView ter-<br>minel the angle of the englishing **by semi-Action.** Netwell rejects the minal. If nodename is the application logon. identifier of an external domain oper-**Operator Response:** Notify the system ator station task, increase the value on System Programmer Response: If Installation and Administration Guide.

# POS statement with the terminal's LU DSl1171 LOSTERM EXIT ENTERED FOR

defined by a POS statement, increase Explanation: You entered the NetView<br>the value on the POSPOOL statement. The main task lost terminal exit routine for the specified terminal. The reason for<br>tration Guide. entry is shown by code. See VTAM Related Commands: LOGON Programming for the meaning of reason code.

Inserts:

nodename - The name of the logical unit or terminal

code - The code used for problem analysis.

System Action: NetView ends the session with the terminal and returns it to VTAM.

Operator Response: Notify the system programmer.

System Programmer Response: If required, reactivate the terminal. See VTAM Programming.

Related Commands: VTAM HALT

#### DSl1181 TPEND EXIT SCHEDULED

Explanation: NetView is closing down normally in response to the system operator's entering an VTAM HALT command.

Inserts: None.

System Action: The NetView main task remains active until all subtasks have finished. No further logons are accepted.

Operator Response: None.

System Programmer Response: None.

Related Commands: VTAM HALT

#### DSl1191 OPNDST FAILED FOR nodename • RTNCD = X'code' FDBK2 = X'code' SENSE = X' code'. LOGON ABORTED

Explanation: A terminal trying to log on cannot be connected. The terminal may be unavailable.

# Inserts:

nodename - The name of the logical unit or terminal

code - The code used for problem analysis.

System Action: Logon stops.

Operator Response: Notify the system programmer.

System Programmer Response: Interpret the return, feedback, and sense codes (see VTAM Programming), and take appropriate action. If the terminal

is inactive, activate it and try to log on again.

Related Commands: LOGON

DSl1201 INQUIRE TERMS FAILED FOR nodename - RTNCD = X'code' FDBK2  $=$  X'code' SENSE = X'code'. LOGON ABORTED

> Explanation: A node identification block (NIB) cannot be built for a terminal that tried to log on.

# Inserts:

nodename - The name of the logical unit or terminal

code - The code used for problem analysis.

System Action: Logon stops.

Operator Response: Notify the system programmer.

System Programmer Response: Interpret the return, feedback, and sense codes, and take appropriate action (see VTAM Programming).

# Related Commands: LOGON

#### DSl1211 CLSDST RELEASE FAILED FOR nodename - RTNCD = X' code' FDBK2  $= X'code'$  SENSE =  $X'code'$

Explanation: Logon was stopped or rejected, and the NetView main task tried to break connection. The attempt failed. The OPNDST was unsuccessful, and the CLSDST failed.

# Inserts:

nodename - The name of the logical unit or terminal

code - The code used for problem analysis.

**System Action: The terminal remains** in SIMLOGON state.

Operator Response: Notify the system programmer.

System Programmer Response: Try to log on the terminal to another application program. See VTAM Programming.

Related Commands: LOGON

# DSI1221 NCCF IN SHUTDOWN MODE - [HALT] CLOSE NORMAL] REQUESTED BY [operatorid] SYS OPER]

Explanation: You sent a CLOSE NORMAL from a NetView operator station or from the system console, or you sent a VTAM HALT command.

## Inserts:

operatorid - The operator identifier.

System Action: No further logons are allowed. If you requested CLOSE, NetView allows you to enter CLOSE IMMED

Operator Response: If you entered CLOSE, enter CLOSE IMMED, if desired.

System Programmer Response: None.

Related Commands: CLOSE, SHUTDOWN, HALT

# DSl1231 INQUIRE SESSPARM FAILED FOR nodename - RTNCD = X 'code' FDBK2  $=$  X'code' SENSE = X'code' LOGON ABORTED

Explanation: On VTAM systems only, the bind parameters for an LU logging on to NetView cannot be examined.

### Inserts:

nodename - The name of the logical unit or terminal

code - The code used for problem analysis.

System Action: Logon fails.

Operator Response: Notify the system programmer.

# System Programmer Response:

Analyze the return, feedback, and sense codes. Try to log on later. See VTAM Programming for further information.

Related Commands: LOGON

# DSl1241 STORAGE REQUEST FAILED FOR **NCCF**

Explanation: A GETMAIN failed for NetView storage. This message is sent to the NetView system operator whenever a storage request within a NetView region fails.

# Inserts: None.

System Action: If processing a command, the command stops running. If issued during initialization, then initialization ends.

Operator Response: Notify the system programmer.

System Programmer Response: Check the NetView storage, and adjust if necessary. See NetView Installation and Administration Guide.

Related Commands: Any command

# DSl1251 CRITICAL STORAGE SHORTAGE FOR **NCCF**

Explanation: The NetView system operator receives this message after the 50th failure of a storage request for NetView.

Inserts: None.

System Action: None, although response time was probably considerable slower before this message was issued.

Operator Response: Notify the system programmer.

System Programmer Response: Increase the partition or address space for NetView. See NetView Installation and Administration Guide.

Related Commands: Any command.

# DSl1261 RESOURCE resourcename ACTIVATED

Explanation: A resource entry in the authorization and resource table (DSIART) is marked active using the START command.

# Inserts:

resourcename - The name of the resource.

System Action: None.

Operator Response: None.

System Programmer Response: None.

Related Commands: START

# DSl1271 RESOURCE resourcename INACTI-VATED

Explanation: A resource entry in the authorization and resource table (DSIART) is marked inactive using the STOP command. Further commands involving this resource may affect other domains if the resource is defined in the domain qualification table (DSIDQT).

# Inserts:

resourcename - The name of the resource.

System Action: None

Operator Response: None.

System Programmer Response: None.

Related Commands: STOP

# DSl1281 GENCB FOR TASK [ACBI RPLI NIBI EXLST] FAILED - REGISTER 0 =  $X'code'$  REGISTER 15 =  $X'code'$ . [ATTACH! INITIALIZATION] ABORTED FOR tasktype nodename

Explanation: NetView cannot create the indicated control block (ACB, RPL, NIB, or EXLST) for the task. If tasktype is PPT or NCCF, nodename is blank.

## Inserts:

code - The code used for problem analysis

tasktype - OST, NNT, HCT, or PPT for a NetView subtask, NCCF for the NetView main task

nodename - The name of the logical unit or terminal.

System Action: If tasktype is a NetView subtask, NetView continues to run without the indicated subtask. If tasktype is the NetView main task, NetView ends abnormally with a user code of 11 (X'00B').

Operator Response: Notify the system programmer. If tasktype is OST, try to log on later. If tasktype is HCT, enter a START command for the task later. No recovery is possible for NNT or PPT. If tasktype is PPT, it tries to enter a CLOSE command for NetView. If tasktype is NCCF, increase the partition or region size and restart NetView.

#### System Programmer Response:

Determine whether the values for registers 0 and 15 are acceptable by checking VTAM Programming.

Related Commands: LOGON, START, CLOSE

# DSl1291 STORAGE UNAVAILABLE FOR TASK **CONTROL BLOCKS. [ATTACH]** INITIALIZATION] ABORTED FOR tasktype nodename

Explanation: Not enough storage is available for the required NetView control blocks. If tasktype is PPT or NCCF, nodename is blank.

# Inserts:

tasktype - OST, NNT, HCT, or PPT for a NetView subtask, NCCF for the NetView main task

nodename - The name of the logical unit or terminal.

System Action: NetView continues to run without the indicated subtask. If tasktype is the NetView main task, NetView ends abnormally with a user code of 11 (X'OOB').

Operator Response: Notify the system programmer. If tasktype is OST, try to log on later. If tasktype is HCT or OPT, send a START command for the hardcopy or optional task later. No recovery is possible for NNT or PPT. If tasktype is PPT, it may be advisable to send a CLOSE command for NetView. If tasktype is NCCF, increase the partition or region size and restart NetView.

# System Programmer Response:

Examine the storage size and increase it if necessary.

Related Commands: CLOSE, LOGON, START

# **DSInnn**

# DSl1301 ATTACH OF SUBTASK FAILED FOR subtasktype nodename

Explanation: The required control blocks were built for a subtask attempting to log on to NetView, but the subtask cannot be attached.

Inserts:

subtasktype - OST, NNT, or PPT

nodename - The name of the logical unit or terminal. The field is blank if the subtask type is a PPT.

System Action: NetView continues to run without the indicated subtask.

**Operator Response: Notify the system** programmer.

System Programmer Response: If the subtask is an OST, try to log on later. No recovery is possible for an NNT or PPT. If the subtask is a PPT, send CLOSE for NetView.

Related Commands: LOGON, START

# DSl1311 COMMANDS ABENDED BY RESET COMMAND. STATION HAS BEEN RESET

Explanation: You entered RESET to cancel a command or commands.

Inserts: None.

System Action: Commands are canceled and processing continues.

Operator Response: Continue the session.

System Programmer Response: None.

Related Commands: RESET

# DSl1321 INTERVENTION REQUIRED ON HARD-COPY hclname - RTNCD = X' code'  $FDBK2 = X'code'$  SENSE =  $X'code'$

Explanation: The hard-copy device is turned off, out of paper, or in some other condition that requires your intervention.

# Inserts:

hclname - The name of the hardcopy log device

code - The code used for problem analysis.

System Action: No logging is performed. The print queue is purged and data may be lost.

Operator Response: Take appropriate action based on the return code, feedback code, and sense code as explained in VTAM Programming.

System Programmer Response: None.

Related Commands: None.

DSl1331 CLSDST TO PASS luname TO tasktype SUBTASK applid FAILED - RTNCD =  $X' code' FDBK2 = X' code' SENSE =$ X'code'. SESSION TERMINATED

> Explanation: The NetView main task cannot pass the indicated node to the subtask, for the reasons shown. The subtask ends normally.

# Inserts:

luname - The name of the logical unit

tasktype - OST, NNT, HCT, or PPT for a NetView subtask, NCCF for the NetView main task

applid - The application identifier

code - The code used for problem analysis.

System Action: NetView posts the subtask to end normally.

Operator Response: Try to log on again. Check the code explanations in VTAM Programming.

System Programmer Response: None.

Related Commands: LOGON

DSl1341 SIMLOGON OF terminalname PASSED TO tasktype SUBTASK applid FAILED -  $RTNCD = X'code'$  FDBK2 =  $X'code'$  $SENSE = X'code'$ 

> Explanation: The NetView main task tried to send the SIMLOGON command for a terminal. The attempt was unsuccessful. If the subtask ended abnormally, automatic reinstatement is not possible. See VTAM Programming for more information.

Inserts:

# **DSlnnn**

termina/name - The name of the terminal

tasktype - OST, NNT, HCT, or PPT for an NetView subtask, NCCF for the NetView main task

applid - The application identifier

code - The code used for problem analysis.

**System Action:** The terminal is returned to VTAM when the subtask ends.

**Operator Response:** Try to log on the terminal again.

**System Programmer Response:** None.

**Related Commands:** LOGON

#### **DSl1351 NCCF TERMINATION COMPLETE**

**Explanation:** NetView ends successfully.

**Inserts:** None.

**System Action:** None.

**Operator Response:** None.

**System Programmer Response:** None.

**Related Commands:** LOGOFF, STOP

#### **DSl1361 LOGON FROM luname ABORTED AT USER REQUEST**

**Explanation:** NetView formatted the display screen for logon. You entered LOGOFF. This situation may result if you are logged on at terminal A under user identification xvz. Someone else trys to log on to terminal B using the xvz identification and cannot log on, so LOGOFF is entered, producing this message.

# **Inserts:**

luname - The name of the logical unit.

**System Action:** The logon ends.

**Operator Response:** None.

**System Programmer Response:** None.

**Related Commands:** LOGOFF

#### **DSl1371 [STARTI MOVE] luname FAILED. NCCF IN SHUTDOWN MODE**

**Explanation:** CLOSE was sent for NetView before you entered START or MOVE for the specified /uname.

# **Inserts:**

luname - The name of the logical unit.

**System Action:** The request is ignored.

**Operator Response:** None.

**System Programmer Response:** None.

**Related Commands:** START, MOVE

#### **DSl1381 OPEN FOR NCCF ACB FAILED** • **ACBERFLG = X' code'**

**Explanation:** The NetView main task could not open a VTAM access control block (ACB) for NetView.

# **Inserts:**

code - The code used for problem analysis.

**System Action: Message DSI800A is** sent.

**Operator Response:** Notify the system programmer.

**System Programmer Response:** Take appropriate action based on the ACB error flag return code as described in VTAM Programming.

**Related Commands:** START

#### **DSl1391 START HCL FAILED. luname IN RECOVERY STATUS**

**Explanation:** You tried to start a hardcopy log on a device that is in recovery status (such as intervention required or an  $1/0$  error).

# **Inserts:**

/uname - The name of the logical unit.

**System Action:** The hard-copy log is not started.

**Operator Response:** Correct the situation that caused the device to be put in recovery status and enter START HCL again for that device, or start the log on another device.

**System Programmer Response:** None.

**Related Commands: START** 

# **DSl1401 REPLY TEXT LIMITED TO number CHARACTERS. REENTER REPLY**

**Explanation:** The reply text is too long.

# **Inserts:**

number - The number of characters.

**System Action:** The reply is not passed to VTAM.

**Operator Response:** Re-enter the reply, limiting it to the length specified in the message.

# **System Programmer Response:** None.

**Related Commands: REPLY, ROUTE** 

# **DSl1411 macro FAILED. REGISTER 15** = **X' code', REGISTER 0 = X 'code' LUNAME = luname**

**Explanation:** The named macro failed. See VTAM Programming for an explanation of values in the message.

# **Inserts:**

macro - The name of the failing macro instruction

code - The code used for problem analysis

luname - The name of the logical unit.

**System Action:** Processing ends.

**Operator Response:** Record the values in the message and notify the system programmer.

**System Programmer Response:** Take action based on the register value descriptions in VTAM Programming.

**Related Commands:** Any command.

# **DSl1421 STOP INITIATED FOR luname operatorld. STATION REMOVED FROM ERROR STATUS**

**Explanation:** The NetView main task initiated a STOP for subtask cleanup of a task in error status. This condition begins when the last active operator station task (osT) enters error status. All remaining osTs in error status are then cleaned up. Message DSI1421 is sent for each such OST and is sent to the log, to the receiver of authorization messages, and to the NetView terminal operator.

# **Inserts:**

luname - The name of the logical unit

operatorid - The operator identifier.

**System Action:** NetView ends the subtask normally after storage cleanup.

**Operator Response:** Notify the system programmer.

**System Programmer Response:** Any operatorid identified in the message is available to NetView. You may now logon to NetView.

**Related Commands:** LOGON, STOP

#### **DSl1431 MAXIMUM RETRY COUNT HAS BEEN EXCEEDED FOR luname operatorid. STATION PLACED IN ERROR STATUS**

**Explanation:** The indicated operator identification subtask has abnormally ended in excess of the maximum allowed number of times (MAXABEND). See NetView Installation and Administration Guide.

# **Inserts:**

luname - The name of the logical unit

operatorid - The operator identifier.

**System Action:** Processing continues.

**Operator Response:** Notify the system programmer.

System Programmer Response: Any other active station can initiate START, STOP, or MOVE for the terminal in error status.

Related Commands: LOGON, START, STOP, MOVE

# DSl1441 NSEXIT ENTERED FOR [CLEANUP! NSPE] RU. SESSION TERMINATED BETWEEN primaryappl AND secondaryappl

Explanation: For network services procedure error (NSPE), the NetView main task tried to enter the SIMLOGON or DST PASS commands. For CLEANUP, you entered VARY NET, INACT while NetView was in session with the terminal.

# Inserts:

primaryappl - The primary or main application identification

secondaryappl - The secondary application identification.

System Action: NetView ends the session between the terminal and the NetView main task.

Operator Response: Notify the system programmer.

System Programmer Response: For NSPE RU, if primaryappl is not the NetView main task APPLID, the operator can log on again. To clean up the RU, you can log on again, regardless of the APPLIDS. In any case, there is no required response.

Related Commands: LOGON, VTAM VARY INACT

# DSl1451 SESSION WITH luname TERMINATED

**Explanation:** The session ends between the terminal that receives this message and the logical unit. The ending may be asynchronous or requested.

# Inserts:

luname - The name of the logical unit.

System Action: NetView cleans up the session.

Operator Response: The session can be reinstated later.

System Programmer Response: None.

Related Commands: STOP

# DSl1461 STOP FORCE ISSUED FOR taskname **BY** operatorid

Explanation: NetView has accepted and is processing the STOP FORCE command for the identified taskname.

# Inserts:

taskname - The name the task

operatorid - The operator identifier.

System Action: The named task will be stopped immediately.

Operator Response: Notify the system programmer.

System Programmer Response: Determine the cause of the failure that prompted the operator to enter STOP FORCE.

Related Commands: STOP

# DSl1481 SEVERE ERROR- INVALID VALUE SPECIFIED FOR KEYWORD [METHOD! SVC]

Explanation: The value specified for the indicated keyword on the ACCESS statement is invalid. Therefore the statement is invalid. The incorrect statement is displayed after this message.

Inserts: None.

System Action: NetView ends.

Operator Response: Notify the system programmer.

System Programmer Response: Correct the error and restart NetView.

# Related Commands: None.

# **DSl1491 NCCF UNABLE TO LOAD USER EXIT 15. NCCF TERMINATING**

**Explanation:** User exit 15 (DSIEX15) cannot be loaded by DSISIM. Therefore, NetView cannot be initiated successfully.

**Inserts:** None.

**System Action:** NetView initialization ends abnormally with an abend code ofX'0001'.

**Operator Response:** Notify the system programmer.

**System Programmer Response:** Link edit user exit 15 into the NetView library.

**Related Commands:** None.

# **DSl1501 WARNING • TPROC OR SVC KEYWORD ON ACCESS STMT IGNORED FOR ACCESS METHOD VTAM**

**Explanation:** The TPROC and SVC keywords coded on the ACCESS statement are TCAM-dependent and are not supported by NetView.

**Inserts:** None.

**System Action:** NetView initialization continues. The invalid keywords are ignored.

**Operator Response:** Notify the system programmer.

**System Programmer Response:**  NetView does not support TCAM. Remove the keywords.

**Related Commands:** None.

# **DSl1521 MOD = modname ON CMDMDL STMT INVALID FOR ACCESS METHOD**

**Explanation:** The module named on the CMDMDL statement that follows this message is incompatible with the level of access method in use.

**Inserts:** modname - The module name.

**System Action:** NetView does not load the module specified by modulename and does not recognize the command associated with the CMDMDL statement in error. The CMDMDL statement in

error is displayed following the message.

**Operator Response:** Notify the system programmer.

**System Programmer Response:**  Correct the error.

**Related Commands:** None.

**DSl1541 WARNING -TASK STMT KEYWORD keyword IN ERROR, TASK WILL NOT BE ATTACHED** 

> **Explanation:** A keyword specified on the TASK statement is in error.

**Inserts:** 

keyword - The keyword specified.

**System Action:** The task associated with the TASK statement is not attached. The TASK statement in error is displayed after this message. NetView initialization continues.

**Operator Response:** Notify the system programmer.

**System Programmer Response:**  Determine whether the specified task is critical to NetView processing. If it is, correct the TASK statement and restart NetView.

**Related Commands: START** 

# **DSl1551 WARNING -TSKID VALUE SPECIFIED NOT UNIQUE, TASK WILL NOT BE ATTACHED**

**Explanation:** You specified the task name specified on the TSKID keyword on this TASK statement on a previous TASK statement. The TASK statement is filed in the DSIDMN book or member of DSIPARM. Task names must be unique.

**Inserts:** None.

**System Action:** The TASK statement in error is displayed after this message. No task is attached. NetView initialization continues.

**Operator Response:** Notify the system programmer.

**System Programmer Response:**  Determine whether the specified task is critical to NetView operation. If it is critical, correct the TASK statement and restart NetView.

# Related Commands: START

DSl1561 WARNING - TASK STMT KEYWORD keyword IN ERROR, DEFAULT VALUE IN USE

> **Explanation:** You specified an invalid keyword value on the TASK statement.

# Inserts:

keyword - The keyword specified.

System Action: The TASK statement in error is displayed after this message. NetView initialization continues. NetView uses the default value (if any) for the keyword in error.

Operator Response: Notify the system programmer.

# System Programmer Response:

Determine whether the default keyword value is usable by NetView. If not, correct the TASK statement in error and restart NetView.

Related Commands: START

# DSl1571 INVALID KEYWORD keyword ENCOUNTERED ON THE FOLLOWING STMT

Explanation: You specified an invalid keyword on an NetView definition statement.

# Inserts:

keyword - The keyword specified.

System Action: The definition statement in error is displayed following this message. NetView initialization continues.

Operator Response: Notify the system programmer.

System Programmer Response: Determine whether the error is critical to NetView operation. If it is, correct the definition statement in error and restart NetView.

Related Commands: None.

# DSl1581 WARNING MOD AND TSKID KEYWORDS WITH VALID VALUES ARE REQUIRED ON TASK STMT, TASK WILL NOT BE ATTACHED

Explanation: You must specify both MOD and TSKID keywords with valid values on the TASK statement. You specified only one, or neither, of them.

# Inserts: None.

System Action: The TASK statement in error is displayed following this message. No task is attached: NetView initialization continues.

Operator Response: Notify the system programmer.

System Programmer Response:

Determine whether the associated task is critical to NetView operation. If it is, correct the TASK statement that is in error and restart NetView.

# Related Commands: None.

# DSI160I COMMAND LIST clistname WARNING -INVALID SYNTAX

Explanation: A command list statement contains a syntax error.

# Inserts:

clistname - The name of the command list.

System Action: The command list statement in error displays along with this message. The command list continues with default options.

Operator Response: Notify the system programmer.

System Programmer Response: Correct the command list statement.

Related Commands: Command lists.

# DSl1621 UNAUTHORIZED RESOURCE resourcename SENT DATA TO LUNAME luname

Explanation: A resource that is not defined to NetView sent data to a logical unit in session with NetView. No cross-domain session was active for that operator.

Inserts:

resourcename - The name of the resource

luname - The name of the logical unit.

System Action: NetView ignores the data. This message is sent to the authorized message receiver; it informs the operator of a possible security exposure.

Operator Response: Investigate the terminal indicated in resourcename to determine the origin of the data. This message originates in domains that operate in the TCAM environment.

System Programmer Response: None.

Related Commands: None.

# DSl1631 functionname FUNCTION NOT SUP-PORTED FOR operatorid

Explanation: The operator identified by operatorid tried to run the unsupported function identified by functionname.

Inserts:

functionname - The name of the function which was called

operatorid - The operator identifier.

System Action: NetView continues processing.

Operator Response: Enter only commands for the system you are using.

System Programmer Response: None.

Related Commands: Any command.

# DSl1641 PROFILE profilename SPECIFIES FEA-TURES NOT SUPPORTED - PARAME-TERS IGNORED

Explanation: The profile you used specifies features not supported in the current system environment.

#### Inserts:

profilename - The name of the profile definition.

System Action: The unsupported feature parameters are ignored. Processing continues.

Operator Response: Notify the system programmer.

System Programmer Response: Change the operator profile.

Related Commands: None.

DSl1651 RECEIVE ANY FOR LU luname HAS FAILED- RTNCD = X'code' FDBK2 = X'code' SENSE = X'code'

> Explanation: RECEIVE ANY for crossdomain logon in VTAM failed.

#### Inserts:

/uname - The name of the logical unit

code - The code used for problem analysis.

System Action: If you can retry the command, NetView re-enters the RECEIVE ANY command. If you cannot retry the command, NetView sends a CLSDST command for the failing LU before it re-enters RECEIVE ANY.

Operator Response: None.

System Programmer Response: See VTAM Programming for an explanation of the return codes. If the condition persists, call IBM for programming assistance regarding the LU in error.

Related Commands: Any command.

# DSI166I taskname IS ACTIVATED BY operatorid

Explanation: A NetView optional task (for example, the DST) is activated.

# Inserts:

taskname - The name of the task

operatorid - The operator identifier.

System Action: None.

Operator Response: None.

System Programmer Response: None.

Related Commands: START

# DSl1671 INPUT COMMAND STACKED FOR PROCESSING

Explanation: You invoked a CLIST while another CLIST was active, waiting, or paused. The command you entered will run either automatically following processing of the current CLIST, or if you issue a STACK or CANCEL command.

Inserts: None.

System Action: NetView continues processing the command or command list. The entered command is queued and is processed when the command or command list has finished processing.

Operator Response: Proceed, or wait for an indication that the command has completed processing.

System Programmer Response: None.

Related Commands: STACK, CANCEL, or any CLIST.

# DSl1681 ATTACH OF SUBTASK FOR luname FAILED. NCCF IN SHUTDOWN MODE

Explanation: The authorized message receiver gets this message. It indicates that luname cannot be attached because CLOSE was entered.

# Inserts:

luname - The name of the logical unit.

System Action: The subtask is not attached.

Operator Response: None.

System Programmer Response: None.

Related Commands: CLOSE

# DSl1691 command FUNCTION CANNOT BE PER-FORMED. ANOTHER COMMAND HAS BEEN ISSUED AGAINST resourcename

Explanation: You entered the command indicated by command to perform an action on resourcename. A command that affects the same resource is being processed.

# Inserts:

command - The name of the command

resourcename - The name of the resource.

System Action: NetView ignores the command.

Operator Response: Try the command later.

System Programmer Response: None.

Related Commands: START, STOP, MOVE

# DSl1701 taskname: NON-ZERO RETURN CODE FROM SMF: REGISTER  $15 = code$

Explanation: While trying to write to the System Management Facilities· (SMF), NetView sent a nonzero return code. To avoid sending the operator redundant messages, NetView does not issue this message if subsequent requests generate the same return code.

# Inserts:

taskname - The name of the task

code - The code used for problem analysis.

System Action: The command facility's action depends on the return code. If 98, an invalid record type was found, or the length was bad. If 99, an invalid SMF request was found. In either case, the record will not be written to the log. For all other return codes, refer to the SMF documentation for further information.

Operator Response: Notify the system programmer.

System Programmer Response: Check the return code and take appropriate action. See SMF documentation for return codes not mentioned above.

Related Commands: None.

# DSl171A RECEIVED BIND IMAGE FOR luname INVALID

Explanation: NetView received a BIND image for *luname* that is not acceptable. The parameters specified on the MODEENT macro (VTAM) are incorrect.

Inserts:

luname - The name of the logical unit.

**System Action:** The logon is stopped.

**Operator Response:** Notify the system programmer.

**System Programmer Response:**  Respecify the parameters on the macro, and retry the logon. See NetView Installation and Administration Guide for the correct values.

**Related Commands:** LOGON, START

#### **DSl1721 SUBTASK luname/operatorid ABENDED WITH CODE X'code'**

**Explanation:** The subtask identified by lunameloperatorid ended abnormally with the indicated ABEND code. If the subtask is an operator station task (OST), this message appears on the display screen when the task is reinstated. For any other type of task, this message is queued to the authorized receiver. The left three characters of code are a system completion code, and the right three characters are the application program (NetView, IBM-written, or user-written) completion code. See the NetView Diagnosis manual for information on the application program completion code, and refer to the system code manual for your operating system for system abend code information.

# **Inserts:**

luname - The name of the logical unit

operatorid - The operator identifier

code - The code used for problem analysis.

**System Action:** Processing continues.

**Operator Response:** Continue with reinstated session.

**System Programmer Response:** None.

**Related Commands:** None.

#### **DSl1811 SCOPECLASS SPECIFIED EXCEEDS MAXIMUM ALLOWED**

**Explanation:** An entry for a CMDCLASS, KEYCLASS, or VALCLASS statement has an operand that exceeds the maximum scope class value allowed.

# **Inserts:** None.

**System Action:** The statement in error displays following this message. NetView ignores the statement.

**Operator Response:** Notify the system programmer.

**System Programmer Response:**  Correct the entry in the DSICMD member.

**Related Commands:** None.

#### **DSl1821 SCOPECLASS SPECIFIED EXCEEDS MAXIMUM DEFINED**

**Explanation:** A NetView operator profile contains an OPCLASS statement. This statement specifies a scope class greater than the maximum scope class that is specified at system initialization on a CMDCLASS, KEYCLASS, or VALCLASS statement.

**Inserts:** None.

**System Action:** NetView denies logon. The statement in error displays following this message.

**Operator Response:** Notify the system programmer.

**System Programmer Response:**  Correct the operator profile OPCLASS statements.

**Related Commands:** None.

#### **DSl1831 SCOPECLASS NOT VALID NUMERIC VALUE**

**Explanation:** A CMDCLASS, KEYCLASS, OPCLASS, or VALCLASS statement contains an invalid operand. The scopeclass operand must be a number from 1 through 2040.

**Inserts:** None.

**System Action:** The statement in error displays following this message. NetView ignores the statement.

Operator Response: Notify the system programmer.

System Programmer Response: Correct or remove the statement from the DSICMD or DSIPRF file.

Related Commands: None.

#### DSl1841 INVALID COMMAND NAME SPECIFIED

Explanation: You received this message for one of the following reasons:

- You specified an invalid command
- You specified an unauthorized LIST SCOPE command
- You specified an invalid command on AUTOMSG.

Inserts: None.

System Action: The AUTOMSG command continues. The LIST command stops.

Operator Response: Notify the system programmer.

System Programmer Response: If this message was received in response to a LIST command and access should be permitted, add the scope class to either CMDCLASS or OPCLASS, or to both.

Related Commands: LIST

#### DSl1851 [CMDCLASSI KEYCLASSI VALCLASSI PARMSYNI CMDSYN] STMT OUT OF SEQUENCE IN DSICMD

Explanation: The statement you specified was found at a point in the DSICMD file where a required predecessor is not present. For example, a CMDCLASS statement preceded a CMDMDL statement.

Inserts: None.

System Action: The statement causing the error is displayed following this message. NetView ignores the statement.

Operator Response: Notify the system programmer.

# System Programmer Response:

Correct the statement sequence in the DSICMD file. See NetView Administration Reference.

Related Commands: None.

DSl1861 COMMAND LIST clistname TERMI-NATED - EXTRANEOUS OPERAND: operand

> Explanation: NetView found extra operands on a command list statement.

Inserts:

clistname - The name of the command list

operand - The extra operand.

System Action: NetView displays the incorrect command list statement along with this message. NetView ends the command list and all nested command lists.

Operator Response: Notify the system programmer.

System Programmer Response: Correct the command list statement that is in error.

Related Commands: Command lists.

#### DSl1871 COMMAND LIST clistname TERMI-NATED - INVALID SYNTAX

Explanation: A command list statement contains a syntax error.

# Inserts:

clistname - The name of the command list.

System Action: NetView displays the incorrect command list statement along with this message. NetView ends the command list and all nested command lists.

Operator Response: Notify the system programmer.

System Programmer Response: Correct the command list statement that is in error.

Related Commands: Command lists.

#### DSl1881 COMMAND LIST clistname TERMI-NATED - INVALID OPERAND: operand

Explanation: During command list processing, NetView found an invalid operand. Because NetView cannot use a default value for this operand, processing cannot continue.

### Inserts:

clistname - The name of the command list

operand - The invalid operand.

System Action: NetView displays the incorrect command list statement along with this message. NetView ends the command list and all nested command lists.

Operator Response: Notify the system programmer.

System Programmer Response: Correct the command list statement that is in error.

Related Commands: Command lists.

#### DSl1891 COMMAND LIST clistname TERMI-NATED - INSUFFICIENT STORAGE

Explanation: A GETMAIN request for storage failed during command list processing.

### Inserts:

clistname - The name of the command list.

System Action: NetView ends the command list and all nested command lists.

Operator Response: NetView may be running short of storage. Notify the system programmer. You can re-enter the command list when the shortage is relieved.

System Programmer Response: Reevaluate the NetView address space or partition size, and increase it if required.

Related Commands: Command lists.

DSl1901 COMMAND LIST clistname TERMI-NATED - EXPECTED OPERAND MISSING: operand

> Explanation: During command list processing, an expected operand was missing on a command list statement. Because NetView cannot use a default value for this operand, processing cannot continue.

# Inserts:

clistname - The name of the command list

operand - The missing operand.

System Action: NetView displays the incorrect command list statement along with this message. NetView ends the command list and all nested command lists.

Operator Response: Notify the system programmer.

System Programmer Response: Correct the command list statement that is in error.

Related Commands: Command lists.

#### DSl1911 COMMAND LIST clistname WARNING - EXPECTED OPERAND MISSING: operand

Explanation: During command list processing, an expected operand was missing on a command list statement. NetView uses the default operand.

# Inserts:

clistname - The name of the command list

operand - The missing operand.

System Action: NetView displays the incorrect command list statement along with this message. The command list processing continues with default options.

Operator Response: Notify the system programmer.

System Programmer Response: Correct the command list statement that is in error.

Related Commands: Command lists.

# DSl1921 COMMAND LIST clistname WARNING - INVALID OPERAND: operand

Explanation: During command list processing, NetView found an invalid operand. NetView uses a default operand.

# Inserts:

clistname - The name of the command list

operand - The invalid operand.

System Action: NetView displays the incorrect command list statement along with this message. The command list processing continues with default options.

Operator Response: Notify the system programmer.

System Programmer Response: Correct the command list statement that is in error.

Related Commands: Command lists.

# DSl1931 COMMAND LIST clistname WARNING - EXTRANEOUS OPERAND: operand

Explanation: During command list processing, NetView found an extra operand.

# Inserts:

clistname - The name of the command list

operand - The extra operand.

System Action: NetView displays the incorrect command list statement along with this message. NetView ignores the extraneous operand, and the command list processing continues.

Operator Response: Notify the system programmer.

System Programmer Response: Correct the command list statement that is in error.

Related Commands: Command lists.

# DSl1941 COMMAND LIST clistname WARNING - LAST nn OPERAND(\$) IGNORED

Explanation: During command list processing, NetView found unexpected operands.

# Inserts:

clistname - The name of the command list

nn - Indicates the number of unexpected operands.

System Action: NetView displays the incorrect command list statement along with this message. NetView ignores the unexpected operands, and the command list processing continues.

Operator Response: Notify the system programmer.

System Programmer Response: Correct the command list statement that is in error.

Related Commands: Command lists.

# DSI1951 COMMAND LIST clistname WARNING command STATEMENT NOT VALID FOR TASK TYPE: [PPT| OST| NNT]

Explanation: The specified command is not supported under the stated subtask type.

# Inserts:

clistname - The name of the command list

command - The name of the command.

System Action: NetView displays the incorrect command list statement before this message. NetView ignores the statement, and the command list processing continues.

Operator Response: Notify the system programmer.

# System Programmer Response:

Correct the command list statement that is in error. For a description of restrictions on commands under various tasks, see NetView Command Lists.

# DSI1961 COMMAND LIST clistname TERMI-<br>
NATED - INVALID LABEL: label **Receives control to run under the**<br>
receives control to run under the

**Explanation:** During command list NetView primary POI task (PPT) or the processing, NetView found an invalid NetView-NetView task (NNT), but the label. Labels are coded as a dash (-) command is not allowed to run there. followed by 1 to 11 alphanumeric char-<br>acters (A-z, 0-9, #, @, \$). Any command statement except a comment comment command - The name of a line may have a label. Each label command. must be unique. For more information<br>
System Action: Processing stops and on command list labels, see NetView on command is rabeles, see NetWelly the command is ignored.<br>Command Lists.

command list statement containing the grammar. incorrect label along with this<br>
message. NetView ends the command<br>
list and all nested command lists.<br>  $\begin{array}{ccc}\n\text{D} & \text{D} & \text{D} \\
\text{D} & \text{D} & \text{D}\n\end{array}$ 

programmer. under the PPT or NNT) and correct the

System Programmer Response: error. Correct the command list statement **Related Commands:** AT, EVERY,

# WINATED **MINATED** FLOW

list set the return code to -1 (negative processing, an arithmetic expression<br>on a command list statement caused one) on an &EXIT command list control one) on an dean command itst control example an arithmetic overflow.<br>statement.

# Inserts: Inserts:

command list.

**Last statement processed along with** produced the error is displayed along last statement processed along with with this message. The command list this message. NetView ends the and all nested command lists stop.<br>
command list and all nested command command lists stop. lists. Operator Response: Notify the system

Operator Response: None. programmer.

Related Commands: Command lists.<br>
Related Command sts.<br>
Related Commands: Command lists.

# Related Commands: Command lists. DSl1981 command COMMAND NOT ALLOWED TO RUN UNDER [PPTI NNT] TASK

**Inserts: Inserts: CONFIDENTIFY CONFIDENTIFY CONFIDENTIFY CONFIDENTIFY CONFIDENTIFY CONFIDENTIFY CONFIDENTIFY CONFIDENTIFY CONFIDENTIFY CONFIDENTIFY CONFIDENTIFY CONFIDENTIFY CONFIDENTIFY CONFIDENTIFY CONFIDENTIFY CONF** source of the command (NCCFIC deficlistname - The name of the nition statement, AT or EVERY command list command, command list running under label - Command list label. the PPT or NNT). If possible, remove the command (for example, PURGE System Action: NetView displays the TIMER= name). Notify the system pro-

(NCCFIC definition statement, AT or **Operator Response:** Notify the system EVERY command, command list running

that is in error. The statement of the statement of the moment of the moment of the statement.

# Related Commands: Command lists.<br>
DSI1991 COMMAND LIST clistname TERMI-DSI197I COMMAND LIST clistname SELF - TER-<br>FLOW<br>FLOW

**Explanation:** The specified command **Explanation:** During command list<br>processing, an arithmetic expression

clistname - The name of the clistname - The name of the clistname - The name of the command list.

System Action: NetView displays the System Action: The statement that<br>System Action: NetView displays the System Action: The statement that

System Programmer Response: None. System Programmer Response: Correct the statement in error.

#### **DSl2011 TIMER REQUEST SCHEDULED FOR EXECUTION ID = name**

**Explanation:** A timer request (AT or EVERY command) is now scheduled. The ID operand is displayed. If you did not specify an ID operand on the AT or EVERY command, the NetView-generated identifier is shown.

**Inserts:** 

name - The name of the timer request that is scheduled for execution.

**System Action:** The specified timer request will run when you ask for it. If the times are equal, the last one entered will be the first to run.

**Operator Response:** None.

**System Programmer Response:** None.

**Related Commands:** AT, EVERY

#### **DSl2021 TIMER REQUEST FAILED TO BE SCHEDULED FOR EXECUTION ID=name**

**Explanation:** A timer request (AT or EVERY command) could not be scheduled for this operator. The ID operand is displayed. If you did not specify an ID operand on the AT or EVERY command, the NetView-generated identifier is shown.

# **Inserts:**

name - The name of the timer request that is scheduled for execution.

**System Action:** The command remains on the screen so you can correct and resubmit it.

**Operator Response:** Determine the reason for rejection on the basis of the error messages that came before this message. Correct the command and resubmit it.

**System Programmer Response:** None.

**Related Commands:** AT, EVERY

#### **DSl2031 TIME VALUE SPECIFIED INVALID OR OMITTED**

**Explanation:** The time parameter on an AT or EVERY command is missing or invalid. For a description of valid time values, see NetView Operation.

**Inserts:** None.

**System Action:** The command remains on the screen so you can correct and resubmit it.

**Operator Response:** Re-enter the command, specifying a valid time value.

**System Programmer Response:** None.

**Related Commands:** AT, EVERY

#### **DSl2041 TIMER REQUEST ID NOT UNIQUE ID=name**

**Explanation:** You entered a timer request and specified the name of an already existing request on the ID= name operand.

### **Inserts:**

name - The name of the timer request to be run.

**System Action:** NetView ignores the timer request.

**Operator Response:** Re-enter the command, specifying a unique identifier.

# **System Programmer Response:** None.

**Related Commands:** AT, EVERY

#### **DSl2051 number TIMER ELEMENTS PURGED OP = operatorid**

**Explanation:** The specified number of timer queue elements was purged for the specified operator(s).

# **Inserts:**

number - The number of requests purged

operatorid - The operator identifier.

**System Action:** The purge was successful.

**Operator Response:** None.

# System Programmer Response: None.

Related Commands: PURGE

DSl2061 COMMAND LIST cllstname TERMI-NATED - COMMAND LIST FUNCTION function INVALID FOR TASK TYPE: [PPT| OST| NNT]

> Explanation: During command list processing, NetView found a command list statement type that is not supported under the specified task.

### Inserts:

clistname - The name of the command list

function - The name of the invalid function.

System Action: The statement containing the error is displayed along with this message. The command list and all nested command lists stop.

Operator Response: Notify the system programmer.

# System Programmer Response:

Correct the statement in error. For a description of restrictions on commands under various tasks, see NetView Command Lists.

Related Commands: Command lists.

# DSI2071 COMMAND LIST clistname TERMI-NATED - LABEL MULTIPLY DEFINED: label

Explanation: During command list processing, NetView tried to use a previously defined label a second time.

### Inserts:

clistname - The name of the command list

label - A command list label.

System Action: The statement containing the duplicate label is displayed along with this message. The command list and all nested command lists stop.

Operator Response: Notify the system programmer.

System Programmer Response: Correct the statement in error.

Related Commands: Command lists.

# DSl2081 TIME EXPIRATION - ID = name - CMD =command

Explanation: The timer-initiated command indicated in the message is about to run.

# Inserts:

name - The name of the timer request

command - The name of the command.

System Action: If the command is valid, it will run.

Operator Response: None.

System Programmer Response: None.

Related Commands: AT, EVERY

# DSl2091 COMMAND LIST clistname WARNING - INVALID COMMAND ENCOUNTERED - COMMAND IGNORED

Explanation: NetView does not recognize the command, or the command is not allowed in a command list.

# Inserts:

clistname - The name of the command list.

System Action: The command list statement in error is displayed along with this message. The command is ignored and the command list continues.

Operator Response: Notify the system programmer.

System Programmer Response: Correct the command list statement in error.

Related Commands: Command lists.

# DSI210I COMMAND LIST clistname WARNING -COMMAND NOT IN OPERATOR SCOPE - COMMAND IGNORED

Explanation: The command found in the command list is not in your scope of commands.

Inserts:
## **DSInnn**

clistname - The name of the command list.

System Action: NetView ignores the command. The command list continues.

Operator Response: Notify the system programmer.

System Programmer Response: Determine whether the command should be in the operator's scope. If it should be, add it to the operator's scope definition.

Related Commands: Command lists.

# DSI211I MORE THAN ONE statementname STATEMENT ENCOUNTERED IN DSIDMN • IGNORED

Explanation: NetView found more than one of the specified statements in DSIDMN. Only one is allowed.

## Inserts:

statementname - The type of duplicated statement.

System Action: NetView initialization continues using the command specified on the first statementname statement. All others are ignored. The statement in error is displayed following this message.

Operator Response: Notify the system programmer.

System Programmer Response: Remove the extra statements from DSIDMN.

Related Commands: None.

## DSl2121 REQUIRED LABEL FOR [KEYCLASSI VALCLASS] STATEMENT MISSING IN DSICMD

Explanation: KEYCLASS and VALCLASS statements both require labels to identify the keyword or value being defined for scope checking.

Inserts: None.

System Action: NetView ignores the statement.

Operator Response: Notify the system programmer.

System Programmer Response:

Correct or remove the statement from the DSICMO file.

Related Commands: None.

DSl2131 ACCESS NOT AUTHORIZED: [command! keyword! value] NOT IN OPERATOR'S SCOPE

> Explanation: The entry you made is not in your scope class definition.

## Inserts:

command - The name of the command

keyword - The keyword specified

value - The value specified.

System Action: NetView rejects the command.

Operator Response: If you need to enter the command, notify the system programmer.

System Programmer Response: Evaluate the operator's requirements and add scope access if required.

Related Commands: None.

DSl2141 taskname: 1/0 ERROR OCCURRED ON VSAM DATASET, DDNAME = ddname,  $REURN$  CODE = X'code', RPLFDBK  $= X'code'$ 

> Explanation: On a write to the specified VSAM file, an I/O error occurred. The return code and the feedback field are described in VSAM Administration: Macro Instruction Reference.

## Inserts:

taskname - The name of the task

ddname - The name of the VSAM data set

code -The code used for problem analysis.

System Action: NetView does not perform the output operation.

Operator Response: If the error is apparent from the return code and feedback field, take corrective action. Otherwise, notify the system programmer.

System Programmer Response: Check the return code and feedback field in VSAM Administration: Macro Instruction Reference. Correct the error.

Related Commands: None.

## DSI215I COMMAND LIST clistname TERMI-NATED - INVALID NUMBER OF POSI-TIONAL PARAMETERS

Explanation: The number of positional parameters you entered on the command list call is more than the maximum of 31.

#### Inserts:

clistname - The name of the command list.

System Action: The command list stops.

Operator Response: Re-enter the command list with the proper number of parameters.

System Programmer Response: None.

Related Commands: Command lists.

## DSI216I COMMAND LIST clistname WARNING -CONCATENATION VALUE TRUNCATED TO 255 CHARACTERS

**Explanation: An &CONCAT built-in** command list function found operands that, when concatenated, would result in a length greater than 255 characters. The resulting value is truncated to the first 255 characters.

#### Inserts:

clistname - The name of the command list.

System Action: The command list continues.

Operator Response: Notify the system programmer.

System Programmer Response: Correct the command list so that truncation is not required.

Related Commands: Command lists.

#### DSl2171 MAXIMUM INPUT LINES ALLOWED IS 3

Explanation: A request to alter the input area of the screen exceeded the maximum value of three lines. You cannot have more than three input lines.

Inserts: None.

System Action: NetView ignores the command. The input area remains at its current size.

Operator Response: Re-enter the command with the number of lines (one to three) to alter.

System Programmer Response: None.

Related Commands: INPUT

## DSl2181 SCOPECLASS VALUE NOT SPECIFIED

Explanation: A CMDCLASS, OPCLASS, or VALCLASS statement is missing a scopeclass operand.

Inserts: None.

System Action: NetView ignores the statement.

Operator Response: Notify the system programmer.

System Programmer Response: Correct or remove the statement from the DSICMD member of DSIPARM or from the profile in psipper files.

Related Commands: None.

## DSl2191 COMMAND LIST clistname - STATE-MENT ECHO SUPPRESSED

Explanation: The command list indicated by clistname contains a statement with a suppression character.

## Inserts:

clistname - The name of the command list.

System Action: The command list statement is not written to the terminal or the NetView logs.

Operator Response: None.

System Programmer Response: None.

Related Commands: Command lists.

## DSl2201 INVALID VALUE SPECIFIED FOR keyword - DEFAULT VALUE value USED

Explanation: The parameter value you specified is invalid for the specified keyword.

## Inserts:

keyword - The keyword specified

value - The default value of the keyword.

System Action: NetView initialization continues using the default value. The statement in error is displayed along with this message.

Operator Response: Notify the system programmer. If the default value is not desired, you may want to stop processing.

System Programmer Response: Correct the statement in error.

Related Commands: None.

## DSI221I COMMAND LIST clistname TERMINATED-SECOND WAIT FUNC-TION ISSUED

Explanation: You entered a second &WAIT statement in the command list.

## Inserts:

clistname - The name of the command list.

System Action: The command list ends because a second &WAIT is issued while a previous &WAIT was still active.

Operator Response: Notify the system programmer.

## System Programmer Response: Correct the command list.

Related Commands: Command lists.

## DSl2221 COMMAND LIST cllstname TERMI-NATED - NO PRIOR WAIT FUNCTION. CONTINUE OPERAND INVALID

Explanation: NetView found an &WAIT statement with the CONTINUE operand with no previous &WAIT statement active.

## Inserts:

clistname - The name of the command list.

System Action: The command list ends.

Operator Response: Notify the system programmer.

System Programmer Response: Correct the command list.

Related Commands: Command lists.

## DSl2231 NOT IN WAIT STATUS - ENDWAIT KEYWORD INVALID

Explanation: NetView found an ENDWAIT statement with no previous &WAIT.

Inserts: None.

System Action: The command list ends.

Operator Response: Notify the system programmer.

System Programmer Response: Correct the command list.

Related Commands: None.

# DSl2241 COMMAND LIST clistname NOT IN WAIT STATE

Explanation: You issued a command to stop a CLIST from waiting. The CLIST was not waiting.

## Inserts:

clistname - The name of the command list.

System Action: The command ends.

Operator Response: Evaluate the situation with the command list and type RESET or CANCEL.

System Programmer Response: None.

Related Commands: GO

## DSl2251 COMMAND LIST clistname WARNING - DUPLICATE OR CONFLICTING KEYWORDS. keyword IS USED

Explanation: You have conflicting or duplicate keywords in your command list.

#### Inserts:

clistname - The name of the command list

keyword - The keyword specified.

**System Action:** The command list continues. NetView uses the last keyword mentioned.

Operator Response: Notify the system programmer.

System Programmer Response: Correct the command list.

Related Commands: Command lists.

## DSl2261 COMMAND LIST cllstname TERMl-**NATED - UNEXPECTED END OF** COMMAND LIST

Explanation: A command list statement indicated continuation of a statement, but no subsequent command list statement was found.

#### Inserts:

clistname - The name of the command list.

System Action: The command list and all nested command lists end.

Operator Response: Notify the system programmer.

System Programmer Response: Correct the command list and re-enter the command.

Related Commands: Command lists.

## DSl2271 LOGON FAILURE. TRANSLATION TABLES NOT IN LOAD LIST FOR luname

Explanation: Session parameters indicate that alternate code was selected for a logical unit, but supporting translate tables are not included in the main task load list.

Inserts:

luname - The name of the logical unit.

System Action: The session is not started for the indicated device. NetView continues.

Operator Response: Notify the system programmer.

System Programmer Response: Include the required translate table CSECT.

Related Commands: LOGON

## DSl2291 INVALID VALUE ON DEFINITION STATEMENT - STATEMENT IGNORED

Explanation: You specified an invalid value for a given definition statement. NetView displays the incorrect statement.

Inserts: None.

System Action: NetView ignores the incorrect statement and continues processing.

Operator Response: Notify the system programmer.

System Programmer Response: Correct the statement in error.

Related Commands: None.

## DSl2301 STACK STARTED

Explanation: You entered the STACK command.

Inserts: None.

**System Action:** The active CLIST is suspended by the STACK command. The PAUSE or WAIT state of the CLIST is also suspended and will be restored when you enter the UNSTACK command. Messages that satisfy the WAIT conditions while the CLIST is suspended will be queued for processing until you enter UNSTACK. Any commands or CLISTS that you entered while you were in cusT PAUSE or CLIST WAIT, before you ran STACK, will run now.

Operator Response: You can enter commands and CLISTS normally. You can enter UNSTACK to resume the suspended CLIST. You must end any CLISTS or long-running commands (LRcs) you started while a STACK was active before you enter UNSTACK. If you do not, the system issues message DSI2331.

System Programmer Response: None.

Related Commands: STACK

#### DSl2311 NO STACK IS ACTIVE

Explanation: You entered an UNSTACK command without first entering a STACK command. There are no active STACK commands at any linkage level.

Inserts: None.

System Action: NetView ignores the request.

Operator Response: None.

System Programmer Response: None.

Related Commands: UNSTACK

#### DSl2331 STACK IS NOT ACTIVE AT THIS LEVEL

Explanation: You entered the UNSTACK command. A STACK command is active but a long-running command (LRC) or cusT that you entered after the STACK command has not ended.

Inserts: None.

System Action: NetView ignores the request.

Operator Response: End all CLISTS or LRCs that you entered after the STACK command. Then enter the UNSTACK command.

System Programmer Response: None.

Related Commands: STACK, UNSTACK

#### DSl2351 verbname FAILED. DSIPUSH MACRO - RETURN CODE = X' code'

Explanation: This message is issued for a BGNSESS failure. It appears when a command issues the DSIPUSH macro and receives an error as indicated in register 15.

#### Inserts:

verbname - The name of the command that failed

code - The error identification code in register 15.

System Action: Processing continues.

Operator Response: None.

System Programmer Response: Verify that the CMDCLASS value is the same for all related CMOS. Take the appropriate action indicated for the following Register 15 errors:

X'4'

- Try later when NetView is not so busy
- Increase the region size for the NetView job if the problem persists
- Check for a possible internal NetView error.

X'S'

• There is a NetView internal error.

X'C' or X' 10'

- Be sure the STACK CMDMDL statement in DSICMD has TYPE-B (both)
- Be sure the STACK command was not issued by user-written code under any task other than OST. NNT, or PPT
- Check for a possible NetView internal error.

X' 14' or X' 18' or X' 1C'

- Be sure that DSILRCR8 is defined by a valid CMDMDL statement in DSICMD
- There is a possible NetView internal error.

X'20'

• There is a NetView internal error.

Related Commands: STACK, BGNSESS

#### DSl2361 NCCF TRACE ACTIVATION FAILED: VSAM NOT AVAILABLE

Explanation: Neither the primary nor the secondary data sets are available for logging.

Inserts: None.

System Action: TRACE with mode=external remains inactive.

Operator Response: Activate the DSITRACE task before you re-enter this command.

System Programmer Response: None.

#### Related Commands: TRACE

## DSI2371 COMMAND LIST clistname TERMI-NATED - NULL OPERAND INVALID FOR GLOBAL CLIST STATEMENTS

Explanation: You cannot code null operands on global command list statements.

#### Inserts:

clistname - The name of the command list.

System Action: The command list and all nested command lists end.

Operator Response: Enter the command list with a valid operand. If errors persist, notify the system programmer.

#### System Programmer Response:

Correct the global CLIST statements. There can be only one blank or comma between operands. Delete any extra blanks or commas.

Related Commands: Global command lists.

## DSl2391 SCREEN SIZES FROM QUERY REPLY AND BIND DATA ARE INCOMPATIBLE. SIZE FROM QUERY REPLY WILL BE USED

Explanation: The screen size (row and column values) is defined in Query Reply data, but the BIND data does not indicate the  $0\times 0$  screen size, which is required when NetView uses Query to determine the screen size.

Inserts: None.

System Action: NetView initialization continues, using the screen size defined in the Query Reply.

Operator Response: Notify the system programmer. If you do not want to use the screen size specified in Query Reply, stop processing until the system programmer resolves the conflict.

### System Programmer Response:

Correct the LOGMODE entry that is used for logon so the desired screen size is specified. Bytes 13-20 must be 0 when NetView uses Query to determine the screen size.

Related Commands: None.

DSl2401 taskname: [NETWORK! TRACE] LOG logtype IS NOW ACTIVE

> Explanation: The Network log or trace log has been started and logging begins.

#### Inserts:

taskname - The name of the task

logtype - Network or trace log.

**System Action:** Log recording begins.

Operator Response: None.

System Programmer Response: None.

Related Commands: START.

## DSl2411 NCCF TRACE INACTIVE

Explanation: The NCCF TRACE is not active. No tracing is being performed. If NetView was performing  $MODE = INT$ tracing, NetView frees the storage for the trace table.

Inserts: None.

System Action: Normal processing continues.

Operator Response: None.

System Programmer Response: None.

Related Commands: TRACE

## DSl2421 NCCF TRACE ACTIVATION FAILED: INSUFFICIENT STORAGE

**Explanation:** The storage required to initiate the internal trace is not available.

Inserts: None.

System Action: The trace with MODE=INTERNAL remains inactive. Operator Response: Make sure you entered the SIZE keyword value correctly. If your entry is correct, and you still get this message, notify the system programmer. If your entry is incorrect, re-enter the command with the correct value.

System Programmer Response: Verify that the operator entered the correct SIZE. Reduce the SIZE value if possible. If you cannot reduce the SIZE VALUE, then allocate additional storage to the NetView task.

Related Commands: TRACE

# DSl2431 NCCF TRACE ACTIVE: MODE = [INTI EXT], SIZE =  $nnn$ , OPTIONS =  $opt$  $[$ , opt $...$ ]

**Explanation:** The NCCF TRACE is active. The last part of the message tells you the mode, the size, and the options that are active.

Note: A "page" is 4096 characters long in MVS and VM.

### Inserts:

*nnn* -The size of the internal storage area in pages. When you log to the external NetView trace log, *nnn* is "O"

*opt* - The options that are active. Possible options are:

## Option Meaning

- QUE Intertask queuing of buffers using DSIMQS
- PSS Presentation services, which involves input from and output to the terminal screen using DSIPSS
- DISP Dispatching of tasks including waiting (DSIWAT), posting (DSIPOS), and dispatching from a wait (resumption of processing from DSIWAT)
- STOR Getting and freeing storage
- UEXIT User exit calls for DSIEX01 through DSIEX15 plus CNM interface input exit, CNM

interface output exit, DST INIT exit, VSAM INIT exit, VSAM INPUT exit, and VSAM OUTPUT exit

- MOD Module entry and exit trace of a subset of the NetView modules
- NONE No options are currently active

System Action: This message gives the current status of the NCCF TRACE.

Operator Response: None.

## System Programmer Response: None.

Related Commands: TRACE

DSl2441 NCCF TRACE NOW status FOR  $OPTIONS = opt$  [,opt ...]

> **Explanation:** This message tells you which options are being used.

## Inserts:

*status* - The input keyword, ON or OFF, or a parameter synonym

*opt* - The options that are active. Possible options are:

## Option Meaning

- **QUE** Intertask queuing of buffers using DSIMQS
- PSS Presentation services which involves input from and output to the terminal screen using DSIPSS

DISP Dispatching of tasks including waiting (DSIWAT), posting (DSIPOS), and dispatching from a wait (resumption of processing from DSIWAT)

- STOR Getting and freeing storage
- UEXIT User exit calls for DS1EX01 through DSIEX15 plus CNM interface input exit, CNM interface output exit, DST INIT exit, VSAM INIT exit, VSAM INPUT exit, and VSAM OUTPUT exit
- MOD Module entry and exit trace of a subset of the NetView modules
- NONE No options are currently active

**System Action: The NCCF TRACE runs** with the indicated options (ON) when STATUS=ON.

Operator Response: None.

System Programmer Response: None.

Related Commands: TRACE

## DSl2451 TRACE COMMAND NOT PROCESSED: PRIOR TRACE COMMAND COM· PLETING FOR [operatorid|taskname]

Explanation: You issued a second TRACE command before the first one completed processing. You can not process a second TRACE command while the first one is in progress.

#### Inserts:

operatorid - The operator identifier

taskname - The identification of the access method task.

System Action: NetView does not process this TRACE command.

Operator Response: Wait for the first TRACE command to complete, then reenter this TRACE command. If it fails again with the same taskname indicated, notify the system programmer.

## System Programmer Response: Determine why the first TRACE command did not complete.

Related Commands: TRACE

## DSl2461 NCCF TRACE IS ALREADY ACTIVE: keyword IS IGNORED

Explanation: The indicated keyword is only valid for an initial trace command.

#### Inserts:

keyword-The keyword specified.

**System Action: The TRACE command** ignores the keyword and continues processing.

Operator Response: None.

System Programmer Response: None.

Related Commands: TRACE

## DSl2471 NCCF TRACE ACTIVATION FAILED: DSITRACE TASK NOT ACTIVE

Explanation: NetView does not start the TRACE because the DSITRACE is not active.

Inserts: None.

System Action: NetView does not process the command.

Operator Response: Start the DSITRACE task and then re-enter the TRACE command. Otherwise, start the TRACE  $commant$  with  $MODE = INT$ .

## System Programmer Response: None.

Related Commands: TRACE

## DSl2481 NCCF STAE/ESTAE FAILED: VSAM FILES MAY NOT BE CLOSED IF ABEND **OCCURS**

Explanation: During the initialization of the NetView DST task, the STAE/ESTAE macro failed. VSAM data may be lost if this task abends.

Inserts: None.

System Action: Task initialization continues.

Operator Response: Notify the system programmer.

System Programmer Response: If a user-defined task is involved, make sure that the macro parameter list is defined properly. If an IBM-provided task is involved, call your IBM representative.

Related Commands: None.

## DSl2491 NCCF CLOSE OF VSAM FILE= filename FAILED

Explanation: The DST task could not close the indicated VSAM file during a NetView ABEND.

#### Inserts:

filename - The name of the VSAM file that was not closed.

System Action: Processing continues.

## **DSInnn**

Operator Response: Notify the system programmer.

System Programmer Response: Make sure that the VSAM file is properly defined.

Related Commands: None.

# DSl2501 UNABLE TO START SESSION FOR ACF/VTAM APPLICATION = applidOF NCCF IN A FOREIGN DOMAIN

Explanation: The NetView-NetView authorization table cannot find the application identifier in the BIND parameter.

## Inserts:

applid - The application identification.

System Action: NetView does not start the session.

Operator Response: Notify the system programmer.

System Programmer Response: Check the definition of the VTAM application identifier of NetView in a foreign domain to make sure it is correct. See NetView Installation and Administration Guide for more information on cross-domain resource definitions and alias name translation.

Related Commands: BGNSESS, LISTSESS, RTRNSESS, START

# DSl2511 taskid: DUPLICATE [CDRMNAMEI NCCFID]: name FOUND IN THE CDRMNAME-TO-NCCFID TABLE

Explanation: A CDRMNAME definition statement is repeated.

#### Inserts:

taskid - The identification of the access method task

name - The duplicated name.

System Action: Processing continues.

Operator Response: Notify the system programmer.

System Programmer Response: Correct the table.

Related Commands: None.

DSl2521 taskld: INVALID RECEIVE TYPE FROM ACCESS METHOD RECEIVE REQUEST  $-CD =$  cid, DATA TYPE  $=$  [SESSA] TRACE]

> Explanation: Information other than data was received from the access method receive request. The data type (SESSA or TRACE) identifies a session which receives SESSA (session awareness) or TRACE information.

## Inserts:

taskid - The identification of the access method task

cid - The communications identifier provided by VTAM.

System Action: None.

Operator Response: Display VTAM session status information to verify that the session for the given CID is valid.

## System Programmer Response: None.

Related Commands: None.

# DSl2531 taskid: INVALID DATA RECEIVED FROM ACCESS METHOD RECEIVE  $REQUEST - CID = cid$ , DATA TYPE = [SESSA! TRACE]

Explanation: You received data type information with no defined destination from the access method receive request. The data type (SESSA or TRACE) identifies a session which receives SESSA (session awareness) or TRACE information.

### Inserts:

taskid - The identification of the access method task

cid - The communications identifier provided by VTAM.

#### System Action: None.

Operator Response: Notify the system programmer.

System Programmer Response: Verify that the CNM application has defined the CNM data type. The CNM data type could be, for example, session awareness or trace.

Related Commands: None.

# DSl2541 taskld: SHOWCB FOR CONTROL BLOCK LENGTHS FAILED - REGISTER  $15 = X'code'$  REGISTER  $0 = X'code'$

Explanation: A SHOWCB macro was issued, but failed for the reasons noted by registers 0 and 15 error codes.

### Inserts:

taskid - The identification of the access method task

code - The code used for problem analysis.

System Action: NetView ends abnormally with a user code of 3.

Operator Response: Notify the system programmer.

System Programmer Response: Use the error code information to correct the problem. See VTAM Programming for more information.

Related Commands: None.

# DSl2551 taskid: GENCB FAILED FOR [ACBI RPLI NIBI EXLST]- REGISTER 15 = X 'code' REGISTER 0 = X' code'

Explanation: A GENCB macro was issued for the indicated control block, but failed for the reasons noted by register 0 and 15 error codes.

#### Inserts:

taskid - The identification of the access method task

code - The code used for problem analysis.

System Action: If the task type is an NetView subtask, NetView continues to run without the indicated subtask. If the task type is the NetView main task, NetView ends abnormally with a user code of 11 (X'OOB').

Operator Response: Notify the system programmer.

System Programmer Response: Use the error code information to correct the problem. See VTAM Programming for further information.

Related Commands: None.

DSl2561 taskid: OPEN ACB FAILED - REGISTER  $15 = X'code'$  ACBERROR =  $X'code'$ 

> Explanation: An OPEN ACB macro was issued, but failed for the reason noted by the error codes.

## Inserts:

taskid - The identification of the access method task

code - The code used for problem analysis.

System Action: The indicated subtask ends. NetView continues to run without the subtask.

Operator Response: Notify the system programmer.

System Programmer Response: Use the error code information to correct the problem. See VTAM Programming for further information.

Related Commands: None.

# DSl2571 COMMAND LIST clistname TERMI-NATED - COMMON GLOBAL VARIABLE variablename CAN NOT BE CHANGED UNDER TASK TYPE [OSTINNT]

Explanation: You can change the value of a common global variable only by running command lists under the PPT.

#### Inserts:

clistname - The name of the command list

variablename - The name of the variable.

System Action: NetView displays the command list statement in error along with the message. NetView ends the command list and all nested command lists.

Operator Response: Rerun the command list using the NetView AT or EVERY command with the PPT keyword. This allows changes to the value of the common global variable. If you are unable to do this or other errors occur

while running the command list under the PPT, notify the system programmer.

## **System Programmer Response:**

Correct the command list statement that is in error. For a description of the use of common global variables, see NetView Command Lists.

**Related Commands:** Command lists.

#### **DSl2611 COMMAND commandname (TAG** = **tagid} CANCELED BY operatorid**

**Explanation:** The operator canceled the command. The tagid shows which command the operator canceled.

### **Inserts:**

commandname - The name of the canceled command

tagid - The tag identifier used in the command

operatorid - The operator that issued the command.

**System Action:** NetView cancels the command.

**Operator Response:** None.

**System Programmer Response:** None.

**Related Commands:** CANCMD

#### **DSl2621 COMMAND commandname (TAG** = **tagid) CANCELED BY operatorid. REQUEST ALREADY IN PROGRESS IN THE NETWORK**

**Explanation:** You canceled the command. The tagid tells you which command was in progress.

## **Inserts:**

commandname - The name of the command being canceled

tagid - The tag identifier used in the command

operatorid - Identifies the operator that issued the command.

**System Action:** NetView issues this message when the network activity for the canceled command is already started. NetView ignores any responses for the canceled command.

**Operator Response:** The network command may have caused changes with the device with which it was communicating. Verify any changes made to the device and, if necessary, reset the device using VTAM command to restart the communications flow.

# **System Programmer Response:** None.

**Related Commands:** CANCMD

**DSl2631 commandname FAILED. SYSTEM ERROR - DSIFIND RETURN CODE** = **X'nn'** 

> **Explanation:** The DSIFIND NCCF service macro cannot locate a long running command element (LRCE) needed to resume internal processing of a CCP load sequence. Processing cannot proceed without it.

## **Inserts:**

commandname - The name of the command that failed

X'nn' -The hexadecimal code for problem analysis.

**System Action:** The command gives a return code of 4 and stops processing.

**Operator Response:** Re-enter the command list. If the problem persists, notify the system programmer.

**System Programmer Response:** Make sure the command list was not modified since the time CCP generated it. Make sure that you follow the correct sequence of CCPLOADI, CCPLOADT, and CCPLOADF commands. See Appendix A, "Return Code Tables" for more information based on the meaning of the DSIFIND return code values.

**Related Commands:** CCPLOADI, CCPLOADT, CCPLOADF, CCPDR

**DSl2641 commandname FAILED FOR devicename - RTNCD = X 'code'** , **FDBK2 = X'code', SYSTEM SENSE** = **X' code', USER SENSE = X 'code'** 

> **Explanation:** NetView issues this message when the command cannot complete successfully because of the

error response received on the communications network management interface. It contains error codes to help the system programmer determine the cause of the problem.

#### **Inserts:**

commandname - The name of the command that failed

devicename - The name of the network device that was specified

code - The code used for problem analysis.

**System Action:** NetView processing is complete for the command.

**Operator Response:** Notify the system programmer.

**System Programmer Response:** See VTAM Programming to determine the meanings of the error codes and system sense data. Refer to device specific documentation for the meaning of the user sense data.

**Related Commands:** The NPS commands.

# **DSl2651 [NODE I TYPE I DATA] PARAMETER INVALID ON [CCPLOADI] CCPLOADT] CCPLOADFI CCPDR] COMMAND**

**Explanation:** The parameter is missing or invalid on a CCPLOADI, CCPLOADT, CCPLOADF, or CCPDR command. This indicates a user error or an error in a CCP generated command list.

**Inserts:** None.

**System Action:** The command gives a return code of 4 and stops processing.

**Operator Response:** NetView allows the command only from a command list. Notify the system programmer that this command list failed and report the exact text of the message.

**System Programmer Response:** First be sure that the command list was not modified since the time CCP generated it. See NetView Operation for an explanation of the parameter requirements for this command. Note that these commands have no optional

parameters. All defined operands are required, and there are constraints on the valid length for the data parameter. The node must be a syntactically correct network node name. You must allow the data length for the specified command. This message does not indicate whether the node is defined in the network, nor whether the data itself is valid. It is concerned only with how they are specified as parameters of the command.

**Related Commands:** CCPLOADI, CCPLOADT, CCPLOADF, CCPDR

# **DSl2661 INVALID NUMBER OF PARAMETERS ON [CCPLOADI] CCPLOADT] CCPLOADFI CCPDR] COMMAND**

**Explanation:** There are too many or too few parameters on a CCPLOADI, CCPLOADT, CCPLOADF or CCPDR command. You made an error when you entered the parameters to a CCP command list, or there is an error in a ccP generated command list.

**Inserts:** None.

**System Action:** The command gives a return code of 4 and stops processing.

**Operator Response:** NetView allows this command from only a command list. Notify the system programmer that this command list failed and report the exact text of this message.

**System Programmer Response:** Make sure the command list was not modified since it was generated by CCP. See NetView Operation for an explanation of the parameter requirements for this command. NetView allows no optional parameters for these commands. NetView requires all defined operands and allows only a certain length for the data parameter. Use a syntactically correct network node name. Allow enough space in the data length for the command. This message does not show whether the node is defined in the network, nor whether the data itself is valid. It is concerned only with how the node, the network, and the data are specified as parameters of the command.

Related Commands: CCPLOADI, CCPLOADT, CCPLOADF, CCPDR

## DSl2671 TOO MUCH DATA IN CCPDR **SEQUENCE**

Explanation: The CCPDR command has a missing or invalid parameter. You made an error when you entered the parameters, or there is an error in a CCP generated command list.

## Inserts: None.

System Action: The command gives a return code of 4 and stops processing.

Operator Response: NetView allows this command from only a command list. Notify the system programmer that this command list failed and report the exact text of this message.

System Programmer Response: Make sure the command list was not modified since it was generated by CCP. See NetView Operation for an explanation of the parameter requirements for this command. Note that these commands have no optional parameters. NetView requires all defined operands, and there are constraints on valid length for the data parameter. Use a syntactically correct network node name. Allow enough space in the data length for the command. This message does not show whether the node is defined in the network, nor whether the data itself is valid. It is concerned only with how they are specified as parameters of the command.

## Related Commands: CCPDR

## DSl2681 commandname COMPLETE

**Explanation: NetView issues this** message when the command ends and needs no further processing.

### Inserts:

commandname - The name of the command.

System Action: NetView processing of the command is complete.

Operator Response: None.

System Programmer Response: None.

Related Commands: The NPS commands.

## DSl2691 commandname FAILED. INSTALLA-TION ERROR

Explanation: NetView issues this message when a DSICES. or DSIPUSH macro fails under a command processor. NetView cannot complete the indicated command.

### Inserts:

commandname - The name of the command that failed.

System Action: NetView ignores the command.

Operator Response: Notify the system programmer.

System Programmer Response: Check for possible errors on the CMDMDL statements for the commands below as well as for the internal command DSIYCLF. Ensure CMDMDL statement for DSIYOMRP is coded in DSICMD. See NetView Installation and Administration Guide and correct all NetView system definition errors.

Related Commands: STACK, UNSTACK, DSILRCRS, the NPS commands.

# DSl2701 OUTSTANDING COMMANDS DISPLAY

Explanation: This message is the title line for the response to the DISPCMD command.

### Inserts: None.

System Action: Processing continues to produce the requested display.

Operator Response: None.

System Programmer Response: None.

Related Commands: DISPCMD

## DSl2711 COMMAND OPERATOR ID TAG

Explanation: This message is the label line for the DISPCMD command.

Inserts: None.

System Action: None.

Operator Response: None.

#### System Programmer Response: None.

### Related Commands: DISPCMD

DSI272I commandname operatorid devicename tagid

> Explanation: This message is the data line for DISPCMD output.

### Inserts:

commandname - The name of the command

operatorid - The operator that issued the command

devicename - The keyword value from the command

tagid - The NetView-assigned identifier for the command.

#### System Action: None.

#### Operator Response: None.

System Programmer Response: None.

Related Commands: DISPCMD

## DSl2731 END OF OUTSTANDING COMMANDS DISPLAY

Explanation: This message marks the end of the response to the DISPCMD command.

Inserts: None

System Action: None.

Operator Response: None.

System Programmer Response: None.

Related Commands: DISPCMD

## DSl2741 COMMANDS FOR devlcename NOT CANCELED - NONE FOUND

Explanation: NetView generates this message in response to a CANCMD issued with the ID keyword. It indicates that no outstanding commands were found for the node specified with the keyword.

#### Inserts:

devicename - The keyword value from the CANCMD command.

System Action: NetView processing for the command is complete.

Operator Response: None.

System Programmer Response: None.

Related Commands: CANCMD

## DSl2751 DSIGDS DST IS NOT ACTIVE

Explanation: NetView did not start the indicated task or you did not define it properly. A command function that the operator requested requires this task.

Inserts: None

System Action: NetView ignores the related command.

Operator Response: Start the task. If it does not start successfully, notify the system programmer

System Programmer Response: Check and modify the task definition. Start the task.

Related Commands: The NPS commands.

## DSl2761 LOAD OR DYNAMIC RECONFIGURA-TION SEQUENCE FOR node1 REJECTED. SEQUENCE FOR node2 ALREADY IN PROGRESS

Explanation: NetView issues this message when it starts a load or DR sequence while another is in progress. Only one such sequence may run at one time under a given task.

#### Inserts:

node1 - The name of the IBM 3710 for which the CCP command list was issued.

node2 - The name of the IBM 3710 for which the current CCP command list is being run.

System Action: The CCPLOADI or CCPDR command gives a return code of 4 and stops processing.

Operator Response: Allow the sequence in progress to end before you start another. If the sequence in progress does not end, use the CANCMD and RESET IMMED commands to cancel it. Issue DISPCMD to find any outstanding request associated with the sequence in progress. Then cancel it

## **DSlnnn**

with CANCMD. Issue RESET IMMED to cancel the sequence and its associated CLIST.

**System Programmer Response:** None.

**Related Commands: CCPLOADI, CCPDR** 

#### **DSl2771 COMMAND WITH TAG= tagid NOT CANCELED - NOT FOUND**

**Explanation: NetView generates this** message in response to a CANCMD issued with the TAG keyword. It indicates that NetView found no outstanding command with a tag equal to the tag you specified with the TAG keyword.

### **Inserts:**

tagid - The TAG keyword value from the CANCMD command.

**System Action:** NetView processing for the command is complete.

**Operator Response:** Make sure you specified a valid tag.

**System Programmer Response:** Enter DISPCMD to display outstanding commands with their unique identifying tags.

**Related Commands:** CANCMD

#### **DSl2791 command FOR devicename REJECTED: NOT IN OPERATOR'S SCOPE**

**Explanation:** The command you specified is not in a scope class definition. You cannot issue a CCPLOADI, CCPLOADT, CCPLOADF, or CCPDR command. NetView may issue this message during a ccP-generated command list.

## **Inserts:**

command-The command as it was entered from the command list

devicename - The network name specified in the command.

**System Action:** NetView gives a return code of 4 and stops processing.

**Operator Response:** If you need to perform the function that failed, notify the system programmer.

**System Programmer Response:** Evaluate the operator's requirements and grant scope access if required.

**Related Commands:** CCPDR, CCPLOADI, CCPLOADT, CCPLOADF

#### **DSl2801 [CCPLOADTI CCPLOADF] FOR DEVICE device NOT PRECEDED BY A CCPLOADI COMMAND**

**Explanation:** NetView issued a CCPLOADT or CCPLOADF command and did not precede it by a CCPLOADI command. NetView issues this command from a ccP-generated command list.

## **Inserts:**

device - The device given on the CCPLOADT or CCPLOADF command.

**System Action:** NetView ends the processing of the load sequence and gives a return code of 4.

**Operator Response:** Notify the system programmer that the command list you called failed with this message.

**System Programmer Response:** Make sure that the command list was not modified since the time it was generated by ccP. Make sure that the command list uses the proper sequence of commands.

**Related Commands:** CCPLOADF, **CCPLOADT** 

#### **DSl2811 CONFIGURATION DISPLAY**

**Explanation:** This message indicates the beginning of a display generated for the DISPCNFG command.

**Inserts:** None.

**System Action:** NetView continues processing to produce the display response for DISPCNFG.

**Operator Response:** None.

**System Programmer Response:** None,

**Related Commands:** DISPCNFG

## DS12821 DEVICE = devicename TYPE= devicetype

Explanation: This message is generated as part of a display for the DISPCNFG command and follows message DSl2811.

#### Inserts:

devicename - The network name of the device

devicetype - The type of network device being displayed.

System Action: NetView continues processing to produce the display response for DISPCNFG.

Operator Response: None.

System Programmer Response: None.

Related Commands: DISPCNFG

#### DSl2831 END OF CONFIGURATION DISPLAY

Explanation: This message indicates the end of a display generated for the DISPCNFG command.

Inserts: None.

System Action: Processing is now complete for the DISPCNFG command.

Operator Response: None.

System Programmer Response: None.

Related Commands: DISPCNFG

## DSl2841 DISPLAY OF ELEMENT RECORD

Explanation: This message indicates the beginning of the dump for an element record. NetView generates the dump in response to the DISPCNFG command when the DUMP keyword is specified.

Inserts: None.

System Action: NetView continues processing to produce the display response for DISPCNFG.

Operator Response: None.

#### System Programmer Response: None.

Related Commands: DISPCNFG

## DSl2851 OFFSET HEX EBCDIC

Explanation: This message is a label line for the dump of an element record. NetView generates the dump in response to the DISPCNFG command when the DUMP keyword is specified. The OFFSET column gives the offset of the first byte of data displayed on each line. The HEX column gives the record data in hex. The EBCDIC column gives the record data in EBCDIC interpretation.

Inserts: None.

System Action: NetView continues processing to produce the display response for DISPCNFG.

Operator Response: None.

System Programmer Response: None.

Related Commands: DISPCNFG

## DSI286I offset hex-data ebcdic-data

Explanation: This message is generated as a line of a dump produced in response to a DISPCNFG command when the DUMP keyword is specified. The heading for data in this message is message Ds12ss1.

## Inserts:

offset -The hexadecimal offset of data displayed

hex-data - The data from the configuration element

ebcdic-data - The character format of the hex-data displayed.

System Action: NetView continues processing to produce the display response for DISPCNFG.

Operator Response: None.

System Programmer Response: None.

Related Commands: DISPCNFG

# DSl2871 END OF DISPLAY OF ELEMENT RECORD

Explanation: This message indicates the end of the dump for an element record. NetView generates the dump in response to the DISPCNFG command when the DUMP keyword is specified.

Inserts: None.

System Action: Processing is complete for the DISPCNFG command.

Operator Response: None.

System Programmer Response: None.

Related Commands: DISPCNFG

## DSl2881 PRODUCT = nodeld CONFIGURATION = configname VERSION = **versionname**

Explanation: NetView generates this message in response to the DISPCNFG command with the ALL keyword specified. This message follows message 0812811.

## Inserts:

nodeid - The network name of the device specified on the DISPCNFG command.

configname - The name of the configuration being displayed

versionname - The version name of the configuration.

System Action: NetView continues processing to produce the display response for DISPCNFG.

Operator Response: None.

System Programmer Response: None.

Related Commands: DISPCNFG

# DSl2891 LOAD SEQUENCE FROM operator1 FOR devlcename INTERRUPTED. LOAD SEQUENCE FROM operator2 COMPLETED

Explanation: The first operator's load sequence was interrupted. The second operator's load sequence completed. Several load sequences could process while the first operator's load sequence is interrupted.

## Inserts:

operator1 - The identification of the operator whose load sequence was interrupted

devicename - The name of the device

operator2 - The identification of the operator whose load sequence processed most recently.

System Action: NetView stops processing and gives a return code of 4.

Operator Response: Contact the other NetView operators and coordinate loading the device.

System Programmer Response: None.

Related Commands: CCPLOADI, CCPLOADT, CCPLOADF

# DSl2901 INVALID INVOCATION OF COMMAND commandname BY OPERATOR/TASK taskname

Explanation: You incorrectly called a command processor that is for NetView internal use. The command was issued from an operator terminal when it was designed only to be queued internally using os1Mas, or there is an error in the user exif or command processor that issued a DSIMQS.

## Inserts:

commandname - The name of the command processor

taskname - The operator or task that called the command.

System Action: NetView does no processing for the command.

Operator Response: Notify the system programmer.

System Programmer Response: Make sure that the command name was a correct operator command. Correct the error in the user command list, exit routine, or command processor that is queuing the command.

Related Commands: Any command.

#### DSl2911 SYSTEM ERROR DURING COMMAND PROCESSOR TERMINATION

Explanation: A logoff or abend routine associated with a Long Running Command Element cannot issue a successful DSIFIND command against a data element critical to the requested processing. NetView issues this message for failures which cannot relate to a specific command or circumstance identifiable with a message insert.

Inserts: None.

System Action: NetView cannot end the processing. This may result in a failure to delete load module DSIYOCMN.

Operator Response: Notify the system programmer.

System Programmer Response: Make sure none of the installation's userwritten command processors specify DSIYOTP as the name of a logoff or abend routine.

Related Commands: The NPS commands.

#### DSl2951 OPTIONAL DATA SERVICE TASK taskname IS NOT ACTIVE

Explanation: You did not start the task, or you did not define it properly. A command function that you requested requires this task.

#### Inserts:

taskname - The name of the needed task.

System Action: The related command function ends.

Operator Response: Start the indicated task. If it does not start successfully, notify the system programmer.

System Programmer Response: Make sure the operator properly defined and started the task.

Related Commands: Any command.

#### DSl2961 commandname FAILED. INVALID DATA RECEIVED FROM nodename

Explanation: The command failed because the device sent invalid or insufficient data. As a result, NetView cannot perform the requested command function.

#### Inserts:

commandname - The name of the command

nodename - The name of the network device.

System Action: NetView stops processing tor the command.

Operator Response: Make sure you specified the nodename correctly.

System Programmer Response: Make sure the command was used properly. Also make sure you defined the nodename to the network correctly.

Related Commands: The NPS commands.

#### DSl2981  $PT = value TDT = value TET = value$  $RDT = value RET = value$

Explanation: NetView issues this message in response to the THRESH command. You specified a station attached to an IBM 3710 as the value of the STATION keyword, and you specified the QUERY keyword.

### Inserts:

PT - Poll threshold for the station. For devices other than SNA Control Units, the value of this keyword is displayed as"\*", since they do not have poll thresholds.

TOT - Transmit data threshold tor the station

TET - Transmit error threshold for the station

ROT - Receive data threshold for the station

RET - Receive error threshold for the station.

System Action: NetView processing continues tor the THRESH command.

Operator Response: None.

System Programmer Response: None.

Related Commands: THRESH

## DSl2991 commandname CANNOT BE CAN-CELED

Explanation: NetView generates this message in response to the CANCMD or MDMCNFG command. You tried to cancel a CANCMD or MDMCNFG command and it cannot be canceled.

#### Inserts:

commandname - The name of the command.

System Action: Command processing finishes, and the system continues normal processing.

Operator Response: None.

System Programmer Response: None.

Related Commands: CANCMD, MDMCNFG

## DSl3001 commandname CANNOT RUN AS AN IMMEDIATE COMMAND PROCESSOR

Explanation: You defined the command as  $\text{Type} = \text{I}$  or  $\text{Type} = \text{B}$  on its CMDMDL statement. You must redefine it as TYPE=R.

#### Inserts:

commandname - The name of the command.

System Action: NetView ignores the command.

Operator Response: Notify the system programmer.

System Programmer Response: Redefine the command as  $\text{Type} = \text{R}$ .

Related Commands: Any command.

## DSl3011 commandname ENDED DUE TO TERMI-NATION OF TASK taskname

**Explanation:** This command was in progress when its related data services task ended. NetView issues this message to notify you that the command processing is incomplete.

#### Inserts:

commandname - The name of the command being ended

taskname - The data services task name.

System Action: The command ends.

Operator Response: None.

System Programmer Response: None.

Related Commands: Any command.

## DSl3021 LOAD SEQUENCE FROM operator1 WAS REPLACED BY LOAD SEQUENCE FROM operator2 FOR devlcename

Explanation: NetView took a load configuration sequence out of the queue and replaced it with a new one entered by your command list for the node.

#### Inserts:

operator1 - The operator that issued the replaced sequence

operator2 - The operator whose sequence replaces the other

devicename - The network name of the device being loaded.

System Action: NetView processes the new load sequence.

Operator Response: None.

#### System Programmer Response: None.

Related Commands: CCPLOADI, CCPLOADT, CCPLOADF

## DSl3031 commandname FAILED. INVALID USE OF THE CNMI INTERFACE. MAJOR CODE = nn MINOR CODE = nn

**Explanation:** When the DSIZCSMS macro was issued, it produced the indicated return codes. The request being processed ends.

### Inserts:

commandname - The name of the failing command

nn - Decimal codes for problem determination.

System Action: NetView stops processing the command.

Operator Response: None.

# System Programmer Response: See

Appendix A for an explanation of os1zcsMs macro return codes. If this request failed because of a userwritten command, rewrite the command.

Related Commands: The NPS commands.

## DSl3041 LOAD SEQUENCE COMPLETE FOR DEVICE devlcename

**Explanation:** A ccp-generated load sequence successfully completed.

#### Inserts:

devicename - The name of the device which was loaded.

System Action: Load sequence processing is complete.

Operator Response: None.

System Programmer Response: None.

Related Commands: CCPLOADI, CCPLOADT, CCPLOADF

## DSl3051 DYNAMIC RECONFIGURATION SEQUENCE COMPLETE FOR DEVICE devlcename

Explanation: A dynamic reconfiguration sequence in a ccP-generated command list successfully completed.

#### Inserts:

devicename - The name of the device which was loaded.

System Action: Processing for the CCPDR sequence is complete.

Operator Response: None.

System Programmer Response: None.

Related Commands: CCPDR

## DSl3061 INVALID INVOCATION OF COMMAND LOGOFF OR ABEND PROCESSOR

Explanation: NetView issues this message if you called the logoff or abend routine incorrectly.

Inserts: None.

System Action: The processing ends.

Operator Response: Notify the system programmer.

System Programmer Response: Make sure that none of the installation's user-written command processors specify DSIYOTP or DSIYCTRM as logoff or abend routines using the DSIPUSH macro. Also make sure that DSIYOTP and DSIYCTRM are not called as command processors or as resume routines.

Related Commands: LOGOFF

## DSl3071 NO COMMANDS OUTSTANDING TO DISPLAY

Explanation: NetView generates this message in response to the DISPCMD command. You have no outstanding commands.

Inserts: None.

System Action: The processing of DISPCMD is complete.

Operator Response: None.

System Programmer Response: None.

Related Commands: DISPCMD

## DSl3081 NO COMMANDS OUTSTANDING FOR OPERATOR operatorid

Explanation: NetView generates this message in response to the DISPCMD command. There are no outstanding commands for the specified operator.

#### Inserts:

operatorid - The operator identifier given in the DISPCMD command.

System Action: The processing of DISPCMD is complete.

Operator Response: None.

System Programmer Response: None.

Related Commands: DISPCMD

## DSl3091 NO COMMANDS OUTSTANDING FOR deviceld

Explanation: NetView generates this message in response to the DISPCMD command. There are no outstanding commands for this device.

## Inserts:

deviceid - The device named on the 01sPCMD command.

System Action: The processing of DISPCMD ends.

Operator Response: None.

System Programmer Response: None.

Related Commands: DISPCMD

## DSI310I CCPDR TYPE [M| L] FOR DEVICE devicename NOT PRECEDED BY A CCPDR TYPE F

**Explanation: NetView issued a CCPDR** command with the M or L parameter that was not preceded by a CCPDR with the F parameter. This message may be the result of a ccP generated command list.

## Inserts:

devicename - The name of the device specified on the CCPDR command.

System Action: The CCPDR command stops processing and gives a return code of four.

Operator Response: Notify the system programmer.

System Programmer Response: Make sure the command list was not modified since it was generated by ccP. Make sure the command list uses the proper sequence of commands. See NetView Operations for the proper sequence of these commands.

Related Commands: CCPDR

# DSI311 ONLINE DIAGNOSTIC DISPLAY FOR DEVICE devlcename

**Explanation:** This message marks the beginning of a display generated in response to the RUNDIAG command.

## Inserts:

devicename - The network name of the device specified on the RUNDIAG command.

System Action: NetView continues processing to produce the display response for RUNDIAG.

Operator Response: None.

## System Programmer Response: None.

Related Commands: RUNDIAG

## DSI312I [PORT| LINE| STATION] TESTED WAS [portnumberl linenamel synonym]. **TEST ID WAS testid**

Explanation: This message is the second line of a display generated in response to the RUNDIAG command. It indicates the port or line tested, and the testid for the diagnostic test.

## Inserts:

portnumber - The number of the port that was tested

linename - The network name of the line that was tested

synonym - The customer defined synonym for the port or line that was tested

testid -The number indicating which test was run.

System Action: NetView continues processing to produce the display response for RUNDIAG.

Operator Response: None.

System Programmer Response: None.

Related Commands: RUNDIAG

## DSl3131 TEST RESULT CODE IS code

**Explanation:** This message is the third line of a display generated in response to the RUNDIAG command.

## Inserts:

code - The test result code received from the device.

System Action: None.

#### Operator Response: None.

System Programmer Response: For more information, see IBM 3710 Network Controller Host Guide in order to interpret test results.

Related Commands: RUNDIAG

## DSl3141 TEST WAS COMMUNICATION ADAPTER TEST

Explanation: This message is part of a display generated in response to the RUNDIAG command. It describes the type of test you requested.

Inserts: None.

System Action: None.

Operator Response: None.

System Programmer Response: None.

Related Commands: RUNDIAG

## DSl3151 TEST WAS DCE CABLE WRAP

Explanation: This message is part of a display generated in response to the RUNDIAG command. It describes the type of the test you requested.

Inserts: None.

System Action: None.

Operator Response: None.

System Programmer Response: None.

Related Commands: RUNDIAG

## DSl3161 TEST WAS SERVICE MODEM WRAP

Explanation: This message is part of a display generated in response to the RUNDIAG command. It describes the type of the test you requested.

Inserts: None.

System Action: None.

Operator Response: None.

System Programmer Response: None.

Related Commands: RUNDIAG

DSl3181 REPLACE COMMUNICATION ADAPTER nuinber

> Explanation: This message is part of a display generated in response to the RUNDIAG command. It describes the results of the test you requested.

### Inserts:

number - The adapter number that you should replace.

System Action: None.

Operator Response: Replace the specified communications adapter or call the appropriate individual to replace it for you. For more information, see IBM 3710 Network Controller Host Guide.

System Programmer Response: None.

Related Commands: RUNDIAG

## DSl3191 REPLACE DCE CABLE ON [PORT! LINE| STATION] [portnumber] linename| synonym]

Explanation: This message is part of a display generated in response to the RUNDIAG command. It describes the results of the test you requested.

## Inserts:

portnumber - The port number to which the cable is attached

linename - The name of the line to which the cable is attached

synonym - The customer-defined synonym for the port or line to which the cable is attached.

#### System Action: None.

Operator Response: Replace the oce cable on the specified port or line or call the appropriate individual to replace the cable for you. For more information, see IBM 3710 Network Controller Host Guide.

System Programmer Response: None.

## Related Commands: RUNDIAG

#### DSl3201 REPLACE SERVICE MODEM

Explanation: This message is part of a display generated in response to the RUNDIAG command. It describes the results of the test you requested.

Inserts: None.

System Action: None.

Operator Response: Replace the service modem or call the appropriate individual to replace it for you. For more information, see IBM 3710 Network Controller Host Guide.

System Programmer Response: None.

Related Commands: RUNDIAG

#### DSl3211 SERVICE MODEM WRAP FAILED

Explanation: This message is part of a display generated in response to the RUNDIAG command. It indicates the results of the test you requested.

Inserts: None.

System Action: None.

Operator Response: For more information, see IBM 3710 Network Controller Host Guide.

#### System Programmer Response: None.

#### Related Commands: RUNDIAG

#### DSl3221 INVALID ON-LINE TEST REQUEST: testid

Explanation: This message is part of a display generated in response to the RUNDIAG command. It indicates that the specified test is invalid.

### Inserts:

testid - The number indicating the test being run.

#### System Action: None.

Operator Response: Make sure that you entered a valid test ID. For a list of valid test IDS, see IBM 3710 Network Controller Host Guide.

#### System Programmer Response: None.

Related Commands: RUNDIAG

#### DSl3231 [PORT| LINE| STATION] BUSY. ON-LINE TEST WAS NOT RUN

Explanation: This message is part of a display generated in response to the RUNDIAG command. It describes the results of the test that you requested.

Inserts: None.

System Action: None.

Operator Response: To determine what action to take, see IBM 3710 Network Controller Host Guide.

System Programmer Response: None.

Related Commands: RUNDIAG

#### DSl3241 TRACE ACTIVE ON COMMUNICATION ADAPTER number

Explanation: This message is part of a display generated in response to the RUNDIAG command. It describes the results of the test that you requested.

#### Inserts:

number - The adapter number on the device.

System Action: None.

Operator Response: For more information, see IBM 3710 Network Controller Host Guide.

System Programmer Response: None.

Related Commands: RUNDIAG

#### DSl3251 COMMUNICATION ADAPTER NUMBER number NOT INSTALLED

Explanation: This message is part of a display generated in response to the RUNDIAG command. It indicates the results of the test that you requested.

#### Inserts:

number - The number of the adapter on the device.

#### System Action: None.

Operator Response: Verify that you entered the correct adapter number. For more information, see IBM 3710 Network Control/er Host Guide.

System Programmer Response: None.

#### Related Commands: RUNOIAG

#### DSl3261 CONFIGURATION TABLE ERROR

Explanation: The 3710, represented by devicename in message DSI3111, has a configuration table that does not reflect the actual hardware attached to it. The RUNOIAG command issued to test the port or line, as indicated in message 0513121, did not complete successfully due to this condition.

## Inserts: None.

**System Action: Processing continues** and the command request is completed.

Operator Response: None.

#### System Programmer Response:

Determine if the 3710 in question has the correct configuration loaded. Either replace the table with a correct table or change the 3710 device configuration to match the table.

Related Commands: RUNOIAG

#### DSl3271 DISK READ FAILURE LOADING COM-MUNICATION ADAPTER DIAGNOSTICS

Explanation: The 3710 was unable to load the communications adapter diagnostics from the disk.

Inserts: None.

System Action: None.

Operator Response: Notify the system programmer.

System Programmer Response: For more information, see IBM 3710 . Network Controller Host Guide.

Related Commands: RUNDIAG

#### DSl3281 TEST PASSED. COMMUNICATION ADAPTER TYPE IS value

Explanation: This message is part of a display generated in response to the RUNOIAG command. It indicates that the test passed using the specified type of the communications adapter.

#### Inserts:

value - The configuration table adapter TYPE identifier.

System Action: None.

Operator Response: None.

System Programmer Response: None.

Related Commands: RUNOIAG

DSl3291 ENTER FAILURE CODE value ON THE PROBLEM REPORT

> Explanation: This message is part of a display for the RUNOIAG command. It gives a failure code value that you should record.

Inserts:

value - Failure code value to record.

System Action: None.

Operator Response: Record the code and notify the system programmer.

System Programmer Response: See IBM 3710 Network Controller Host Guide.

Related Commands: RUNDIAG

#### DSl330I END OF ONLINE DIAGNOSTIC DISPLAY

Explanation: This message marks the end of a display generated in response to the RUNDIAG command.

Inserts: None.

System Action: None.

Operator Response: None.

System Programmer Response: None.

Related Commands: RUNDIAG

#### DSl3311 commandname COMPLETE. nn COMMAND(S) WERE CANCELED

Explanation: This message indicates that a CANCMD is complete. It tells you the number of commands that were successfully canceled. This count includes commands canceled both before and after they are sent to the device.

#### Inserts:

commandname - The name of the command

## DSlnnn

nn - The number of commands that were canceled.

System Action: None.

Operator Response: None.

System Programmer Response: None.

Related Commands: CANCMD

#### DSl3321 THRESHOLD DISPLAY FOR ID = deviceid STATION = name

Explanation: This message is the title line for the display generated when the THRESH command is issued with the QUERY keyword.

## Inserts:

deviceid - The name of the NCP or 3710 to which you sent the command

name - The name of the station for which you are displaying threshold information.

System Action: Processing continues to produce the requested display.

Operator Response: None.

System Programmer Response: None.

**Related Commands: THRESH** 

#### DS13331 END OF THRESHOLD DISPLAY

Explanation: This message marks the end of a display generated in response to the THRESH command.

Inserts: None.

System Action: None.

Operator Response: None.

System Programmer Response: None.

Related Commands: THRESH

#### DSl3341  $TDT = tdt$ ,  $TET = tet$

Explanation: NetView issues this message in response to the THRESH command. You specified a station attached to an NCP as the value of the STATION keyword as well as specifying the QUERY keyword.

## Inserts:

tdt - When the station is an SNA device, this is the total transmissions threshold. If the station is a ssc device, this is the traffic count threshold.

tet - When the station is an SNA station, this is the total retries threshold. If the station is a ssc device, this is the error count threshold.

System Action: NetView processing continues for the THRESH command.

Operator Response: None.

System Programmer Response: None.

Related Commands: THRESH

DSl3351 commandname CHANGE FOR ID = name1 FAILED. VALUE value INVALID FOR [LINE] STATION] = name2, SENSE CODES = X 'codes'

> Explanation: NetView uses this message to display error feedback from a request to alter or query a line or station attribute. The value indicated is not valid for the line or station named.

#### Inserts:

commandname - The name of the command

name1 - The name of the destination network node

value - The value used on the command

name2 - The line or station attached to the network node

codes - The system sense codes.

System Action: Processing of the command ends.

Operator Response: Correct the value and re-enter the command.

System Programmer Response: None.

Related Commands: THRESH, MDMCNTL, LPDA

#### DSl3381 LPDA DISPLAY FOR  $ID = name$ , [LINE] STATION] = name

Explanation: This message is the title line for the display generated when you issue the LPDA command with the QUERY keyword.

#### Inserts:

name - The name of the line or station attached to the network node whose LPDA status is being displayed.

System Action: Processing continues to produce the requested display.

Operator Response: None.

System Programmer Response: None.

Related Commands: LPDA

#### DSl3391 LPDA FOR STATION = [ALLOW] BLOCK]

Explanation: NetView issues this message in response to the LPDA command when you request status on a line or station by using the QUERY keyword. ALLOW indicates that LPDA can be run for the station. BLOCK indicates that LPDA cannot be run for the station.

Inserts: None.

System Action: NetView processing continues for the LPDA command.

Operator Response: None.

System Programmer Response: None.

Related Commands: LPDA

#### DSl3401 END OF command DISPLAY

Explanation: This is the last message in a message display series.

### Inserts:

command - The command request for which information was displayed. The possible commands are LPDA and MDMCNTL.

System Action: None.

Operator Response: None.

System Programmer Response: None.

Related Commands: LPDA, MDMCNTL

DSl3411 commandname FAILED FOR ID = name1. INVALID [LINE| STATION] = name2, SENSE CODES = X'codes'

> Explanation: The command failed because you used an invalid line or station name.

## Inserts:

commandname - The name of the command

name1 - The name of the destination network node

name2 - The line or station attached to the network node

codes - The system sense codes.

System Action: Processing of the command ends.

Operator Response: Notify the system programmer and re-enter the command using the correct name.

System Programmer Response: None.

Related Commands: THRESH, LPDA

#### DSl3421 DEVICE NAME name1 ON [CCPLOADTI CCPLOADF] DIFFERENT FROM DEVICE NAME name2 ON PRECEDING **CCPLOADI**

Explanation: NetView issues this message when it tries to process a CCPLOADT or CCPLOADF command with a name that is different from the name of the preceding CCPLOADI command. NetView may issue this message in response to a ccP-generated cusr.

#### Inserts:

name1 - The network name specified on the CCPLOADT or CCPLOADF

name2 - The network name specified on the CCPLOADI.

System Action: NetView ends the processing of the load sequence and gives a return code of 4.

**Operator Response: Notify the system** programmer that the command list you used failed with this message.

System Programmer Response: Make sure the command list was not moditied since it was generated by CCP. Make sure that the command list uses the proper sequence of commands and the proper parameters.

Related Commands: CCPLOADT, CCPLOADF

DSl3431 DEVICE NAME name1 ON CCPDR TYPE [M] L] DIFFERENT FROM DEVICE NAME name2 ON PRECEDING CCPDR TYPE F

> **Explanation: NetView issues this** message when it calls a CCPDR type M or type L command with a name parameter that is different from the preceding CCPDR type F command. NetView may issue this message in response to a CCP-generated CLIST.

#### Inserts:

name1 - The network name specified on the CCPDR type M or L

name2 - The network name specified on the CCPDR type F.

System Action: NetView ends the processing of the DR sequence and gives a return code of 4.

Operator Response: Notify the system programmer that the command list you used failed with this message.

System Programmer Response: Make sure that the command list was not modified since it was generated by CCP. Make sure the command list uses the proper sequence of commands and the proper parameters.

Related Commands: CCPDR

DSl3441 command REQUEST NOT PERFORMED BY ID nodename FOR [STATION] LINE] PORT] = [name! number] SENSE CODES = X' codes' FUNCTION reason.

> Explanation: The receiving node cannot perform the requested function because the request is inconsistent or in conflict with other operations within the node.

### Inserts:

command - The request issued

nodename - The receiving network node name

namel number - The target station or line or port of the request

codes - The system sense and modifier sense returned by the node in the error reply subvector.

reason - Either NOT ENABLED, NOT SUPPORTED, IN USE, CONFLICT IN 3710, NOT SUPPORTED FOR A SWITCHED LINE, or INACTIVE.

System Action: NetView ends processing of the command.

Operator Response: Notify the system programmer.

System Programmer Response: Determine the reason that the receiving node cannot perform the function.

Related Commands: LPDA, THRESH

## DSl3451 TEST RESULT RETURNED HAS NO CORRESPONDING EXPLANATION

Explanation: NetView issues this message when the device returns a test result code which it cannot identify as one supported by NetView.

Inserts: None.

System Action: NetView ends processing.

Operator Response: Notify the system programmer.

System Programmer Response: Refer to IBM 3710 Network Controller Host Guide.

**Related Commands: RUNDIAG** 

## DSl3461 PORT= portnumber PROTOCOL= [SDLCI BSCI S/SI X.25]

Explanation: NetView issues this message as part of the display for DISPCNFG when the LINE keyword is specified.

### Inserts:

portnumber - The port number to which the line is attached.

System Action: NetView continues processing.

Operator Response: None.

System Programmer Response: None.

Related Commands: DISPCNFG

#### DSl3471 MAX. SPEED = linespeed CURRENT SETTING = [HALF| FULL]

Explanation: NetView issues this message as part of the display for DISPCNFG when the LINE keyword is specified.

#### Inserts:

linespeed - The original speed of the line.

System Action: NetView continues processing.

Operator Response: None.

System Programmer Response: None.

Related Commands: DISPCNFG

#### DSl3481 LINK = [NONE] TYPE1 | LOCAL] SNBU = [YESI NO]

Explanation: NetView issues this message as part of the display for DISPCNFG when you specify the LINE keyword.

Inserts: None.

System Action: NetView continues processing.

Operator Response: None.

System Programmer Response: None.

Related Commands: DISPCNFG

#### DSl3491 PORT = portnumber LPDA = [YES] NO]

Explanation: NetView issues this message as part of the display for DISPCNFG for a station element when you specify the STATION keyword.

## Inserts:

portnumber - The number of the port to which the station is attached.

System Action: NetView continues processing.

Operator Response: None.

System Programmer Response: None.

Related Commands: DISPCNFG

DSl350I POLLING ADDRESS(IN HEX) = hex address STATION LOCAL ADDRESS = station address

> Explanation: NetView issues this message as part of the display for DISPCNFG for a station element when you specify the STATION keyword.

#### Inserts:

hex address - The POLLING address of the control unit

station address - The owning control unit number.

System Action: NetView continues processing.

Operator Response: None.

System Programmer Response: None.

Related Commands: DISPCNFG

#### DSl3511 HEAD= number1 STATION LOCAL ADDRESS= number2

Explanation: NetView issues this message as part of the display for DISPCNFG for a terminal element when you specify the DISPLAY keyword.

#### Inserts:

number1 - The device number of the terminal

number2 - The owning control unit number of the terminal.

System Action: NetView continues processing.

Operator Response: None.

System Programmer Response: None.

Related Commands: DISPCNFG

#### DS13521 USER DATA= data

Explanation: NetView issues this message as part of the display for DISPCNFG for a product element when you specify the PRODUCT keyword.

Inserts:

## **DSInnn**

data - 80 bytes of free-form data that was entered during configuration definition.

System Action: NetView continues processing.

Operator Response: None.

System Programmer Response: None.

Related Commands: DISPCNFG

## DSl3531 conflgname versioname gendate gentime drname drgroup drseqno

Explanation: NetView issues this message in response to the DISPCNFG command when you specify the VERIFY keyword. This keyword can only be issued from a CLIST. This display provides verification of dynamic reconfiguration applicability when this command is issued from a CCPDR CLIST. This message is suppressed from the operator's screen and displays in a CCP CLIST.

#### Inserts:

configname - The name of the current configuration in the data link control (DLC)

versioname - The version of the current configuration in the data link control (DLC)

gendate - The date the configuration was generated

gentime - The time the configuration was generated

drname - The name of the last dynamic reconfiguration that was applied

drgroup - The last dynamic reconfiguration CLIST name

drseqno - The last dynamic reconfiguration that was applied.

System Action: NetView continues processing.

Operator Response: None.

System Programmer Response: None.

Related Commands: DISPCNFG

## DSI354I GENDATE = gendate GENTIME = gentime

Explanation: NetView issues this message in response to DISPCNFG command when you specified the PRODUCT keyword.

#### Inserts:

gendate -The date the configuration was generated

gentime -The time the configuration was generated.

System Action: NetView continues processing.

Operator Response: None.

System Programmer Response: None.

Related Commands: DISPCNFG

## DSl3551 DRNAME = drname DRGRPNO = drgroup DRSEQNO = drseqno

Explanation: NetView issues this message in response to DISPCNFG command when you specified the PRODUCT keyword.

## Inserts:

drname - The name of the last dynamic reconfiguration that was applied

drgroup - The last dynamic reconfiguration CLIST group number

drseqno - A number representing the last dynamic reconfiguration that was applied.

System Action: NetView continues processing.

Operator Response: None.

System Programmer Response: None.

Related Commands: DISPCNFG

## DSl3571 commandname keyword RESTRICTED TO CLIST USAGE

Explanation: NetView issues this message in response to a command that used a keyword restricted to CLISTS.

Inserts:

commandname - The name of the command

keyword - The keyword in question.

System Action: NetView stops processing the command.

Operator Response: If you need to enter this command, notify the system programmer.

System Programmer Response: Tell the operator the name of the CLIST needed to call this command.

Related Commands: DISPCNFG

DSl3581 commandname FAILED. ID nodename IS [Invalid! Inactive], SENSE = X 'sensecode '

> Explanation: This message is issued in response to a command whose destination is invalid, unknown, or not activated.

#### Inserts:

commandname - The name of the command

nodename - The name of the node entered with the keyword ID

invalid - Indicates that the node definition is missing

inactive - Indicates that the node has not been activated

sensecode - The system sense code returned with the response.

System Action: NetView discontinues processing the command.

Operator Response: Check to see if the resources you specified on the command are correct. If so, notify the system programmer.

System Programmer Response: Check the resource definition. See the NetView Installation and Administration Guide.

Related Commands: All commands.

## DSl3931 LOCAL VERSION IGNORED, NOT SUP-PORTED WITH INSTALLED VERSION OFVM/SP

Explanation: The LOCAL option on the GCS NETVIEW START command does not work on the version of the VM/SP operating system that you have installed.

Inserts: None.

System Action: NetView issues the message. Processing continues without support of local errors.

Operator Response: Notify the system programmer.

System Programmer Response: Do not specify the LOCAL option on the command.

Related Commands: NETVIEW START (Gcs Command)

## DSl3941 INVALID OPTION(S) SPECIFIED

Explanation: You specified an option on the GCS NETVIEW START command that is invalid.

Inserts: None.

System Action: NetView rejects the command.

Operator Response: Notify the system programmer.

System Programmer Response: Correct the command and re-enter it.

Related Commands: NETVIEW START (Gcs Command)

## DSl3951 SYSTEM ERROR, PMX START FAIL

**Explanation:** You tried to start the PROP/NCCF message exchange (PMX) and it failed to start.

Inserts: None.

System Action: NetView rejects the command.

Operator Response: Notify the system programmer.

System Programmer Response: Determine the reason for the START command failure.

## **DSInnn**

**Related Commands: NETVIEW START** (Gcs Command)

DSl3961 SYSTEM ERROR, NETVIEW START FAIL

> Explanation: You tried to start NetView and it failed to start.

Inserts: None.

System Action: NetView rejects the command.

Operator Response: Notify the system programmer.

System Programmer Response: Determine the reason for the START command failure.

Related Commands: NETVIEW START (Gcs Command)

## DSl3971 INVALID OR MISSING PARAMETERS

Explanation: You entered a NetView command using incorrect parameters.

Inserts: None.

System Action: NetView rejects the command.

Operator Response: Correct the parameters and re-enter the command.

System Programmer Response: None.

Related Commands: NETVIEW START (Gcs Command)

## DSl3981 APPLICATION PMX PREVIOUSLY STARTED, REQUEST FAILED

Explanation: You tried to start NetView or PROP/NCCF message exchange (PMX) while PMX was running.

~

Inserts: None.

System Action: NetView rejects this command and continues to run PMX.

Operator Response: None.

System Programmer Response: None.

Related Commands: NETVIEW START (GCS Command)

## DSl3991 APPLICATION NETVIEW PREVIOUSLY STARTED, REQUEST FAILED

Explanation: You tried to start NetView or PROP/NCCF message exchange (PMX) while NetView was running.

Inserts: None.

System Action: NetView rejects this command and continues to run.

Operator Response: None.

System Programmer Response: None.

**Related Commands: NETVIEW START** (Gcs Command)

## DSl400A RACF USER IDENTIFICATION CANNOT BE FOUND, REENTER

Explanation: The Resource Access Control Facility (RACF) rejected your attempt to log on. The operator identification you entered was not located in the RACF data set.

Inserts: None.

System Action: The logon is rejected.

Operator Response: Re-enter the LOGON with the correct operator identification, or enter LOGOFF in the operator 10 field.

System Programmer Response: Add the operator identifier to the RACF data set.

Related Commands: LOGON

## DSl401A RACF PASSWORD IS NOT AUTHOR-IZED, REENTER

Explanation: The Resource Access Control Facility (RACF) rejected your attempt to log on. The password you entered was not recognized.

Inserts: None.

System Action: NetView rejects your logon.

Operator Response: Re-enter the LOGON with the correct password, or enter LOGOFF in the operator id field.

Note: If you entered your operator identification correctly, ask the system programmer to correct the RACF data set.

System Programmer Response: Verify the identification and correct the RACF data set if necessary.

Related Commands: LOGON

#### DSl4021 RACF PASSWORD HAS EXPIRED

Explanation: The Resource Access Control Facility (RACF) rejected your attempt to log on. The password you entered was recognized but it has expired.

Inserts: None.

System Action: The logon is rejected.

Operator Response: Enter LOGOFF in the operator id field. Notify your system programmer of the condition.

System Programmer Response: Change the RACF password to remove the expired status.

Related Commands: LOGON

## DSl4031 RACF FUNCTION REJECTED BY INSTALLATION EXIT

Explanation: One of the Resource Access Control Facility (RACF) installation exits rejected your attempt to log on.

Inserts: None.

System Action: The logon is rejected.

Operator Response: Enter LOGOFF in the operator id field. Notify your system programmer of the condition.

System Programmer Response: Correct the condition which caused the installation exit to reject the logon attempt.

Related Commands: LOGON

#### l)Sl4041 RACF IS NOT ACTIVE

Explanation: NetView rejected your logon because the Resource Access Control Facility (RACF) is not active. The option statement in member DSIDMN of the NetView definition data set indicates RACF logon authorization. Also, the NetView RACF logon authorization module exists in the system. However, the NetView terminal operator did not specify RACF during initial program load (IPL) of your system.

Inserts: None.

System Action: NetView rejects your logon.

Operator Response: Enter LOGOFF in the operator id field. Notify the NetView terminal operator to perform another initial program load (IPL) to specify the RACF option.

System Programmer Response: Activate RACF or change NCCF so that it does not specify RACF LOGON authorization.

Related Commands: LOGON

# DSl4051 RACF FAILED - UNEXPECTED ERROR - REGISTER 15 = X'code'

Explanation: The Resource Access Control Facility (RACF) rejected your attempt to log on. A condition occurred that NetView was not prepared to handle with an explicit error message.

#### Inserts:

code - The code used for problem analysis.

System Action: NetView rejects your logon.

Operator Response: Enter LOGOFF in the operator id field. Notify your system programmer of the code returned in register 15.

System Programmer Response: You can find an explanation of the RACF return codes in MVS System Programming Library: Supervisor under "RACINIT Macro".

## Related Commands: LOGON

DSl4061 taskname: AUTOFLIP =YES INVALID, SECONDARY DATASET NOT ACCES-SIBLE

> Explanation: AUTOFLIP=YES requires a secondary data set. Either there is no secondary data set or it cannot be opened.

Inserts:

## **DSInnn**

taskname - The name of the task.

System Action: Logging starts as if AUTOFLIP=NO was coded.

Operator Response: Notify the system programmer.

System Programmer Response: Fix the secondary data set if necessary. Otherwise, do not code AUTOFLIP=YES on the LOGINIT statement.

Related Commands: None.

## DSI4071 taskname: SEQUENCE ERROR: stmt1 INCORRECTLY PRECEDES stmt2

Explanation: You have entered two control statements in incorrect order.

## Inserts:

taskname - The name of the task

stmt1 - The first control statement

stmt2 - The second control statement.

System Action: NetView ignores the first control statement you entered and uses the default values for any parameters you specified with that statement.

Operator Response: Notify the system programmer.

# System Programmer Response:

Correct the order of the control statements.

Related Commands: None.

## DSl4081 NCCF MESSAGE msgnum ISSUED WITH STRING INSERT insnum WHICH IS NOT DEFINED

Explanation: NetView issues the message and specifies an insert which should be defined, but that insert was not found.

### Inserts:

msgnum - The number of the message

insnum - The number of the insert that is not defined in DSISDM.

System Action: NetView displays this message with &n as the insert number, where n is between 1 and 9.

Operator Response: Notify your system programmer.

System Programmer Response: Check os1soMA to make sure it has the string. Then assemble it and linkedit it into the system as DSISDM. Then make sure the string is in DSISDM. Make sure that the insert definitions are in ascending order.

Related Commands: NetView messages.

## DSl4091 TASK DSIPRT COMPLETED SUCCESS-FULLY

Explanation: The disk log has printed successfully.

Inserts: None.

System Action: None.

Operator Response: None.

System Programmer Response: None.

Related Commands: START

## DSl4101 DSIPARM MEMBER [membernamel filename) BEING USED FOR MESSAGE AUTOMATION

# (For VM) FILE filename BEING USED FOR MESSAGE AUTOMATION

Explanation: You receive this message upon completion of the AUTOMSG command or in response to an AUTOMSG STATUS command.

#### Inserts:

membername - The name of the member of the DSIPARM data set containing the automation control statement

filename - The name of the file containing the automation control statement.

System Action: None.

Operator Response: None.

System Programmer Response: None.

Related Commands: AUTOMSG

## **DSl4111 MESSAGE AUTOMATION INACTIVE**

**Explanation:** You receive this message in response to an AUTOM5G command or upon completion of the AUTOM5G OFF command. The message automation function is not being used.

**Inserts:** None.

**System Action:** None.

**Operator Response:** None.

**System Programmer Response:** None.

**Related Commands: AUTOMSG** 

# **DSl4121 THE FOLLOWING ERRORS ENCOUNT-ERED IN PROCESSING DSIPARM MEMBER [membernamelfllename]**

## **(For VM) THE FOLLOWING ERRORS ENCOUNT-ERED IN PROCESSING FILE filename NCCFLST**

**Explanation:** This is the header line for the automation control statement error messages encountered while processing an AUTOM5G command.

## **Inserts:**

membername - The name of the member of the 051PARM data set containing the automation control statement.

filename - The name of the file containing the automation control statements.

**System Action:** The AUTOM5G command continues.

**Operator Response:** Notify the system programmer that there are errors in the specified member of DSIPARM.

# **System Programmer Response:**

Correct the automation control statements in error. Re-enter the AUTOM5G command to read in the updated members.

**Related Commands:** AUTOM5G

#### **DS14151 END OF [membernamel filename] ERROR DISPLAY**

**Explanation:** This is the trailer line telling you that the display of errors found in the automation control statements has ended. The errors were found while processing an AUTOM5G command.

## **Inserts:**

membername - The name of the member of the 051PARM data set containing the automation control statement.

filename - The name of the file containing the automation control statements.

**System Action:** The AUTOM5G command ends.

**Operator Response:** None.

**System Programmer Response:** None.

**Related Commands:** AUTOM5G

#### **DSl4161 PROCESSING FAILED FOR commandtext COMMAND**

**Explanation:** You receive this message in response to an AUTOM5G command. The command processing did not complete successfully. Previously issued messages indicate the reason for the failure. However, if the 051PARM member specified in commandtext contains only blank lines or comments, this is the only message you will receive.

## **Inserts:**

commandtext - The text of the command you entered.

**System Action:** Message automation remains unchanged. Message 0514101 or 0514111 follows to show the current status.

**Operator Response:** Notify the system programmer of the problem. If the current status of the message automation is unacceptable, enter an AUTOM5G command with another file name or the OFF operand.

System Programmer Response: Correct the problem indicated by the previously issued messages.

Related Commands: AUTOMSG

## DSl4171 text

Explanation: This message displays an automation control statement containing a syntax error. It follows immediately after the message giving the type of syntax error.

### Inserts:

text - The control statement containing a syntax error.

**System Action: The AUTOMSG** command continues.

Operator Response: Notify the system programmer.

## System Programmer Response:

Correct the automation control statement containing the error.

Related Commands: AUTOMSG

## DSl4181 TOO MANY exittype EXITS DEFINED. EXTRA EXIT DEFINITIONS IGNORED

Explanation: Too many exits of the specified type are defined. A maximum of 10 exits can be defined for a specific exit type for each task.

### Inserts:

exittype - Type of exit.

System Action: Only the first 10 exits of the specified type are defined. NetView ignores the additional exits.

Operator Response: Notify the system programmer.

System Programmer Response: Define only 10 exits of the specified type.

Related Commands: None.

## DSl4201 SPEED = nnn KBIT/S

Explanation: You receive this message after successful completion of the MOMCNTL command to change the transmit speed of the 586X modem. This message displays the new transmit speed.

## Inserts:

nnn - The new transmit speed.

System Action: Processing continues.

Operator Response: None.

System Programmer Response: None.

Related Commands: MOMCNTL

DSI421I commandname FAILED FOR ID = using node, STATION  $=$  device name

> Explanation: The command has failed for the device owned by the specified node. Message DSI4221 or DSI4281 follows with error text which gives the reason for the failure.

### Inserts:

commandname - the name of the command as you entered it

using node - the name of the node that issues the command to the station

device name - the PU name of the end-use device associated with the modem pair.

System Action: Processing continues and the command request is not run.

Operator Response: None. Respond according to the associated message os14221 or 0514281.

## System Programmer Response: None.

Related Commands: MOMCNFG, **MDMCNTL** 

## DSI422I [SENSE| RETURN] CODE = X'code' REASON = error message text

Explanation: This is the failing reason code and text for the command specified in the associated message DSI421I.

## Inserts:

code - The sense or return code received in the modem response, which indicates a failure described by the error message text

error message text - A brief explanation of the failure.

**System Action:** Processing continues and NetView ignores the command.

**Operator Response:** A corresponding recovery message, DSl4231, follows.

**System Programmer Response:** None.

**Related Commands:** MDMCNFG, **MDMCNTL** 

#### **DSl4231 RESPONSE = response\_message\_text**

**Explanation:** This is the message associated with the error recovery action. It is preceded by os14211 and os14221 which explain the error.

## **Inserts:**

response message text - A brief explanation of recovery procedures.

**System Action:** Processing continues and NetView ignores the request.

**Operator Response:** See the response message text to determine the response to the failure.

**System Programmer Response:** None.

**Related Commands:** MDMCNFG, **MDMCNTL** 

#### **DSl4241 commandname DISPLAY FOR ID** == using node, STATION = device name

**Explanation:** This is the initial message for the command display message.

#### **Inserts:**

commandname - The name of the command as you entered it

using node - The name of the node which issues the command to the station

device name - The PU name of the end-use device associated with the modem pair.

**System Action:** Processing continues. NetView supplies additional messages with specific information about the command request.

**Operator Response:** None.

**System Programmer Response:** None.

**Related Commands:** MDMCNTL

#### **DSl4251 LEVEL = level, MODEM = modem**

**Explanation:** This is one of the display messages for the MDMCNTL CONTACT (QUERY) request. It identifies the level and modem of the station being displayed.

#### **Inserts:**

level - Indicates which modem pair of the configuration:

1 - Primary modem pair

2 - Tailed modem pair.

modem - Indicates which modem of the pair.

> LOCAL - The modem closest to the communication controller that issues the modem command

REMOTE - The modem closest to the station.

**System Action:** Processing continues. NetView supplies additional messages with specific information about the command request.

**Operator Response:** None.

**System Programmer Response:** None.

**Related Commands:** MDMCNTL

#### **DSl4261 CONTACT= stale, SENSE = current**

**Explanation:** This is one of the display message for the MDMCNTL CONTACT (QUERY) request. It identifies the state of the circuit and whether current is flowing through the circuit.

#### **Inserts:**

state - The state of the circuit

OPEN - Contact is open (off)

CLOSED - Contact is closed (on).

current - The flow of current through the sensing circuit.

CURRENT- Current is flowing

NO CURRENT - Current is not flowing.

**System Action:** Processing continues.
Operator Response: None.

System Programmer Response: None.

Related Commands: MDMCNTL

## DSI4271 PRIOR STATE THE SAME: attribute = prior\_state

Explanation: The modem was already in the requested state; thus, the command was not executed.

#### Inserts:

attribute - The MDMCNTL attribute associated with the command

prior state - The state of the modem which is the same as the MDMCNTL parameter request.

The possible attributes and states are:

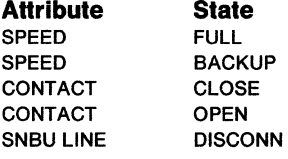

System Action: Processing continues.

Operator Response: Verify that the state you requested is the desired state.

System Programmer Response: None.

Related Commands: MDMCNTL

## DSl4281 SENSE = X' codes' REASON = error\_ message\_ text

Explanation: This is the failing sense code and text for the command specified in the associated message Ds14211. This indicates that the request failed because the using node detected an error specified by the sense code.

#### Inserts:

codes - the system sense and modifier sense returned in the error reply subvector or negative response

error message text - a brief explanation of the failure.

System Action: Processing continues and NetView ignores the request.

Operator Response: Notify the system programmer.

System Programmer Response: See VTAM Programming Manual for the explanation of the system sense and modifier sense codes.

Related Commands: MDMCNFG, **MDMCNTL** 

DSl4291 command REQUEST NOT PERFORMED BY ID nodename, SENSE CODES = X 'codes' FUNCTION [NOT SUPPORTED! NOT ENABLED! IN USE! CONFLICT IN 3710| INACTIVE]

> Explanation: NetView issues this message to indicate that the receiving node cannot perform the requested function because the request is inconsistent with other operations within the node.

#### Inserts:

command - The request issued

nodename-The receiving network node name

codes - The system sense codes.

System Action: NetView ends processing of the command.

Operator Response: Notify your system programmer.

System Programmer Response: Determine the reason that the receiving node cannot perform the function.

Related Commands: CCPDR, CCPLOADF, CCPLOADI, CCPLOADT, DISPCNFG

## DSI4301 field1 INCOMPATIBLE WITH field2 field3

Explanation: The request failed because you entered an incompatible value in the field. This message is displayed on the change screen with the incompatible field highlighted. The modem configuration does not change.

#### Inserts:

field1 - The value you entered for field1

field2 - The value you entered for field2

field3 - The value you entered for field3.

**System Action:** Processing continues and NetView ignores the command.

**Operator Response:** Check that the correct values are in the change fields. If they are correct, notify the system programmer.

**System Programmer Response:** Find out the correct values.

**Related Commands: MDMCNFG** 

#### **DSl4311 INVALID FIELD HIGHLIGHTED, CON-FIGURATION NOT UPDATED**

**Explanation:** The request failed because you entered an invalid value in a field. This message displays on the change screen with only the invalid field highlighted. The modem configuration does not change.

**Inserts:** None.

**System Action:** Processing continues and NetView ignores the command.

**Operator Response:** Check that the correct values are in the changed fields. If they are correct, notify the system programmer.

**System Programmer Response:** Find out the correct values.

**Related Commands:** MDMCNFG

#### **DSl4321 MODEM CONFIGURATION disposition**

**Explanation:** This message indicates whether the request was successful.

#### **Inserts:**

disposition - The state of the configuration.

> UPDATED - The configuration was updated

NOT UPDATED - The configuration was not updated.

**Operator Response:** None.

**System Programmer Response:** None.

#### **Related Commands:** MDMCNFG

#### **DS14331 INVALID PANEL COMMAND**

**Explanation:** The request failed because you entered an invalid value in the command field. This message displays on the change screen with only the invalid field highlighted. The modem configuration does not change. The only valid command for this screen is CANCEL.

**Inserts:** None.

**System Action:** Processing continues and NetView ignores the request.

**Operator Response:** Check that the correct command is in the command field. If it is correct, notify the system programmer.

**System Programmer Response:** Find out the correct command.

**Related Commands:** MDMCNFG

#### **DSl4341 DEFAULT VALUE RETURNED BY MODEM FOR UNRELIABLE FIELDS**

**Explanation:** The modem found unreliable data in the RAM when retrieving information that was to be returned for the read configuration command. Rather than return this information, the modem uses the default values found in the ROM.

**Inserts:** None.

**System Action:** Processing continues.

**Operator Response:** If this is a change configuration command, update the fields and send them back to the modem.

**System Programmer Response:** None.

**Related Commands:** MDMCNFG

#### **DSl4351 commandname COMMAND ENDED DUE TO stringinsert**

**Explanation:** The command ended due to the reason given in the string insert.

#### **Inserts:**

commandname - The name of the failing command

stringinsert - The reason for the failure.

**System Action:** Processing stops.

**Operator Response:** If another commandname is in progress, wait until it ends and re-enter the command. If there is not another commandname in progress, re-enter the command. If the second attempt fails, notify the system programmer.

**System Programmer Response:** If this is a change configuration command, the fields can still be updated and sent back to the modem. Collect the problem determination data and call IBM for programming assistance.

**Related Commands:** MDMCNFG

#### **DSl4361 INFORMATION DISPLAYED MAY NOT BE FROM REQUESTED MODEM**

**Explanation:** NetView is unable to determine whether the returned information came from the request modem. It may have come from a modem on a link segment level before the requested level.

**Inserts:** None.

**System Action:** Processing continues.

**Operator Response:** Check the same modem (local or remote) on the link segment level before this one. If it is idle, configure that modem first. If it is running, go back to the original modem and configure in spite of the message.

**System Programmer Response:** If the second modem is idle, define configuration for that modem.

**Related Commands:** MDMCNFG

#### **DSl4371 MODEM COMMAND INTERCEPTED BY WRONG MODEM**

**Explanation:** The modem command that NetView sent out was intercepted by another modem on the link. That modem does not know its own address and assumes that any command it receives is meant for itself.

**Inserts:** None.

**System Action:** The processing of this command stops.

**Operator Response:** If the modem you requested is local, level 2, configure the remote, level 1 modem first. If it is remote, level 1, configure the local level 1 modem first. If it is remote, level 2, the modem you need to configure is either the local, level 1 modem or the local, level 2 modem.

**System Programmer Response:** 

Define configuration for the modem that needs an address.

**Related Commands:** MDMCNFG

#### **DSl4381 MODEM ADDRESS IS NOT SET, MODEM WAITING FOR CONFIGURA-TION**

**Explanation:** The NetView-requested modem received a modem command and responded to it. The response indicated that the modem address is not currently defined in the modem.

**Inserts:** None.

**System Action:** Processing continues.

**Operator Response:** Correct the modem address by doing a change configuration command to this modem.

**System Programmer Response:** None.

**Related Commands:** MDMCNFG

#### **DSl4391 TOO MANY DIGITS IN PHONE NUMBER(S)**

**Explanation:** The phone numbers that you entered are too long for the modem to use. The maximum number of digits a modem can handle is 33 when you enter one phone number. If you specify two numbers, the range is 16 to 32, depending on how many digits of the prefix are identical. The more digits of the prefix are the same. the longer the number can be. The combination of the prefix and extensions must be less than 33.

**Inserts:** None.

**System Action:** Processing continues and the command is ignored.

**Operator Response:** Make sure you have entered the correct phone numbers. If the phone numbers are correct, notify the system programmer that the modem cannot accept the phone numbers.

**System Programmer Response:** If the phone numbers are correct, change them so that the modems can communicate over the switched lines.

**Related Commands:** MDMCNFG, **MDMCNTL** 

#### **DSl4401 LPDA FOR LINE = status**

**Explanation:** You receive this message in response to the LPDA command when querying a line or station.

#### **Inserts:**

status - The status of the line is one of the following:

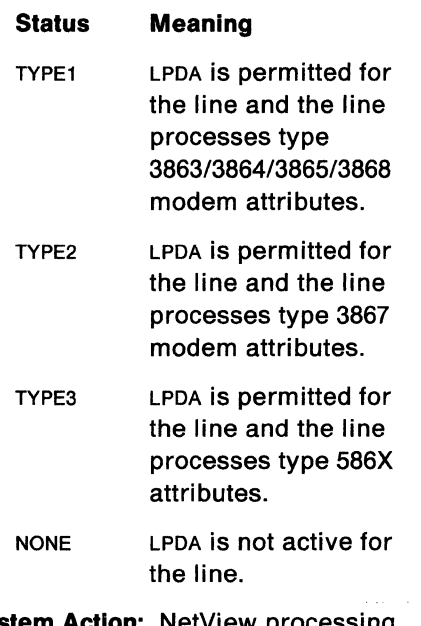

**System Action:** NetView processing continues for the LPDA command.

**Operator Response:** None.

**System Programmer Response:** None.

**Related Commands:** LPDA

#### **DSl4421 STATION LOCATED ON LINK SEGMENT NUMBER nnn**

**Explanation:** You receive this message in response to the LPDA command when querying a line or station.

#### **Inserts:**

nnn - The number of the active link segment associated with the modem.

**System Action:** NetView processing continues for the LPDA command.

**Operator Response:** None.

**System Programmer Response:** None.

**Related Commands:** LPDA

#### **DSl4431 COMMAND REJECTED - TOO MANY OPERANDS**

**Explanation:** You specified too many operands on the LISTSESS or ENDSESS command.

**System Action:** NetView ignores the command.

**Operator Response:** Re-enter the command with the correct number of operands. For command descriptions, see NetView Operation.

**System Programmer Response:** None.

**Related Commands:** LISTSESS, ENDSESS

**DSl4441 SESSION BETWEEN APPLID = applid AND SRCLU = srclu, SESSID = sesslonid, COULD NOT BE ENDED** 

> **Explanation:** The previously entered BGNSESS command did not complete for the specified terminal access facility operator-control session.

#### **Inserts:**

applid - The application identifier

srclu - The name of the logical unit

sessionid - The session identifier.

**System Action:** NetView ignores the command and processing continues.

**Operator Response:** Wait for session establishment processing to complete, then re-enter the command.

**System Programmer Response:** None.

**Related Commands:** ENDSESS

#### **DSl4451 macro FAILED. REGISTER 15** = **X 'code' REGISTER O = X 'code'**

**Explanation:** The VTAM macro failed while a terminal access facility session was starting.

#### **Inserts:**

macro - The name of the failing macro instruction

code - The code used for problem analysis.

**System Action:** The session does not start.

**Operator Response:** Notify your system programmer.

**System Programmer Response:** For the meanings of the return codes, see VTAM Programming.

**Related Commands:** BGNSESS

#### **DSl4461 INCOMPATIBLE OPTION: 'option' SPECIFIED WITH 'keyword' KEYWORD**

**Explanation:** On a BGNSESS command, you entered an option that is incompatible with the session type, such as D or INT. These options, for example, are not valid for an operator-control session. Or you specified the DEFER option with the TEXT operand on a BGNSESS command for a full-screen session.

#### **Inserts:**

option - A choice of keyword or parameter

keyword - The keyword specified.

**System Action:** NetView ignores the command.

**Operator Response:** Re-enter the command correctly. For a description of the command keywords, see NetView Operation.

## **System Programmer Response:** None.

## **Related Commands:** BGNSESS

#### **DSl4471 NO [OPCTLI FLSCN] SESSIONS ARE ACTIVE**

**Explanation:** You tried one of the following:

- To end operator-control or fullscreen terminal access facility sessions, but none were active
- To display operator-control, fullscreen, or all terminal access facility sessions, but none were active.

**Note:** If you entered the LISTSESS command with no operands and no sessions are active, the message received will be NO SESSIONS ARE ACTIVE.

**Inserts:** None.

**System Action:** Processing continues.

**Operator Response:** None.

**System Programmer Response:** None.

**Related Commands:** LISTSESS, ENDSESS

#### **DS14481 COMMAND REJECTED - REQUIRED KEYWORD OR OPERAND MISSING**

**Explanation:** A required keyword or operand was missing on a terminal access facility command.

**Inserts:** None.

**System Action:** NetView ignores the command.

**Operator Response:** Re-enter the command correctly. For a description of the command, see NetView Operation.

**System Programmer Response:** None.

**Related Commands:** BGNSESS, ENDSESS, RTRNSESS, LISTSESS

#### **DSl4491 ALL [OPCTLI FLSCN] SESSIONS ENDING**

**Explanation:** You entered an ENDSESS command to end all terminal access facility sessions for operator control (ENDSESS OPCTL,ALL) or full-screen (ENDSESS FLSCN,ALL).

**Inserts:** None.

System Action: The specified sessions are in the process of ending. Message 0514961 is sent for each session that is successfully ended.

Operator Response: None.

System Programmer Response: None.

Related Commands: ENOSESS

#### DSl4501 DUPLICATE KEYWORD 'keyword'

Explanation: You entered the specified keyword twice in the same BGNSESS command.

Note: VIGIL and interrupt (INT) call the same function. Therefore, if you coded both of these keywords, remove INT.

#### Inserts:

keyword - The keyword specified.

System Action: NetView ignores the command.

Operator Response: Correct the error and re-enter the command.

System Programmer Response: None.

Related Commands: BGNSESS

#### DSl4511 INCORRECT LENGTH OF OPERAND 'operand' - COMMAND IGNORED

Explanation: The operand you specified on a terminal access facility command is too short or too long.

#### Inserts:

operand - The name of the operand.

System Action: NetView ignores the command.

Operator Response: Check the operand and re-enter the command.

System Programmer Response: None.

Related Commands: BGNSESS, LISTSESS

## DSl4521 COMMAND REJECTED - NCCF IN SHUTDOWN MODE

Explanation: You entered a CLOSE command before you entered the BGNSESS command. The BGNSESS command is not allowed at this time.

Inserts: None.

System Action: NetView ignores the BGNSESS command.

Operator Response: None.

System Programmer Response: None.

Related Commands: BGNSESS

## DSl4531 COMMAND REJECTED -TERMINATION IN PROGRESS FOR SESSION BETWEEN APPLID = applid AND SRCLU = srclu

Explanation: You entered a BGNSESS command to begin a session between the specified application and logical unit when the specified session was in the process of ending.

## Inserts:

applid - The application identifier

srclu - The name of the logical unit.

System Action: NetView ignores the BGNSESS command.

Operator Response: If you need to restart the session, wait until the existing session ends and you receive message 0514961.

#### System Programmer Response: None.

Related Commands: BGNSESS

## $DSI454I$  [APPLID = applid SRCLU = srclu] SPECIFIED FOR command COMMAND NOT WITHIN OPERATOR'S SCOPE OF COMMANDS

Explanation: The specified application or logical unit was not in your scope class definition.

## Inserts:

applid - The application identifier

srclu - The name of the logical unit

## **DSInnn**

command - The name of the command.

System Action: NetView ignores the command.

Operator Response: If you need to enter the command, notify the system programmer.·

System Programmer Response: Evaluate the operator's requirements and grant scope access if required.

Related Commands: BGNSESS

#### DSl4551 SESSION BETWEEN APPLID = applid AND SRCLU = srclu HAS BEEN DEFERRED

Explanation: The establishment of the specified terminal access facility session is deferred until the destination system chooses to initiate the session. This is the expected response.

#### Inserts:

applid - The application identifier

srclu - The name of the logical unit.

System Action: Processing continues. The session will be established when initiated by the destination system.

Operator Response: None.

System Programmer Response: None.

Related Commands: BGNSESS

#### DSl4561 SESSION STARTING TO APPLID = applid FROM SRCLU = srclu

Explanation: You entered a BGNSESS command for a full-screen session.

#### Inserts:

applid - The application identifier

srclu - The name of the logical unit.

System Action: The BGNSESS command is in progress. If this command is successful, NetView sends message 0514631.

Operator Response: None.

System Programmer Response: None.

Related Commands: BGNSESS

#### DSl4571 SESSION BETWEEN APPLID = applid AND SRCLU = srclu COULD NOT BE ENDED

Explanation: The previously entered BGNSESS command did not complete for the specified terminal access facility full-screen session.

#### Inserts:

applid - The application identifier

src/u - The name of the logical unit.

System Action: The command is ignored and processing continues.

Operator Response: Wait for session establishment processing to complete, then re-enter the command.

#### System Programmer Response: None.

Related Commands: ENDSESS

#### DSl4581 STORAGE REQUEST FAILED FOR **NCCF**

Explanation: There is not enough storage for the terminal access facility to start a new session, to keep the current session active, or to perform the requested function.

Inserts: None.

System Action: The session does not start or end, or the session continues without the requested function being processed.

Operator Response: If the session is ended, restart the session at a later time. If you receive this message again, notify your system programmer.

System Programmer Response: Check the NetView storage, and increase it if necessary.

Related Commands: BGNSESS, RTRNSESS, SENDSESS, and LISTSESS

## **DSlnnn**

#### **DS14591 -RTNCD = X' code' -FDBK2 = X' code' -SENSE = X 'code'**

**Explanation:** This message follows messages DSl4671, DSl4871, DSl4971, and DSl4991. It contains RPL error codes to help the system programmer determine the cause of the problem.

#### **Inserts:**

code - The codes used for problem analysis.

#### **System Action:** None.

**Operator Response:** Notify your system programmer.

**System Programmer Response:** See VTAM Programming for an explanation of the return and feedback codes and the sense code, and take the appropriate action.

**Related Commands:** BGNSESS, ENDSESS, **START** 

#### **DSl4601 CANNOT SEND DATA TO APPLID = applid - A WAITING OUTPUT ON THAT SESSION**

**Explanation:** You tried to send fullscreen data to the destination logical unit when the destination logical unit was not ready.

**Inserts:** 

applid - The application identifier.

**System Action:** NetView ignores the data.

**Operator Response:** Try sending the full-screen data again. If you continue to receive this message, notify your system programmer.

**System Programmer Response:**  Determine the cause of the problem.

**Related Commands:** SENDSESS

#### **DSl4611 SRCLU = srclu UNABLE TO ACCEPT A SESSION FROM APPLID = applid**

 $\Bigg)$ 

**Explanation:** An application attempted to start a session between the specified application and logical unit. The application is not known to the terminal access facility because the

session start-up (from the application) was not initiated by a BGNSESS command.

#### **Inserts:**

srclu - The name of the logical unit

applid - The application identifier.

**System Action:** NetView ignores the request.

**Operator Response:** Notify your system programmer.

## **System Programmer Response:**

Determine the cause of the problem by checking your APPL definition statements for the SRCLU. Add a password, if desired. (See NetView Installation and Administration Guide for more information on passwords.)

**Related Commands:** START

#### **DSl4621 UNABLE TO START SESSION FOR APPLID = applid DUE TO INVALID BIND PARAMETERS**

**Explanation:** The specified application sent invalid BIND parameters to the source logical unit specified by SRCLU in the BGNSESS command.

#### **Inserts:**

applid - The application identifier.

**System Action:** The session does not start.

**Operator Response:** Make sure that the logmode name specified in the BGNSESS command is correct. If it is correct, notify your system programmer.

**System Programmer Response:** Check that the logmode name specified in the BGNSESS command is the correct logmode entry. Also check the APPL definition for applid. Be sure that, for a full-screen session, an LU type-2 SRCLU is specified; and that for an operator-control session, an LU type-1 SRCLU is specified. An SRCLU cannot be used simultaneously for OPCTL and FLSCN sessions.

**Related Commands:** BGNSESS

#### **DSl4631 A SESSION HAS BEEN STARTED TO APPLID = applid FROM SRCLU = srclu**

**Explanation:** You entered the BGNSESS command, and a session was successfully started between the specified application and logical unit.

#### **Inserts:**

applid - The application identifier

srclu - The name of the logical unit.

**System Action:** The session is established.

**Operator Response:** For an operator control session (BGNSESS OPCTL), enter the desired SENDSESS commands for the specified application. For a fullscreen session (BGNSESS FLSCN), follow the instructions in message DSl493A. If you do not receive message DSl493A, enter the RTRNSESS command. (See NetView Operation.)

**System Programmer Response:** None.

**Related Commands:** BGNSESS

#### **DSl4641 CANNOT SEND DATA TO SESSID = sessionid - AWAITING OUTPUT ON THAT SESSION**

**Explanation:** You entered a second SENDSESS command for the same session before the response was received from the first SENDSESS command.

#### **Inserts:**

sessionid - The session identifier.

**System Action:** NetView ignores the second SENDSESS command.

**Operator Response:** Wait until you receive a response to the first SENDSESS command, and then re-enter the second SENDSESS command. If you don't receive a response, enter "SENDSESS sessionid, \*" to send an attention to the subsystem.

**System Programmer Response:** None.

**Related Commands:** SENDSESS

#### **DSl4651 SESSION NOT STARTED - TOO MANY SESSIONS FOR SRCLU = srclu**

**Explanation:** A source logical unit (SRCLU) can have a maximum of 30 sessions. You entered a BGNSESS command that exceeds this limit.

#### **Inserts:**

srclu - The name of the logical unit.

**System Action:** NetView ignores the BGNSESS command.

**Operator Response:** For a full-screen session, enter an ENDSESS command to end some of the existing sessions if you require a new session. For operator-control sessions, re-enter the BGNSESS command, specifying a new SRCLU.

**System Programmer Response:** None.

**Related Commands:** BGNSESS

#### **DSl4661 COMMAND REJECTED - FLSCN SES-SIONS CANNOT BE STARTED IN THIS WAY**

**Explanation:** You entered a BGNSESS FLSCN command from a task other than an operator station task (OST). One of the following has occurred:

- You tried to route the BGNSESS command to another domain
- You used the AT or EVERY command to schedule BGNSESS under the primary POI task (PPT)
- A command list containing BGNSESS was running under the PPT.

## **Inserts:** None.

**System Action:** NetView ignores. the . BGNSESS command.

**Operator Response:** Re-enter the BGNSESS command in the correct manner. If you continue to receive this message, notify the system programmer.

#### **System Programmer Response:**

Remove any BGNSESS FLSCN commands from command lists that run under the PPT.

**Related Commands:** BGNSESS

#### **DSl4671 ALL SESSIONS ORIGINATING FROM SRCLU=srclu ARE LOST, RECEIVE FAILED**

**Explanation:** The SYNAO exit routine detected an error on a session that is associated with the specified logical unit. Message OSl4591 follows this message and contains APL and sense information.

#### **Inserts:**

srclu - The name of the logical unit.

**System Action:** All sessions to the specified src/u are stopped.

**Operator Response:** Notify your system programmer.

**System Programmer Response:** See VTAM Programming to interpret the sense and RPL codes from message 0514591.

**Related Commands:** STOP

#### **DSl4681 SESSION TO APPLID = applld NOT ACTIVE**

**Explanation:** You entered a RTRNSESS command for an inactive full-screen session.

#### **Inserts:**

applid - The application identifier.

**System Action:** NetView ignores the request.

**Operator Response:** Use the BGNSESS FLSCN command to start the session and then re-enter the command. If you have already entered the BGNSESS command to start this session and the subsystem sends a 'good morning' message, wait until you receive message 051493A before entering fullscreen commands. If the subsystem does not send a 'good morning' message, then re-enter the RTRN5ES5 command after you have received message 0514631.

**System Programmer Response:** None.

**Related Commands:** RTRNSESS

#### **DSl4691 ALL SESSIONS ORIGINATING FROM SRCLU = srclu ARE LOST, SRCLU VARIED INACTIVE**

**Explanation:** The network operator deactivated the specified logical unit.

#### **Inserts:**

srclu - The name of the logical unit.

**System Action:** All sessions to the specified logical unit end.

**Operator Response:** None.

**System Programmer Response:** None.

**Related Commands:** VTAM command - VARY NET, INACT

#### **DSl4701 TEXT MISSING OR INVALID**

**Explanation: You entered a SENDSESS** command without any text following the session identifier or with invalid text.

**Inserts:** None.

**System Action:** NetView ignores the 5EN05E55 command.

**Operator Response:** Re-enter the 5EN05E55 command, including the text to be sent to the subsystem.

**System Programmer Response:** None.

**Related Commands:** 5EN05E55

#### **DS14711 SESSION SESSID = sessionid NOT ACTIVE**

**Explanation:** You tried to send data to an operator-control session that is not active or is in the process of beginning or ending.

#### **Inserts:**

sessionid - The session identifier.

**System Action:** NetView ignores the command.

**Operator Response: Use the BGNSESS** OPCTL command to start the session and then re-enter the command. If you have already entered the BGNSESS command to start this session, wait until you receive message DSI4631 before sending commands to the

## **DSlnnn**

session. If you have entered the ENDSESS command and now wish to send more data, wait until you receive message DSl4961 stating that the session has ended completely and then reenter the BGNSESS and SENDSESS commands.

## **System Programmer Response:** None.

**Related Commands:** BGNSESS, **SENDSESS** 

#### **DSl4721 OPEN ACB FAILED. SRCLU = srclu IS ALREADY IN USE**

**Explanation:** The session cannot be started because another operator is using this logical unit.

#### **Inserts:**

srclu - The name of the logical unit.

**System Action:** The session does not start.

**Operator Response:** Re-enter the BGNSESS command, specifying another SRCLU. If no other SRCLU is available, notify your system programmer.

**System Programmer Response:** See NetView Installation and Administration Guide if you need to define another SRCLU to VTAM.

## **Related Commands:** BGNSESS

#### **DSl4731 SPECIFIED NAME SESSID = sessionid INVALID**

**Explanation:** You entered a SENDSESS command for an invalid session. That is, the specified sessionid may be more than eight characters.

## **Inserts:**

sessionid - The session identifier.

**System Action:** NetView ignores the SENDSESS command.

**Operator Response:** Check the session identifier you specified and re-enter the SENDSESS command, specifying a valid session.

## **System Programmer Response:** None.

**Related Commands:** SENDSESS

#### **DSl4741 command COMMAND SELF-TERMINATED BY RESET COMMAND**

**Explanation:** You entered a RESET command while a terminal access facility command was being processed. The terminal access facility command ended processing.

## **Inserts:**

command - The name of the command.

**System Action:** The command stops itself, allowing the next command to run.

**Operator Response:** None.

## **System Programmer Response:** None.

**Related Commands:** BGNSESS, SENDSESS, RTRNSESS, ENDSESS

#### **DSl4751 OPEN ACB FAILED.**

**ACBERFLG = X' code' APPLID = applid, LU=luname** 

**Explanation:** The ACB for the specified logical unit cannot be opened. A session cannot be started to the specified application. The reason for the failure is specified by ACBERFLG. Following are two of the most common ACBERFLG settings:

#### **Setting Meaning**

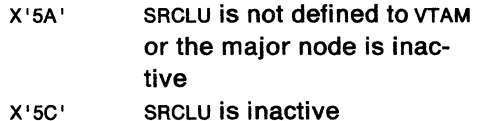

# **Inserts:**

code - The code used for problem analysis

applid - The application identifier

luname - The name of the logical unit.

**System Action:** NetView does not start the session.

**Operator Response:** Notify your system programmer.

**System Programmer Response:** If ACBERFLG is X' SA', define the logical unit to VTAM or activate the major node. If ACBERFLG is X' 5C' , activate the logical unit. If ACBERFLG is not one of the codes shown above, check VTAM Programming for the code meaning.

Related Commands: BGNSESS

DSI476I macro FAILED. REGISTER 15 = X'code' REGISTER o = X' code' APPLID = applld, SRCLU = srclu

> Explanation: The specified access method macro or the NetView DSIPSS macro failed on a session between the specified application and logical unit. The return codes in registers 0 and 15 are shown. For DSIPSS, only the return code in register 15 is meaningful.

#### Inserts:

macro - The name of the failing macro instruction

code -The code used for problem analysis

applid - The application identifier

srclu - The name of the logical unit.

System Action: The session ends.

Operator Response: Notify the system programmer.

System Programmer Response: For the meaning of the access method return codes, see VTAM Programming depending on which system you use for your installation. For the meaning of the register 15 return code for DSIPSS, see Appendix A.

Related Commands: BGNSESS, **SENDSESS** 

#### DSI4771 SYNTAX ERROR

Explanation: You entered a terminal access facility command incorrectly.

Inserts: None.

System Action: NetView ignores the command.

Operator Response: Correct the command and re-enter it. Check NetView Operation for the correct command syntax.

System Programmer Response: None.

Related Commands: Any command.

DSl4781 CANNOT END SESSION [APPLID = applid| SESSID = sessionid]-TERMSESS NOT SCHEDULED· REG-ISTER 15=X'code' REGISTER  $0 = X'code'$ 

> Explanation: You entered the VTAM TERMSESS macro for a session and were not successful. The return codes in registers 0 and 15 are shown.

#### Inserts:

applid - The application identifier

sessionid - The session identifier

code - The code used for problem analysis.

System Action: NetView removes the remaining session control information from its internal tables. The tables are reset to allow subsequent BGNSESS commands to be attempted.

Operator Response: Notify your system programmer.

System Programmer Response: See VTAM Programming for the meaning of the return codes. It may be possible to restart the session.

Related Commands: ENDSESS

## DSl4791 DATA RECEIVED ON FULL SCREEN SESSION FROM APPLID = applid

Explanation: Data was received from the specified application on a disconnected full-screen session.

#### Inserts:

applid - The application identifier.

System Action: NetView saves the data for you.

Operator Response: If you wish to see the data that was sent, enter a RTRNSESS command to reconnect the session.

System Programmer Response: None.

Related Commands: RTRNSESS

## DSI4801 RETURN TO APPLID = applid IN PROGRESS

Explanation: A RTRNSESS command was sent to return to the disconnected full-screen session specified by applid.

#### Inserts:

applid - The application identifier.

System Action: The RTRNSESS command is in progress. If this command is successful, NetView sends message DSl493A.

Operator Response: None.

System Programmer Response: None.

Related Commands: RTRNSESS

## DSl4811 COMMAND REJECTED -A SESSION USING SESSID = sessionid ALREADY EXISTS

Explanation: You entered a BGNSESS OPCTL command using a session identifier that is already in use.

#### Inserts:

sessionid - The session identifier.

System Action: NetView ignores the BGNSESS command.

Operator Response: Re-enter the BGNSESS command with another SESSID, or enter the ENDSESS command to end the previous session and re-enter the command.

System Programmer Response: None.

Related Commands: BGNSESS

## DSl4821 CMDMDL STATEMENT IS MISSING OR IN ERROR FOR INTERNAL COMMAND commandname

Explanation: The CMDMDL for the specified command is in error or was not coded.

#### Inserts:

commandname - The name of the internal command.

**System Action: Current processing** stops.

Operator Response: Notify the system programmer.

System Programmer Response: Make sure the CMDMDL statement for the specified command is coded correctly. See NetView Installation and Administration Guide for information on coding the CMDMDL statement.

Related Commands: None.

## DSl4831 NO SESSION EXISTS TO  $[APPLID = applied]$  SRCLU = srclu]

Explanation: You entered a RTRNSESS or LISTSESS command, but the specified session is not active.

#### Inserts:

applid - The application identifier

srclu - The name of the logical unit.

System Action: NetView ignores the command.

Operator Response: Check that you specified the correct application or logical unit and re-enter the command.

#### System Programmer Response: None.

Related Commands: RTRNSESS, **LISTSESS** 

## DSl4841 NO [FLSCNI OPTCL] SESSION ACTIVE TO [APPLID = applidl SESSID = sessionid]

Explanation: You entered a ENDSESS or SENDSESS command for an inactive or nonexistent session.

#### Inserts:

applid - The application identifier

sessionid - The session identifier.

System Action: NetView ignores the command.

Operator Response: Check the APPLID or SESSID value that you specified on the command and re-enter the command using the correct value.

#### System Programmer Response: None.

Related Commands: ENDSESS, SENDSESS

## DSl4851 COMMAND REJECTED - NO SESSIONS ARE ACTIVE

Explanation: You entered SENOSES5 command, but no sessions are active.

Inserts: None.

System Action: NetView ignores the command.

Operator Response: Start the session using the BGNSE55 command. See NetView Operation for details on starting sessions.

System Programmer Response: None.

Related Commands: BGN5ES5, **SENDSESS** 

## DSl4861 INVALID OPERAND OR KEYWORD 'value'

**Explanation:** The specified terminal access facility operand or keyword is invalid.

#### Inserts:

value - The value specified.

System Action: NetView ignores the command.

Operator Response: Correct the error and re-enter the command.

System Programmer Response: None.

Related Commands: BGN5ES5

## DSI4871 SESSION APPLID = applid SRCLU = srclu SESSID = sessionid ENDING. macro FAILED

Explanation: The specified access method macro failed and session sessionid ends. Additional error information is contained in message 0514591, which follows this message.

#### Inserts:

applid - The application identifier

srclu - The name of the logical unit

sessionid - The session identifier

macro - The name of the failing macro instruction.

**System Action:** The specified session ends.

Operator Response: Try to restart the session. If you are unsuccessful, notify the system programmer.

System Programmer Response: See VTAM Programming to interpret the RPL and sense information displayed in message 0514591.

Related Commands: START, BGN5E55

# DSl4881 SESSION BETWEEN APPLID = applid AND SRCLU = srclu COULD NOT BE ESTABLISHED

Explanation: The specified session cannot be established. The terminal access facility network services exit routine was entered and sent this message.

Inserts:

applid - The application identifier

srclu - The name of the logical unit.

System Action: NetView does not establish a session and begins to free the control blocks and storage.

Operator Response: Try starting the session again. If it fails a second time, notify your system programmer.

System Programmer Response: Check the logmode session parameters. The application ran out of storage, or the application specified with the app/id keyword is not active.

Related Commands: BGN5E55

## DSl4891 EXPECTED OPERAND OR KEYWORD 'value' MISSING

Explanation: You did not include a required operand or keyword in a command.

#### Inserts:

value - The value specified.

System Action: NetView ignores the command.

Operator Response: Re-enter the command with the required operand or keyword.

System Programmer Response: None.

Related Commands: BGNSESS, RTRNSESS, LISTSESS

## DSl4901 SESSION STARTING TO APPLID = applid FROM SRCLU = srclu SESSID = sesslonld

Explanation: You entered a BGNSESS command for an operator-control session.

#### Inserts:

applid - The application identifier

srclu - The name of the logical unit

sessionid - The session identifier.

System Action: The BGNSESS command is in progress. If this command is successful, message DSl4631 is sent.

Operator Response: None:

System Programmer Response: None.

Related Commands: BGNSESS

## DSl4911 SYSTEM ERROR - INVALID INTERNAL COMMAND RECEIVED

Explanation: An internal command processor in this case is designed to receive control only through an internal DSIMOS macro instruction. It received control from another source, such as from a terminal.

Inserts: None.

System Action: NetView ignores the command.

Operator Response: Do not enter the DSILU2, CNMCAMQS, CNMXNLTU, DSIFREE, Or DSl809A command. These are NetView internal commands.

System Programmer Response: None.

Related Commands: Any NetView internal command.

# DSl4921 COMMAND REJECTED - A SESSION BETWEEN APPLID = applid AND SRCLU = srclu ALREADY EXISTS

Explanation: You entered a BGNSESS command to establish a session between applid and srclu, but you have already started the session.

#### Inserts:

applid - The application identifier

src/u - The name of the logical unit.

System Action: NetView ignores the command.

Operator Response: Use the existing session or start another session with a different SRCLU (for operator control sessions).

System Programmer Response: None.

Related Commands: BGNSESS

## DSl493A PRESS ENTER TO DISPLAY FULL SCREEN OUTPUT FROM APPLID = applid

Explanation: Full-screen output is available from the application and displays after you press the ENTER key.

Inserts:

applid - The application identifier.

System Action: When you press ENTER, NetView displays the full-screen panel.

Operator Response: Press ENTER to display the full-screen panel.

## System Programmer Response: None.

Related Commands: BGNSESS, **RTRNSESS** 

## DSI4941 SESSION BETWEEN APPLID = applid AND SRCLU = srclu ENDED

**Explanation:** The access method notified NetView that the session between the specified logical unit and application ended.

## . Inserts:

applid - The application identifier

srclu - The name of the logical unit.

System Action: The session ends.

Operator Response: If you need this session, restart it using the BGNSESS command. If you cannot restart the session, notify your system programmer.

#### System Programmer Response:

Determine the cause of the error and take the appropriate actions.

Related Commands: None.

## DSl4951 [FLSCNI OPCTL] SESSION(S) FOR  $[APPLID = applied]$  SESSID = sessionid] ENDING

Explanation: You entered an ENDSESS command to end the indicated terminal access facility session.

#### Inserts:

app/id - The application identifier

sessionid - The session identifier.

System Action: The specified session ends. If the ENOSE55 command is successful, message DSI4961 is sent.

Operator Response: None.

System Programmer Response: None.

Related Commands: EN05E55

## DSI4961 **IFLSCNI OPCTLI SESSION BETWEEN** APPLID = applld AND SRCLU = srclu ENDED

Explanation: The indicated session was successfully ended by an ENDSESS command or the access method has notified NetView that the session between the specified logical unit and application is ended.

#### Inserts:

applid - The application identifier

srclu - The name of the logical unit.

System Action: The indicated session ends.

Operator Response: If you need this session, restart it using the BGNSESS command. If you cannot restart the session, notify the system programmer.

System Programmer Response: Determine the cause of the error and take the appropriate actions.

Related Commands: EN05E55

## DSl4971 NCCF CANNOT TERMINATE SESSION SESSID = sessionid. TERMSESS FAILED

Explanation: NetView cannot end the specified session because the TERM5E55 macro failed. Message 0514591 follows this message and contains RPL and sense information.

#### Inserts:

sessionid - The session identifier.

System Action: NetView removes the remaining session control information from its internal tables. The tables are reset to let you restart a session again with the BGNSESS command.

Operator Response: Notify your system programmer.

System Programmer Response: See VTAM Programming to interpret the sense and RPL codes from message 0514591.

Related Commands: EN05E55

## DSl4981 SRCLU HAS BEEN DEFAULTED TO SRCLU = srclu FOR FLSCN SESSION TO APPLID = applid

Explanation: Only one SRCLU per operator id can support full-screen sessions, but you entered a BGNSESS FLSCN command for a second SRCLU.

#### Inserts:

srclu - The name of the logical unit

applid - The application identifier.

System Action: NetView uses the 5RCLU in the first BGNSESS. Processing continues.

Operator Response: None.

System Programmer Response: None.

Related Commands: BGNSESS

## DSl4991 UNABLE TO START SESSION TO APPLID = applld FROM SRCLU = srclu. macro FAILED

Explanation: The specified access method macro failed. The error codes are given in message DSI4591, which follows this message.

#### **Inserts:**

applid - The application identifier

srclu - The name of the logical unit

macro - The name of the failing macro instruction.

**System Action:** The session does not start.

**Operator Response:** Notify your system programmer.

**System Programmer Response:** See VTAM Programming to interpret the sense and APL codes from message DSl4591.

**Related Commands:** BGNSESS

#### **DSISOOI taskname: CNMI FAILED TO OPEN** • **RC = code, REASON = code**

**Explanation:** The access-method communications network management (CNM) interface failed to open at NetView's request. The CNM interface return code is provided.

#### **Inserts:**

taskname - The name of the task

code - The code used for problem analysis.

**System Action:** NetView continues operation with the CNM interface closed.

**Operator Response:** Notify the system programmer.

**System Programmer Response:** Take appropriate action based on the return code in register 15. The return codes are:

> *04* - Invalid use of macro or invalid call. The reason codes in register 0 follow:

#### **Code Meaning**

- 01 Macro parameter is missing or invalid
- 02 Incorrect access method level
- 03 Invalid TYPE specification
- 04 Macro was not called by DST
- 05 TVB for the TCT cannot be found
- 06 CNM interface is not open and TYPE does not equal OPEN
- 07 TYPE= FORWARD was specified without a CORID parameter
- 08 TYPE=FORWARD was specified but no BFR parameter was included

*OB* - Access method rejected a request. The reason code in register O indicates which request. The reason codes are:

#### **Code Meaning**

- 01 SHOWCB
- 02 GENCB
- 03 DSIOPN
- 05 RECEIVE
- 06 SEND.

*OC* - Insufficient NetView storage to process the request.

**Related Commands:** None.

#### **DS15011 taskname: CNMI HAS BEEN CLOSED DUE TO ERROR· RTNCD = X'code', FDBK2 = X'code'**

**Explanation:** The access method CNM interface was closed because of an unrecoverable error on the interface. If the access method is VTAM, refer to VTAM Programming for a description of the RTNCD and FDBK2 codes.

#### **Inserts:**

taskname - The name of the task

code - The code used for problem analysis.

**System Action:** The DST remains active for any further VSAM data set processing, but the CNM interface is unavailable until the DST is stopped and then started again after any corrective action is taken on the error.

**Operator Response:** Notify the system programmer.

**System Programmer Response:** If you are unable to determine the cause of the error, call IBM for programming assistance.

## Related Commands: None.

## DSl5021 taskname: CNMI ERROR DURING CLOSE PROCESSING RC = code, ACBOFLAG = value,ACBERROR = value

Explanation: During the CNM interface close processing, the CLOSE ACB macro failed for the reason indicated. The codes are documented in VTAM Programming.

#### Inserts:

taskname - The name of the task

code - The code used for problem analysis

value - The flag or error value.

**System Action: The data services task** (DST) proceeds as if the CNM interface closed successfully. It may be possible to restart the DST if desired.

Operator Response: Notify the system programmer.

System Programmer Response: If ACBERROR equals X '42', the problem is with VTAM. Call IBM for programming assistance. Any other error indicates a NetView error and also requires that you call IBM for programming assistance.

Related Commands: CLOSE

## DSl5031 RETRIEVE COMMAND ONLY VALID FOR OST TASK

**Explanation:** Only a NCCF operator may issue the RETRIEVE command. That operator must be running NetView under the OST task.

Inserts: None.

System Action: NetView ignores the command and continues.

Operator Response: Do not use the RETRIEVE command.

System Programmer Response: None.

Related Commands: RETRIEVE

## DSl5041 RETRIEVED COMMAND IS LONGER THAN INPUT AREA

Explanation: You retrieved a command that is longer than the current definition of the input area size.

Inserts: None.

System Action: NetView truncates part of the original command and displays only that portion of the command that fits into the current input area.

Operator Response: Enter INPUT 2 (or 3) to increase the size of the current input area. Then re-enter the RETRIEVE command until NetView displays the desired command in the input area.

System Programmer Response: None.

Related Commands: RETRIEVE.

DSl5051 COMMAND LIST clistname WARNING - UNBALANCED QUOTES MAY CAUSE UNPREDICTABLE RESULTS - PROC-ESSING CONTINUES

> Explanation: During command list statement processing, NetView encountered a blank-quote or commaquote sequence that denotes special character string processing. The matching blank-quote or comma-quote was missing.

#### Inserts:

clistname - The name of the command list.

System Action: The command list continues.

Operator Response: Notify the system programmer.

System Programmer Response: Refer to NetView Command Lists to determine how NetView analyzes a CLIST statement and how to code special characters.

Related Commands: Any CLIST

# DSI5061 COMMAND LIST clistname WARNING -SUBSTITUTION STRING TRUNCATED TO 255 CHARACTERS

Explanation: NetView found a string longer than 255 characters. NetView truncates everything after 255 characters. NetView follows this message with two copies of the command list statement which is in error. The first copy shows the statement up to and including the variable that caused the overflow. The second copy shows the variable after substitution.

## Inserts:

clistname - The name of the command list.

System Action: The command list continues.

Operator Response: Notify the system programmer.

## System Programmer Response:

Correct the command list so the truncation is not required.

Related Commands: Any CLIST

# DSl5071 NOT ENOUGH STORAGE FOR RECORD THAT INITIALIZES EMPTY VSAM DATA **SET**

Explanation: There is not enough storage to contain the record that is used to initialize the empty VSAM data set.

Inserts: None.

System Action: The data service task (DST) ends.

Operator Response: Notify the system programmer.

System Programmer Response: Increase the NetView region size.

Related Commands: START

DSI5081 COMMAND LIST clistname WARNING -UNBALANCED SHIFT CODES ·STATE-MENT IGNORED

> Explanation: During command list statement processing, NetView found mismatched shift-in and shift-out codes. These codes enclose 2-byte character codes for Kanji.

#### Inserts:

clistname - The name of the command list.

System Action: The command list continues. The statement with the unbalanced shift codes displays after this message.

Operator Response: You may need to stop the command list if the error is in a required statement. Notify the system programmer.

System Programmer Response: Refer to NetView Command Lists to determine how NetView analyzes a CLIST statement and how to code shift-in and shift-out codes.

Related Commands: Any CLIST

## DSl5091 WARNING: IMPORTANT MESSAGE mid WAS NOT WRITTEN TO DSILOG

Explanation: The indicated message was not written in the NCCF log and the Important Message (IM) fields of the log browse panel were not triggered.

## Inserts:

mid - the message ID of the IM message.

System Action: None.

Operator Response: None.

System Programmer Response: None.

Related Commands: None.

## DSl5101 dstname: nnn REQUESTS PURGED

Explanation: In response to a PURGE DST command, the DST purged the stated number of active requests.

## Inserts:

dstname - The name of the data services task

nnn - The number of requests purged.

System Action: NetView purges the request.

Operator Response: None.

System Programmer Response: None.

## **Related Commands:** PURGE

#### **DSl5111 dstname: OP = operatorid, REQ = xxxx, STEP = yyy, LAST= zzzz aaaaaaa**

**Explanation:** This message shows the status of a DST request.

#### **Inserts:**

dstname - The name of the data services task

operatorid - Identifies the operator that initiated the request

*xxxx* - A four-digit request number from 0001 to 9999 that is assigned to each DST request when it starts. After 9999, the request numbers begin again at 0000.

*yyy* - A three-digit step-sequence number that increases every time a NCCF CNM interface (DSIZCSMS) or a VSAM (DSIZVSMS) macro instruction is entered. The step-sequence number is used to indicate that a request is suspended. If the step number does not increase, a PURGE DST command may be required.

zzzz aaaaaaa - Shows the status of the last DST request.

> The zzzz can be VSAM, CNMI, or NONE.

The aaaaaaa is the last macro entered: GET, UT, POINT, ERASE, ENDREQ, VERIFY, FORWARD, or blank.

#### **System Action:** None.

**Operator Response:** If the request is hung, enter the PURGE DST command specifying the REQ number in this message (xxxx).

**System Programmer Response:** None.

**Related Commands: <b>LIST** 

#### **DSl5121 dstname: NO REQUESTS FOUND**

**Explanation:** You entered a LIST DST command, but there are no active requests that fit the parameters of the command.

**Inserts:** 

dstname - The name of the data services task.

**System Action:** None.

**Operator Response:** None.

**System Programmer Response:** None.

**Related Commands:** LIST

**DSl5131 networkname MAY BE BACK LEVEL OR DOES NOT SUPPORT adaptername AS A LINE ADAPTER** 

> **Explanation:** The 3710 represented by the  $ID = networkname$  did not return any configuration data for a line adapter.

#### **Inserts:**

networkname - The name of the target 3710 device

adaptername - The value of the ADAPTER operand.

**System Action:** Processing continues and the command request is not completed. Message DSl2961 follows.

**Operator Response:** None.

**System Programmer Response:** None.

**Related Commands:** DISPCNFG

#### **DSl5141 SLOT= slotnumber**

**Explanation:** You receive this message when an 8-port start/stop line adapter, or a physical unit residing on an 8-port line adapter, configuration is displayed.

#### **Inserts:**

slotnumber - A number from 2 - 15 that identifies the second of two slots on the rear of the 3710 in which the 8-port line adapter resides.

**System Action:** Processing continues.

**Operator Response:** None.

**System Programmer Response:** None.

**Related Commands:** DISPCNFG

DSl5151 PORT= portnumber

Explanation: You receive this message when a logical unit residing on an 8-port line adapter configuration is displayed.

## Inserts:

portnumber - The number in the format of 01AA to 15DD that is translated from the allowable range of port numbers supported (1 - 30 and 33 - 62).

System Action: Processing continues.

Operator Response: None.

System Programmer Response: None.

Related Commands: DISPCNFG

# DSl5161 CLOSE NORMAL ALREADY IN PROGRESS. COMMAND IGNORED

Explanation: You issued a CLOSE NORMAL command while a prior CLOSE NORMAL was already in progress.

Inserts: None.

System Action: NetView ignores the second CLOSE NORMAL command.

Operator Response: Wait for the original CLOSE NORMAL to complete or issue a CLOSE IMMED command.

System Programmer Response: None.

Related Commands: CLOSE

## DSI517I [ROLLI RETURN] IGNORED, NO OTHER APPLICATION IS ACTIVE

Explanation: You issued a ROLL or RETURN command while no application was active.

Inserts: None.

System Action: None.

Operator Response: None.

System Programmer Response: None.

Related Commands: ROLL, RETURN

## DSl5181 UNASSIGNED PF/PA KEY ENTERED: VALID KEYS ARE DISPLAYED BELOW

Explanation: You pressed an unassigned PF/PA key.

Inserts: None.

System Action: None.

Operator Response: Press only valid PF/PA keys.

System Programmer Response: None.

Related Commands: LINKDATA. LINKTEST

## DSl5201 taskname: INSUFFICIENT STORAGE FOR subtask CONFIGURATION

Explanation: Not enough storage is available for the type of subtask specified by subtask.

Inserts:

taskname - The name of the task

subtask - The name of the subtask.

System Action: The data services task (DST) ends.

Operator Response: Notify the system programmer.

System Programmer Response: Increase the size of the partition or address space. See NetView Installation and Administration Guide.

Related Commands: None.

# DSI521I taskname: PROCESSOR FOR UNSO-LICITED DATA INCORRECTLY SPECI-FIED

Explanation: There are two situations that will return this message. First, a DSTINIT initialization statement may have incorrectly specified the CNMI unsolicited command processor (via the UNSOL keyword). Second, the CMDMDL statement for the specified command processor may have contained an error.

## Inserts:

taskname - The name of the incorrect DST (data services task).

System Action: Initialization for the data services task ends.

**Operator Response:** Notify the system programmer.

**System Programmer Response:**  Determine which initialization statement is at fault (either the DSTINIT or the corresponding CMDMDL statement), and correct it.

## **Related Commands:** None.

#### **DSl5221 taskname: PRIMARY VSAM DATA SET NOT SPECIFIED**

**Explanation:** An initialization statement omitted or incorrectly specified the name of the primary vsAM data set.

#### **Inserts:**

taskname - The name of the task.

**System Action:** The data services task (DST) ends.

**Operator Response:** Notify the system programmer.

**System Programmer Response:**  Correct the initialization statement.

**Related Commands:** None.

#### **DSl5231 taskname: 0 DSRBS HAVE BEEN SPECIFIED**

**Explanation:** An initialization statement specified both  $DSRBU = 0$  and  $DSRBO=0.$ 

#### **Inserts:**

taskname - The name of the task.

**System Action:** The data services task (DST) ends.

**Operator Response:** Notify the system programmer.

**System Programmer Response:**  Correct the initialization statement.

**Related Commands:** None.

#### **DSl5241 taskname: DST TERMINATING DUE TO INCOMPLETE INITIALIZATION**

**Explanation:** The initialization statements are incomplete or incorrect.

## **Inserts:**

taskname - The name of the task.

**System Action:** The data services task (DST) ends.

**Operator Response:** Notify the system programmer.

**System Programmer Response:**  Correct the initialization statements.

#### **Related Commands:** None.

#### **DSl5251 taskname: SYNTAX: 'statement'**

**Explanation:** There is a length or a delimiter error in the label or in the verb on an initialization statement.

#### **Inserts:**

taskname - The name of the task

statement - The command or control statement in error.

**System Action:** None.

**Operator Response:** Notify the system programmer.

## **System Programmer Response:**

Remove the incorrect statement from the initialization data set, and check NetView Installation and Administration Guide for correct values. The error may be within the member specified on the 'MEM  $=$ ' operand of the task statement.

**Related Commands:** None.

#### **DSl5261 taskname: VERB 'verb' IN 'statement'**

**Explanation:** The indicated initialization statement contains a command verb other than DSTINIT.

#### **Inserts:**

taskname - The name of the task

verb - A command verb

statement - The command or control statement in error.

**System Action:** NetView does not process the statement.

**Operator Response:** Notify the system programmer.

**System Programmer Response:**  Correct the statement.

**Related Commands:** None.

## DSI527I taskname: SYNTAX ERROR: '[keyword| DSI529I taskname: IMPROPER COMMAND<br>parameter]' INVALID IN 'statement' BUFFER PASSED TO DST parameter]' INVALID IN 'statement'

Explanation: There is a syntax error in Explanation: A command queued to the indicated keyword or parameter. The NetView data services task (DST)

taskname - The name of the task the task type.

keyword - The keyword specified **Inserts:** 

control statement in error. processed.

default value to the keyword or param-<br>
programmer. eter causing the error and continues.<br>
System Programmer Response:

**Operator Response:** Notify the system **Correct the error in the user exit** programmer. The command processor in the command processor

causing the error.

# DSl5281 taskname: UNIDENTIFIED VERB verb Explanation: The NetView subtask

**Explanation:** A command queued to ready to accept input. the NetView data services task (DST) **Inserts:** contains a command verb that cannot that cannot the identified or that is incompatible the task be identified or that is incompatible with the task type. tasktype - OST, DST, NNT, HCT, PPT, or

taskname - The name of the task main task.

System Action: The command is not **Operator Response:** None.

Operator Response: Notify the system Related Commands: START programmer.

Correct the error in the user exit **Explanation:** The NetView subtask routine or in the data services command processor (DSCP) that is indicated by tasktype is closing down. queuing the command. Make sure the Inserts: CMDMDL statement for the command is taskname - The name of the task correct.

Inserts:<br>
Inserts:<br>
Inserts: identified or that is incompatible with

parameter - The operand specified taskname - The name of the task.

statement - The command or **System Action:** The command is not

System Action: NetView assigns a Operator Response: Notify the system

System Programmer Response: that is queuing the command.

Correct the keyword or parameter **Related Commands:** Any command.

## Related Commands: None. DSI5301 taskname: tasktype IS READY AND WAITING FOR WORK

**PASSED TO DST EXECUTE:** THE indicated by tasktype is initialized and

**Inserts: Inserts: Inserts: Inserts: Inserts: Inserts: Inserts: Inserts: Inserts: Inserts: Inserts: Inserts: Inserts: Inserts: Inserts: Inserts: Inserts: Inserts: Inserts: Inserts: I** subtask, or NCCF for the NetView

verb - A command verb. The state of the System Action: Awaits input.

processed. The system Programmer Response: None.

## System Programmer Response: DSl5311 taskname: tasktype IS TERMINATING

Related Commands: None. tasktype - OST, DST, NNT, HCT, PPT, or SUBSYSYEM ROUTER for a NetView subtask, or NCCF for the NetView main task.

#### **DSInnn**

System Action: NetView closes the subtask.

Operator Response: None.

System Programmer Response: None.

Related Commands: STOP, TERM

## DSl5321 taskname: DURING SUBTASK INITIAL-IZATION DUPLICATE TASK NAME WAS FOUND

Explanation: NetView already has a subtask name identical with that of the subtask currently being initialized.

#### Inserts:

taskname - The name of the task.

System Action: Subtask initialization ends.

Operator Response: Notify the system programmer.

System Programmer Response: Find the duplicate subtask name (TVBOPID) and assign a unique value to one of the duplicates.

Related Commands: None.

#### DSl5331 NO FAILURE DETECTED

Explanation: You entered a LINKPD command request that was accepted by the system, with no failure detected.

Inserts: None.

System Action: Processing continues.

Operator Response: None.

System Programmer Response: None.

Related Commands: LINKPD

## DSl5341 FAILURE DETECTED. FAILING RESOURCE IS lccname. ERROR CODE IS error. PROBABLE CAUSE IS errormessage

Explanation: You entered a LINKPD command request. A processing failure is detected in the named link connection component.

#### Inserts:

lccname - The name of the link connection component

error - The first code point in generic alert probable cause subvector

errormessage - The corresponding message text of error.

System Action: Processing continues.

Operator Response: Notify the system programmer.

System Programmer Response: Correct the indicated error condition.

Related Commands: UNKPD

## DSl5351 FAILURE DETECTED. FAILING RESOURCE CANNOT BE ISOLATED WITH RESPECT TO THE LINK **SEGMENT BETWEEN linksegment1 AND linksegment2**

**Explanation:** You entered a LINKPD command. A processing failure is detected but cannot be isolated.

#### Inserts:

linksegment1 - The name of the primary link station or the first (entry) link connection component

linksegment2 - The name of the secondary link station or the last (exit) link connection component.

System Action: Processing continues.

Operator Response: Notify the system programmer.

System Programmer Response: Correct the indicated error condition.

Related Commands: UNKPD

DSl5361 FAILURE DETECTED. FAILING RESOURCE CANNOT BE ISOLATED. FAILING RESOURCE IS ON THE LINK CONNECTION, OUTSIDE OF THE SCOPE OF THE LCSM, AND location THE LINK SEGMENT BETWEEN linksegment1 AND linksegment2

> Explanation: You entered a LINKPD command and a failure is detected. The failing resource is outside of the scope of the link connection subsystem manager, in the specified location.

Inserts:

location - Upstream of, downstream of, or within

/inksegment1 - The name of the primary link station or the first (entry) link connection component

linksegment2 - The name of the secondary link station or the last (exit) link connection component.

System Action: Processing continues.

Operator Response: Notify the system programmer.

System Programmer Response: Correct the indicated error condition.

Related Commands: LINKPD

# DSl537A WARNING: UNSOLICITED CNM DATA WILL NOT BE RECEIVED  $-$  aaa INAC-TIVE

Explanation: The communication network management (CNM) router subtask either was not successfully activated or has been terminated. Unsolicited CNM data will not be received if this NetView subtask has been specified in the VTAM Global Routing Table as the unsolicited data receiver.

## Inserts:

aaa - Name of the NetView CNM router subtask.

System Action: Processing continues.

Operator Response: After the system programmer has corrected the cause of the failure, use the START TASK command to start the CNM router subtask.

System Programmer Response: Determine and correct the cause of the failure.

Related Commands: None.

#### DSl5401 taskname: command NOT PER-FORMED. NO FILES ACTIVE

Explanation: The insert command is SWITCH or its user-defined synonym. No files were active.

Inserts:

taskname - The name of the task

command - The name of the command.

System Action: None.

Operator Response: None.

System Programmer Response: None.

Related Commands: SWITCH

#### DSl5411 taskname: command COULD NOT BE PERFORMED. REENTER

Explanation: You entered the SWITCH command or its synonym for a data set or file that is already being switched.

Inserts:

taskname - The name of the task

command - The name of the command.

System Action: None.

Operator Response: Re-enter the command.

System Programmer Response: None.

Related Commands: SWITCH

#### DSl5421 taskname: command COMMAND NOT PERFORMED. FILE ALREADY ACCES-SIBLE

Explanation: You entered the SWITCH command or its synonym for a file or data set that is already open.

Inserts:

taskname - The name of the task

command- The name of the command.

System Action: None.

Operator Response: None.

System Programmer Response: None.

Related Commands: SWITCH

#### DSl5431 taskname: command COMMAND NOT PERFORMED. OPEN FAILED

Explanation: You entered the SWITCH command or its synonym for a file or data set that could not be opened.

Inserts:

taskname - The name of the task

command - The name of the command.

System Action: None.

Operator Response: Notify the system programmer.

System Programmer Response: Refer to the messages that follow on the screen or log for more information.

Related Commands: SWITCH

## DSl5441 taskname: command NOT PER-FORMED. NO SECONDARY FILE **EXISTS**

Explanation: You entered the SWITCH command or the synonym to switch activity to a secondary file or data set which was defined.

#### Inserts:

taskname - The name of the task

command - The name of the command\_

System Action: None.

**Operator Response: Notify the system** programmer.

System Programmer Response: If a secondary file is needed, define one. Otherwise, do not use the SWITCH command for a secondary data set.

Related Commands: SWITCH

## DSl5451 taskname: NO VSAM DATA SET(S) NOW ACTIVE

Explanation: You used the SWITCH command to make both primary and secondary VSAM data sets or files unavailable.

#### Inserts:

taskname - The name of the task.

System Action: None.

Operator Response: None.

System Programmer Response: None.

Related Commands: SWITCH

## DSl5461 taskname: PRIMARY VSAM DATA SET IS NOW ACTIVE

**Explanation:** This message notifies you that logging has begun in the PRIMARY VSAM file.

#### Inserts:

taskname - The name of the task.

System Action: Logging begins in the PRIMARY VSAM file.

Operator Response: If you want a copy of the other VSAM log file, take that copy now.

System Programmer Response: None.

Related Commands: None.

## DSl5471 taskname: SECONDARY VSAM DATA SET IS NOW ACTIVE

Explanation: This message notifies you that logging has begun in the SEC-ONDARY VSAM file.

#### Inserts:

taskname - The name of the task.

System Action: Logging begins in the SECONDARY VSAM file.

Operator Response: If you want a copy of the other VSAM log file, take that copy now.

System Programmer Response: None.

Related Commands: None.

## DSl5481 IMMEDIATE COMMANDS MAY NOT BE ISSUED FROM A FULL SCREEN

Explanation: You tried to issue an immediate command from a full screen.

Inserts: None.

System Action: The command is not executed and the screen remains full.

Operator Response: Exit the full screen before entering an immediate command.

System Programmer Response: None.

Related Commands: LINKTEST, LINKDATA

# DS15491 INSUFFICIENT STORAGE AVAILABLE TO EXECUTE COMMAND ENTERED

Explanation: You entered a command from a full screen; there was not enough storage available to execute ' the command.

Inserts: None.

System Action: The command is not executed and the screen remains full.

Operator Response: Notify the system programmer.

System Programmer Response: Check the NetView storage and adjust if necessary. See NetView Installation and Administration Guide.

Related Commands: LINKTEST, LINKDATA

## DSl5501 commandname FAILED: INSUFFICIENT STORAGE OBTAINED IN modulename

Explanation: A module began filling a full screen buffer and ran out of buffer space.

## Inserts:

commandname - The name of the command that failed.

modulename - The name of the module with insufficient storage space.

System Action: The command is canceled.

Operator Response: Notify the system programmer.

System Programmer Response: Contact your IBM representative for assistance.

Related Commands: LINKTEST, LINKDATA

# DSl5511 taskname: WARNING -ACB COULD NOT BE GENERATED FOR A SEC-ONDARY VSAM DATASET

Explanation: During initialization, a VSAM ACB could not be successfully generated for a secondary VSAM data set or file.

Inserts:

taskname - The name of the task.

System Action: Processing continues.

Operator Response: Notify the system programmer.

System Programmer Response: See error message DSI5551 to determine the cause of GENCB macro failure.

Related Commands: None.

## DSl5521 taskname: REQUIRED VSAM INITIAL-IZATION RECORD NOT PROVIDED BY USER EXIT

Explanation: The user exit routine did not provide a substitution record that is required for initialization of the empty VSAM data set or file.

Inserts:

taskname - The name of the task.

System Action: The data set or file is not opened.

Operator Response: Notify the system programmer.

System Programmer Response: Provide the initialization record through the user exit interface or initialize the data set using access method services (AMS).

Related Commands: None.

## DSl5531 taskname: ERROR HAS OCCURRED DURING VSAM '[VERIFY! OPEN]' PROCESSING IN '[PRIMARY! SECONDARY]'

Explanation: VSAM OPEN or VERIFY processing found an error.

Inserts:

taskname - The name of the task.

System Action: None.

Operator Response: Notify the system programmer.

System Programmer Response: See the previous error message to determine the reason for the failure.

Related Commands: None.

# DSl5541 taskname: DST VSAM SERVICES INITIALIZATION HAS FAILED

Explanation: Because of severe errors during DST initialization, the DST cannot be initialized.

#### Inserts:

taskname - The name of the task.

System Action: Processing continues.

Operator Response: Notify the system programmer.

System Programmer Response: See message DSl5551 to determine the cause of the macro failure. If VSAM is required for this NetView, correct the error and enter the START TASK command.

Related Commands: None.

# DSl5551 taskname: VSAM '[BLDVRPI GENCBI OPENI CLOSEI PUTI MODCBI SHOWCBI VERIFY]' MACRO ERROR RETURN CODE= X'code' ERRCODE  $= X'code'$

Explanation: A VSAM macro error occurred. The VSAM hexadecimal return codes are supplied as part of the message.

## Inserts:

taskname - The name of the task

code - The code used for problem analysis.

System Action: If the failing macro is BLDVRP, initialization ends. For all other macros, processing continues.

Operator Response: Notify the system programmer.

System Programmer Response: See VSAM Administration: Macro Instruction Reference for an explanation of the return codes.

Related Commands: None.

DSl5561 taskname: VSAM DATASET '[OPENI CLOSE]' COMPLETED, DDNAME = 'ddname' RETURN CODE= X' code', ACB ERROR FIELD = X' code'

> Explanation: OPEN or CLOSE completed for the VSAM data set or file indicated by ddname.

## Inserts:

taskname - The name of the task

ddname - The name of the VSAM data set

code - The code used for problem analysis.

## System Action: None.

Operator Response: If the return code is not 0, notify the system programmer.

System Programmer Response: See VSAM Administration: Macro Instruction Reference for OPEN and CLOSE return codes and ACB error fields.

Related Commands: None.

## DSl5571 taskname: ERROR HAS OCCURRED DURING VSAM EMPTY DATASET PROCESSING

Explanation: NetView issues this message following message DSl5071, Ds15201, Ds15521, or DSl5551.

## Inserts:

taskname - The name of the task.

System Action: See the description of the preceding message which will be Ds15201, DSl5521, or DSl5551.

Operator Response: Notify the system programmer.

## System Programmer Response:

Provide an initialization record through the user exit interface or initialize the data set using access method services.

Related Commands: START

# DSl5581 taskname: TASK ABENDING DUE TO 1/0 ERROR DURING VSAM VERIFY MACRO PROCESSING.

DDNAME = 'ddname', RC= X 'code'

Explanation: VSAM encountered an I/O error during VERIFY processing. VSAM updated the RBA in its control blocks to indicate that the 110 error occurred at the end of the data set or file. User 1025 ABEND is sent to prevent VSAM from closing the data set or file. Closing the data set or file incorrectly updates the catalog to reflect the end of the data set or file and possibly cause a loss of a part of the data set or file.

#### Inserts:  $\ddot{\phantom{1}}$

taskname - The name of the task

ddname - The name of the VSAM data set

code - The code used for problem analysis.

System Action: The data services task (DST) is detached. The data sets or files are not accessible.

Operator Response: Notify the system programmer.

System Programmer Response: Take the data set or file off-line and audit it to ensure integrity. See VSAM Administration: Macro Instruction Reference for return code information.

Related Commands: None.

## DSl5591 taskname: CNM NOT AVAILABLE. INITIALIZATION CONTINUES

Explanation: The CNM interface failed to open.

Inserts:

taskname - The name of the task.

System Action: Initialization continues.

Operator Response: Consult the system programmer.

System Programmer Response: If you desire the CNM interface, check to make sure that the APPLID name for the DST used to open the ACB is defined to VTAM.

Related Commands: None.

## DSI5601 1/O ERROR ON MESSAGE DATA SET

## (For VM) 1/0 ERROR ON NCCFLST MESSAGE FILE

Explanation: An I/O error occurred while NetView was reading the NetView message data set or file. This message is sent to the NetView terminal operator.

Inserts: None.

System Action: NetView cannot locate the message because of the I/O error. It substitutes NetView message Ds10001.

Operator Response: Notify the system programmer.

System Programmer Response: Check the NetView disk log to determine the cause of the error.

Related Commands: Any command.

## DSI561I INVALID UNSOLICITED DATA RECEIVED FROM service point name

Explanation: The service point named in the message sent invalid and unsolicited data to network product support (NPS).

## Inserts:

service point name - the name of the service that sent the data.

System Action: Processing continues and the data is ignored.

Operator Response: None.

System Programmer Response: None.

Related Commands: None.

DSl5621 UNSOLICITED DATA NOT RECOG-NIZED: DATA= X'bbb'

> Explanation: The CNM router received unsolicited data and because the data type was not recognized, it could not be routed. (This message is logged; it is not sent to an operator.)

Inserts:

bbb - the first 20 bytes of the data.

**System Action: Processing continues** and the error message is sent to the NetView log.

Operator Response: None.

System Programmer Response: Determine the cause of the routing failure.

Related Commands: None.

## DSl5641 command1 COMMAND TO idkey = idval IGNORED. command2 COMMAND CANNOT BE CANCELED

Explanation: You entered a CANCMD with *idkey*, but there is a MDMCNFG command outstanding for that particular modem. Therefore, no command is canceled.

## Inserts:

command1 - CANCMD as entered by the operator

idkey - ID keyword as entered in the cancel command

idval - ID value as entered in the cancel command

command2 - MDMCNFG as entered by the operator.

System Action: None.

Operator Response: If you want to cancel any of the non-MDMCNFG commands, you can enter DISPCNFG to find out the tags of those commands, then cancel them individually by entering CANCMD with the TAG keyword.

System Programmer Response: None.

Related Commands: CANCMD

DSl5651 WARNING: VSAM FILE 'dataset' UNA-VAILABLE TO LOG BROWSE TASK BECAUSE OF 'function' ERROR: RETURN CODE = X' retcode • ERRCODE = 'errcode'

> Explanation: An unsuccessful attempt was made to perform the function for the dataset log data set. Therefore, the browse task will not be able to browse this data set.

#### Inserts:

dataset - DD name of the primary or secondary NetView log data set

function - GENCB, SHOWCB, OPEN, CLOSE, or GETMAIN

retcode - The return code from the request

errcode - The error code from the request, if any. If there is none, this field will be filled in with two asterisks.

System Action: The specified data set is no longer available to be browsed by the log browse task.

Operator Response: Notify the system programmer.

#### System Programmer Response:

Determine the cause of the error from the return and error codes listed in the message, and take the appropriate action to correct the problem.

Related Commands: None.

## DSl5661 commandname FAILED. NO SERVICE POINT COMMAND GIVEN ON THE COMMAND

Explanation: You did not specify a service point command in the command syntax.

#### Inserts:

commandname - The name of the command that failed.

System Action: The command is not processed.

Operator Response: Re-enter the command with the proper syntax.

System Programmer Response: None.

Related Commands: RUNCMD

## DSI5671 OPERAND VALUE INVALID - selfcnt MUST BE IN THE RANGE 1 TO 255

Explanation: An invalid SELFCNT value was entered for LINKTEST.

#### Inserts:

selfcnt - The self count keyword used.

## **DSInnn**

System Action: SELFCNT keyword used on command is not executed.

Operator Response: Re-enter with  $SELFCNT = 1$  to 255.

System Programmer Response: None.

**Related Commands: LINKTEST** 

DS15681 commandname FAILED FOR  $SP$  key = SP name. APPL\_key = APPL\_name: TRANSPORT ERROR, SENSE CODE= X'code'

> Explanation: You entered an SPCS command for a specified service point and application. The command failed and a transport error occurred.

## Inserts:

commandname - The command that failed

SP key - The service point keyword. This is the actual keyword used on the command to specify the service point. It is SP or a synonym for SP

SP name - The service point name

APPL\_key- The application keyword equals APPL or a synonym for APPL

APPL name - The application name

code - The sense code number.

System Action: Processing continues.

Operator Response: Notify the system programmer.

System Programmer Response: See NetView/PC3 Application Program Interface/Communications Services to determine the meanings of the error codes and system sense data. Refer to device specific documentation for the meaning of the user sense data.

Related Commands: LINKPD, LINKTEST, LINKDATA, RUNCMD

#### DSl5691 commandname FAILED FOR

# SP  $kev = SP$  name, APPL\_key = APPL\_name: INVALID RU SYNTAX, SENSE CODE=X'code'

Explanation: You entered an SPCS command for a specified service point and application. The response unit (RU) syntax was invalid and the command failed.

#### Inserts:

commandname - The command that failed

SP key - The service point keyword. This is the actual keyword used on the command to specify the service point. It is SP or a synonym for SP

SP name - The service point name

APPL key - The application keyword equals APPL or a synonym for APPL

APPL name - The application name

code-The sense code number.

System Action: Processing continues.

Operator Response: Notify the system programmer.

System Programmer Response: See NetView!PC Application Program Interface/Communications Services to determine the meanings of the error codes and system sense data. Refer to device specific documentation for the meaning of the user sense data.

Related Commands: LINKPD, LINKTEST, LINKDATA, RUNCMD

DSl5701 commandname FAILED FOR SP  $kev = SP$  name, APPL\_key = APPL\_name: NOT SUP-PORTED BY SP key, SENSE  $CODE = X' code'$ 

> Explanation: You entered an SPCS command for a specified service point

<sup>3</sup> NetView/PC is a trademark of International Business Machines Corporation

and application, and the command failed. That particular service point is not supported by the specified service point.

#### **Inserts:**

commandname - The command that failed

SP key - The service point keyword. This is the actual keyword used on the command to specify the service point. It is SP or a synonym for SP

SP\_name - The service point name

APPL key - The application keyword equals APPL or a synonym for APPL

APPL name - The application name

code - The sense code number.

**System Action:** Processing continues.

**Operator Response:** Notify the system programmer.

**System Programmer Response:** See NetView/PC Application Program Interface/Communications Services to determine the meanings of the error codes and system sense data. Refer to device specific documentation for the meaning of the user sense data.

**Related Commands:** LINKPD, LINKTEST, LINKDATA, RUNCMD

**DSl5711 commandname FAILED FOR SP \_key= SP\_ name, APPL\_key = APPL\_name: FUNCTION NOT SUPPORTED BY APPL key, SENSE CODE= X'code'** 

> **Explanation:** You entered an SPCS command for a specified service point and application, and the command failed. The requested function is not supported by the specified application.

#### **Inserts:**

commandname - The command that failed

SP key - The service point keyword. This is the actual keyword used on the command to specify the service point. It is SP or a synonym for SP

SP name - The service point name

APPL key - The application keyword equals APPL or a synonym for APPL

APPL name - The application name

code - The sense code number.

**System Action:** Processing continues.

**Operator Response:** Specify an application that supports the function you are using.

**System Programmer Response:** See NetViewlPC Application Program Interface/Communications Services to determine the meanings of the error codes and system sense data. Refer to device specific documentation for the meaning of the user sense data.

**Related Commands:** LINKPD, LINKTEST, LINKDATA, RUNCMD

**DSl5721 commandname FAILED FOR**  SP key = SP name, APPL key MISSING, **SENSE CODE= X'code'** 

> **Explanation:** You entered a LINK command for a specified service point and application, and the command failed. The selected application is missing.

#### **Inserts:**

commandname - The command that failed

SP key - The service point keyword. This is the actual keyword used on the command to specify the service point. It is SP or a synonym for SP

SP name - The service point name

APPL key - The application keyword equals APPL or a synonym for APPL

code - The sense code number.

**System Action:** Processing continues.

Operator Response: Notify the system programmer.

System Programmer Response: See NetView/PC Application Program Interface/Communications Services to determine the meanings of the error codes and system sense data. Refer to device specific documentation for the meaning of the user sense data.

Related Commands: LINKPD, LINKTEST, LINKDATA, RUNCMD

DSl5731 commandname FAILED FOR  $SP$  key = SP name, APPL\_key = APPL\_name: APPL\_key NOT RECOGNIZED, SENSE CODE= X'code'

> Explanation: You entered an SPCS command for a specified service point and application, and the command failed. The selected application is not recognized.

#### Inserts:

commandname - The command that failed

SP key - The service point keyword. This is the actual keyword used on the command to specify the service point. It is SP or a synonym for SP

SP name - The service point name

APPL key - The application keyword equals APPL or a synonym for APPL

APPL\_name - The application name

code - The sense code number.

System Action: Processing continues.

Operator Response: Specify a valid application.

System Programmer Response: See NetViewlPC Application Program Interface/Communications Services to determine the meanings of the error

codes and system sense data. Refer to device specific documentation for the meaning of the user sense data.

Related Commands: LINKPD, LINKTEST, LINKDATA, RUNCMD

DSl5741 commandname FAILED FOR SP  $key = SP$  name, APPL\_key = APPL\_name: APPL\_key NOT AVAILABLE SENSE CODE= X'code'

> Explanation: You entered an SPCS command for a specified service point and application, and the command failed. The selected application is not available.

#### Inserts:

commandname - The command that failed

SP key - The service point keyword. This is the actual keyword used on the command to specify the service point. It is SP or a synonym for SP

SP name - The service point name

APPL key - The application keyword equals APPL or a synonym for APPL

APPL name - The application name

code - The sense code number.

System Action: Processing continues.

Operator Response: Re-enter the command later. The application is already processing another command.

System Programmer Response: See NetViewlPC Application Program Interface/Communications Services to determine the meanings of the error codes and system sense data. Refer to device specific documentation for the meaning of the user sense data.

Related Commands: LINKPD, LINKTEST, LINKDATA, RUNCMD

# DSl5751 commandname FAILED FOR SP  $kev = SP$  name, APPL\_key = APPL\_name: TEST NOT SUPPORTED BY APPL kev. SENSE CODE= X'code'

Explanation: You entered an SPCS command for a specified service point and application, and the command failed. The selected test was not supported by the requested application.

#### Inserts:

commandname - The command that failed

SP key - The service point keyword. This is the actual keyword used on the command to specify the service point. It is SP or a synonym for SP

SP name - The service point name

APPL key - The application keyword equals APPL or a synonym for APPL

APPL name - The application name

code - The sense code number.

System Action: Processing continues.

Operator Response: Specify a valid application.

System Programmer Response: See NetView/PC Application Program Interface/Communications Services to determine the meanings of the error codes and system sense data. Refer to device specific documentation for the meaning of the user sense data.

Related Commands: LINKPD, LINKTEST, LINKDATA, RUNCMD

# DSl5761 commandname FAILED FOR SP  $key = SP$  name, APPL\_key = APPL\_name: LCC UNKNOWN, SENSE CODE= X'code'

Explanation: You entered an SPCS command for a specified service point and application, and the command failed. The specified link connection component is unknown.

Inserts:

commandname - The command that failed

SP key - The service point keyword. This is the actual keyword used on the command to specify the service point. It is SP or a synonym for SP

SP name - The service point name

APPL key - The application keyword equals APPL or a synonym for APPL

APPL name - The application name

code - The sense code number.

**System Action: Processing continues.** 

Operator Response: Specify the correct Lcc name.

System Programmer Response: See NetView!PC Application Program Interface/Communications Services to determine the meanings of the error codes and system sense data. Refer to device specific documentation for the meaning of the user sense data.

Related Commands: LINKPD, LINKTEST, LINKDATA, RUNCMD

DSl5781 commandname FAILED FOR SP  $kev = SP$  name, APPL\_key = APPL\_name: selfcnt\_key = selfcnt\_value INVALID FOR APPL key, SENSE CODE = X'code'

> Explanation: You entered a LINK command for a specified service point and application, and the command failed. The self-count name you selected is invalid for the specified application.

#### Inserts:

commandname - The command that failed

SP key - The service point keyword. This is the actual keyword used on the command to specify the service point. It is SP or a synonym for SP

SP\_name - The service point name

## **DSlnnn**

APPL\_key - The application keyword equals APPL or a synonym for APPL

APPL name - The application name

selfcnt key - The self count keyword you selected

selfcnt\_value - Number of tests specified

code - The sense code number.

**System Action:** Processing continues.

**Operator Response:** Specify a different self count keyword or a different application.

**System Programmer Response:** See NetViewlPC Application Program Interface/Communications Services to determine the meanings of the error codes and system sense data. Refer to device specific documentation for the meaning of the user sense data.

**Related Commands:** LINKTEST

**DSl5791 commandname FAILED FOR**  SP key = SP name, **APPL\_key =APPL\_ name: LCC NOT RECOGNIZED BY APPL\_key, SENSE CODE= X'code'** 

> **Explanation:** You entered a LINK command for a specified service point and application, and the command failed. The selected application did not recognize the link connection component you selected.

#### **Inserts:**

commandname - The command that failed

SP key - The service point keyword. This is the actual keyword used on the command to specify the service point. It is SP or a synonym for SP

SP\_name - The service point name

APPL key - The application keyword equals APPL or a synonym for APPL

APPL name - The application name

code - The sense code number.

**System Action:** Processing continues.

**Operator Response:** Specify the proper LCC name.

**System Programmer Response:** See NetView!PC Application Program Interface/Communications Services to determine the meanings of the error codes and system sense data. Refer to device specific documentation for the meaning of the user sense data.

**Related Commands:** LINKPD, LINKTEST, LINKDATA, RUNCMD

#### **DSl5801 commandname FAILED FOR**  SP key = SP name. **APPL\_key = APPL\_name: EXECUTION ERROR, SENSE CODE= X'code'**

**Explanation:** You entered a LINK command for a specified service point and application. An execution error occurred and the command failed.

## **Inserts:**

commandname - The command that failed

SP key - The service point keyword. This is the actual keyword used on the command to specify the service point. It is SP or a synonym for SP

SP name - The service point name

APPL key - The application keyword equals APPL or a synonym for APPL

APPL name - The application name

code - The sense code number.

**System Action:** Processing continues.

**Operator Response:** Notify the system programmer.

**System Programmer Response:** See NetView/PC Application Program Interface/Communications Services to determine the meanings of the error codes and system sense data. Refer

to device specific documentation for the meaning of the user sense data.

Related Commands: LINKPD, LINKTEST, LINKDATA, RUNCMD

#### DSl5811 errortype ERROR, LINK CONNECTION inserttype CHANGED

**Explanation:** This message describes the execution error reported by previous message DSl580I.

#### Inserts:

errortype - the type of error which occurred

inserttype - the type (either NOT or NULL) of insert.

**System Action: Processing continues.** 

Operator Response: Notify the system programmer.

System Programmer Response: See NetView!PC Application Program Interface/Communications Services to determine the meanings of the error codes and system sense data. Refer to device specific documentation for the meaning of the user sense data.

Related Commands: LINKPD, LINKTEST, LINKDATA, RUNCMD

#### DSl5821 FAILURE DETECTED. FAILING RESOURCE CODE IS resourcename. ERROR CODE IS error

Explanation: A failure in the indicated link connection is detected, and an error code is provided.

#### Inserts:

resourcename - The link connection component that is failing

error - The first code point in the generic alert probable cause sector.

System Action: Processing continues.

Operator Response: Notify the system programmer.

System Programmer Response: Correct the indicated error condition.

Related Commands: LINKPD

#### DSl5851 INFORMATION MARKED BY'>' EXCEEDS DISPLAY LENGTH AND HAS BEEN TRUNCATED

Explanation: Data has been received that is too long to display on a fullscreen panel.

Inserts: None.

System Action: The system truncates the data and continues processing.

Operator Response: Read the truncated data by invoking the command through the CLIST

System Programmer Response: Determine the reason for the long message reply; check your NetView/PC applications.

Related Commands: LINKTEST, LINKDATA

#### DSl5861 CLIST clistname RESUMED

Explanation: The named command list resumed processing.

Inserts:

clistname - The name of the command list.

System Action: Processing continues.

Operator Response: None.

System Programmer Response: None.

Related Commands: UNSTACK, ROLL, RETURN

#### DSl5871 returncmd IGNORED, CLIST clistname IS status

Explanation: The operator has entered a RETURN command to return to a fullscreen processor (such as session monitor or hardware monitor), but the command fails because a command list is currently running.

#### Inserts:

returncmd - Command name of the return command

clistname - The name of the command list

status - The status of the command list, which includes ACTIVE, PAUSED, STACKED, or WAITING.
**System Action:** None.

**Operator Response:** Let the command list finish before issuing the RETURN command. If the command list is paused or waiting, issue GO or CANCEL so the command list can finish.

#### **System Programmer Response:** None.

**Related Commands:** RETURN

#### **DSl5881 CLIST clistname STACKED, ISSUE 'UNSTACK' TO RESUME**

**Explanation:** The operator has entered a RETURN or ROLL command to return to the command facility from a full-screen processor (such as session monitor or hardware monitor}, and a paused or waiting command list has been stacked.

**Inserts:** clistname - The name of the command list.

**System Action:** None.

**Operator Response: Issue UNSTACK to** let the command list run, or issue any other valid command.

**System Programmer Response:** None.

**Related Commands:** RETURN, ROLL

#### **DSl5891 INPUT COMMANDS WAITING ON STACK, ISSUE STACK TO EXECUTE**

**Explanation:** You entered one or more commands that were not immediately executed because of an active CLIST (running, waiting, or paused}. These commands are still waiting for execution. This message is issued upon resumption of the CLIST after any interruption.

**Inserts:** None.

**System Action:** The CLIST continues in its current state.

**Operator Response:** If you take no action, the stacked commands will continue to wait until your CLIST finishes. If you want to run the stacked commands sooner, issue the STACK command. You cannot inquire which commands are pending or cancel them (except by logging off).

**System Programmer Response:** None.

**Related Commands:** STACK, all regular commands.

**DSl5901 CMDMDL STATEMENTS MAY BE MISSING FOR modulename1 modulename2 modulename3** 

> **Explanation:** One or more of the modules specified requires a CMDMDL statement.

**Inserts:** 

modulename - The name of the module lacking the CMDMDL statement in DSICMD

**System Action:** CLIST will not run.

**Operator Response:** Notify the system programmer.

**System Programmer Response:** If the CMDMDL statement is missing from any of the mentioned modules, add it to DSICMD. If not missing, then call IBM representative.

**Related Commands:** Any CLIST.

#### **DSl5921 COMMAND LIST clistname WARNING** - **COMMAND TEXT TRUNCATED TO 256 CHARACTERS**

**Explanation:** The length of the command text is greater than 256 characters. NetView truncates everything after 256 characters.

#### **Inserts:**

clistname - The name of the command list.

**System Action:** The command list continues.

**Operator Response:** Notify your system programmer.

**System Programmer Response:** 

Correct the command list so the truncation is not required.

**Related Commands: Any CLIST** 

# DSl5931 nnn MESSAGES NOT DISPLAYED. OF THESE, hhh WERE HELD MESSAGES. ALL WERE WRITTEN TO NETVIEW LOG

Explanation: NetView suppresses the display of messages at certain times. nnn suppressed messages have arrived since a message was last displayed. Of the nnn suppressed messages, *hhh* were "held" messages. A held message is one defined by your programmer to be kept on your screen until you remove it. The held messages are now being displayed or will be displayed when there is room enough to display them.

#### Inserts:

nnn - The number of suppressed messages written to the log, including *hhh.* 

*hhh* - The number of suppressed messages that are defined as held messages.

**System Action: Processing continues.** 

Operator Response: Browse the log.

System Programmer Response: None.

Related Commands: None.

# DSI594A COMMAND LIST clistname WARNING - type STATE ENTERED

Explanation: While a fullscreen command processor was running, a CLIST encountered a &PAUSE or &WAIT statement with a timeout greater than 30 seconds.

#### Inserts:

clistname - The name of the CLIST encountering the PAUSE or WAIT statement.

type - Either &PAUSE or &WAIT type.

**System Action: The CLIST stops** running.

Operator Response: If &PAUSE, respond as needed. If &WAIT, respond if necessary. Ensure that WAIT is satisfied before rolling to other components.

System Programmer Response: If necessary, set &WAIT timeout value to 30 seconds or less.

**Related Commands: Any CLIST** 

DSl5951 COMMAND LIST clistname WARNING. PAUSE COMMAND REPLACED BY &PAUSE CONTROL STATEMENT.

> Explanation: The PAUSE command has been replaced by &PAUSE control statement.

#### Inserts:

clistname - The name of the CLIST containing the PAUSE.

System Action: PAUSE is treated as an invalid command and will not execute.

Operator Response: None.

System Programmer Response: Change the CLIST to use &PAUSE instead Of PAUSE

Related Commands: Any CLIST

# DSl5971 TERMINATION OR STOP FORCE ALREADY IN PROGRESS. COMMAND IGNORED

Explanation: A STOP FORCE command has been issued by the NetView operator while a previous STOP FORCE command or termination is still active.

#### Inserts: None.

System Action: The first termination or STOP FORCE command continues; the second is ignored.

Operator Response: None.

System Programmer Response: None.

Related Commands: STOP

DSl5981 commandname FAILED FOR SP  $key = SP$  name, APPL\_key=APPL\_name, INVALID SYNTAX DUPLICATE LCC NAMES. SENSE CODE= X'code'

> Explanation: You entered an SPCS command for a specified service point and application, and the command failed because of invalid syntax. Duplicate link connection component names cannot be used.

#### Inserts:

commandname - The command that failed

SP key - The service point keyword. This is the actual keyword used on the command to specify the service point. It is SP or a synonym for SP

SP name - The service point name

APPL key - The application keyword equals APPL or a synonym for APPL

APPL name - The application name

code - The sense code number.

**System Action: Processing continues.** 

Operator Response: Do not specify duplicate LCC names.

System Programmer Response: None.

Related Commands: LINKPD. LINKDATA, LINKTEST, RUNCMD

# DSl5991 commandname FAILED FOR  $SP$  key = SP name, APPL\_key = APPL\_name, NO ENTRY EXISTS IN THE ACTIVE CONFIGURA-TION. SENSE CODE= X'code'

Explanation: You entered an SPCS command for a specified service point and application, and the command failed. No entry exists in the active configuration as specified.

#### Inserts:

commandname - The command that failed

SP key - The service point keyword. This is the actual keyword used on the command to specify the service point. It is SP or a synonym for SP

SP\_name - The service point name

APPL key - The application keyword equals APPL or a synonym for APPL

APPL name - The application name

code - The sense code number.

System Action: Processing continues.

Operator Response: Notify the system programmer.

System Programmer Response: Find out why there are no configuration data in the service point.

Related Commands: LINKPD, LINKDATA, LINKTEST, RUNCMD

#### DSl6001 commandtext

Explanation: This message is a continuation of message DSl6081, the display of PF or PA key settings.

#### Inserts:

commandtext - The text of a command.

System Action: The LIST command continues.

Operator Response: None.

System Programmer Response: None.

Related Commands: LIST

#### DSl6021 INVALID IFR CODE = code RECEIVED FROM operatorid

Explanation: NetView has encountered an invalid internal function request (tFR) code on its message queue.

#### Inserts:

code - The code used for problem analysis

operatorid - The operator identifier.

System Action: Processing continues.

Operator Response: Notify the system programmer.

System Programmer Response: Check user-written command processors and user-written exit routines that use the NetView DSIMOS service macro for communication to the TCT. NetView does not support TCAM; therefore, you must rewrite these programs to use IFR codes 4, 5, 6, and 7 only.

Related Commands: None.

#### DSl6031 command COMMAND ISSUED FOR NON-OST TASK. COMMAND REJECTED

Explanation: The command was not entered by an NCCF terminal operator. Only an NCCF terminal operator can enter a SET  $KEY = command$ .

#### Inserts:

command - The name of the command.

System Action: None.

Operator Response: None.

System Programmer Response: None.

Related Commands: SET

#### DSl6041 OPERAND [pfkeyl command! operand] INVALID

Explanation: One of the following occurred:

- The key you specified is not PA1 through PA3, or PF1 through PF24.
- The command you entered is a CLIST that is not defined in DSICMD with a CMDMDL statement.
- The command you entered is invalid.
- An operand on the command you entered is invalid.

#### Inserts:

pfkey - A PF or PA key

command - The name of the command

operand - The invalid operand.

System Action: NetView ignores the command.

Operator Response: Correct the mistake and re-enter the command.

System Programmer Response: None.

Related Commands: SET, TRANSMSG

#### DSl6051 pfkey INVALID FOR SET COMMAND

Explanation: The PA or PF key you specified cannot be the object of a SET  $KEY = command. A *CMDMDL* statement$ was not submitted for the key.

#### Inserts:

pfkey - The name of a PF or PA key.

System Action: NetView ignores the command.

Operator Response: Notify the system programmer.

System Programmer Response: If you want to set a PA or PF key, use a CMDMDL statement for the key speci $fying MOD = DSIPFK.$ 

Related Commands: SET

#### DSl6061 DISPLAY OF PF/PA KEY SETTINGS

**Explanation:** This is a major header line produced by the LIST  $KEY =$ command.

Inserts: None.

System Action: The LIST command continues.

Operator Response: None.

System Programmer Response: None.

Related Commands: LIST

DSl6071 **KEY ----TYPE----**---------COM MAND---------

> Explanation: This is a title line produced by the LIST  $KEY = command$ . It identifies the fields in the message DSI608I that follows.

Inserts: None.

System Action: The LIST command continues.

Operator Response: None.

System Programmer Response: None.

Related Commands: LIST

# DSI608I [PF| PA] keyno [IMMED| DELAY], [APPEND! IGNORE] commandtext

Explanation: This is a line produced by the LIST KEY command. It identifies a PF or PA key and its respective command.

#### Inserts:

 $keyno - A PA key (1 - 3) or a PF key$  $(1 - 24)$ 

commandtext - The text of the command or command list.

System Action: The LIST command continues.

Operator Response: None.

System Programmer Response: None.

Related Commands: LIST

#### DSl6091 END OF PF/PA KEY DISPLAY

Explanation: This is a trailer line telling you that the LIST  $KEY =$ command has ended.

Inserts: None.

System Action: The LIST command ends.

Operator Response: None.

System Programmer Response: None.

Related Commands: LIST

#### DSl610I NO KEYS PREDEFINED

Explanation: The LIST KEY command found that you did not define any PF/PA at system initialization time.

Inserts: None.

System Action: None.

Operator Response: None.

System Programmer Response: None.

**Related Commands: LIST** 

#### DSl6111 pfkey NOT SET

**Explanation:** The LIST KEY command found that you did not use the SET KEY  $=$  command for the specified PA or PF key.

Inserts:

pfkey - The name of a PF or PA key.

System Action: None.

Operator Response: None.

System Programmer Response: None.

Related Commands: PF, PA key.

# DSl6121 INVALID VERB FOR DSIPFK COMMAND PROCESSOR

Explanation: The verb used to define the PF or PA key command processor, DSIPFK, is not a PF or a PA key.

Inserts: None.

System Action: NetView rejects the command.

Operator Response: Do not enter this command. Use a PA or PF key. Notify the system programmer.

System Programmer Response: Remove the CMDMDL definition statement for the invalid verb from the DSICMD definition file.

Related Commands: PF, PA keys.

#### DSl6131 PF/PA KEY NOT SET

Explanation: The PA or PF key that you pressed is not defined with the SET command.

Inserts: None.

System Action: The command is rejected.

Operator Response: Enter a SET command for the desired PA or PF key, or enter LIST KEY = ALL to find the PF or PA key that you have already set.

System Programmer Response: None.

Related Commands: PF, PA keys.

# DSl6141 PA KEY AND APPEND OPTION ARE INCOMPATIBLE. CHANGED TO IGNORE

Explanation: Because PA keys do not send data to the host system, you cannot perform the APPEND function.

Inserts: None.

System Action: NetView changes the command from APPEND to IGNORE a set. Operator Response: If the change to IGNORE is not acceptable, re-enter the SET command specifying a PF key instead of a PA key.

System Programmer Response: None.

Related Commands: SET

# DSl6151 key CANNOT BE SET PREDEFINED FOR MOD = modulename

Explanation: You cannot set the specified key. It is predefined as a particular command in member DSICMD.

#### Inserts:

key - The key that cannot be set

modulename - The module for which key is predefined.

System Action: None.

Operator Response: None.

System Programmer Response: None.

Related Commands: None.

#### DSl6161 key NOT SET YET

Explanation: This key can be set, but has not yet been set.

Inserts:

key - The key that is not set.

System Action: None.

Operator Response: Set the key if it was the correct choice, or enter the correct key. You can enter LIST KEY=ALL to list the current key settings.

System Programmer Response: None.

Related Commands: None.

## DSl6171 MAXIMUM NUMBER OF CMDSYN'S FOR command EXCEEDED

Explanation: The maximum number of command synonyms defined in a CMDSYN statement in DSICMD is 255. The maximum was exceeded.

#### Inserts:

command - A label on a CMDMDL statement.

System Action: NetView ignores the statement.

Operator Response: None.

#### System Programmer Response:

Remove the statement in error or another statement to make sure there are no more than 255.

Related Commands: None.

DSl6181 command NOT DEFINED WITH A CMDMDL STATEMENT

> Explanation: This is the line produced by the LIST KEY=PFnn (or PAnn) command. It identifies a PF/PA key that was not defined in DSICMD with the CMDMDL statement.

#### Inserts:

command - A label on a CMDMDL statement.

System Action: None.

Operator Response: None.

System Programmer Response: None.

Related Commands: LIST

# DSl6191 IMPROPER COMMAND BUFFER PASSED TO PPT

Explanation: A buffer queued to the PPT had either an invalid format or an invalid buffer type indicator in the buffer head.

Inserts: None.

System Action: Processing continues and the command request does not run.

Operator Response: None.

System Programmer Response: None.

Related Commands: None.

# DSl6201 PF KEY USE INVALID FROM MODEM CONFIGURATION PANEL

Explanation: You pressed a PF or PA key on the modem configuration panel.

Inserts: None.

System Action: None.

Operator Response: None.

System Programmer Response: None.

Related Commands: None.

# DSl6221 DUPLICATE LCC NAMES NOT ALLOWED

Explanation: NetView does not allow duplication between the entries in the command subfield.

Inserts: None.

System Action: NetView ignores the entire command entry.

Operator Response: Re-enter the command correctly. For a description of the command subfields, see NetView Operation.

System Programmer Response: None.

**Related Commands: LINKDATA, LINKPD, LINKTEST** 

DSl6251 UNEXPECTED SYNAD OR LERAD ERROR FOR taskld(source lu}, macroname FAILED - RTNCD = X'code' FDBK2 = X'code' SYSTEM/USER SENSE = X'code' SNOCODE = snocode

> Explanation: An unexpected Synad or Lerad error occurred during VTAM processing.

#### Inserts:

taskid(source  $I$ u) - The name of the failed task or source LU (TAF)

macroname - The name of the failed macro

code - APL error code used for problem analysis

snocode - The "should not occur" code as follows. Codes 2, 6, and 7 indicate logic errors. Codes 3, 4, 5, 8, and 9 indicate physical errors.

> 2 - Unexpected APLAEa request is out of range or is not supported by NetView

> 3 - Invalid VTAM return code or feedback code for this request

> 4 - Invalid system sense value

5 - Invalid user sense value for ssc 3270 (non-TAF environment only)

6 - APL not found in DSINAT table (non-TAF environment only)

7 - Invalid communication identifier (CID)

8 - Op check on ssc remote (non-TAF environment only)

9 - Sense is 0 for nonlocal 3270 (non-TAF environment only).

#### System Action:

- In a non-TAF environment, NetView will terminate with abend 258 (X'102') with dump for logic errors (Lerad) or with abend 268 (X'10C') with no dump for physical errors (Synad).
- In a TAF environment, NetView will terminate with abend 269 (X'10D') with a dump for logic errors (Lerad) or the TAF session will abend for physical errors (Synad).

Operator Response: Notify the system programmer.

Programmer Response: See VTAM Programming Guide for an explanation of the return codes. Analyze and interpret the return codes and correct if possible. Re-enter.

Related Commands: None.

# DSl6261 LOAD FAILED FOR [DSILANI DSILAMI DSILAR], LOGON ABORTED

**Explanation:** The appropriate logon authorization module (DSILAN, DSILAM or DSILAA) cannot be loaded. NetView did not accept your logon request.

Inserts: None.

System Action: None.

Operator Response: Notify the system programmer.

System Programmer Response: Determine why the load failed and correct the error.

Related Commands: None.

# DSl6271 LOAD FAILED FOR modulename, COMMAND ABORTED

Explanation: The appropriate module for the command cannot be loaded. The command does not run.

#### Inserts:

modulename - The name of the module.

System Action: None.

Operator Response: Notify the system programmer.

System Programmer Response: Determine the reason for the load failure and correct the error.

Related Commands: Any command.

# DSl6281 keyword= value IS NOT VALID FOR modulename. keyword = value IS ASSUMED

**Explanation:**  $RES = N$  is an invalid keyword in this case. If you enter a command whose type is IMMEDIATE or BOTH, or the module is one of the required listed  $RES = Y$  NetView commands, then  $RES = Y$  is assumed.

#### Inserts:

keyword= value - The keyword/value pair that violates the command definition restrictions

modulename - The name of the module.

System Action: NetView uses the assumed keyword and value.

Operator Response: Notify the system programmer.

# System Programmer Response: Modify the keyword/value pair on the CMDMDL statement to conform to the usage restrictions. See NetView Installation and Administration Guide.

Related Commands: None.

DSl6291 CONFLICT BETWEEN ATTRIBUTES OF

# [command! PAnn KEYi PFnn KEYi CLEAR KEYi ENTER KEY] AND [command! PAnn KEYi PFnn KEYi CLEAR KEY| ENTER KEY]. RES = Y IS ASSUMED

Explanation: The two commands, PF keys, etc. were defined in DSICMD with the same value for the MOD operand, but their residency attributes conflict. For example, this message appears if one of the commands was TYPE=I or TYPE=B, and the other was  $RES=N$ .

#### Inserts:

command - The name of a command as it appears in DSICMD

*nn* - The number of the PA or PF key.

System Action: The command processor is set to resident.

Operator Response: Notify the system programmer.

System Programmer Response:

Modify at least one of the CMDMDL statements so that the RES attributes agree.

Related Commands: None.

## DSl6301 PF/PA KEY VALUE TRUNCATED

Explanation: The complete PF or PA key value you previously defined in a SET command does not fit in the current command input area.

Inserts: None.

System Action: The input area is filled and the rest of the PF or PA key value is truncated.

**Operator Response: Enter the INPUT** command to increase the input area size and retry the PF or PA key.

System Programmer Response: None.

Related Commands: PF, PA keys.

#### DSl6311 command NOT ALLOWED IN SET COMMAND

Explanation: The specified command is invalid when used in SET.

#### Inserts:

command - The name of the command.

System Action: NetView ignores the command.

Operator Response: Re-enter the command using a valid command or command list name. See NetView Operation.

System Programmer Response: None.

Related Commands: SET

#### DSl6321 taskname: DUPLICATE KEYWORD keyword IGNORED ON stmt1 STMT, FIRST VALUE USED

Explanation: You specified a duplicate keyword on the control statement.

#### Inserts:

taskname - The name of the task

keyword - The duplicate keyword specified

stmt1 - The control statement where the duplicate keyword appears.

System Action: NetView uses the first value specified for the keyword causing the error.

Operator Response: Notify the system programmer.

#### System Programmer Response:

Determine whether the first keyword value is correct for your environment. If the first value is not usable, correct the statement causing the error.

Related Commands: None.

#### DSl6331 command COMMAND SUCCESSFULLY COMPLETED

Explanation: You entered the ASSIGN or SET command. The command completed successfully.

#### Inserts:

command - The name of the command.

System Action: None.

Operator Response: None.

System Programmer Response: None.

Related Commands: ASSIGN, SET

#### DSl6361 AUTH MESSAGE STRING: message

Explanation: This is a header line produced by the LIST  $MSG = AUTH$ command. NetView found the message you requested.

#### Inserts:

message - The messages or commands.

System Action: LIST command processing continues.

Operator Response: None.

System Programmer Response: None.

Related Commands: LIST

#### DSl6371 COPY MESSAGE STRING: message

Explanation: This is a header line produced by the LIST MSG  $=$  COPY command. NetView found the message you requested.

#### Inserts:

message - The messages or commands.

System Action: Command processing continues.

Operator Response: None.

System Programmer Response: None.

Related Commands: LIST

#### DSl6381 PRl(1ST): opid1 opid2 opld3 opid4 opid5

Explanation: This is the list of up to five primary operators assigned to be primary receivers by message DSl6361.

Inserts:

opidn - An operator identifier, where  $n$  is 1 through 5.

**System Action: Command processing** continues.

Operator Response: None.

System Programmer Response: None.

Related Commands: LIST

#### DSl6391 SEC(ALL): opid1 opid2 opid3 opid4 opid5

**Explanation:** This is a list of up to five operators assigned to be secondary receivers specified by message DSl6361.

#### Inserts:

opidn - An operator identifier, where *n* is 1 through 5.

**System Action: Command processing** continues.

Operator Response: None.

System Programmer Response: None.

Related Commands: LIST

DSl6401 OP(ALL): opid1 opid2 opid3 opid4 opid5

> Explanation: This message shows a list of up to five operators assigned to receive copies of the messages given by a specific string in message DSl6371.

#### Inserts:

opidn - An operator identifier, where *n* is 1 through 5.

**System Action: Command processing** continues.

Operator Response: None.

System Programmer Response: None.

Related Commands: LIST

#### OSl6411 additional oplds

Explanation: This message is a continuation of the list of operators assigned to receive messages from a specified string.

#### Inserts:

additional opids - Additional operator identifiers.

System Action: Command processing continues.

Operator Response: None.

System Programmer Response: None.

Related Commands: LIST

#### DSl6421 END OF MESSAGE ASSIGN DISPLAY

Explanation: The LIST MSG command is ended.

Inserts: None.

System Action: The command ends.

Operator Response: None.

System Programmer Response: None.

Related Commands: LIST

#### DSl6431 NO MESSAGE STRINGS ARE ASSIGNED

Explanation: No message strings are assigned for the requested function (AUTH or COPY).

Inserts: None.

System Action: None.

Operator Response: None.

System Programmer Response: None.

Related Commands: LIST

#### DSl6441 MESSAGE STRING messageid NOT ASSIGNED

Explanation: The message string is not assigned.

#### Inserts:

messageid - The identifier of the messages or commands.

#### System Action: None.

Operator Response: If you receive this message for an ASSIGN command specifying the DROP operand, enter a LIST command to determine which messages are assigned as AUTH or COPY.

System Programmer Response: None.

Related Commands: LIST, ASSIGN

# DSI645I MESSAGE STRING [messageid] ALL] DROPPED

Explanation: The message string was dropped from the assignment lists. If ALL is specified, then all of the specified (AUTH or COPY) message assignments end.

#### Inserts:

messageid - The identifier of the messages or commands.

System Action: The message assignment is dropped.

Operator Response: None.

System Programmer Response: None.

Related Commands: ASSIGN

#### DSl6461 KEYWORD keyword IS INVALID

Explanation: The keyword you used is not recognized. You may have entered it incorrectly.

#### Inserts:

keyword - The keyword specified.

System Action: The command ends.

Operator Response: Correct the command specification and re-enter the command.

System Programmer Response: None.

Related Commands: Any command.

#### DSl6471 DUPLICATE KEYWORD keyword

Explanation: You entered the keyword more than once.

#### Inserts:

keyword - The keyword specified.

System Action: The command ends.

Operator Response: Correct the command specification and re-enter the command.

System Programmer Response: None.

Related Commands: Any command.

## DSl6481 KEYWORD CONFLICT BETWEEN keyword1 AND keyword2

Explanation: The keywords (keyword1 and keyword2) are not specified on the same occurrence of the command.

#### Inserts:

keyword1 - The first keyword specified

keyword2 - The second keyword specified.

System Action: The command ends.

Operator Response: Correct the command specification and re-enter the command.

#### System Programmer Response: None.

Related Commands: Any command.

## DSl6491 KEYWORD keyword HAS INVALID VALUE: value

Explanation: You specified an invalid value for the keyword.

#### Inserts:

keyword - The keyword specified

value - The value specified.

System Action: The command ends.

Operator Response: Correct the keyword and re-enter the command.

System Programmer Response: None.

Related Commands: Any command.

# DSl6501 INVALID SYNTAX: [operandi DOUBLE DELIMITER| UNBALANCED QUOTES| PARENTHESES INCORRECT]

Explanation: You entered a command incorrectly.

#### Inserts:

operand - The operand in which the error was found.

System Action: The command ends.

Operator Response: Correct the syntax and re-enter the command.

#### System Programmer Response: None.

Related Commands: Any command.

# DSI6511 KEYWORD MISSING - ONE OF FOL-LOWING REQUIRED : keyword1 [... keyword9]

**Explanation:** You must specify one of the keywords for the associated command.

#### Inserts:

keyword1 - The first keyword specified

keyword9 - The last keyword specified.

System Action: The command ends.

Operator Response: Re-enter the command with the missing keyword.

#### System Programmer Response: None.

Related Commands: Any command.

#### DSl6521 MESSAGE STRING string1 INVALID: string2 ALREADY ASSIGNED

Explanation: The assignment for string1 is not allowed because string2 was already assigned.

#### Inserts:

string1 - The first string of characters

string2 - The second string of characters.

System Action: NetView rejects the message assignment.

Operator Response: Enter LIST MSG = to determine if the desired route is in effect. If not, enter the appropriate ASSIGN DROP command and reassign the message route you want.

System Programmer Response: None.

Related Commands: ASSIGN

#### DSl6531 VALUE MISSING FOR KEYWORD keyword

Explanation: You did not specify a value for the given keyword.

#### Inserts:

keyword - The keyword requiring a value.

System Action: NetView stops processing the command.

Operator Response: Correct the command and re-enter it.

#### System Programmer Response: None.

Related Commands: Any command.

DSl6541 KEYWORD keyword CANNOT HAVE A VALUE

> Explanation: You gave the keyword shown in the message a value, but it cannot have a value.

#### Inserts:

keyword - The keyword in error.

System Action: NetView stops processing the command.

Operator Response: Correct the command by removing the value from the indicated keyword.

System Programmer Response: None.

Related Commands: Any command.

# DSl6551 CONFLICT BETWEEN KEYWORD keyword1 AND VALUE value FOR KEYWORD keyword2

Explanation: The command failed because of a conflict between a keyword and a value.

Note: To use the CONNECT and DISCONN keywords, MODEM must equal LOCAL. To use the CONTACT keyword, MODEM can equal LOCAL or REMOTE only. To use the SPEED keyword, LEVEL must equal 1.

#### Inserts:

keyword1 -The keyword causing conflict

value - The value causing conflict

keyword2 - The keyword associated with value.

System Action: Processing continues and NetView ignores the request.

Operator Response: Make sure the keyword and value are correct. Refer to NetView Operation for the correct syntax.

System Programmer Response: None

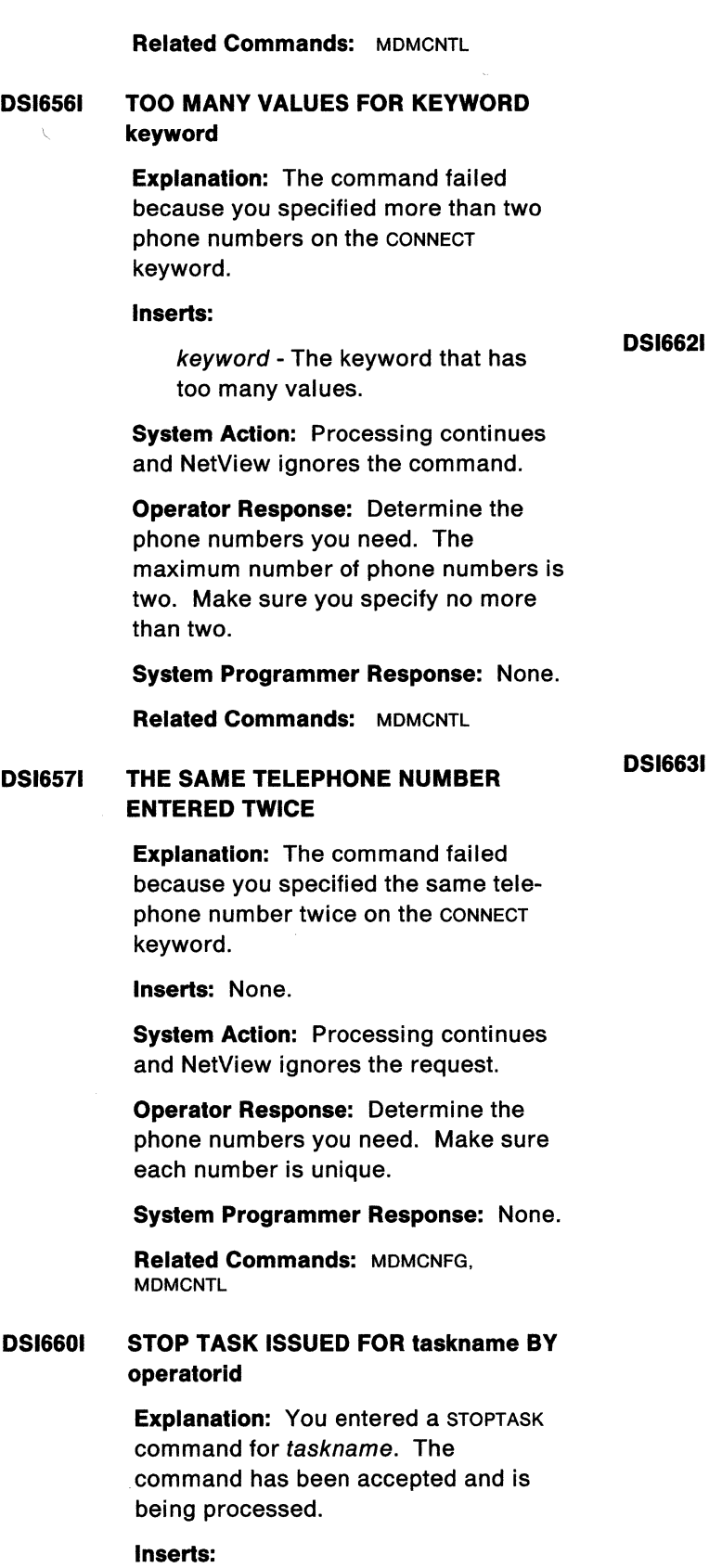

taskname - The name of the DST or OPT (user-written) task

operatorid - The operator identifier.

System Action: The named task will be terminated.

Operator Response: None.

System Programmer Response: None.

Related Commands: STOP

# **SCREEN HELD**

Explanation: You entered the command to hold the autowrap function.

Inserts: None.

System Action: The autowrap function is held.

Operator Response: None.

System Programmer Response: None.

Related Commands: HOLD

# **ERRORS FOUND IN LOGMODE** logmode- CODE(S) codes

Explanation: You entered the START DOMAIN command for a domain with a logmode that had errors in the BIND parameters.

## Inserts:

logmode - The logmode definition

codes - The code used for problem analysis.

- 1 Invalid TS profile
- 2 Invalid FM profile
- 3 Invalid LU type
- 4 Invalid PLU protocols
- 5 Invalid SLU protocols
- 6 Invalid common protocols.

System Action: If you received error codes 1, 2, or 3, NetView denies the request for connection. If you received error codes 4, 5, or 6, NetView enforces the required values and the request for connection continues.

Operator Response: Choose a logmode name with the correct BIND parameters. Notify the system program mer.

System Programmer Response: Make sure that the BIND parameters in the logmode table for the secondary logical unit are correct.

Related Commands: START

#### DSl6641 HARDCOPY hclname ALREADY ACTIVE USING [logmodel DEFAULT] **LOGMODE**

Explanation: You entered START HCL for a named hard-copy printer with a logmode already in use.

#### Inserts:

he/name - The name of the hardcopy log device

logmode - The logmode definition.

System Action: The printer is connected to the task but the logmode you asked for is not used.

Operator Response: To use the requested logmode, enter STOP HCL and then START HCL tor another printer using that logmode or a printer not in use. Or, enter

 $STOP HCL = hclname, OP = ALL.$ 

When the printer has finished printing, and you receive message DSl1041, enter START HCL for the required logmode name.

System Programmer Response: None.

Related Commands: START

#### DSl6651 KEYWORD CONFLICT BETWEEN keyword1 AND keyword2. KEYWORD keyword2 IGNORED.

Explanation: You may not specify the keywords (keyword1 and keyword2) on the same occurrence of the command.

#### Inserts:

keyword1 - The first keyword specified

keyword2 - The second keyword specified.

System Action: NetView ignores the second keyword and normal processing continues.

Operator Response: None. Do not use keyword2 with keyword1.

#### System Programmer Response: None.

Related Commands: START

DSl6761 descriptor OPERATOR ID SPECIFIED ON OPERATOR STATEMENT IN DSIOPF.

> Explanation: An OPERATOR statement in DSIOPF contains an error in the OPID (label) field.

#### Inserts:

descriptor - The type of syntax problem. DUPLICATE implies that this OPID has already been defined. INVALID implies that the OPID is prohibited, for example, SYSOP, LOG, and so forth.

System Action: The OPERATOR statement is ignored.

Operator Response: Notify the system programmer.

System Programmer Response: Correct the invalid statement.

Related Commands: None.

DSl7001 taskname: ALIAS INITIALIZATION COMPLETE. RECORD COUNTS ARE: ORIGNET =  $recordcount$ , LU =  $recordcount$ ,  $COS$  =  $recordcount$ . MODE = recordcount

> Explanation: DST initialization is complete. The translation tables are now built. You can enter AINQ and AUPD commands.

#### Inserts:

taskname - The name of the task

recordcount - The number of records of each type (CONTROL, LU, cos. MODE) read and processed successfully during initialization.

System Action: None.

Operator Response: None.

#### System Programmer Response: None.

Related Commands: AINQ, AUPD

# **DSl7011 taskname: DST INITIALIZATION FAILED DSl7031 taskname: DST ABENDING FOR THE FOR THE ALIAS APPLICATION - INSUF-FICIENT STORAGE EXplanation:** A logic error occurred in

base control blocks, insufficient allias tables are no longer usable. storage was available to process the **Inserts:**<br>**Inserts: Inserts: Inserts:** 

taskname - The name of the task. **System Action:** None.

**Operator Response:** Notify the system **System Programmer Response:** You programmer.

tion DST and the associated tables. The summary system of the system of the system of the system of the system of the system of the system of the system of the system of the system of the system of the system of the system Add this amount to the NetView region<br> **Related Commands:** None. or partition size. Then restart

# **DSl7021 taskname: DST ABENDING FOR THE Explanation:** NetView cannot find one **ALIAS APPLICATION - CNMI FAILURE MAJOR CODE= nn MINOR CODE** of the alias application load modules, **=nn**

**Explanation:** You have a logic error **Inserts: Inserts: Inserts: Inserts: Inserts:** a reply to the access method. The name of the taskname - The name of the task

nn - The return codes tor the **System Action:** None.

**System Action:** None. **programmer. System Action:** None.

#### **System Programmer Response: application.**

Determine what happened based on **Related Commands: N**one.<br>**the DsIzCsMs return codes listed in** Appendix A. If you have a system type **DSI705I taskname: DST ABENDING FOR THE example for the system of the system of the system of the system of the system of the system of the system of the system of the system of the** correct it and restart the alias application. **Explanation:** NetView does not recog-

**Explanation:** When NetView built the the the alias application processing. The

**Inserts: Inserts: Inserts: Inserts: Inserts: Inserts: Inserts: Inserts: Inserts: Inserts: Inserts: Inserts: Inserts: Inserts: Inserts: Inserts: Inserts: Inserts: Inserts: Inserts: I** 

**System Action:** None. **Operator Response:** Notify the system programmer.

have an internal alias application logic **System Programmer Response: error caused by a mismatch in the System Programmer Response:** Determine the amount of additional translation tables. Collect the problem storage you need for the alias applica- determination data and call IBM for pro-

# NetView. **DSl7041 taskname: DST ABENDING FOR THE Related Commands:** None. **ALIAS APPLICATION - UNABLE TO LOAD modulename**

or the load itself encountered an  $1/0$ error.

**Inserts:** modulename - The name of the taskname - The name of the task module that cannot be loaded.

failing CNM interface request. **Operator Response:** Notify the system

**Operator Response:** Notify the system **System Programmer Response:** Make sure the load module is on the appro-<br>programmer. priate library, then restart the alias

# error, collect your error documentation **ALIAS APPLICATION - COMMAND**<br>for service. If you have a network type **PROCESSOR UNDEFINED - NAME** =<br>**pame pame**

**Related Commands:** None. **nize a command processor needed to** run the DST.

#### Inserts:

taskname - The name of the task

name - The name of the command processor.

System Action: None.

Operator Response: Notify the system programmer.

System Programmer Response: Define the command processor name on a CMDMDL statement, then restart NetView.

Related Commands: None.

# DSl7061 hclname SESSIONS HAVE BEEN STOPPED FOR ALL OPERATORS

Explanation: This is a normal response to a STOP=ALL command entered for the indicated holname.

#### Inserts:

hclname - The name of the hard copy log device

System Action: Sessions end between the specified hard-copy log device and all operators.

Operator Response: None.

System Programmer Response: None.

Related Commands: STOP

# DSl7071 ALIASMEM STATEMENT INVALID. EXTRA CHARACTERS AFTER ALIASMEM - word, LABEL = label. STATEMENT NOT PROCESSED

Explanation: At least one extra character followed the ALIASMEM keyword without an intervening blank.

#### Inserts:

word - ALIASMEMX. The 'x' stands for an extra character, possibly followed by additional characters in the actual statement.

label - The statement label. (This is blank if no label is present.)

System Action: Processing continues. However, NetView ignores the incorrect statement.

Operator Response: Notify the system programmer.

System Programmer Response: Correct the statement that is in error.

Related Commands: None.

DSl7081 taskname: ALIAS TABLE BUILD FAILED FOR CONNECT TO DSIPARM. DSIDKS RETURN CODE = nn

> Explanation: An error occurred when an alias application tried to connect to the DSIPARM data set. The DSIDKS return code, nn, is displayed.

#### Inserts:

taskname - The name of the task

nn - The DSIDKS return code.

System Action: Alias application continues, but no records from DSIPARM are read into the tables.

Operator Response: Notify the system programmer.

System Programmer Response: Make sure the DSIPARM data set is available. If a fix was made, have the operator enter the AUPD command to process the data set.

Related Commands: AUPD

DS17091 taskname: ALIAS TABLE BUILD FAILED FOR [MEMBER= membernamel FILE fllename] {NCCFLST} - LOAD FAILED FOR MODULE= modulename.

> **Explanation:** An error occurred when NetView tried to load one of the alias application modules required for the table build process.

#### Inserts:

taskname - The name of the task

membername - The name of a data set member

filename - The name of a file

modulename - The name of the module.

System Action: No updates are made to the alias tables for the specified member or file. Alias application processing continues.

Operator Response: Notify the system programmer.

System Programmer Response: Make sure the load module is on the appropriate library. If the error is fixed, have the operator enter an AUPD command.

Related Commands: None.

# DSl7101 taskname: ALIAS TABLE BUILD FAILED FOR [MEMBER= membernamej FILE filename] {NCCFLST}, 1/0 ERROR ON ALIAS FILE

Explanation: An I/O error occurred while NetView was trying to read records from the specified member. The remaining records were not affected.

# Inserts:

taskname - The name of the task

membername - The name of a data set member

filename - The name of a file.

System Action: The alias tables may be partially updated with any records read before the error occurred. A message follows that tells the number of records processed successfully. Alias application processing continues.

Operator Response: Notify the system programmer.

System Programmer Response: You should check the I/O device to correct the I/O problem. When you have corrected the error, have the operator enter an AUPD command ADD for the member name.

Related Commands: None.

# DSl7111 taskname: ALIAS TABLE BUILD FAILED FOR [MEMBER= membernamel FILE filename] {NCCFLST}, INSUFFICIENT **STORAGE**

Explanation: NetView did not have enough storage to build the base control blocks for the specified member or file. The remaining records are not affected.

#### Inserts:

taskname - The name of the task

membername - The name of a data set member

filename - The name of a file.

System Action: The alias tables may be partially updated with any records read before the error occurred. A message follows that tells the number of records processed successfully. Alias application processing continues.

Operator Response: To provide more virtual storage, stop any unnecessary NetView tasks or operators. If you are successful, enter an AUPD command ADD for the member name or file name. If not, inform the system programmer.

#### System Programmer Response:

Determine new virtual storage requirements and update NetView region or partition size. Restart NetView when the additional virtual storage is available.

Related Commands: AUPD

# DSl7121 taskname: ALIAS TABLE BUILD FAILED FOR RECORD TYPE = [lu] cos] mode], LABEL = recordiabel, FROM [MEMBER = membernamel FILE filename] {NCCFLST} - INVALID **SEQUENCE**

Explanation: An ORIGNET record did not precede the LU, cos, or MODE record definitions on the specified member or file. The record is not added to the alias tables.

#### Inserts:

taskname - The name of the task

 $lu$  - The logical unit

cos - The class of service

mode - A type of operation

recordlabel - The definition statement label

membername - The name of a data set member

filename - The name of a file.

System Action: Alias application processing continues. NetView ignores

any further LU, co, and MODE records not preceded by an ORIGNET record. Message DS17001 follows indicating the number of records processed successfully.

**Operator Response:** Notify the system programmer.

**System Programmer Response:** Fix the sequence error on the specified alias member or file. Have the operator enter an AUPD command to process the record.

**Related Commands:** AUPD

**DSl7131 taskname: ALIAS TABLE BUILD FAILED FOR RECORD TYPE = [lul cos! mode], LABEL = recordlabel, FROM [MEMBER = membernamel FILE filename] {NCCFLST} - INSUFFICIENT STORAGE** 

> **Explanation:** NetView does not have enough storage to build additional translation tables for the specified record. The record cannot be added to the existing tables.

#### **Inserts:**

taskname - The name of the task

lu - The logical unit

cos - The class of service

mode - The type of operation

recordlabel - The definition statement label

membername - The name of a data set member

filename - The name of a file.

**System Action:** The alias tables may be partially updated with any records read before the error occurred. A message follows that tells the number of records processed successfully. Alias application processing continues.

**Operator Response:** Stop any unnecessary NetView tasks or operators to provide more virtual storage. If you are successful, enter an AUPD command ADD for the member name and record type. If you do not have enough storage, notify the system programmer.

#### **System Programmer Response:**

Determine new virtual storage requirements and update NetView region or partition size. Restart NetView if additional virtual storage is available to be allocated.

**Related Commands:** AUPD

**DSl7141 taskname: ALIAS TABLE BUILD FAILED FOR RECORD TYPE = [lul cosl mode], LABEL = recordlabel, FROM [MEMBER = membernamel FILE filename] {NCCFLST} - DUPLICATE ENTRY** 

> **Explanation:** NetView found a duplicate alias name for an origin network, or a duplicate real name for an origin or destination network pair. The record is not added to the alias tables.

#### **Inserts:**

taskname - The name of the task

lu - The logical unit

cos - The class of service

mode - The type of operation

recordlabel - The definition statement label

membername - The name of a data set member

filename - The name of a file.

**System Action:** NetView ignores the duplicate record. Alias application processing continues.

**Operator Response:** Notify the system programmer.

**System Programmer Response:** Fix the alias definition files. Have the operator enter an AUPD command for new or changed members or files.

**Related Commands:** AUPD

#### **DSl7151 taskname: ALIAS [MEMBER! FILE] NAME INVALID, LABEL = recordlabel. [MEMBERI FILE] NOT PROCESSED**

**Explanation:** A member or file name specified on the ALIASMEM statement is invalid because it does not contain 1 to 8 characters.

#### Inserts:

taskname - The name of the task

recordlabel - The definition statement label.

System Action: The alias tables are updated with the valid member or file names. NetView ignores the invalid names and processing continues.

Operator Response: Notify the system programmer.

System Programmer Response: Fix the ALIASMEM statement. Have the operator enter an AUPD command for new members or files if necessary.

Related Commands: AUPD

# DSl7161 taskname: INVALID DELIMITER ON ALIAS DEFINITION STATEMENT.  $LABEL = recordlabel$ . TYPE = [ORIGNETI LUI COSI MODE]

**Explanation:** You used a character other than a comma or a blank between parameters on the alias definition statement. The parameter that appears before the invalid delimiter, and any parameters that follow, are ignored.

#### Inserts:

taskname - The name of the task

recordlabel - The definition statement label.

System Action: The invalid record is ignored. NetView will continue reading and processing with the next sequential record.

Operator Response: Notify the system programmer.

System Programmer Response: Fix the record definition statement. Have the operator enter an AUPD command for corrected members if necessary.

Related Commands: AUPD

# DSl7171 taskname: INVALID ALIAS RECORD - UNBALANCED QUOTES. LABEL = recordiabel

Explanation: There are unmatched quotation marks in the alias record.

#### Inserts:

taskname - The name of the task

recordlabel - The definition statement label.

System Action: NetView ignores the alias record. Processing continues with the next record.

Operator Response: Notify the system programmer.

System Programmer Response: Fix the record definition statement. Have the operator enter the AUPD command if necessary.

Related Commands: AUPD

## DSl7181 taskname: EXTRA PARAMETERS ON ALIAS RECORD IGNORED - LABEL = recordiabel

Explanation: NetView found extra parameters on the alias record.

#### Inserts:

taskname - The name of the task

recordlabel - The definition statement label.

System Action: NetView ignores the extra parameters.

Operator Response: Notify the system programmer.

System Programmer Response: To fix the record definition, eliminate the extra parameters.

Related Commands: AUPD

DSl7191 taskname: REQUIRED PARAMETER MISSING. RECORD TYPE =  $[ORIGNET| LU| COS| MODE], LABEL =$ recordlabel, [MEMBER - membernamel FILE filename] {NCCFLST}

> Explanation: A required parameter on the ALIAS definition statement is missing.

#### Inserts:

taskname - The name of the task

recordlabel - The definition statement label

membername - The name of a data set member

filename - The name of a file.

System Action: NetView ignores the invalid record and continues reading and processing alias records.

Operator Response: Notify the system programmer.

System Programmer Response: Fix the record definition statement. Have the operator enter the AUPD command if necessary.

Related Commands: AUPD

## DSl7201 taskname: ALIAS RECORD TYPE NOT RECOGNIZED IN [MEMBER membernamel FILE filename]  ${NCCFLST}$ , LABEL = recordlabel

Explanation: The record type read from the specified DSIPARM member was not equal to ORIGNET, LU, cos, or MODE.

#### Inserts:

taskname - The name of the task

membername - The name of a data set member

filename - The name of a file

recordlabel - The definition statement label.

**System Action: NetView continues** reading and processing with the next sequential record.

Operator Response: Notify the system programmer.

System Programmer Response: Fix the record definition statement. Have the operator enter an AUPD command for new members or files if necessary.

#### Related Commands: AUPD

DSl7211 taskname: ALIAS RECORD CONTAINS  $INVALID$  DATA. LABEL = recordlabel.  $PARAMETER = *param*$ , [MEMBER = membernamel FILE filename] {NCCFLST}

> Explanation: One of the parameters on your input statement had invalid data.

#### Inserts:

taskname - The name of the task

recordlabel - The definition statement label

parm - The parameter in error

membername - The name of a data set member

filename - The name of a file.

System Action: NetView will continue reading and processing with the next sequential record.

Operator Response: Notify the system programmer.

System Programmer Response: Fix the record definition statement. Have the operator enter an AUPD command for new members or files if necessary.

Related Commands: AUPD

# DSl7221 taskname: ALIAS TABLE BUILD FAILED FOR [MEMBER = membernamel FILE filename] {NCCFLST}, NOT FOUND

Explanation: The specified member or file name on the ALIASMEM statement could not be found in the DSIPARM data set.

#### Inserts:

taskname - The name of the task

membername - The name of a data set member

filename - The name of a file.

System'Action: The alias tables are updated with the valid members or files. NetView ignores the invalid members or files.

Operator Response: Notify the system programmer.

System Programmer Response: Make sure that the member name is valid.

#### DSlnnn

Have the operator enter an AUPD command for new members or files if necessary.

Related Commands: AUPD

# DSl7231 taskname: ALIAS TABLE BUILD FAILED (INSUFFICIENT STORAGE) WHILE PROCESSING [MEMBER= membernamel FILE filename] {NCCFLST} OF NETWORK= networkld

Explanation: You do not have enough storage to build tables for the specified network identifier.

#### Inserts:

taskname - The name of the task

membername - The name of a data set member

filename - The name of a file

networkid - The identification of the network.

System Action: No tables are built for the specified network. NetView ignores the command.

Operator Response: Stop any unnecessary NetView tasks or operators to free up virtual storage. If you are successful, enter an AUPD command ADD for the member or file name and network identifier. If there still is not enough storage, notify the system programmer.

System Programmer Response: Determine new virtual storage requirements and update the NetView region or partition. Restart NetView if more virtual storage can be allocated.

Related Commands: AUPD

# DSl7301 CMDMDL STATEMENT MISSING FOR ALIAS DATA SERVICES name COMMAND PROCESSOR

Explanation: A CMDMDL statement required for alias command processing was missing from the DSICMD member of DSIPARM.

#### Inserts:

name - The identifying name of the command processor.

System Action: NetView does not run the requested command (AINQ or AUPD).

Operator Response: Notify the system programmer.

System Programmer Response: Correct the CMDMDL definition statements in DSICMD. Have the operator restart NetView.

Related Commands: AINQ, AUPD

# DSI731I [INQUIRY| UPDATE] REQUEST UNSUC-CESSFUL. ALIAS DATA SERVICES TASK taskname NOT ACTIVE

Explanation: The alias command (AINQ or AUPD) request failed. The alias task is not active.

Inserts:

taskname - The name of the task.

System Action: NetView does not run the requested command (AINQ or AUPD).

**Operator Response:** Start the alias application if necessary, then re-enter the command.

#### System Programmer Response: None.

Related Commands: AINQ, AUPD

# DSl7321 [INQUIRY! UPDATE) REQUEST UNSUC-CESSFUL. INSUFFICIENT STORAGE - NAME /[MEMBERNAME| FILE] = [namel membernamel filename {NCCFLST}]

Explanation: The alias command (AINQ or AUPD) request failed. The return code from the alias data services task indicated NetView did not have enough storage to complete the request.

#### Inserts:

name - The member name specified on an AUPD command, or the network name specified on an AINQ request

membername - The name of a data set member

filename - The name of a file.

System Action: The command ends. No updates are made to the alias tables.

Operator Response: Stop any unnecessary NetView tasks or operators to provide more virtual storage. If you are successful, re-enter the command. If you are unsuccessful, notify the system programmer.

System Programmer Response: Determine new virtual storage requirements and update NetView region or partition size. Restart NetView if more virtual storage can be allocated.

Related Commands: AINO, AUPD

DSI733I [INQUIRY| UPDATE] REQUEST UNSUC-CESSFUL • INTERNAL ERROR. SENSE = X'code', NAME/[MEMBERNAMEI FILE] = [name] membername] filename {NCCFLST}]

> Explanation: The alias command (AINO or AUPD) request failed. The command was not processed due to an internal logic error in the alias application. The sense code values define the specific reason for the failure.

#### Inserts:

code - The code used for problem analysis

name - The membername specified on an AUPD command, or the network name specified on an AINO request

membername - The name of a data set member

filename - The name of a file.

System Action: The command ends.

Operator Response: Notify the system programmer.

System Programmer Response: Collect the necessary problem data and then call IBM for programming assistance.

Related Commands: AINO; AUPD

DSl7341 INQUIRY REQUEST UNSUCCESSFUL. ORIGNET = [networkidl UNKNOWN] NOT DEFINED • NAME = [namel membernamel filename {NCCFLST}]

> Explanation: The command was not processed. The ORIGNET value specified on request was not found in your alias file.

#### Inserts:

networkid - The networkid specified for the ORIGNET parameter on the AINO command

name - The network resource name specified on the AINO command

membername - The name of a data set member

filename - The name of a file.

System Action: The command ends.

Operator Response: Correct the ORIGNET value on the command and re-enter.

System Programmer Response: None.

Related Commands: AINO

# DSl7351 INQUIRY REQUEST UNSUCCESSFUL. NAME = resourcename NOT FOUND FOR ORIGNET = networkid TARGNET = networkid

Explanation: The ORIGNET and TARGNET parameters are not processed. The NAME value you specified on the request was not found in the alias tables.

#### Inserts:

resourcename-The name value specified on the AINQ command

networkid - The identification of the network.

System Action: NetView rejects the command.

Operator Response: Correct the NAME value on the command and re-enter.

System Programmer Response: None.

Related Commands: AINO

#### **DSl7371 UPDATE REQUEST UNSUCCESSFUL. NETWORK ID = networkid NOT FOUND FOR [MEMBER = membernamel FILE filename {NCCFLST}]**

**Explanation:** NetView did not find the network identifier on the AUPD command for the member or file you specified on the AUPD command. You specified an incorrect member for the given network, or an incorrect network identifier for the given member was specified, or both.

#### **Inserts:**

networkid - The network identifier on the AUPD command

membername - The name of a data set member

filename - The name of a file.

**System Action:** NetView rejects the command.

**Operator Response:** Correct the AUPD command so that the network identifier specified does exist for the member or file specified.

**System Programmer Response:** None.

**Related Commands:** AUPD

**DSl7381 COUNT OF RECORDS DELETED FOR UPDATE OF [MEMBER** = **membernamel FILE filename {NCCFLST}] - LU = nn, COS = nn, MODE= nn** 

> **Explanation:** You have output from an AUPD command. The number of records deleted for the AUPD command is displayed by record type. If you specified the ADD option, message D817511 follows this message which gives the number of records added. The count of orignet records is not shown in the message because the network identifier is not deleted. The translation records defined by the specified member or file only are deleted.

#### **Inserts:**

membername - The name of a data set member

filename - The name of a file

nn - The number of records.

**System Action:** None.

**Operator Response:** None.

**System Programmer Response:** None.

**Related Commands:** AUPD

**DSl7391 UPDATE REQUEST UNSUCCESSFUL FOR [MEMBER= membernamel FILE filename {NCCFLST}], 1/0 ERROR** 

> **Explanation:** This message is output from an AUPD command. An I/O error occurred on the file and the update cannot be completed. The tables can be updated while messages DSl7381 and D8117511 display the record counts.

#### **Inserts:**

membername - The name of a data set member

filename - The name of a file.

**System Action:** The alias tables are partially updated.

**Operator Response:** Notify the system programmer.

**System Programmer Response:** Check the I/O device to correct the I/O problem. When you have corrected the error, have the operator enter an AUPD ADD command for the specified member or file.

**Related Commands:** AUPD

#### **DSl7401 UPDATE REQUEST UNSUCCESSFUL FOR [MEMBER= membernamel FILE filename {NCCFLST}], NOT FOUND**

**Explanation:** The specified member or file was not found in the DSIPARM data set. Your request cannot process.

#### **Inserts:**

membername - The name of a data set member

filename - The name of a file.

**System Action:** No updates have occurred.

**Operator Response:** Re-enter the command with the correct member name.

System Programmer Response: None.

Related Commands: AUPO

DSl7411 UPDATE REQUEST UNSUCCESSFUL FOR [MEMBER= membernamel FILE filename {NCCFLST}1, INSUFFICIENT **STORAGE** 

> Explanation: You have output from the AUPO command. It is not possible to process your request because of a storage shortage.

#### Inserts:

membername - The name of a data set member

filename - The name of a file.

System Action: The tables are partially updated and the messages DSI7381 and DSI7511 display the updated record counts.

Operator Response: Stop any NetView tasks or operators to provide more virtual storage. If you are successful, re-enter the command. If you are unsuccessful, notify the NetView terminal operator.

System Programmer Response:

Determine new virtual storage requirements and update NetView region or partition size. Restart NetView if you have more virtual storage available.

Related Commands: AUPO

DSl7421 UPDATE REQUEST UNSUCCESSFUL FOR [MEMBER= membernamel FILE filename {NCCFLST}], LOAD FAILURE FOR DSIATBLD

> Explanation: The AUPO command cannot load OSIATBLO, the required module.

#### Inserts:

membername - The name of a data set member

filename - The name of a file.

System Action: The command ends.

Operator Response: Notify the system programmer.

System Programmer Response: Make sure the library that contains OSIATBLO

is available. Have the operator reenter the AUPO command when the load failure situation is corrected.

Related Commands: AUPO

DSI7431 INQUIRY DATA - [ORIGNAME] TARGNAME] = resourcename, ORIGNET = networkid,  $\text{TYPE} = [LU]$ COSI MODE] TARGNET = networkid

> Explanation: This message is sent by the alias inquiry reply processor to return inquiry data back to you. It includes the input name to be translated, the type and the class of the name, and the source and the target network identifiers specified on the AINO command.

Inserts:

resourcename - The name of the resource

networkid - The name of the network.

System Action: None.

Operator Response: None.

System Programmer Response: None.

Related Commands: AINO

#### DSl7441 INQUIRY RESULT - [ORIGNAMEI TARGNAME] = translatedname,  $TARGNET = networkid$  CDRM = cdrmname

Explanation: The translated name is the name of the resource as it is known in the target network. This message is sent by the alias inquiry reply processor to return inquiry results back to you.

#### Inserts:

translatedname - The name resulting from the inquiry request

networkid - The name of the network

cdrmname - The id of the sscp that owns the network resource (optional).

System Action: None.

Operator Response: None.

#### System Programmer Response: None.

#### Related Commands: AINQ

# DSl7451 [INQUIRY! UPDATE] REQUEST UNSUC-CESSFUL. DUPLICATE KEYWORD ENCOUNTERED - keyword

Explanation: The alias command (AINQ or AUPD) request failed. NetView found a duplicate keyword on an AINQ or AUDP command.

#### Inserts:

keyword - The keyword specified.

System Action: The request ends.

Operator Response: Correct the command and re-enter.

#### System Programmer Response: None.

Related Commands: AINQ, AUPD

#### DSl7461 [INQUIRY! UPDATE] REQUEST UNSUC-CESSFUL. INVALID KEYWORD ENCOUNTERED - keyword

Explanation: The alias command (AINQ or AUPD) request failed. NetView found an invalid keyword on an AINQ or AUPD command.

#### Inserts:

keyword - The keyword specified.

System Action: The request ends.

Operator Response: Correct the command and re-enter.

System Programmer Response: None.

Related Commands: AINQ, AUPD

# DSI7471 [INQUIRY| UPDATE] REQUEST UNSUC-CESSFUL. EXPECTED OPERAND OR VALUE MISSING - operand

Explanation: The alias command (AINQ or AUPD) request failed. NetView did not find a required operand on an AINQ or AUPD command, or the value for the given operand is missing.

#### Inserts:

operand - The name of the missing operand or the operand whose value is missing.

System Action: The request ends.

Operator Response: Correct the command and re-enter.

#### System Programmer Response: None.

Related Commands: AINQ, AUPD

# DS17481 [INQUIRY! UPDATE] REQUEST UNSUC-CESSFUL. SYNTAX ERROR - [operand DUPLICATE DELIMITER! UNBAL-ANCED QUOTES]

Explanation: The alias command (AINQ or AUPD) request failed. The syntax of your command is incorrect. The reason for the syntax error, or the incorrect operand or operand value, if specified, is displayed. If you did not specify an operand or operand value, the operand field is blank.

#### Inserts:

operand - The name of the operand.

System Action: The request ends.

Operator Response: Correct the command and re-enter.

#### System Programmer Response: None.

Related Commands: AINQ, AUPD

#### DSl7491 ILLOGICAL SOURCE OF REQUEST

Explanation: The alias command processors (DSIAOIRP or DSIAOURP) received a reply that did not originate from the alias application osr.

Inserts: None.

System Action: NetView ignores the reply.

Operator Response: Notify the system programmer.

System Programmer Response: This is an internal logic error. Collect the necessary problem determination data and call IBM for programming assistance.

Related Commands: AINQ, AUPD

# DSI750I [INQUIRY| UPDATE] REQUEST UNSUC-CESSFUL. INVALID KEYWORD VALUE ENCOUNTERED - value

Explanation: The alias command (AINO or AUPD) request failed. You specified an invalid value on a keyword parameter.

Inserts:

value - The value specified.

System Action: The request ends.

Operator Response: Correct the keyword and re-enter the command.

System Programmer Response: None.

Related Commands: AINO, AUPD

DSI751I COUNT OF RECORDS ADDED FOR UPDATE OF [MEMBER = membemamel FILE filename  ${NCCFLST}$ ], - ORIGNET = nn, LU = nn,  $COS = nn$ ,  $MODE = nn$ 

> Explanation: This message is the output from AUPD command. The number of records you added for the UPDATE command is displayed by record type. If the records have also been deleted by the UPDATE command, this message will come after message DSl7381, which gives the number of records deleted.

#### Inserts:

membername - The name of a data set member

filename - The name of a file

nn - The number of records.

System Action: None.

Operator Response: None.

System Programmer Response: None.

Related Commands: AUPD

# DSl7521 [INQUIRY! UPDATE] REQUEST UNSUC-CESSFUL. CONFLICTING KEYWORDS ENCOUNTERED - keyword1, keyword2

Explanation: The alias command (AINO or AUPD) request failed. You specified a conflicting pair of keywords on the command.

#### Inserts:

keyword1 - The first character string portion of the command

keyword2 - The second character string portion of the command.

System Action: The request ends.

Operator Response: Correct the command and re-enter.

System Programmer Response: None.

Related Commands: AUPD, AINO

#### DSl7751 taskname: CNMAUTH = SPECIFIC WAS SPECIFIED WITHOUT A CNMTARG STATEMENT

Explanation: You attempted to start a CNM data transfer task (taskname), but did not provide CNMTARG names. Communication with any NetView crossdomain CNM data transfer task is not possible.

#### Inserts:

taskname - The name of the task.

System Action: The CNM data transfer task (DST) ends.

Operator Response: Notify the system programmer.

#### System Programmer Response:

Correct the statements on DSIPARM and have the operator restart the CNM DST. Provide CNMTARG statement(s) or  $change$  to CNMAUTH = GLOBAL.

Related Commands: None.

# DSl7761 taskname: AUTHORIZATION IS GLOBAL AND CNMTARG STATEMENT IS SPECIFIED

**Explanation:** Since the taskname you used indicated global authorization, NetView ignores the specific CNMTARG logical unit names that you provided.

#### Inserts:

taskname - The name of the task.

System Action: CNM data transfer task (DST) continues and ignores the CNMTARG definitions.

Operator Response: Notify the system programmer.

**System Programmer Response:** If specific authorization is required, correct the CNM DST statements on DSIPARM. Then stop and restart the DST.

**Related Commands:** None.

#### **DSl7771 taskname: WARNING - UNABLE TO DEALLOCATE RESOURCE: PARTNER**   $=$  **tpn, CID**  $=$  cid

**Explanation:** SEVERE ERROR. The resource partner cannot communicate at this time. The session cannot be reused and ends. The partner name may be blank if the LU name is not available because the initiator of this conversation has not transmitted a partner name.

#### **Inserts:**

taskname - The name of the task

ton - The partner TPN name

cid - The communications identifier.

**System Action:** Task termination continues but will not free the conversation control blocks of the resource partner.

**Operator Response:** None.

**System Programmer Response:** None.

**Related Commands:** None.

#### **DSl7781 taskname: LU SESSION WITH PARTNER = lun TERMINATING, CID** <sup>=</sup> **cid, REASON == X' reasoncode', QUAL CODE = X'qual'**

**Explanation:** The session ends because of an error. If the session is allocated, the owning TPN (partner name) in this domain will be notified of the failure. The partner name is blank if the LU name is not available. The LU name may not be available if the initiator of this conversation has not transmitted its name to the partner.

**Note:** This message is extended to message DSl7951, if the session is allocated, and message DSl7931, if the failing reason code is X'OS', X'08', or X'09'.

#### **Inserts:**

taskname - The name of the task

Jun - The session partner LU name

cid - The communications identifier

reasoncode - The failing reason code

#### **Code Meaning**

- X'01' LOSTTERM exit driven
- X'02' TPEND exit driven
- X'03' NSEXIT exit driven
- X'04' DFC state error
- x·os• Error responce received from access method doing function specified by the following:

qual - The qualified reason code.

- **Code Meaning**
- X'01' SEND failure
- X'02' RECEIVE failure
- X'03' OPNDST failure
- X'04' OPNSEC failure
- X'06' Invalid response received
- X'07' Insufficient resources
- X'OB' UNBIND received
- X'09' BIND response rejected
- X'OA' System error
- **Note:** For further information concerning the function specified by the qualified reason code, see VTAM Programming under the corresponding exit description.

#### **System Action:** None.

**Operator Response:** Notify the system programmer.

**System Programmer Response:** 

Access method traces may be required to determine the sequence of events leading up to this session end.

**Related Commands:** None.

#### **DSl7791 taskname: WARNING - UNABLE TO TERMINATE SESSION WITH PARTNER**  = **lun, CID = cid**

**Explanation:** SEVERE ERROR. NetView cannot end the session because of an access method failure. NetView cannot reuse the session, but it can

deallocate the associated conversation. If the LU name is not available, the partner name may be blank. An asynchronous error condition caused the information to be deleted.

#### **Inserts:**

taskname - The name of the task

cid - The communications identifier

lun - The partner LU name.

#### **System Action:** None.

**Operator Response:** Notify the system programmer.

**System Programmer Response:** If the reason for the failure is not a physical error, call IBM for programming assistance. NetView also issues message OSl7831 with information about the failing access method macro.

**Related Commands:** None.

#### **DSl7801 taskname: CNM DATA TRANSFER TASK COMMAND ROUTER SCHED-ULED UNDER INVALID TASK tid**

**Explanation:** A request using DSILCRTR as the command verb was queued to a task other than the CNM data transfer task. OSILCRTR rejects the request.

#### **Inserts:**

taskname - The name of the task

*tid* - The requesting task identifier.

**System Action:** None.

**Operator Response:** Notify the system programmer.

#### **System Programmer Response:**

Gather information to determine what command processor calls for OSILCRTR to run under a task other than the CNM data services task. Call IBM for programming assistance.

**Related Commands:** None.

# **DSl7811 taskname: UNABLE TO ALLOCATE SESSION FOR luname. PROCESSING TERMINATED**

**Explanation:** The allocation of a new session for the target logical unit failed. The target logical unit name may be blank if the LU name is not available because the initiator of this conversation has not transmitted his name to the partner. This message comes after message DSI7821, DSI7831, or 0517841.

#### **Inserts:**

taskname - The name of the task

/uname - The name of the target logical unit.

**System Action:** The allocation process ends.

**Operator Response:** Notify the system programmer.

#### **System Programmer Response:**

Examine associated message information (DSI782I, DSI783I, or DSI784I) for assistance.

**Related Commands:** None.

**DSl7821 taskname: [GENCBI MODCB] FAILED FOR [RPLI NIB] - REGISTER 15** = **X' code' REGISTER O = X' code'** 

> **Explanation:** A GENCB or MOOCB macro issued during the allocation process failed. The reason is indicated by the register 15 and register 0 error codes. See VTAM Programming for more information. The target logical unit name is given in message 0517811 which always follows message 0517821.

#### **Inserts:**

taskname - The name of the task

code - The code used for problem analysis.

**System Action:** The allocation process ends.

**Operator Response:** Notify the system programmer.

**System Programmer Response:**  NetView provides this message to help determine the logic error problem.

Find the explanation for the register return codes in VTAM Programming.

#### **Related Commands:** None.

**DSl7831 taskname: [INQUIRE! OPNDSTI CLSDSTI TERMSESS] FAILED FOR luname RPL RTNCD/FDBK = X' code', RPL SENSE CODE = X' code'** 

> **Explanation:** Message DSI7811 gives the target logical unit name for INQUIRE and OPNDST failures. Message DSI779I gives the target logical unit name for CLSOST and TERMSESS failures. RTNCO/FOBK and SENSE values note the macro request failure code. See VTAM Programming for further information. If the LU name is not available, the target logical unit name may be blank. An asynchronous error condition deleted the information.

#### **Inserts:**

taskname - The name of the task

/uname - The name of the logical unit

code - The code used for problem analysis.

#### **System Action:** None.

**Operator Response:** Notify the system programmer.

**System Programmer Response:** If the problem is a physical error (such as path error or NCP failure), correct the error. If it is a logic error, call IBM for programming assistance.

#### **Related Commands:** None.

#### **DSl7841 taskname: MAXIMUM SESSION COUNT nn REACHED FOR luname**

**Explanation:** The maximum number of sessions that this NetView is allowed to have active with the named NetView LU has been reached. The target logical unit name is given in message DSI7811 which always follows this message. The target logical unit name may be blank if the LU name is not available. The LU name may be unavailable if the initiator of this conversation has not transmitted its name to the partner.

#### **Inserts:**

taskname - The name of the task

nn - The maximum number of active sessions allowed

luname - The name of the target logical unit.

**System Action:** The allocation request which prompted the start session request fails.

**Operator Response:** Notify the system programmer.

**System Programmer Response:** 

Increase the MAXSESS parameter of the CNMAUTH definition statement if more parallel sessions are needed. Restart the CNM data transfer task when there are no more current users in order to implement the increase.

#### **Related Commands:** None.

#### **DSl7851 taskname:** --- **LUNAME CID NAME NAME**

**Explanation:** This is the header line that is displayed in response to the LIST STATUS = CNMSESS command.

**Note:** This message is an extension of message DSI794I.

#### **Inserts:**

taskname - The name of the task.

**System Action:** None.

**Operator Response:** None.

**System Programmer Response:** None.

**Related Commands:** LIST

**DSl7861 taskname:** --- **luname remote cid local** 

> **Explanation:** This is the message information which is received on the reply messages to LIST STATUS = CNMSESS.

#### **Inserts:**

taskname - The name of the task

/uname - The name of the target logical unit

cid - The communication identifier

U

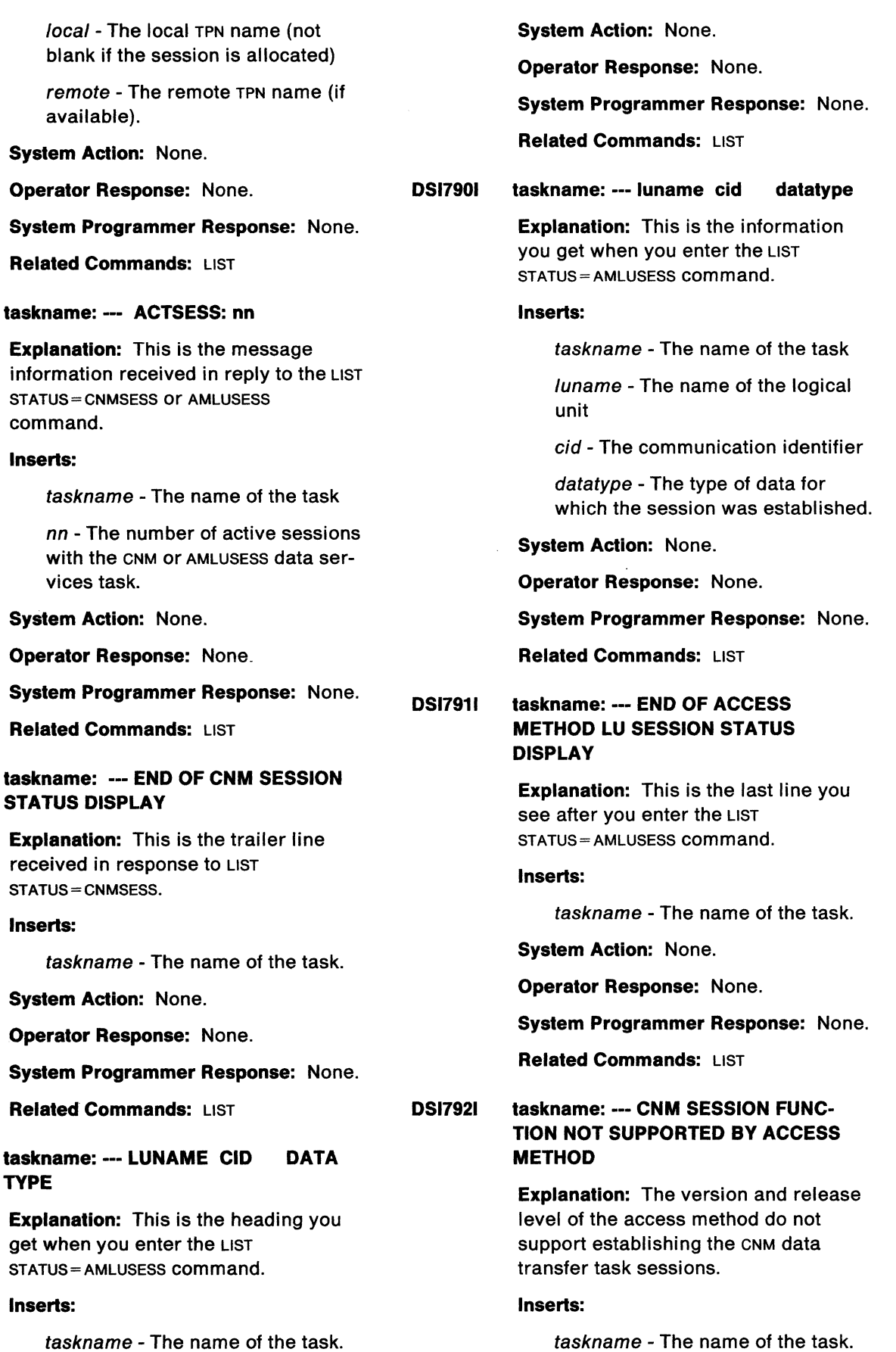

DSl7871

local -

command. Inserts:

taskname:

Inserts:

TYPE

Inserts:

DSl7881

DSl7891

#### **DSlnnn**

**System Action:** Severe error. NetView CNM data transfer task initialization process ends.

**Operator Response:** Notify the system programmer.

**System Programmer Response:**  Obtain VTAM V3 R1.1, or above.

**Related Commands:** None.

#### **DSl7931 FAILING API REQUEST = [SEND] RECEIVE! OPNDSTI OPNSEC] RPL RTNCD/FDBK = X 'code', RPL SENSE CODE = X'code'**

**Explanation:** The session ends because of an error. If the session is allocated, the owning TPN (partner name) in this domain is notified of the failure condition. If the failing API request field is blank, the session did not end because of an access method error. See VTAM Programming for further information.

**Note:** This is an extension of message DSl7781.

#### **Inserts:**

code - The code used for problem analysis.

**System Action:** None.

**Operator Response:** Notify the system programmer.

**System Programmer Response:** See VTAM Programming for an explanation of the RPL return and feedback codes and the RPL sense code and take the appropriate action.

**Related Commands:** None.

#### **DS17941 taskname:** --- **LOCAL TPN REMOTE TPN**

**Explanation:** This is the header line which will be displayed in response to LIST STATUS = CNMSESS command.

**Note:** This message is extended to message DSl7851.

#### **Inserts:**

taskname - The name of the task.

**System Action:** None.

**Operator Response:** None.

#### **System Programmer Response:** None.

**Related Commands:** LIST

#### **DSl7951 OWNING TPN = tpn, OPID =id, REMOTE TPN=tpn**

**Explanation:** The session ends because of an error. If the session is allocated, the owning TPN (partner name) in this domain is notified of the failure condition. The partner name may be blank if the LU name is not available because the initiator of this conversation has not transmitted his name to the partner.

#### **Inserts:**

tpn - The TPN name (local or remote), if available

id - The TVBOPID of local TPN

**Note:** This message is an extension of message DSl7781 and is extended to message DSl7931.

#### **System Action:** None.

**Operator Response:** Notify the system programmer.

#### **System Programmer Response:**

Access method traces may be required to determine the sequence of events leading up to this session end.

#### **Related Commands:** None.

# **DSl800A domainid REPLY 'RETRY', 'SHUTD' OR 'ABEND' TO PROCESS NCCF OPEN ACB FAILURE**

**Explanation:** This message to the NetView terminal operator always follows message DSI138I.

#### **Inserts:**

domainid - The name of the domain.

**System Action:** NetView waits for your reply.

**Operator Response:** Enter the appropriate response.

**System Programmer Response:** None.

**Related Commands:** None.

# **DSl801A domainid REPLY INVALID. REPLY 'RETRY,' 'SHUTD' OR 'ABEND'**

**Explanation:** This message is sent after an invalid reply to message DSl800A.

#### **Inserts:**

domainid - The name of the domain.

**System Action:** NetView waits for the correct reply.

**Operator Response:** Enter the correct response.

**System Programmer Response:** None.

**Related Commands:** None.

# **DSl802A domainid REPLY WITH VALID NCCF SYSTEM OPERATOR COMMAND**

**Explanation:** This message appears on the system console. It initially follows message DSI1121, which indicates that NetView is ready to accept logons or NetView system operator commands.

#### **Inserts:**

domainid - The name of the domain.

**System Action:** NetView awaits your response.

**Operator Response:** Enter CLOSE. CLOSE IMMED, or MSG, as appropriate.

**System Programmer Response:** None.

**Related Commands:** None.

#### **DSl803A domainid REPLY INVALID. REPLY WITH VALID NCCF TERMINAL OPERATOR COMMAND**

**Explanation:** This message follows an invalid reply to message DSI802A.

#### **Inserts:**

domainid - The name of the domain.

**System Action:** NetView awaits a correct response.

**Operator Response:** Enter one of the correct responses as shown in message DSI802A.

**System Programmer Response:** None.

**Related Commands:** None.

# **DSl804A domainid REPLY 'WARMSTART' TO RESTART NCCF, OR 'TERMINATE' TO SHUTDOWN NCCF**

**Explanation:** This message follows a VTAM z NET.CANCEL command and allows you to keep NetView running and bring up VTAM again.

If you select terminate, NetView will continue with its termination and must be restarted when VTAM has been brought up again. If you select warmstart, NetView will wait until VTAM has been restarted and then will reinitialize, which reduces the total amount of time to bring up the network and network management programs.

**Note:** If you select warmstart, you must START those tasks that were originally initialialized because of  $INT = YES$  on the TASK statement in DSIDMN; they are not automatically reinitialized.

#### **Inserts:**

domainid - The name of the domain.

**System Action:** NetView awaits your response.

**Operator Response:** Enter WARMSTART or TERMINATE, as appropriate.

**Note:** Common global variables are not reset after receiving this message.

#### **System Programmer Response:** None.

**Related Commands: The VTAM** command z NET, CANCEL.

# **DSl805A domainid REPLY INVALID. REPLY 'WARMSTART' OR 'TERMINATE'**

**Explanation:** This message follows an invalid reply to message DSl804A.

#### **Inserts:**

domainid - The name of the domain.

**System Action:** NetView awaits the correct operator response.

#### **DSInnn**

Operator Response: Enter the appropriate response.

System Programmer Response: None.

Related Commands: The VTAM command z NET, CANCEL.

# DSI806A domainid NCCF IS ABOUT TO ABEND -IF DUMP IS DESIRED, REPLY 'Y' - OTH-ERWISE, REPLY 'N'

Explanation: This message is sent if NetView fails during initialization.

#### Inserts:

domainid - The name of the domain.

System Action: NetView awaits your response.

Operator Response: Enter the desired reply.

System Programmer Response: None.

Related Commands: None.

#### DS1809A domainid

Explanation: This is an internal message that NetView receives when another NetView domain is started successfully. In most cases, the operator will not receive this message. You may write this message to the network disk log if the log is active and if there is no CMDMDL statement for DSl809A.

#### Inserts:

domainid - The name of the domain.

System Action: Depending on how you identify the installation commands, NetView displays the cross-domain logon panel or calls a cross-domain logon command list. If you have not chosen one of these options at installation, NetView sends this message to the operator and waits for the operator to route logon information to the other NetView domain.

Operator Response: Notify the system programmer that you received this message. For a hard-copy of the initial command, indicate YES or NO. You may

use a suppression character if the installation has defined one.

System Programmer Response: This message is an internal NetView message. If the operator receives this message, you should check the crossdomain logon procedures for the installation, and change them as necessary.

Read the section on cross-domain communication in the NetView Installation and Administration Guide. For examples of cross-domain command lists, see NetView Command Lists.

Related Commands: Cross-domain START, ROUTE

## DSl8101 NCCF [TCAMI VTAM] READY

Explanation: This message is received by an operator who is in session with a NetView or NCCF in another domain. The message indicates the access method of the other domain and invites the operator to enter command input.

Inserts: None.

System Action: NetView waits for command input from the operator.

Operator Response: Enter a valid NetView command.

System Programmer Response: None.

Related Commands: None.

#### DSI812A domainid REPLY INVALID. REPLY 'Y' FOR DUMP OR 'N' FOR NO DUMP

Explanation: This message is sent in response to an invalid reply to message DSl806A.

#### Inserts:

domainid - The name of the domain.

System Action: NetView waits for the operator's response.

Operator Response: Enter one of the correct responses.

System Programmer Response: None.

Related Commands: None.

# DSI813A domainid ERROR(S) HAVE OCCURRED IN INITIALIZATION. REPLY 'YES' TO CONTINUE OR 'NO' TO TERMINATE

Explanation: Errors have occurred in NetView initialization processing. The error may not affect the operation.

#### Inserts:

domainid - The name of the domain.

System Action: NetView waits for your response.

Operator Response: Notify the system programmer.

System Programmer Response: This message appears in a series of messages. Refer to the system console for the messages received prior to message DSI813A to determine the cause of the problem(s) found during NetView initialization. Review these messages, then decide whether to continue processing. For example, if any CMDCLASS, KEYCLASS or VALCLASS statements are in error, you may not have the scope-of-commands protection desired and may not wish to continue processing.

Related Commands: None.

#### DSI814A domainid REPLY INVALID. REPLY 'YES' OR 'NO'

Explanation: You entered an invalid reply to message DSI813A.

#### Inserts:

domainid - The name of the domain.

System Action: NetView waits for a valid reply.

Operator Response: Enter a valid response.

System Programmer Response: None.

Related Commands: None.

#### DS1817A -- NCCF CLEAR KEY DEPRESSED --

# ENTER A SELECTION NUMBER:

- 1. ESCAPE TO NCCF MODE
- 2. PASS THE CLEAR TO THE FULL SCREEN COMMAND PROCESSOR
- 3. EXECUTE A "RESET NORMAL" COMMAND
- 4. EXECUTE A "RESET IMMED" COMMAND
- 5. EXECUTE A "RESET DUMP" COMMAND

Explanation: This full-screen message is sent to an operator who does not wish to respond to a full-screen panel and has pressed the CLEAR key. The panel presents the following options to allow selection of the desired action:

- Option 1 interrupts full-screen mode and presents the standard NetView panel. You may enter a reshow command (if any) to allow resumption of the full-screen application program, which displays the previous panel.
- Option 2 makes the full-screen application program aware that the CLEAR key was pressed. The screen is cleared. The full-screen application program may reformat the screen with a new full-screen panel.
- Options 3, 4, and 5 cause NetView to call the appropriate command processor. Option 3 causes the standard NetView panel to display and signals the command processor that a reset was requested. Options 4 and 5 are requests for immediate subtask abnormal ending and a reinstatement of NetView to follow.

#### Inserts: None.

System Action: NetView awaits your response.

**Operator Response:** Enter a selection number corresponding to the action desired.

System Programmer Response: None.

**Related Commands:** Full-screen command processors.

#### **DSl8181 VTAM IS NOT ACTIVE. RETRY WILL BE ATTEMPTED AFTER ONE MINUTE**

**Explanation:** VTAM is not active when NetView tries to open an ACB for VTAM.

**Inserts:** None.

**System Action:** NetView waits 1 minute and tries again. NetView tries this process three times until VTAM is active.

**Operator Response:** Start VTAM if NetView is to be used.

**System Programmer Response:** None.

**Related Commands:** None.

#### **DSl8191 NCCF IS DUMPING FOR TASK taskname. COMPLETION CODE = X'hhhhhh'**

**Explanation:** An abend has occurred. NetView ESTAE/ESTAI exit gets control and will perform an SVC dump. The routing code for this message is 2 (Master Console Information), 10 (System Error/Maintenance) and 11 (Programmer Information).

#### **Inserts:**

taskname - The name of the task for which NetView ESTAE/ESTAI exit (DSIMSX) is driven:

- For NetView main task, it is **SYSOP**
- For OST, it is the logged-on operator's id
- For DST, it is the task name defined in the TASK statement in member DSIDMN
- For a task name that cannot be determined, UNKNOWN is used.

*hhhhhh* - Hexadecimal completion code. The first three digits are system completion code and the last three are user completion code.

**System Action:** An svc dump will be taken. Message DS1820 is sent after svc dump is taken.

**Operator Response:** Notify the system programmer.

**System Programmer Response:** Once the svc dump has completed, format the dump for printing. Investigate reason for abend.

**Related Commands:** None.

#### **DSl8201 SVC DUMP WAS TAKEN, RETURN CODE FROM SVC DUMP= X'hhhhhh'**

**Explanation:** An abend has occurred. NetView ESTAE/ESTAI exit gets control and will perform an SVC dump. The routing code for this message is 2 (Master Console Information), 10 (System Error/Maintenance) and 11 (Programmer Information).

#### **Inserts:**

*hhhhhh* - Hexadecimal completion code from SDUMP.

**System Action:** An svc dump has been taken.

**Operator Response:** Notify the system programmer.

**System Programmer Response:** Once the svc dump is complete, you may want to format or print the dump. Investigate reason for abend.

**Related Commands:** None.

#### **DSl8211 domid NCCF MAIN TASK FAILED. RETURN CODE= X'code' FROM ISSUE OF e MACRO. domid NETVIEW IN SHUTDOWN MODE**

**Explanation:** NetView Main Task issues an ESTAE macro and the macro returns a nonzero return code.

#### **Inserts:**

domid - The domain where NetView resides

*e* - The name of the ESTAE macro

code - The return code from ESTAE macro.

**System Action:** The NetView main task will abend with user abend code X'01', and will ask operator to specify

whether or not a system dump is desired.

**Operator Response:** If required, request a system dump.

**System Programmer Response:** Investigate ESTAE macro failure. See MVS Supervisor Services and Macro Instructions for a detailed explanation of ESTAE return codes.

**Related Commands:** None.

#### **DSl8221 UNABLE TO TAKE SVC DUMP, USER SVC MUST BE INSTALLED**

**Explanation:** For NetView to take an svc dump for a task abend, a user svc must be installed using DSIELSVC. The user svc has not yet been installed.

**Inserts:** None.

**System Action:** Provided a dump dataset is available and a SYSMDUMP or other dump card was included in the NetView JCL, a dump will be taken to the SYS1.DUMPXX dataset. Otherwise, no dump will be taken.

**Operator Response:** Notify the system programmer.

**System Programmer Response:** A user svc must be added to the MVS installation. See NetView Installation and Administration Guide for a detailed explanation of how to install the NetView user SVC, DSIELSVC.

**Related Commands:** None.
**DSlnnn** 

 $\mathcal{A}$ 

# **Appendix A. Return Code Tables**

This appendix provides tables that give various return codes issued by NetView and the meanings of these codes.

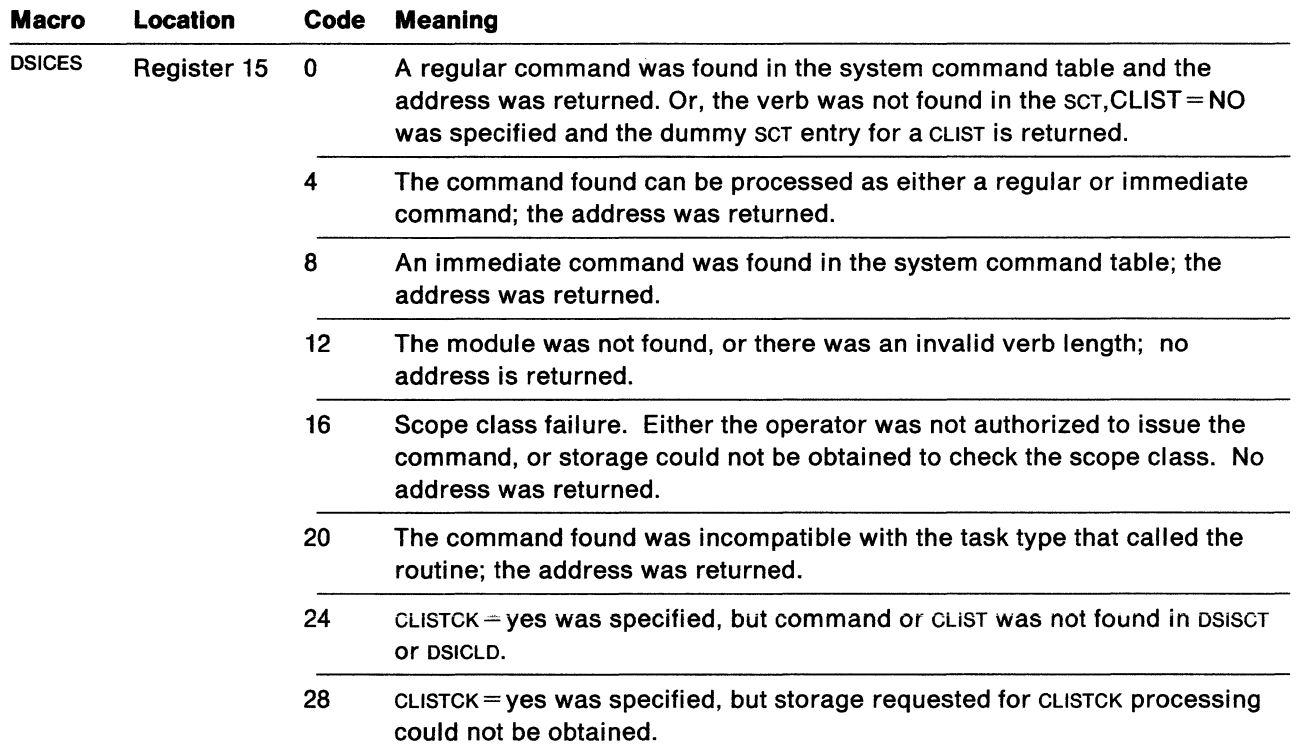

Figure 2. DSICES Return Codes

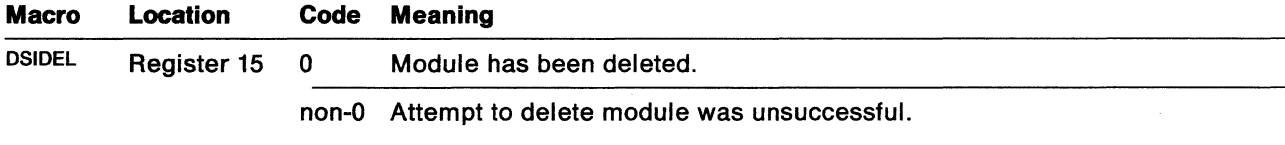

Figure 3. DSIDEL Return Codes

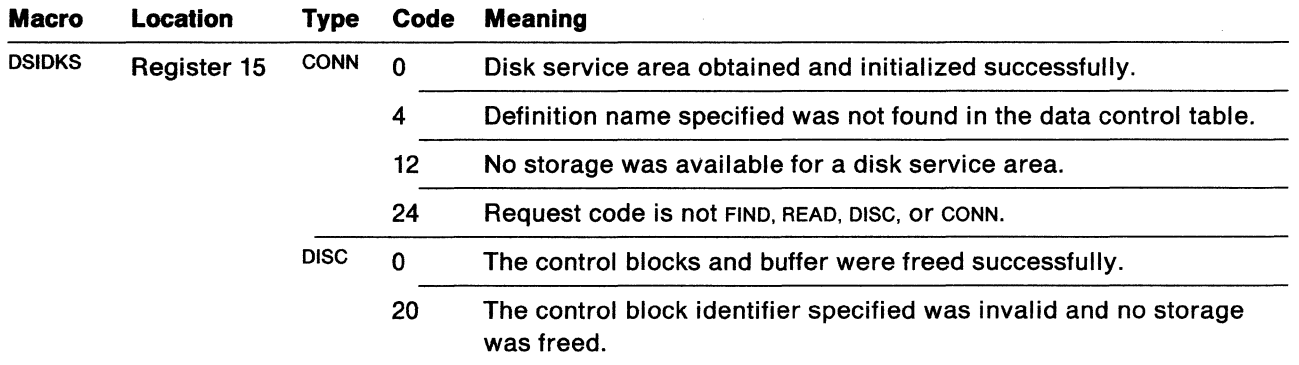

Figure 4 (Part 1 of 2). DSIDKS Return Codes

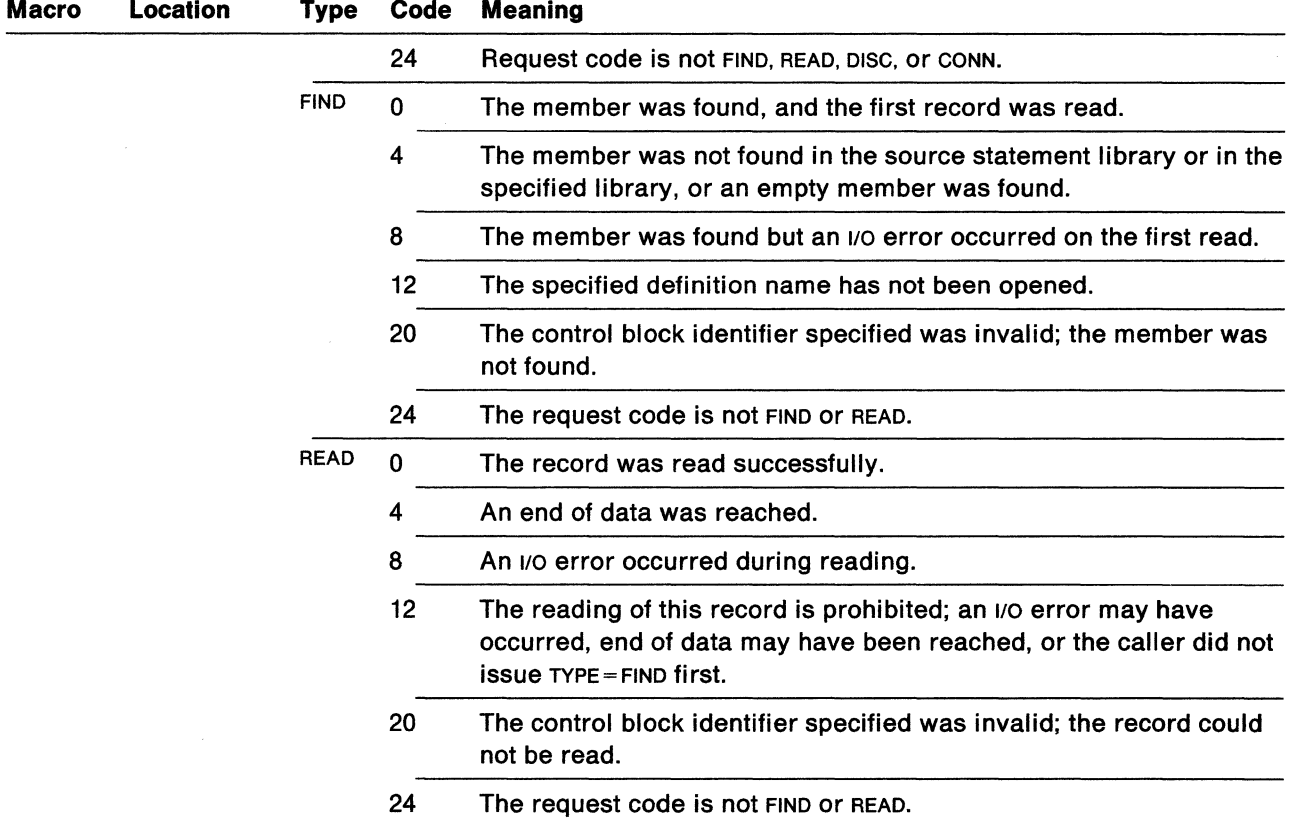

Figure 4 (Part 2 of 2). DSIDKS Return Codes

 $\bar{\zeta}$ 

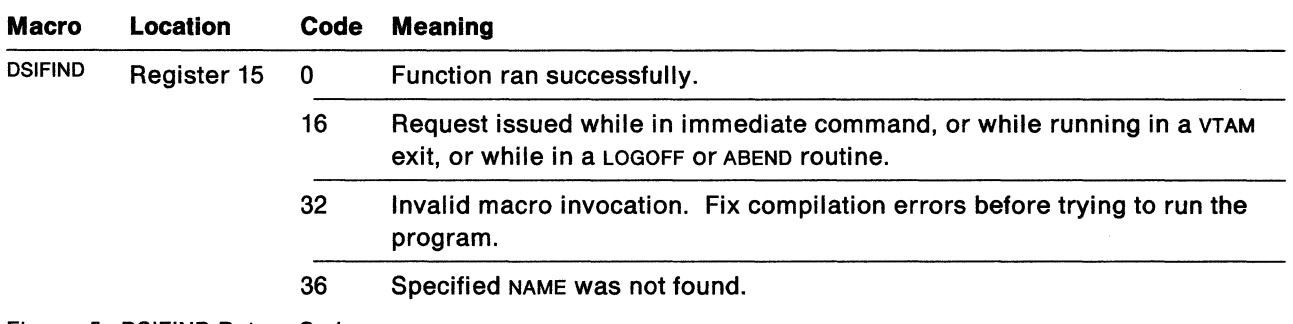

Figure 5. DSIFIND Return Codes

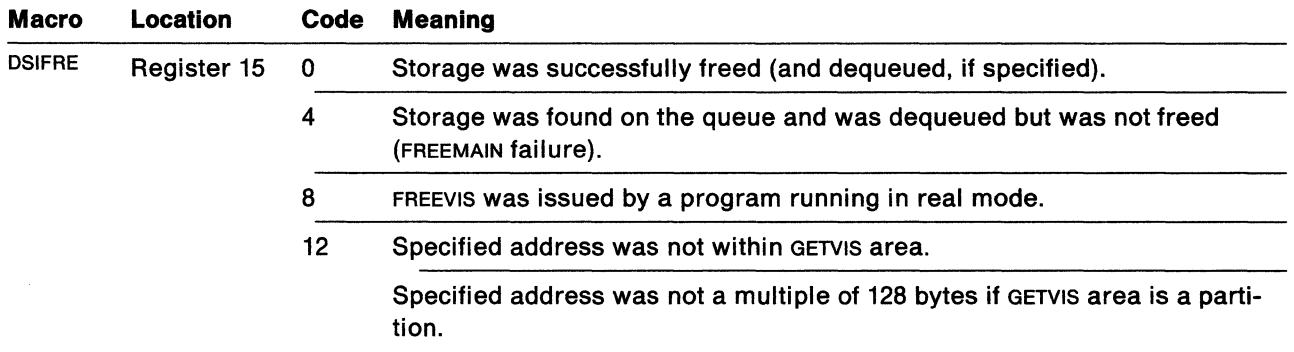

Figure 6 (Part 1 of 2). DSIFRE Return Codes

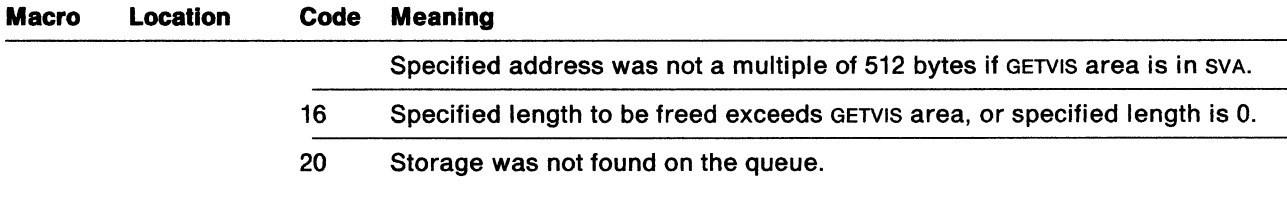

Figure 6 (Part 2 of 2). DSIFRE Return Codes

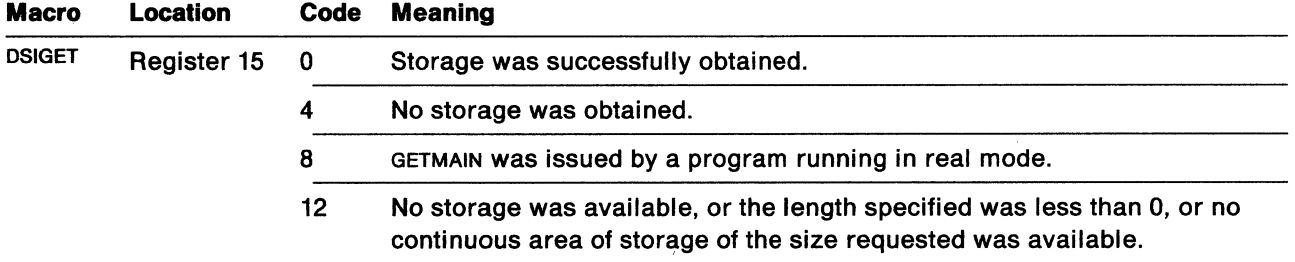

### Figure 7. DSIGET Return Codes

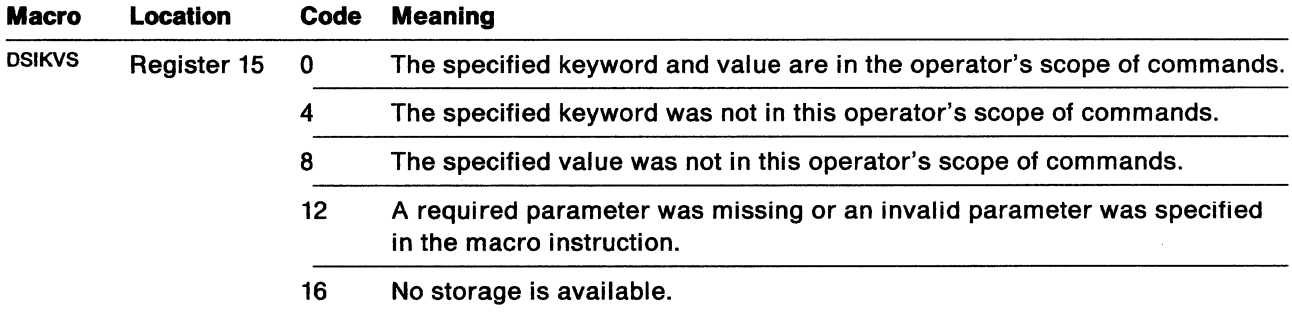

Figure 8. DSIKVS Return Codes

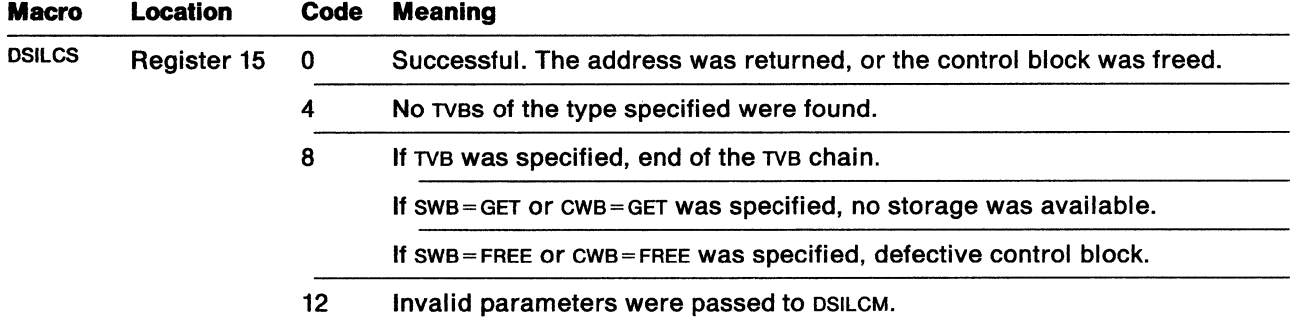

Figure 9. DSILCS Return Codes

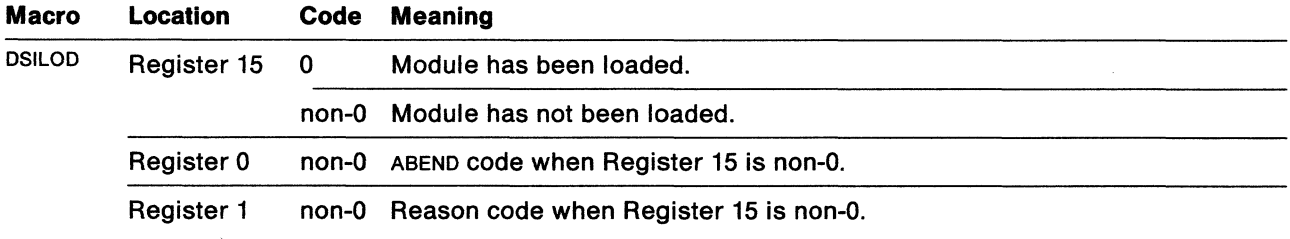

Figure 10. DSILOD Return Codes

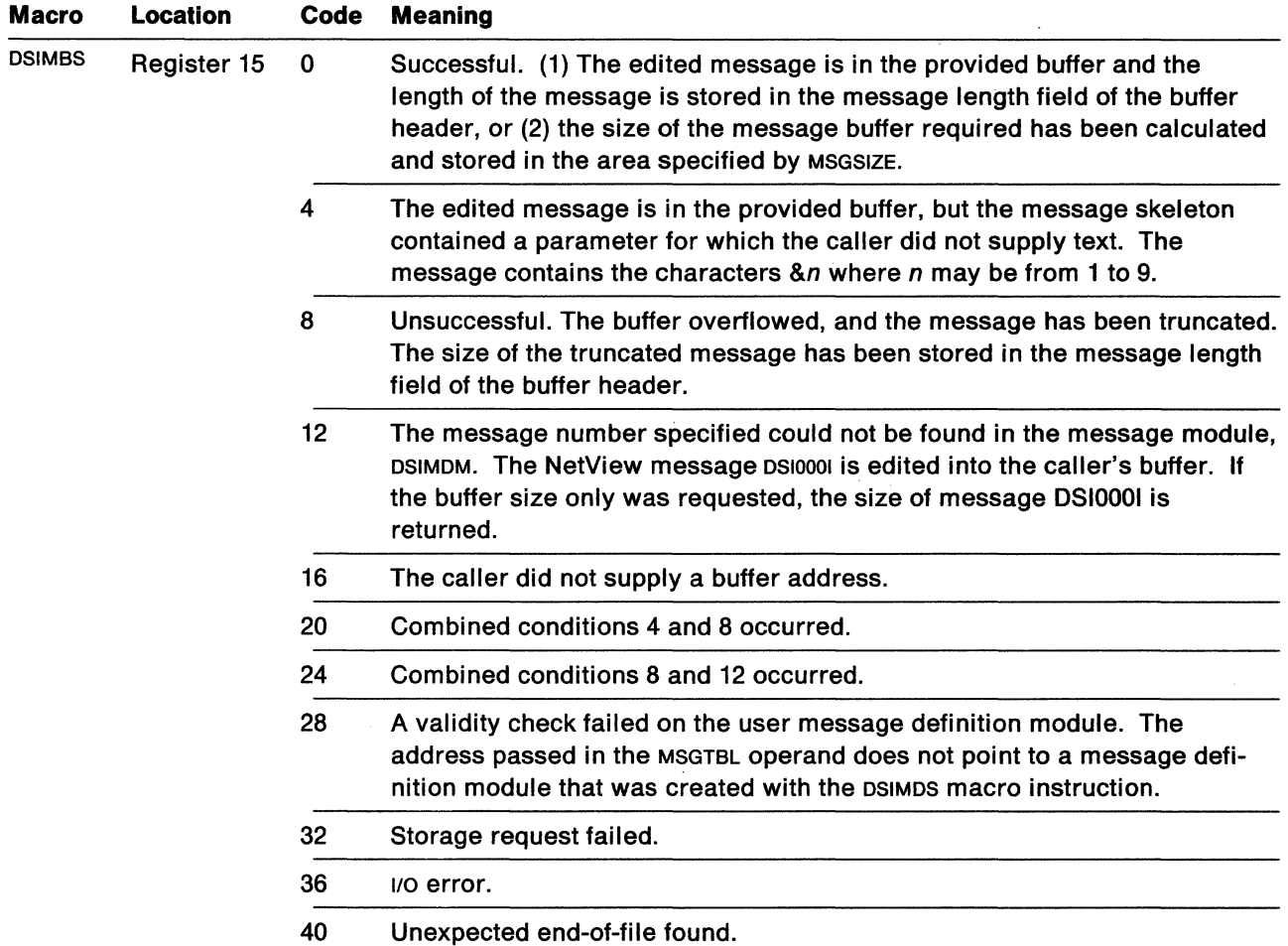

Figure 11. DSIMBS Return Codes\_

 $\bar{\mathcal{A}}$ 

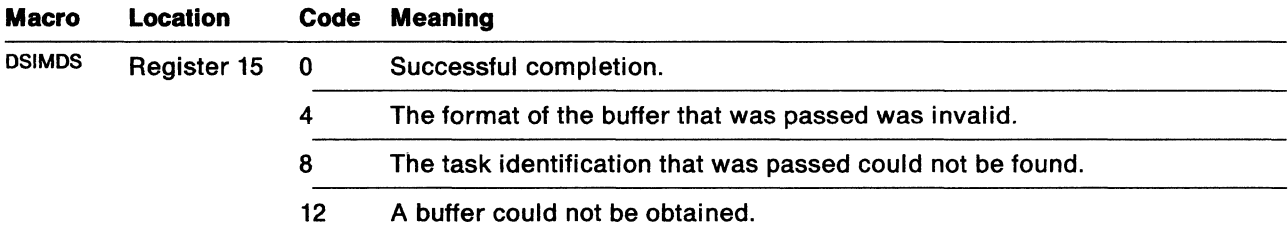

Figure 12. DSIMDS Return Codes

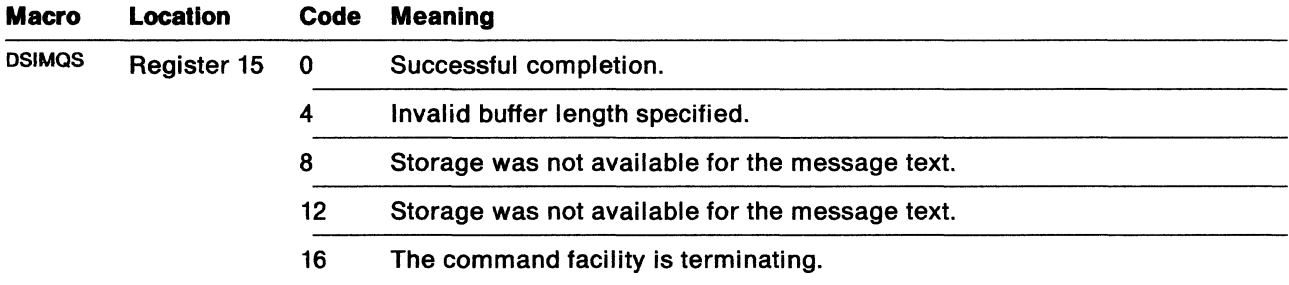

Figure 13. DSIMQS Return Codes

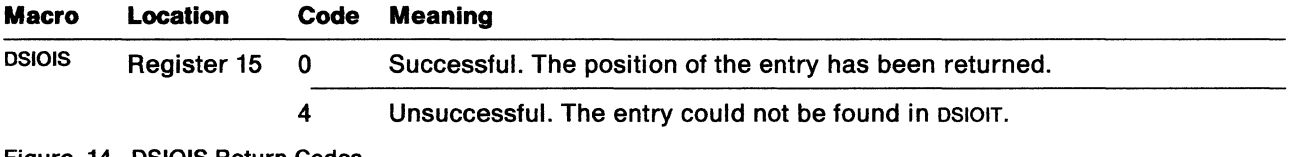

Figure 14. DSIOIS Return Codes

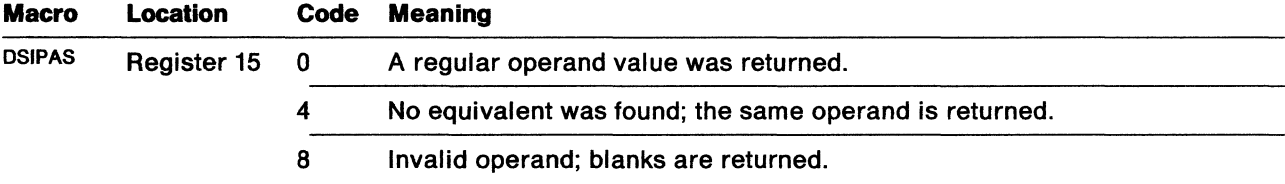

Figure 15. DSIPAS Return Codes

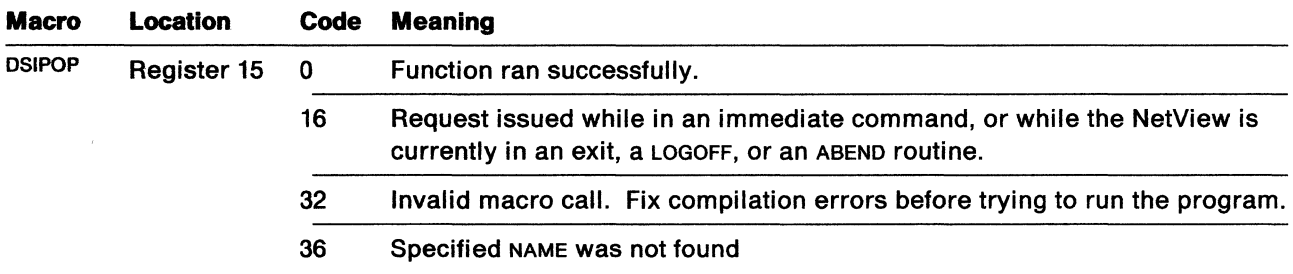

Figure 16. DSIPOP Return Codes

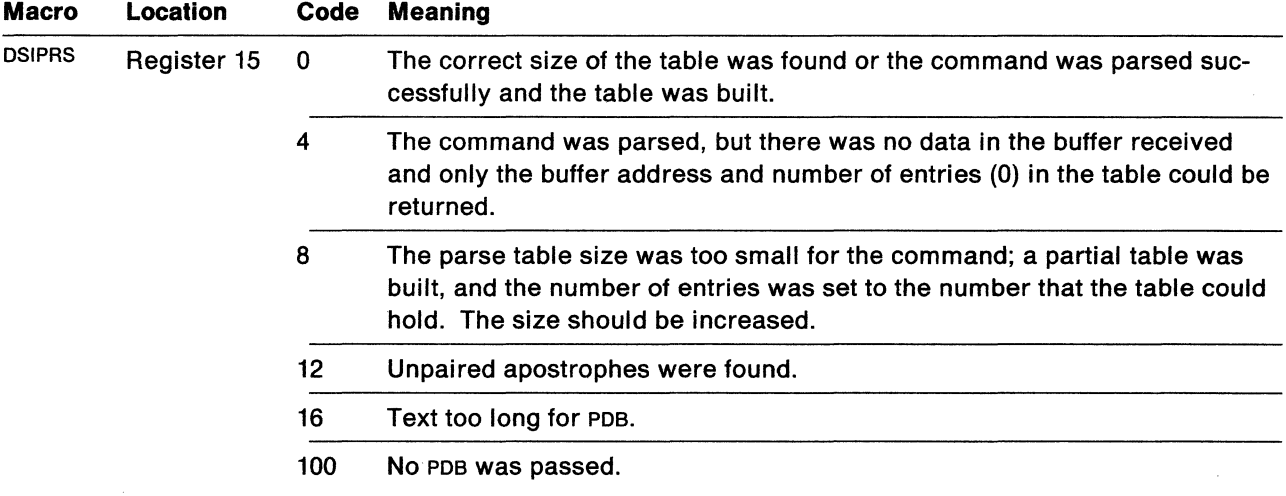

Figure 17. DSIPRS Return Codes

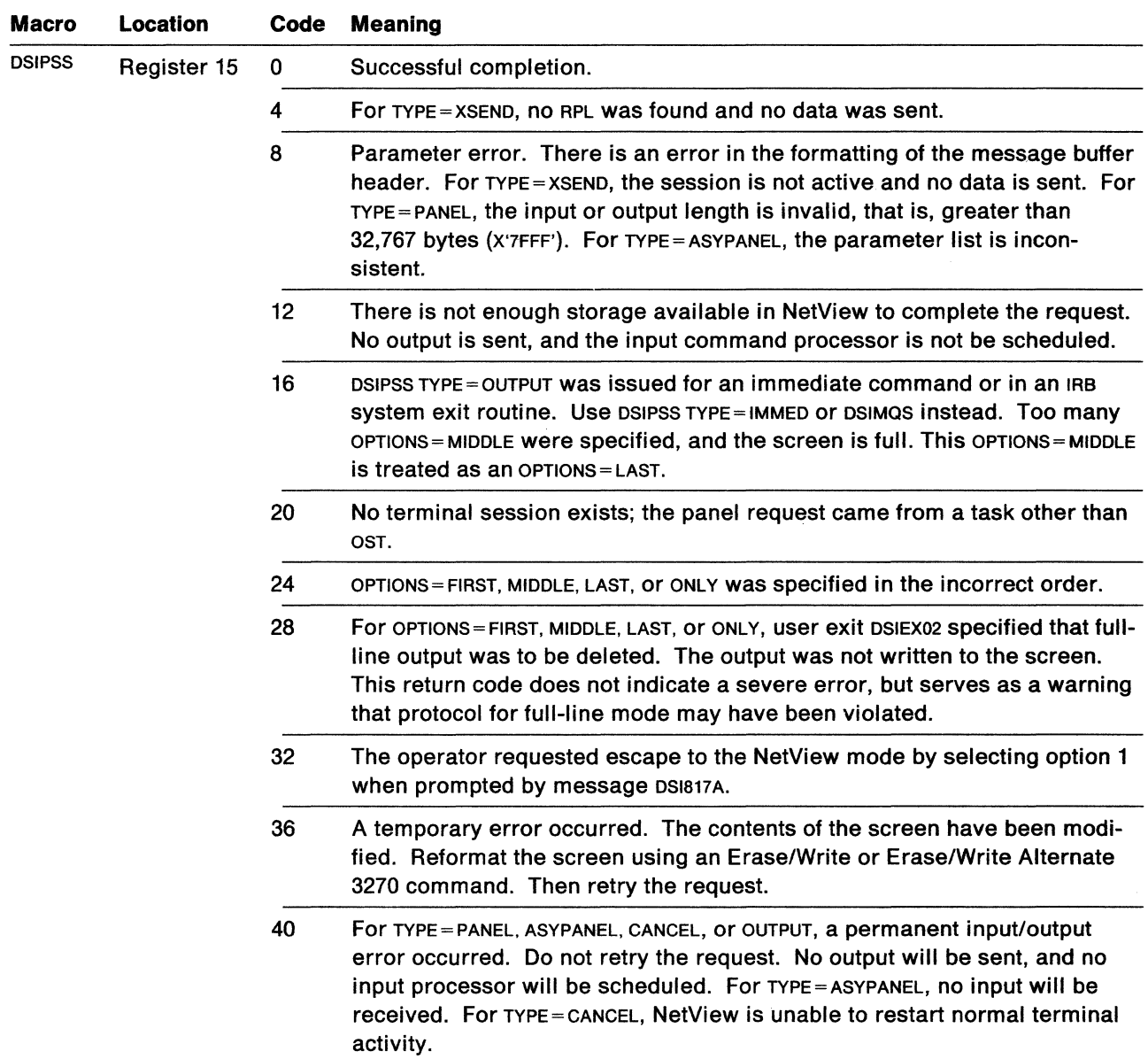

Figure 18 (Part 1 of 2). DSIPSS Return Codes

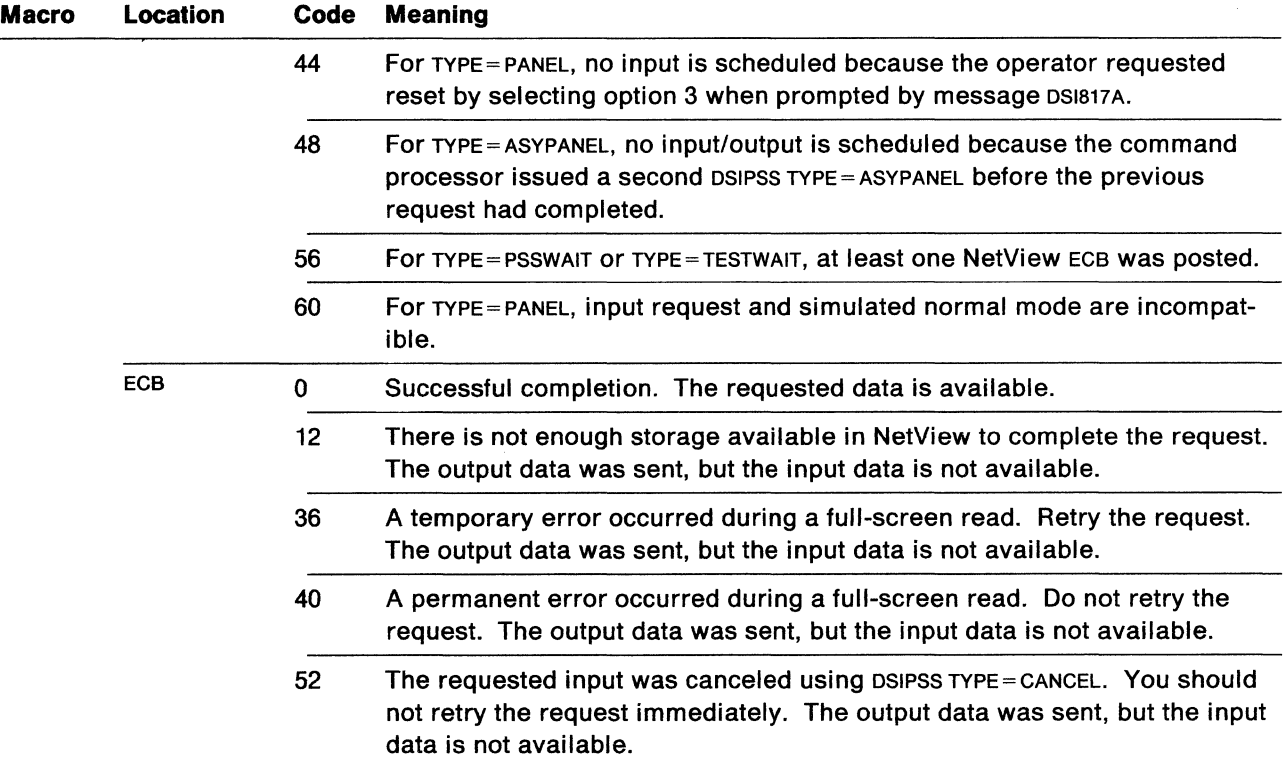

Figure 18 (Part 2 of 2). DSIPSS Return Codes

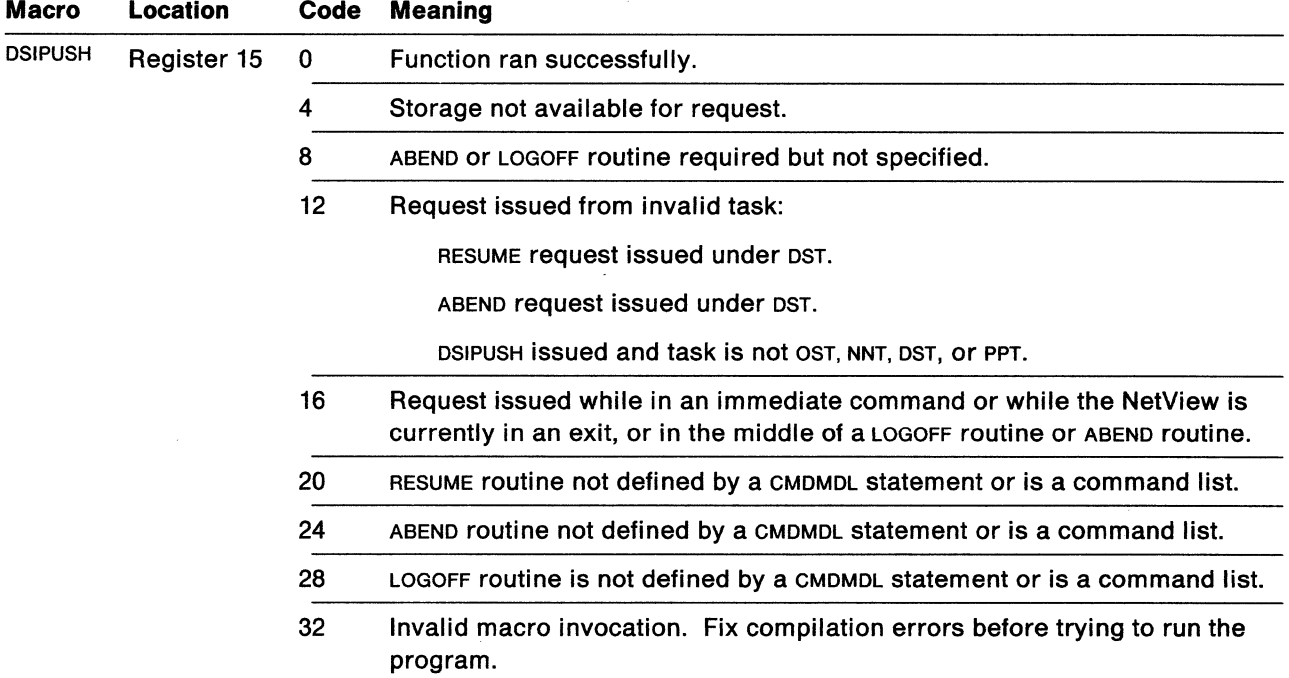

Figure 19. DSIPUSH Return Codes

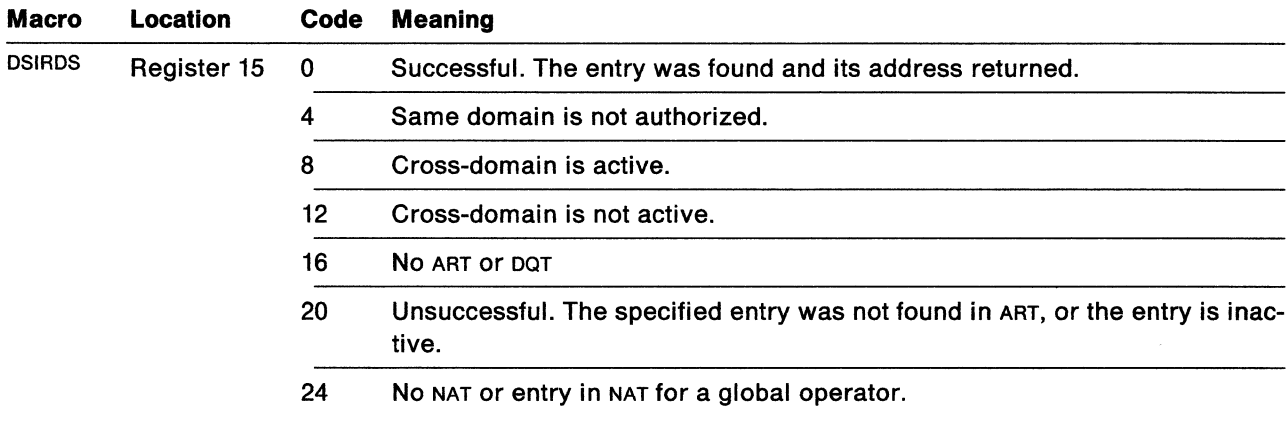

 $\bar{\mathcal{A}}$ 

Figure 20. DSIRDS Return Codes

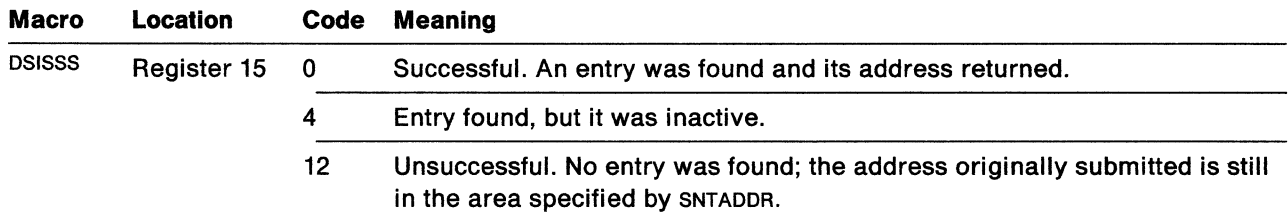

Figure 21. DSISSS Return Codes

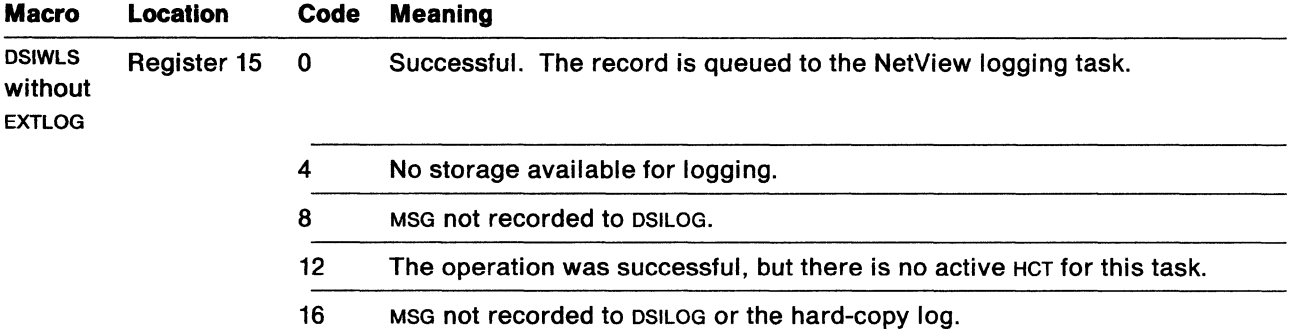

Figure 22. DSIWLS without EXTLOG Return Codes

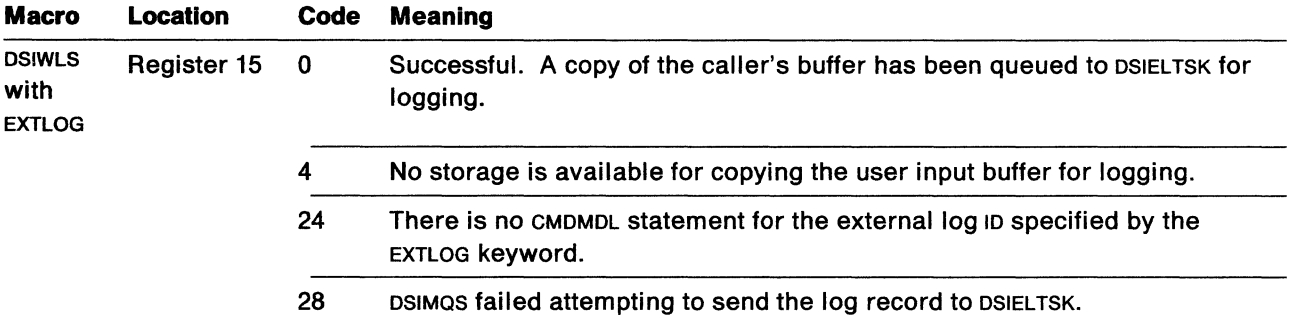

Figure 23. DSIWLS with EXTLOG Return Codes

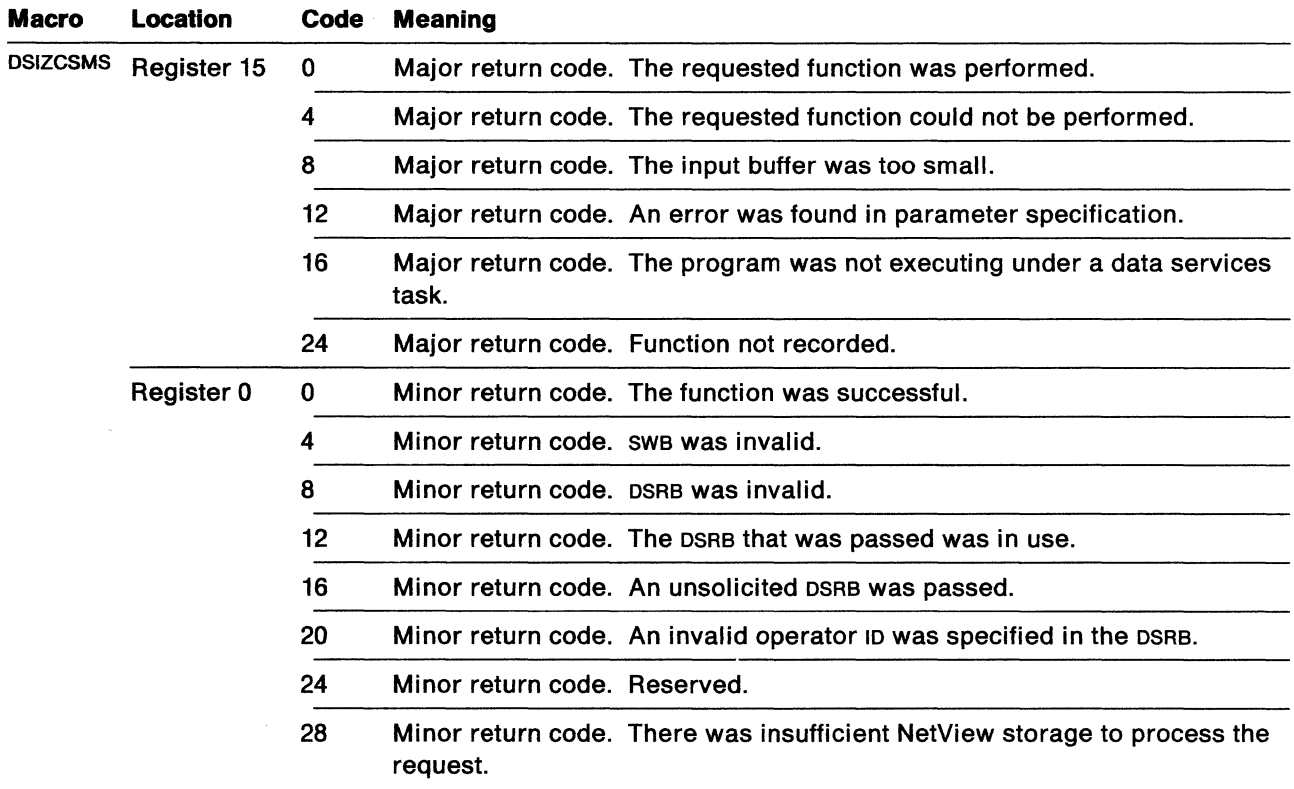

Figure 24 (Part 1 of 2). DSIZCSMS Return Codes

 $\overline{a}$ 

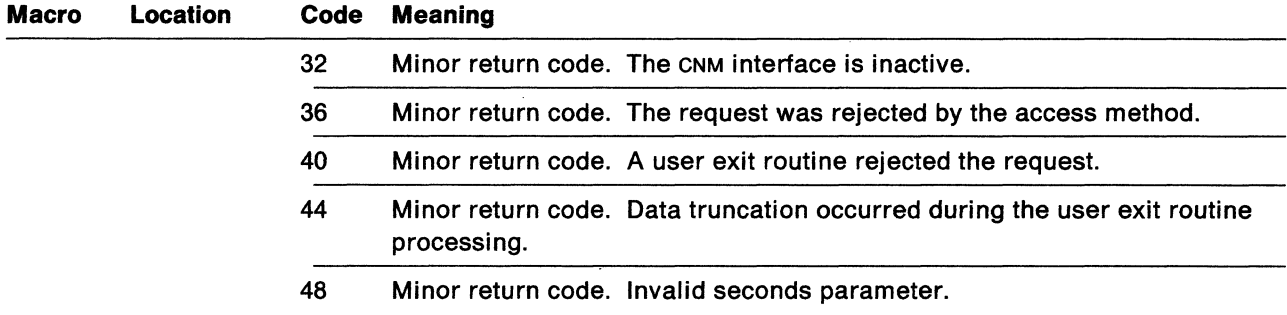

Figure 24 (Part 2 of 2). DSIZCSMS Return Codes

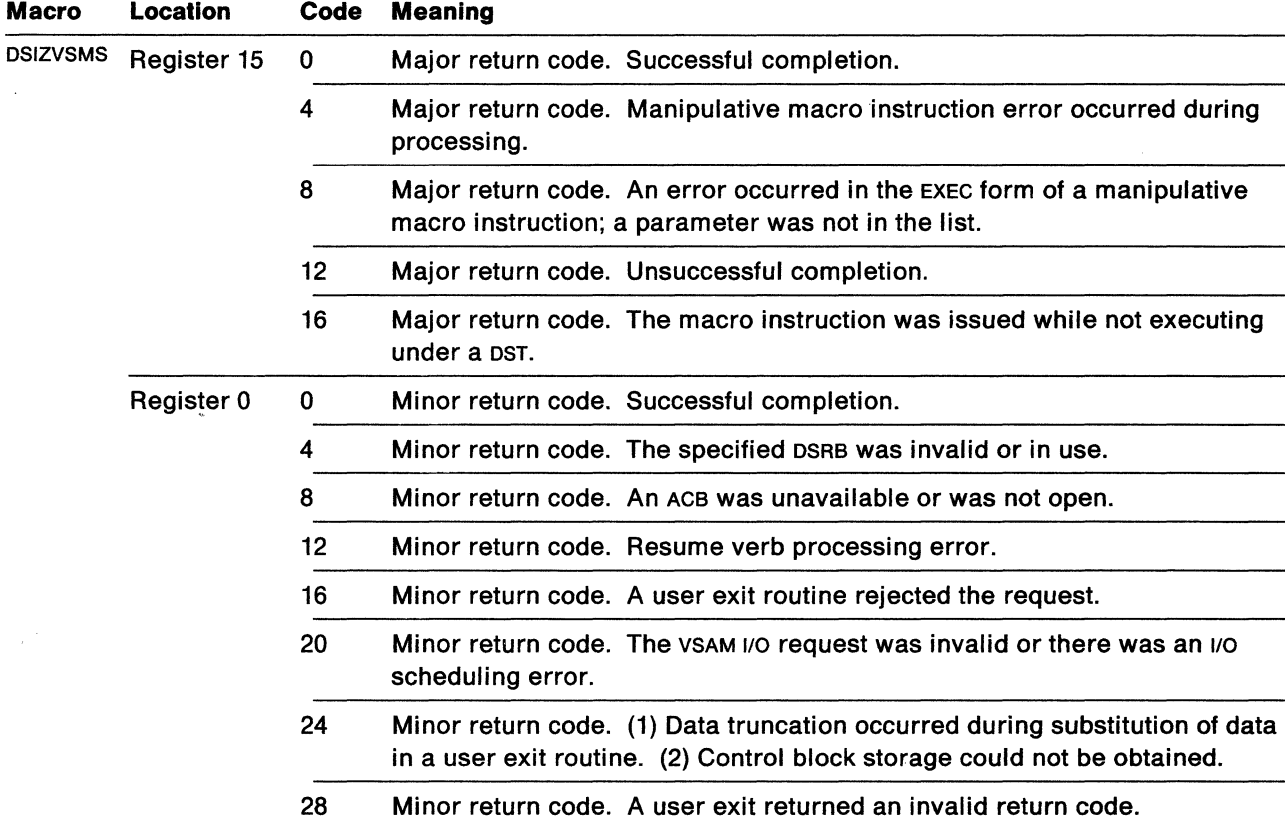

 $\mathcal{L}$ 

Figure 25. DSIZVSMS Return Codes

# **Bibliography**

## **NetView Publications**

The following paragraphs briefly describe the library of manuals associated with NetView Release 2.

#### Learning about NetView (SK2T-0292)

This PC-based tutorial introduces SNA and basic network management concepts to NetView users. It is primarily designed for new or inexperienced network operators.

### NetView Installation and Administration Guide (SC30-3476)

This guide helps system programmers install and prepare NetView for operation. It is arranged in a simplified, step-by-step style and is meant to be used in conjunction with the sample network documented in Network Program Products Samples.

### NetView Administration Reference (SC30-3361)

This reference book is for system programmers and network operators who need a complete understanding of NetView's resource definition statements. This book lists each statement in alphabetical order giving its purpose and location.

### NetView Customization {SC30-3462)

This manual is designed for system programmers and others who want to customize NetView to reflect their network's needs or operating procedures. It discusses how to write exit routines, command processors, and subtasks and explains how to modify NetView help panels and problem determination displays.

### NetView Directory of Programming Interfaces for Customers (GC31-6005)

This document lists the interfaces NetView provides for use with customer programs that run under the vm operating system. Intended for system programmers and application programmers; this document directs the user to detailed interface descriptions in other NetView manuals. In addition, this document lists the NetView data sets that customer programs may access, as well as the NetView macros that may be used as a programming interface.

### NetView Command Lists (SC30-3423)

This manual explains how to simplify network operator tasks by using command lists (CLISTS). It provides stepby-step instructions for writing simple and advanced cusTs and for migrating from NCCF message automation to NetView message automation.

#### NetView Operation Primer (SC30-3363)

This book, written for new network operators, provides a basic description of the network management task. Topics include starting and stopping a network, controlling resources, monitoring a network, and gathering the necessary data to report a problem.

#### NetView Operation (SC30-3364)

This manual, designed for system programmers and experienced network operators, provides a comprehensive explanation of network management using NetView. Topics include detailed command explanation and panel flows, as well as information on how the various components interact with each other.

#### NetView Messages (SC30-3365)

This manual helps system programmers interpret and respond to the error messages issued by NetView. It explains briefly what each message means, what the system action is, what the operator response should be, and what the related commands are.

#### NetView Operation Scenarios (SC30-3376)

This book shows how to use NetView in a problem determination setting in order to identify and to solve common network operation problems.

#### NetView Command Summary (SX27-3620)

This reference card provides network operators with a quick way to find the format of all the commands and the more commonly used CLISTS for NetView. The commands are listed in alphabetical order by component.

#### NetView Diagnosis (LY30-5587)

This manual aids system programmers in identifying a NetView problem, classifying it, and then accurately describing it to an IBM Support Center so a solution can be found.

### NetView Hardware Problem Determination Reference (SC30-3366)

This manual provides alert information beyond that offered in the NetView panels. It is designed to assist system programmers, help-desk operators, and network operators determine which specific component is causing the alert. It includes formats of trace records sent to NetView from the products that NetView supports.

NetView Problem Determination Supplement for Management Services Major Vectors 0001 and 0025 (LD21-0023)

This supplement describes major vectors 0001 and 0025. It is intended for system programmers and network operators involved in problem determination or diagnosis tasks. For example, the supplement may be used for the generic alert option and other problem determination tasks.

### NetView 5822 Supplement (SD21-0016)

This supplement introduces NetView's support of the 5822 Data Service Unit/Channel Service Unit (DSU/CSU) for MVS/370 and MVS/XA operating systems. Written for NetView system planners, system programmers, and network operators, this supplement explains how to install, customize, and use NetView's 5822 support.

### **Automated Operations Publications**

The following paragraphs briefly describe the library of manuals for Automated Operations.

### Automated Operations Planning Guide (SC30-3474)

This book is for system planners and system programmers who are developing a strategy for network automation using NetView. The book covers an assortment of planning tasks, such as learning what automated operations is, deciding which network components can be automated, and identifying repetitive operator tasks.

### Automated Operations Using NetView Command Lists (SC30-3477)

This manual is designed to help system programmers and network operators write NetView command lists (cusTs). It gives step-by-step procedures for designing, writing, and testing CLISTS.

### **NetView/PC Publications**

The following list shows the publications for NetView/PC.

NetView/PC Planning and Operation Guide (SC30-3408)

This 2-part book explains how to plan for, install, operate, and diagnose the NetView/PC program. It also provides practical scenarios and a screen-by-screen section for planning configuration set maintenance.

NetView!PC Installation Guide (SC30-3482)

This guide explains to network planners, system planners, and others how to order, install, customize, and operate the NetView/PC program and its application programs. It also discusses communication and environment requirements.

NetView/PC Application Program Interface/Communication Services (SC3o-3313)

This manual describes how to write network management application code that uses the Application Program Interface/Communication Services in order to participate in IBM's centralized network management environment.

## **Other Network Program Products Publications**

For more information about the manuals listed in this section, see Network Program Products Bibliography and Master Index.

Network Program Products General Information (GC30-3350)

Network Program Products Planning (SC30-3351)

Network Program Products Samples (SC30-3352)

Network Program Products Bibliography and Master Index (GC30-3353)

Network Program Products Storage Estimates (SC30-3403)

### **VT AM Publications**

The following list shows the publications for VTAM vaR2. For information about the manuals for VTAM V3R1, V3R1.1, or V3R1.2, see any VTAM V3R2 book or the Network Program Products Bibliography and Master Index.

VTAM Installation and Resource Definition (SC23-0111)

VTAM Customization (LY30-5614)

VTAM Operation (SC23-0113)

VTAM Messages and Codes (SC23-0114)

VTAM Programming (SC23-0115)

VTAM Programming for LU 6.2 (SC30-3400)

VTAM Diagnosis Guide (LY30-5601)

VTAM Data Areas for MVS (LY30-5592)

VTAM Data Areas for VM (LY30-5593)

VTAM Data Areas for VSE (LY30-5594)

VTAM Reference Summary (LY30-5600)

## **NCP, SSP, and EP Publications**

The following list shows the publications for NCP V4R3 and NCPV5.

NCP, SSP, and EP Generation and Loading Guide (SC30-3348)

NCP Migration Guide (SC30-3252 for NCP V4R3 and SC30-3440 for NCP V5)

NCP, SSP, and EP Resource Definition Guide (SC30-3349 for NCP V4R3 and SC30-3447 for NCP V5)

NCP, SSP, and EP Resource Definition Reference (SC3o-3254 for NCP V4R3 and SC30-3448 for NCP V5)

NCP and EP Reference Summary and Data Areas (L Y30-5570 for NCP V4R3 and L Y30-5603 for NCP V5)

NCP Customization Guide (LY30-5571 for NCP V4R3 and LY30-5606 for NCP V5)

NCP Customization Reference (LY30-5612 for NCP V4R3 and LY30-5607 for NCP V5)

SSP Customization (LY43-0021)

NCP, SSP, and EP Messages and Codes (SC30-3169)

NCP, SSP, and EP Diagnosis Guide (LY30-5591)

NCP and EP Reference (LY30-5569 for NCP V4R3 and LY30-5605 for NCP V5)

## **Related Publications**

The following lists include helpful publications that are not in the NetView library.

### **MVS/370 Publications**

OSIVS2 MVS Supervisor Services and Macro Instructions, GC28-1114

### **VSAM Publications**

These publications contain information on meanings of VSAM return codes and reason codes:

MVS!Extended Architecture VSAM Administration: Macro Instruction Reference, GC26-4152

MVS/370 VSAM Administration: Macro Instruction Reference, GC26-4074.

### **SNA Publications**

The following publication contains general information on SNA:

Systems Network Architecture Formats, GA27-3136.

Systems Network Architecture Format and Protocol Reference Manual: Management Services, SC30-3346.

### **Other Related Publications**

3600 Threshold Analysis and Remote Access Feature Installation and Customization, SC34-2041

360014700 Threshold Analysis and Remote Access Feature General Information, GC34-2055

3600 Threshold Analysis and Remote Access Feature User's Guide, SC34-2056

VMISP Planning Guide and Reference, SC19-6201

VMISP Interpreter User's Guide, SC24-5238

VMISP Interpreter Reference, SC24-5239

VMISP CP Command Reference for General Users, SC19-6211

VMISP CMS User's Guide, SC19-6210

VMISP CMS Command Reference, SC19-6209

VMISP Installation Guide, SC24-5237

VMISP System Messages and Codes, SC19-6204

VMISP Operator's Guide, SC19-6202.

**NetView™ Messages Release 2** 

Publication No. SC30-3365-2

This manual is part of a library that serves as a reference source for systems analysts, programmers, and operators of IBM systems. You may use this form to communicate your comments about this publication, its organization, or subject matter, with the understanding that IBM may use or distribute whatever information you supply in any way it believes appropriate without incurring any obligation to you.

**Note:** Copies of IBM publications are not stocked at the location to which this form is addressed. Please direct any requests for copies of publications, or for assistance in using your IBM system, to your IBM representative or to the IBM branch office serving your locality.

Possible topics for comment are: clarity, accuracy, completeness, organization, coding, retrieval, and legibility.

**If you wish a reply, give your name, company, mailing address, and date:** 

**Comments:** 

**What Is your occupation?** 

Thank you for your cooperation. No postage stamp necessary if mailed in the USA. (Elsewhere, an IBM office representative will be happy to forward your comments or you may mail directly to the address in the edition notice on the back of the title page.)

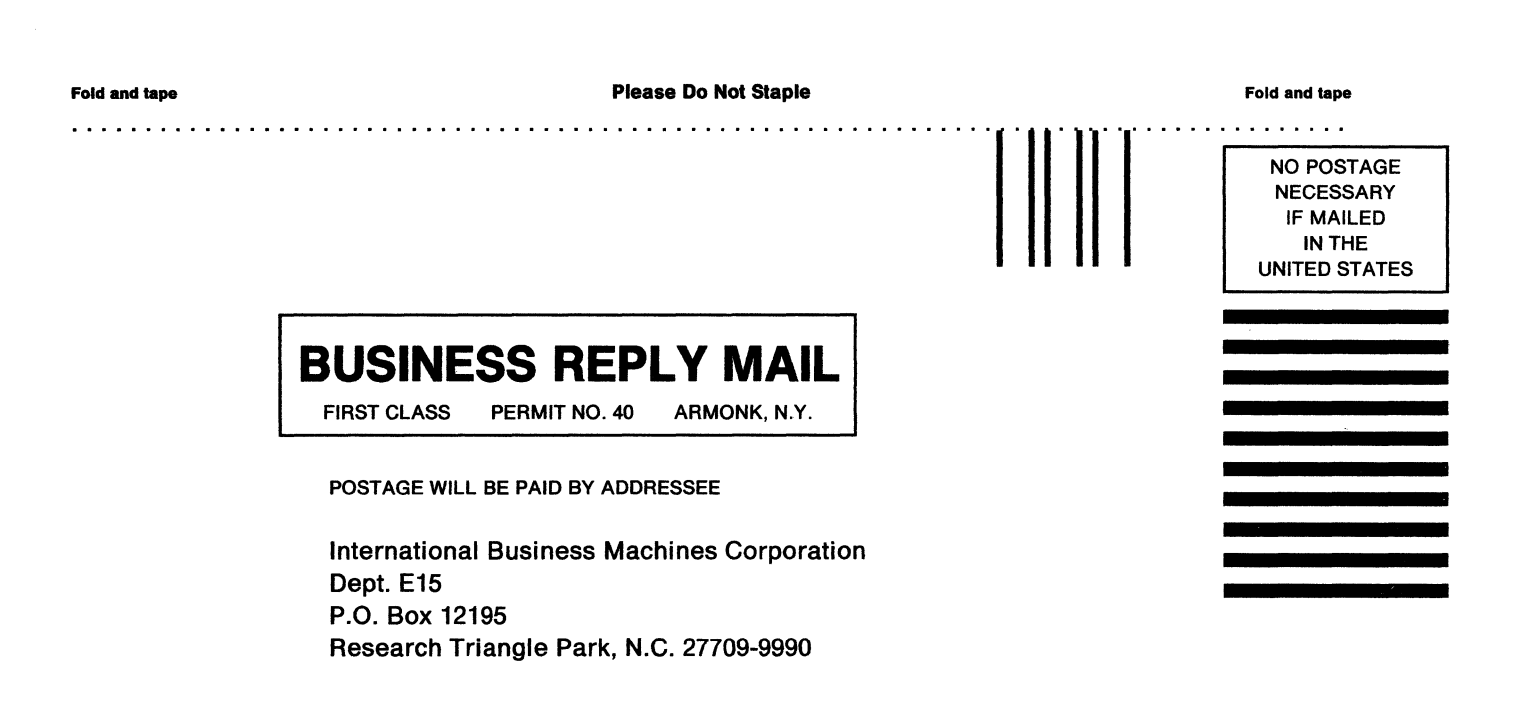

Fold and tape

. . . . . .

. . . . . . . . Please Do Not Staple

Fold and tape

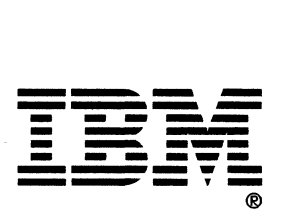

**NetView™ Messages** Release 2

Publication No. SC30-3365-2

This manual is part of a library that serves as a reference source for systems analysts, programmers, and operators of IBM systems. You may use this form to communicate your comments about this publication, its organization, or subject matter, with the understanding that IBM may use or distribute whatever information you supply in any way it believes appropriate without incurring any obligation to you.

Note: Copies of IBM publications are not stocked at the location to which this form is addressed. Please direct any requests for copies of publications, or for assistance in using your IBM system, to your IBM representative or to the IBM branch office serving your locality.

Possible topics for comment are: clarity, accuracy, completeness, organization, coding, retrieval, and legibility.

If you wish a reply, give your name, company, mailing address, and date:

Comments:

What is your occupation?

Thank you for your cooperation. No postage stamp necessary if mailed in the USA. (Elsewhere, an IBM office representative will be happy to forward your comments or you may mail directly to the address in the edition notice on the back of the title page.)

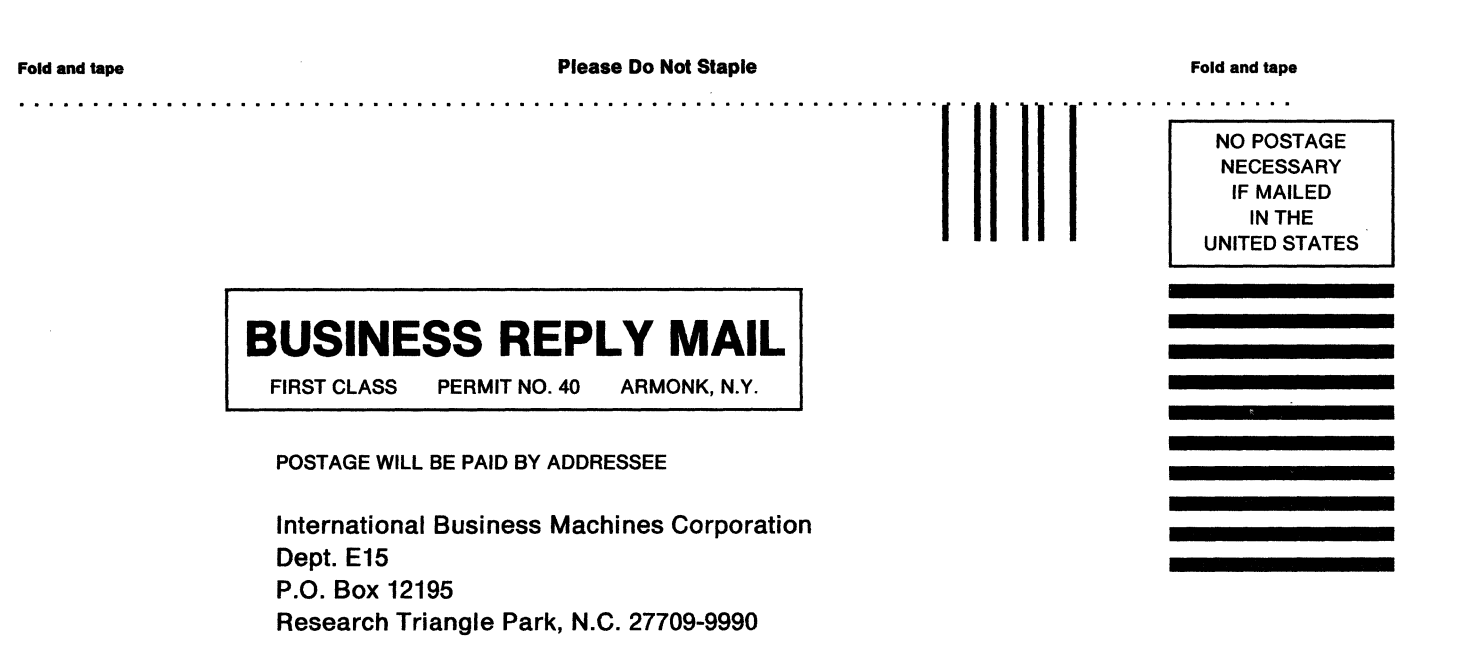

. . . . . . . . . Fold and tape

Please Do Not Staple

Fold and tape

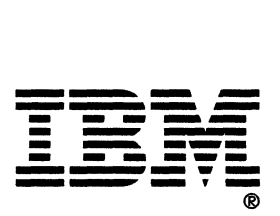

. . . . . . . . . . .

---- ---- - -- ---- --- --- --- --- - -- -----·-

Publication Number SC30-3365-2

File Number S370/4300/30XX-50

Program Number 5665-361 (MVS/370) 5665-362 (MVS/XA) 5664-204 (VM)

Printed in USA

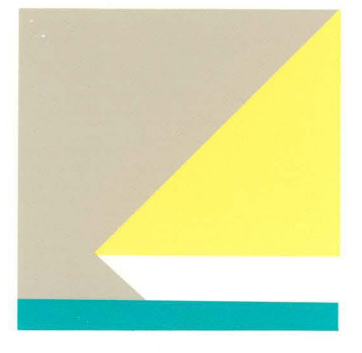

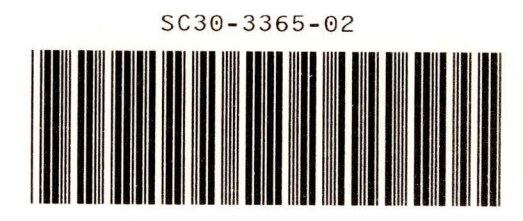